UNIVERSIDAD DE EL SALVADOR FACULTAD MULTIDISCIPLINARIA PARACENTRAL DEPARTAMENTO DE INFORMÁTICA INGENIERIA DE SISTEMAS INFORMATICOS

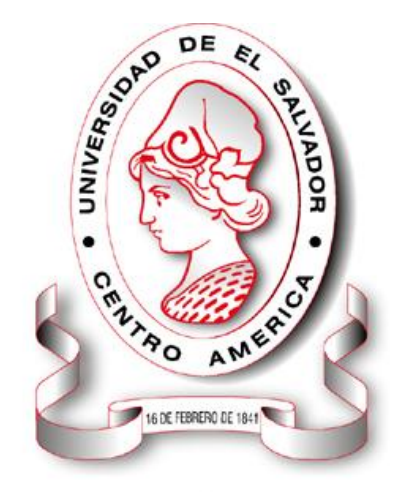

**SISTEMA INFORMÁTICO, CON INTERFAZ WEB Y MÓDULO GEOGRAFICO, PARA EL SEGUIMIENTO Y EVALUACIÓN DE LOS PROYECTOS REALIZADOS POR INTERVIDA EL SALVADOR.**

PRESENTADO POR:

DANIS ISRAEL CORDOVA GUZMAN ERICKA HERREA DE ECHEVERRIA WILLIAMS FRANCISCO SANTOS LOPEZ

PARA OPTAR AL TITULO DE:

INGENIERO DE SISTEMAS INFORMATICOS

SAN VICENTE, ENERO DE 2012

UNIVERSIDAD DE EL SALVADOR

RECTOR:

ING. MARIO ROBERTO NIETO LOVO

SECRETARIO GENERAL:

DRA. ANA LETICIA DE AMAYA

LIC. FACULTAD MULTIDISCIPLINARIA PARA CENTRAL

DECANO INTERINO:

MSC. LIC. JOSE MARTIN MONTOYA POLIO

SECRETARIO:

ING. AGRO. EDGAR ANTONIO MARINERO ORANTES

DEPARTAMENTO

JEFE:

MSC. LIC. JOSÉ OSCAR PERAZA

#### UNIVERSIDAD EL SALVADOR

# FACULTAD MULTIDISCIPLINARIA PARA CENTRAL DEPARTAMENTO DE INFORMATICA

# TRABAJO DE GRADUACIÓN PREVIO A LA OPCIÓN AL GRADO DE: INGENIERO DE SISTEMAS INFORMÁTICOS

TITULO:

SISTEMA INFORMÁTICO, CON INTERFAZ WEB Y MÓDULO GEOGRÁFICO, PARA EL SEGUIMIENTO Y EVALUACION DE LOS PROYECTOS REALIZADOS POR INTERVIDA EL SALVADOR.

PRESENTADO POR:

DANIS ISRAEL CORDOVA GUZMAN

ERICKA HERRERA DE ECHEVERRIA

WILLIAMS FRANCISCO SANTOS LOPEZ

TRABAJO DE GRADUACION APROBADO POR:

DOCENTE DIRECTOR COORDINADOR:

ING. HERBERT ORLANDO MONGE BARRIOS

DOCENTE DIRECTOR ASESOR:

ING. RICARDO ADALBERTO GOMEZ VANEGAS

SAN VICENTE, ENERO DEL 2012

TRABAJO DE GRADUACIÓN APROBADO POR:

DOCENTES DIRECTORES:

#### ING. HERBERT ORLANDO MONGE BARRIOS

ING. RICARDO ADALBERTO GOMEZ VANEGAS

#### **UNIVERSIDAD DE EL SALVADOR**

Por brindarnos la facilidad de seguir nuestros estudio y por darnos los conocimientos para ser profesionales y así servir a nuestras familias y a la sociedad en general.

#### **FACULTAD MULTIDISCIPLINARIA PARACENTRAL**

#### **DEPARTAMENTO DE INFORMATICA**

Por proporcionar los conocimientos técnicos-científicos a lo largo del desarrollo de la carrera de Ingeniería de Sistemas Informáticos.

#### **DOCENTES ASESORES**

#### **ING. HERBERT ORLANDO MONGE BARRIOS**

Por dirigir nuestro trabajo de graduación, por su apoyo, asesoría, conocimientos, entrega y los consejos que nos brindo en el trascurso de desarrollo del proyecto, además por depositar su confianza en nosotros, queremos expresar nuestros más sinceros agradecimientos.

#### **ING. RICARDO ADALBERTO GOMEZ VANEGAS**

Por ser nuestro asesor de trabajo de graduación y dedicarnos su valioso tiempo, asi como también sus conocimientos, lo cual contribuyo enormemente a alcanzar exitosamente la meta propuesta.

#### **FUNDACION INTERVIDA DE EL SALVADOR**

Por ser la institución que nos dio la oportunidad de realizar nuestro trabajo de Graduación y por brindarnos la información necesaria para el desarrollo de este, agradeciendo especialmente a Franklin Mendez, a la coordinación nacional y al personal administrativo por brindarnos su colaboración y valioso tiempo en todo momento.

> **Danis Israel Córdova Guzmán Ericka Herrera de Echeverria Williams Francisco Santos López**

Agradezco primeramente a DIOS por dotarme de la capacidad, serenidad y razonamiento necesario para superar los momentos más cruciales que viví durante la carrera y a lo largo de toda mi existencia.

A mis padres Paulino Israel Córdova García y María Sonia Guzmán de Córdova por ser mi apoyo incondicional y por estar disponibles para mí cada vez que los he necesitado.

A Liseth Guadalupe Merino Flores la mujer que ha estado a mi lado durante casi toda la carrera, que me ha brindado su apoyo incondicional, que ha creído en mí y me ha dado ánimos para salir siempre adelante ante toda adversidad.

A mis compañero de tesis Williams Francisco Santos López y Erika Herrera por aguantarme, por su buena voluntad, sinceridad y comprensión.

A toda mi familia y amigos por sus ayudas incondicional.

A la MSc. Lic. Ana Marina Constanza, EL MSc. Lic. Oscar Peraza y al Ing. Herbert Monge por su amistad y por la confianza que han depositado en mis conocimientos, capacidades e integridad moral.

Al Ing. Palacios y a la Ing. Virna Urquilla por su amistad y por creer en mí y apoyarme cuando lo necesite.

Y finalmente a los docentes asesores con quienes finalice este trabajo de graduación por su paciencia y buena disposición.

Dedico especialmente este triunfo a mis padres, porque gracias a sus consejos y esfuerzo de tantos años, he logrado finalizar con éxito esta gran etapa de mi vida.

POSDATA: Agradezco a todas aquellas personas que no he nombrado explícitamente en esta hoja pero que siempre han creído en mí y me han apoyado. Y no podía dejar de lado un agradecimiento a la UES por lo no académico que aprendí de ella, y que otra universidad no me hubiese podido dar.

DANIS ISRAEL CORDOVA GUZMAN

Primeramente a Dios por brindarme la oportunidad de ser madre, por haberme regalado unos padres maravillosos por ser mi guía y por dar luz a mi pensamiento, para poder formarme como profesional.

A mis padres José Hector y Francisca Amaya que gracias a su gran esfuerzo empecé mis estudios universitarios y han sido mi aliento que dieron soporte y alivio a mis pasos a lo largo de mi carrera.

A mi esposo Antonio Echeverría por ser mi apoyo para sacar mi carrera y ayudarme en los momentos más difíciles de mi vida.

A mi hijo David Antonio Echeverría Herrera por darme un cambio en mi vida y por darme una razón por que luchar.

A mi hija Gabrielita Sofia Echeverría Herrera por hacerme ver lo lindo de la vida, y saber que tengo dos motivos importarme por el cual debo de esforzarme y sacar adelante mi carrera.

A mis hermano/as y amigos por sus ayudas incondicionales.

A la MSc. Lic. Ana Marina Constanza por ser una gran persona, por sus palabras de aliento y colaboración en momentos críticos de mi vida y depositar siempre su confianza en mí.

A mis compañeros de tesis por su apoyo incondicional, por ser perseverantes y no perder de vista el objetivo y meta que teníamos en común, por apoyarnos mutuamente y por demostrar que todo reto puede ser superado, cuando se quiere por imposible que sea.

Dedico este triunfo especialmente a mi familia, porque gracias a sus esfuerzos de tantos años, he logrado finalizar con éxito esta gran etapa de mi vida.

ERICKA HERRERA DE ECHEVERRIA

Doy gracias a Dios todo poderoso quien ha guiado mi vida a lo largo de mi proceso académico y permitirme cosechar este gran éxito en mi vida.

A la vez doy gracias a mis padres Marcelina Cristabel López Martinez e Ismael Santos Toloza quienes me han apoyado incondicionalmente tanto en lo moral, familiar y económicamente; ya que no permitieron que faltara nada durante mi formación académica.

A todos mis amigos y compañeros con quienes compartí, tantas ocasiones en actividades académicas y extracurriculares, y a todos aquellos que nos dieron su apoyo en todas las dificultades con las que nos enfrentamos para terminar la carrera.

Entre los amigos dar un agradecimiento especial a:

Milton Manuel García

Bessy Lisseth Díaz Mendoza

Por su grandioso apoyo, y ser tan buenos amigos y compañeros.

A Ericka Herrera de Echeverría y Danis Israel Córdova con quienes realice este trabajo de graduación y que a pesar de las dificultades y esfuerzos nunca nos quebrantamos para lograr el objetivo.

A los docentes que nos formaron e inculcaron carácter, conocimientos, lecciones y aptitudes para ser profesionales.

WILLIAMS FRANCISCO SANTOS LÓPEZ

# **INDICE**

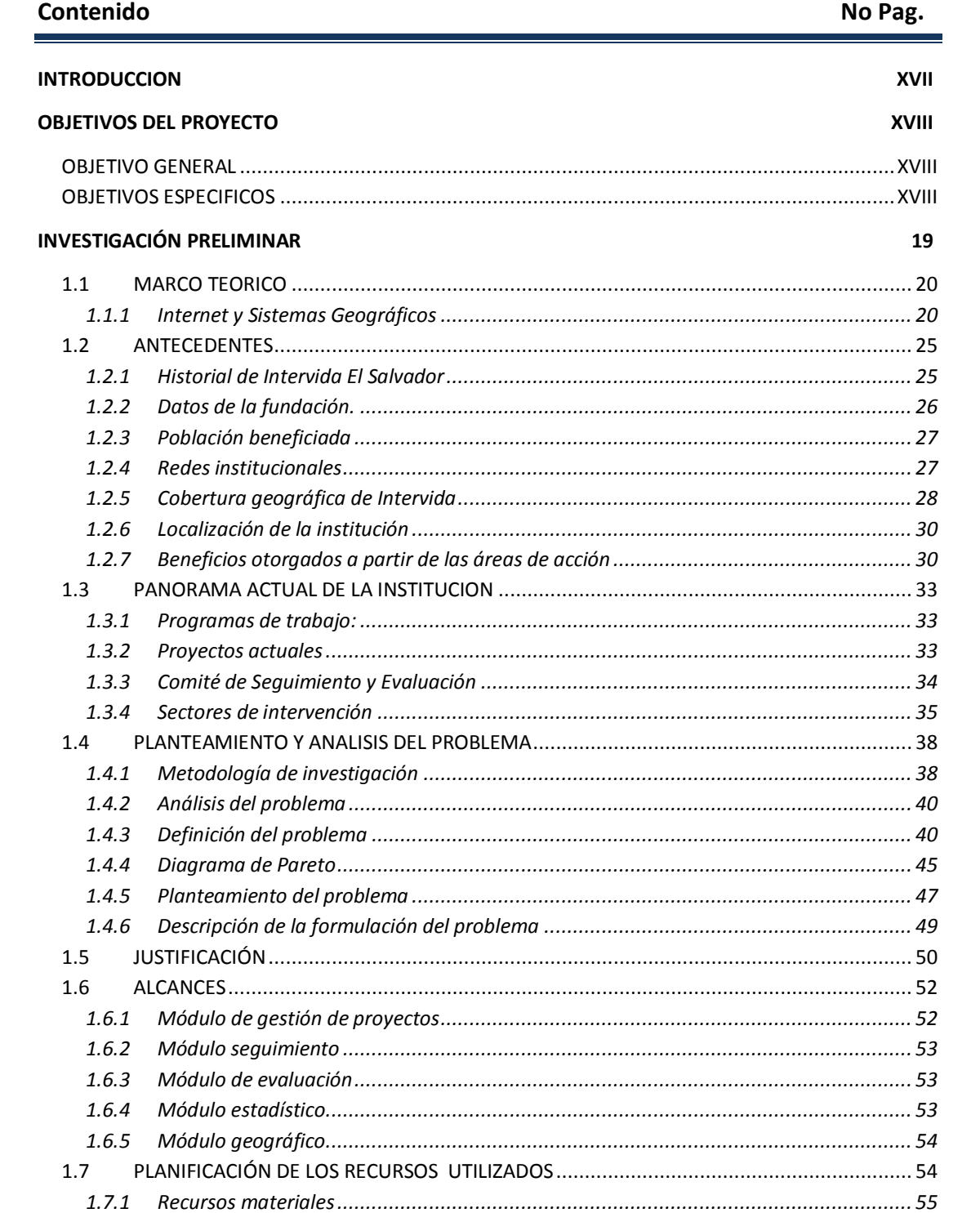

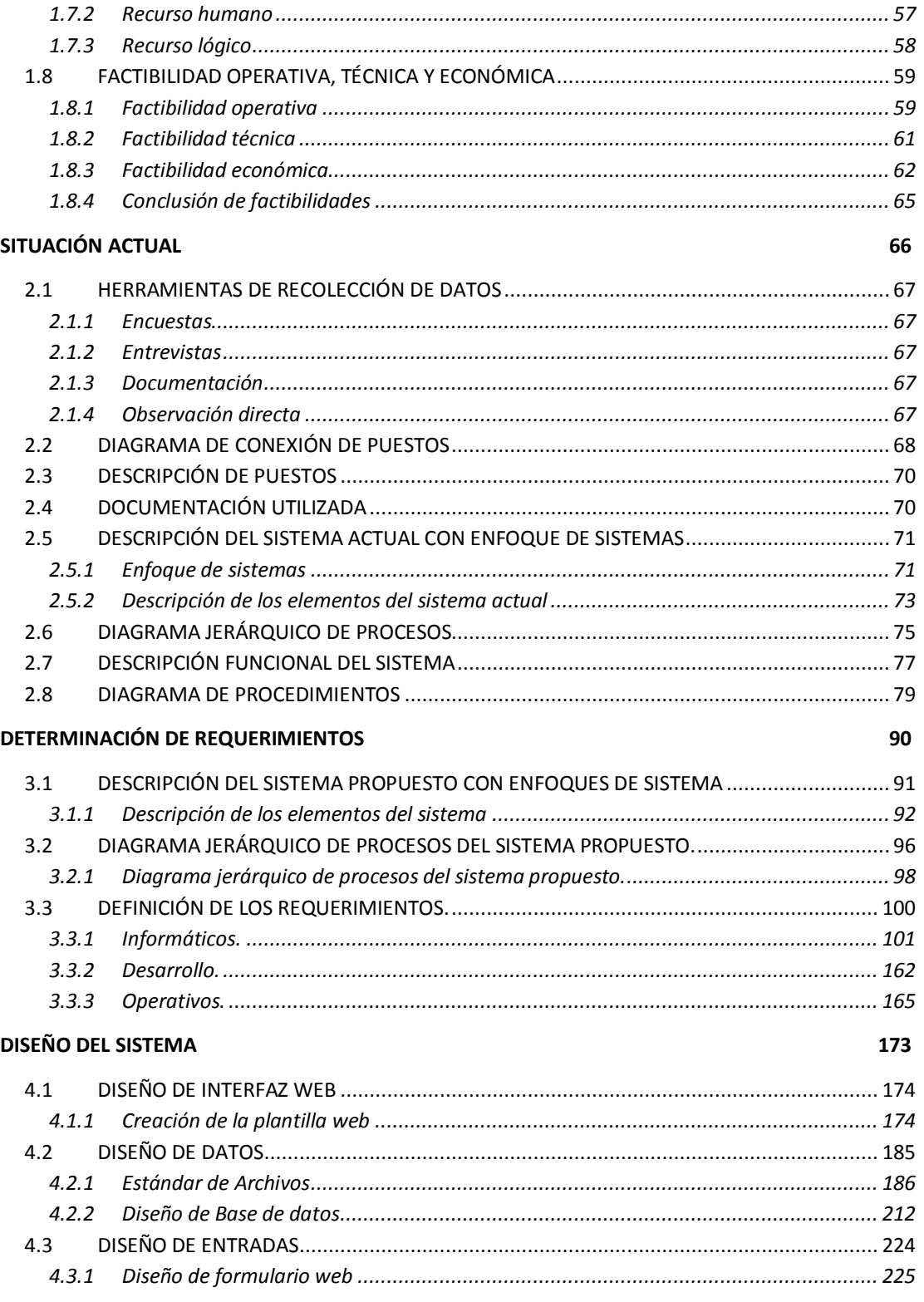

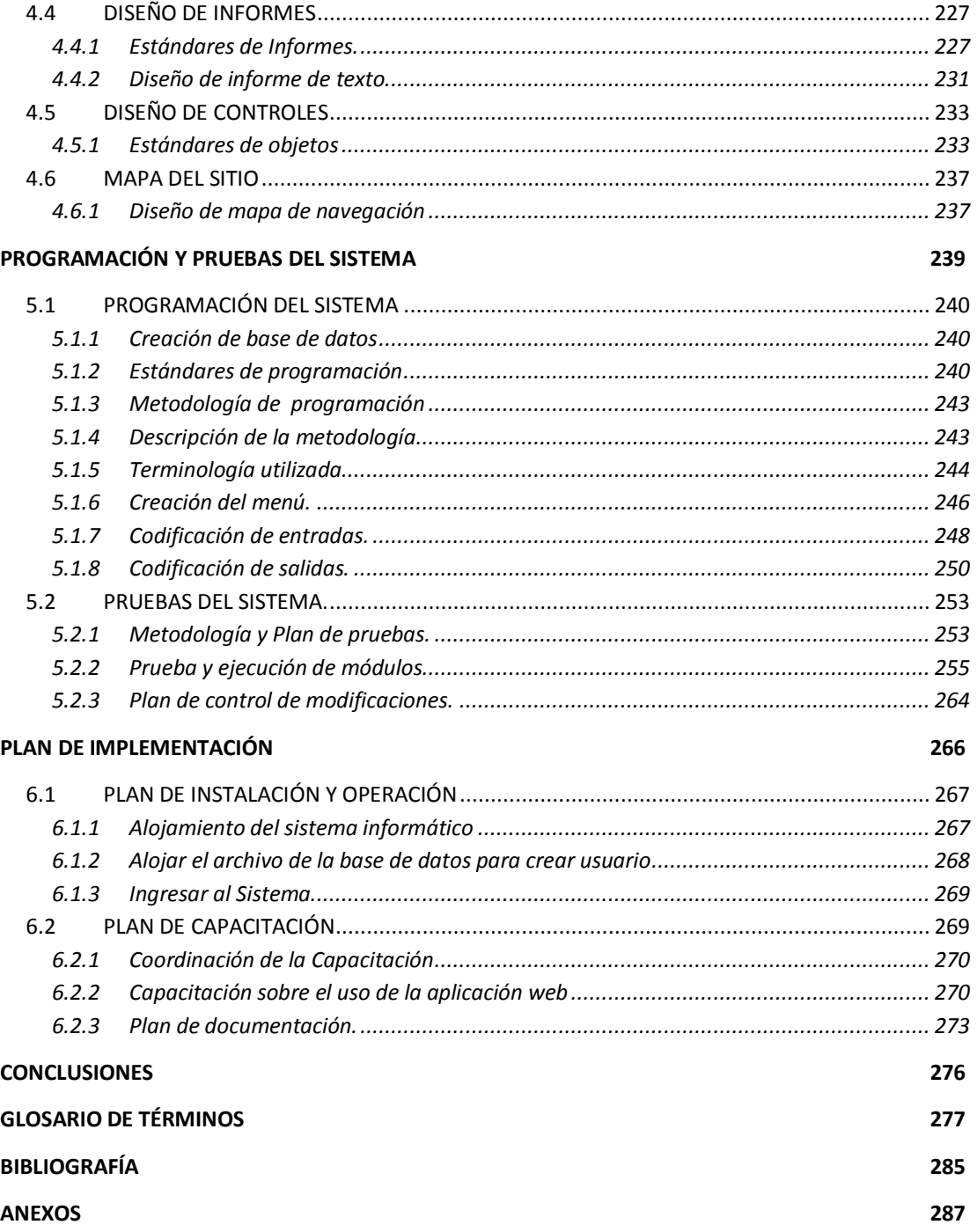

# **INDICE DE TABLAS**

#### **Contenido No Pag.**

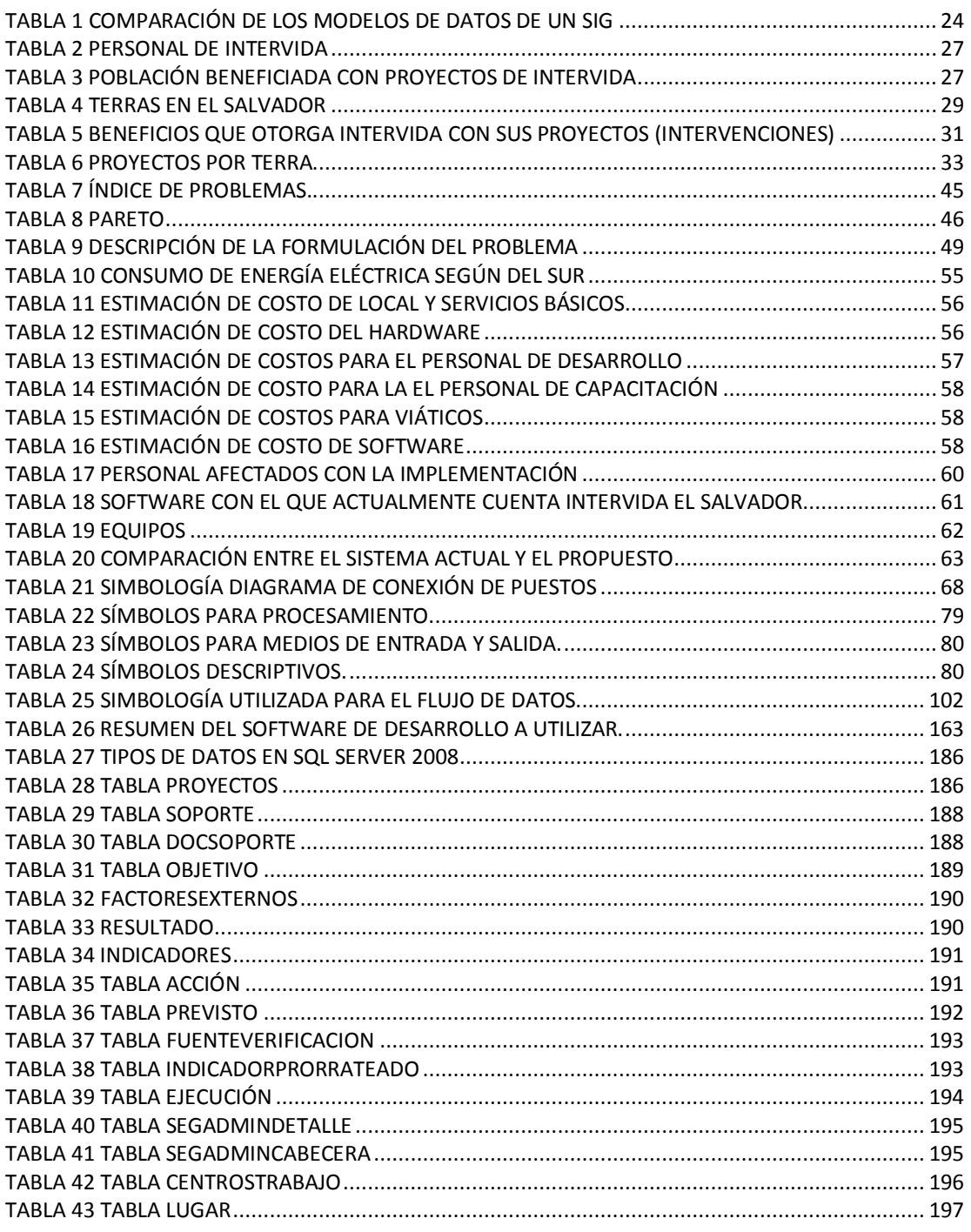

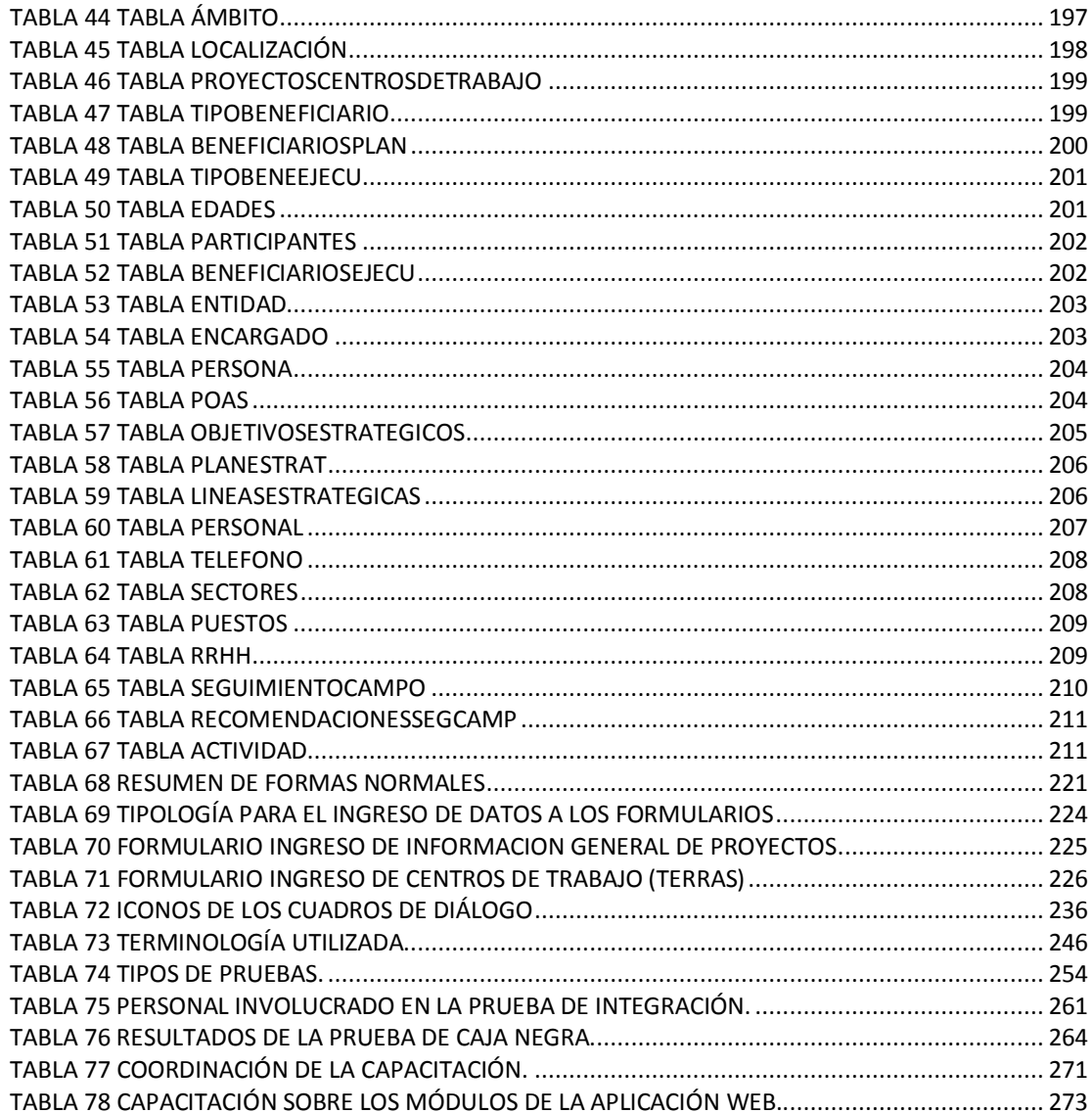

# **INDICE DE IMAGENES**

#### **Contenido No Pag.**

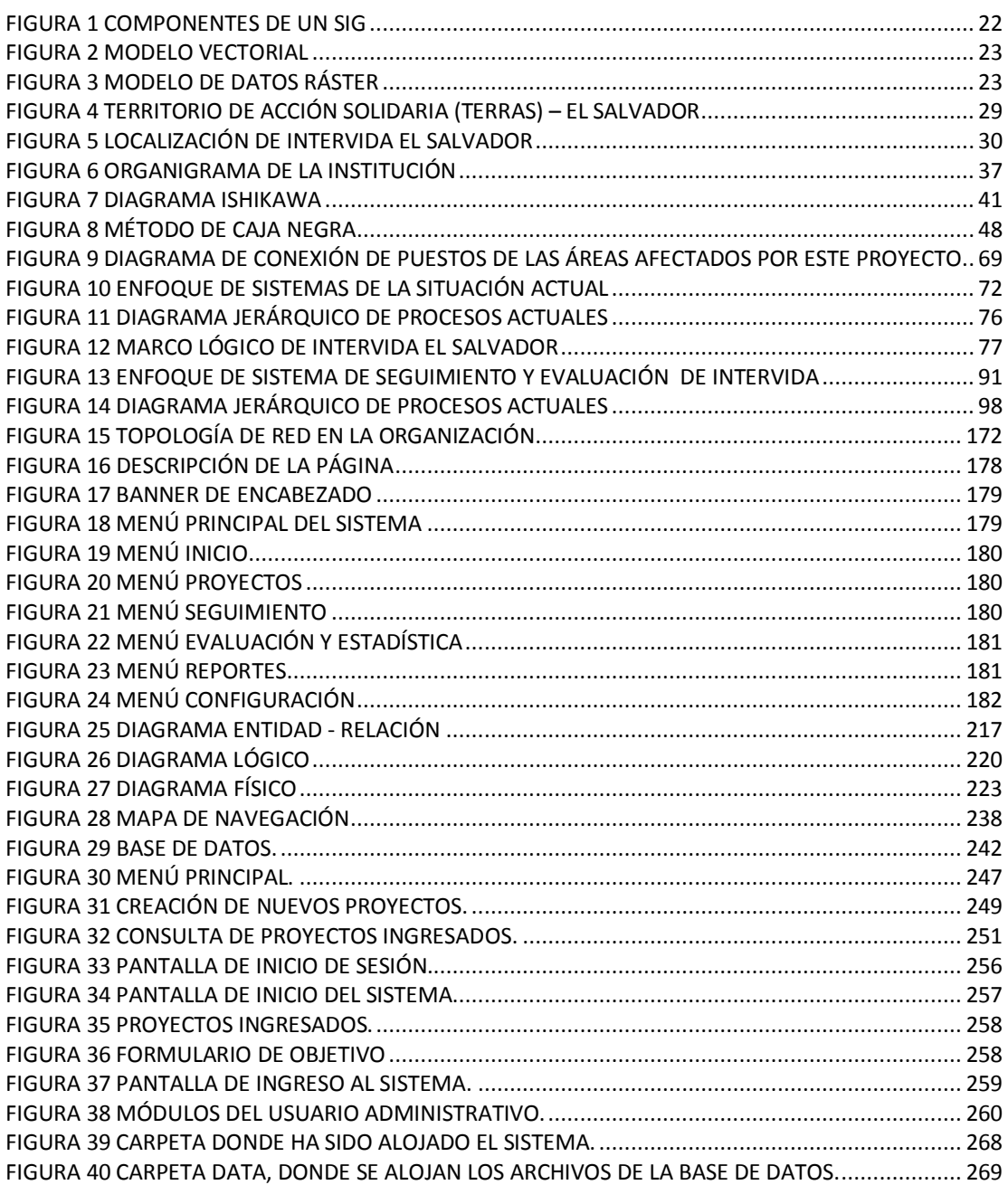

# **RESUMEN**

SyEIntervida es un sistema informático para el manejo de proyectos en sus fases de planeación, planificación, ejecución, seguimiento, evaluación y reportes, para la planificación de sus proyectos, acompañado de un sistema de información geográfico con el cual se puede interactuar para conocer los espacios geográficos que están involucrados en cada proyecto y en qué forma se está actuando en cada región.

En la parte de la planificación, ejecución, evaluación de proyectos en Intervida, este sistema nos permite modificar dinámicamente cualquier error de escritura, así como también reprogramar fechas. Para los proyectos a realizar, evaluar de una forma sensata las metas propuestas y poder visualizar por mapas la ubicación los proyectos y las zonas en qué se están realizando estos proyectos.

Genera reportes gráficos de los avances que han tenido los proyectos. Permite al usuario comparar datos reales contra lo planteado en cuanto a información física y financiera de todos los proyectos que en la institución se realizan, con la finalidad de servir como un sistema de información, para la toma de decisiones involucradas en el seguimiento y evaluación de proyectos.

**PALABRA CLAVE** es un Sistema Informático, con Interfaz web y Módulo Geográfico para el Seguimiento y Evaluación de los proyectos realizados por Intervida El Salvador.

# <span id="page-16-0"></span>**INTRODUCCION**

La Fundación privada Intervida El Salvador es una institución que gestiona proyectos de ayuda humanitaria y promueven el desarrollo y auto sostenimiento en las comunidades que lo necesitan. Actualmente están desarrollando 125 proyectos con ayuda de recursos obtenidos en otros países, por tal razón la generación de informes de ejecución y resultados son fundamentales para la continuidad de la ayuda que esta institución está brindando al país.

Al ser una fundación sin fines de lucro en El Salvador, es importante que Intervida lleve un registro del trabajo realizado, y presentar los informes en el menor tiempo posible, para que de esta forma se le pueda dedicar más tiempo a la tarea de seguimiento y evaluación de proyectos.

El Sistema SyEIntervida es una herramienta que le da a la fundación la capacidad de llevar un registro de todos los proyectos que ejecutan, aplicando los controles de seguridad y administrativos requeridos para garantizar la integridad de los datos, también incorpora mecanismos para controlar la planificación y seguimiento de metas, de manera ágil y segura.

El SyEIntervida provee los reportes necesarios para seguimiento y evaluación de los proyectos y para informar el estado de los mismos a los países de los cuales provienen los recursos con los que la fundación opera.

El módulo GIS y de gráficos estadísticos proporciona de forma gráfica un modelo de determinación de cobertura y cumplimiento de metas de fácil generación e interpretación sobre las intervenciones realizadas por Intervida.

# <span id="page-17-1"></span><span id="page-17-0"></span>**OBJETIVO GENERAL**

Automatizar y Centralizar el seguimiento y evaluación de proyectos, con el propósito de optimizar los procesos administrativos y obtener con facilidad la información de las diferentes TERRAS (agencias), Utilizando las herramientas modernas de desarrollo web que permita lograr un máximo rendimiento, íntegro y seguro para esta área de la institución "Intervida El Salvador".

# <span id="page-17-2"></span>**OBJETIVOS ESPECIFICOS**

- **»** Facilitar el análisis e interpretación de la información, a través de herramientas estadísticas, gráficas y geográficas que ayuden a la toma de decisiones de los proyectos.
- **»** Facilitar la interacción entre los usuarios y el sistema de seguimiento y evaluación de proyectos.
- **»** Proporcionar una funcionalidad de la aplicación, con el menor grado de complicación posible, para que los usuarios la puedan manipular de una manera eficiente.
- **»** Brindar a la institución los documentos necesarios para una mejor comprensión de su funcionamiento.
- **»** Instruir al personal de la organización, sobre el uso adecuado de la aplicación mediante capacitaciones.

SISTEMA INFORMÁTICO, CON INTERFAZ WEB Y MÓDULO GEOGRAFICO, PARA EL SEGUIMIENTO Y EVALUACIÓN DE LOS PROYECTOS REALIZADOS POR INTERVIDA EL SALVADOR

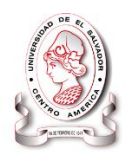

# CAPITULO I

# <span id="page-18-0"></span>**Investigación Preliminar**

**Fue uno de los aspectos más importantes para el desarrollo del proyecto ya que presenta un panorama general de todos los elementos necesarios, que influyeron en la elaboración de la documentación para el desarrollo del sistema SyEIntervida.**

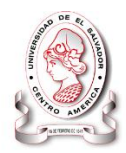

# **INVESTIGACION PRELIMINAR**

# <span id="page-19-0"></span>**1.1 MARCO TEORICO**

#### <span id="page-19-1"></span>**1.1.1 Internet y Sistemas Geográficos**

#### **1.1.1.1 Internet**

Internet es un conjunto descentralizado de redes de comunicación interconectadas que utilizan la familia de protocolos TCP/IP, que garantizan que las redes físicas heterogéneas que la componen funcionen como una red lógica única, de alcance mundial. Uno de los servicios que más éxito ha tenido en Internet ha sido la World Wide Web (WWW, o "la Web"), hasta tal punto que es habitual la confusión entre ambos términos. La WWW es un conjunto de protocolos que permite, de forma sencilla, la consulta remota de archivos de hipertexto. Ésta fue un desarrollo posterior (1990) y utiliza Internet como medio de transmisión $^1$ .

#### **1.1.1.2 Sistemas web**

La evolución de Internet como red de comunicación global y el surgimiento y desarrollo del Web como servicio imprescindible para compartir información, creó un excelente espacio para la interacción del hombre con la información hipertextual, a la vez que sentó las bases para el desarrollo de una herramienta integradora de los servicios existentes en Internet. Los sitios Web, como expresión de sistemas de información, proponen un panorama para utilizar la Internet como plataforma para conjuntos de aplicaciones que faciliten y optimicen los procesos administrativos y flujo de información, proporcionando a la vez la seguridad e interacción que los sistemas informáticos de escritorio proveen.

 1 (Real Academia Española, 2010)

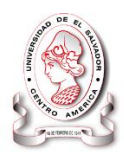

#### **1.1.1.3 Sistema de Información Geográfica**

Un Sistema de Información Geográfica (SIG o GIS, es una integración organizada de hardware, software y datos geográficos diseñado para capturar, almacenar, manipular, analizar y desplegar en todas sus formas la información geográficamente referenciada con el fin de resolver problemas complejos de planificación y gestión. También puede definirse como un modelo de una parte de la realidad referido a un sistema de coordenadas terrestre y construido para satisfacer unas necesidades concretas de información. En el sentido más estricto, es cualquier sistema de información capaz de integrar, almacenar, editar, analizar, compartir y mostrar la información geográficamente referenciada. En un sentido más genérico, los SIG son herramientas que permiten a los usuarios crear consultas interactivas, analizar la información espacial, editar datos, mapas y presentar los resultados de todas estas operaciones.

#### **1.1.1.4 Componentes de un SIG**

Un SIG no se limita a la tarea de dibujar mapas, posee elementos que permiten el análisis, manipulación y visualización de datos espaciales para tareas específicas en diferentes áreas de una organización<sup>2</sup>. Dichos componentes se muestran en la [Figura 1](#page-21-0)

 2 (Instituto Geográfico Agustín Codazzi)

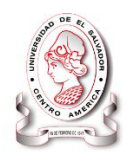

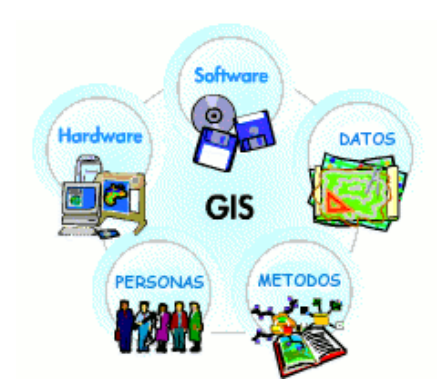

**Figura 1 Componentes de un SIG**

#### <span id="page-21-0"></span>**1.1.1.5 Modelos de datos de un SIG**

De acuerdo a la representación gráfica de los datos en un SIG, pueden mencionarse dos modelos de datos: **el modelo vector y el ráster**. De acuerdo al modelo de datos que maneja un software de Sistema de Información Geográfica, pueden mencionarse el tipo ráster y el tipo vectorial.

#### *SIG vectoriales*

Un SIG vectorial está basado en la representación vectorial del componente espacial de los datos geográficos.

De acuerdo con las características de éste modelo de datos los objetos espaciales están representados de modo explícito y, junto a la descripción digital de sus características espaciales, llevan asociados un conjunto de aspectos temáticos.

En un SIG vectorial, se utilizan tres notaciones básicas (Ver [Figura 2\)](#page-22-0) para representar la posición espacial de los fenómenos geográficos**: puntos, líneas y polígonos.**

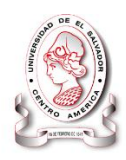

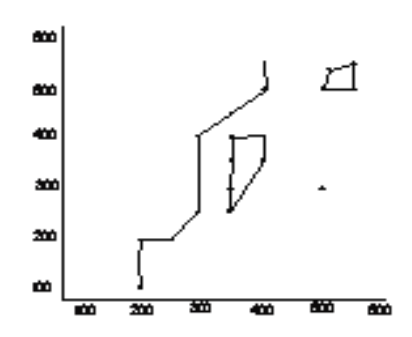

**Figura 2 Modelo Vectorial**

#### <span id="page-22-0"></span>*SIG ráster*

Un Sistema de Información Geográfica Ráster, consiste de un conjunto de mapas representados digitalmente en forma de rejilla de rectángulos de igual tamaño; su unidad básica es el "píxel" (Ver [Figura 3,](#page-22-1) pág. [23\)](#page-22-1).

El píxel es la unidad mínima que puede mostrar un dispositivo en una pantalla. La cantidad de píxeles que se pueden representar en una pantalla indican la resolución de la misma, ya que las imágenes se forman por la iluminación de los distintos píxeles en pantalla. Una imagen tendrá mayor resolución (y por ende mayor calidad) cuanto menor sea el tamaño de los píxeles con los que se represente.

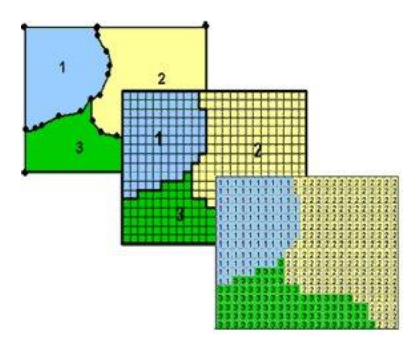

<span id="page-22-1"></span>**Figura 3 Modelo de datos Ráster**

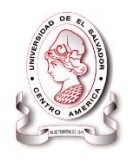

Tanto el modelo ráster como el vectorial poseen ventajas y desventajas, que se dan en su implementación (Ver Tabla 1 [Comparación de los modelos de datos de un](#page-23-0)  [SIG\)](#page-23-0)**.**

<span id="page-23-0"></span>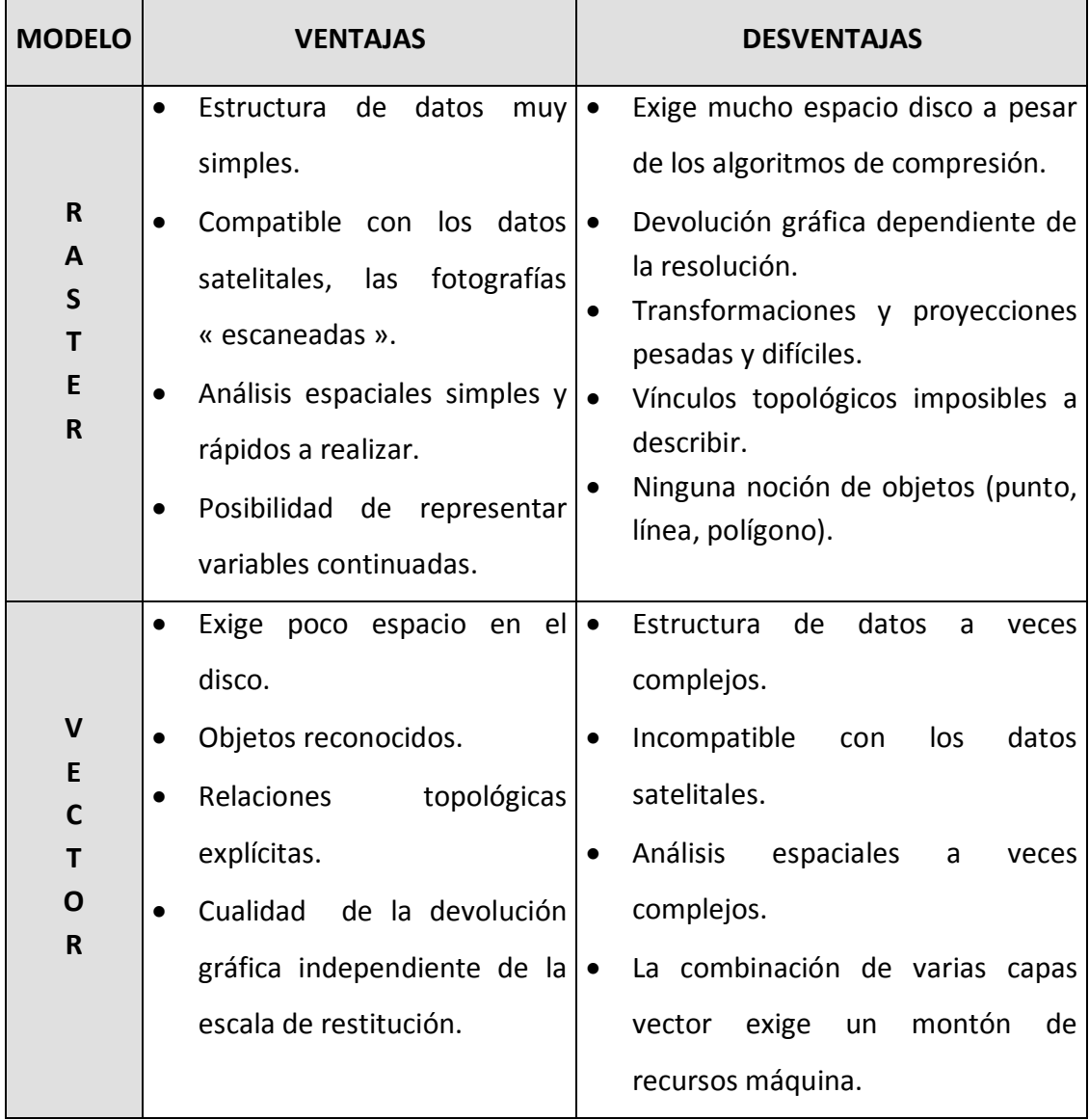

#### **Tabla 1 Comparación de los modelos de datos de un SIG**

**Fuente: Elaboración propia**

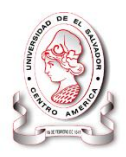

# **1.1.1.6 Áreas de aplicación de los SIG**

Los Sistemas de Información Geográfica son muy utilizados en las siguientes áreas:

- Redes
- Agua, energía, teléfonos, TV-Cable, gas, carreteras, red de drenajes (ríos), alcantarillado, etc.
- Planeamiento, ordenamiento del territorio
- Catastro urbano rural
- Seguridad pública
- Defensa
- Agricultura
- Medio ambiente.

Este desarrollo de aplicaciones ha tenido énfasis para el manejo de bases geográficas de datos y su manipulación, análisis y modelado.

A partir de la terminología empleada, se define a los SIG, como: La conjugación de los diferentes elementos informáticos que al intervenir con todos los componentes geográficos, forman una herramienta cuyo potencial es el impacto administrativo en lo que a los objetivos gerenciales se refiere, dándole así un realce a la consecución de los mismos.

# <span id="page-24-0"></span>**1.2 ANTECEDENTES**

#### <span id="page-24-1"></span>**1.2.1 Historial de Intervida El Salvador**

La fundación Privada Intervida nace como asociación en junio de 1993 y es constituida como fundación el 24 de febrero de 1994 en España $^3$ .

 3 Plan estratégico de Intervida 2010 - 2014

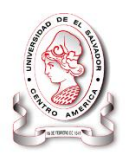

Intervida tiene presencia en El Salvador desde 2001, año en el que inicia acciones como respuesta a la emergencia por los terremotos de enero y febrero. Está inscrita en el Registro de Asociaciones y Fundaciones sin Fines de Lucro del Ministerio de Gobernación según acuerdo ejecutivo de fecha 14 de enero de 2002.

Esta institución trabaja mano a mano, Norte y Sur (Países de 1<sup>er</sup> y 3<sup>er</sup> mundo) como entidades asociadas entre sí, necesitándose mutuamente para la consecución de un fin común: **la lucha contra la pobreza.** En donde los países del norte es en donde se obtiene el financiamiento para la ejecución y desarrollo de los proyectos en los países del sur.

Intervida (en los países en los que se llevan a cabo proyectos) está compuesta por una Oficina Central y por TERRAS "Territorios de Acción Solidaria". Una Terra es una zona bien delimitada en la que concentra todos sus esfuerzos de desarrollo.

#### <span id="page-25-0"></span>**1.2.2 Datos de la fundación.**

#### **1.2.2.1 Misión:**

Somos una ONG internacional de cooperación para el desarrollo que actúa localmente con las comunidades para promover el cambio social sostenible, a través de la mejora de las condiciones de vida de las poblaciones vulnerables, especialmente de la infancia, e incidiendo en las causas de la pobreza y las desigualdades.

#### **1.2.2.2 Visión:**

Intervida logra impactos sostenibles a medio plazo en las zonas donde actúa, con una gestión eficiente de los recursos, la participación activa de la comunidad y la implicación de las instituciones públicas.

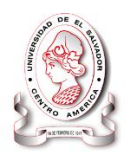

#### **1.2.2.3 Personal.**

<span id="page-26-2"></span>La Institución contrata personal para que labore para ellos en los proyectos, esto es importante ya que el sueldo se recarga a la institución y no a los proyectos.

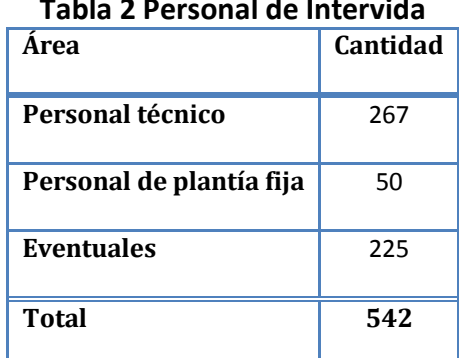

#### **Tabla 2 Personal de Intervida**

#### **Fuente: Entrevista ha encargado del área de seguimiento y evaluación**

#### <span id="page-26-0"></span>**1.2.3 Población beneficiada**

<span id="page-26-3"></span>Actualmente en El Salvador Intervida beneficia a más 5,877 habitantes

| Área                     | <b>Beneficiarios</b> |
|--------------------------|----------------------|
| <b>Centros Escolares</b> | 427                  |
| Comunidades              | 450                  |
| Niños apadrinados        | 5,000                |
| Total                    | 5.877                |

**Tabla 3 Población Beneficiada con proyectos de Intervida**

Las familias de los niños apadrinados también cuentan pero resulta difícil calcular el número de beneficiarios ya que actualmente las herramientas que la institución posee no tienen soporte para este tipo de cálculos.

#### <span id="page-26-1"></span>**1.2.4 Redes institucionales**

Los objetivos de Intervida son comunes a los de otras instituciones que también persiguen contribuir al desarrollo humano.

**Fuente: POA 2008 Intervida El Salvador**

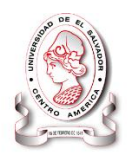

Por esta razón, establece alianzas y forma parte de redes en las que es posible ampliar las posibilidades de compartir información y recursos, aprender y colaborar en metodologías, y sensibilizar a la opinión pública. Entre estas organizaciones tenemos:

- ECOSOC
- Departamento de Publicaciones e Información de Naciones Unidas
- Grupo de ONG de la Convención de Derechos del Niño
- CRIN
- CONGO
- UN.GIFT
- EFC
- Asociación Española de Fundaciones

#### <span id="page-27-0"></span>**1.2.5 Cobertura geográfica de Intervida**

La Fundación Privada Intervida El Salvador tiene su oficina central en San Salvador y cuenta con cinco Territorios de Acción Solidaria (TERRAS):

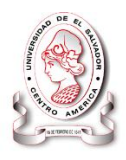

#### *Territorio de Acción Solidaria (TERRAS) – El Salvador*

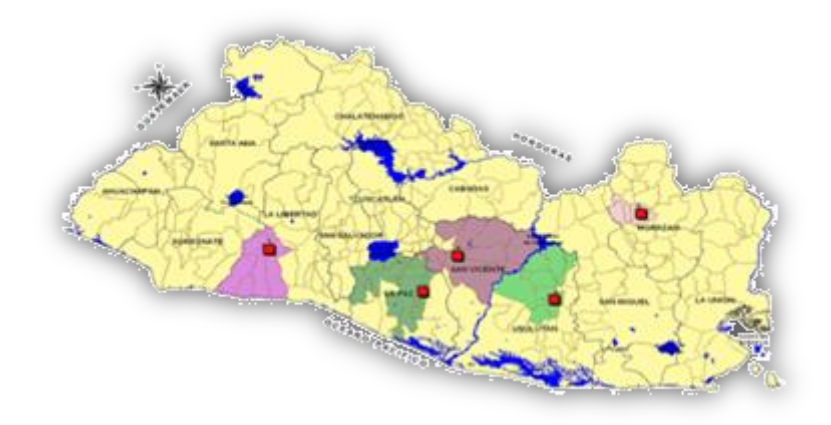

<span id="page-28-1"></span><span id="page-28-0"></span>**Figura 4 Territorio de Acción Solidaria (TERRAS) – El Salvador**

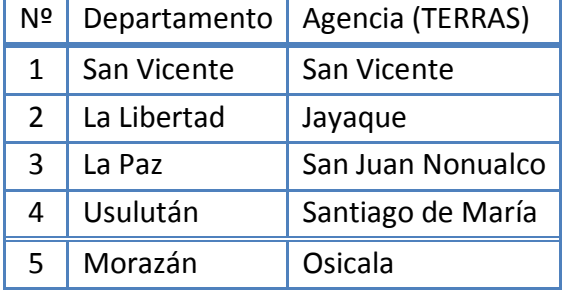

#### **Tabla 4 TERRAS en El Salvador**

**Fuente: POA 2008 Intervida El Salvador**

Intervida cuenta con personal multidisciplinario altamente calificado quienes trabajan de la mano con la población beneficiaria en las 450 comunidades involucradas<sup>4</sup>, coordinando acciones con actores y organizaciones en las áreas de intervención.

 4 Plan estratégico de Intervida 2010 - 2014

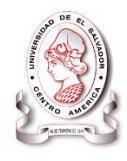

#### <span id="page-29-0"></span>**1.2.6 Localización de la institución**

<span id="page-29-2"></span>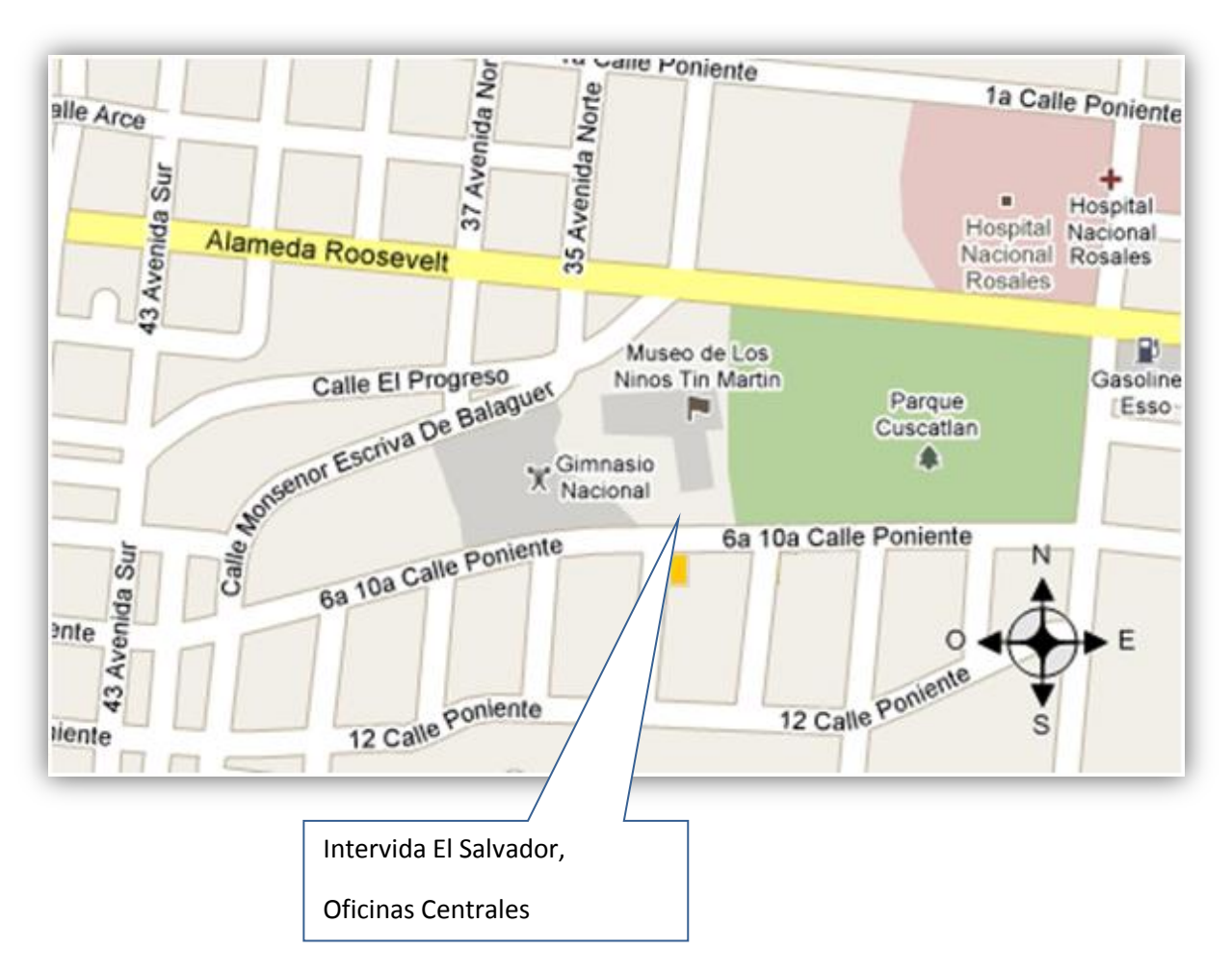

#### **Figura 5 Localización de Intervida El Salvador**

#### <span id="page-29-1"></span>**1.2.7 Beneficios otorgados a partir de las áreas de acción**

Los programas desarrollados por Intervida, realizan un acercamiento integral a las comunidades donde se busca una solución conjunta a los problemas que les aquejan, y que permitan a su vez formular y poner en marcha proyectos que atiendan esas necesidades, ayudando así a crear alternativas válidas para el desarrollo de las comunidades más necesitadas. A través de áreas denominadas SECTORES, los cuales se detallan a continuación:

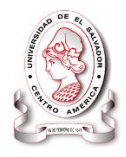

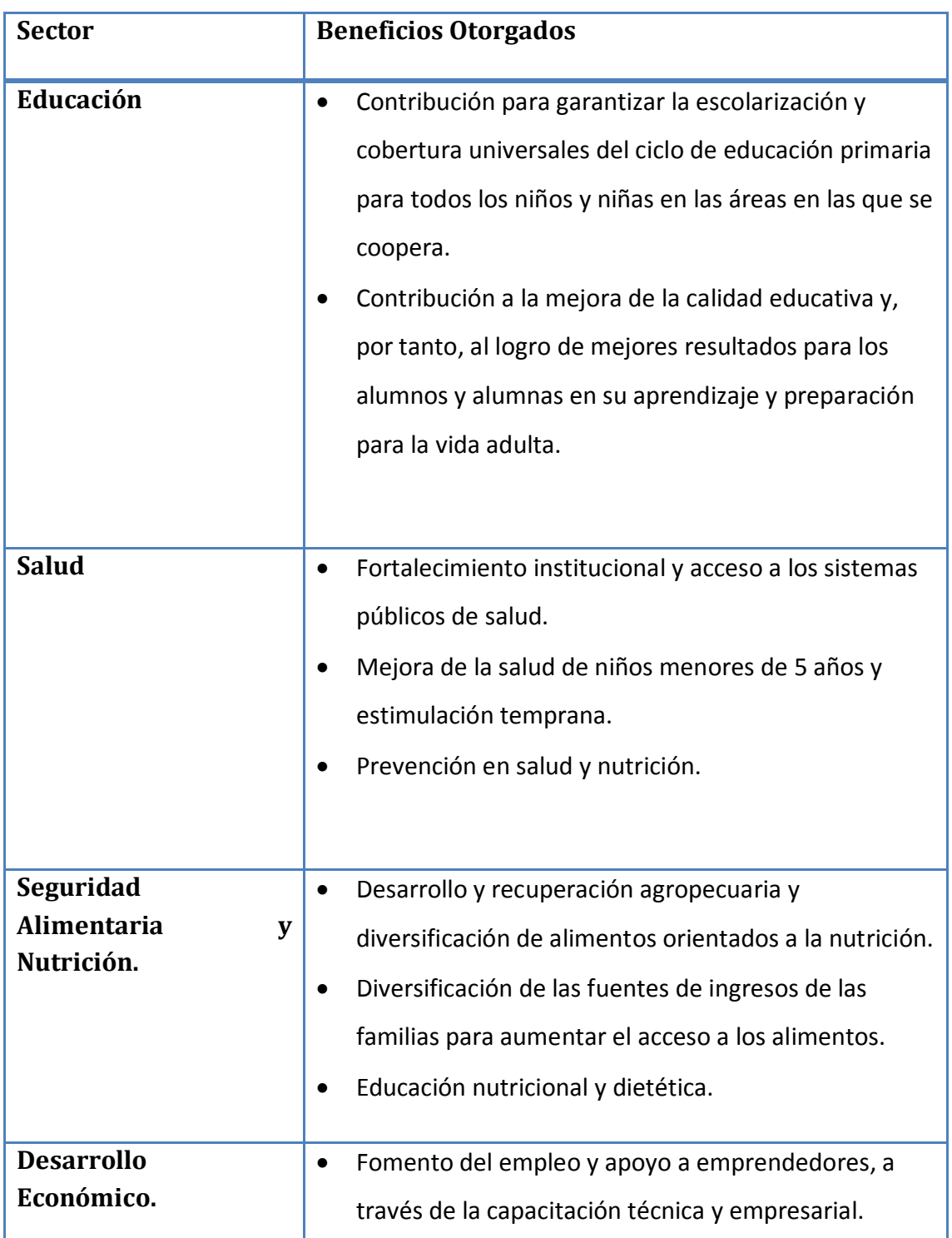

#### <span id="page-30-0"></span>**Tabla 5 Beneficios que otorga Intervida con sus proyectos (intervenciones)**

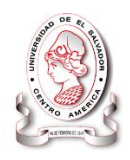

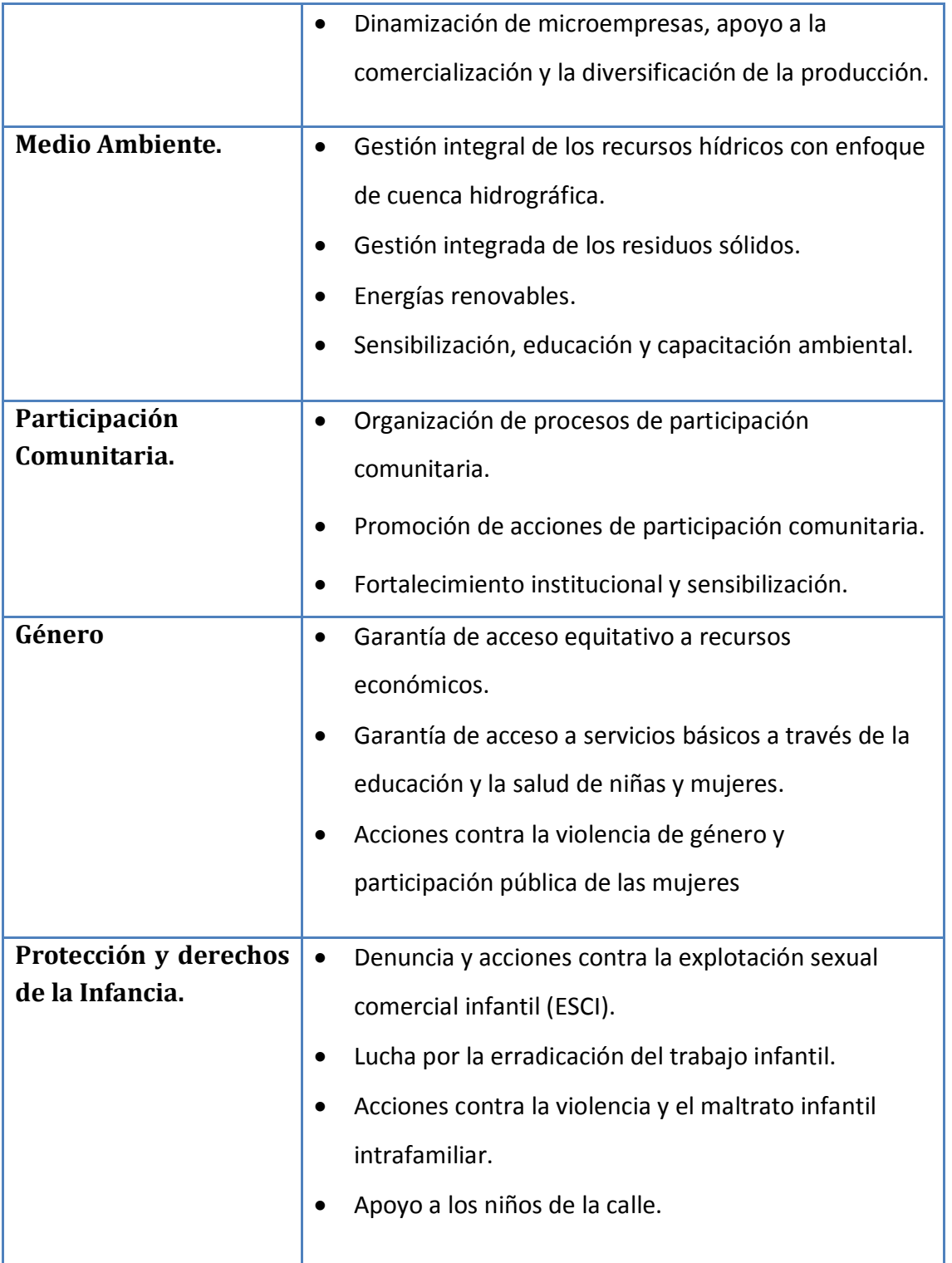

#### **Fuente: Intervida El Salvador 2010**

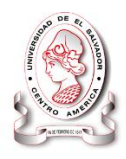

# <span id="page-32-0"></span>**1.3 PANORAMA ACTUAL DE LA INSTITUCION**

#### <span id="page-32-1"></span>**1.3.1 Programas de trabajo:**

Los programas desarrollados por Intervida realizan un acercamiento integral a las comunidades donde se busca una solución conjunta a los problemas que les aquejan, y que permitan a su vez formular y poner en marcha proyectos que atiendan esas necesidades, ayudando así a crear alternativas válidas para el desarrollo de las comunidades más necesitadas $5$ :

- Participación Comunitaria.
- Educación.
- Salud.
- **•** Seguridad Alimentaria y Nutrición.
- Medio Ambiente.
- Protección y derechos de la Infancia.
- Desarrollo Económico.
- Género

#### <span id="page-32-3"></span><span id="page-32-2"></span>**1.3.2 Proyectos actuales**

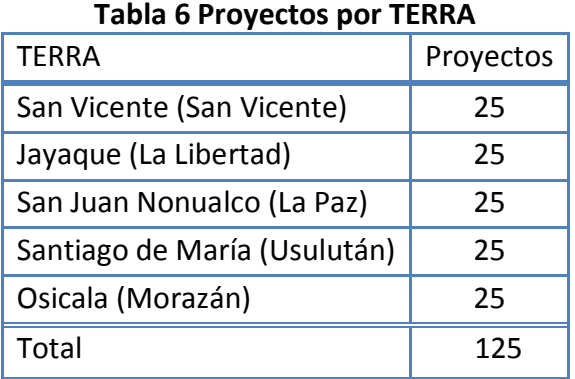

#### **Fuente: POA 2008 Intervida El Salvador**

 5 Plan estratégico Intervida 2010 - 2011

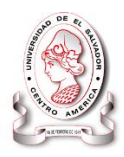

#### <span id="page-33-0"></span>**1.3.3 Comité de Seguimiento y Evaluación**

El Sistema de Seguimiento y Evaluación es el conjunto de procedimientos, verificaciones y reportes continuos que permiten verificar si la ejecución de los proyectos y los resultados de estos es coherente y consistente con las condiciones y parámetros planteados en los documentos de formulación.

Su objetivo es proporcionar al tomador de decisiones señales de alerta inmediatas sobre los problemas o dificultades que tengan impacto en la implementación efectiva y al tiempo de un proyecto. De esta forma la autoridad competente puede realizar ajustes técnicos, asesoramiento operativo o incluso, establecer medidas de contingencia o corrección.

Con el propósito de medir el rendimiento de la organización en la sociedad salvadoreña, se ha desarrollado un sistema de seguimiento y evaluación para mejorar la gestión de los proyectos de todos los sectores y áreas ejecutoras, en las diferentes zonas geográficas de intervención en el país y obtener resultados congruentes con la visión institucional. También generar información confiable, oportuna y pertinente de los mismos para posibilitar a los tomadores de decisiones conocer sus avances o progresos, así poder identificar problemas en su planificación e implementación y visualizando la realización de los ajustes, en apoyo a la optimización de la gestión institucional.

Esta comisión es la encargada de definir los roles de cada actor en el Sistema de Seguimiento y Evaluación así como de establecer mecanismos prácticos y efectivos para dicho sistema.

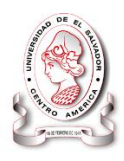

Para realizar su trabajo evalúa los indicadores de ejecución definidos para cada uno de los proyectos en cada agencia (TERRAS), los cuales ascienden a un promedio de 125 proyectos (ver [Tabla 6\)](#page-32-3). Que actualmente se están ejecutando.

Este comité está compuesto por tres personas las cuales se encargan de administrar y ejecutar todo lo referente a las tareas de seguimiento y evaluación en Intervida El Salvador.

#### <span id="page-34-0"></span>**1.3.4 Sectores de intervención**

#### **1.3.4.1 Criterios generales**

Intervida prioriza, en los procesos de desarrollo que acompañe, un enfoque comunitario basado en prioridades locales, donde prevalezcan criterios de integralidad, concentración y focalización geográfica, haciendo especial hincapié en la infancia como colectivo más vulnerable.

#### **1.3.4.2 Opción preferente por educación y salud**

Intervida primará actuaciones orientadas al desarrollo de los derechos sociales básicos, con una opción preferente clara por la educación y la salud.

**Educación.** Con el objetivo general de mejorar la cobertura y calidad de las prestaciones, reforzando los sistemas públicos de educación.

**Salud.** Con el objetivo general de fomentar la prevención y mejora de las condiciones de salud, reforzando los sistemas públicos y facilitando el acceso.

#### **1.3.4.3 Sectores complementarios**

El enfoque de integralidad que impregna la estrategia de cooperación de Intervida, lleva a la priorización de otros sectores de desarrollo identificados en el contexto local, con el objetivo de contribuir a la sostenibilidad y la transformación social.

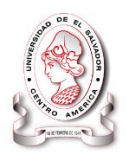

**Seguridad alimentaria.** Promoción de la autonomía alimentaria para prevenir la desnutrición.

**Desarrollo económico local.** Con el objetivo de promover capacidades para el desarrollo de la economía local.

#### **1.3.4.4 Sectores con orientación transversal**

Para Intervida, existen algunos sectores transversales que deben ser considerados e incorporados en todos los procesos de desarrollo que se acompañen. El impulso de estos sectores concreta la aplicación de los valores institucionales y brinda coherencia, integralidad y sostenibilidad al desarrollo local. Su presencia debe procurarse, por tanto, en todas las dimensiones de los proyectos y programas que se apoyen.

**Medio ambiente.** Asegurar una gestión sostenible y la reducción de la vulnerabilidad ambiental.

**Participación comunitaria.** Impulsar la identificación, capacitación y cohesión del tejido social, así como sus capacidades de organización. Fomentar el liderazgo local en los procesos de toma de decisiones y de cambio social.

**Género.** Contribuir al pleno ejercicio de los derechos, libertades fundamentales y ciudadanía de las mujeres, como mecanismo para eliminar las desigualdades y alcanzar la equidad entre sexos.

**Derechos de la infancia.** Promover la inclusión y el cumplimiento efectivo de los conceptos y principios de protección y defensa de los derechos de la infancia.
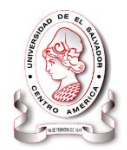

#### **1.3.4.5 Estructura organizacional**

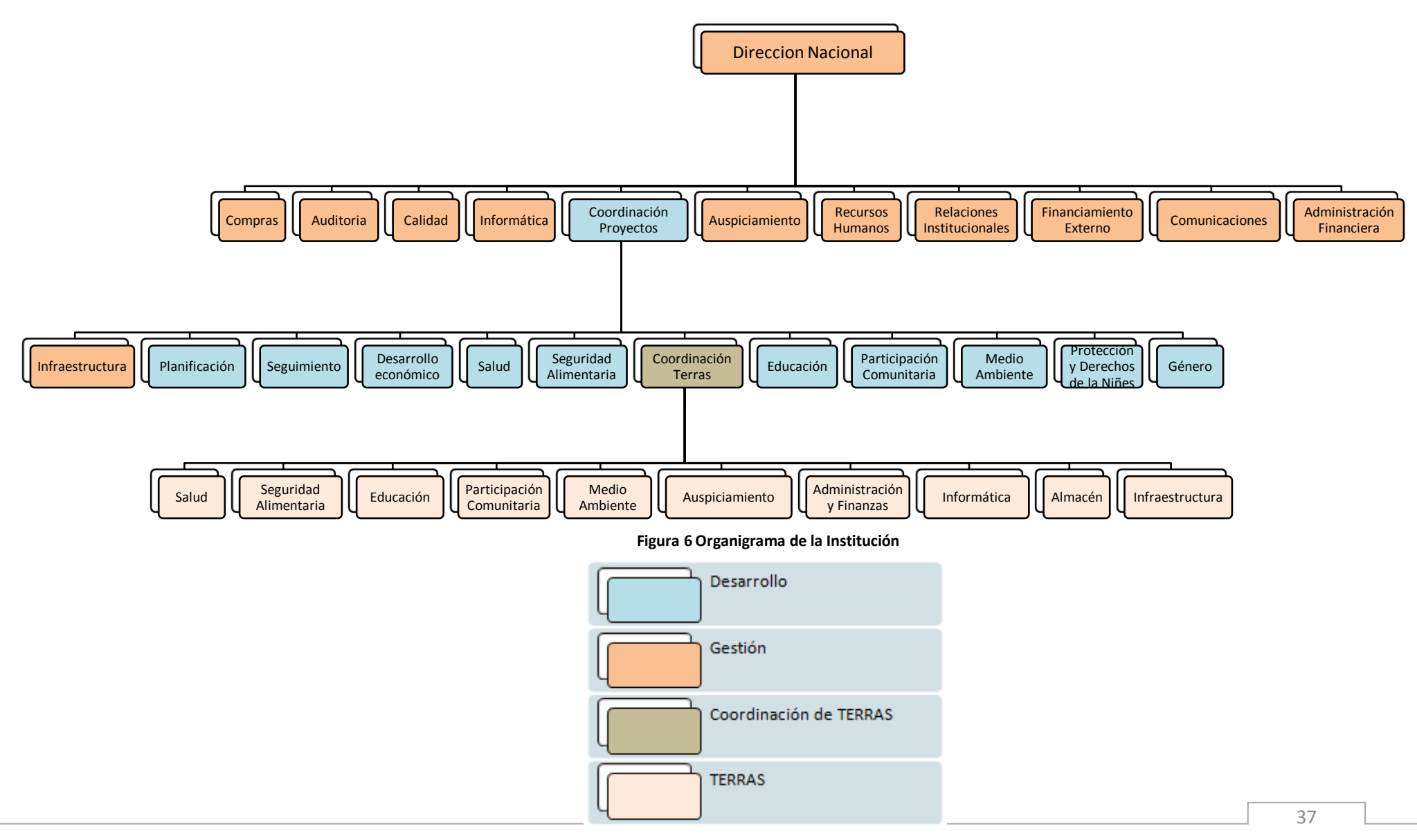

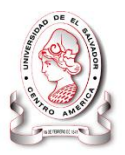

# **1.4 PLANTEAMIENTO Y ANALISIS DEL PROBLEMA**

El proceso de seguimiento en cualquier institución u organización se enfoca en primera instancia en generar la información necesaria para iniciar la determinación de la pertinencia, eficacia, eficiencia, sostenibilidad e impacto de las intervenciones con respecto a objetivos específicos, considerando este proceso como una herramienta de gestión orientada hacia el aprendizaje y la acción para mejorar el desempeño de proyectos actuales y futuros.

Es en este contexto que para evaluar el estado actual de este proceso y definir el problema se utilizó la siguiente metodología:

- Definición de metodología de investigación
- Diagrama causa-efecto (Ishikawa)
- Análisis del problema
- Diagrama de Pareto
- Planteamiento del problema
	- o Formulación del problema

#### **1.4.1 Metodología de investigación**

En la obtención de la información necesaria para conocer la problemática que afectaba a Intervida El Salvador en el área de Seguimiento y Evaluación de los proyectos, se ha recurrió a la revisión de documentación, revisión de sistema actual y experiencias del personal involucrado en las fases de planeación y ejecución de los proyectos.

Herramientas para la recopilación de información en investigaciones existen en gran variedad. Para este trabajo se utilizaron las siguientes:

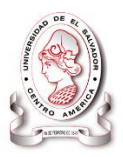

#### **1.4.1.1 Entrevistas**

Se realizaron entrevistas con los encargados de las áreas y los sectores, ellos son los encargados de la planeación y monitoreo de los proyectos.

#### **1.4.1.2 Documentación**

El encargado del área de seguimiento y evaluación proporciono documentación necesaria para la planeación, seguimiento y evaluación de los proyectos.

#### **1.4.1.3 Observación directa**

Atreves de esta herramienta de investigación se apreció el funcionamiento del sistema informático que actualmente se utiliza para dar seguimiento a los proyectos.

#### **1.4.1.4 Diagrama de Ishikawa**

También llamado diagrama de causa-efecto, es una de las diversas herramientas surgidas a lo largo del siglo XX en ámbitos de la industria y posteriormente en el de los servicios, para facilitar el análisis de problemas y sus soluciones en esferas como lo son; calidad de los procesos, los productos y servicios. Fue concebido por el ingeniero japonés Dr.Kaoru Ishikawa en el año 1943. Se trata de un diagrama que por su estructura ha venido a llamarse también: diagrama de espina de pescado, que consiste en una representación gráfica sencilla en la que puede verse de manera relacional una especie de espina central, que es una línea en el plano horizontal, representando el problema a analizar, que se escribe a su derecha.

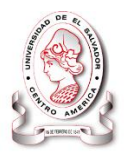

#### **1.4.2 Análisis del problema**

La definición del problema surgió de un análisis en el cual se consideraron las áreas y sectores que intervienen durante el seguimiento y evaluación de los proyectos que Intervida realiza.

#### **1.4.2.1 Diagrama de Pareto**

A principios del siglo XX, Vilfredo Pareto (1848-1923), un economista italiano, realizó un estudio sobre la riqueza y la pobreza. Descubrió que el 20% de las personas controlaba el 80% de la riqueza en Italia. Pareto observó muchas otras distribuciones similares en su estudio. A principios de los años 50, el Dr. Joseph Juran descubrió la evidencia para la regla de "80-20" en una gran variedad de situaciones. En particular, el fenómeno parecía existir sin excepción en problemas relacionados con la calidad. Una expresión común de la regla 80/20 es que "el ochenta por ciento de nuestro negocio proviene del 20% de nuestros clientes."

#### **1.4.3 Definición del problema**

El problema encontrado fue el siguiente:

## **Duplicidad en el trabajo y manejo de la información**

Esta problemática se determinó al analizar el diagrama de causa - efecto (ver

Figura 7 [Diagrama Ishikawa,](#page-40-0) en Pág[.41\)](#page-40-0).

#### SISTEMA INFORMÁTICO, CON INTERFAZ WEB Y MÓDULO GEOGRAFICO, PARA EL SEGUIMIENTO Y EVALUACIÓN DE LOS PROYECTOS REALIZADOS POR INTERVIDA EL SALVADOR

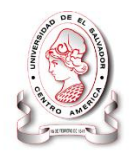

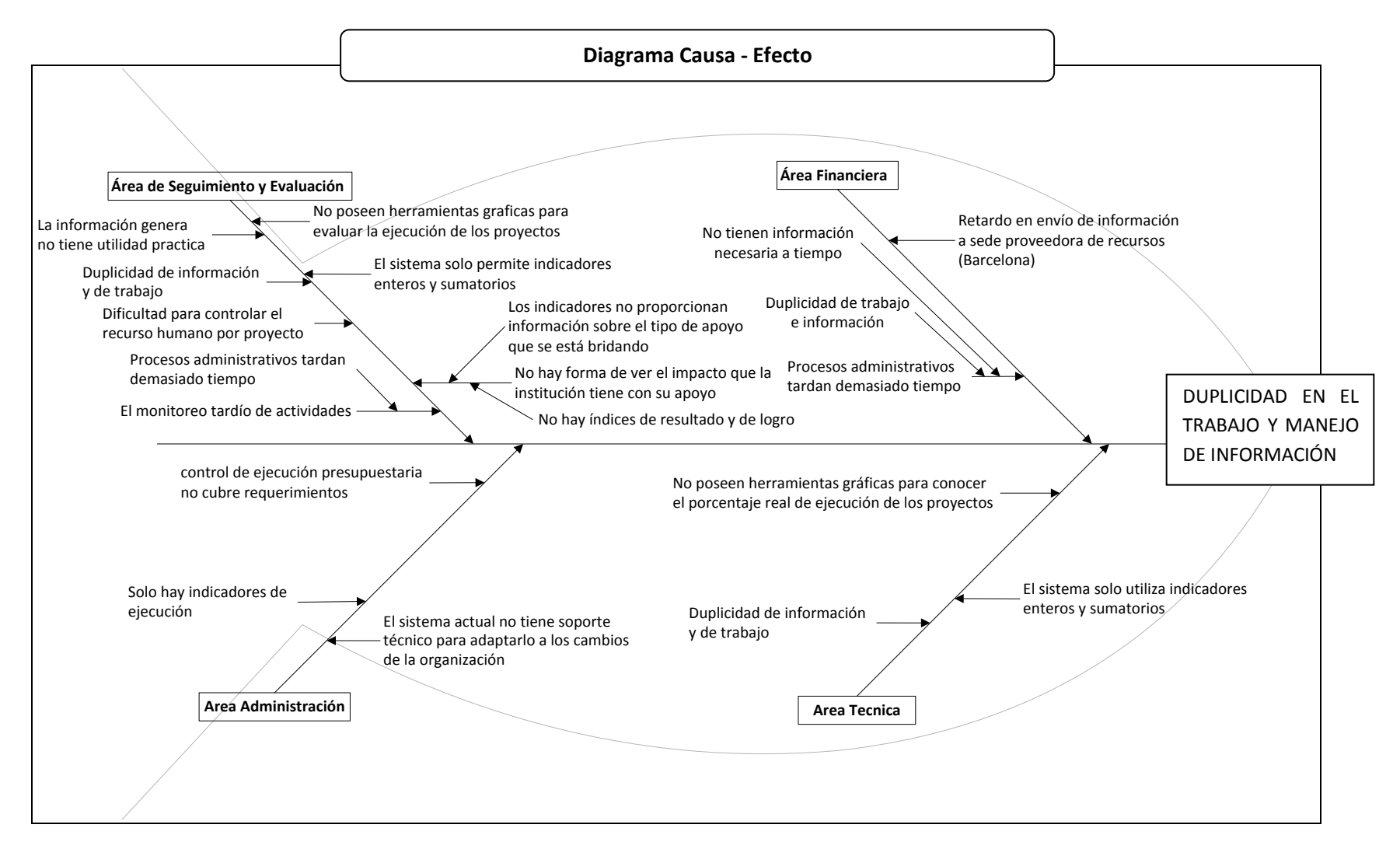

<span id="page-40-0"></span>**Figura 7 Diagrama Ishikawa**

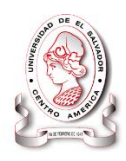

Para una mejor interpretación a continuación se describe cada uno de las causas del diagrama anterior, el cual está dividido en 4 ramas las cuales simbolizan las áreas que se veían afectadas con la problemática y que tienen relación con seguimiento y evaluación en algunos procedimientos como envío y recepción de informes.

#### **1.4.3.1 Seguimiento y evaluación**

- Duplicidad de trabajo e información: los reportes se realizan de forma periódica por cada responsable pero no en los formatos adecuados por lo que los datos debían digitarse nuevamente.
- La información generada no tiene utilidad práctica: El proceso de seguimiento y evaluación se considera como una herramienta de gestión orientada hacia el aprendizaje y la acción para mejorar el desempeño de proyectos actuales y futuros. Función que era difícil cumplir porque no se contaba con herramientas fáciles de usar e interpretar con las cuales se pudiera hacer comparaciones o análisis de forma rápida o automatizada de información histórica.
- Monitoreo tardío de actividades
	- o Procesos administrativos tardan demasiado tiempo: la información que se necesita surge básicamente del Marco Lógico y de los actores involucrados en la ejecución de los proyectos, este procedimiento daba lugar a que los informes tuvieran errores humanos que debían ser corregidos, ocasionando así demoras en el flujo de información que se necesita para tomar decisiones.
- El sistema solo permite indicadores enteros y sumativos: El sistema informático anterior solo permitía indicadores enteros y sumativos,

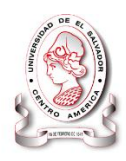

imposibilitando el uso de indicadores de promedio o porcentaje que puedan tener un significado más profundo que permita realizar análisis más amplios que sean de utilidad para los tomadores de decisiones.

- Dificultad para controlar el recurso humano por proyecto: Actualmente cuando se contrata a alguien la contratación es cargada a la institución, por ello resulta difícil el saber cuántas personas están en el mismo proyecto.
- No poseen herramientas gráficas para evaluar la ejecución de los proyectos: con el sistema anterior no poseían herramientas que facilitaran analizar e interpretar la información, como gráficas estadísticas o mapas.
- No hay forma de ver el impacto que la institución tiene con su apoyo. En las áreas que intervienen.
	- o Los indicadores no proporcionaban información sobre el tipo de apoyo que se está brindando: la formulación de indicadores estaba limitada al uso de metas o previstos con números enteros y sumativos con los cuales se dificultaba el conocer el porcentaje de asimilación o mejoría que las intervenciones provocan a los beneficiarios.
	- o No hay indicadores de resultado o logro: La falta de indicadores de resultado hacia que la intervención de la institución no estuviera de acorde a su misión, esto se daba por las limitaciones de los sistemas informáticos anteriores.

#### **1.4.3.2 Área administrativa**

 El sistema actual no tiene soporte técnico para adaptarlo a los cambios de la organización: El sistema informático con el que contaban antes fue

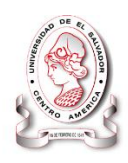

diseñado para Intervida con cede en otro país y fue adaptado para su uso en El Salvador, esto provocaba que no se pudiera acomodar a las exigencias y cambios sociales que esta país demanda a una organización dinámica como Intervida El Salvador. además ocasionaba que durante la planeación de los proyectos los encargados estuvieran restringidos por las limitaciones del sistema con el cual se monitoreaban.

- Solo hay indicadores de ejecución: este representaba un gran problema ya que con este tipo de indicadores solo se determinaba si un proyecto se está ejecutando no el resultado del proyecto.
- Control de ejecución presupuestaria no cubre requerimientos
	- o Los reportes financieros que se elaboraban a nivel central no presentaban la información en los formatos y con el detalle requerido, implicando procedimientos extras para su uso en los reportes finales

#### **1.1.1 Área técnica**

- El sistema solo utiliza indicadores enteros y sumativos: este era un inconveniente ya que en algunos proyectos se requiere insertar los mismos datos en los indicadores pero no deben sumarse los de un mes con los del otro, simplemente mantener el dato. Esto entorpece el monitorea pues los indicadores reales no iban en armonía con los planeados
- Duplicidad de información y de trabajo: Los proyectos inician y finalizan, pero cuando se inicia un proyecto nuevo no había forma de determinar con claridad si los beneficiarios eran los mismos o diferentes, ya que no se lleva un registro sistematizado de beneficiarios.
- No poseen herramientas gráficas para conocer el porcentaje real de ejecución de los proyectos: Con el sistema anterior no poseían herramientas

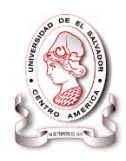

automatizadas atreves de las cuales se pueda conocer el porcentaje real de la ejecución de un proyectos. Este dato de obtenía con base a estimaciones y procedimientos manuales.

## **1.4.3.3 Área financiera**

- Procesos administrativos tardan demasiado tiempo.
	- o No se contaba con una herramienta que facilitara la elaboración del presupuesto anual para ejecutar los proyectos contenidos en los planes operativos anuales (POA)
	- o Duplicidad de trabajo e información: la información que generan los 427 centros escolares beneficiados, 450 comunidades intervenidas y 5,000 niños apadrinados, es sumamente excesiva, la cual debe ser registrada en los diferentes niveles de mando de la organización.
- Retardo de envío de información a sede proveedora de recursos (Barcelona): La falta de un sistema integrado obliga a que los informes de ejecución financiera sean elaborados al mismo tiempo que el área financiera, en formatos diferentes.

#### **1.4.4 Diagrama de Pareto**

#### **Tabla 7 Índice de problemas.**

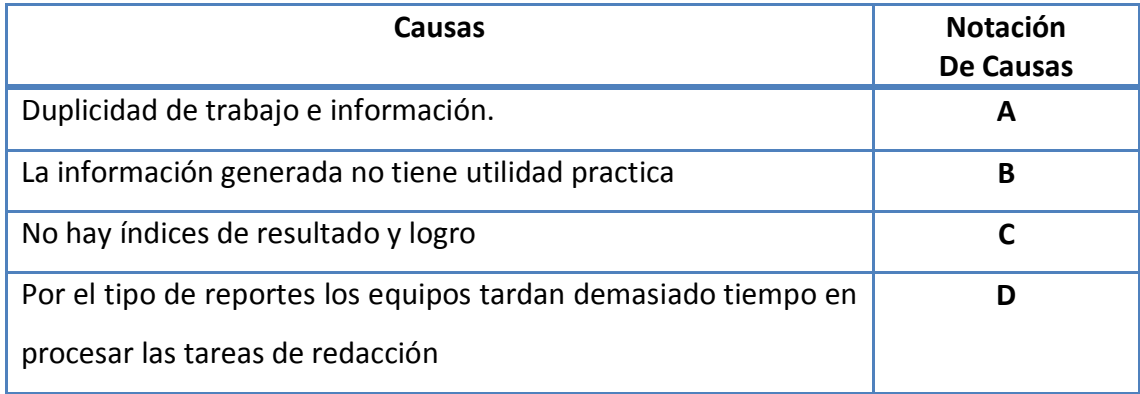

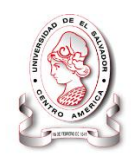

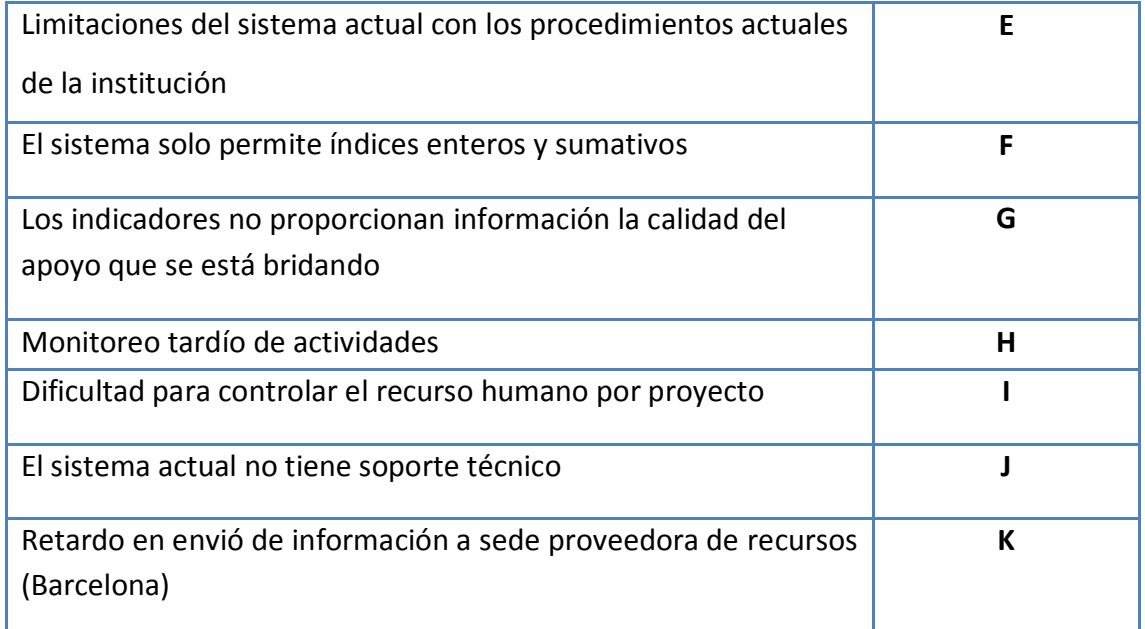

#### **Fuente: Entrevistas y observación directa**

#### **Tabla 8 Pareto**

<span id="page-45-0"></span>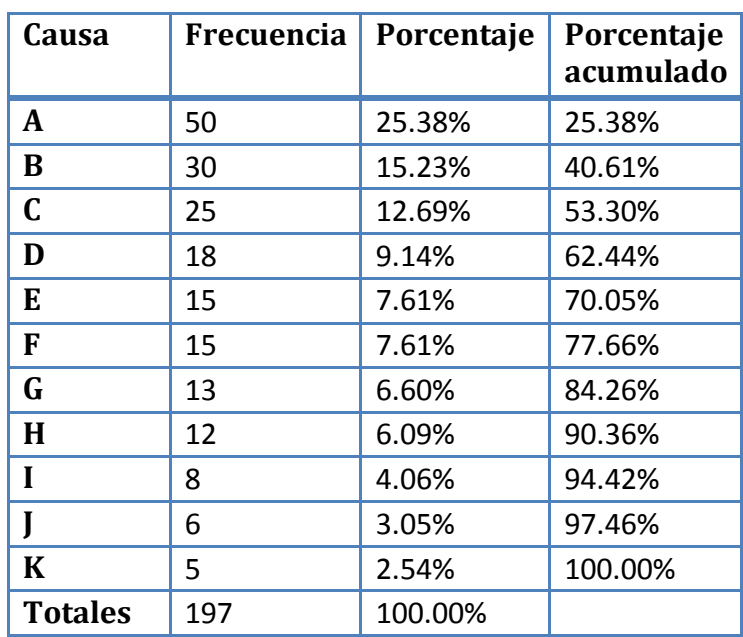

**Fuente: Proporcionada por Intervida El Salvador**

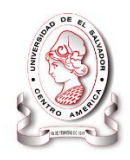

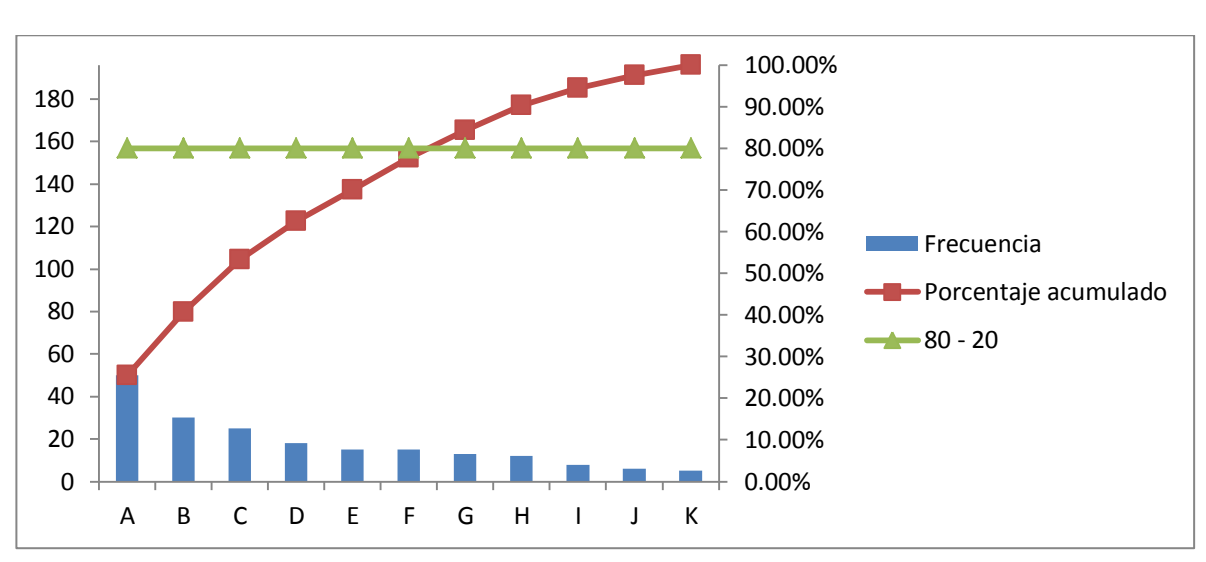

**Gráfico de Pareto**

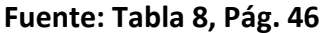

Según el diagrama de Pareto se demostró que el problema que más afecta a Intervida El Salvador es **la duplicidad de trabajo e información** y que a consecuencia de ello se dan una seria de efectos que hacen el problemas a un más grande.

#### **1.4.5 Planteamiento del problema**

#### **1.4.5.1 Formulación del problema**

Al analizar la problemática que afectaba el área de seguimiento y evaluación en Intervida El Salvador se determinó un estado actual y un estado deseado. Para presentarlo de una manera sintetizada se hará uso del diagrama de método de caja negra.

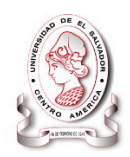

# **Situación Encontrada**

En los procemientos semiautomatizados que se desarrollan actualmente se identifican 2 grandes limitantes: los reportes que generan las herramientas actuales no son en los formatos que les exige su sede central en Barcelona, España, por lo que estos datos son utilizados para la elaboración manual de los reportes en plantillas de Excel o Word en las que se digita nuevamente los datos, provocando demoras y un aumento de probabilidad de errores. Ocasionando que los procesos se vuelvan engorrosos y se utilice la primera mitad de un mes para realizar los informes del mes anterior; se debe realizar un doble esfuezo en la recopilacion de informacion y trabajo para la elboracion de reportes.

**Estado deseado**

Implementación de un sistema informático con interfaz web y modulo geográfico que integra la información generada en las diferentes áreas y permite garantizar una gestión óptima en términos operativos, técnicos y financiero de los proyectos y además permite llevar un seguimiento y controlar de la ejecución de las intervenciones realizadas por Intervida El Salvador.

**Figura 8 Método de Caja Negra**

Proceso

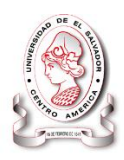

# **1.4.6 Descripción de la formulación del problema**

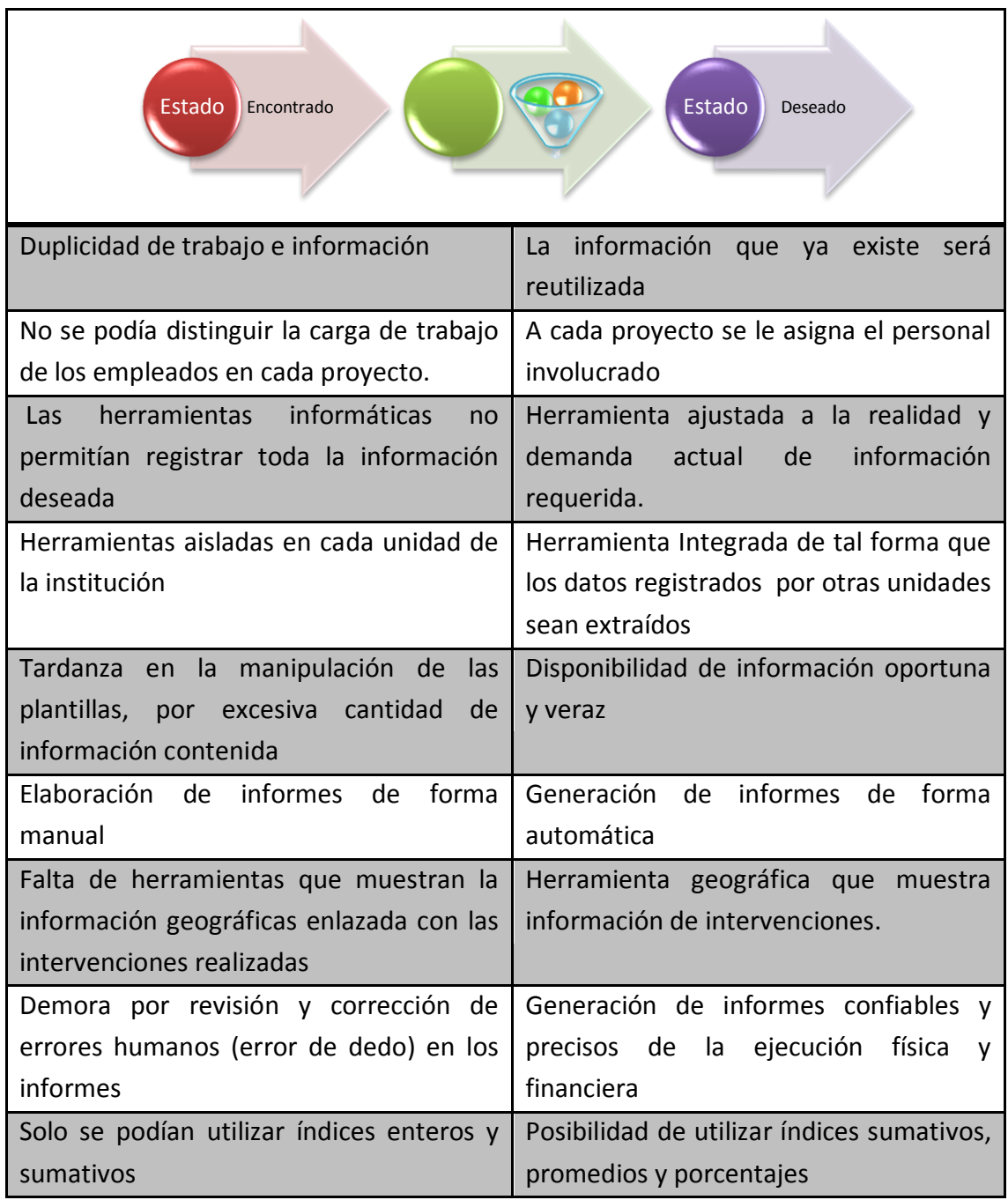

#### **Tabla 9 Descripción de la formulación del problema**

**Fuente: Elaboración propia**

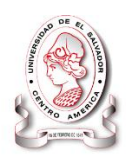

# **1.5 JUSTIFICACIÓN**

Para los diferentes proyectos que se desarrollan en Intervida el Salvador, se carecía de una aplicación informática en las que se les facilite la evaluación y gestión de proyectos como también la interpretación de la información que se maneja tanto en la forma operativa como en la ejecución de dichos proyectos.

El área de seguimiento y evaluación de proyectos de Intervida, es una parte fundamental para determinar el rendimiento en las diferentes intervenciones, ya que permite comparar los resultados y objetivos concretos de cada uno de ellos, para lo cual la organización contaba con una aplicación aislada a la gestión.

Intervida contaba con una herramienta informática la cual les fue proporcionada por una institución hermana de otro país, pero debido a esto no se apega a los requerimientos y necesidad de los proyectos, ya que esa herramienta no fue directamente estructurada para esta sede, así es que surge la demanda de tener una aplicación sistematizada que se apegue a las necesidades de esta institución en El Salvador.

A pesar de que este procedimiento era sistematizado obligaba a que los usuarios exportaran los reportes en archivos para otra aplicación de ofimática como lo es Microsoft Excel, donde se debe re-calcular algunos resultados de los indicadores para poder completar la labor, esto representa un tedioso manejo de información que en muchos casos en necesario editarla, por lo tanto los reportes que estos proveen son un insumo para los reportes finales que eran elaborados de forma manual.

Con la herramienta que se utilizaba resultaba difícil conocer el alcance territorial de los proyectos, de los cuales se tiene un registro aproximado de 450 comunidades donde se proporcionan diferentes programas, así como en 427 escuelas, esto

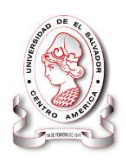

proporciona un número grande de personas que gozan de los beneficios de los proyectos de Intervida así como muchas comunidades y áreas de acción las cuales no se podían determinar de forma práctica y concisa.

Por otra parte como organización surge la necesidad de conocer el perfil de cada uno de los técnicos que se desenvuelve en el desarrollo de los proyectos de Intervida, para administrar de mejor manera el recurso humano, donde cuenta con una amplia gama de profesionales en diferentes líneas de acción.

Lo antes mencionado hacia clara la necesidad de tener una herramienta integrada para la gestión, seguimiento y evaluación de proyectos de Intervida, que provea de información geográfica para una mayor facilidad en la interpretación de la información y un mejor control de las áreas de acción por cada agencia (TERRA) entre otros beneficios de las aplicaciones geográficas.

Las tecnologías informáticas brindan la oportunidad de evolucionar los sistemas tradicionales y manuales de las organizaciones, mediante la implementación de sistemas informáticos que se integren en las tareas de dichas instituciones, la integración de estos pequeños módulos informáticos en las diferentes áreas de las organizaciones controlan y administran de mejor manera el desarrollo de dichas áreas, lo que propone un alto nivel de rendimiento debido a que se suprime en gran medida el tiempo en el proceso y consulta de datos, los cuales para las diferentes organizaciones son uno de los recursos más importantes.

La administración de proyectos posee muchas herramientas que proporcionan metodología para la ejecución de estos así como para la planeación, seguimiento y evaluación de rendimiento, pero no se ajustan a las necesidades de la organización.

Por lo tanto se justificó un sistema informático, con interfaz web y modulo geográfico, para el seguimiento y evaluación de proyectos realizados por Intervida el

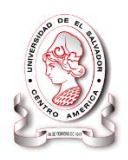

salvador, que integrara todas las herramientas necesarias para la gestión de proyectos.

# **1.6 ALCANCES**

Con la implementación del sistema SyEIntervida se agilizaron sistemáticamente diferentes áreas mediante los siguientes módulos.

#### **1.6.1 Módulo de gestión de proyectos**

La función de este módulo está orientada a la apertura de nuevos proyectos para el cual se debe contar con los datos generales de los mismos como pueden ser nombre, fecha, inicio, fin, actividades, línea estratégica, recursos y costos del proyecto entre otros datos referentes a los proyectos.

Este módulo define la logística de intervención que está compuesta por las líneas estratégicas de cada proyecto y el marco lógico que consiste en definir los indicadores de ejecución compuestos por actividades objetivos y metas. Además de incluir fuentes de verificación y financiamiento, riesgos que se adquieren y resultados asignados al plan estratégico de cada uno de los proyectos.

#### Componentes:

- Datos del proyectos
- Asignación de recursos
- Árbol de problemas.
- Determinación de actividades
- Establecimiento de indicadores de rendimiento
- Registro de donantes

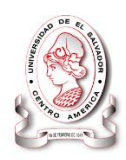

#### **1.6.2 Módulo seguimiento**

Registrar y controlar las estrategias creadas para el éxito de cada proyecto ya sea por periodo o por registro incluyendo en ellas metas, indicadores y medidas del indicador, es decir de qué forma se medirán, incluyendo todas las herramientas administrativas de control que se han usado en cada una de las fechas indicada en su nivel de ejecución, las cuales se ingresaran con el desarrollo de las actividades gestionadas.

- Ingreso de los resultados de los indicadores
- Presentación de reportes

#### **1.6.3 Módulo de evaluación**

Contempla los resultados obtenidos de un determinado proyecto estadísticas recolectadas por métodos de evaluación que se gestionaron a cada proyecto para medir el nivel de rendimiento según la región donde se desarrollan los proyectos lo cual permitirá el ajuste de la gestión de ser necesario.

- Comparación de resultados obtenidos con los esperados
- Se permiten re planificación de los proyectos

#### **1.6.4 Módulo estadístico**

Los Procesos estadísticos referidos a la obtención de datos que servirán para identificar y solucionar los problemas de ejecución y evaluar los progresos del proyecto en función de los indicadores de resultado y de objetivos específicos.

El módulo comprende de una serie de reportes que permite tomar decisiones a la gerencia mediante comparaciones entre las cuales están:

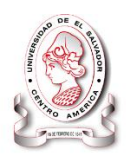

- Presentación de indicadores de gestión de cada proyecto por cada oficinas regionales (TERRA)
- Graficas comparativas de los resultados del proyecto.

#### **1.6.5 Módulo geográfico**

Este módulo es la interfaz visual de usuario que proveerá el acceso a información específica de los proyectos, a través de mapas geográficamente referenciados para todo El Salvador

Este módulo se utiliza para ubicar geográficamente los proyectos ejecutados:

- Facilita el acceso a información sobre la población beneficiada
- Apreciar la cobertura de los proyectos, permitiendo una mejor toma de decisiones sobre las zonas o municipios que no han sido beneficiados.
- Brinda una fácil interpretación sobre el estado actual de los proyectos.
- Permite visualizar el avance de los proyectos.

# **1.7 PLANIFICACIÓN DE LOS RECURSOS UTILIZADOS**

La ejecución de todo proyecto implica el uso de recursos los cuales varían de acuerdo a la naturaleza del proyecto, esto implica realizar un presupuesto que nos permita estimar la cantidad de recursos que se necesitan para el desarrollo del mismo, los recursos que se necesitaron para la ejecución de nuestro proyecto fueron:

- Recursos Materiales
- Recursos Lógicos
- Recursos Humanos

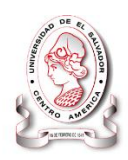

#### **1.7.1 Recursos materiales**

Es necesario para el desarrollo de una aplicación contar con un domicilio que permita realizar las labores del mismo, este domicilio debe tener servicios esenciales como los son el servicio de agua potable, servicio eléctrico, telefonía e Internet.

Entre estos servicios algunos se clasificaron como gastos fijos como lo es el local y el servicio de internet, por otra parte los otros servicios antes mencionados es variable el tipo de cobro que las compañías distribuidoras realizan. A continuación se detallan dichos gastos.

#### **1.7.1.1 Estimación de costos para el consumo de energía**

La tarifa residencial que para la fecha del desarrollo del sistema cobraba la compañía eléctrica del sur está dada por: El valor de 0.138965

Costo total del consumo de energía originada por el equipo (ver Tabla 10 [Consumo](#page-54-0)  [de energía eléctrica según Del Sur\)](#page-54-0).

<span id="page-54-0"></span>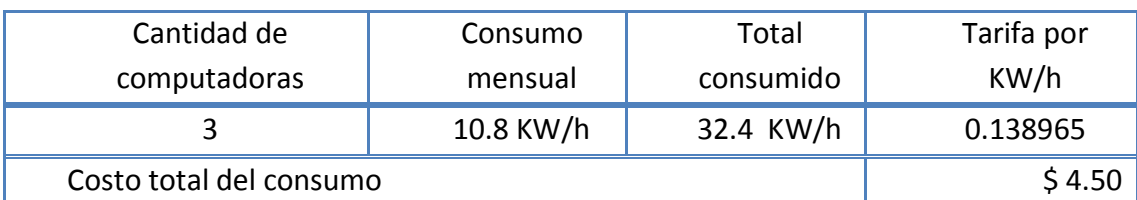

#### **Tabla 10 Consumo de energía eléctrica según Del Sur**

**Fuente: Elaboración propia**

Cargo de comercialización (tasa: 0.954497) = \$4.30

Cargo de Distribución (tasa: 0.060994) =\$0.27

Total facturado: \$ 9.07

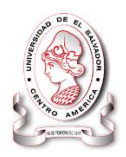

## **1.7.1.2 Estimación de costo de local y servicios básicos**

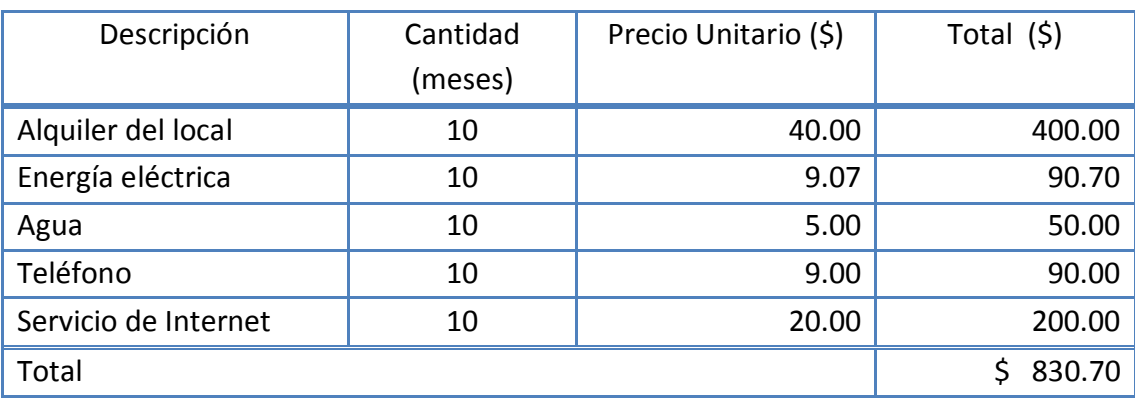

#### **Tabla 11 Estimación de costo de local y servicios básicos**

#### **Fuente: Elaboración propia**

#### **1.7.1.3 Hardware**

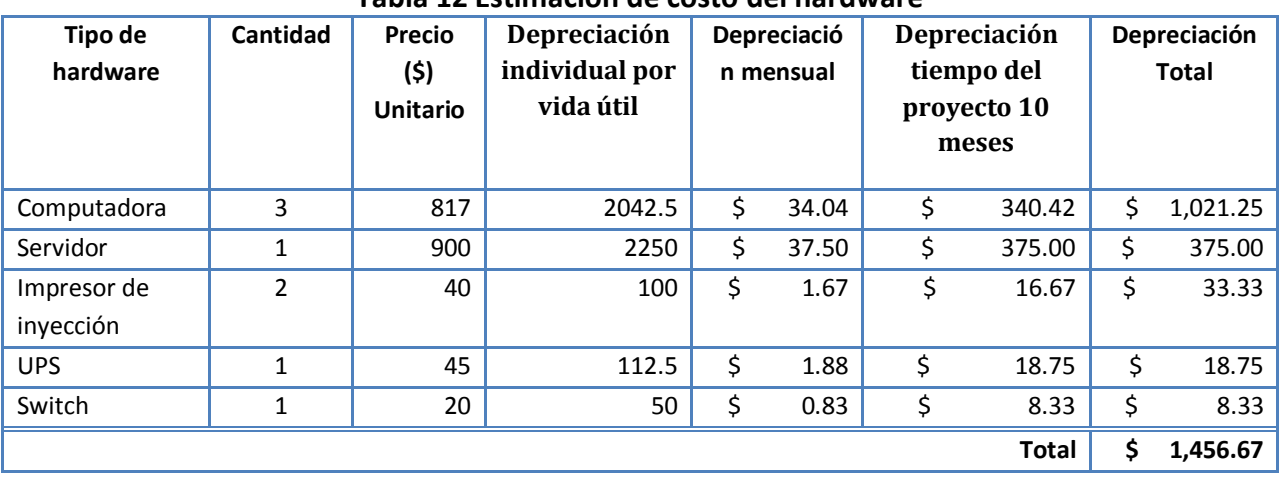

#### **Tabla 12 Estimación de costo del hardware**

**Fuente: Elaboración propia**

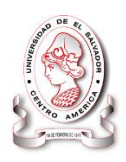

#### **1.7.2 Recurso humano**

La parte fundamental para el desarrollo del sistema fue personal siguiente:

- Fue necesaria la intervención de un analista de requerimientos, el cual analizo los elementos que hacen al sistema funcionar de forma correcta.
- Fue necesario el aporte de un diseñador, que con base a los requerimientos elaboró el diseño de la aplicación.
- Se requirió la intervención de un experto programador, que es el encargado de la realización del programa, codificar sus módulos y de su correspondiente documentación.

La carga de trabajo para el personal de desarrollo es de 4 horas diarias según disposición de grupo responsable del proyecto.

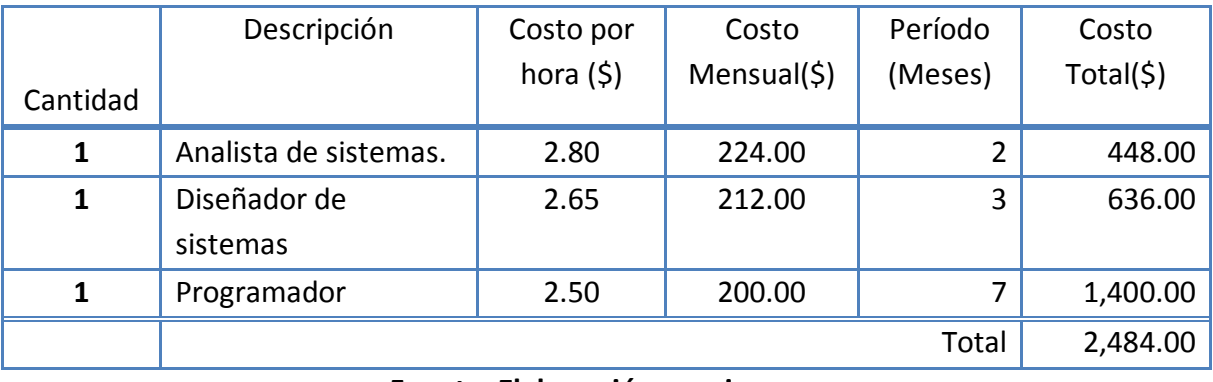

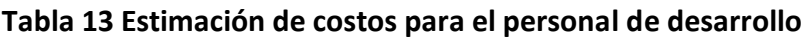

#### **Fuente: Elaboración propia**

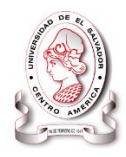

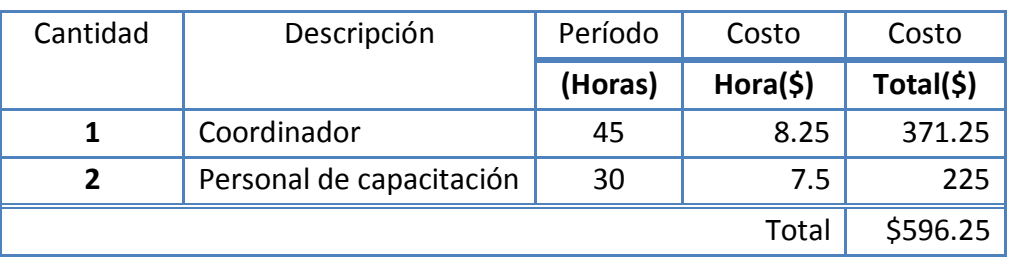

#### **Tabla 14 Estimación de costo para la el personal de capacitación**

#### **Fuente: Elaboración propia**

#### **Tabla 15 Estimación de costos para viáticos**

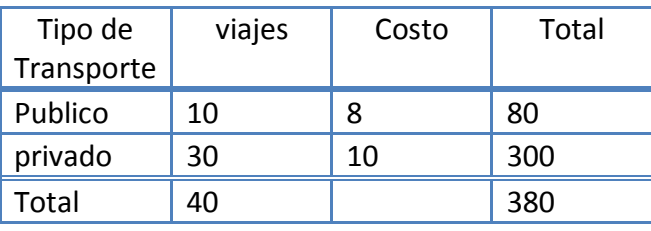

**Fuente: Elaboración propia**

#### **1.7.3 Recurso lógico**

Los costos de todo el software a excepción de **Sybase PowerDesigner 7.5** son de cero dólares (\$0), debido a que serán proporcionados por Intervida El Salvador, ya que ellos cuentan con las licencias de los mismos (Ver [Tabla 16,](#page-57-0) pág. [58\)](#page-57-0).

#### **Tabla 16 Estimación de costo de Software**

<span id="page-57-0"></span>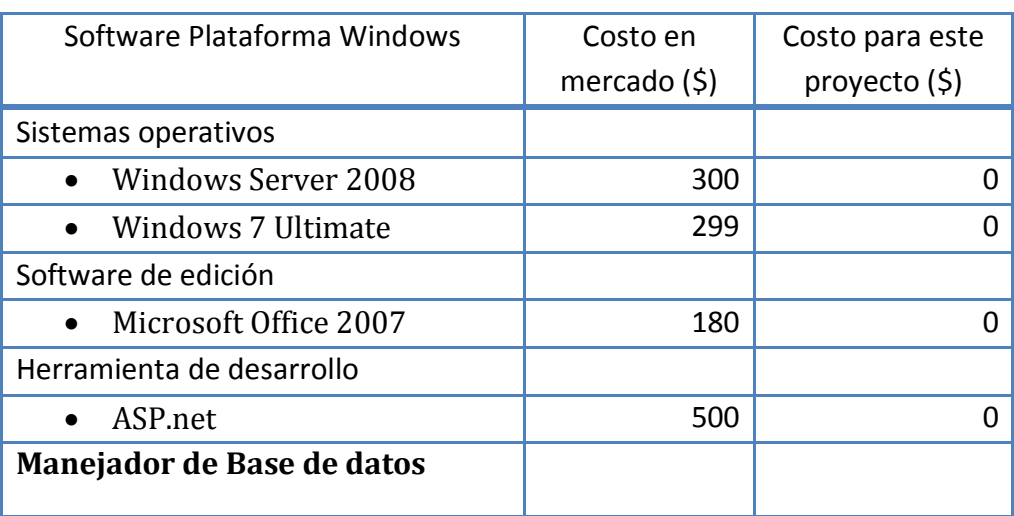

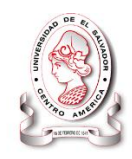

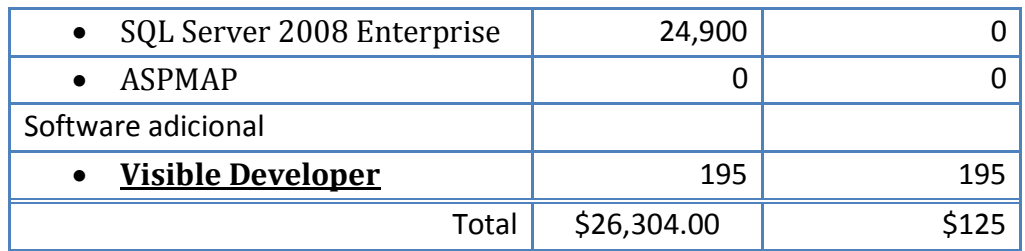

**Fuente: Elaboración propia**

# **1.8 FACTIBILIDAD OPERATIVA, TÉCNICA Y ECONÓMICA**

Después de establecer las causas que ameritan de un nuevo sistema, fue pertinente realizar un estudio de factibilidad que permitiera medir los recursos tecnológicos y capacidad técnica existente para determinar si esté proyecto tenía posibilidades de éxito.

Las factibilidades que se determinaran son los siguientes:

- Factibilidad operativa
- Factibilidad técnica
- Factibilidad económica

#### **1.8.1 Factibilidad operativa**

El recurso humano con el que contaba la unidad de seguimiento y evaluación de Intervida El Salvador ya hacía uso de un sistema informático para seguimiento y evaluación de proyectos y todos los involucrados en el proceso lo utilizaban, esto indica que el personal ya contaba con las habilidades técnicas necesarias para hacer uso de una computadora. Además en Intervida El Salvador los siguientes requisitos son exigidos al momento de contratar personal:

- Conocimientos de paquetes de Ofimática
- Conocimientos en el manejo de Sistemas operativos Windows
- Manejo de Herramientas y técnicas de planeación

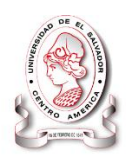

A demás fue necesario identificar la aceptación del personal que está involucrado en el proceso de seguimiento y evaluación de proyectos desarrollados por Intervida El Salvador por lo cual se realizaron una serie de entrevistas y encuestas (ver **[Anexo 2:](#page-304-0)  [Prueba de aceptación](#page-304-0)**, pág. [305\)](#page-304-0) a través de las cuales, se logró determinar que el personal no teme al cambio de herramientas informáticas y mucho menos ignoran el uso de ofimática, en el empleo diario de sus labores, además de tener claro que un nuevo sistema informático les facilitará y optimizará sus labores, permitiéndoles de esta forma utilizar más tiempo en el trabajo de campo (a través del cual se da el impacto social que la misión persigue).

Los involucrados mostraron estar de acuerdo en utilizar un nuevo sistema que reemplace al que estaban utilizando sobre todo porque están conscientes de las debilidades que el sistema que utilizaban tenia, tomando en cuenta que son ellos los que lo alimentan y hacen uso de los reportes generados.

Los involucrados y por consiguiente beneficiarios de este proyecto básicamente son los empleados del área operativa de Intervida que tienen algún cargo especifico (ver [Tabla 17,](#page-59-0) pág[.61\)](#page-60-0).

| Personal                                 | Número |
|------------------------------------------|--------|
| Personal de seguimiento y evaluación     |        |
| Responsables de sectores en TERRAS       | 30     |
| Responsables de sectores a nivel central | 16     |
| Total                                    |        |

<span id="page-59-0"></span>**Tabla 17 Personal afectados con la implementación**

**Fuente: Elaboración propia**

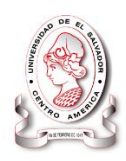

#### **1.8.2 Factibilidad técnica**

Para la determinación de la factibilidad técnica se investigó la situación actual de Intervida El Salvador en ese momento, mediante la observación directa y entrevista con el encargado del área de informática (ver **[Anexo 2: Prueba de aceptación](#page-304-0)**, pág. [305\)](#page-304-0) mediante la cual se identificó que la fundación cuenta con suficientes equipos en servidores y terminales para el personal de la misma (Ver [Tabla 19,](#page-61-0) pág. [62\)](#page-61-0), el cual está por mucho sobre los requerimientos mínimos para soportar las exigencias de recursos por el sistema implementado (Ver [Tabla 19,](#page-61-0) Pág. [62\)](#page-61-0), por otra parte las computadoras y servidores sin los software necesarios son obsoletos por lo cual se investigó el tipo de software con los que cuenta la fundación (Ver [Tabla 18\)](#page-60-0), de los cuales se concluyó que son suficientes para echar a andar el proyecto, además tienen acceso a internet en todas sus oficinas regionales (TERRAS), Dejando claro que este proyecto es factible en la parte técnica para Intervida El Salvador.

#### **1.8.2.1 Software**

 $\overline{\phantom{a}}$ 

<span id="page-60-0"></span>El software con el que actualmente cuenta Intervida El Salvador es el siguiente **Tabla 18 Software con el que actualmente cuenta Intervida El Salvador**

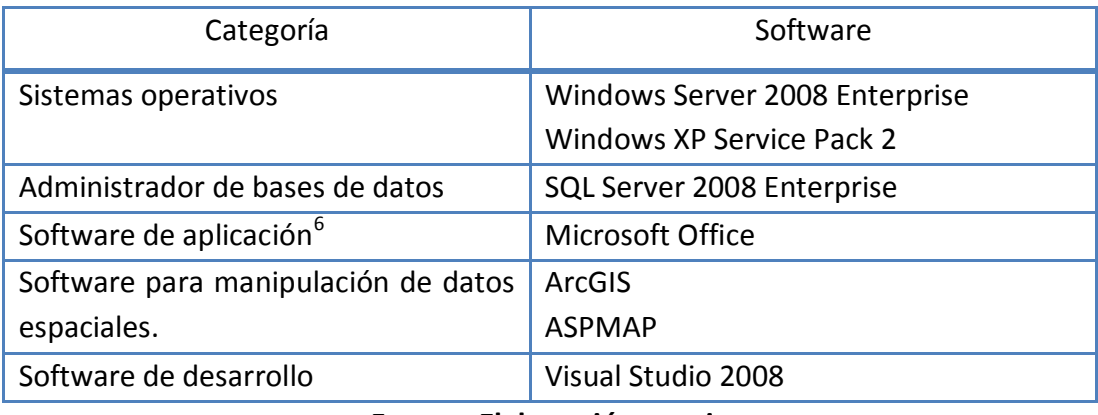

#### **Fuente: Elaboración propia**

A continuación se describe el equipo con el que cuenta la organización actualmente.

 ${}^{6}$ El software de Aplicación es aquel que hace que el computador coopere con el usuario en la realización de tareas típicamente humanas, tales como escribir un texto.

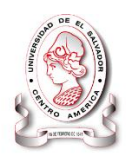

#### <span id="page-61-0"></span>**1.8.2.2 Hardware**

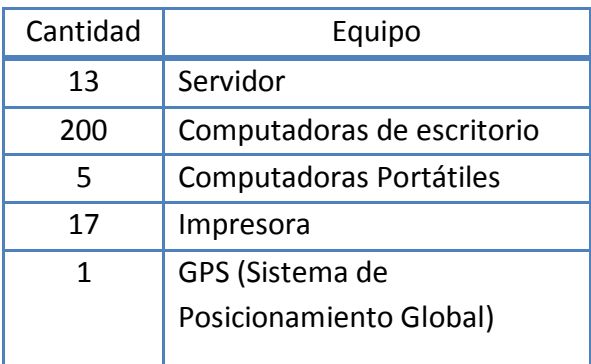

#### **Tabla 19 Equipos**

**Fuente: Elaboración propia**

#### **1.8.3 Factibilidad económica**

El estudio de esta factibilidad fue la parte final de la evaluación de factibilidades, nos permitió determinar que este proyecto es viable desde el punto de vista económico, se realizaron una comparación entre el costo de operación del sistema que estaba en funcionamiento (Ver [Tabla 20,](#page-62-0) Pág. [63\)](#page-62-0) y el del sistema SyEIntervida (Ver [Tabla](#page-62-0)  [20,](#page-62-0) Pág. [63\)](#page-62-0) cuyo costo surgió de la planeación de recursos a utilizar, evaluando los costos que provoca cada uno de ellos. Posteriormente se realiza el análisis costo beneficio (Ver [Tabla 20,](#page-62-0) Pág. [63\)](#page-62-0) con el propósito de obtener el flujo de efectivo que nos proporcionara la información necesaria para hacer uso de herramientas para la evaluación de proyecto como lo son el Valor Presente Neto (VPN o VAN), el valor de recuperación de la inversión (PRI) y la Taza Interna de Retorno (TIR); dichos cálculos se detallan de mejor forma a continuación.

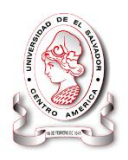

#### *Comparación entre el sistema que se estaba utilizando y SyEIntervida*

La [Tabla 20,](#page-62-0) Pág. [63.](#page-62-0) Muestra los costos que genera el sistema SyEIntervida y los costos que se generaban con el sistema anterior, utilizando como referencia la información de la investigación realizada.

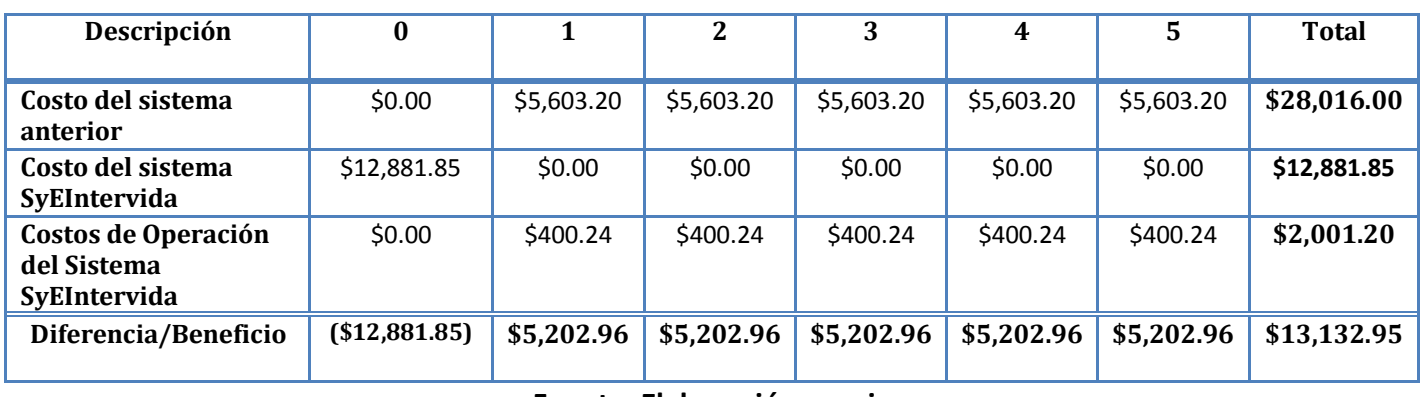

#### <span id="page-62-0"></span>**Tabla 20 Comparación entre el sistema actual y el propuesto**

#### **Fuente: Elaboración propia**

La reducción de más del 53.1% de los costos al final del 5 año hizo que el sistema SyEIntervida fuera la mejor opción y por lo tanto se determinó que esté proyecto es factible de forma económica. Pero para poder realizar un análisis más a profundidad, se utilizó el Valor Actual Neto (VAN), el cual permite evaluar los costos con el sistema anterior y el costo después de la implementación de la aplicación, que en este caso es un sistema informático.

Otro de los beneficios que el VAN provee es la capacidad de definir el periodo de tiempo necesario para la recuperación de la inversión. Mejorando así el poder identificar de mejor manera la factibilidad económica de este proyecto.

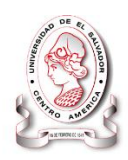

#### **1.8.3.1 Valor actual neto (VAN)**

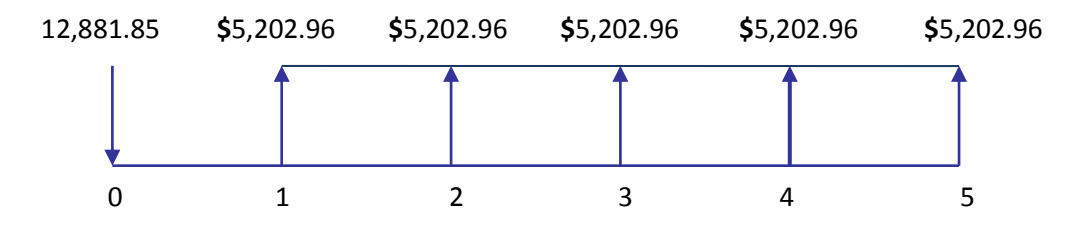

**VAN = \$6,483.67**

#### **1.8.3.2 Periodo de recuperación de la inversión (PRI)**

Es el período de tiempo necesario en el cual se recupera el dinero invertido en un proyecto, para lo cual se hace uso de los flujos resultantes del Valor Presente Neto, de la siguiente manera:

**PRI = 3 año, 11 meses**, tiempo necesario para recuperar la inversión.

#### **1.8.3.3 La tasa interna de retorno (TIR)**

La tasa interna de rentabilidad (TIR) de una inversión, está definida como la tasa de interés con la cual el valor actual neto o valor presente neto (VAN o VPN) es igual a cero. El VAN o VPN es calculado a partir del flujo de caja anual, trasladando todas las cantidades futuras al presente.

#### $TIR = 29.0015\%$ , para mayor exactitud es 29.00150239% y el VAN se hace **\$00.00**

Según el valor obtenido para la tasa de interés de retorno (TIR), se puede observar que esta sobrepasa el valor del interés bancario manejado para préstamos del mismo tipo, lo cual significa que de no poseer el capital para la implementación del sistema, se puede realizar o solicitar un financiamiento bancario.

Interés bancario préstamos a más de un año = 10.72%

Valor de tasa interna de retorno = 33.856%

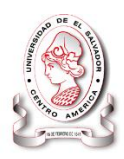

#### **1.8.3.4 Beneficios cualitativos**

Con la implementación del sistema SyEIntervida, Intervida El Salvador tiene capacidad de respuesta inmediata ante desviaciones de los proyectos con lo cual se asegura que la ayuda sea bien canalizada a la población.

Facilitar la interacción entre los usuarios y el sistema de seguimiento y evaluación de proyectos.

Mejor imagen ante otras organizaciones e instituciones.

Eliminar niveles de estrés en el personal ocasionado por procedimientos engorrosos.

#### **1.8.4 Conclusión de factibilidades**

Intervida El Salvador cuenta con las condiciones necesarias para la implementación del sistema informático denominado SyEIntervida para el área de seguimiento y evaluación de proyectos, teniendo en cuenta que:

El personal afectado con este proyecto tiene conocimientos sobre el uso de computadoras y está de acuerdo con el cambio al sistema SyEIntervida

Por otra parte el equipo informático que posee Intervida El Salvador cubre los requerimientos mínimos para la implantación e implementación del sistema SyEIntervida.

Además a través del análisis en términos financieros, se demostró que el sistema SyEIntervida es rentable y la reducción de costos es notable a partir del primer año implementación.

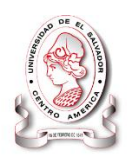

# CAPITULO II

# **Situación Actual**

**El estudio documentado en este capítulo ayudo a identificar los procesos de cada una de las áreas afectadas, también se dio a conocer las funciones que desempeñan, descripción y situación actual encontrada. Permitiendo así conocer el comportamiento de los mismos y definir la problemática principal a través del diagnóstico realizado.**

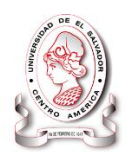

# **SITUACION ACTUAL**

# **2.1 HERRAMIENTAS DE RECOLECCIÓN DE DATOS**

Para conocer cómo se realizaba el seguimiento y evaluación de proyectos en Intervida El Salvador, se recurrió a la revisión de documentación y experiencias del personal involucrado en las fases de planeación y ejecución de los proyectos.

Existen en gran variedad herramientas para la recopilación de información en investigaciones. Para este trabajo se utilizaron las siguientes:

#### **2.1.1 Encuestas**

A través de esta técnica se recopilo información necesaria que aportan los encargados de las áreas y los sectores, ellos son los encargados de la planeación y monitoreo de los proyectos.

#### **2.1.2 Entrevistas**

Se realizaron entrevistas con los encargados de las áreas y los sectores, ellos son los encargados de la planeación y monitoreo de los proyectos.

#### **2.1.3 Documentación**

El encargado del área de seguimiento y evaluación proporciono documentación necesaria para la planeación, seguimiento y evaluación de los proyectos.

#### **2.1.4 Observación directa**

A través de esta herramienta de investigación se apreció el funcionamiento del sistema informático que se utilizaba para dar seguimiento a los proyectos.

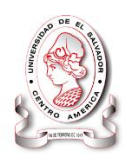

# **2.2 DIAGRAMA DE CONEXIÓN DE PUESTOS**

Un diagrama de conexión de puesto, es una herramienta de modelización de redes que describe la forma de un sistema en función de la ubicación del usuario nos sirve de procesos y datos así como la interconexión necesaria entre dichas ubicaciones.

En ese sentido, se utilizará la simbología de los diagramas de conexión de puestos de la siguiente tabla.

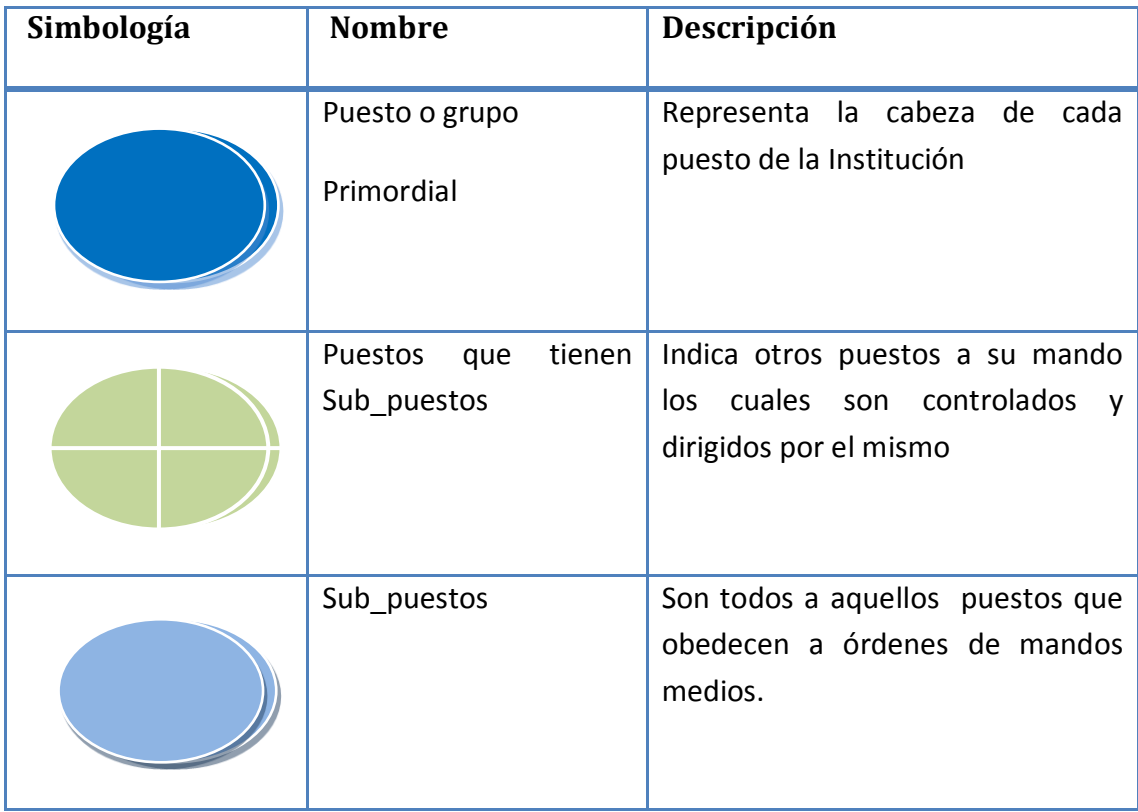

#### **Tabla 21 Simbología diagrama de conexión de puestos**

#### **Fuente: Elaboración propia**

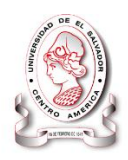

#### **Figura 9 Diagrama de conexión de puestos de las áreas afectados por este proyecto**

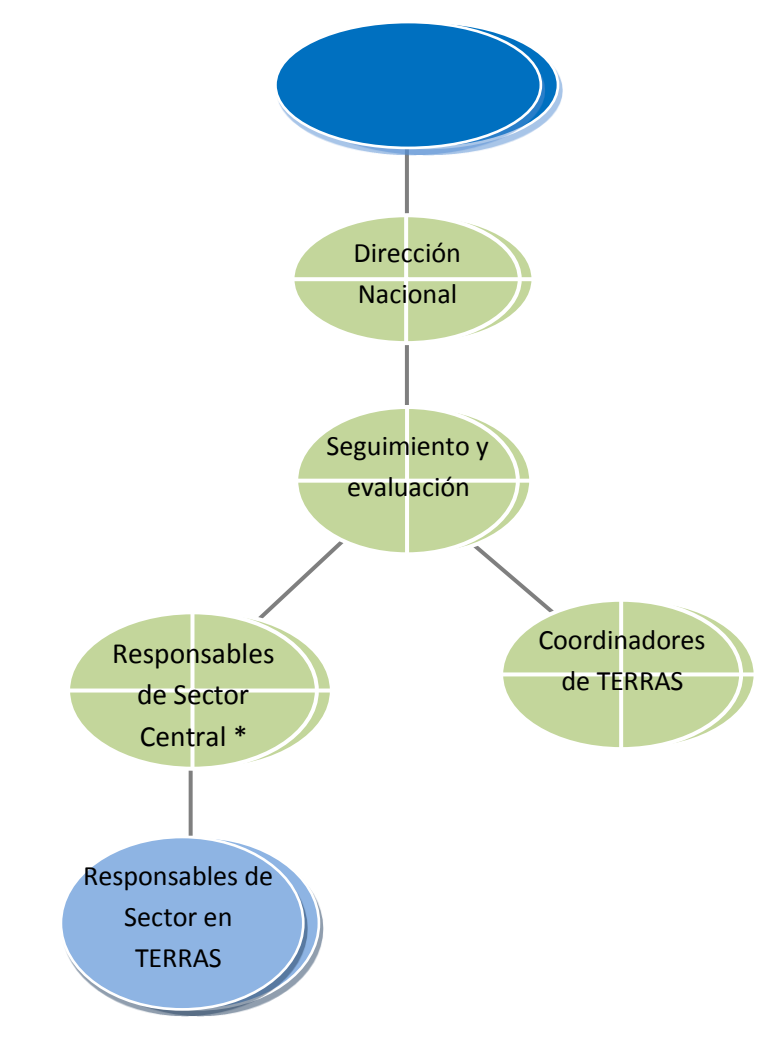

\* Algunos puestos poseen personal adjunto que son apoyo para los responsables y en algunos casos se reparten las labores para controlar los proyectos que se están ejecutando.

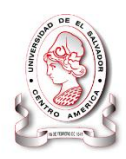

# **2.3 DESCRIPCIÓN DE PUESTOS**

Para apreciar de mejor forma la relación entre un puesto y otro se presentan a continuación las funciones de cada puesto presentado en el diagrama anterior, durante el proceso de seguimiento, evaluación y planeación de proyectos.

#### **Responsable de Seguimiento y evaluación**

Encargado de agregar la planificación de cada proyecto en el sistema

#### **Responsable de sector en TERRAS**

Encargado de Ingresar los valores correspondientes a cada mes de ejecución en el sistema

#### **Coordinador de TERRAS**

Encargado de aprobación de los datos ingresados por los responsables de sector en TERRAS

#### **Dirección Nacional**

Encargado de Aprobar los reportes que se generan en el sitema para posterior mente presentarlos.

# **2.4 DOCUMENTACIÓN UTILIZADA**

- Informe de ejecución programas mensual
- Informe de ejecución programas consolidado
- Informe de ejecución de Plan Operativo Anual (POA) mensual
- Informe de ejecución de Plan Operativo Anual (POA) consolidado

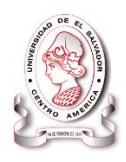

Estos cuatro informes son realizados para cada proyecto en ejecución en las TERRAS, por lo que el número de reportes a realizar equivale a multiplicar el número de informes por 125 **(ver [Tabla 6,](#page-32-0) pág. [33](#page-32-0) ).**

# **2.5 DESCRIPCIÓN DEL SISTEMA ACTUAL CON ENFOQUE DE SISTEMAS**

## **2.5.1 Enfoque de sistemas**

El enfoque de sistemas es una herramienta que ayuda a describir los sistemas como una serie de partes interrelacionadas e interdependientes, organizadas de forma tal que sea fácil determinar su funcionamiento; contiene información acerca de una organización, su entorno y medio ambiente lo que permite la visualización de los factores que se involucran en un sistema facilitando así el análisis de la situación  $actual<sup>7</sup>$ 

En la [Figura 10](#page-71-0) se muestra el modelo en el que se visualiza el funcionamiento del sistema actual de seguimiento y evaluación de proyectos en Intervida El Salvador.

 7 (Kendall, 1997)

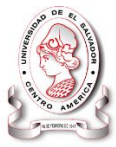

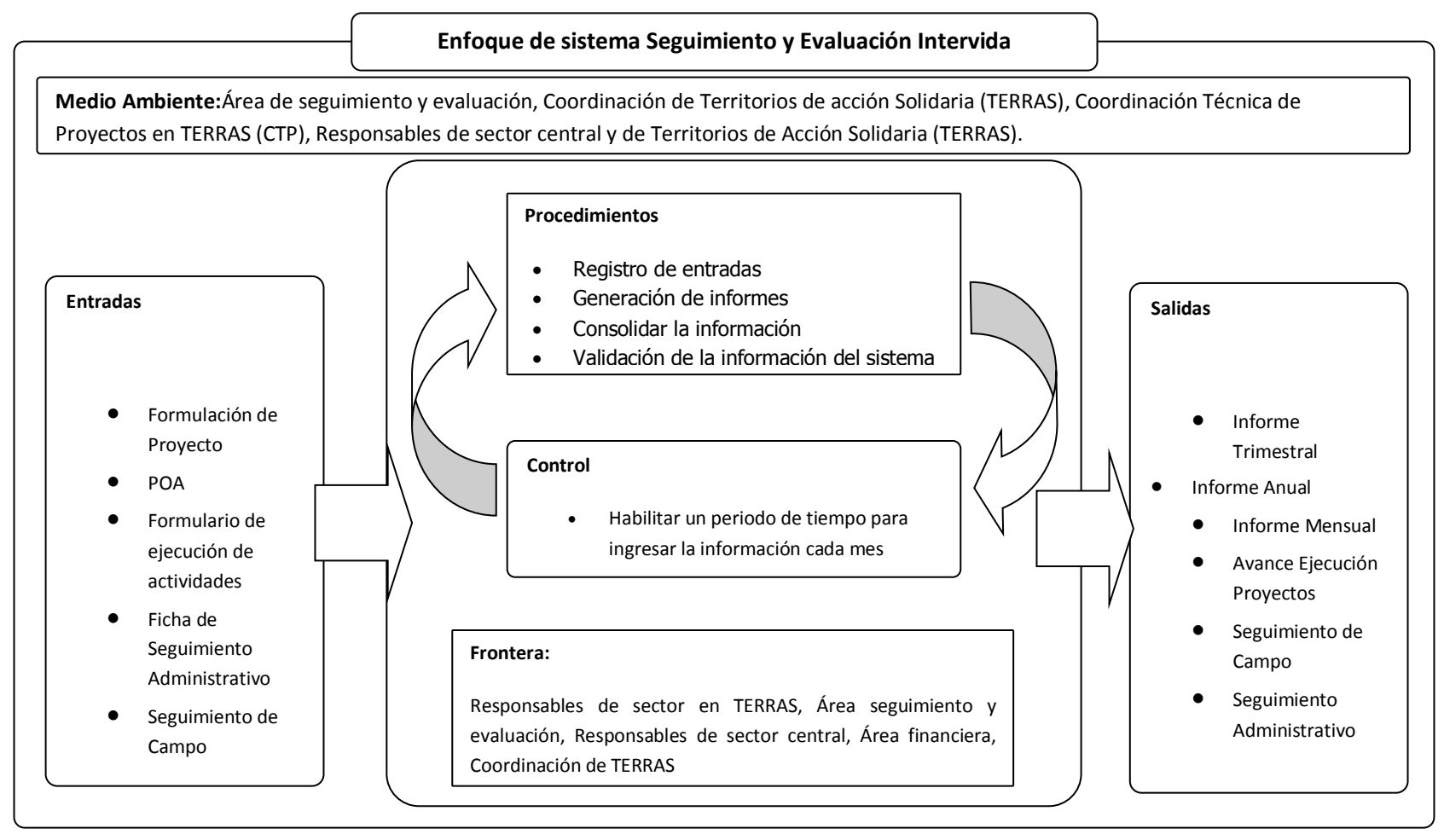

<span id="page-71-0"></span>**Figura 10 Enfoque de sistemas de la situación actual**
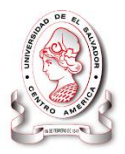

## **2.5.2 Descripción de los elementos del sistema actual**

## **2.5.2.1 Medio ambiente**

Áreas que se ven involucradas durante el proceso de seguimiento y evaluación de proyectos, ya sea por que participa en el proceso o utiliza los resultados.

**CTP:** Coordinación Técnica de Proyectos en TERRAS

**Área de seguimiento y evaluación:** Área que tiene a su cargo el proceso de seguimiento y evaluación de proyectos (intervenciones) que ejecuta Intervida El Salvador

**Coordinación de TERRAS:** Máxima autoridad administrativa de las oficinas regionales (TERRAS)

**Responsables de sector central:** Máxima autoridad a nivel de sector central

**Responsables de TERRAS:** Responsable de sector en oficinas regionales (TERRAS)

## **2.5.2.2 Frontera**

**Responsables de sector en TERRAS:** Son los encargados de alimentar el sistema

**Área seguimiento y evaluación:** Verifica que la información registrada en el sistema sea verídica

**Responsables de sector central:** Monitorea el trabajo en las oficinas regionales para asegurar que se está realizando lo planificado

**Área financiera:** Lleva control de las entradas y salidas de efectivo

**Coordinación de TERRAS:** Corrobora que la información sea registrada a tiempo en el sistema de seguimiento y evaluación

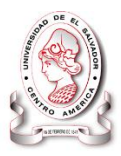

## **2.5.2.3 Control**

**Habilitar un periodo de tiempo para ingresar la información cada mes:** Para que se registre la información de cada mes, el sistema se habilita por un periodo de tiempo, fuera de este tiempo el sistema esta sellado y solo puede consultarse la información.

## **2.5.2.4 Entradas**

**Formulario Proyecto:** Es el documento en el que se encuentra el marco lógico, la planeación de todo el proyecto, nombre, objetivos, actividades, acciones, índices, resultados entre otras.

**POA:** Es la planeación operativa anual, en este documento se establece detalladamente lo que se va a realizar de un proyecto en un año

**Formulario de ejecución:** Es donde se registra lo que se ha ejecutado de los indicadores

**Ficha de Seguimiento Administrativo:** Es el documento donde se registra cada vez que se hacen revisiones de documentación (respaldos)

**Ficha de Seguimiento de Campo:** Es el documento donde se registra cuando se hacen monitores del trabajo en campo (comunidades, escuelas o familias)

## **2.5.2.5 Salidas**

**Informe Trimestral:** Informe sobre las actividades relacionadas con los indicadores que se realizaron, este informe se hace cuatro veces al año, y es acumulativo, de tal forma que el informe del último trimestre del año refleja los datos de todo el año.

**Informe Anual:** Informe sobre las actividades relacionadas con los indicadores que se realizaron, este informe se hace una vez al año, y es acumulativo, de tal forma que el informe del último año del proyecto refleja los datos de todo el proyecto.

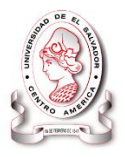

**Informe Mensual:** Informe sobre las actividades relacionadas con los indicadores que se realizaron, este informe se hace una vez al mes, y es acumulativo, de tal forma que el informe del último mes del año refleja los datos de todo el año.

**Avance Ejecución Proyectos:** Informe que muestra el avance en la ejecución de los previstos<sup>8</sup> para los proyectos.

**Seguimiento de Campo:** Es la información que resulta de las visitas o acompañamiento al trabajo de campo en los proyectos.

**Seguimiento Administrativo:** Información que resulta revienes de respaldos de las actividades realizadas.

## **2.6 DIAGRAMA JERÁRQUICO DE PROCESOS**

El proceso de seguimiento y evaluación de proyectos se realizaba de forma semiautomática por diferentes actores en Intervida. El proceso lógico se muestra en la Figura 11 [Diagrama jerárquico de procesos actuales,](#page-75-0) Pág. [76.](#page-75-0)

 $\overline{a}$ 

<sup>8</sup>Actividades a desarrollar que se establecieron durante la planeación

SISTEMA INFORMÁTICO, CON INTERFAZ WEB Y MÓDULO GEOGRAFICO, PARA EL SEGUIMIENTO Y EVALUACIÓN DE LOS PROYECTOS REALIZADOS POR INTERVIDA EL SALVADOR

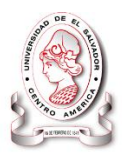

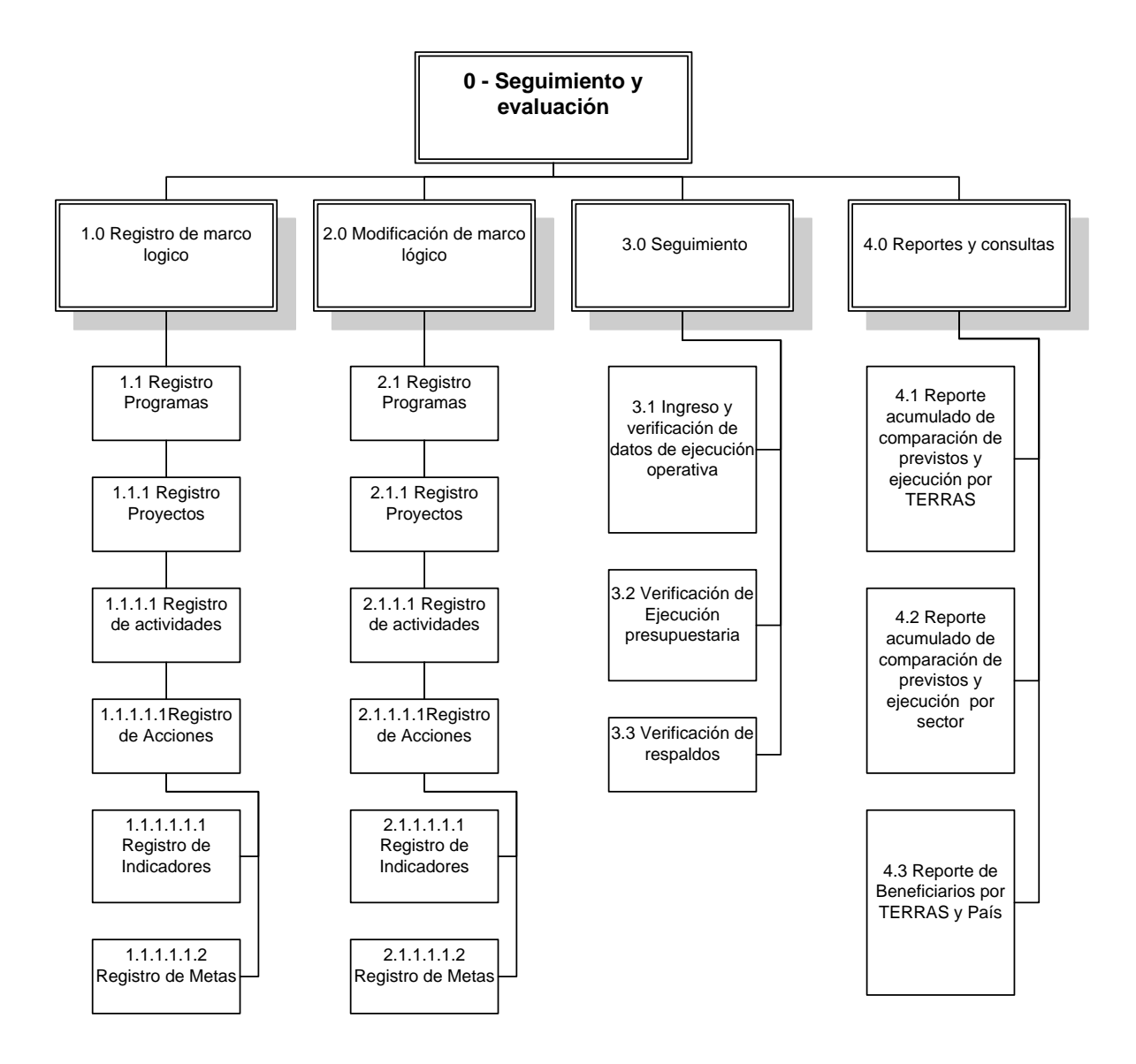

<span id="page-75-0"></span>**Figura 11 Diagrama jerárquico de procesos actuales**

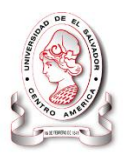

## **2.7 DESCRIPCIÓN FUNCIONAL DEL SISTEMA**

La lógica de intervención de Intervida El Salvador está compuesta por programas, que se ejecutan durante tres años, para cada año se hace un plan operativo al inicio del año en el cual se define el marco lógico, haciendo un total de tres planes operativos por programa. A continuación se presenta el marco lógico general de los programas:

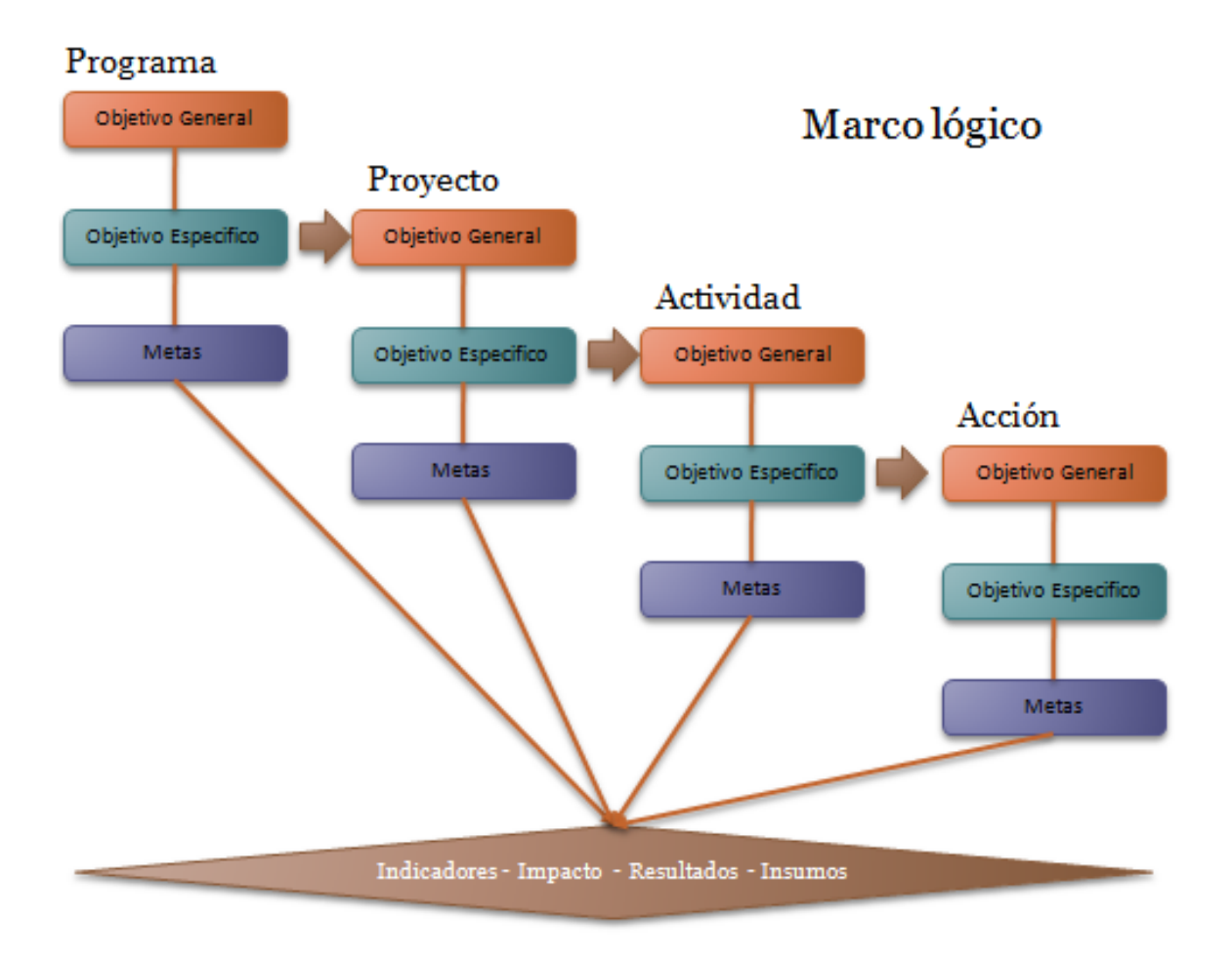

## **Figura 12 Marco Lógico de Intervida El Salvador**

En la figura anterior se representa, que cada objetivo específico de un programa es el objetivo general de un proyecto y por cada objetivo específico de un proyecto hay una actividad y para cada objetivo específico de una actividad hay una acción

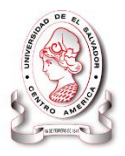

relacionada. Para cada elemento de los mencionados hay indicadores con los cuales se establece las metas a alcanzar.

Cada proyecto tienen dos o tres actividades y cada actividad tiene dos o tres acciones, cada una de las últimas tiene en promedio tres indicadores, los cuales tienen metas mensuales y anuales, por tal razón se registran los valores a los indicadores cada mes.

El seguimiento consiste en verificar que todos los indicadores estén de acorde con las metas planificadas y en caso de variaciones solicitar informes de justificación. Validando el proceso a través de revisión de documentos de respaldo y monitoreo durante el trabajo de campo.

Cada proyecto se repite en cada oficina regional (TERRAS), por tal razón se debe verificar un promedio de 3,375 indicadores por mes, los cuales deben consolidarse para realizar los reportes mensuales pues los sistema informáticos actuales (llamados INWA y QuipuSys) no presentan la información como es requerida.

Durante la investigación se detectaron puntos a resaltar del seguimiento de proyectos los cuales se indican a continuación:

- La información de beneficiarios, comunidades, centros escolares y niños apadrinados se llevaba de forma manual dificultando la realización de reportes en corto tiempo, pues esta información se encuentra en los documentos de respaldo en las oficinas regionales.
- Los resultados cualitativos de la ejecución mensual se manejan de forma manual en informes realizados con herramientas de ofimática. Dificultando el acceso a información histórica de los aspectos cualitativos que utilizan para evaluar los proyectos.

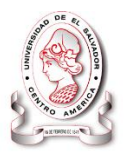

- No se contaba con información geo posicional con las cuales se identifique la ubicación de las comunidades en las que se interviene.
- Para la evaluación de los proyectos se remitían al cumplimiento de las metas que reflejan los indicadores (Cuantitativos), a través de los cuales se determina el estado de un proyecto.
- Para tener un control sobre lo que se planifico inicialmente, los cambios a la planificación y lo ejecutado se utilizan tres copias de la planeación inicial, de las cuales la primera no se puede modificar, la segunda es en la que realizan los cambios de las planificaciones y la ultima en la que se registra lo que se ejecuta realmente. Al final se realizan análisis con estos datos.

## **2.8 DIAGRAMA DE PROCEDIMIENTOS**

A continuación se describen los procesos más importantes que intervienen en el seguimiento y evaluación de proyectos en Intervida El Salvador.

La simbología utilizada en los diagramas de procedimientos es la siguiente:

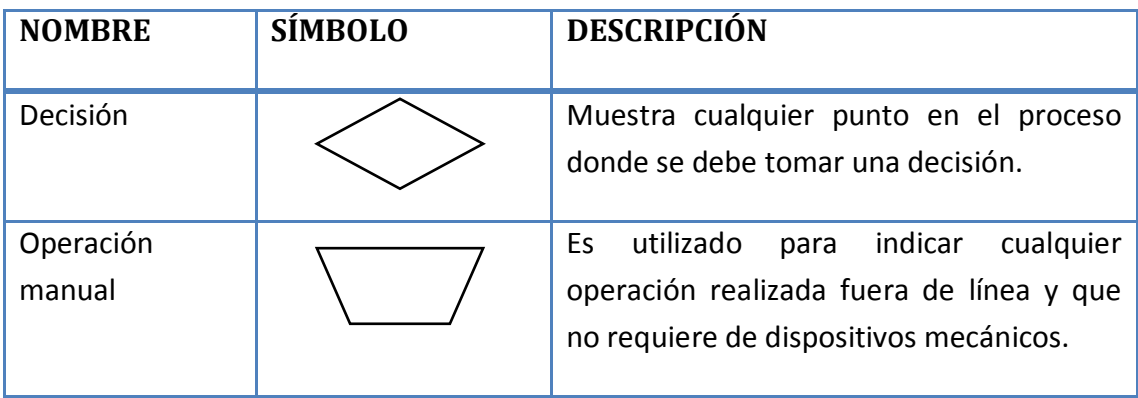

**Tabla 22 Símbolos Para Procesamiento.**

**Fuente: Análisis y diseños de Sistemas de información.9**

 9 (A.Senn, 2001, págs. 178-184).

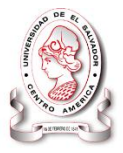

## **Tabla 23 Símbolos Para Medios De Entrada Y Salida.**

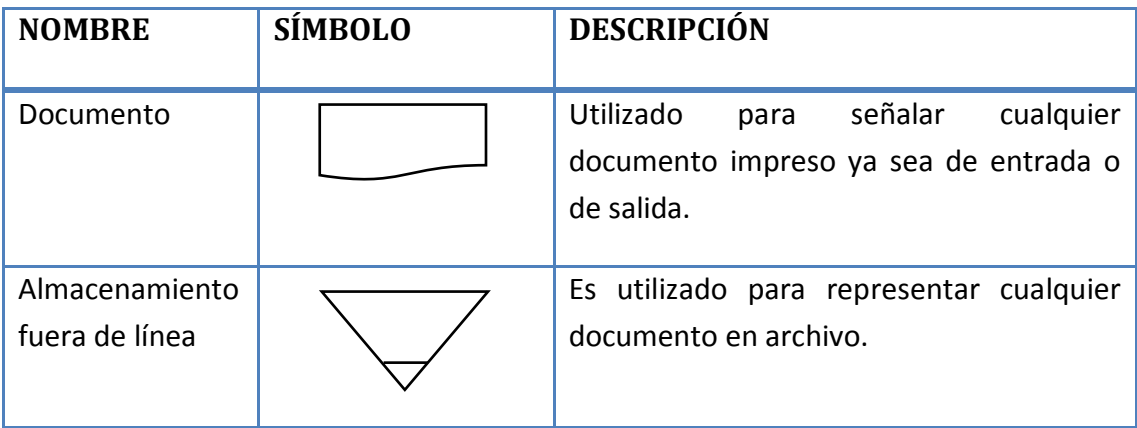

**Fuente: Análisis y diseños de Sistemas de información.**

## **Tabla 24 Símbolos Descriptivos.**

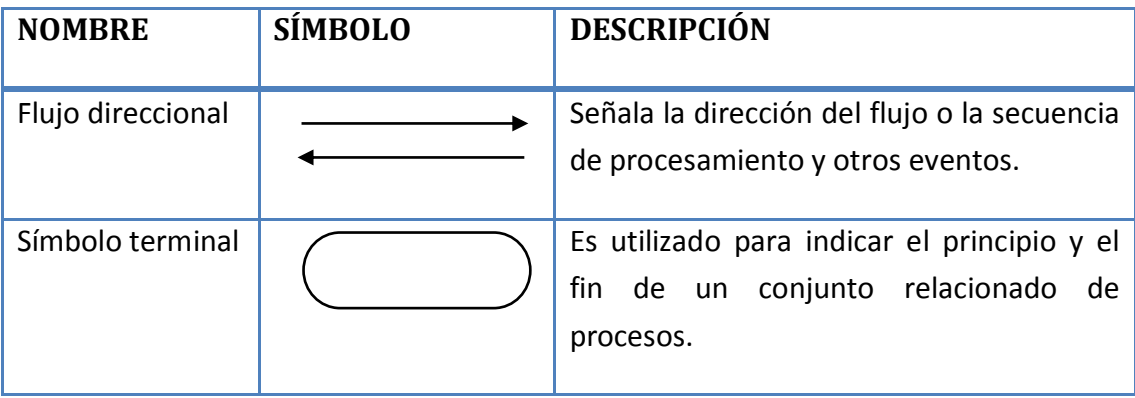

**Fuente: Análisis y diseños de Sistemas de información.**

La tabla presenta el proceso y su descripción, las tablas de nivel 1 poseen a continuación su diagrama de procedimientos $^{10}$ .

| Nivel 0                                                                                                    | Seguimiento y evaluación |
|----------------------------------------------------------------------------------------------------|--------------------------|
| Este proceso engloba todo el funcionamiento de los procesos que actualmente se<br>realizan para seguimiento y evaluación en Intervida el Salvador. |                          |

 $\overline{a}$  $10$  (McGraw-Hill, 2002)

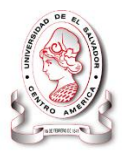

## **Nivel 1.0 Registro de marco lógico**

Este proceso solo se realiza una vez por proyecto, ya que es donde se definen los previstos o indicadores a cumplir definidos en la planeación inicial de cada año

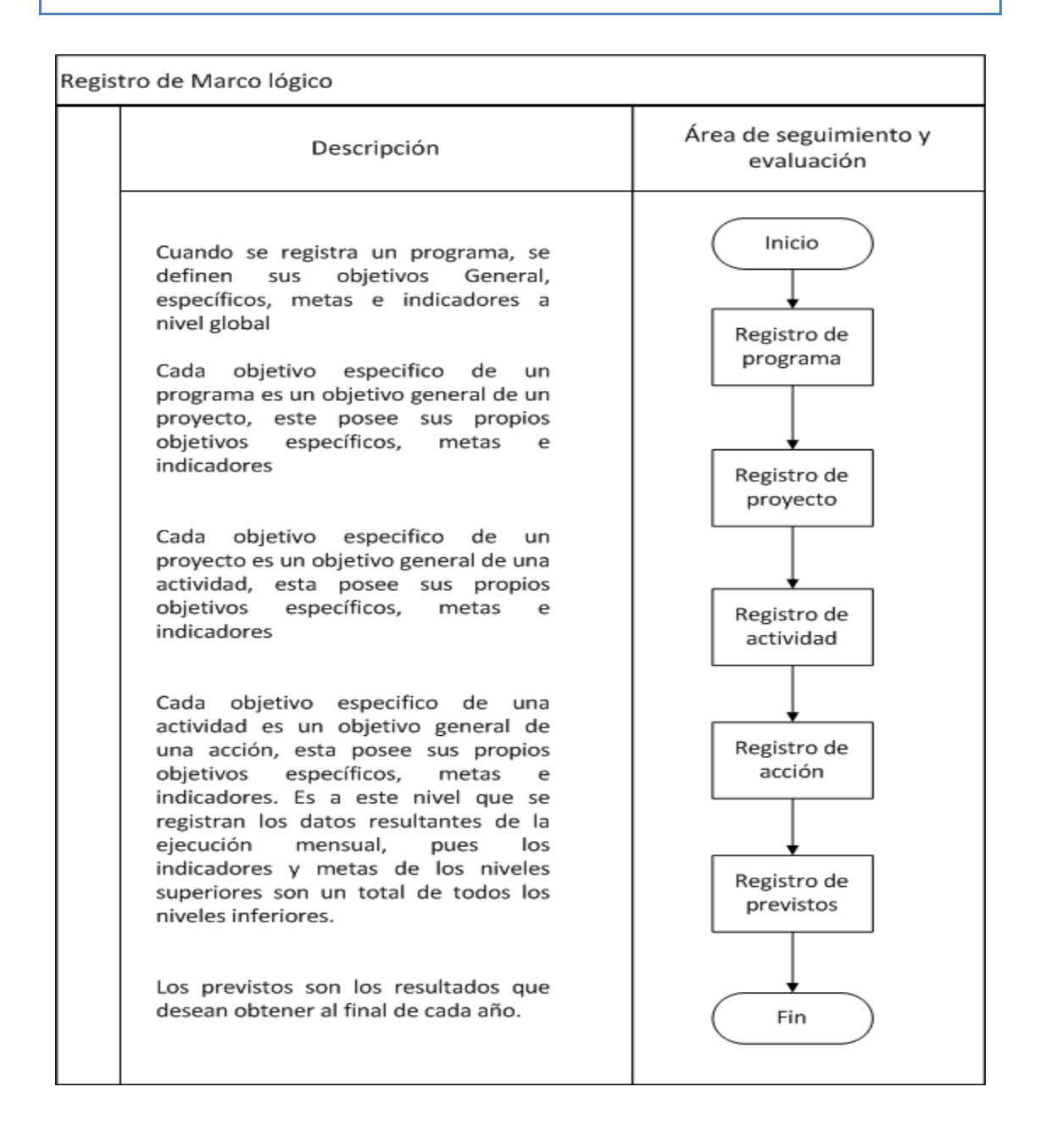

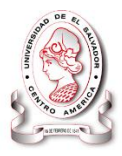

## **Nivel 1.1 Programas**

En este proceso se registra los datos generales de un programa, como el nombre, objetivos, justificación y antecedentes, es necesario hacer este proceso ya que los datos registrados se utilizaran en el siguiente proceso

## **Nivel 1.1.1 Proyectos**

En este proceso se registra los datos generales de un proyecto asignado a un programa, como el nombre, objetivos, justificación y antecedentes, es necesario hacer este proceso ya que los datos registrados se utilizaran en el siguiente proceso

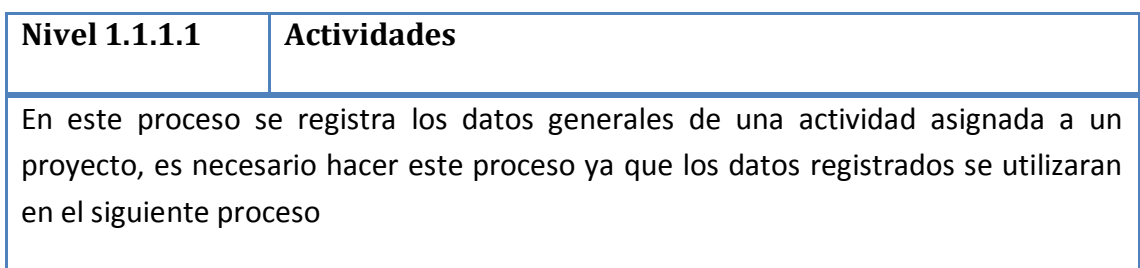

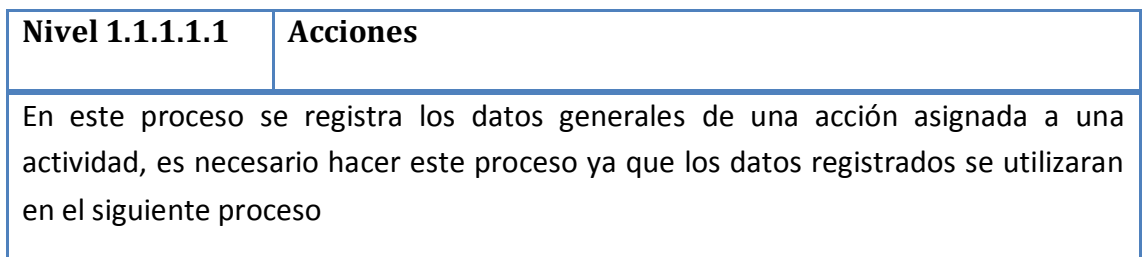

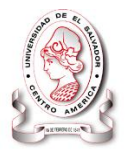

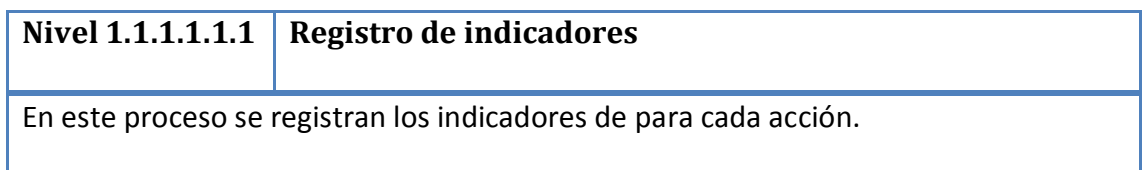

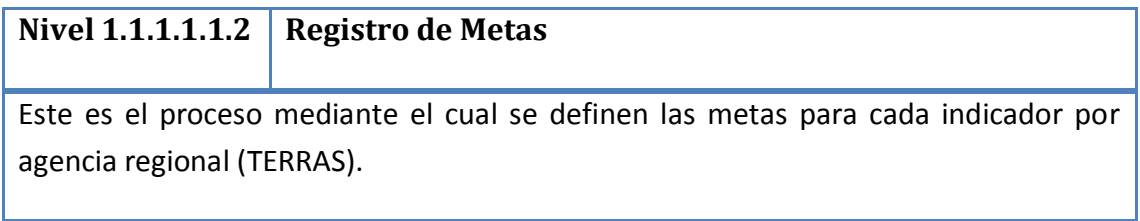

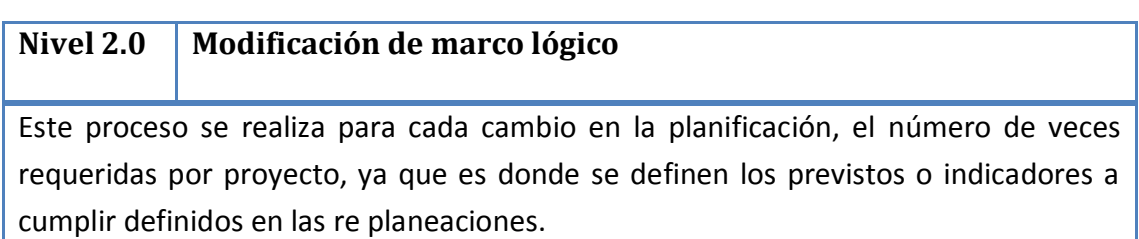

## SISTEMA INFORMÁTICO, CON INTERFAZ WEB Y MÓDULO GEOGRAFICO, PARA EL SEGUIMIENTO Y EVALUACIÓN DE LOS PROYECTOS REALIZADOS POR INTERVIDA EL SALVADOR

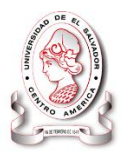

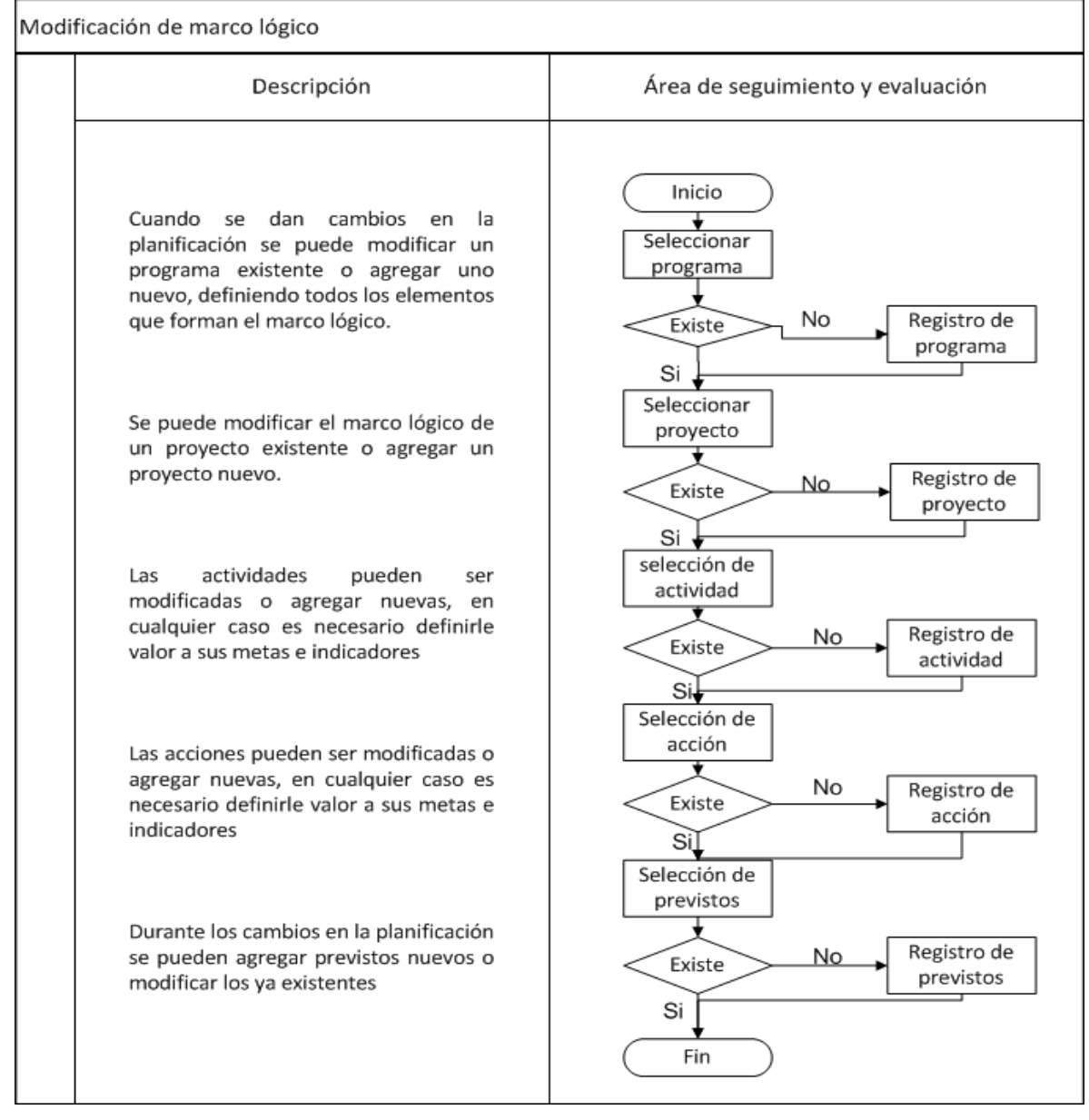

## **Nivel 2.1 Programas**

En este proceso se modifican los datos generales de un programa, como el nombre, objetivos, justificación y antecedentes, es necesario hacer este proceso ya que los datos registrados se utilizaran en el siguiente proceso

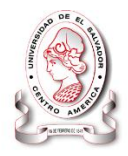

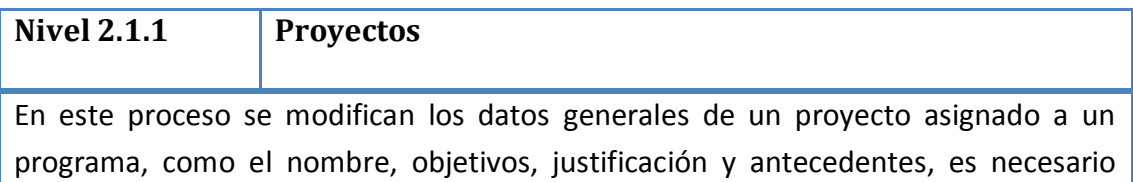

hacer este proceso ya que los datos registrados se utilizaran en el siguiente proceso

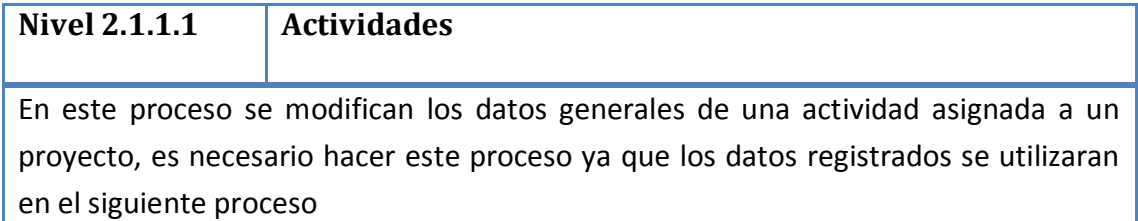

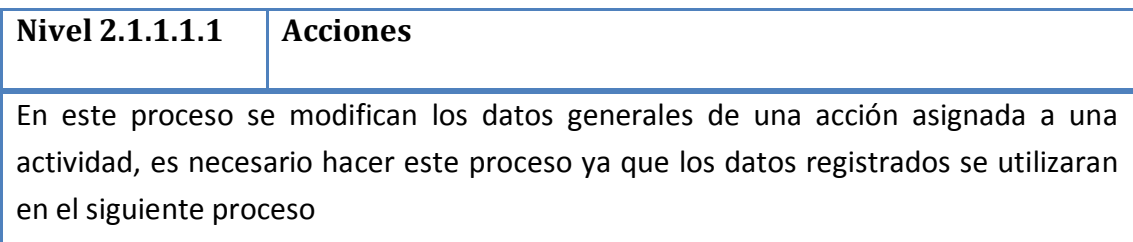

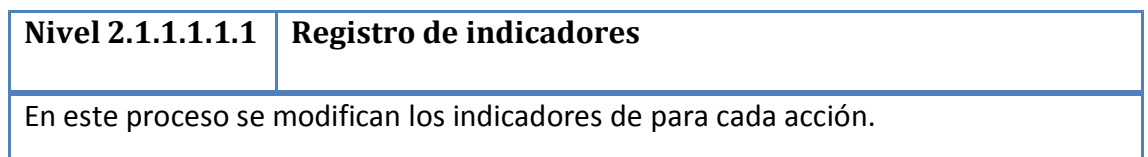

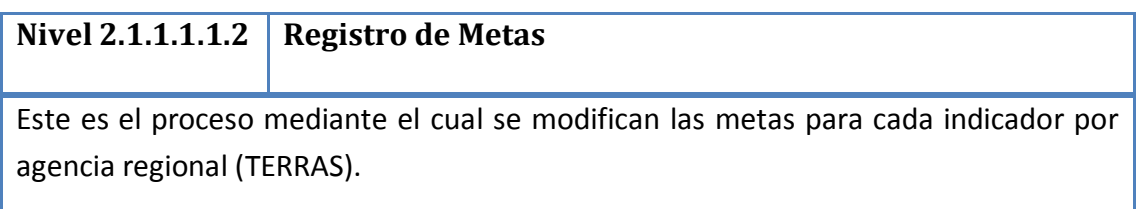

## **Nivel 3.0 Seguimiento**

Este proceso se realiza cada mes para verificar que se cumpla lo especificado en los planes operativos anuales, a través de monitoreo de trabajo en campo y documentación que respalda el trabajo desarrollado.

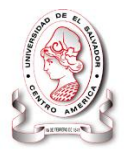

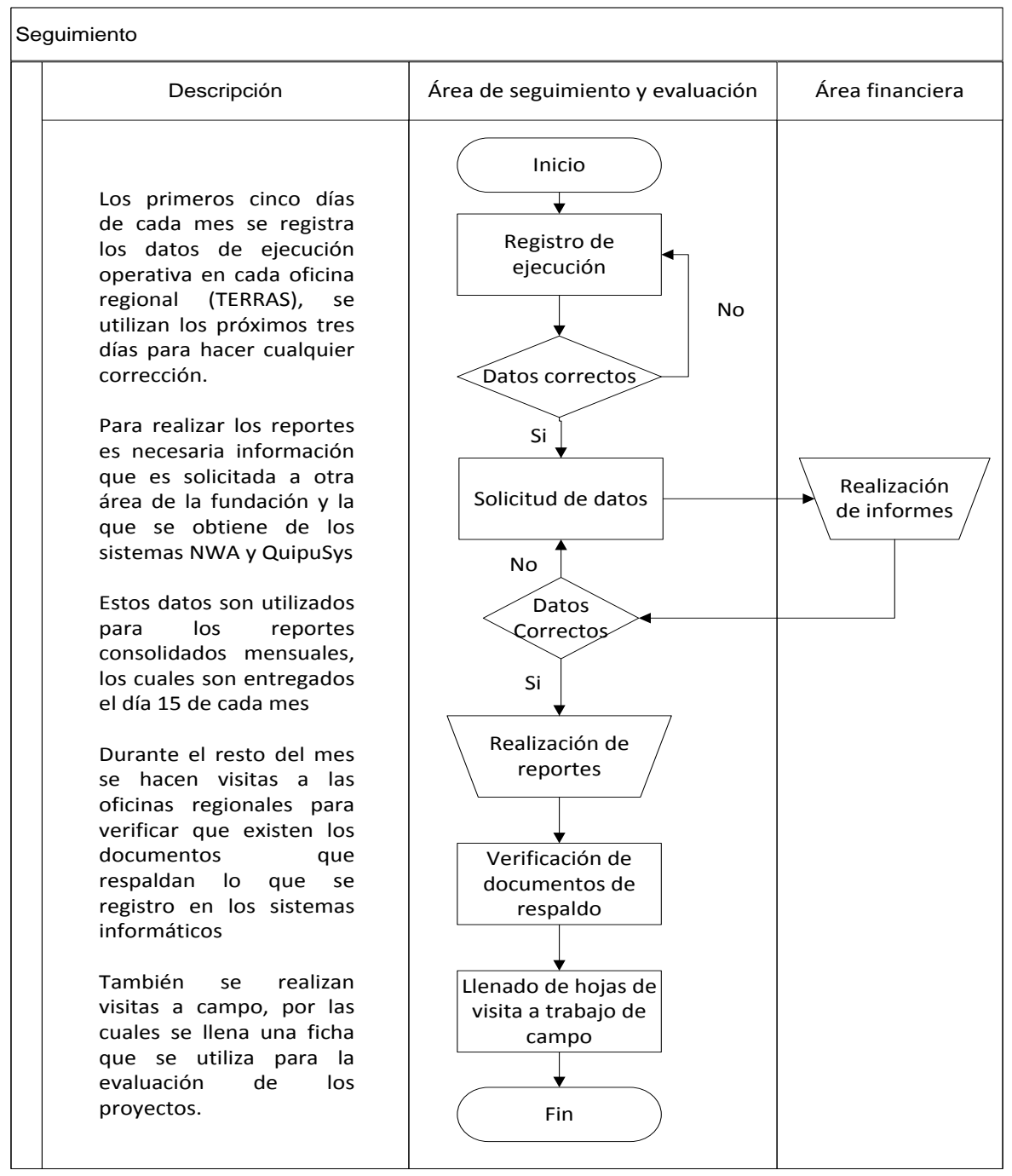

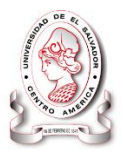

## **Nivel 3.1 Ingreso y verificación de datos de ejecución operativa**

Este proceso es realizado cada mes, es donde se registra en el sistema el valor de los indicadores con la ejecución del mes anterior

## **Nivel 3.2 Verificación de Ejecución presupuestaria**

Este proceso se realiza de forma periódica todos los meses, es en el que se compara lo presupuestado con lo ejecutado en cada proyecto en cada agencia regional. Los datos provienen del área financiera de Intervida.

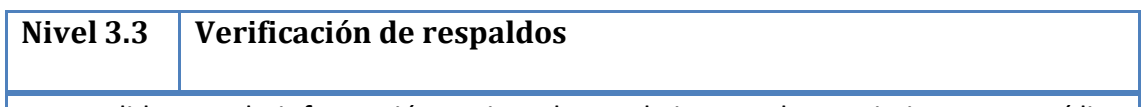

Para validar que la información registrada en el sistema de seguimiento es verídica se revisa la documentación generada en cada jornada.

## **Nivel 4.0 Reportes y consultas**

Este proceso se realiza de forma periódica de pendiendo el tipo de reporte a realizar, ya sea mensual, trimestral o anual.

## SISTEMA INFORMÁTICO, CON INTERFAZ WEB Y MÓDULO GEOGRAFICO, PARA EL SEGUIMIENTO Y EVALUACIÓN DE LOS PROYECTOS REALIZADOS POR INTERVIDA EL SALVADOR

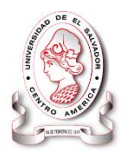

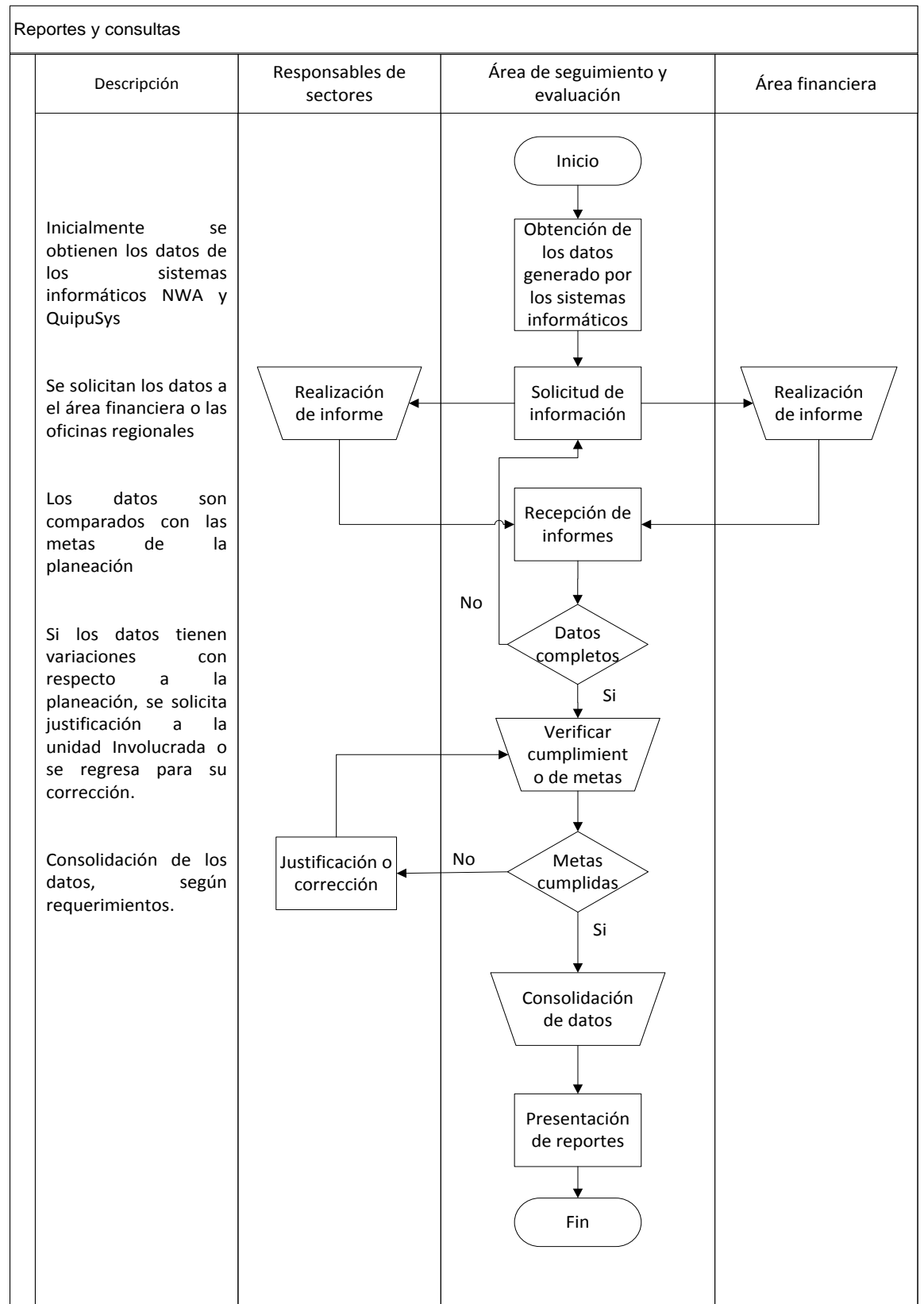

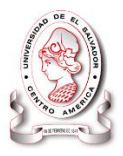

## **Nivel 4.1 Reporte acumulado de comparación de previstos y ejecución por TERRAS**

Este proceso consiste en la solicitud y consolidación de los datos de ejecución operativa y financiera por cada oficina regional (TERRAS) de forma periódica mes, cada tres meses y al año.

## **Nivel 4.2 Reporte acumulado de comparación de previstos y ejecución por sector**

Este proceso consiste en la solicitud y consolidación de los datos de ejecución operativa y financiera por cada sector de forma periódica mes a mes, cada tres meses y al año.

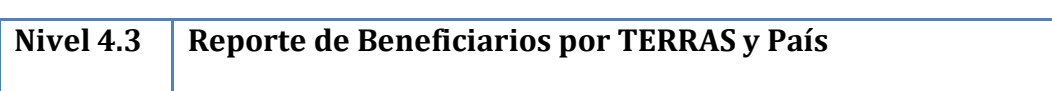

Este proceso consiste en la solicitud y consolidación de los datos de los beneficiarios, se realiza para las evaluaciones o cuando estos datos son requeridos.

SISTEMA INFORMÁTICO, CON INTERFAZ WEB Y MÓDULO GEOGRAFICO, PARA EL SEGUIMIENTO Y EVALUACIÓN DE LOS PROYECTOS REALIZADOS POR INTERVIDA EL SALVADOR

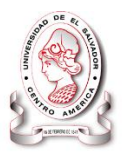

# CAPITULO III

## **Determinación de Requerimientos**

**La determinación de requerimientos, expone los procesos que nos ayudan a la definición de las necesidades de las condiciones ideales para el desarrollo del sistema, descritos por medio de diagramas, donde se determinan los requisitos de hardware y software necesarios para el desarrollo e implementación del sistema.**

## **DETERMINACION DE REQUERIMIENTOS**

## **3.1 DESCRIPCIÓN DEL SISTEMA PROPUESTO CON ENFOQUES DE SISTEMA**

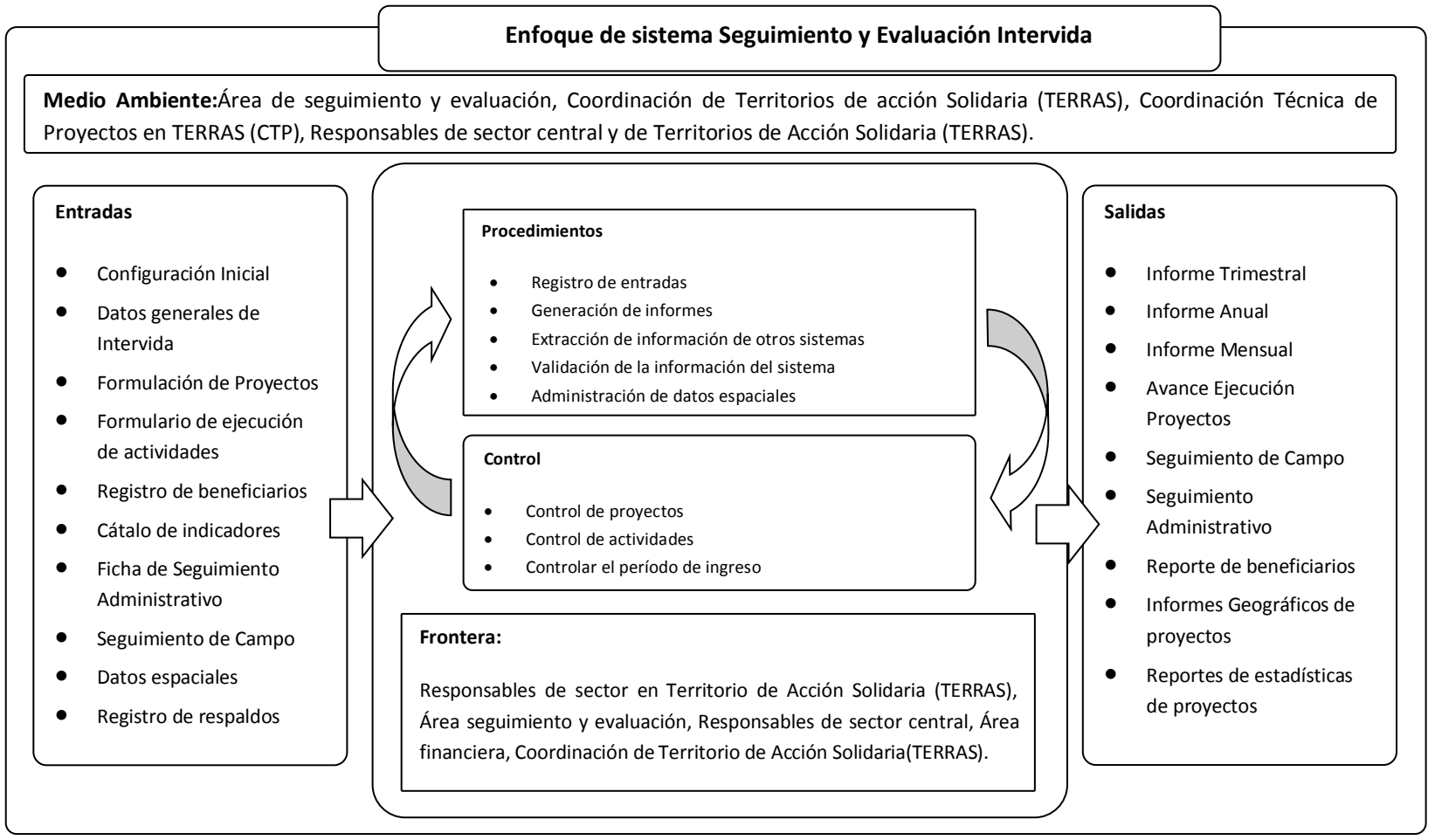

**Figura 13 Enfoque de sistema de Seguimiento y Evaluación de Intervida**

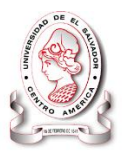

## **3.1.1 Descripción de los elementos del sistema**

## **3.1.1.1 Medio ambiente**

Áreas que se verán involucradas en el proceso de seguimiento y evaluación de proyectos una vez implementado el nuevo sistema, ya sea por que participen en el proceso o utilicé los resultados.

- Área de seguimiento y evaluación: Son quienes tienen como responsabilidad los proceso de control, administración y valoración de los proyectos (intervenciones) que ejecuta Intervida El Salvador
- Coordinación de TERRAS: Su función principal la administración de las agencias a nivel nacional, su enfoque está orientado a la correcta comunicación y funcionamiento en los ámbitos generales de las mismas.
- Responsables de sector central: Representante y administrador principal de cada sector de intervención que Intervida tiene en cada una de las agencias, son ellos los que monitorean y centralizan la ejecución de los proyectos de los mismos.
- Responsables de TERRAS: Responsable de sector en oficinas regionales (TERRAS)

## **3.1.1.2 Frontera**

- Responsables de sector en TERRAS: Son los encargados de alimentar el sistema
- Área seguimiento y evaluación: Verifica que la información registrada en el sistema sea verídica.
- Responsables de sector central: Monitorea el trabajo en las oficinas regionales para asegurar que se está realizando lo planificado.
- Área financiera: Lleva control de las entradas y salidas de efectivo.

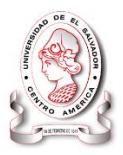

 Coordinación de TERRAS: Corrobora que la información sea registrada a tiempo en el sistema de seguimiento y evaluación.

## **3.1.1.3 Controles**

- Control de proyectos: permitirá tener control de los proyectos según su índole.
- Habilitar un periodo de tiempo para ingresar la información cada mes: Para que se registre la información de cada mes, el sistema se habilita por un periodo de tiempo, fuera de este tiempo el sistema esta sellado y solo puede consultarse la información.

## **3.1.1.4 Entradas**

- Configuración Inicial: comprende la administración de los diferentes niveles de usuario, los datos necesarios para el correcto funcionamiento del sistema.
- Datos Generales de Intervida: se registraran las TERRAS junto a su respectiva información, así como los diferentes sectores de la fundación y los programas que se encuentran en cada uno de ellos.
- Formulario Proyecto: se registrara la planeación de todo el proyecto, nombre, objetivos, actividades, acciones, índices, resultados entre otras.
- POA: Es la planeación operativa anual, en este documento se establece detalladamente lo que se va a realizar de un proyecto en un año
- Formulario de ejecución: Es donde se registra lo que se ha ejecutado mediante las actividades las cueles están representadas por indicadores para cada una de ellas.

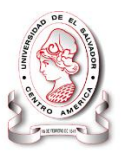

- Ficha de Seguimiento Administrativo: se registra las revisiones de documentación (respaldos) que permiten comprobar la ejecución real de las actividades.
- Ficha de Seguimiento de Campo: se registrara las monitorizaciones del trabajo en campo (comunidades, escuelas o familias)
- Registro de beneficiarios: en cada actividad además de obtener el indicador el personal obtiene información de dicha actividad, entre las cueles está el registro de beneficiarios
- Cátalo de indicadores: los indicadores son catalogados según el origen del proyecto al que se especifique
- Datos espaciales: contiene los datos geográficos de las diferentes zonas donde Intervida ejecuta proyectos o interviene.

## **3.1.1.5 Salidas**

- Informe Mensual: se realizara un reporte de las actividades realizadas en ese mes junto al correspondiente resultado al que pertenece, haciendo las comparaciones de los porcentajes planeados para ese mes así como los porcentajes ejecutados.
- Informe Trimestral: el área de seguimiento y evaluación prepara informes en los que describe el proyecto en ejecución, la evolución de la ejecución del proyecto, la valoración del avance del mismo ente otro tipo de información relevante a los proyectos que se ejecutan en los programas de cada sector.
- Informe Anual: mediante la planeación anual de los diferentes proyectos en ejecución se realiza un informe donde se describe las generalidades del proyecto, resumen del cómo se ejecutó el proyecto destacando eventos

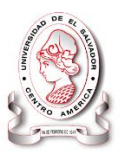

relevantes en los diferentes proyectos y actividades realizadas en el año, además se hace énfasis en los objetivos alcanzados y los logros de los mismos, los cuales se respaldan con las tablas de ejecución física las cuales también pueden ser llamadas tablas de indicadores de seguimiento, estos permiten hacer las valoraciones de la ejecución del proyecto y de la ejecución presupuestaria.

- Avance en la ejecución física de los proyectos: permite mediante la consolidación de los resultado de cada verificar y compara la ejecución del proyecto en cuestión para el año de desarrollo así como la comparación de lo que se planifico en la gestión del mismo además de obtener un panorama general del proyecto con respecto a los diferentes años en los que ya se ejecutó.
- Seguimiento de Campo: es el resultado de los diferentes encargados de sectores, coordinación de proyecto y todos los involucrados en la labor de realizar encuestas o entrevista con los beneficiados de las diferentes comunidades con el propósito de comprobar la calidad del servicio que se está brindando y hacer valer el respaldo del seguimiento administrativo.
- Seguimiento Administrativo: la ejecución de las diferentes actividad implica la elaboración de respaldo que puedan comprobar la ejecución de esta, este reporte permitirte obtener la estadística y comprobación de que se realizan de mejor manera este tipo de actividades.
- Reporte de beneficiarios: poder tener el registro de todos los beneficiarios a lo largo del país por los proyectos de Intervida.
- Informes Geográficos de proyectos: los informes obtenidos con el uso de tecnología geográfica brinda un mejor control en la administración de

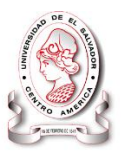

proyectos, por lo consiguiente las estadísticas geográficas permiten generar conclusiones acerca de los resultados obtenidos en desarrollo de los mismos adicionales a las que actualmente se llevan a cabo.

- Reportes de estadísticas de proyectos: la ejecución de los proyectos realizados por Intervida El Salvador se resumen en estadísticas de resultados provenientes de las actividades realizadas conforme a los indicadores gestionados para cada proyecto, además del involucramiento de las comunidades, su participación y desenvolvimiento en las mismas, todo este tipo de información y más, se representan de forma estadística con el propósito de obtener parámetros más amplios para un mejor análisis de dicha información.
- Datos Generales de Intervida: se registraran las TERRAS junto a su respectiva información, así como los diferentes sectores de la fundación y los programas que se encuentran en cada uno de ellos.

## **3.2 DIAGRAMA JERÁRQUICO DE PROCESOS DEL SISTEMA PROPUESTO.**

Los diagramas derivados de los procesos principales se clasifican en niveles, los cuales son:

**Nivel 0**: Diagrama de contexto.

Este diagrama muestra los flujos de información entre las entidades externas al sistema propuesto y el sistema propuesto.

**Nivel 1**: Diagrama de nivel superior.

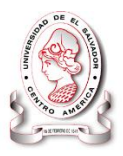

Este diagrama muestra el funcionamiento interno del sistema propuesto de forma general, involucra las entidades externas y todos los elementos internos, como los almacenes y procesos.

**Nivel 2**: Diagrama de detalle o expansión

Estos diagramas muestran en detalle la forma en que los flujos de información son manejados en cada proceso del diagrama general.

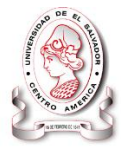

#### **3.2.1 Diagrama jerárquico de procesos del sistema propuesto.**

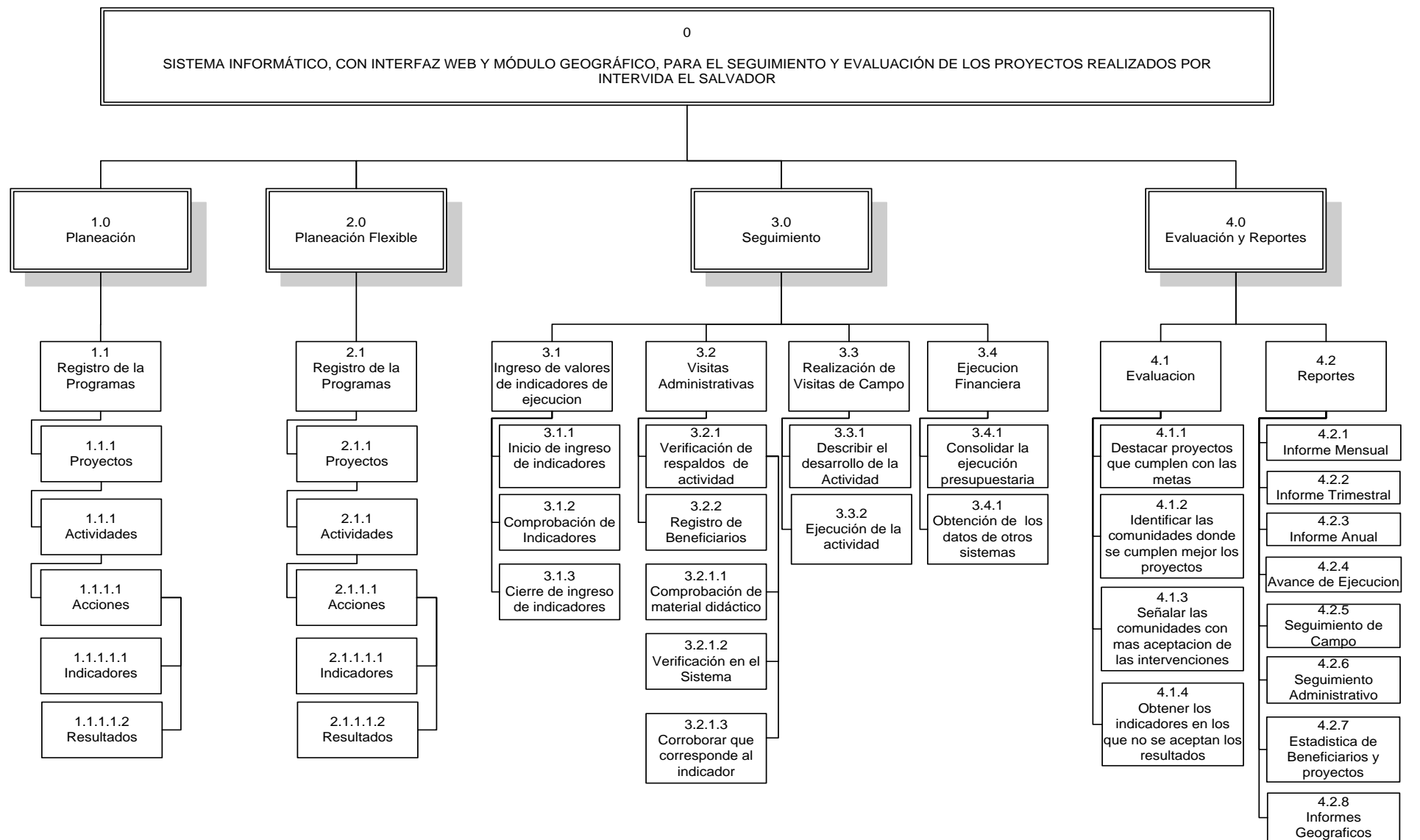

**Figura 14 Diagrama jerárquico de procesos actuales**

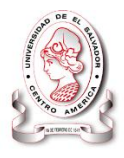

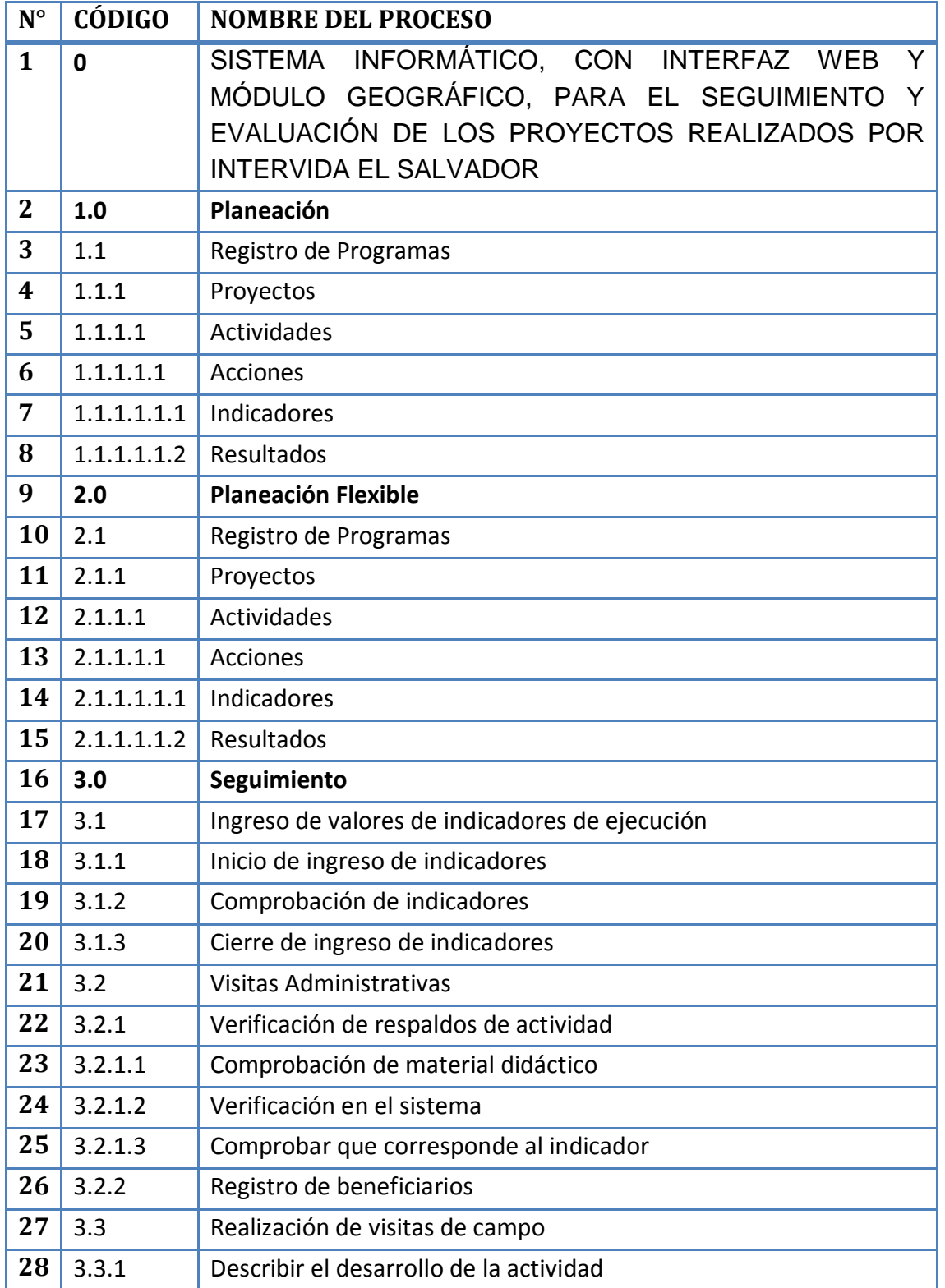

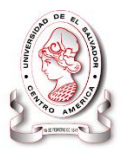

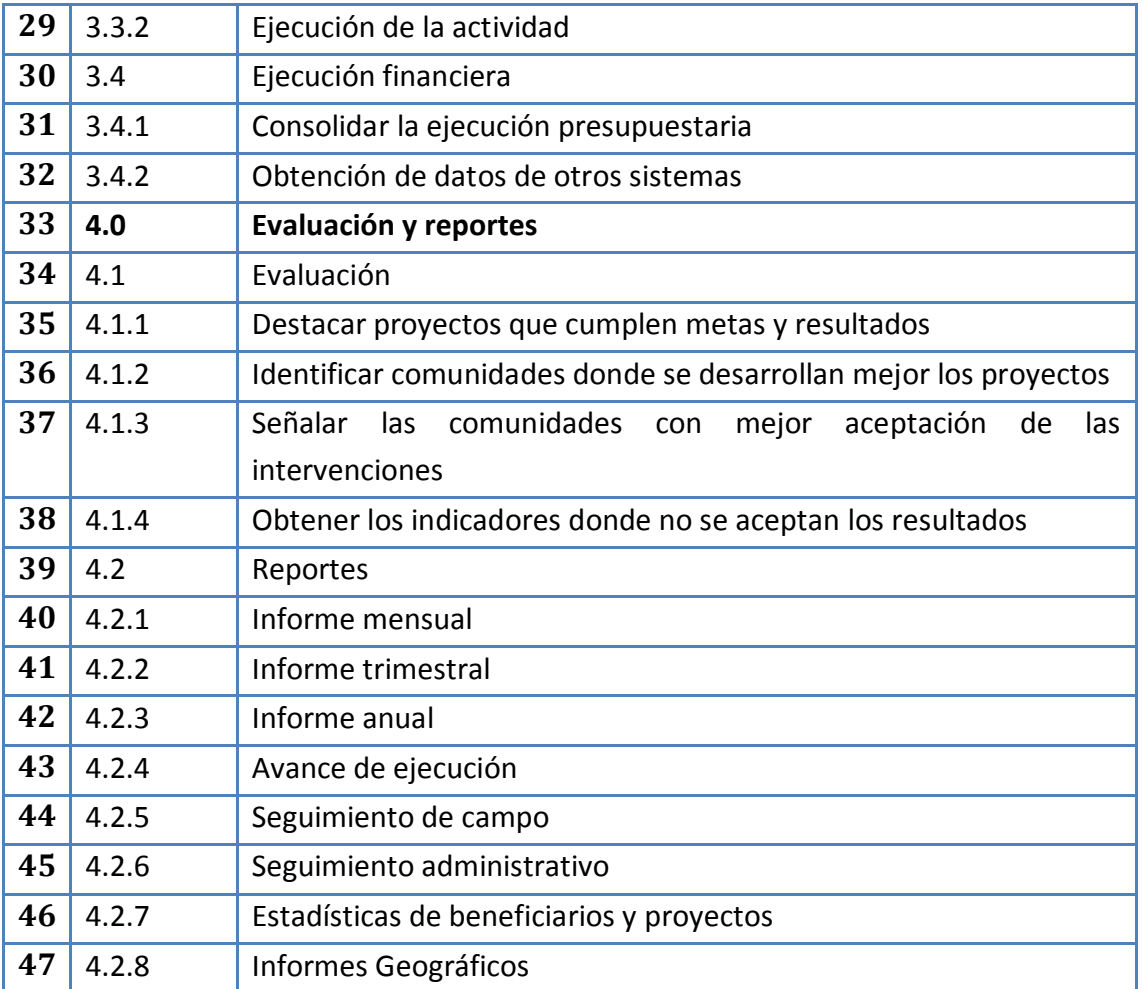

## **3.3 DEFINICIÓN DE LOS REQUERIMIENTOS.**

Para formular las especificaciones o requerimientos de un sistema informático es necesario tomar en cuenta aspectos fundamentales como:

- Software.
- Hardware.
- Personal.
- Base de Datos.
- Documentación.

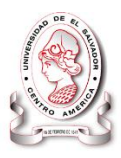

Clasificación utilizada:

- Requerimientos informáticos.
- Requerimientos operativos.
- Requerimientos de desarrollo.

A continuación se presenta la determinación de cada grupo de requerimientos.

## **3.3.1 Informáticos.**

En este documento se elaboraron a través de diagramas de flujo de datos.

## **3.3.1.1 Diagrama de flujo de datos.**

## *Simbología Utilizada En Los Diagramas De Flujo De Datos*

Para la elaboración de un diagrama de flujo de datos se usan símbolos para graficar el movimiento de los datos $11$  un cuadrado doble, una flecha, un rectángulo con esquinas redondeadas y un rectángulo abierto (cerrado en el lado izquierdo y abierto en el derecho), Con la combinación de estos cuatro símbolos se puede describir gráficamente un sistema completo y varios subsistemas, esta simbología se clasifica como Gane y Sarson.

 $\overline{a}$ <sup>11</sup> Kenneth E. Kendall and Julie E. Kendall,. (2005). *Analisis y Diseño de Sistemas*. México: Pearson Educasion.

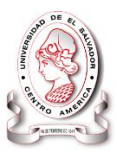

A continuación se muestra una tabla con los símbolos y su significado.

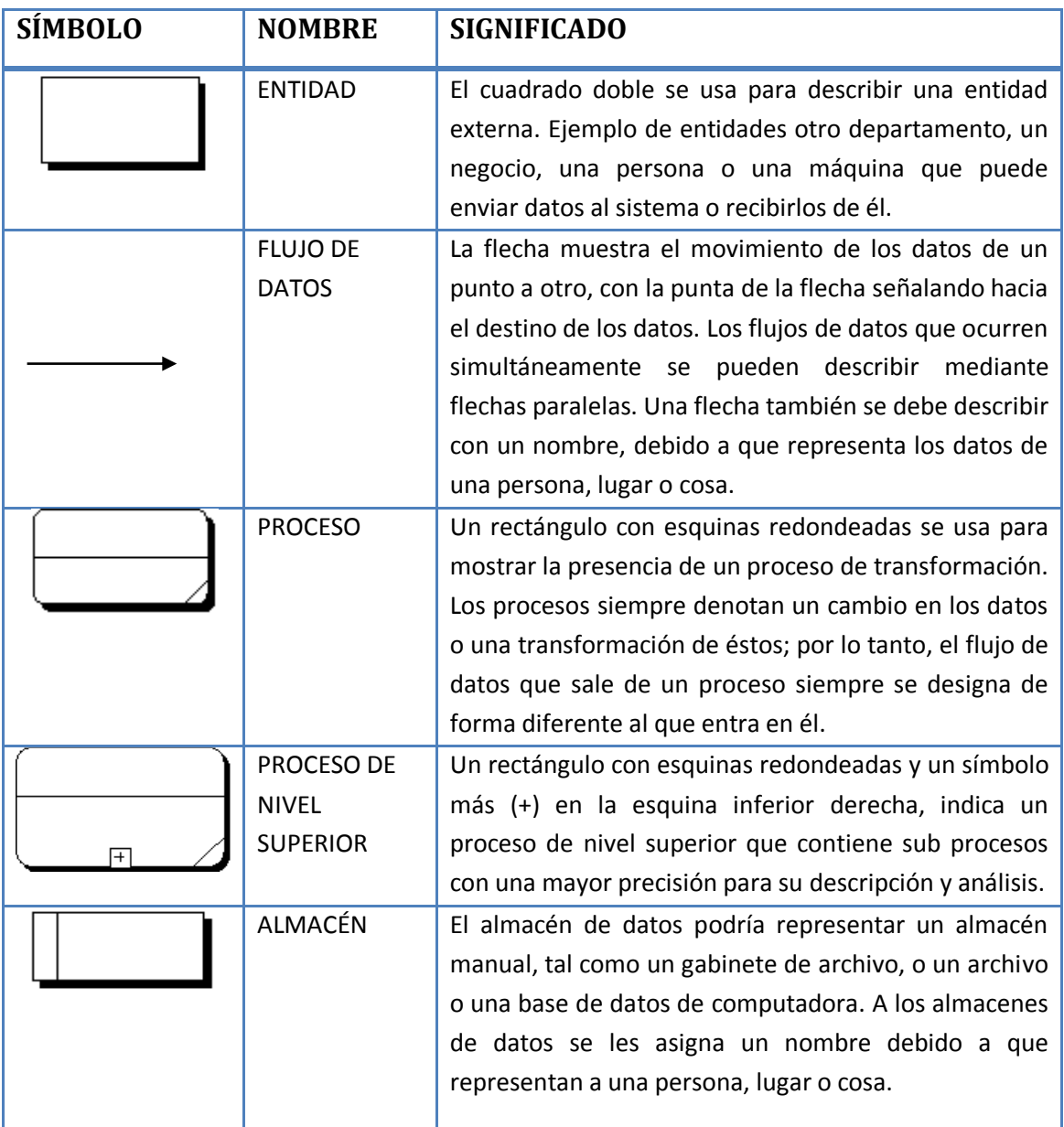

## **Tabla 25 Simbología Utilizada Para El Flujo De Datos.**

**Fuente: Elaboración propia**

#### SISTEMA INFORMÁTICO, CON INTERFAZ WEB Y MÓDULO GEOGRAFICO, PARA EL SEGUIMIENTO Y EVALUACIÓN DE LOS PROYECTOS REALIZADOS POR INTERVIDA EL SALVADOR

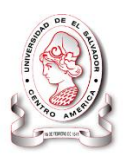

#### *Diagrama contextual*

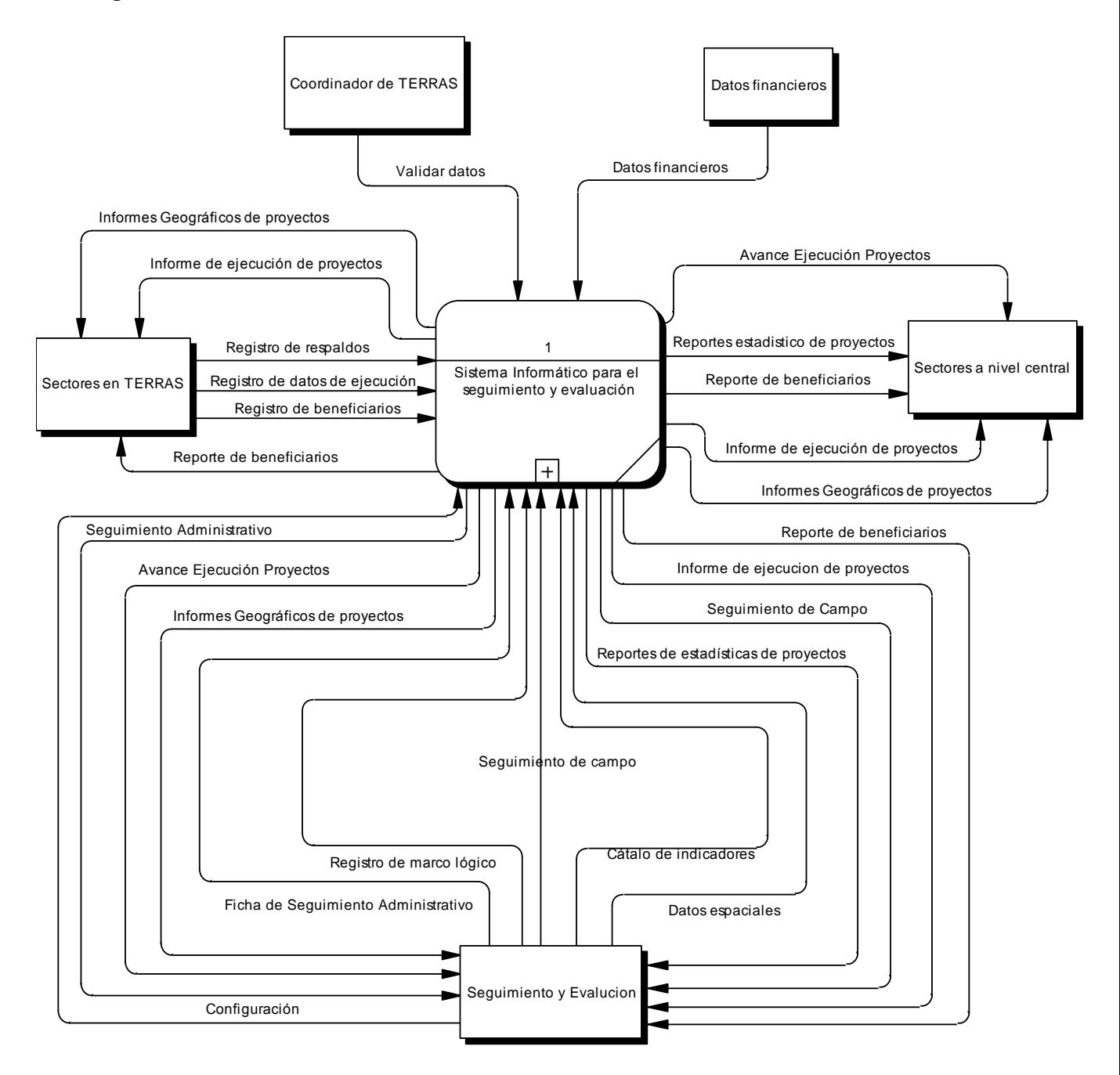

*Nota: El proceso en el diagrama de contexto debería comenzar en cero pero por limitantes del programa en que se realizó, comienza en 1 y los siguientes procesos en los otros diagramas dan continuidad a esta numeración*

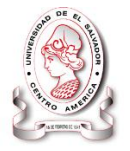

#### SISTEMA INFORMÁTICO, CON INTERFAZ WEB Y MÓDULO GEOGRAFICO, PARA EL SEGUIMIENTO Y EVALUACIÓN DE LOS PROYECTOS REALIZADOS POR INTERVIDA EL SALVADOR

#### *Diagrama general de flujos de datos*

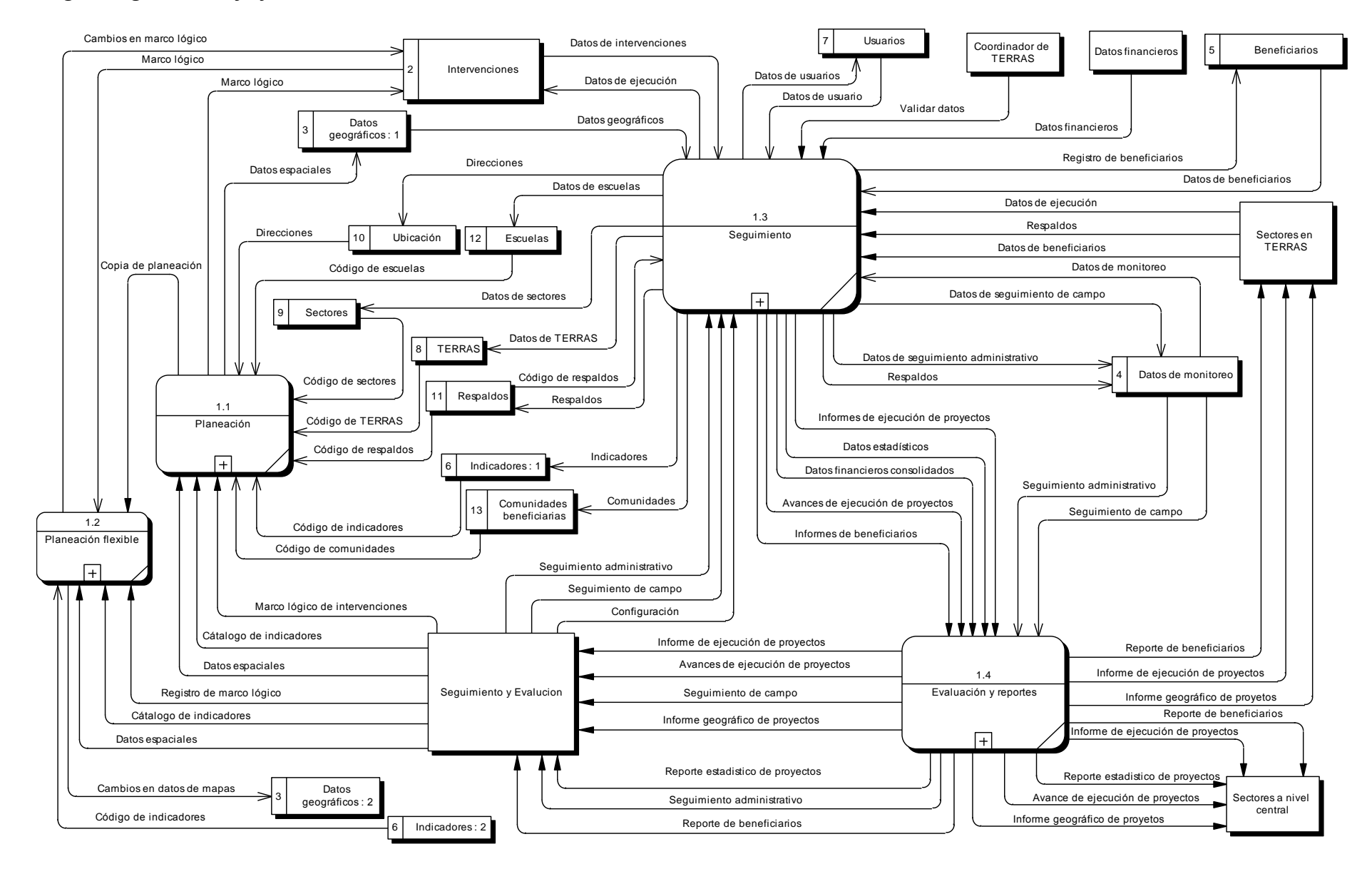

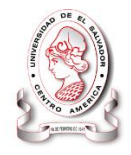

#### *Diagrama de flujo de datos de proceso planeación*

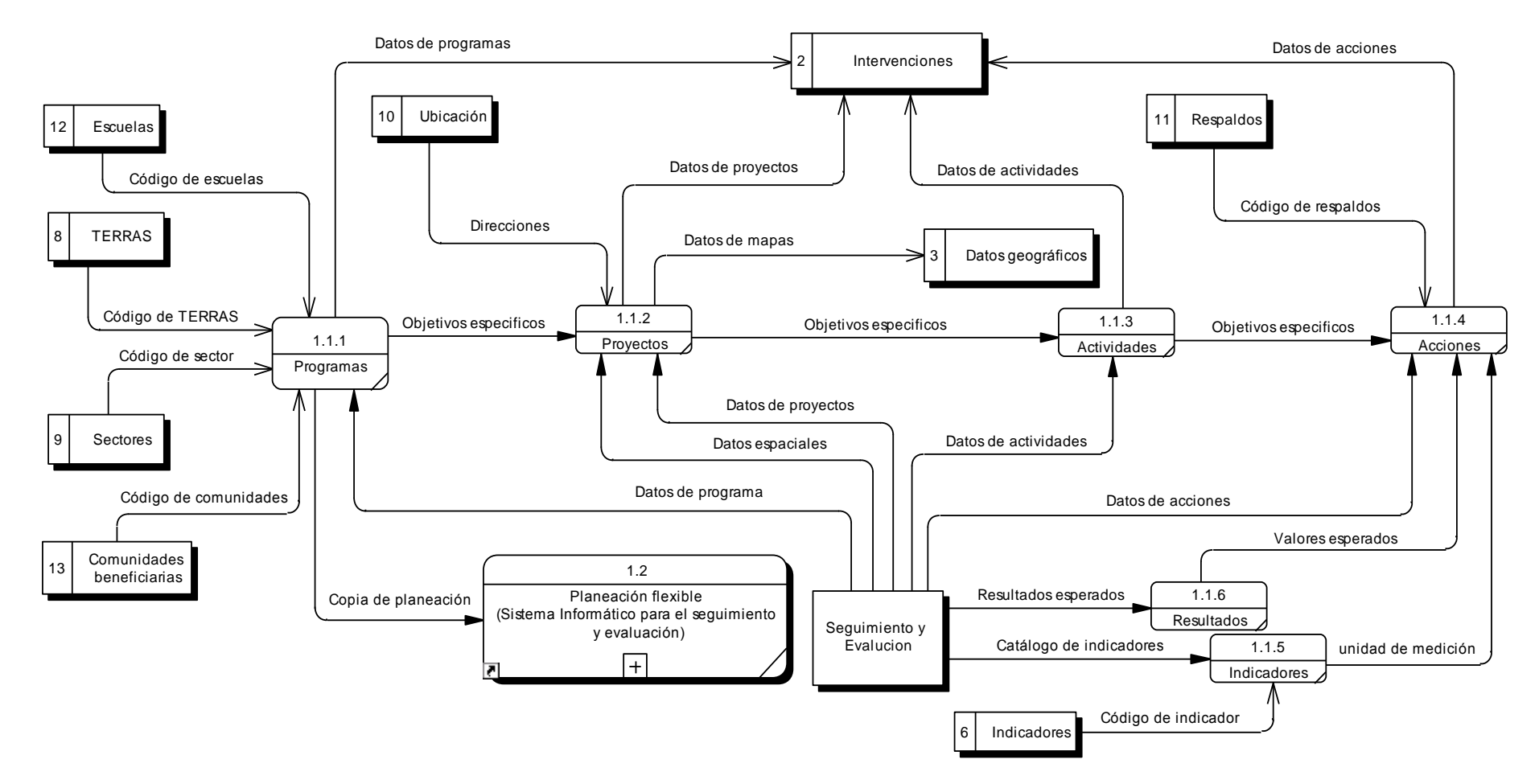

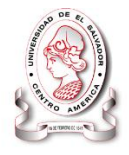

## *Diagrama de flujo de datos de proceso planeación flexible*

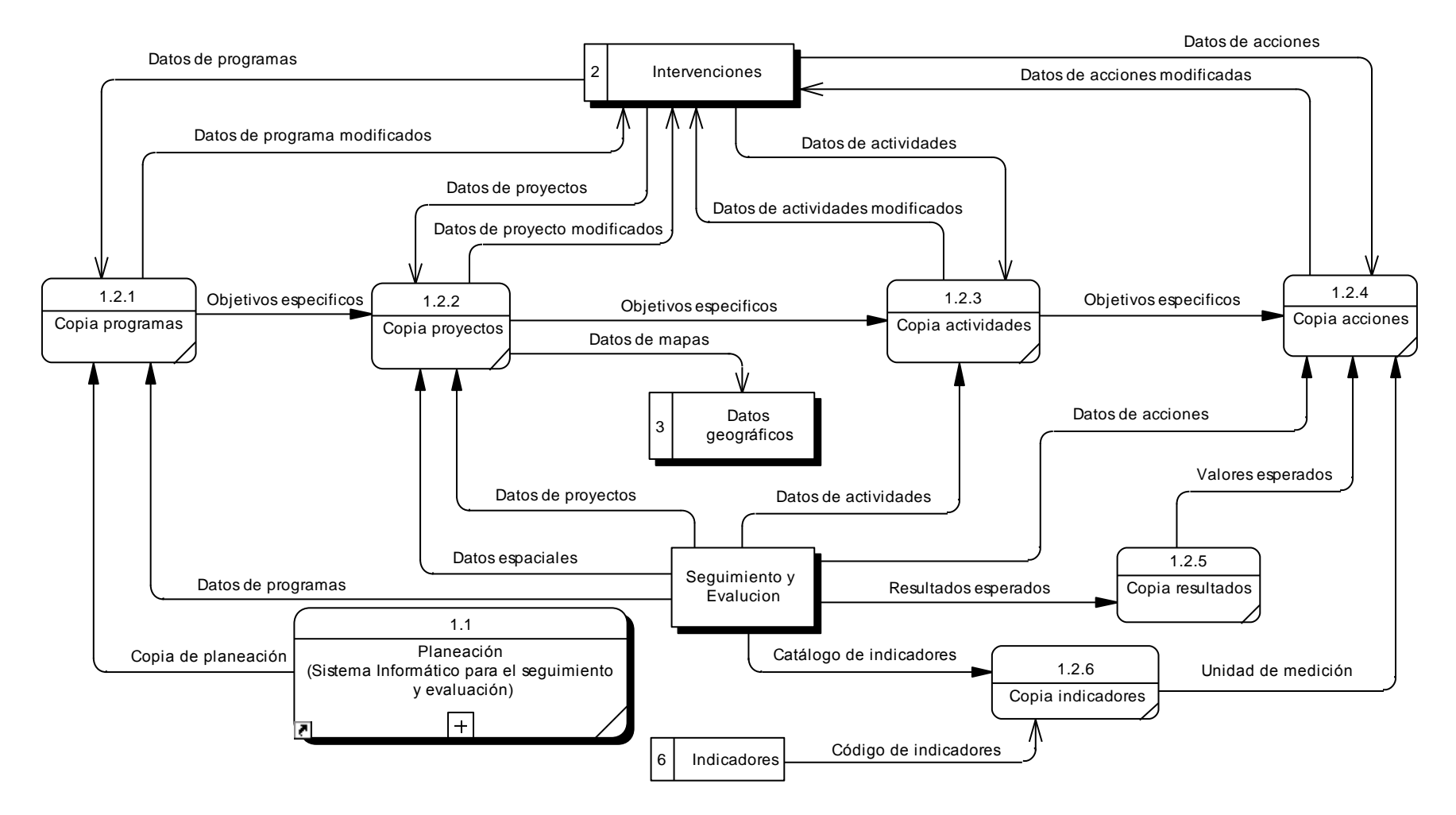

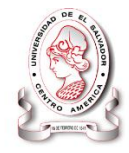

#### *Diagrama de flujo de datos de proceso seguimiento*

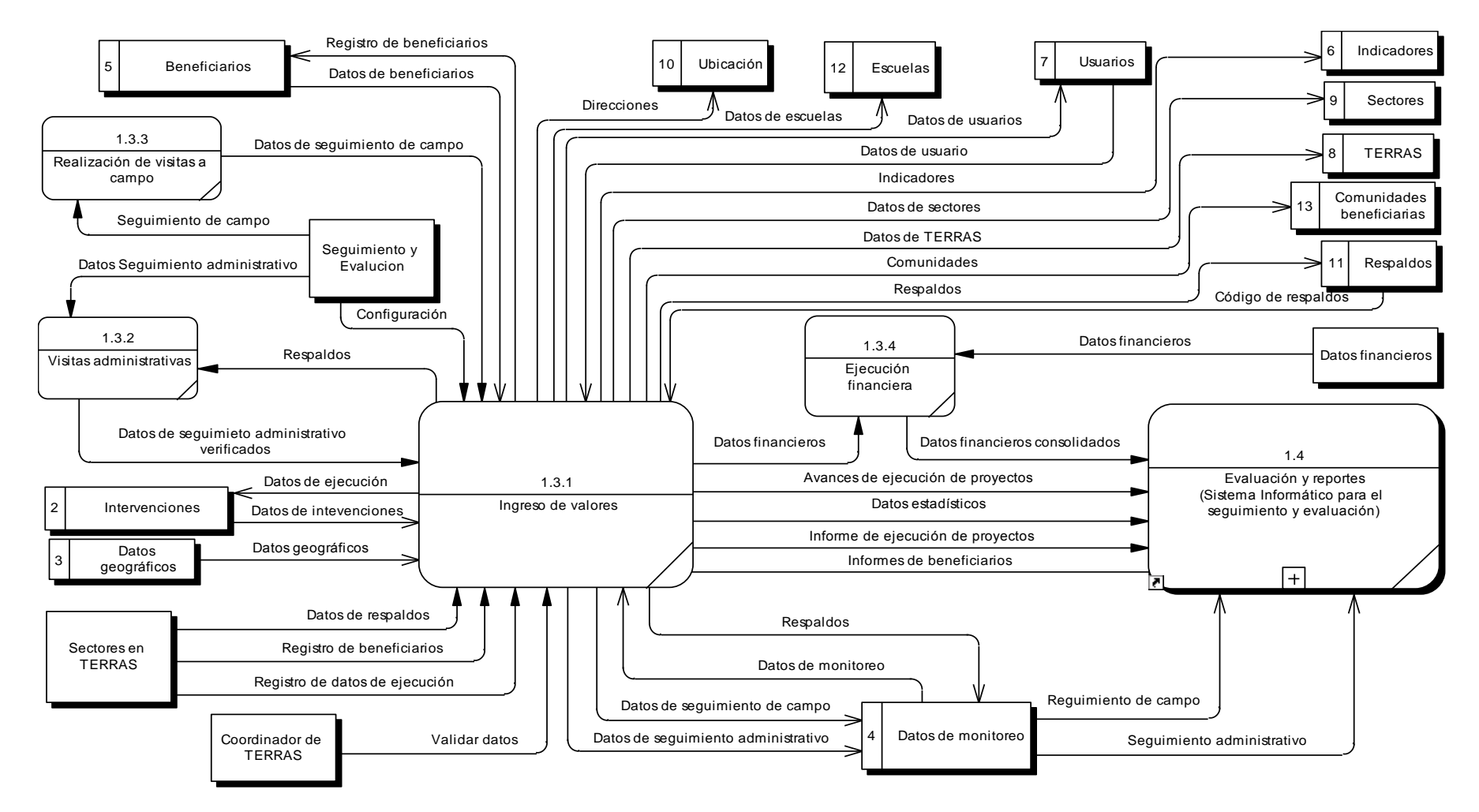

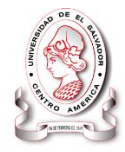

#### *Diagrama de flujo de datos de proceso evaluación y reportes*

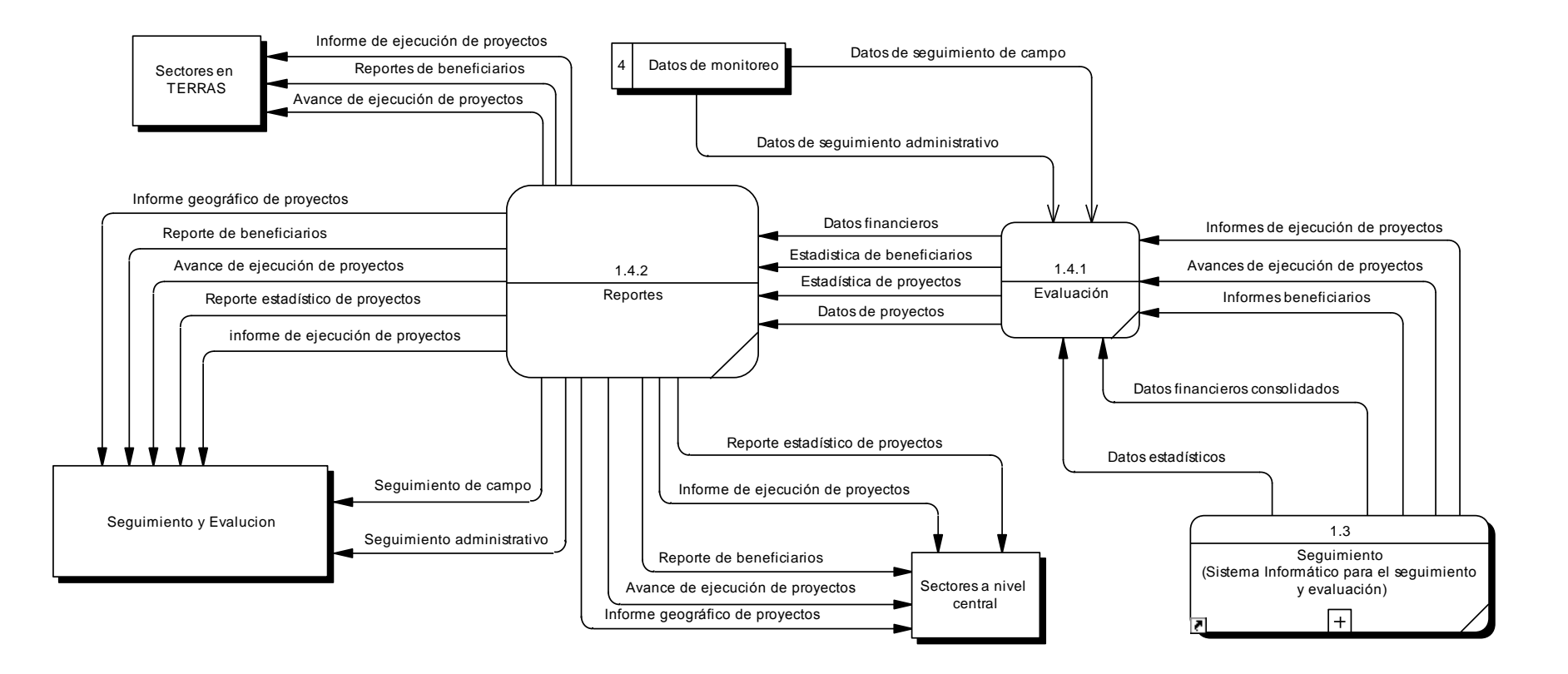
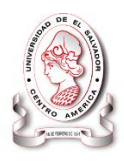

### **3.3.1.2 Diccionarios de datos.**

El diccionario de datos contiene las características lógicas de donde se almacenan los datos del sistema, incluyendo nombre, descripción y contenidos. También identifica los procesos donde intervienen los datos y los sitios donde se necesita el acceso inmediato a la información. Sirve como punto de partida para identificar los requerimientos de las bases de datos los diccionario de datos $^{12}$  son una obra de consulta con información acerca de los datos recopilados para guiarse en el análisis y diseño del sistema. Como un documento el diccionario de datos recopila y coordina términos de datos específicos y confirma lo que cada término significa.

#### *Diccionario de las estructuras de datos*

Las estructuras de datos se describen usando una notación algebraica., este método permite al analista producir una vista de los elementos que constituyen la estructura de datos junto con información referente a dichos elementos. Por ejemplo, el analista indicará si hay muchos elementos iguales en la estructura de datos (un grupo de repetición), o si dos elementos podrían excluirse mutuamente.

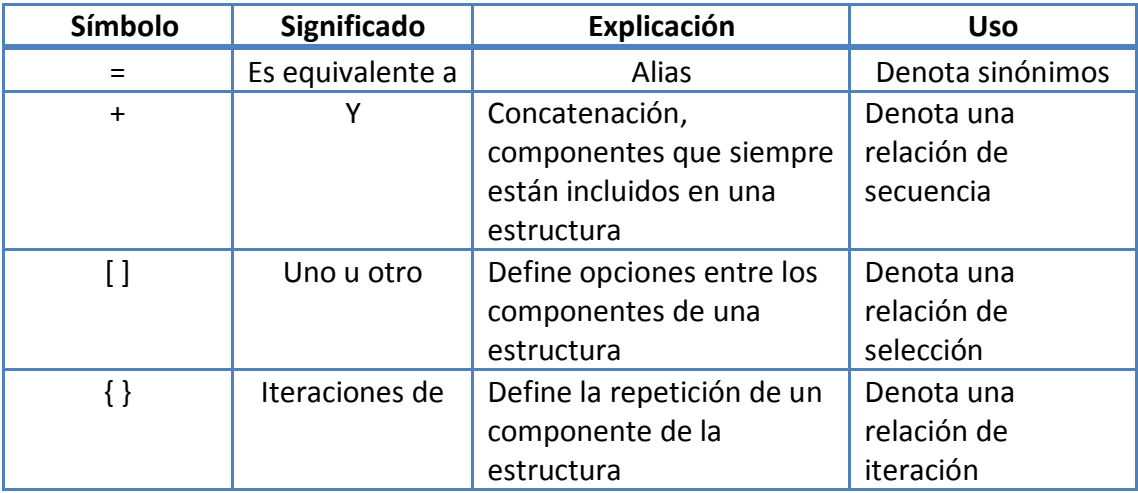

La notación algebraica usa los siguientes símbolos:

 $\overline{a}$ 

 $12$ Kenneth E. Kendall and Julie E. Kendall,. (2005). Analisis y Diseño de Sistemas. México: Pearson Educación.

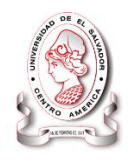

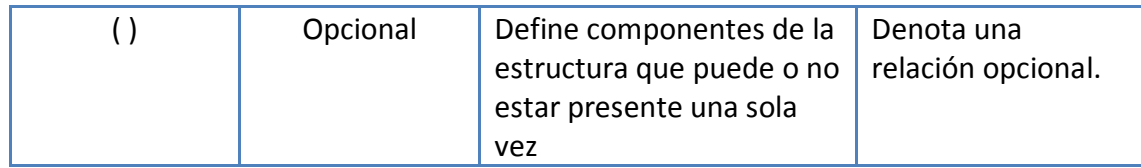

- Un signo de igual (-) significa "está compuesto de".
- $\bullet$  Un signo de suma  $(+)$  significa "y".
- Las llaves {} indican elementos repetitivos, también llamados grupos de repetición o tablas. En el grupo podría haber un elemento de repetición o varios de ellos. El grupo de repetición podría tener condiciones, tal como un número fijo de repeticiones o límites superiores e inferiores para el número de repeticiones.
- Los corchetes [ ] representan una situación de uno u otro. Se podría representar un elemento u otro, pero no ambos. Los elementos listados entre los corchetes son mutuamente excluyentes.
- Los paréntesis () representan un elemento opcional. Los elementos opcionales se podrían dejar en blanco en la entrada de las pantallas y podrían contener espacios o ceros para campos numéricos en las estructuras de archivos.

A continuación se presenta el diccionario de estructuras de datos:

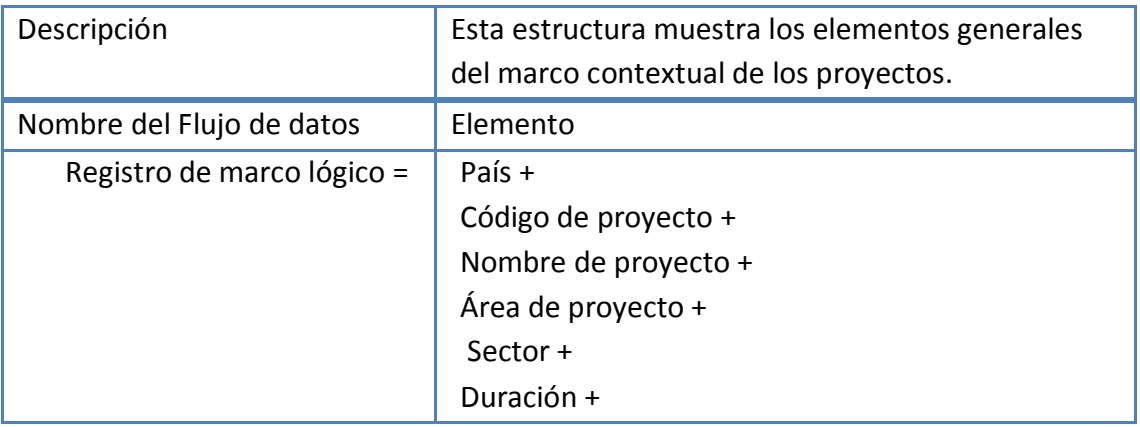

#### *Registro de marco lógico*

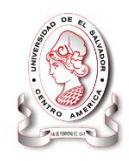

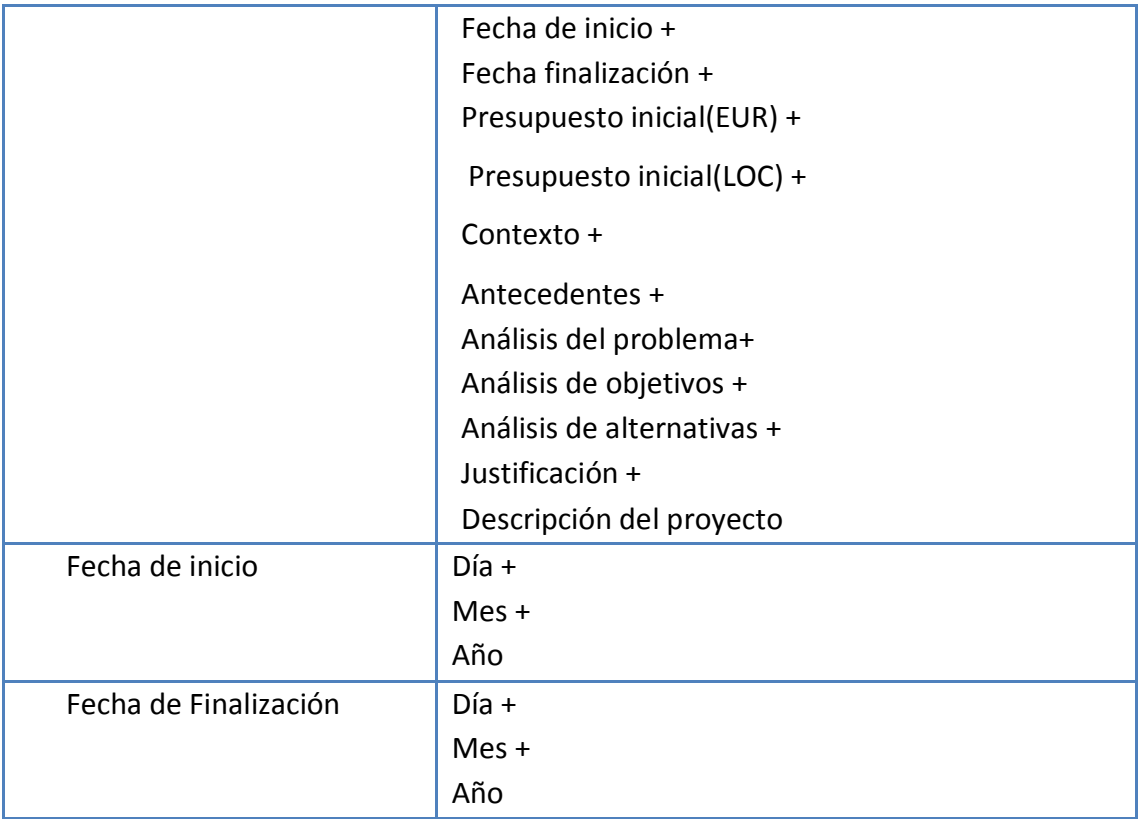

## *Seguimiento administrativo*

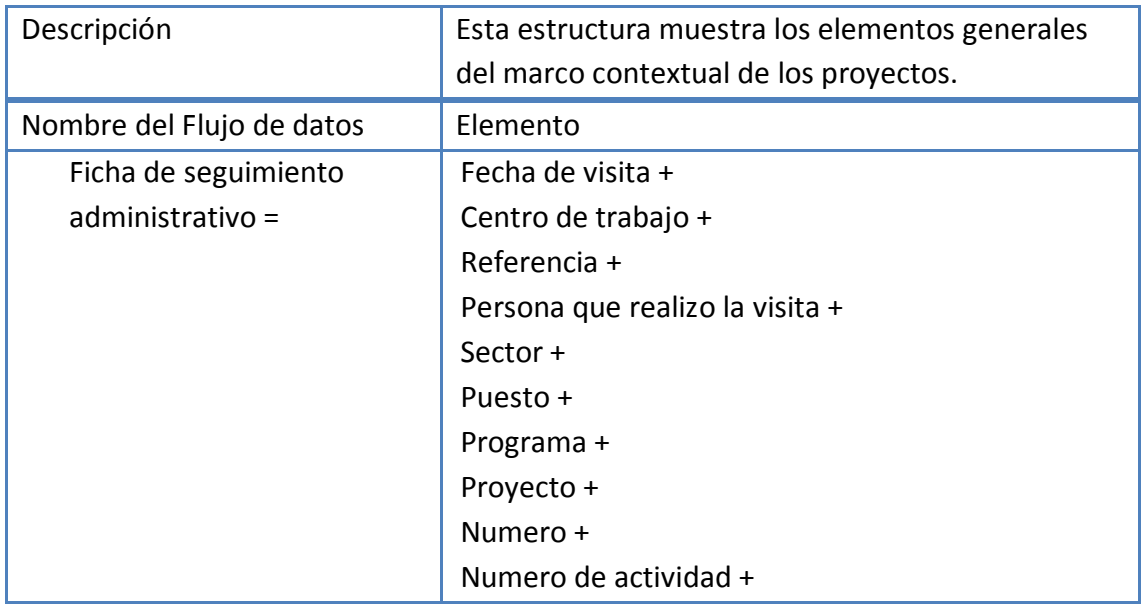

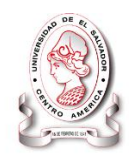

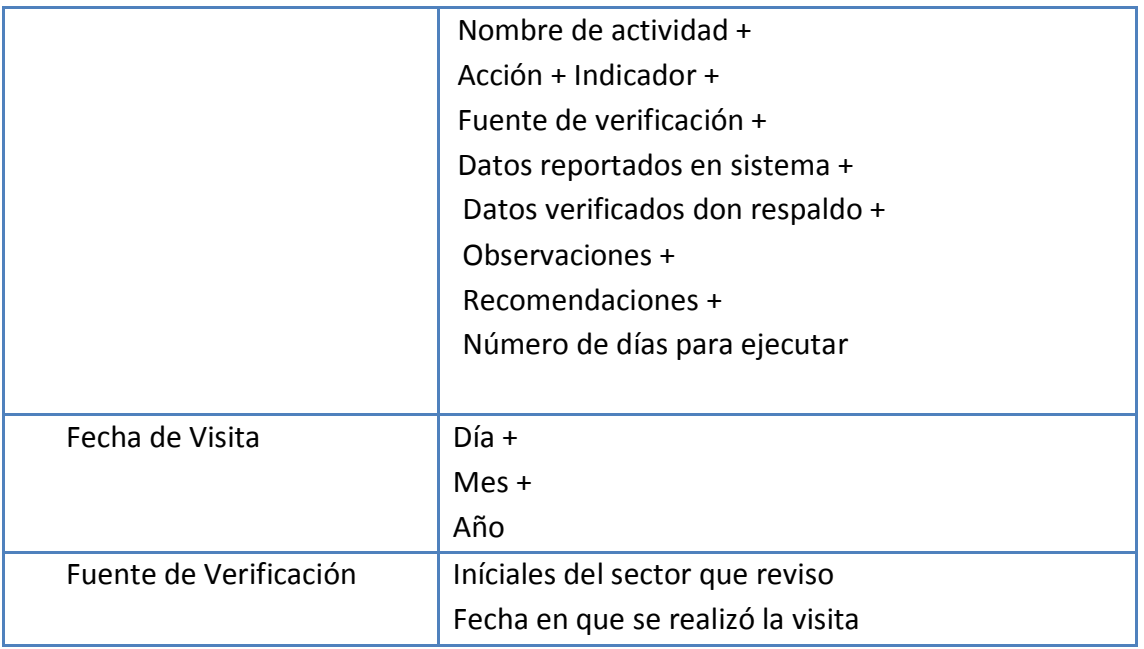

# *Catálogo de indicadores*

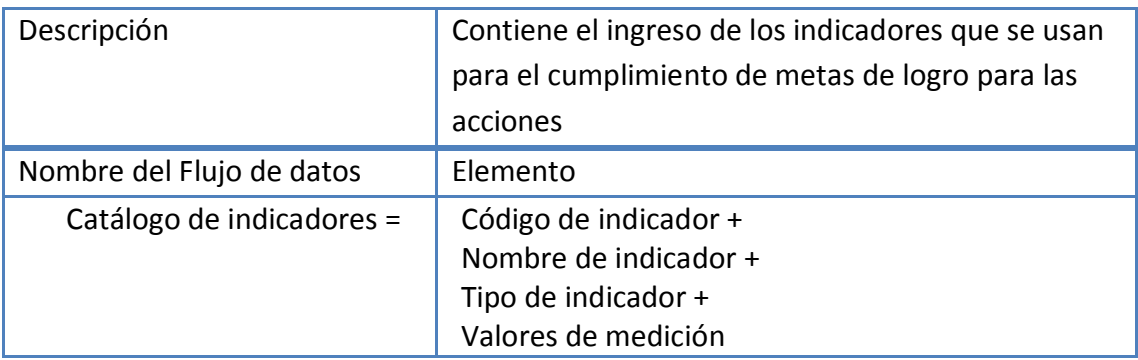

### *Seguimiento de campo*

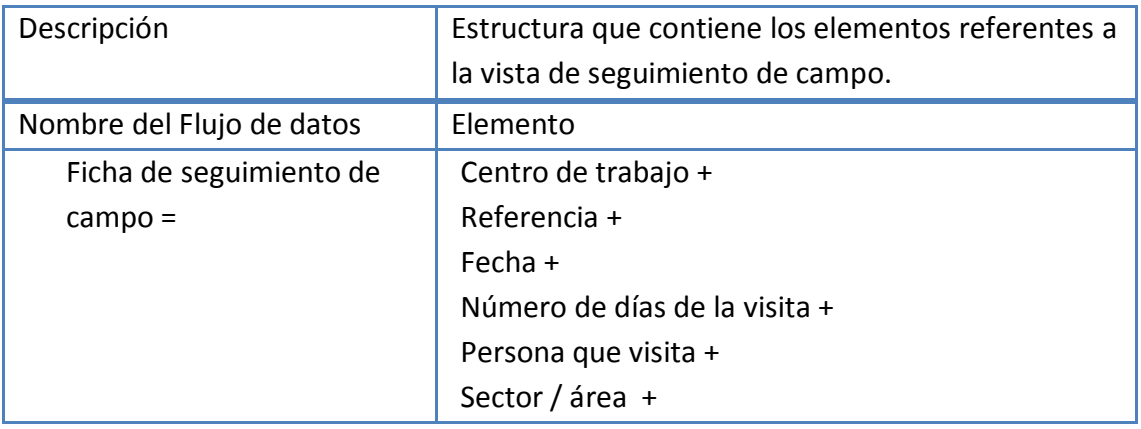

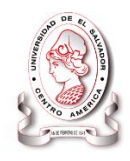

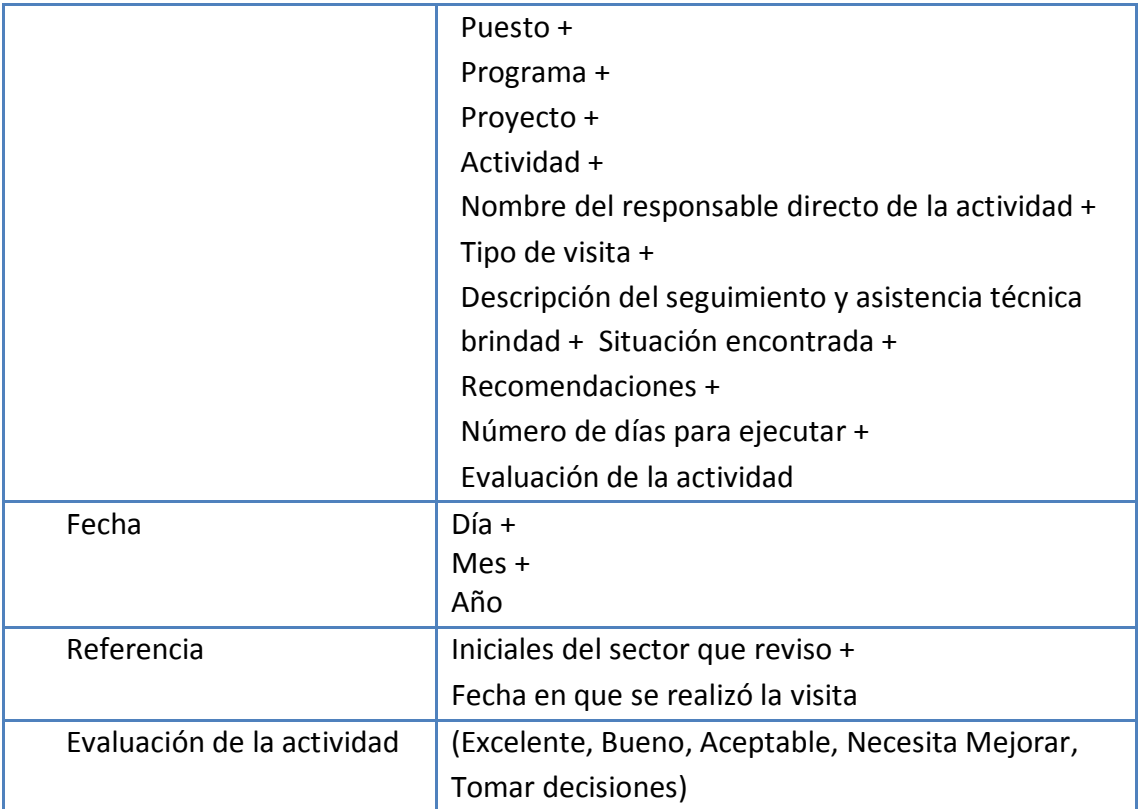

### *Datos espaciales*

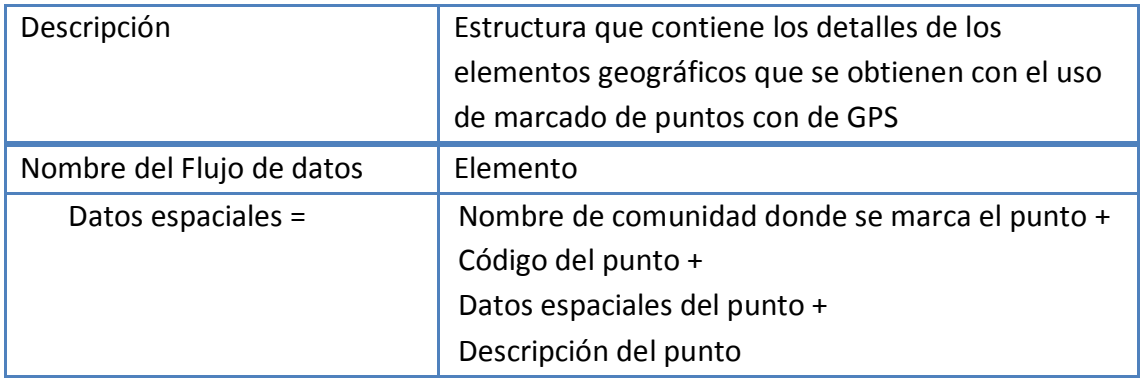

## *Estadística de proyectos*

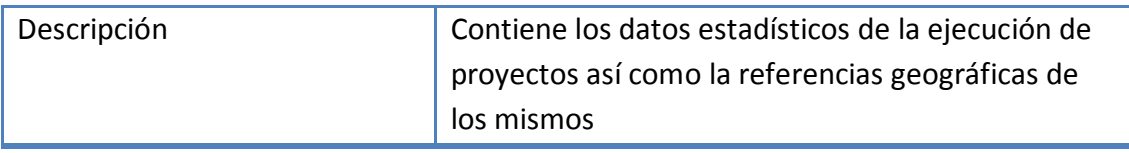

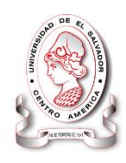

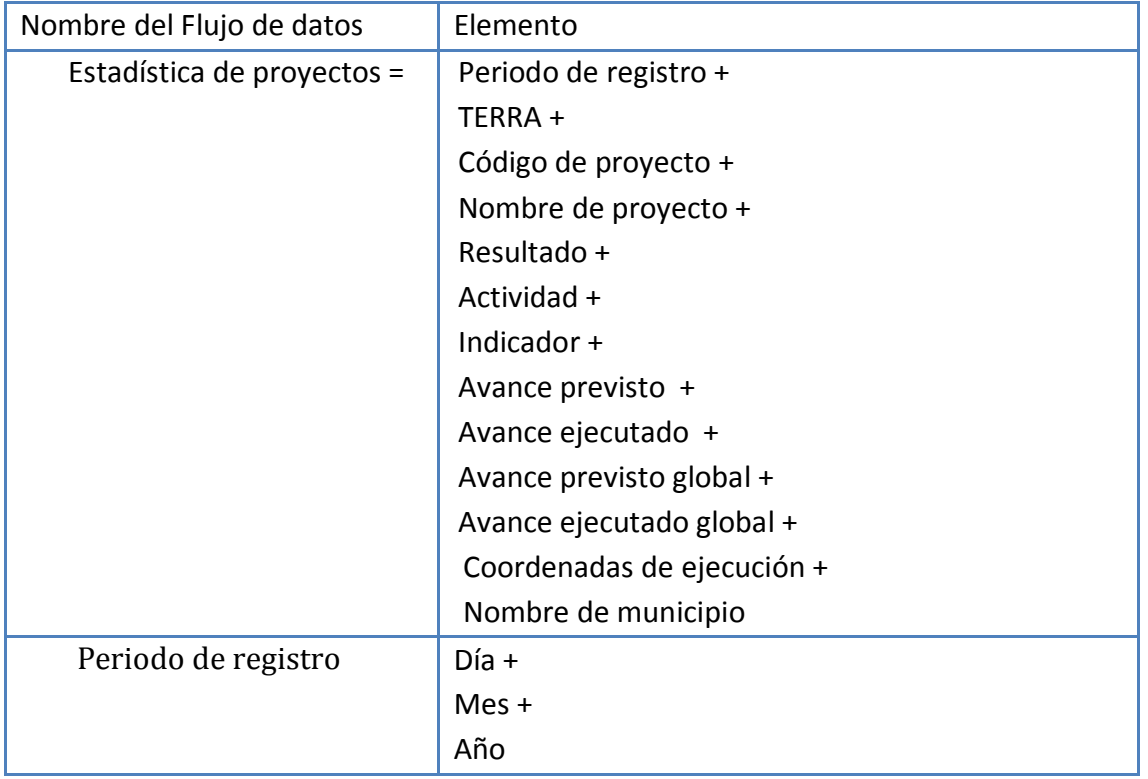

# *Reporte de beneficiarios*

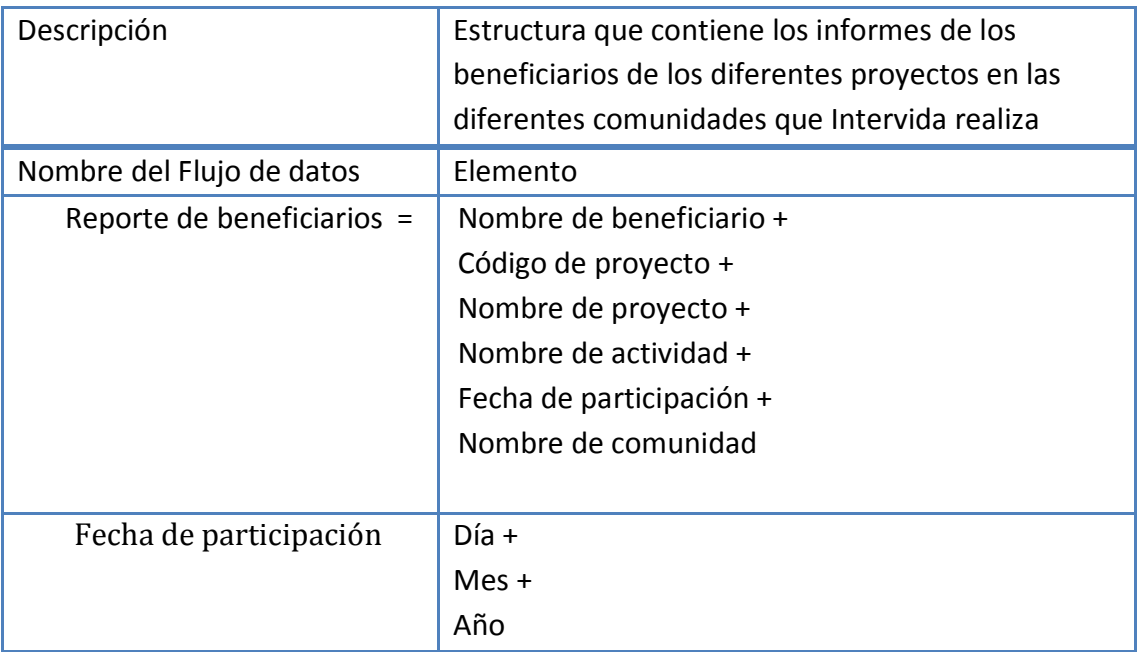

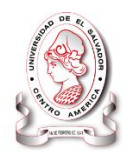

## *Registro de respaldos*

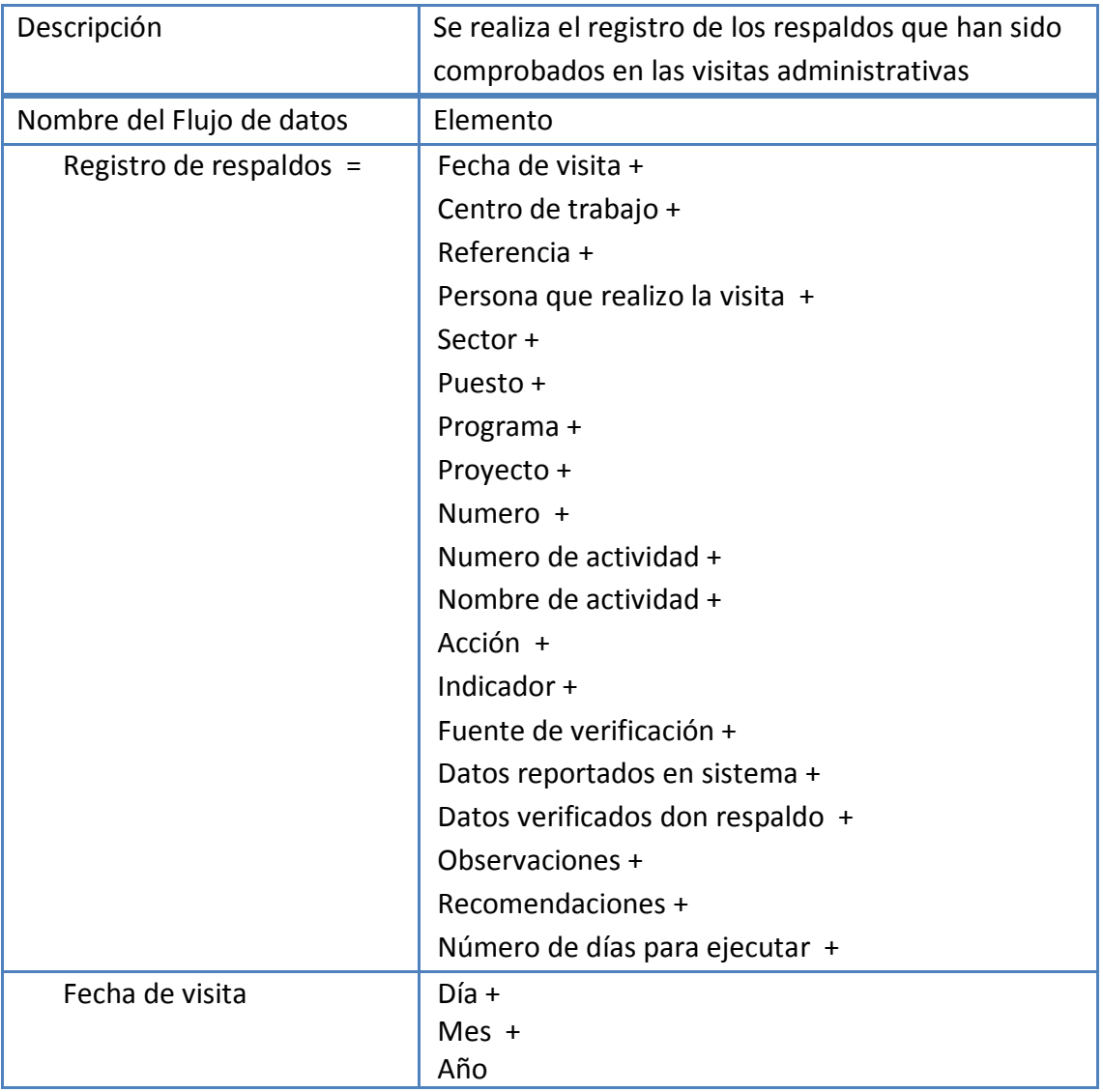

# *Informe geográfico de proyectos*

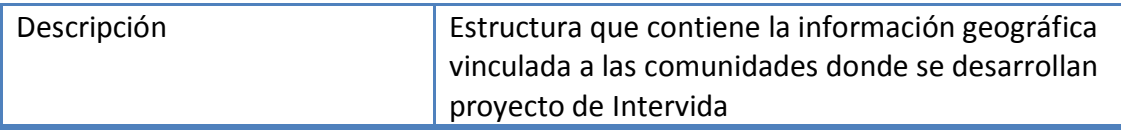

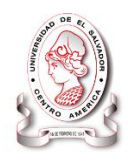

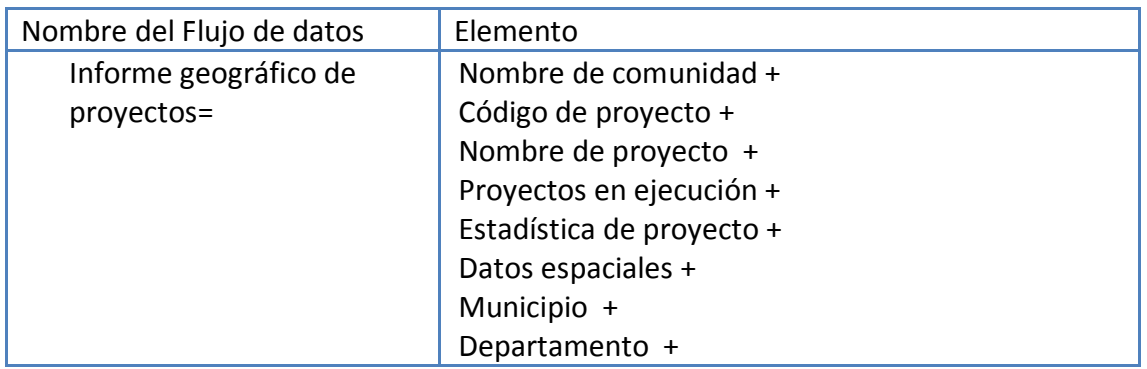

## *Datos financieros*

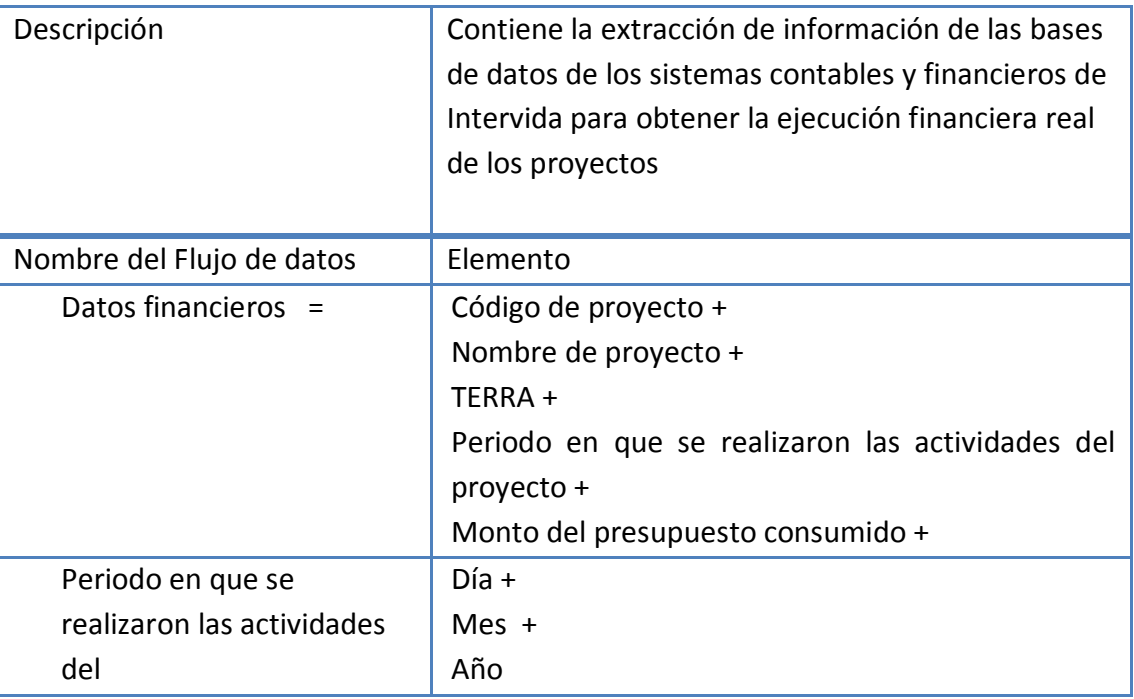

# *Informe de ejecución de proyectos*

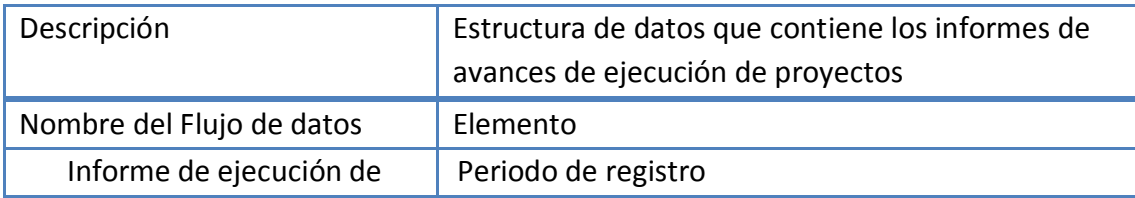

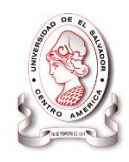

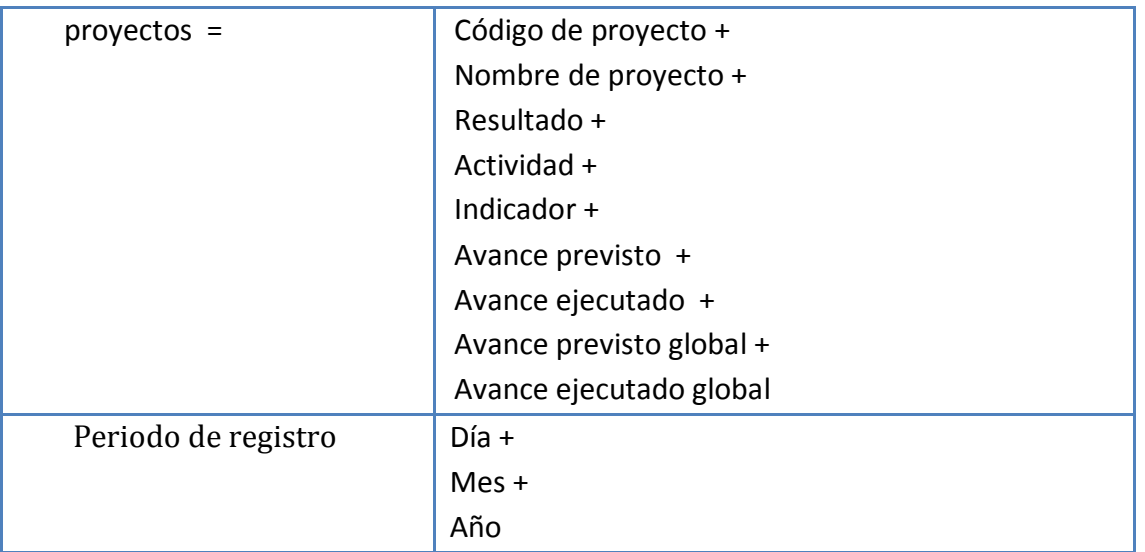

#### *Validar datos*

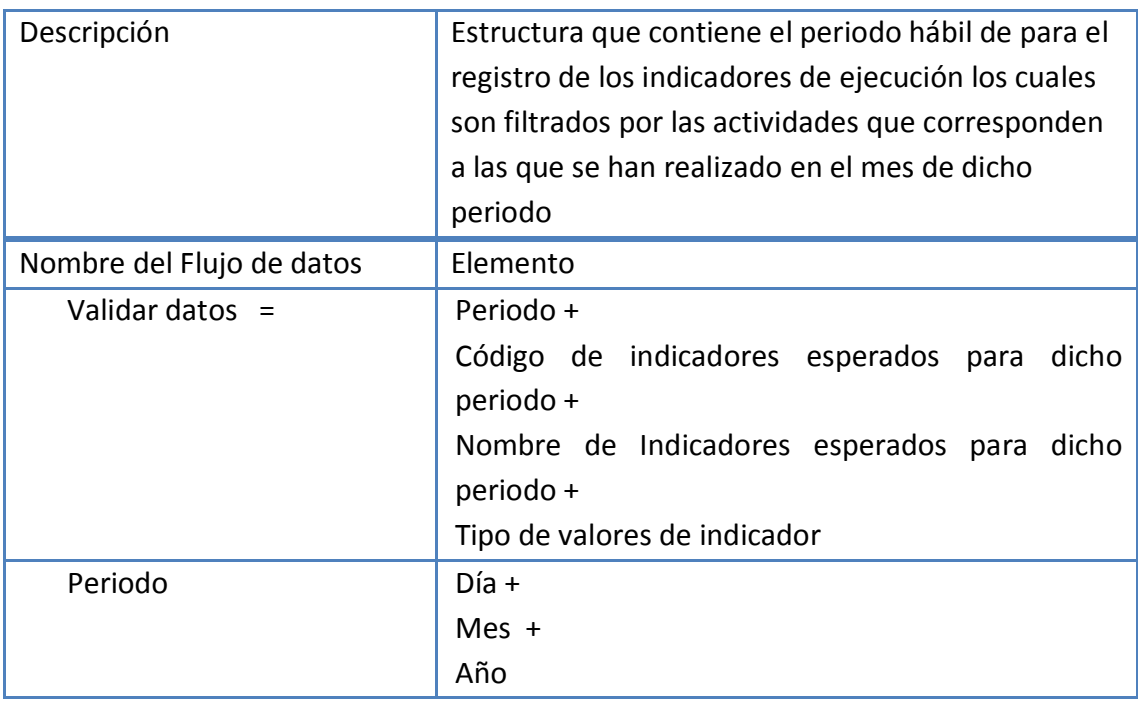

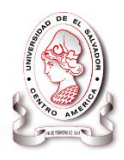

#### *Registro de beneficiarios*

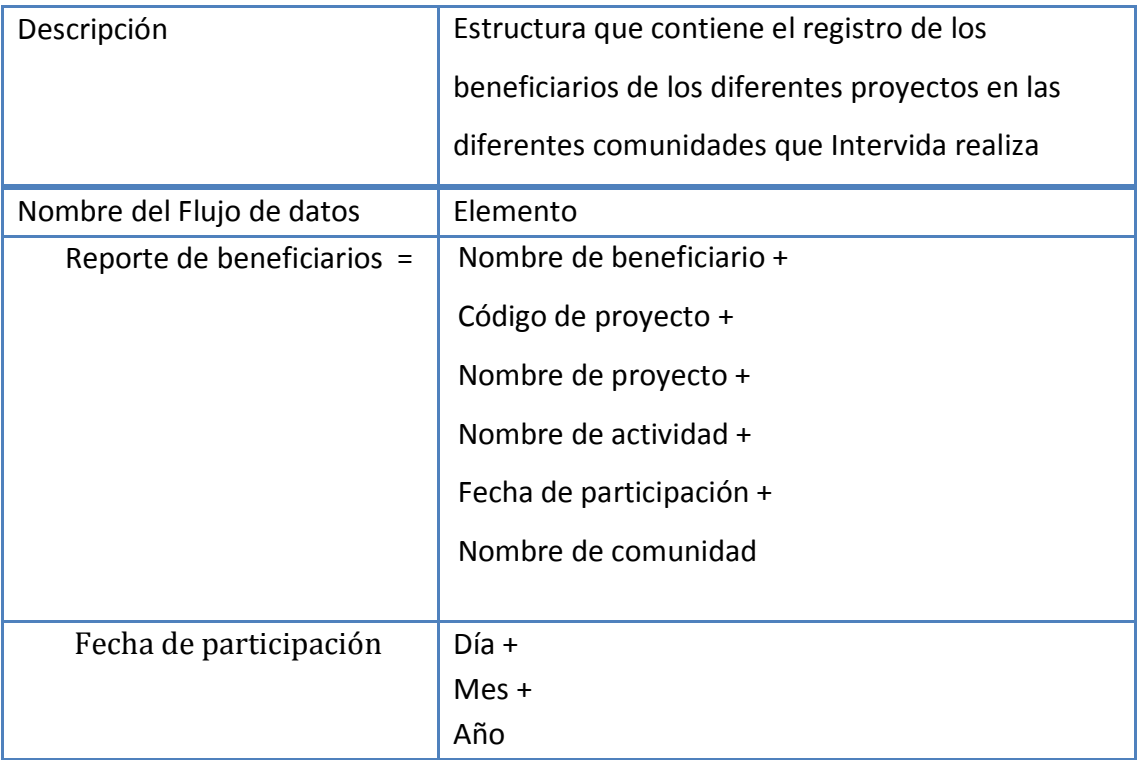

### **3.3.1.3 Diccionario de elementos de datos**

Cada elemento de datos se debe definir una vez en el diccionario de datos y también se podrá introducir previamente en un formulario de descripción del elemento.

Las siguientes son las características que comúnmente se incluyen en el formulario de descripción del elemento:

- 1. El nombre del elemento.
- 2. Una descripción breve del elemento.
- 3. Los formatos de entrada y salida.
- 4. La longitud de un elemento.
- 5. El tipo de datos

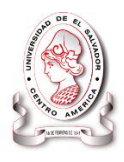

- 6. Los criterios de validación (rango de valores con un máximo y un mínimo)
- 7. Un área adicional para observaciones o comentarios

A continuación se describen los elementos:

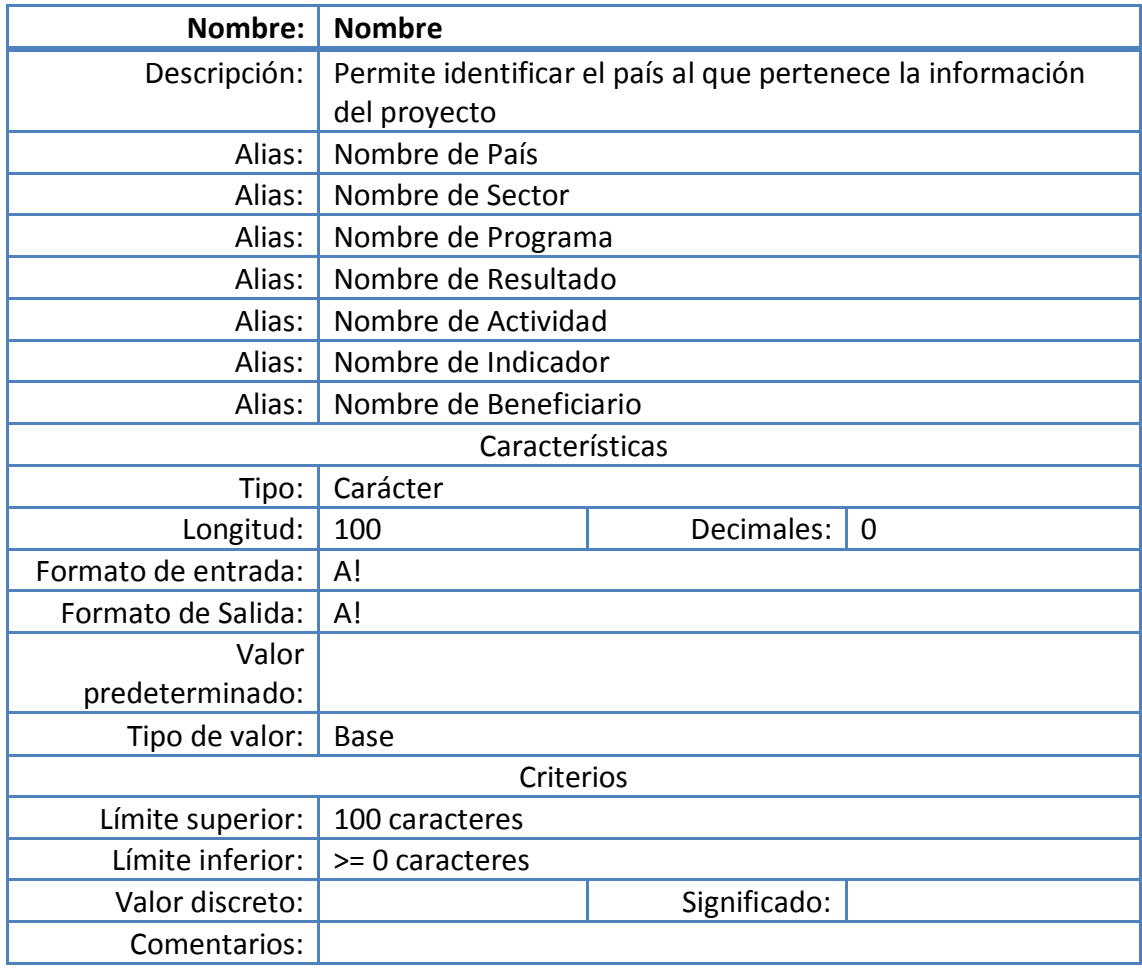

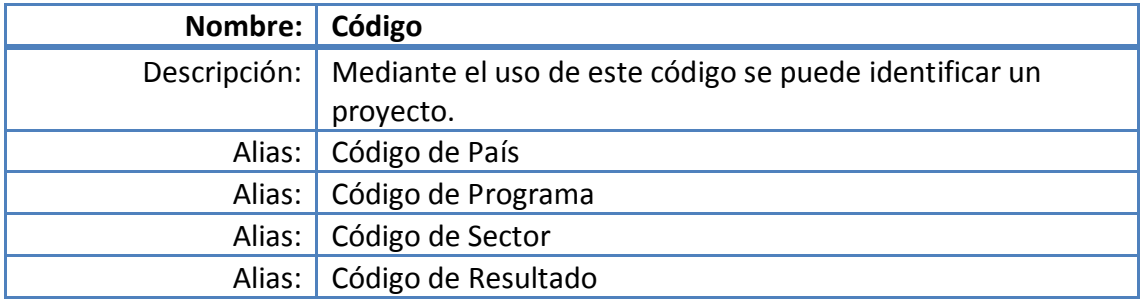

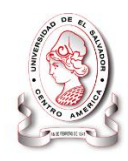

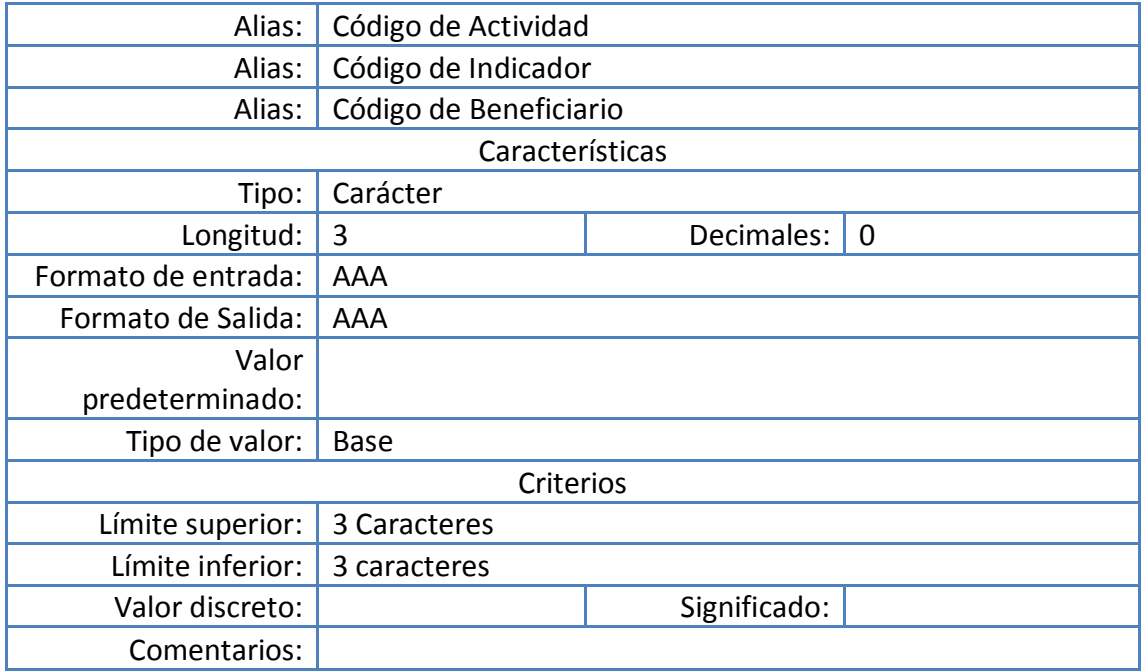

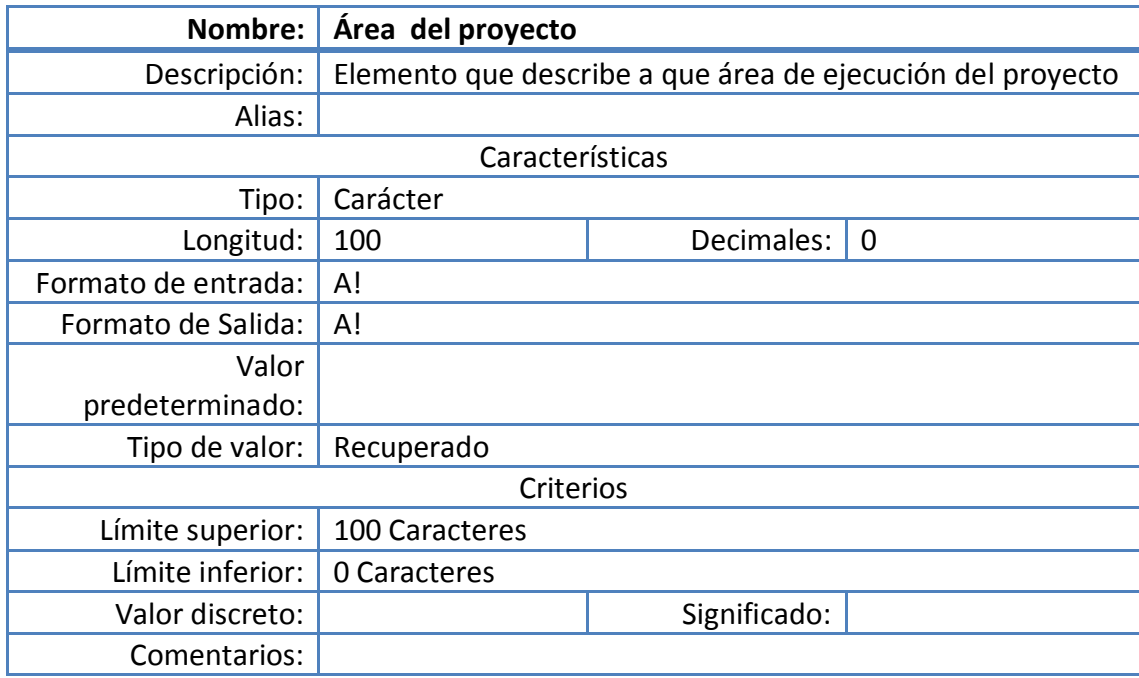

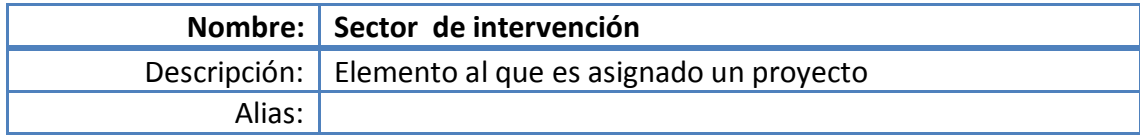

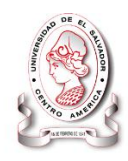

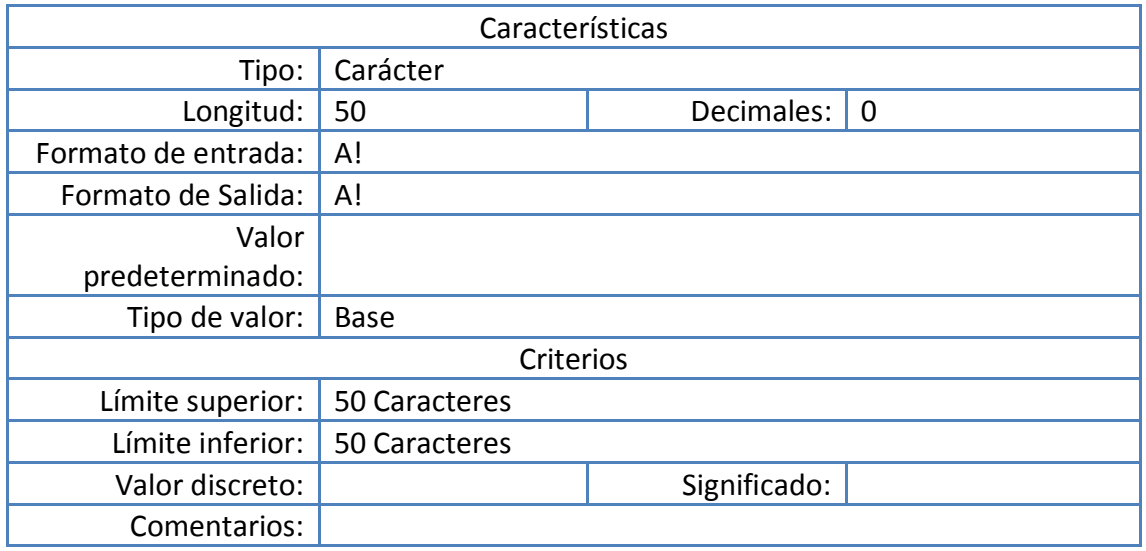

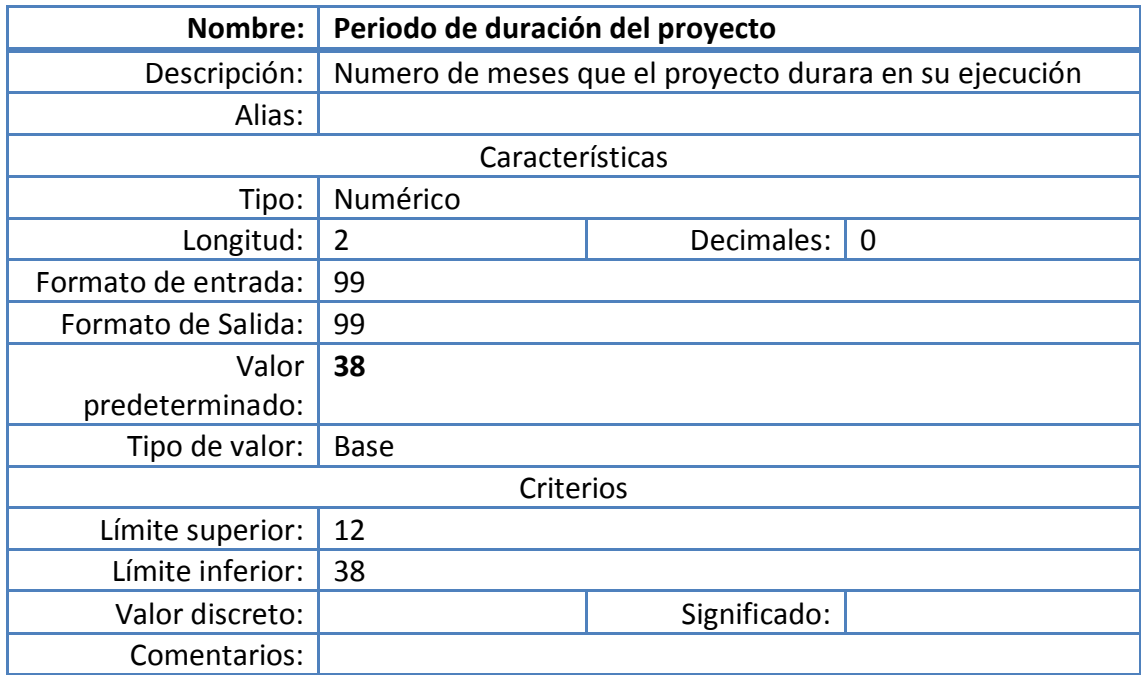

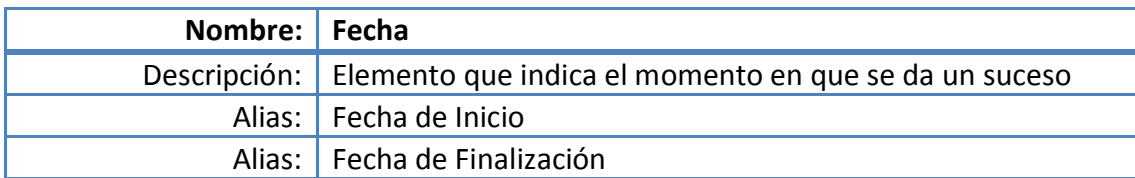

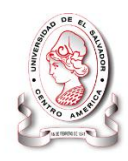

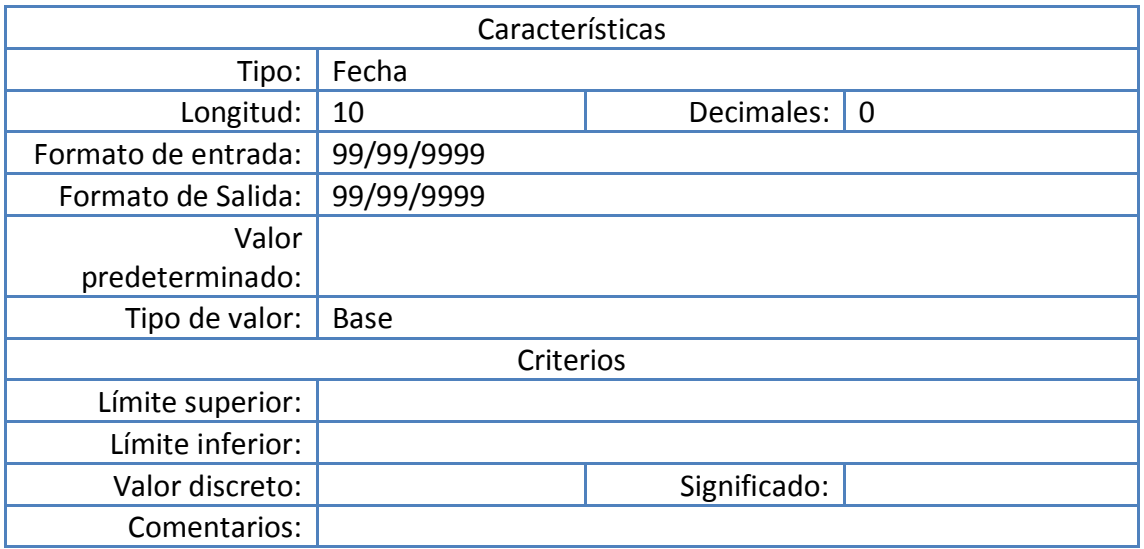

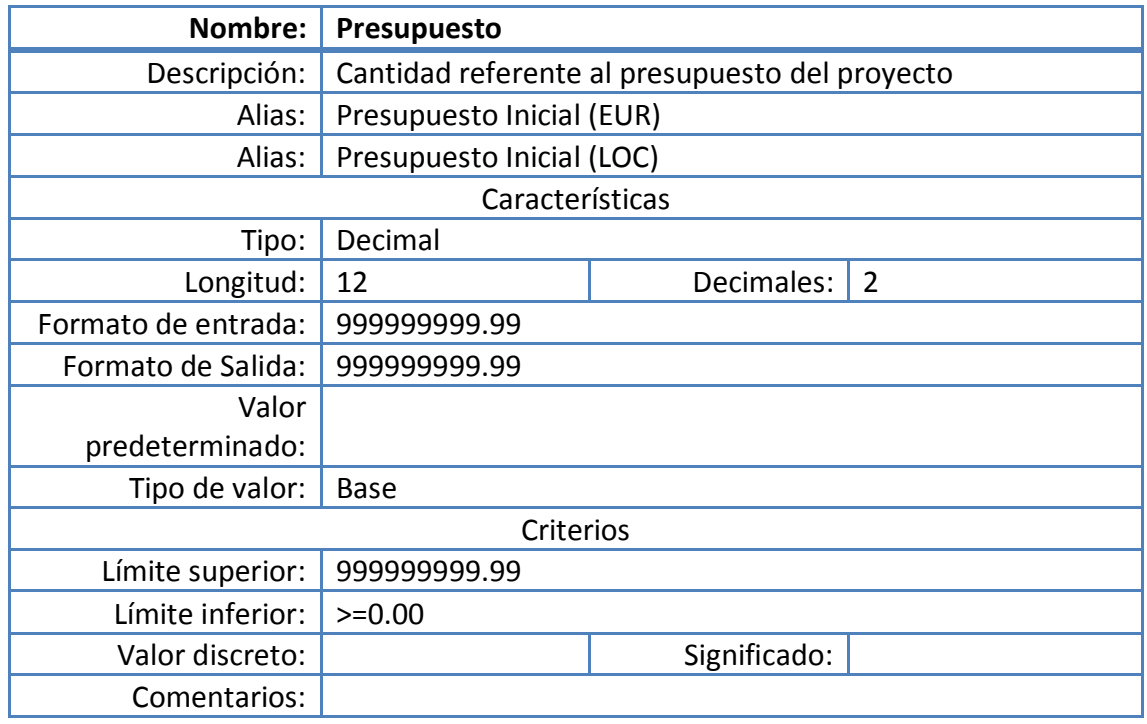

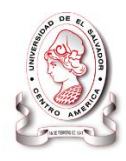

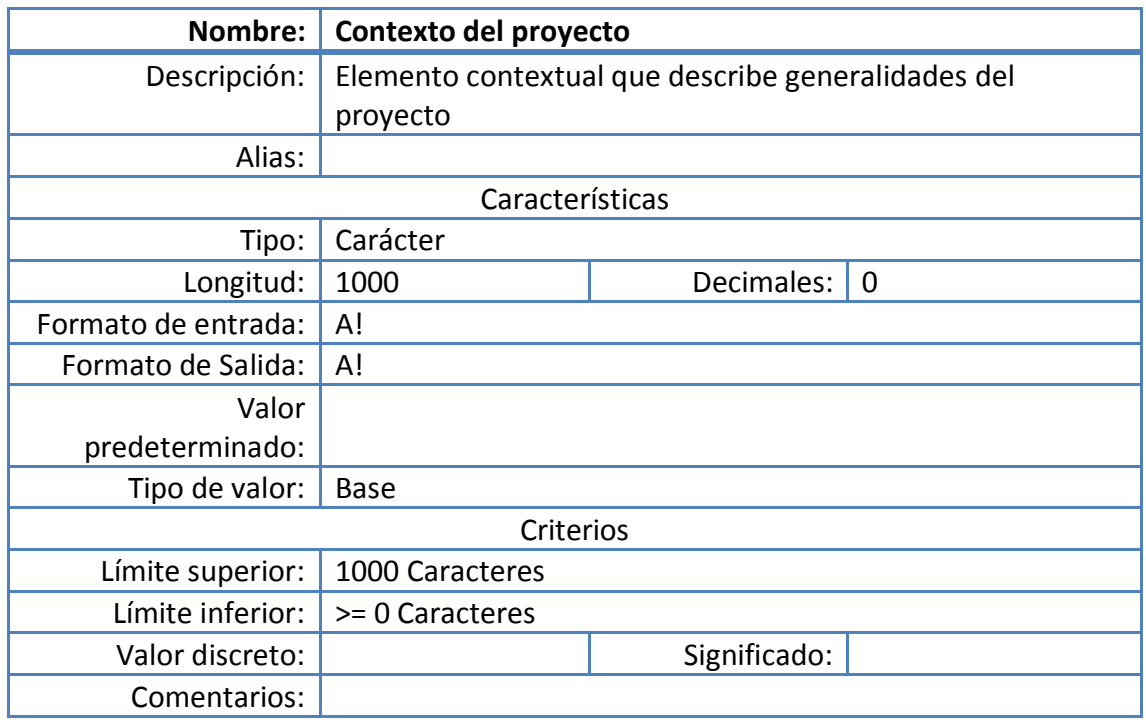

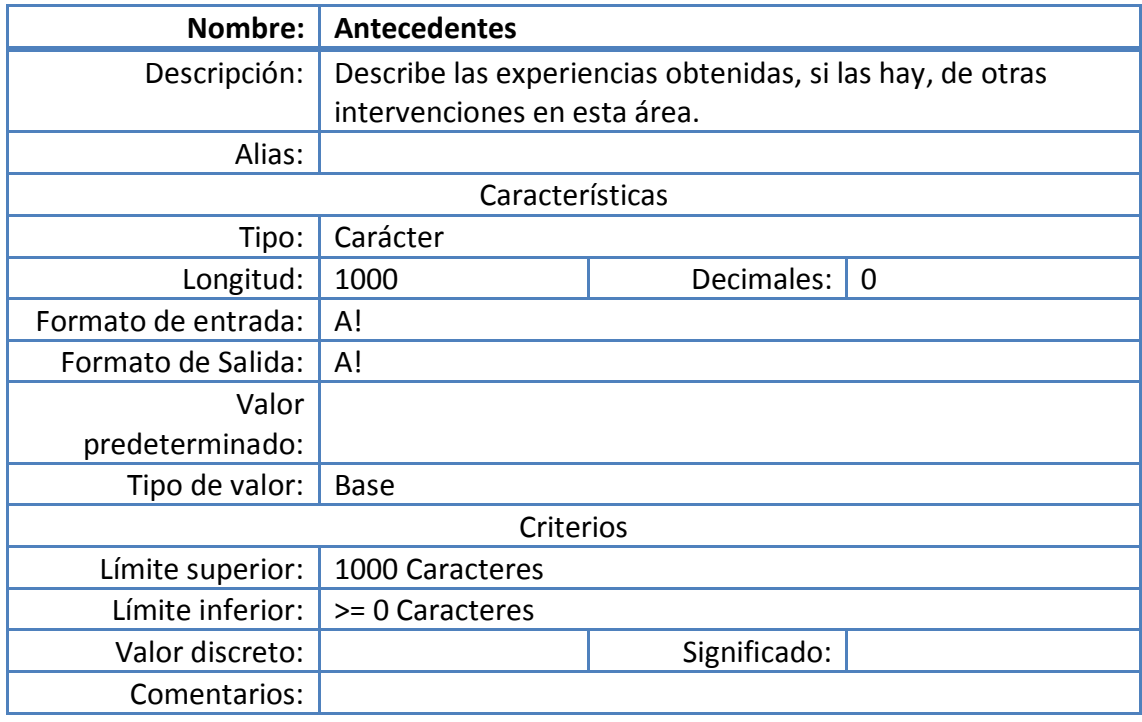

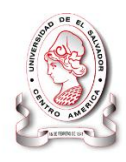

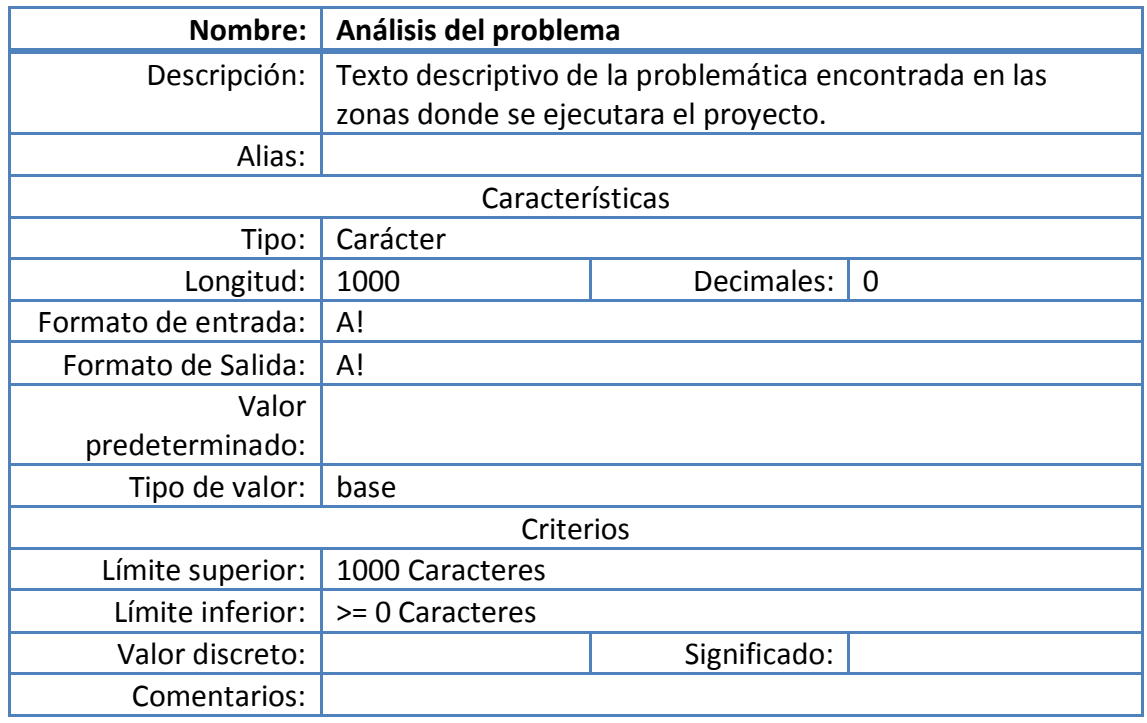

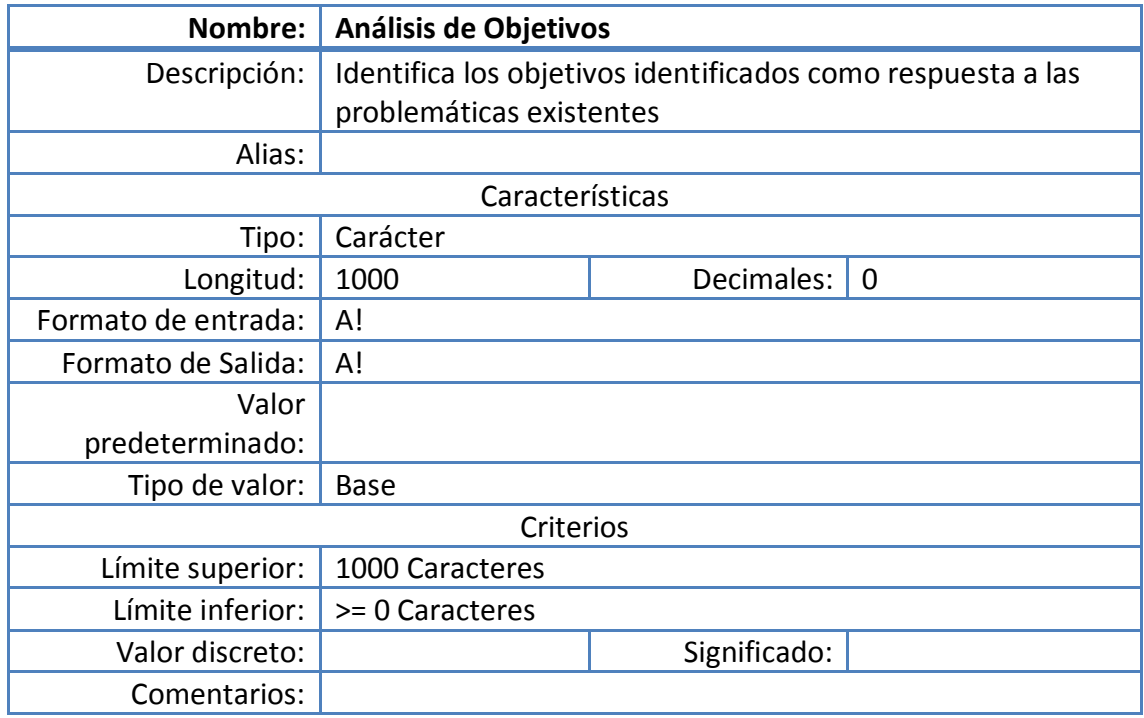

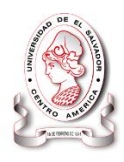

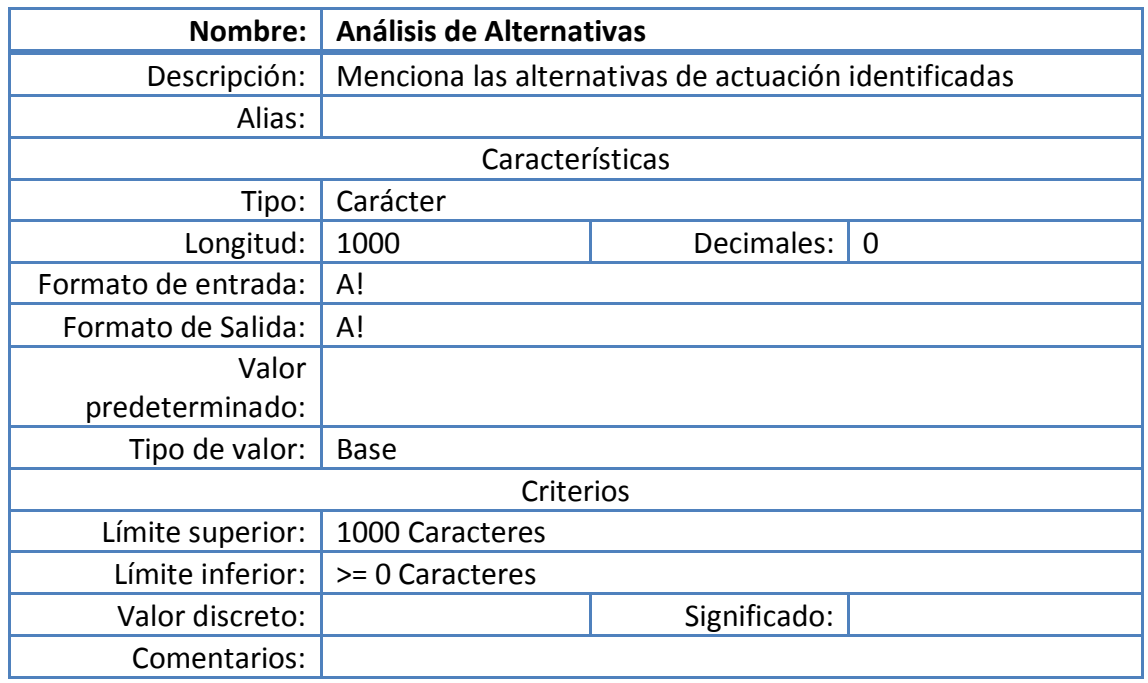

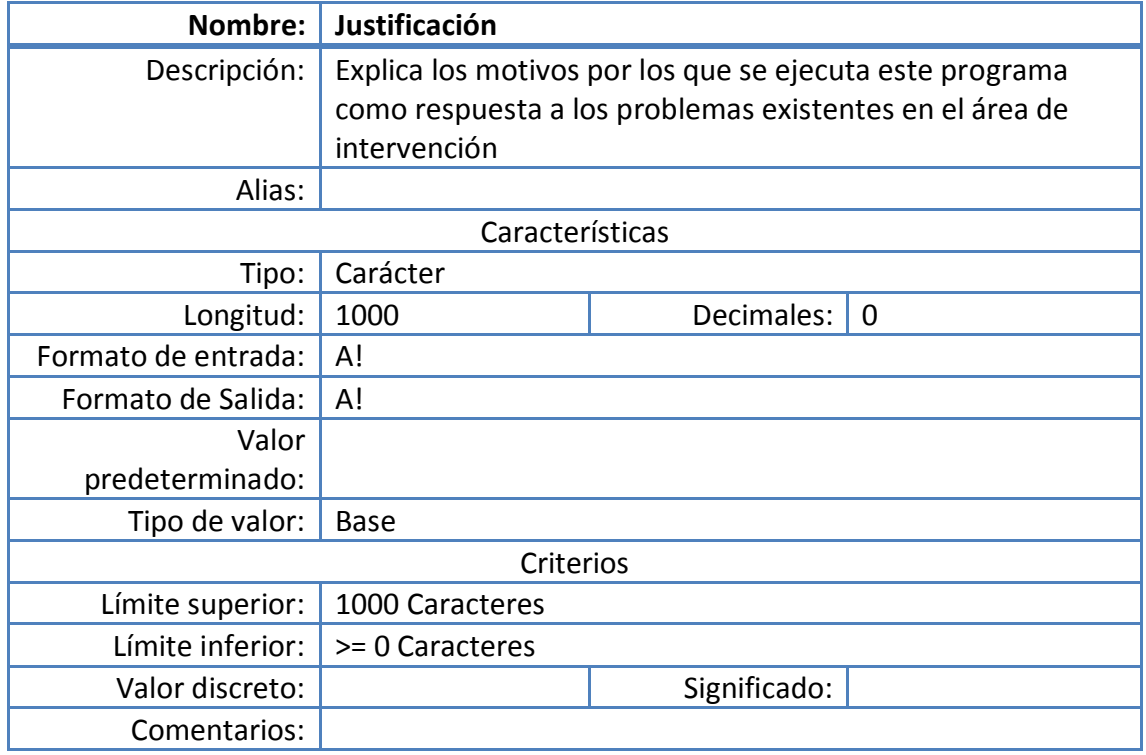

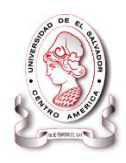

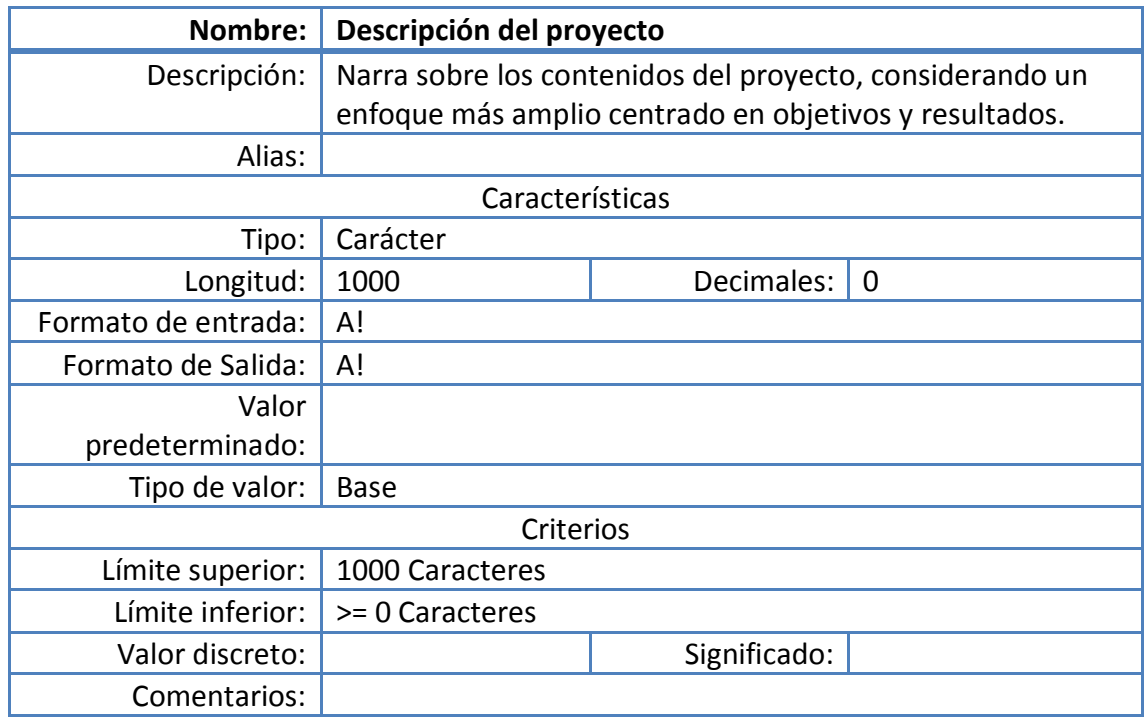

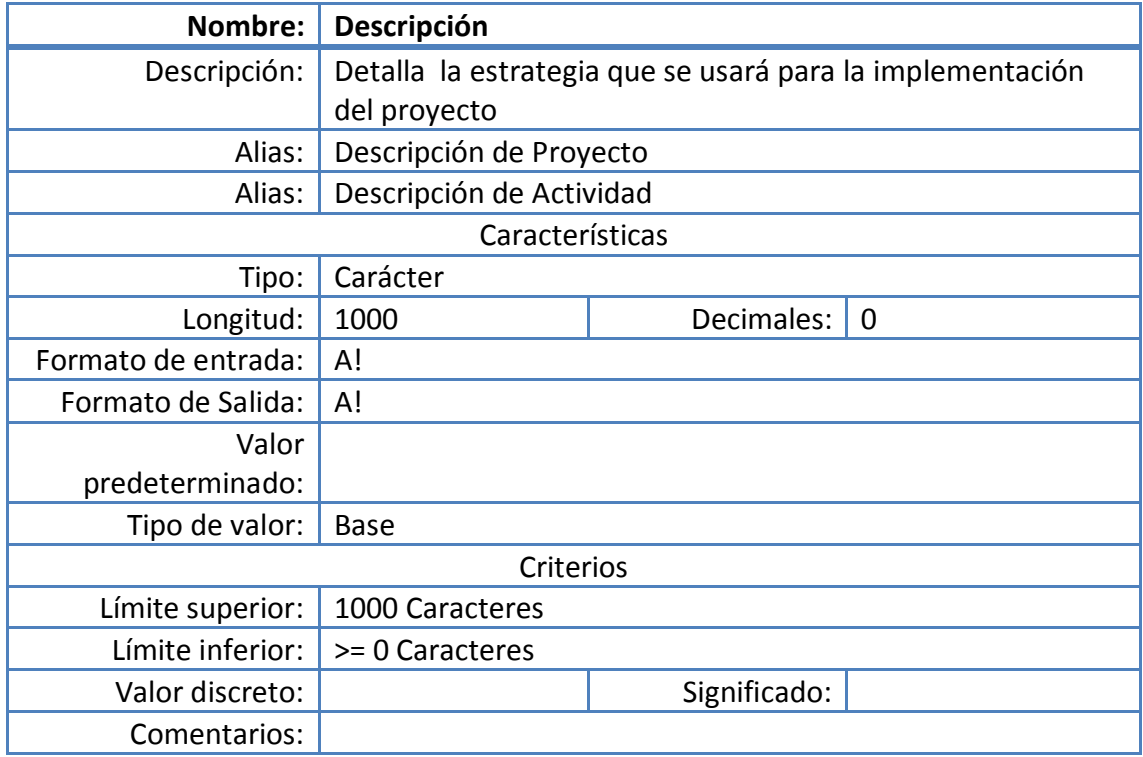

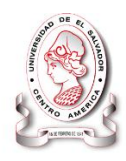

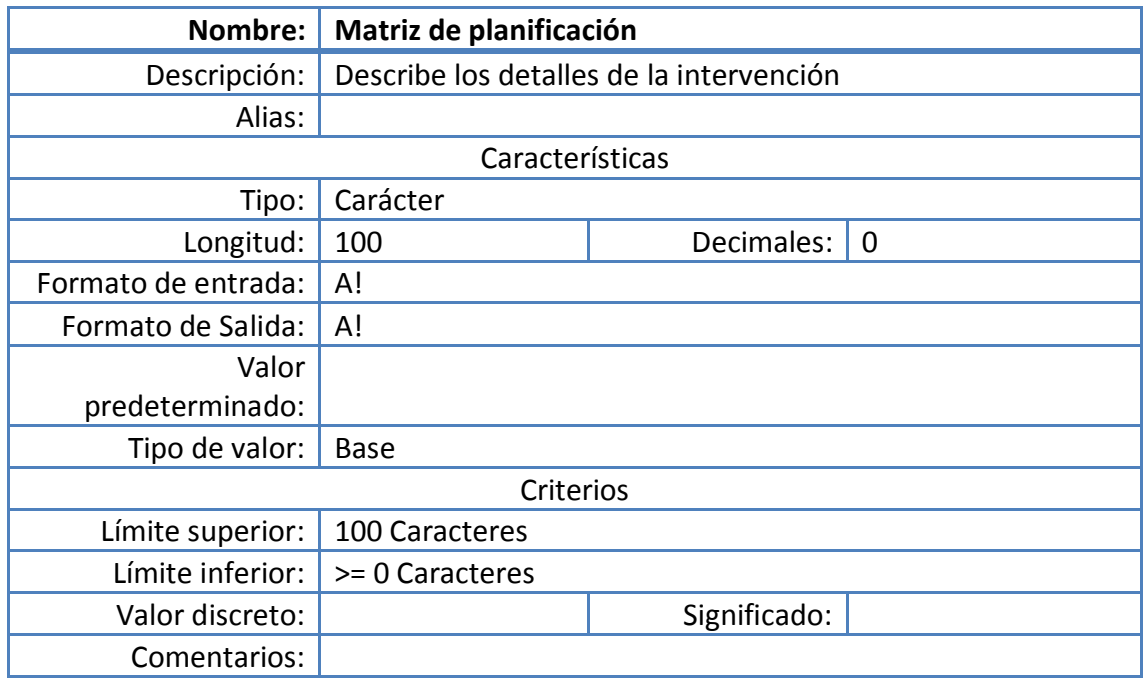

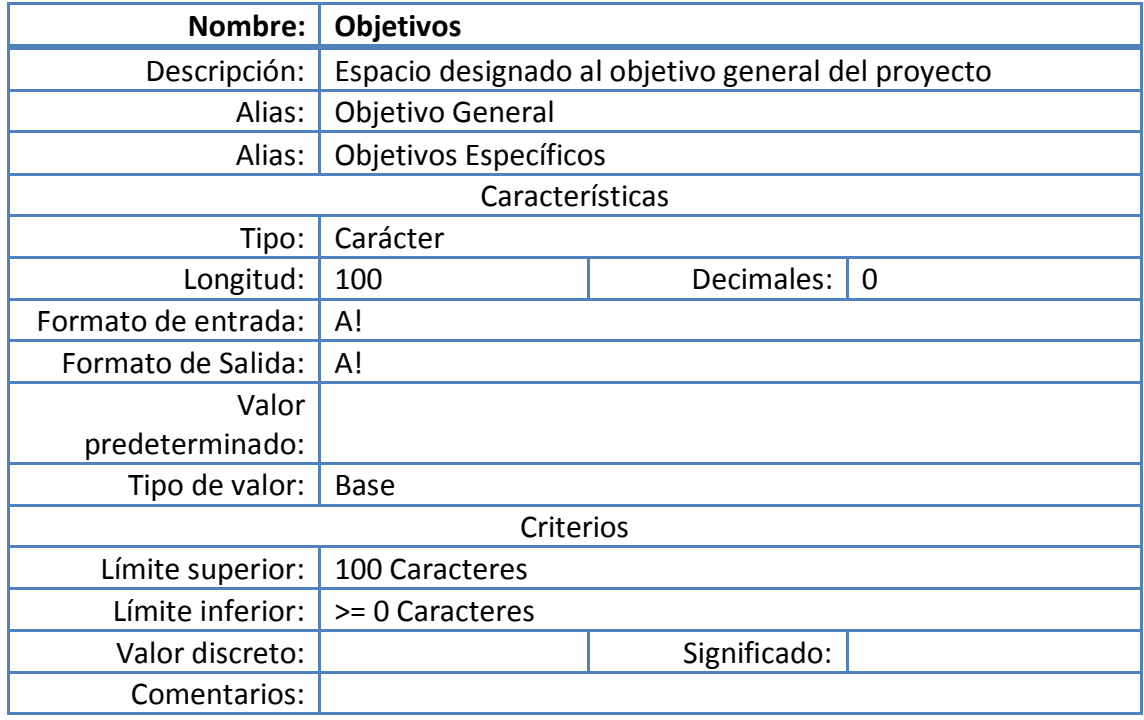

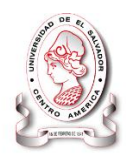

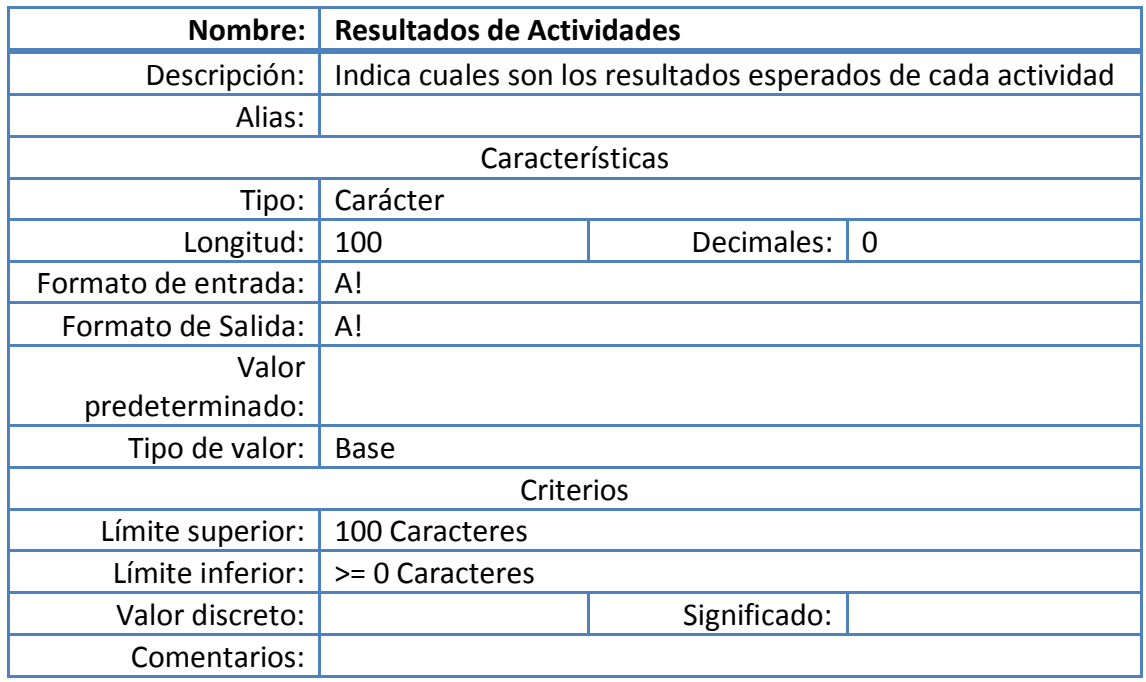

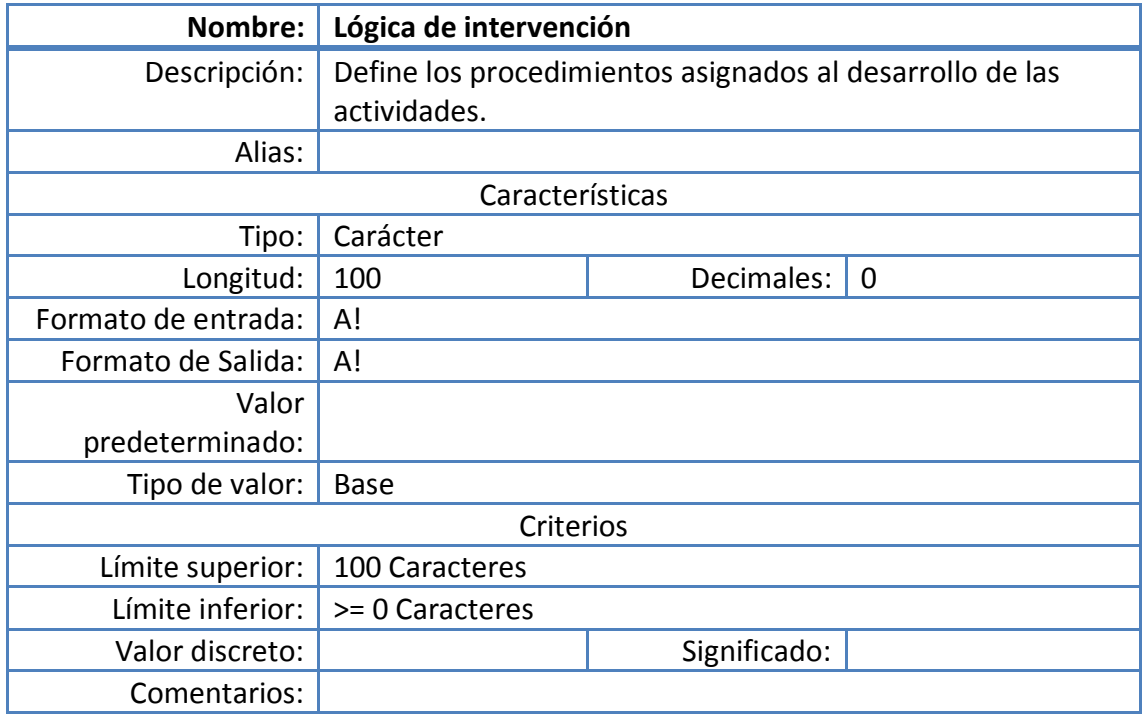

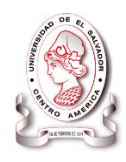

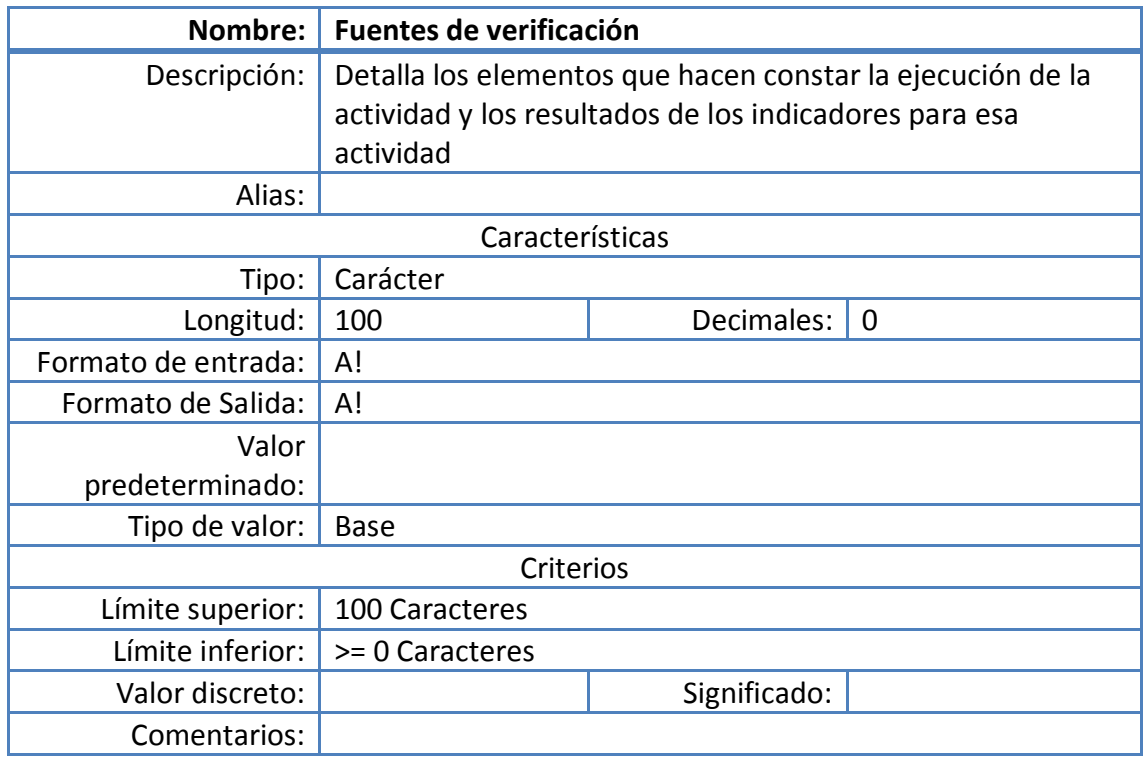

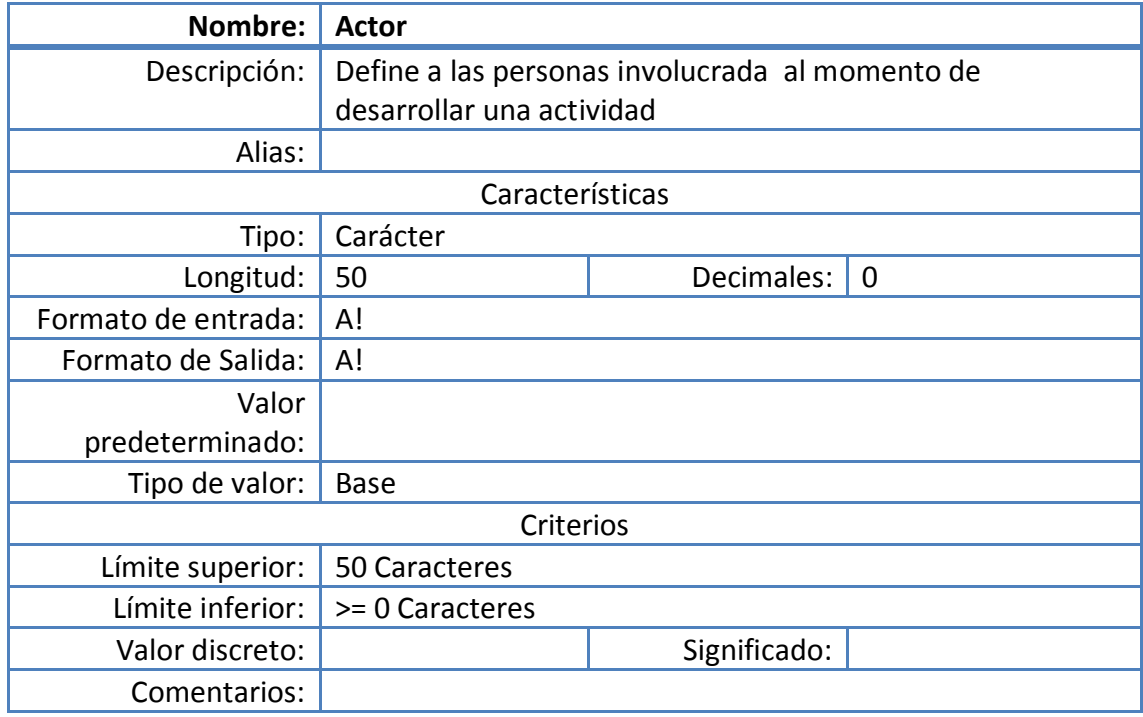

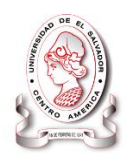

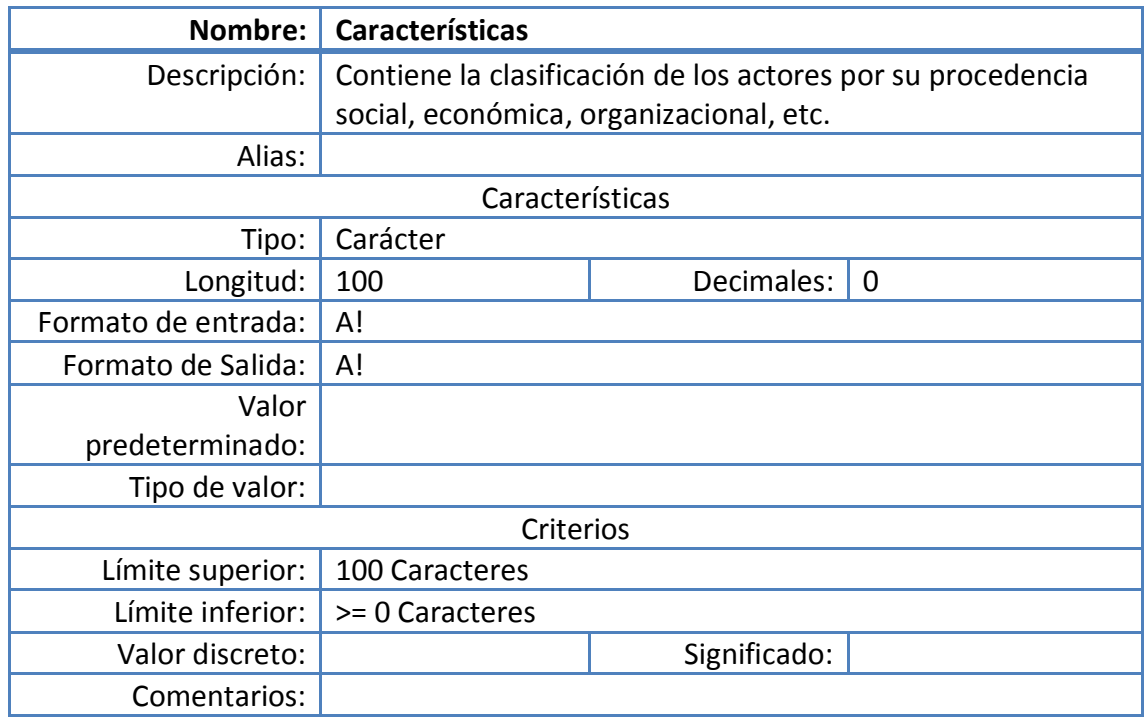

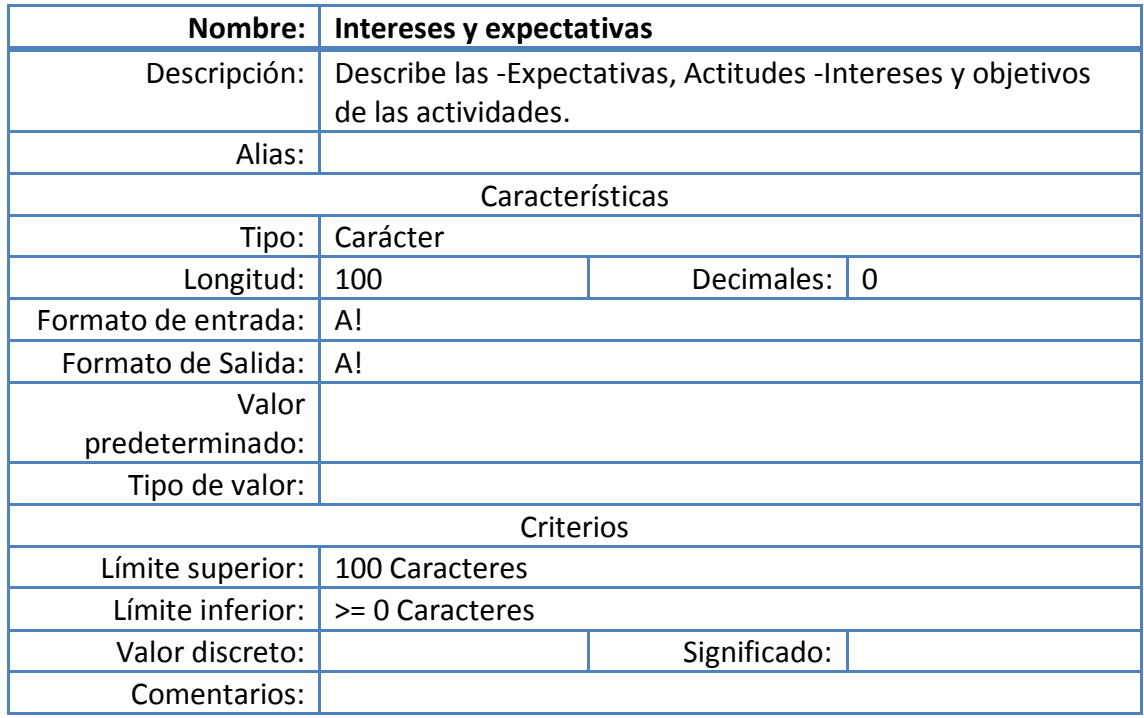

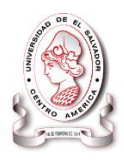

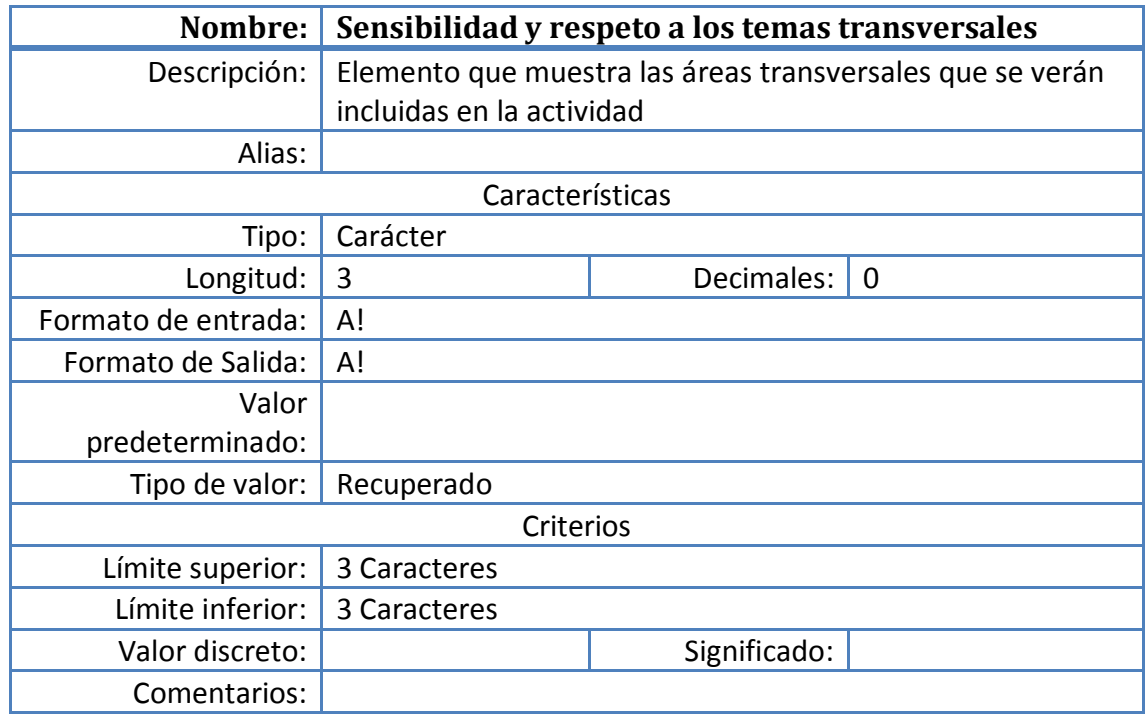

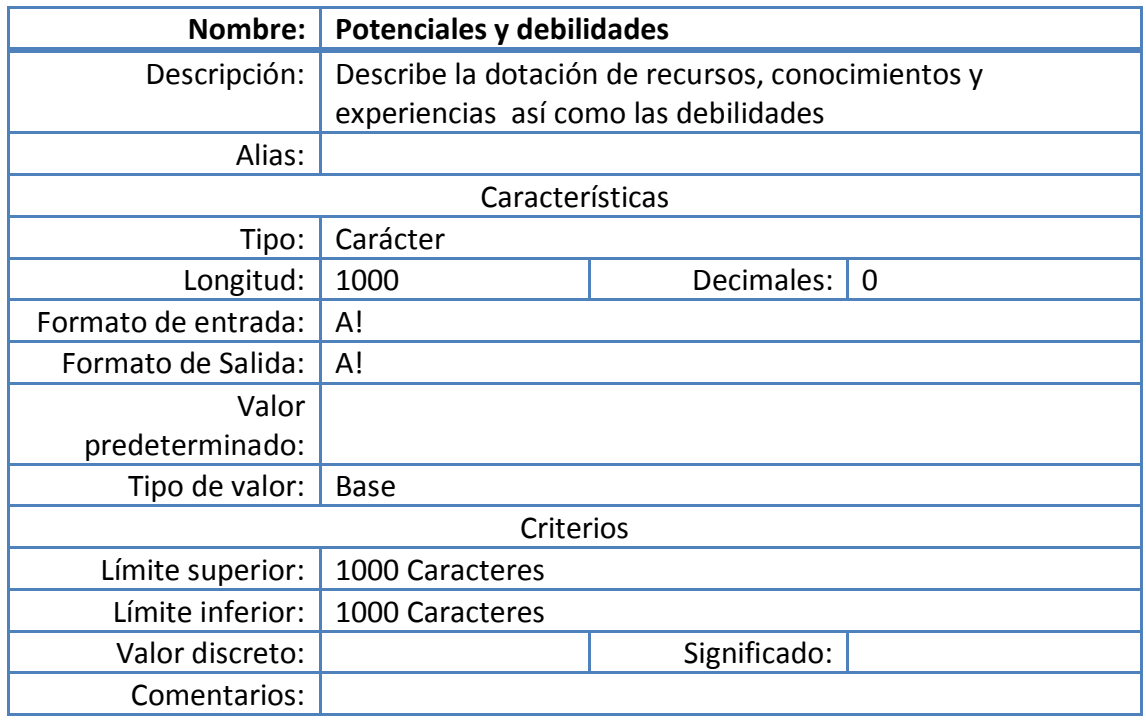

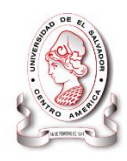

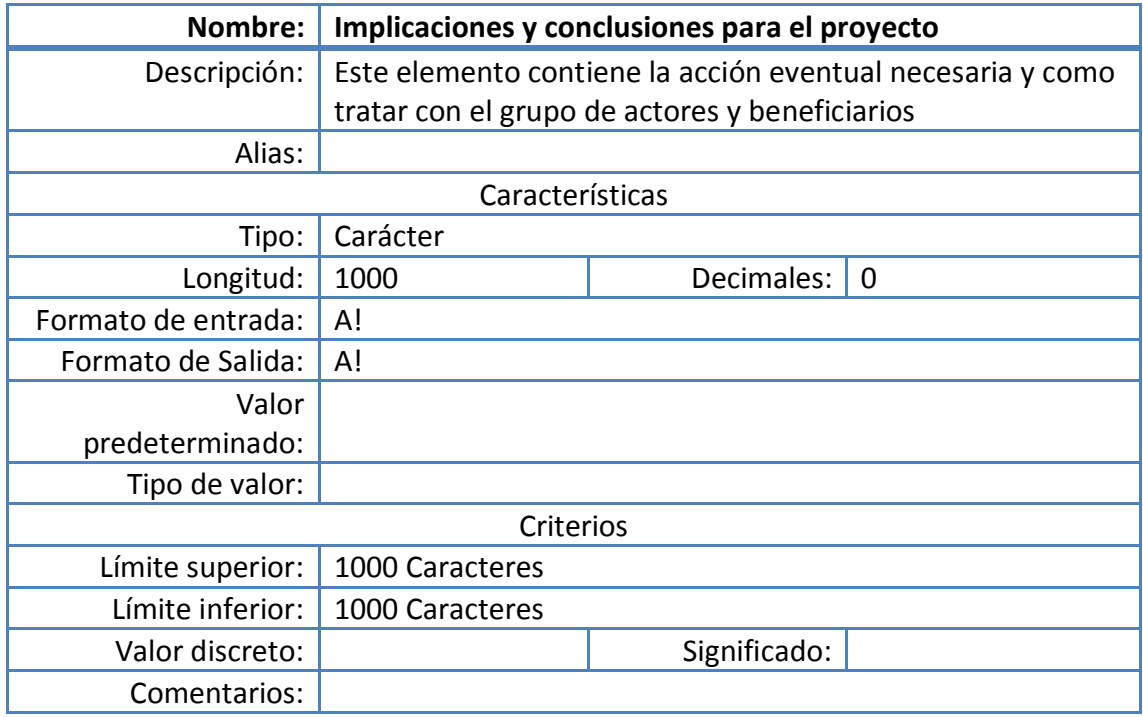

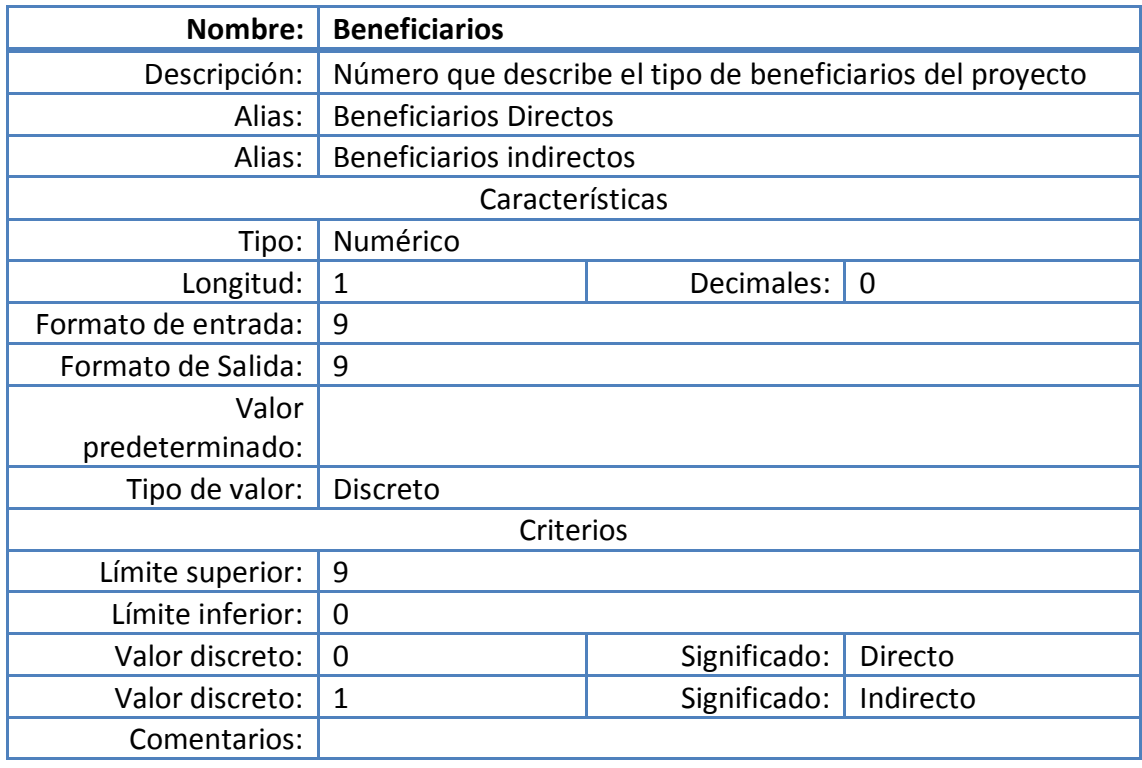

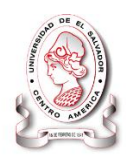

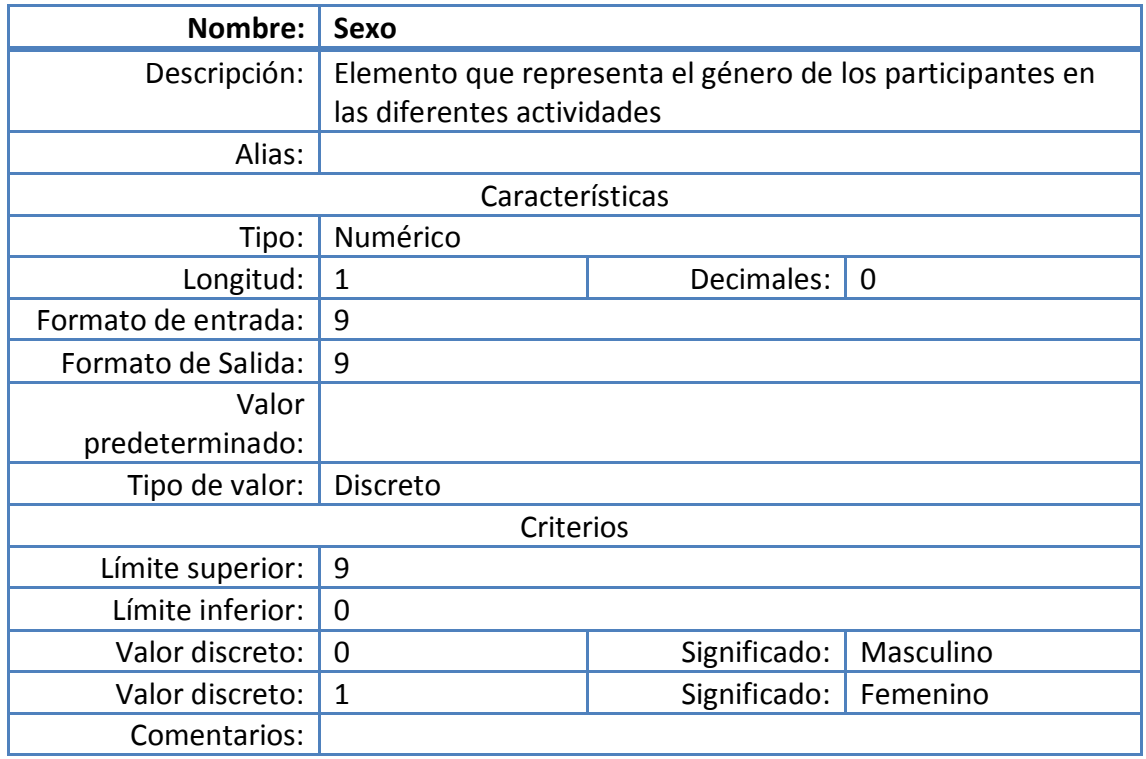

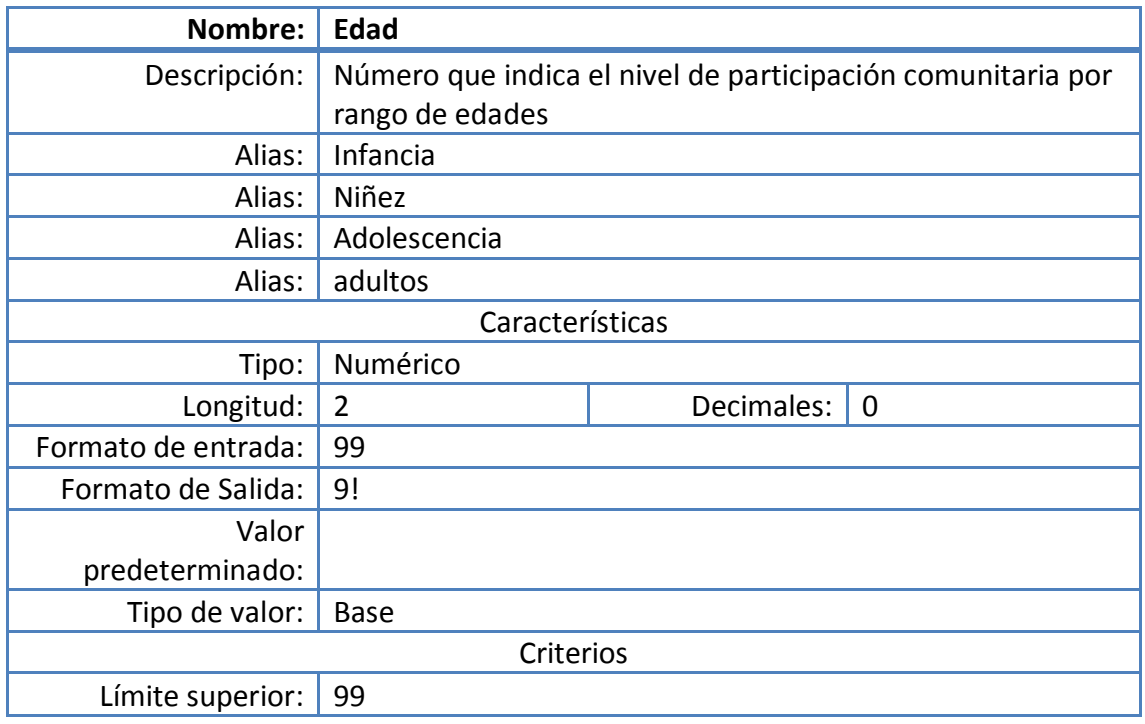

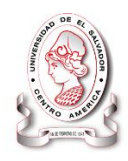

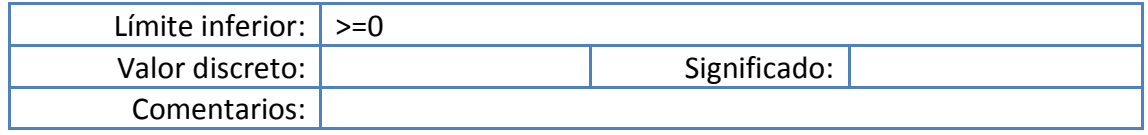

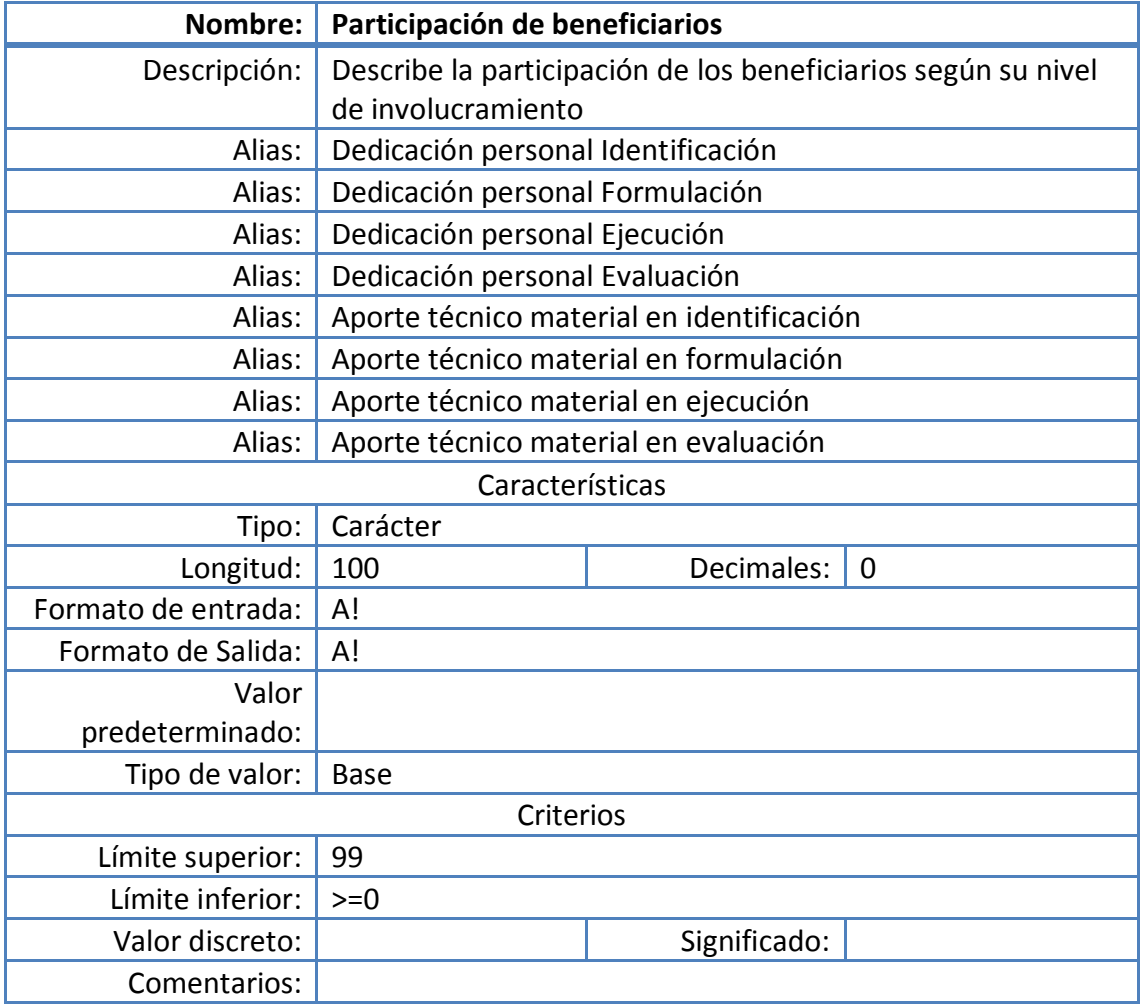

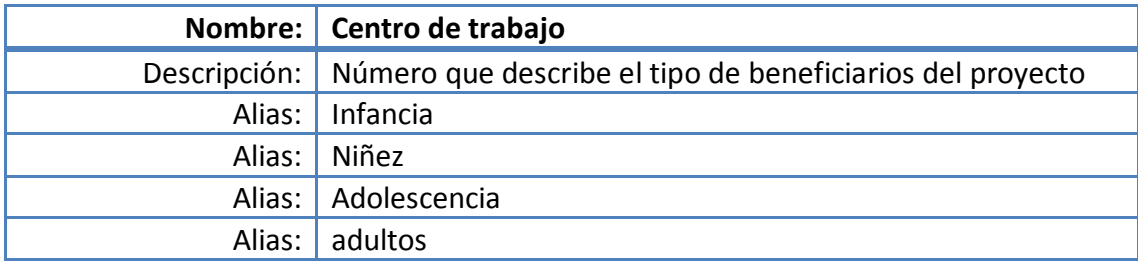

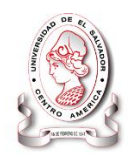

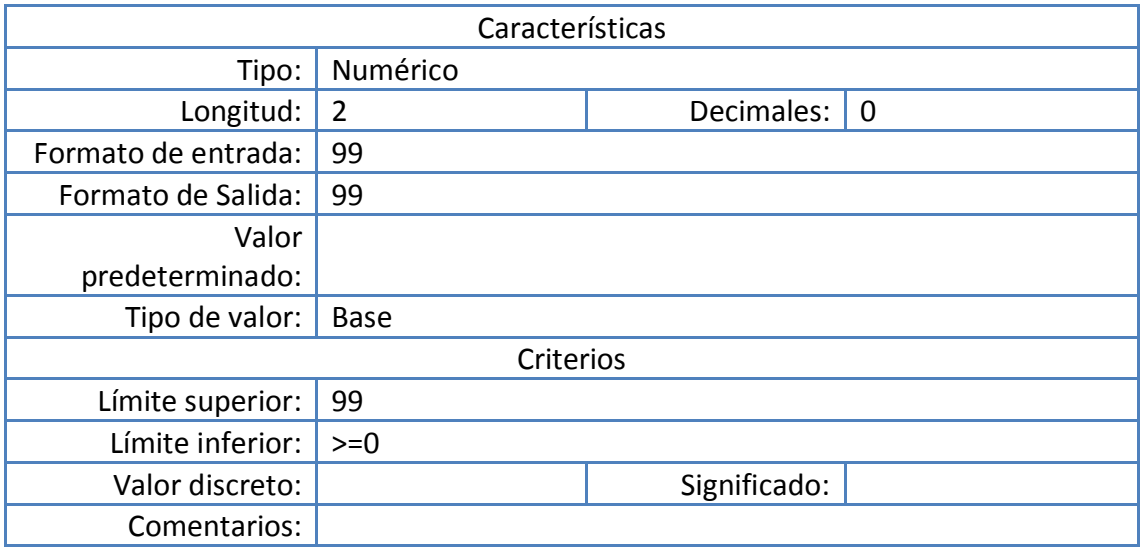

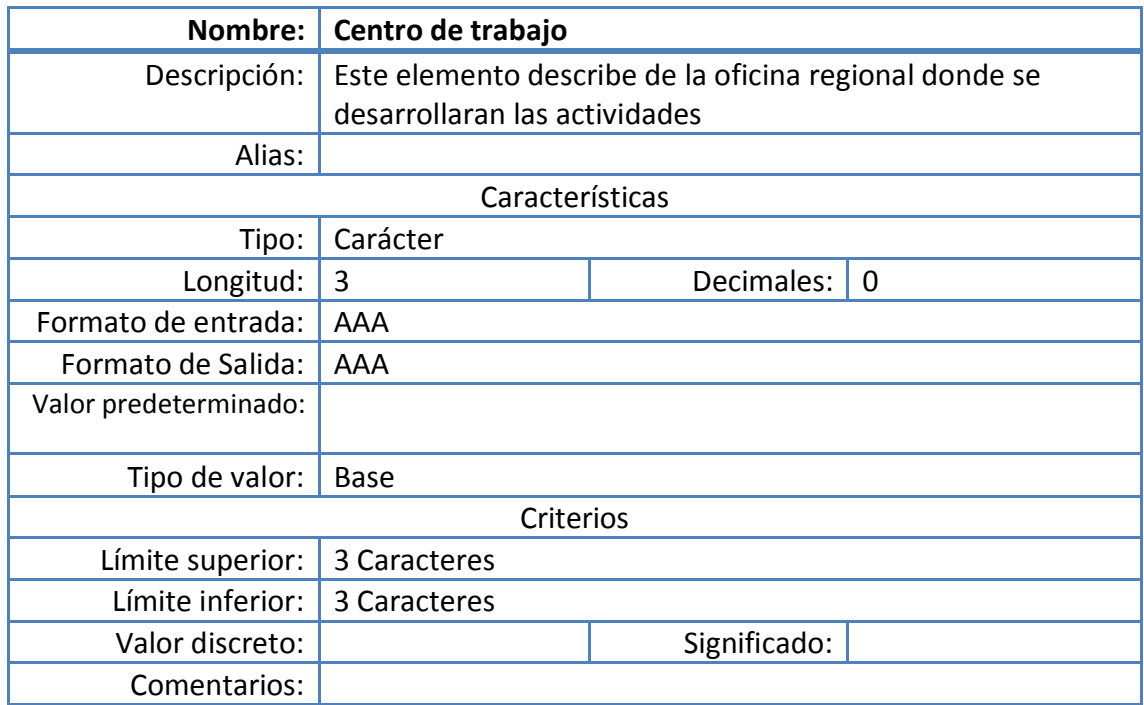

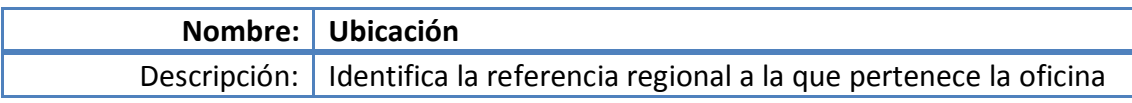

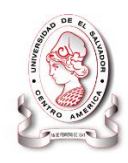

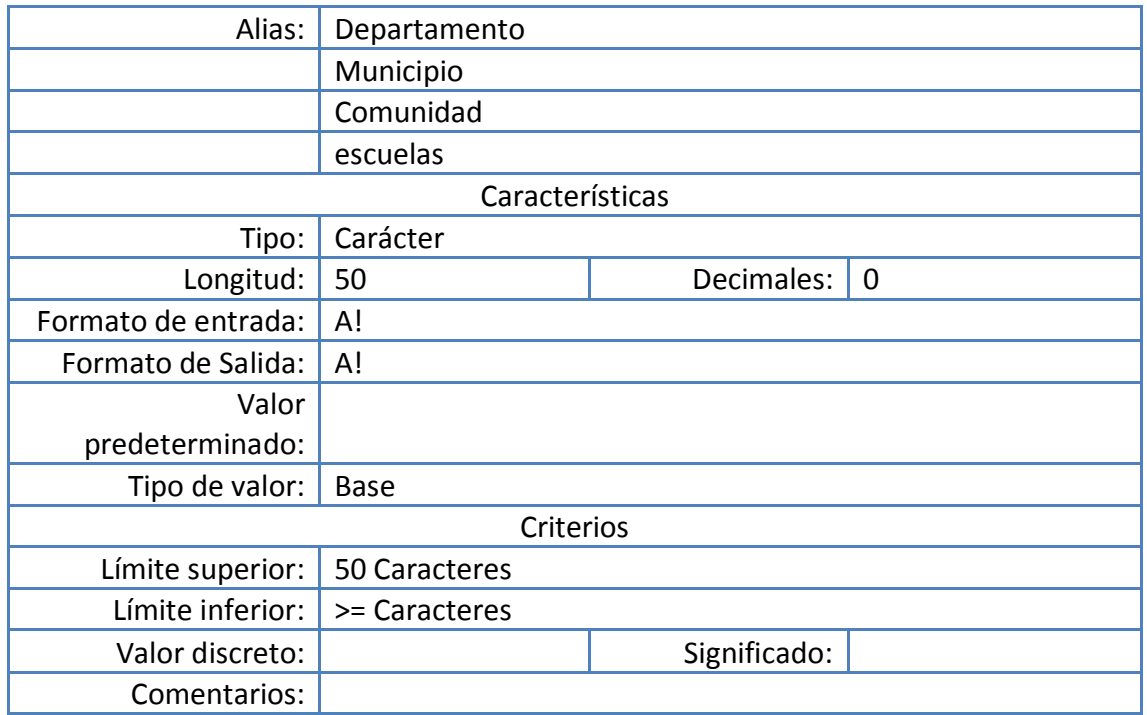

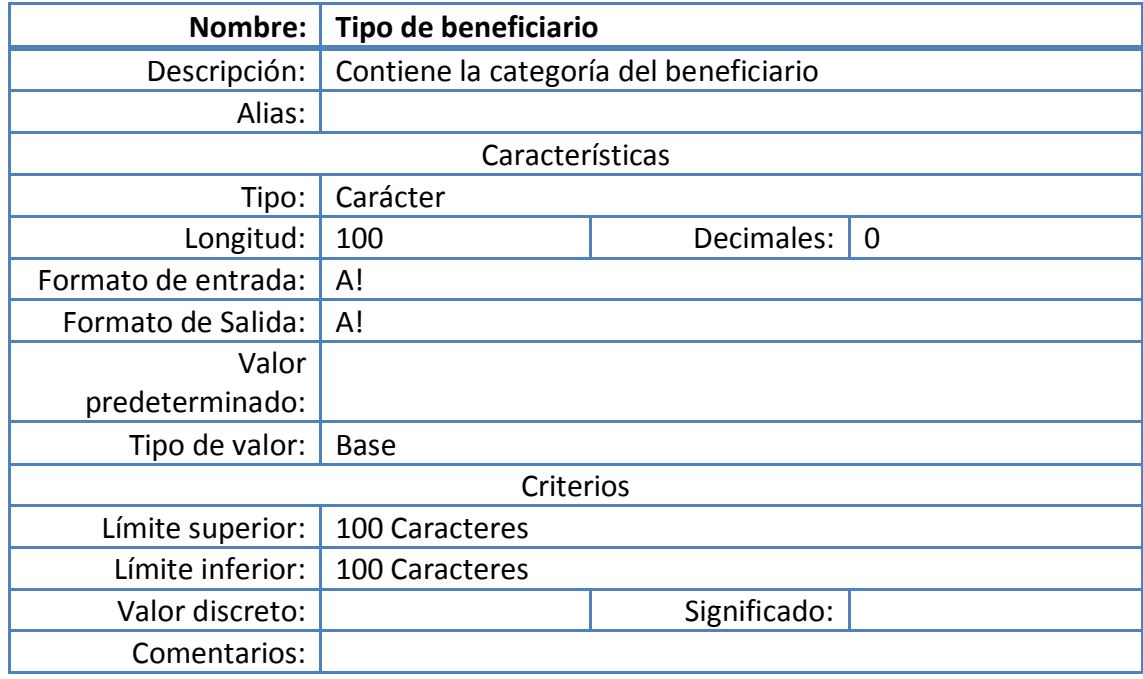

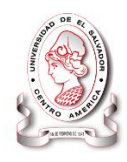

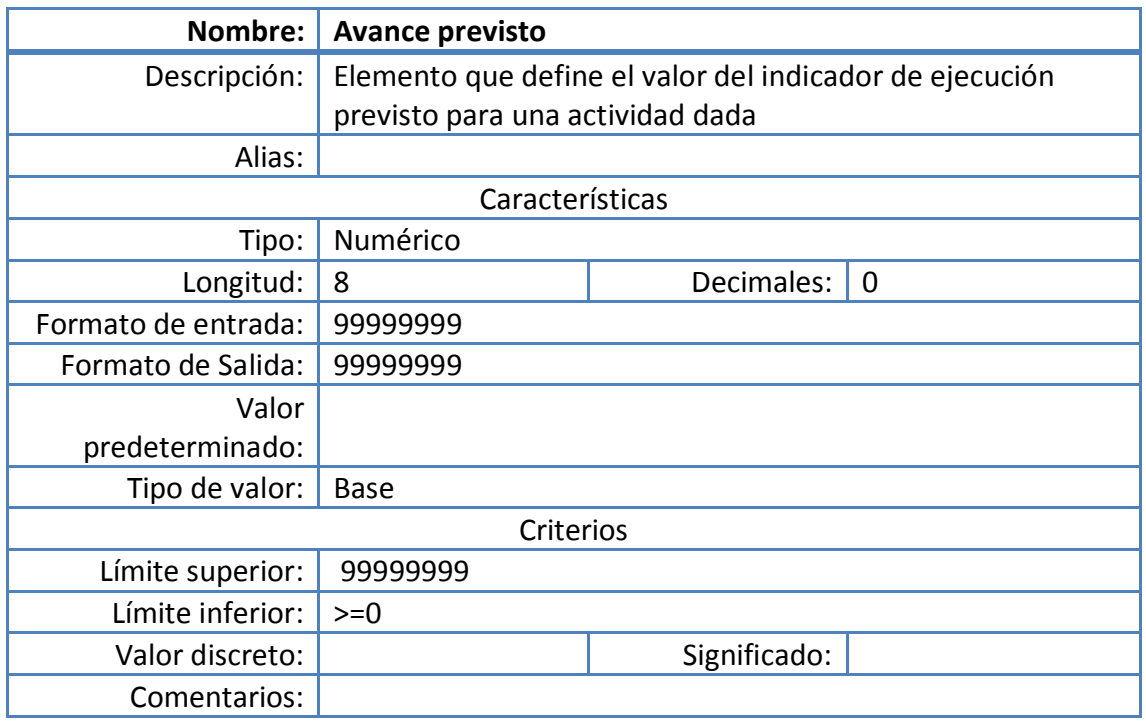

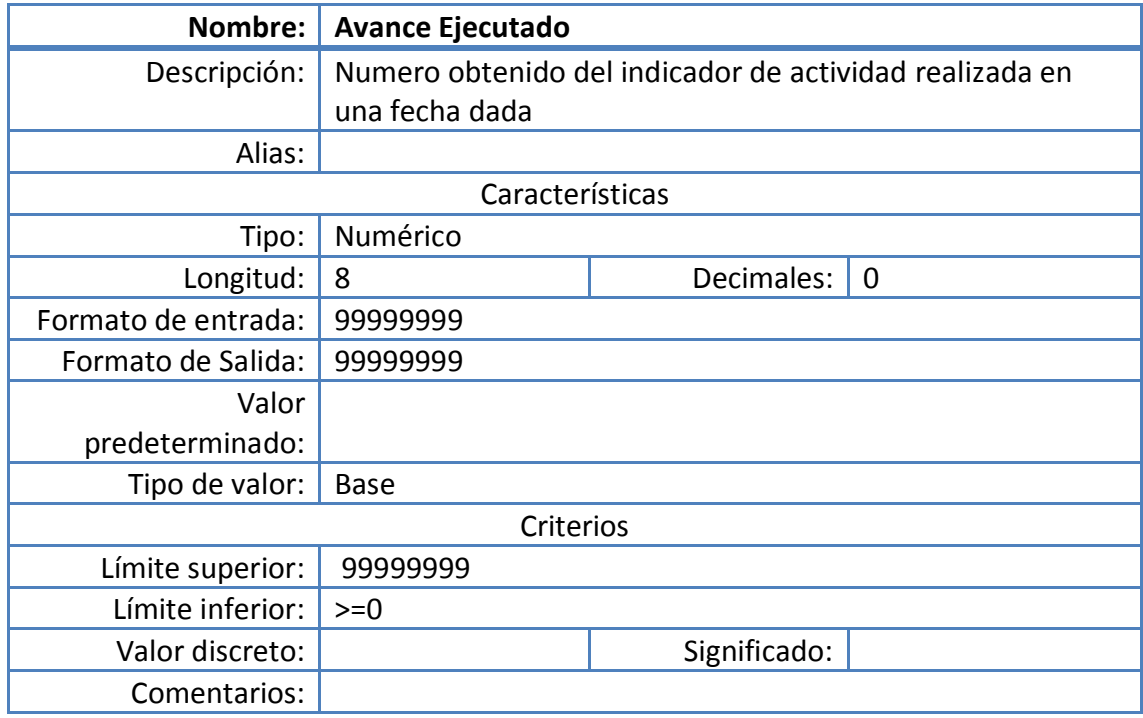

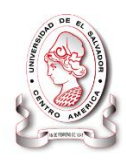

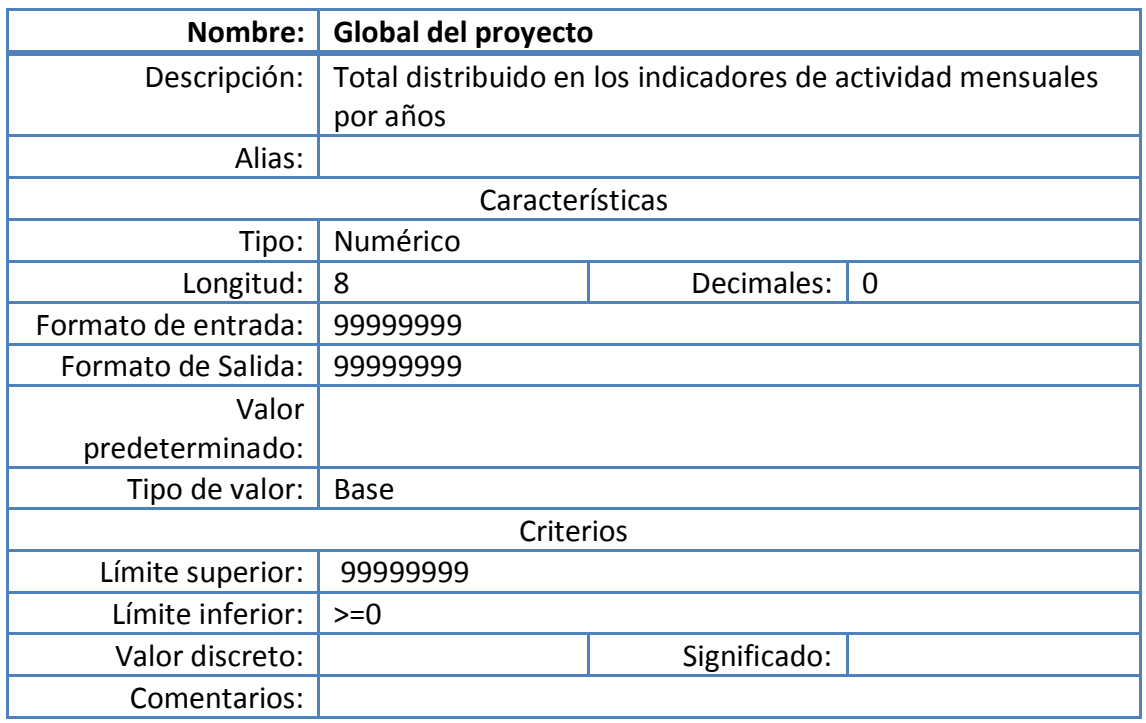

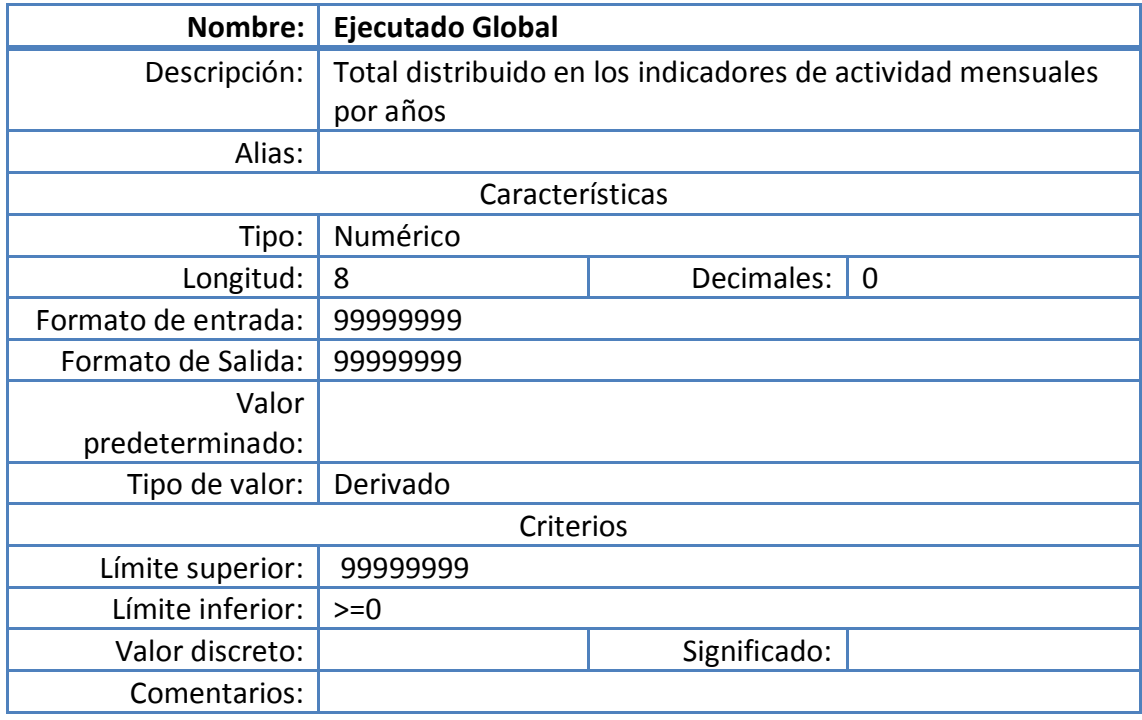

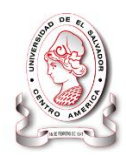

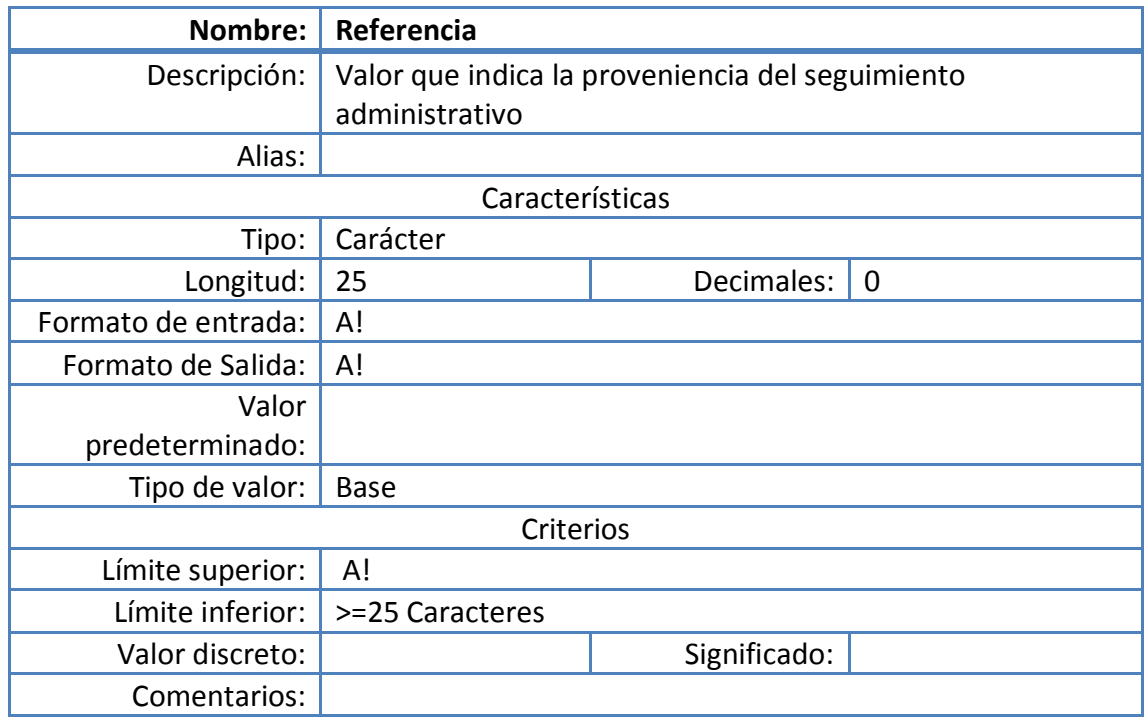

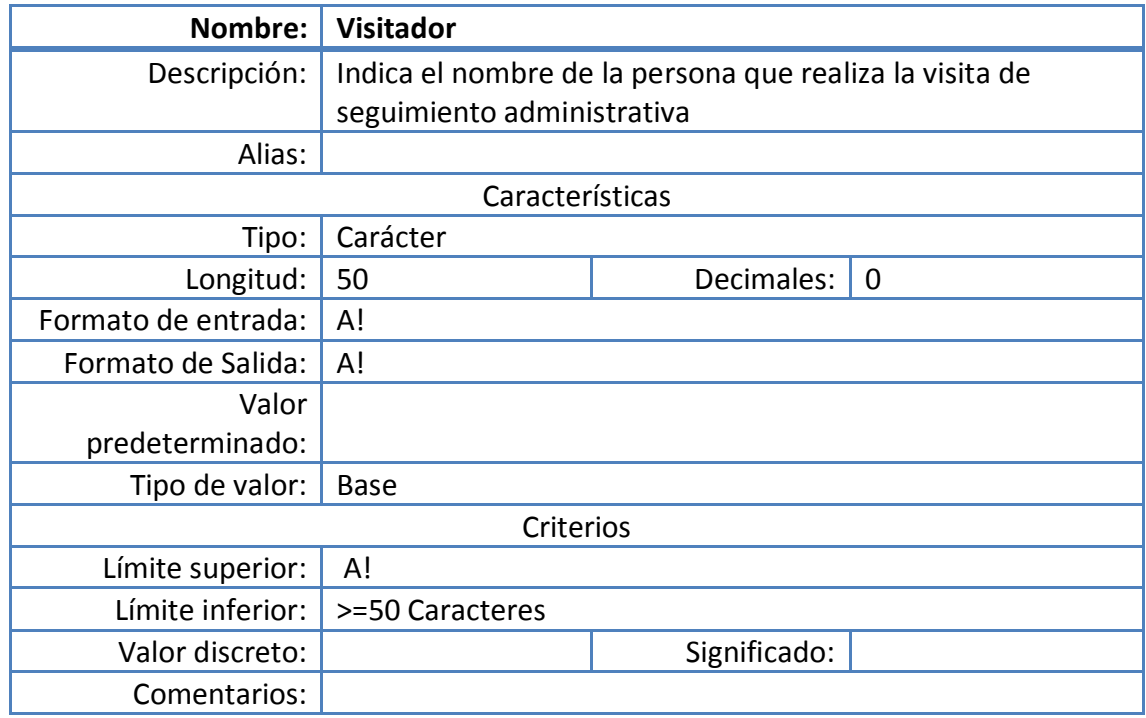

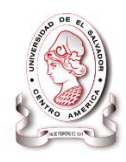

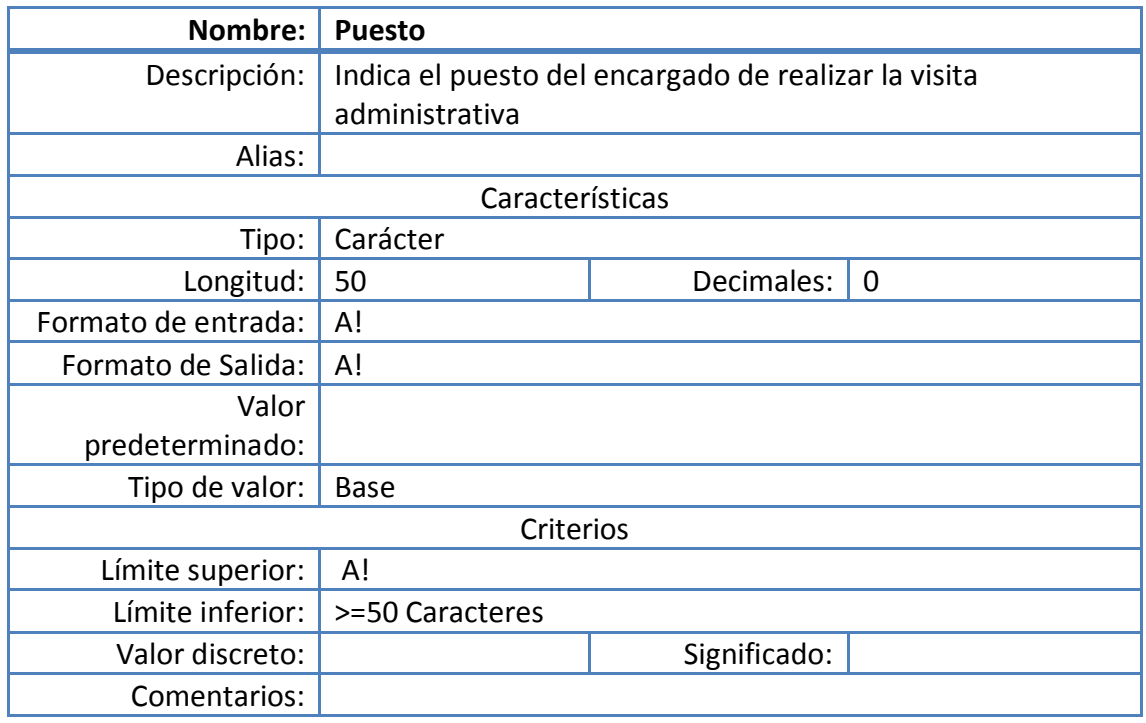

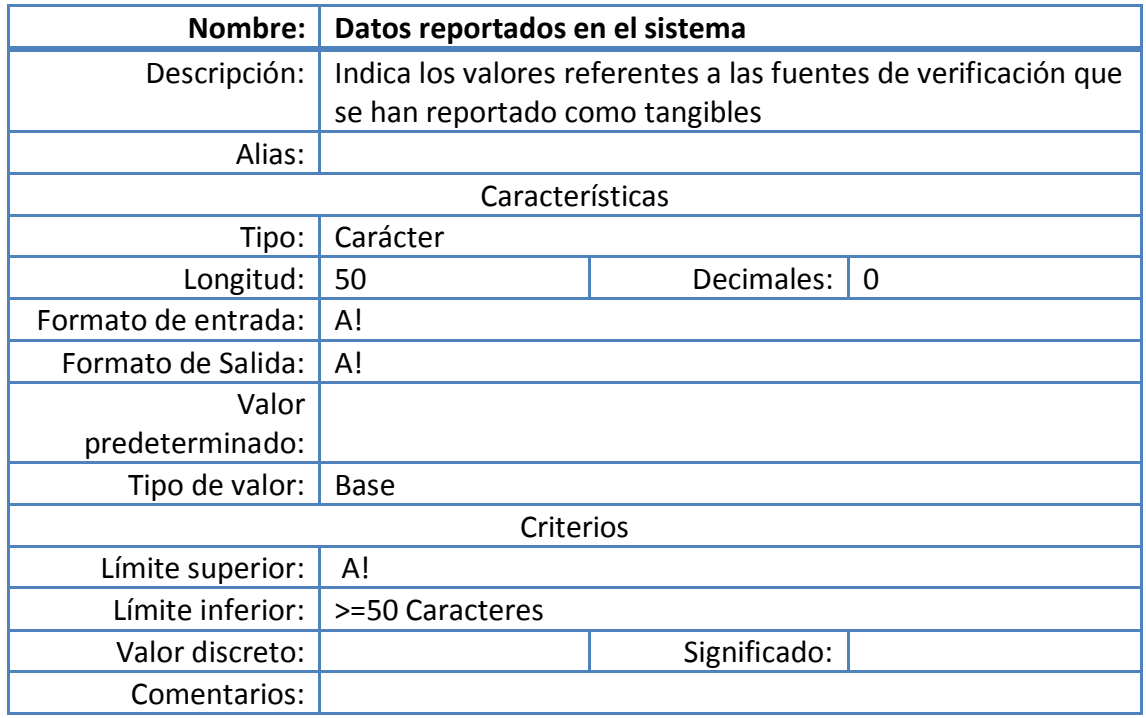

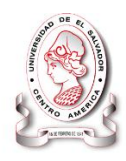

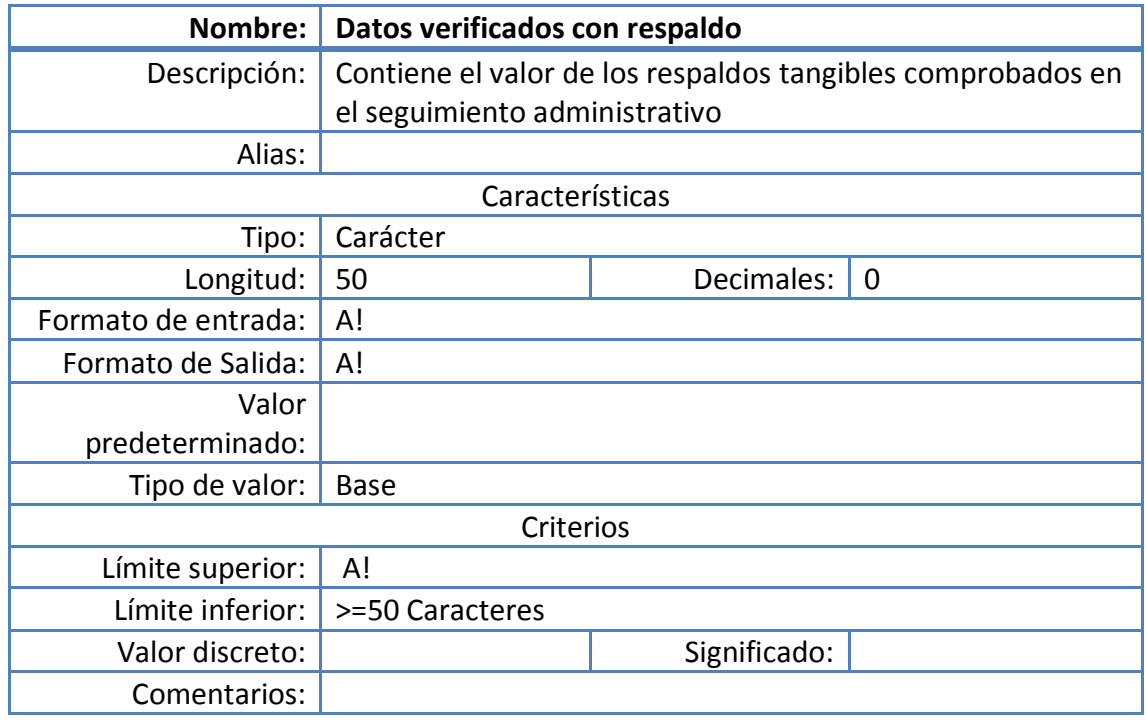

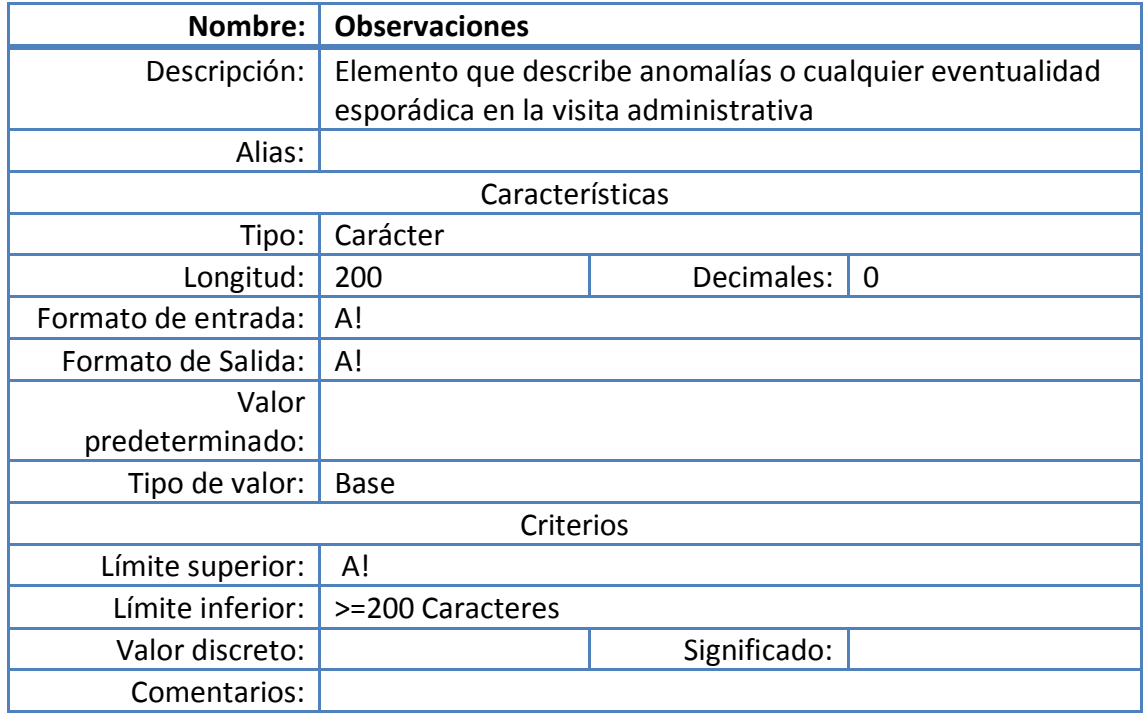

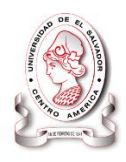

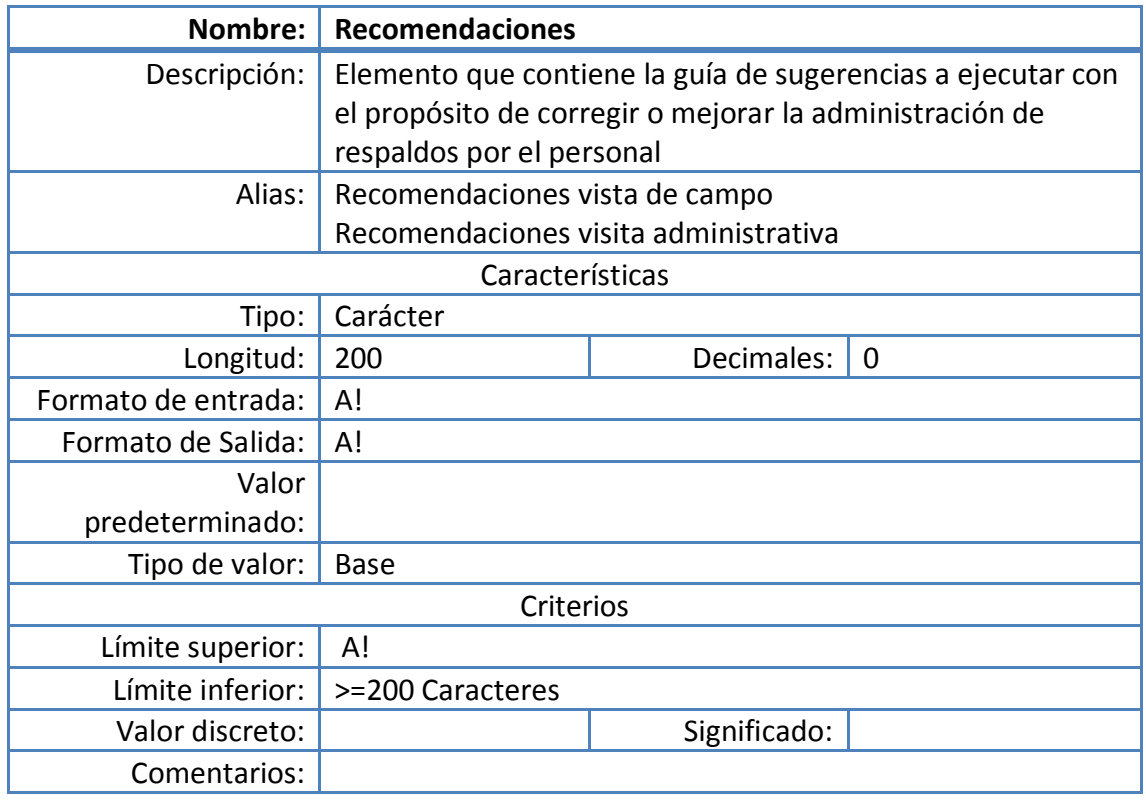

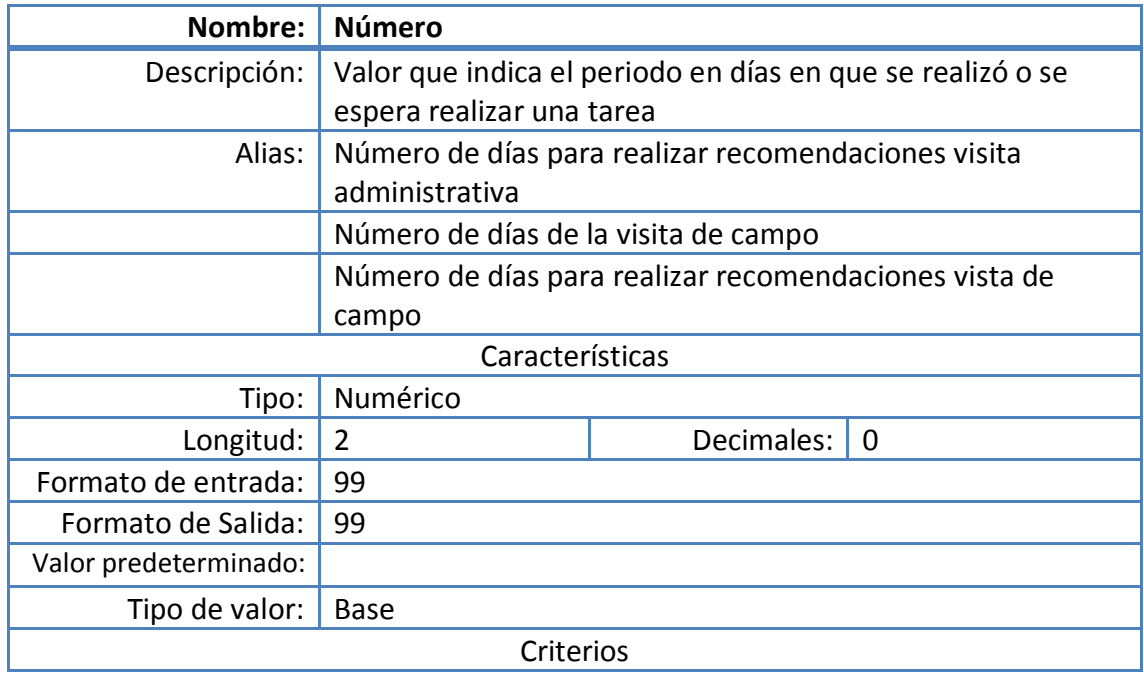

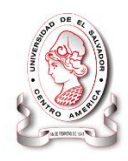

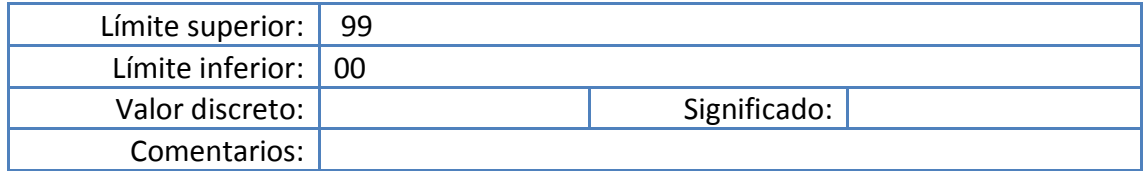

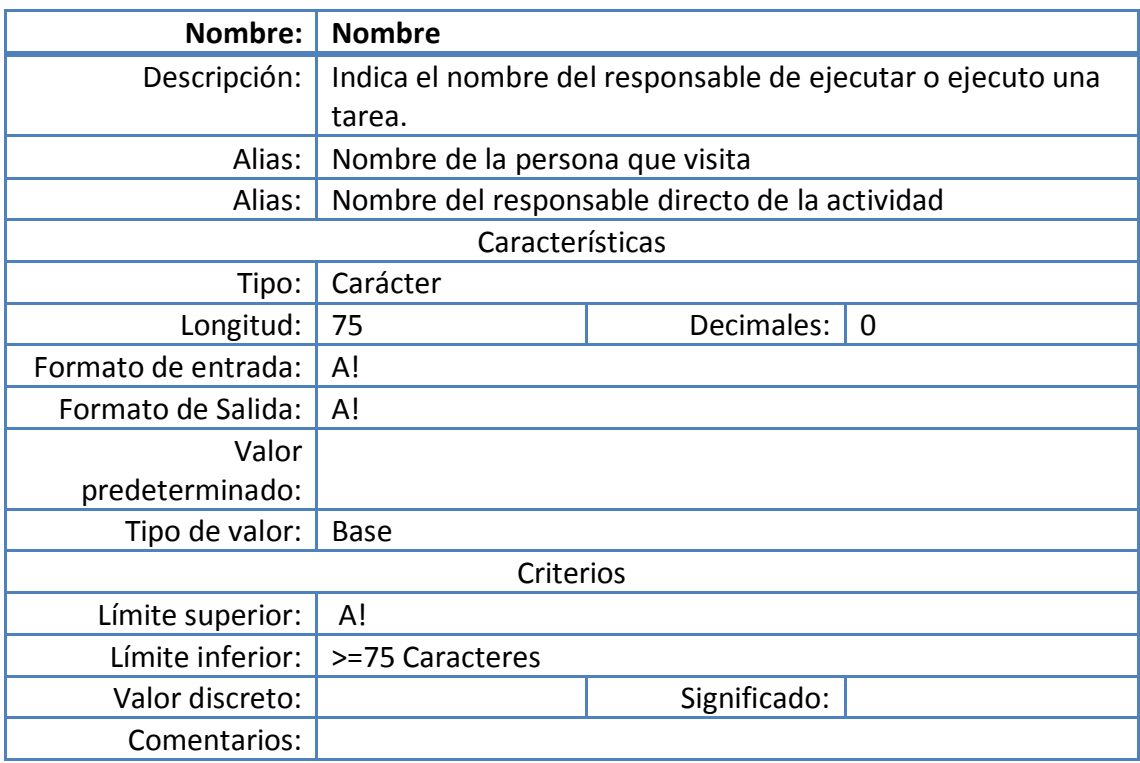

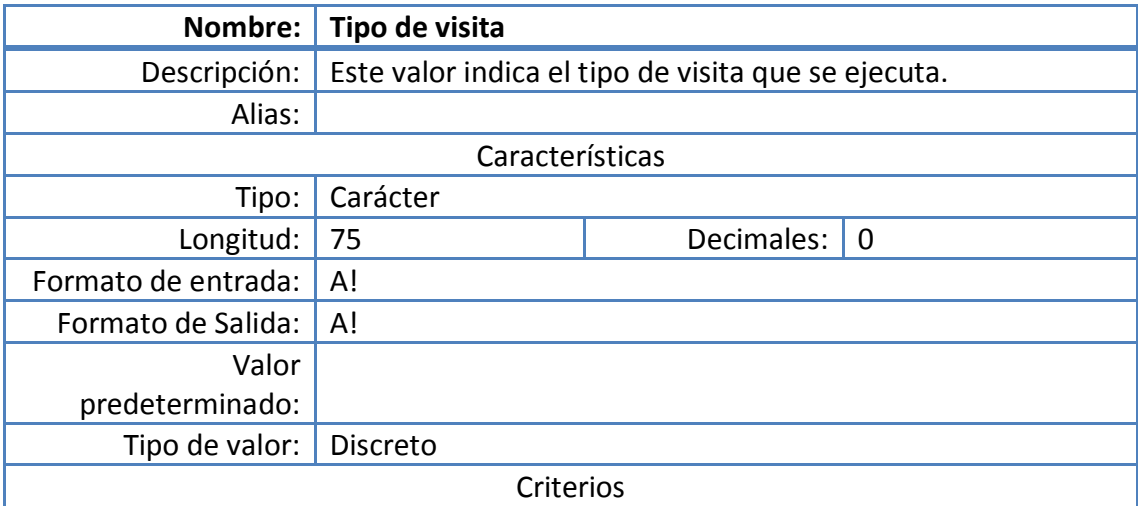

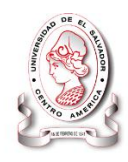

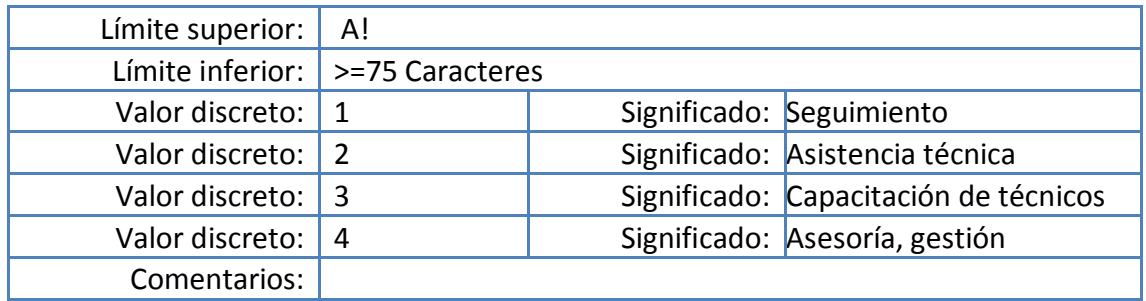

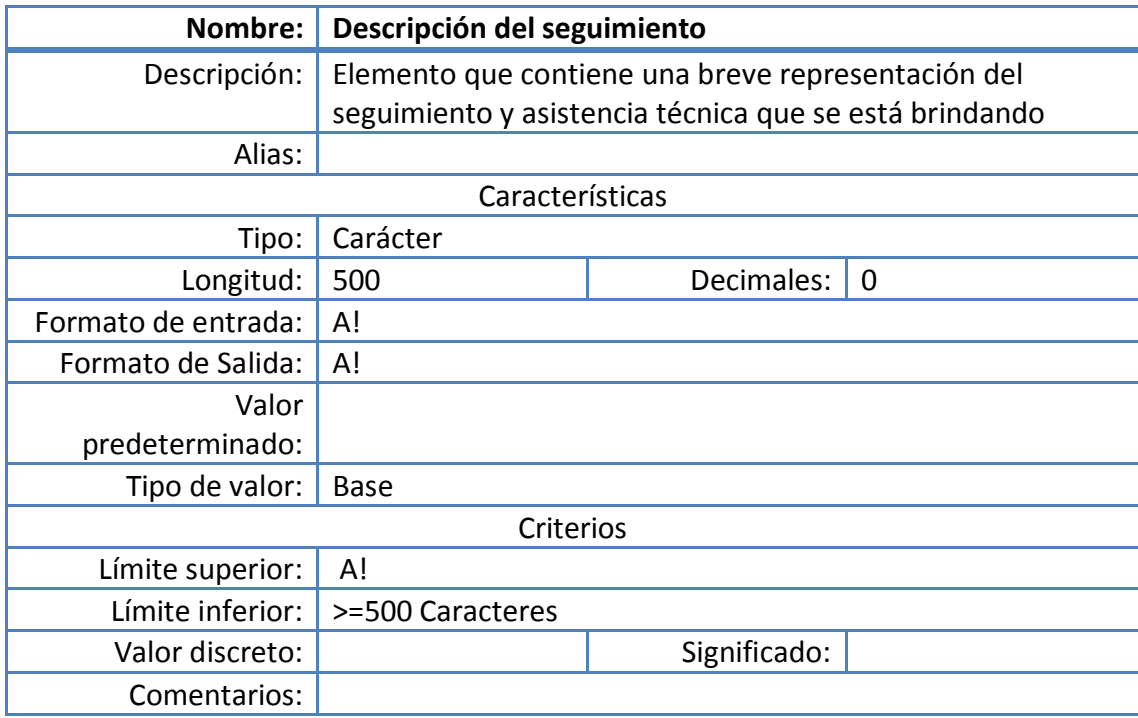

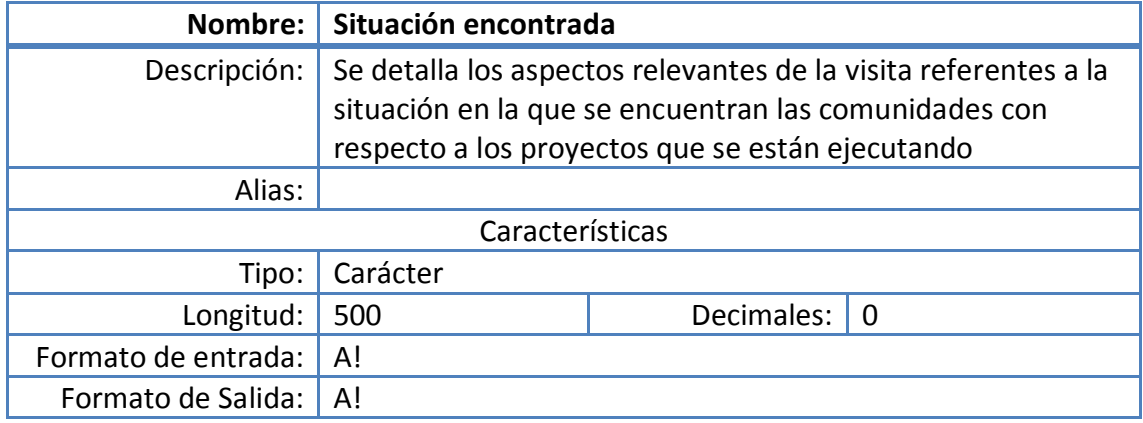
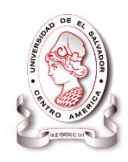

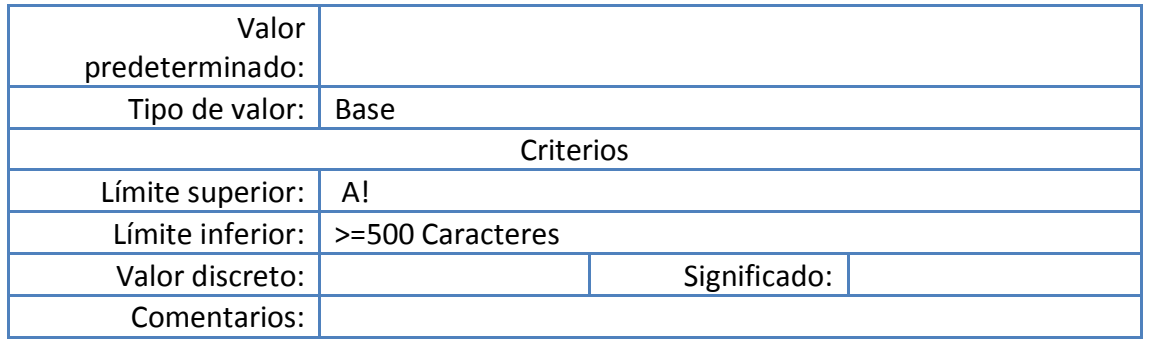

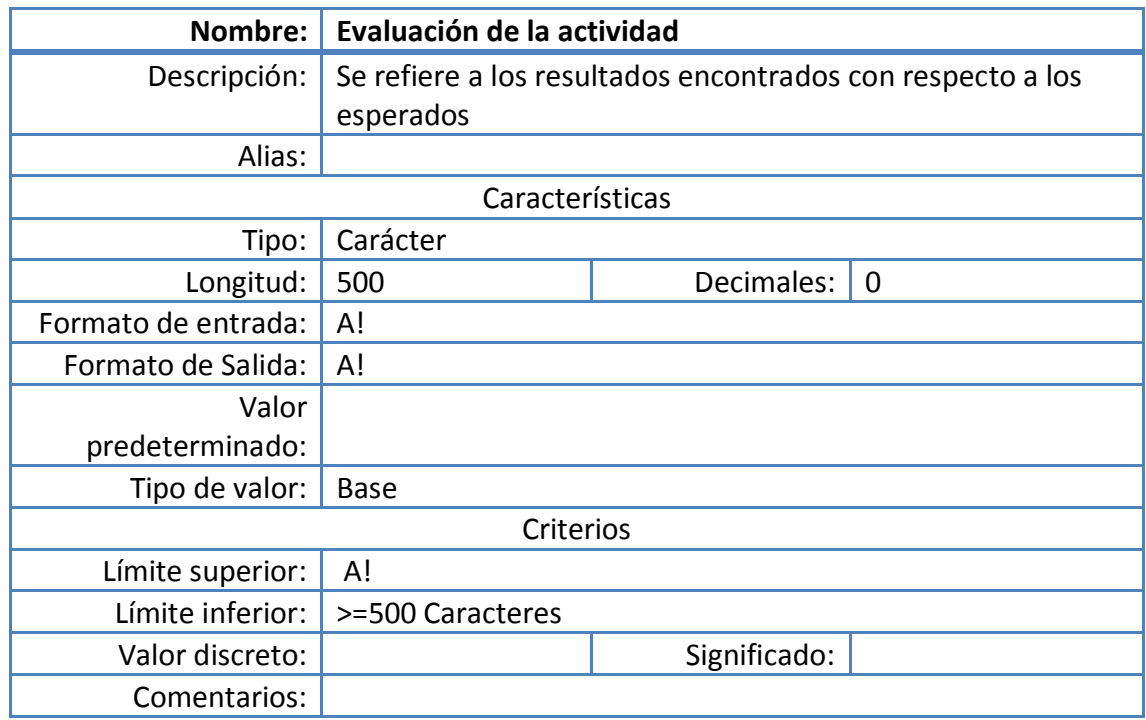

### **3.3.1.4 Diccionario de procesos**

Permite describir cada uno de los procesos que realiza el sistema según las entradas que recibe, las salidas que genera y las entidades que hacen posible la realización de dichos procesos.

A continuación se presenta el diccionario de procesos:

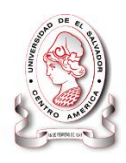

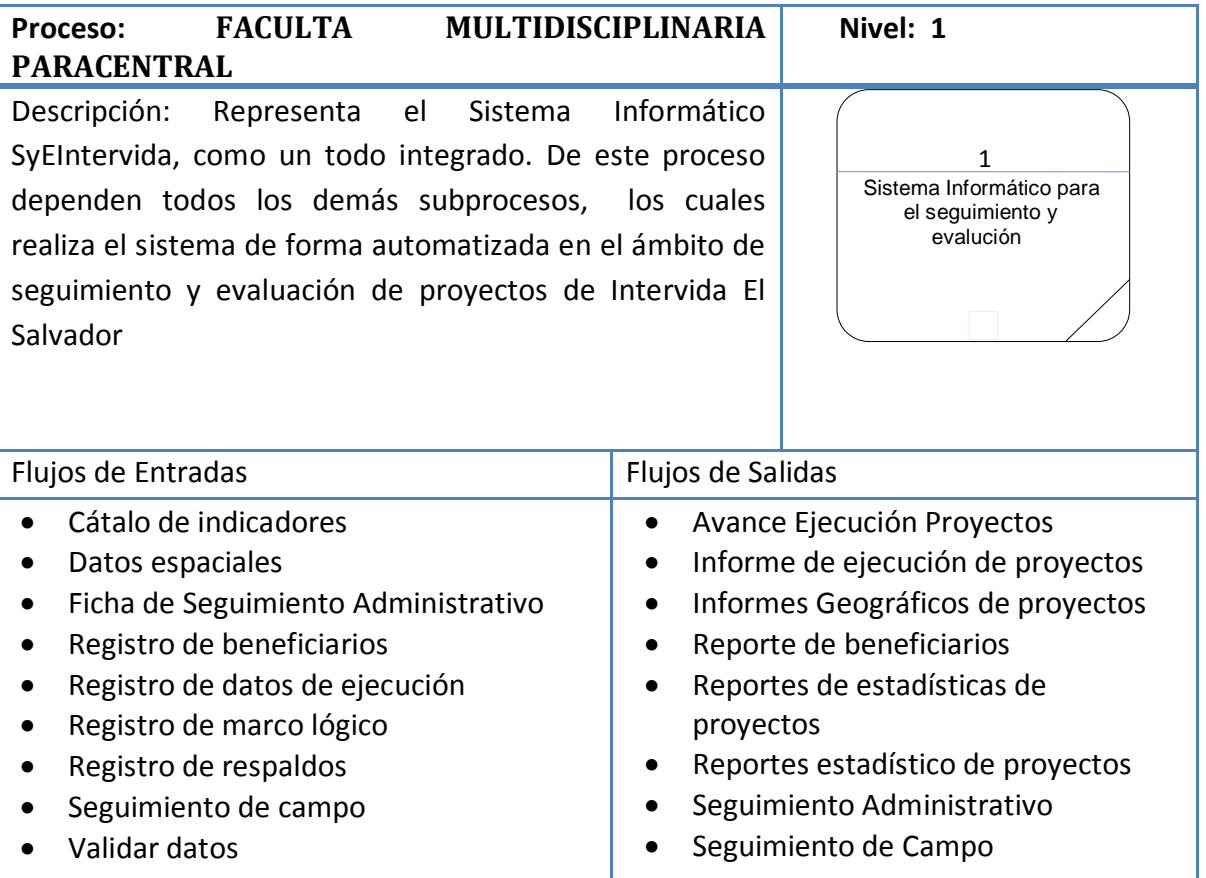

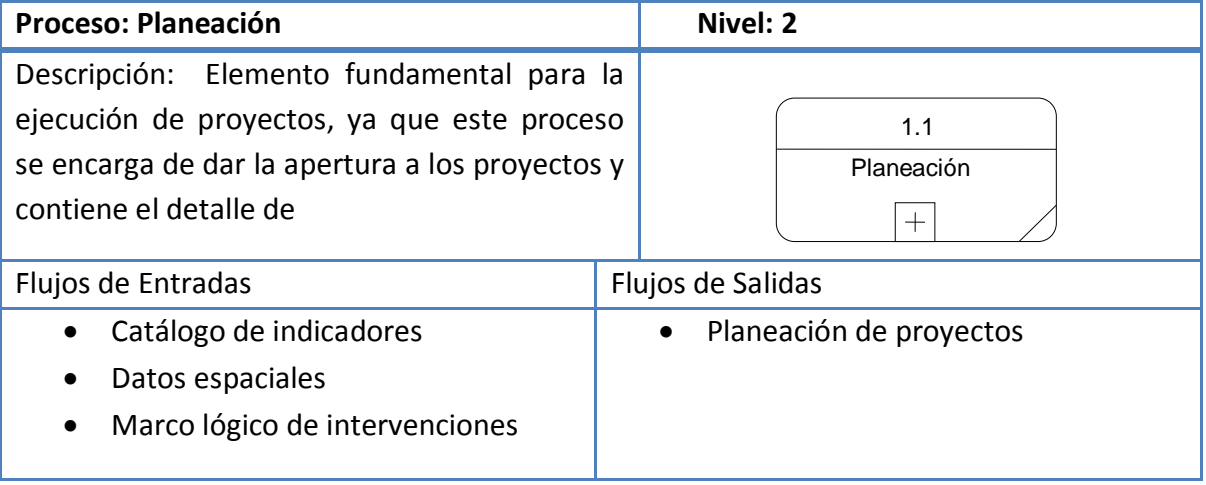

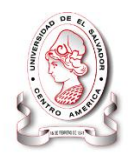

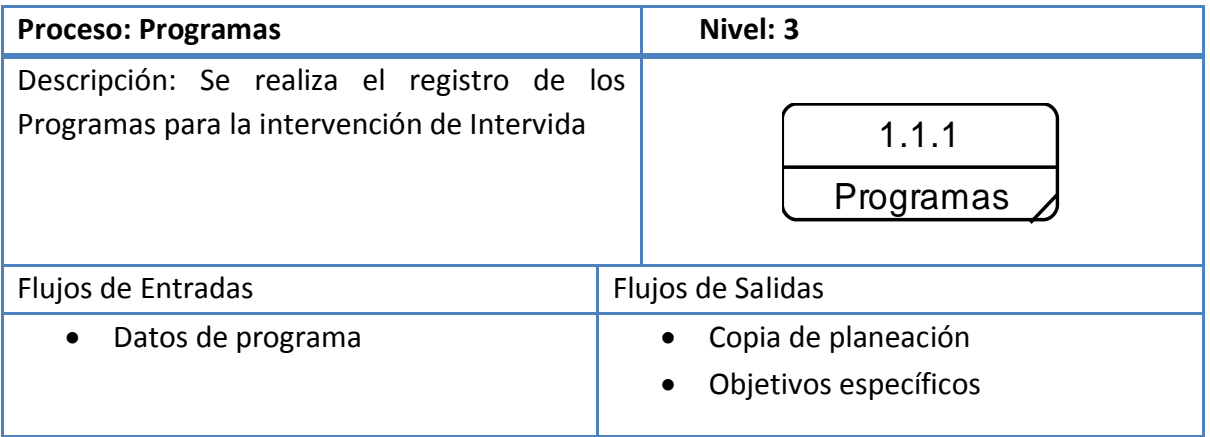

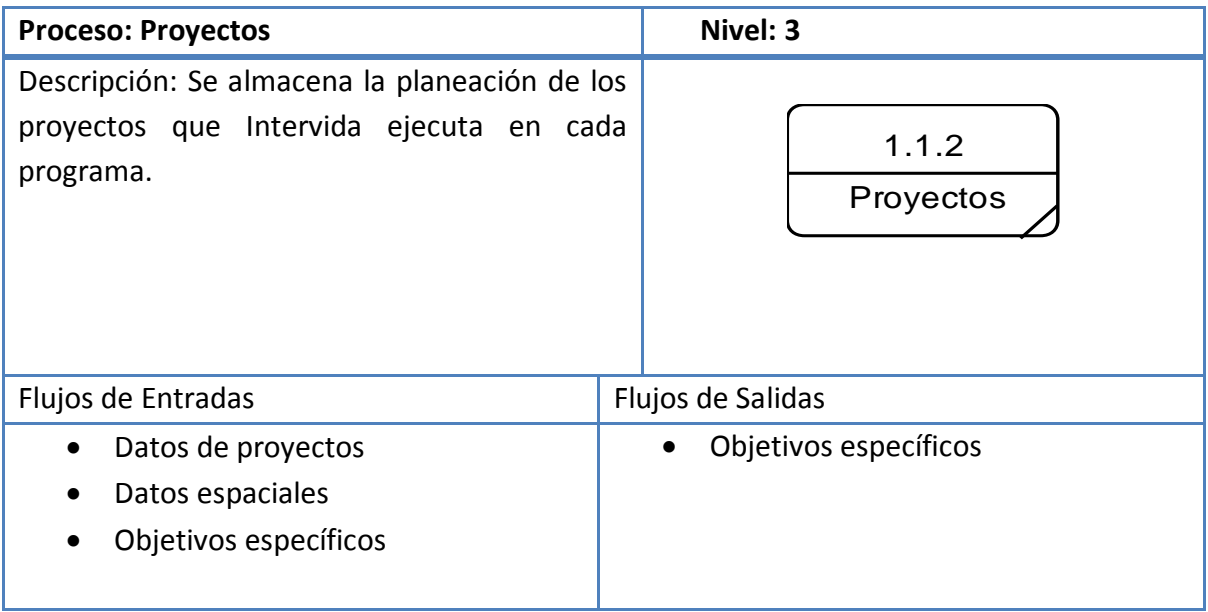

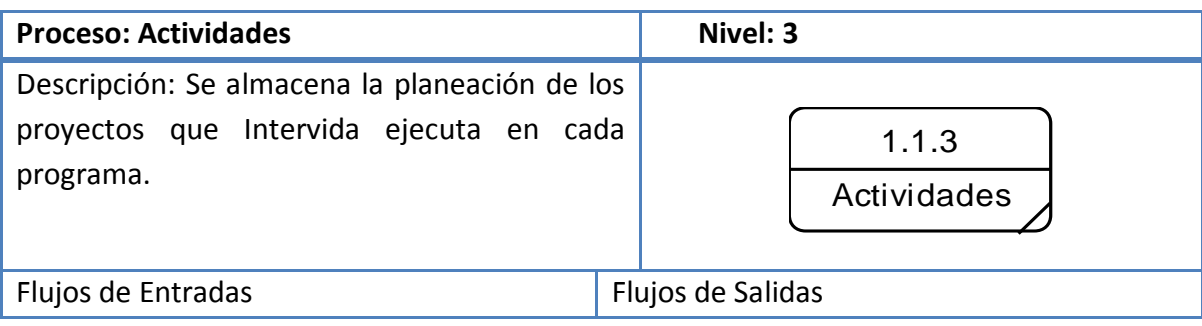

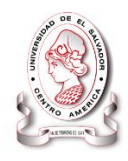

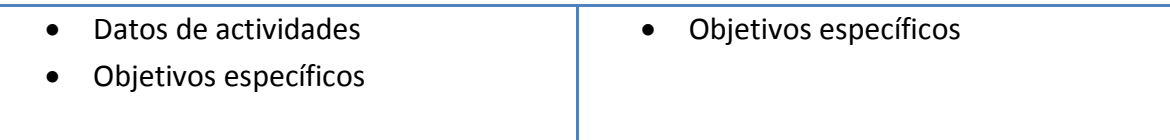

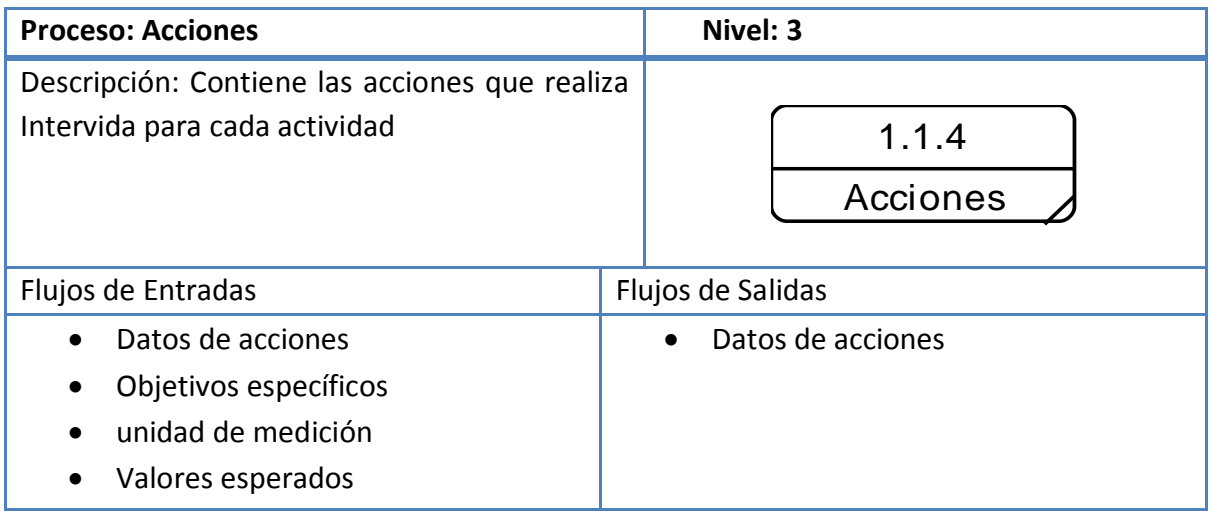

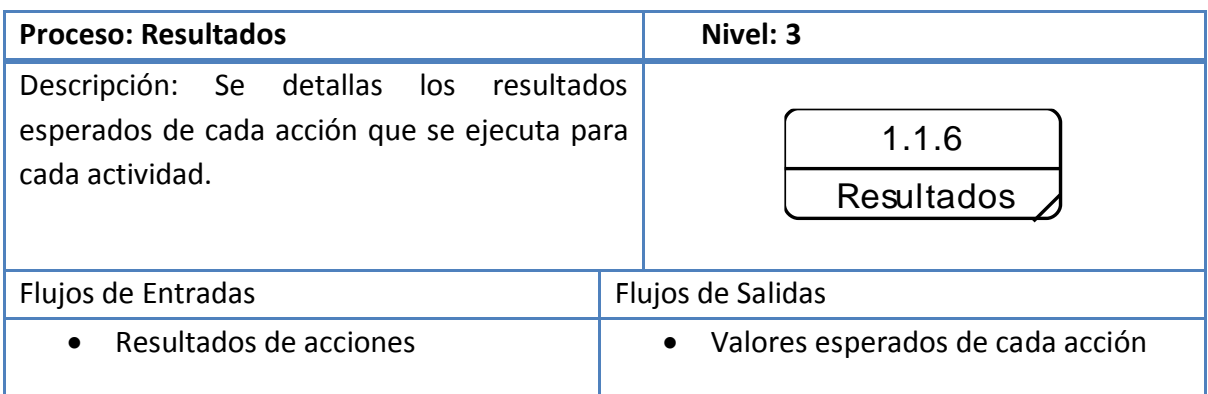

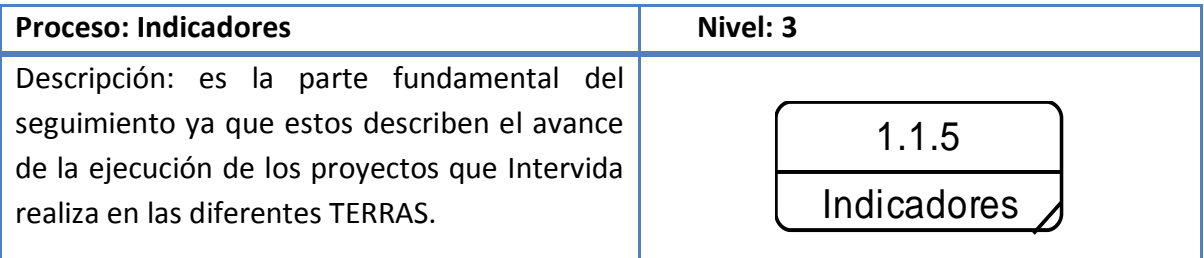

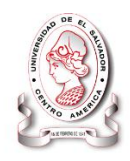

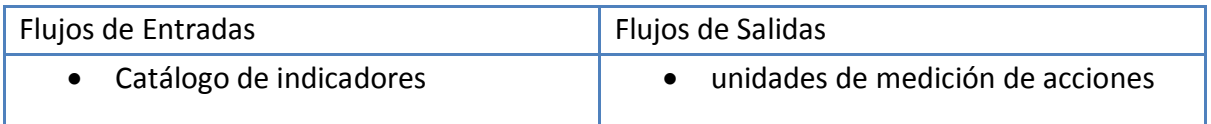

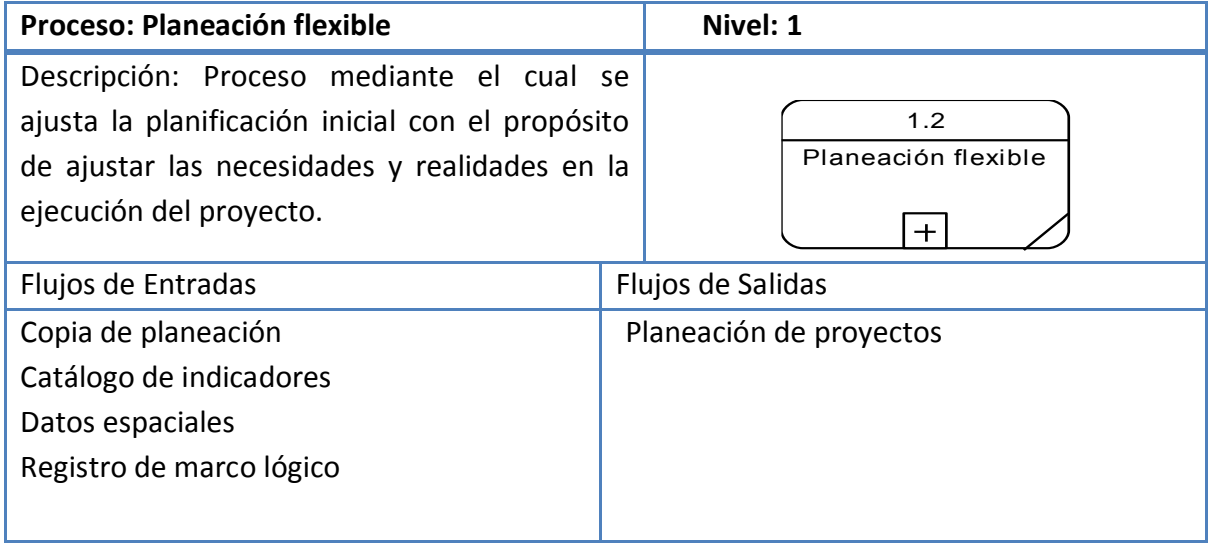

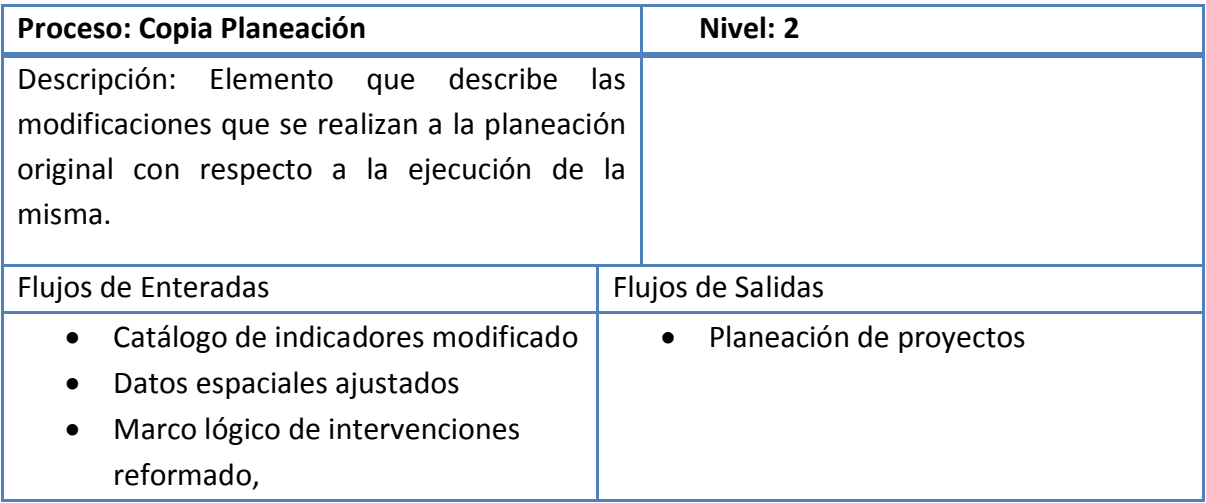

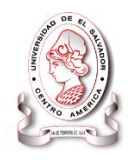

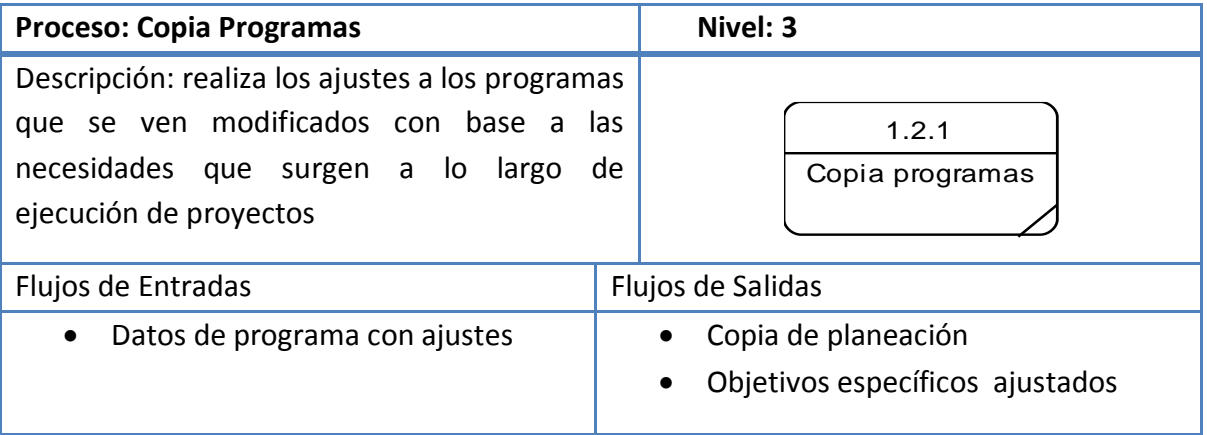

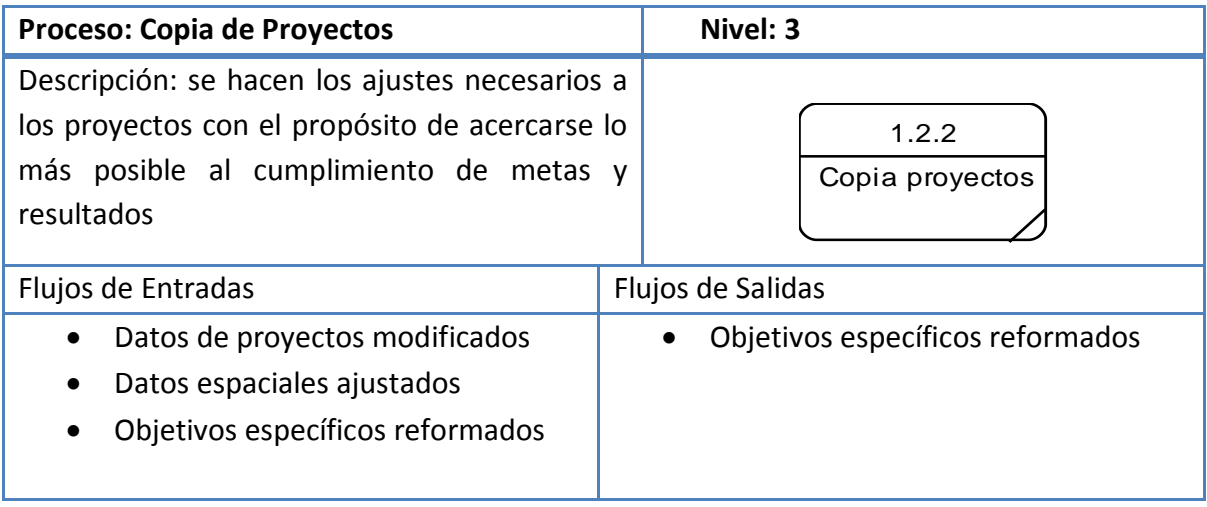

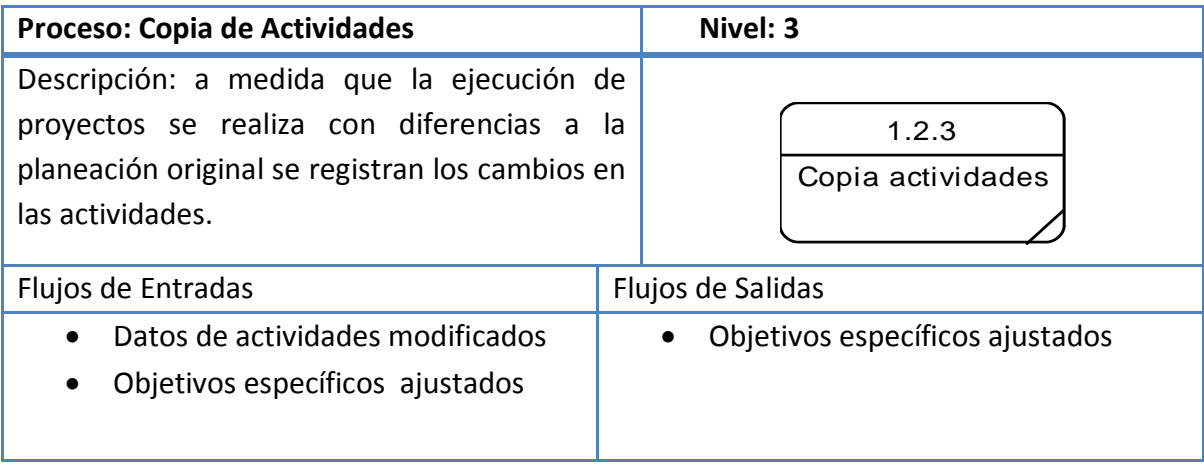

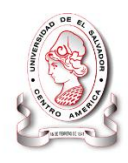

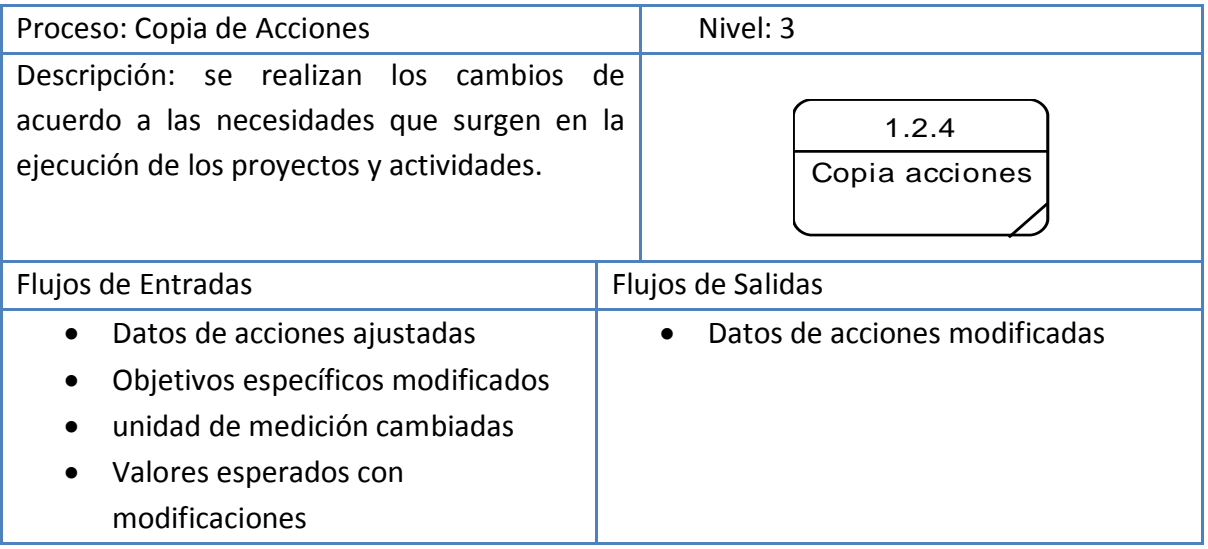

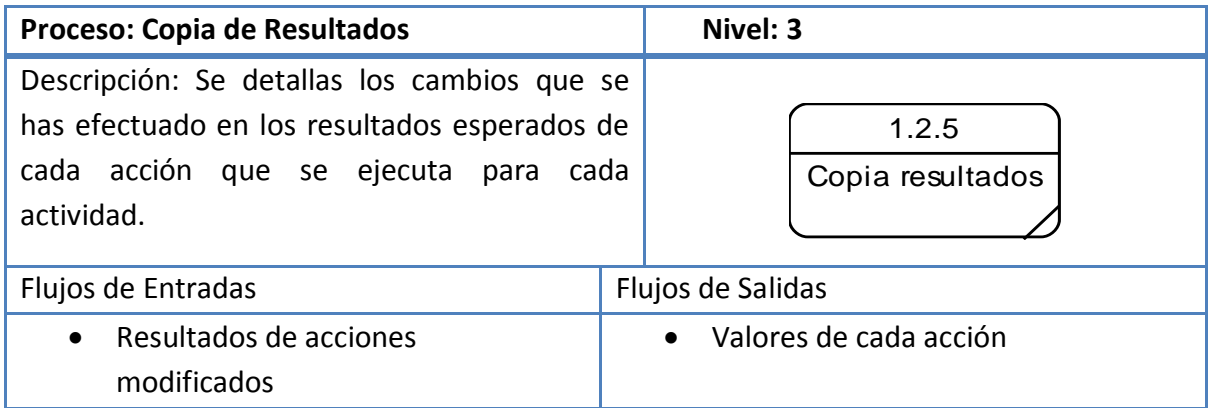

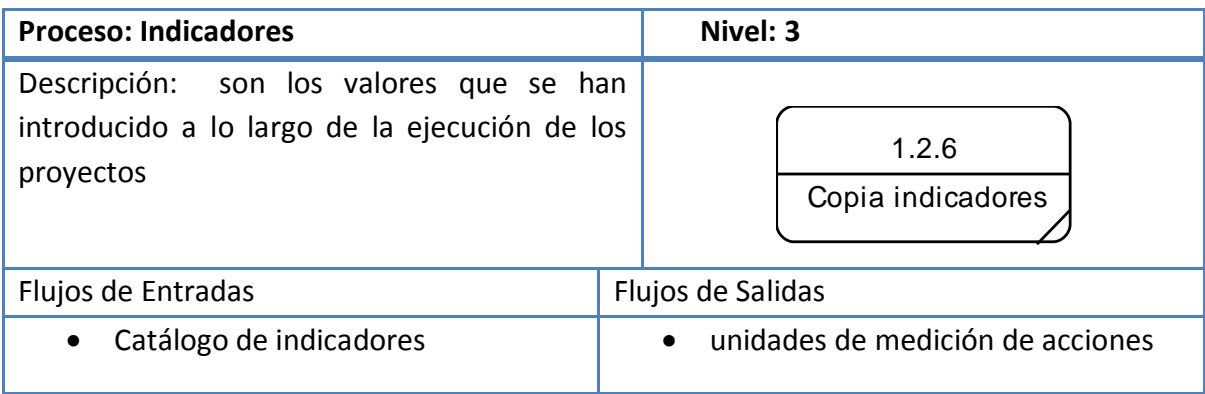

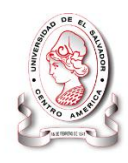

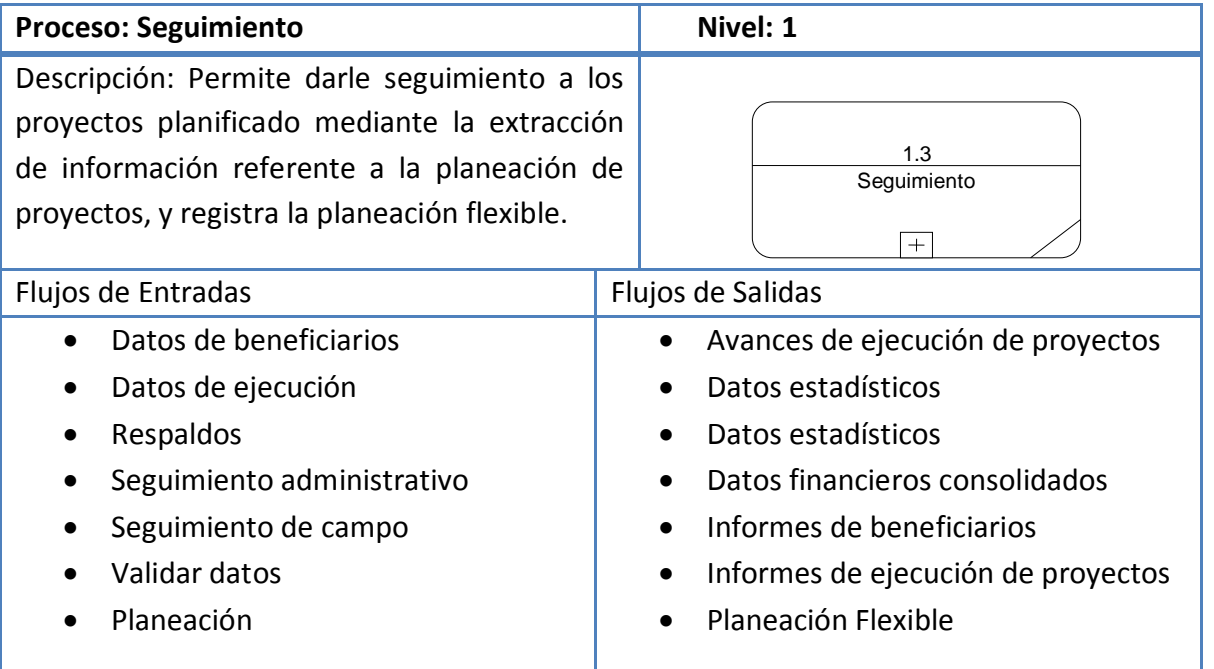

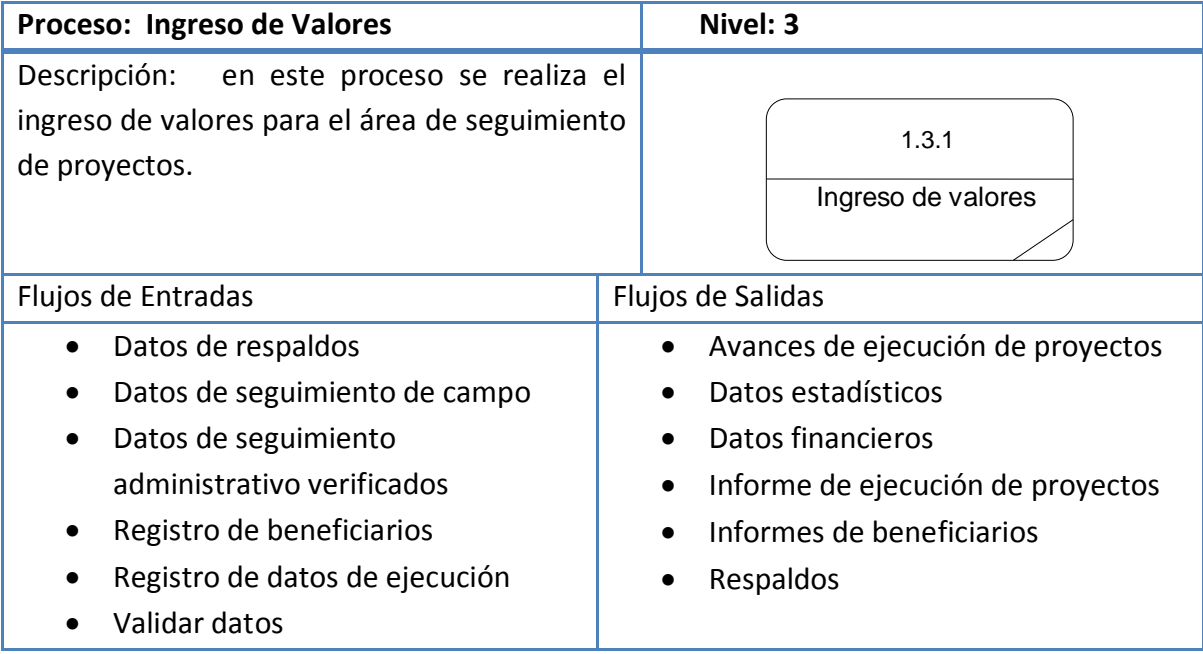

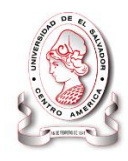

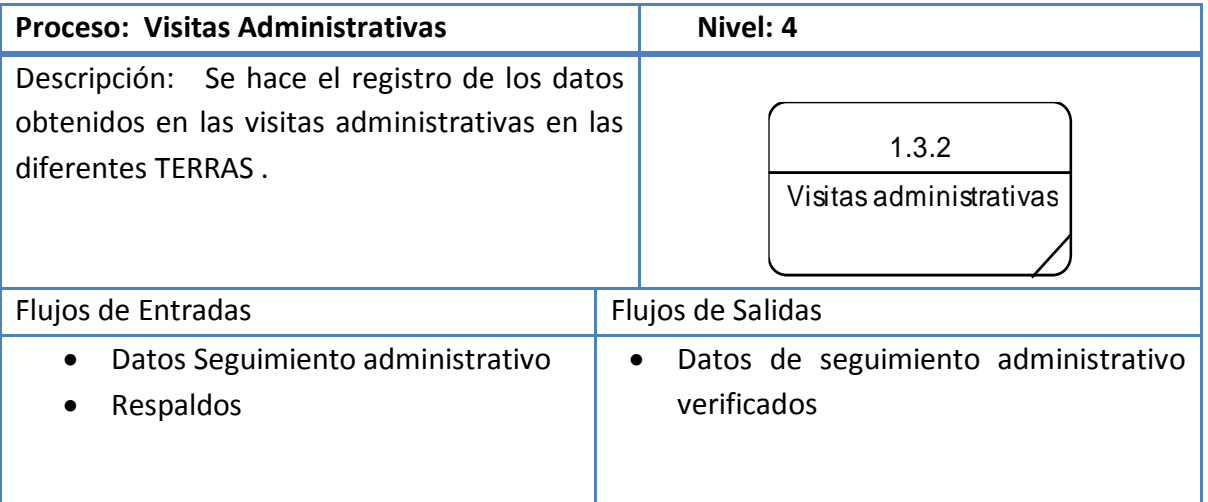

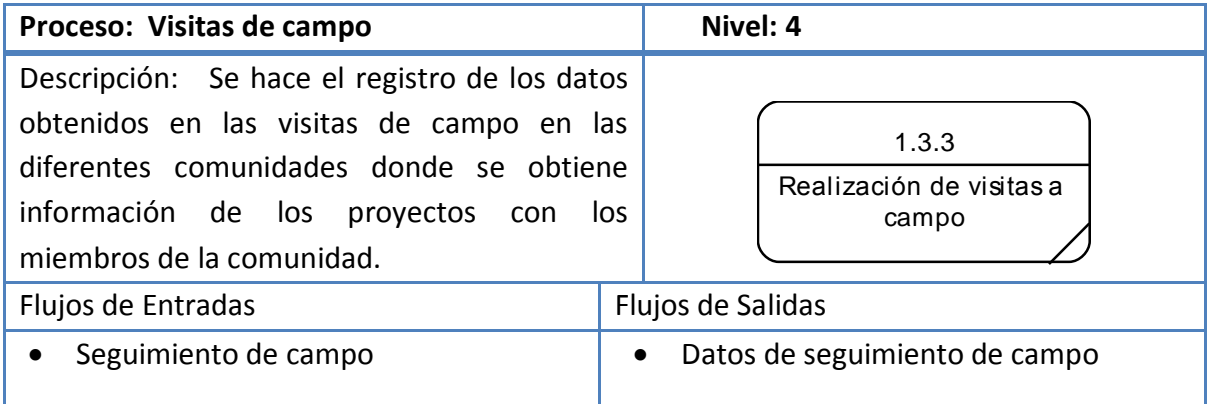

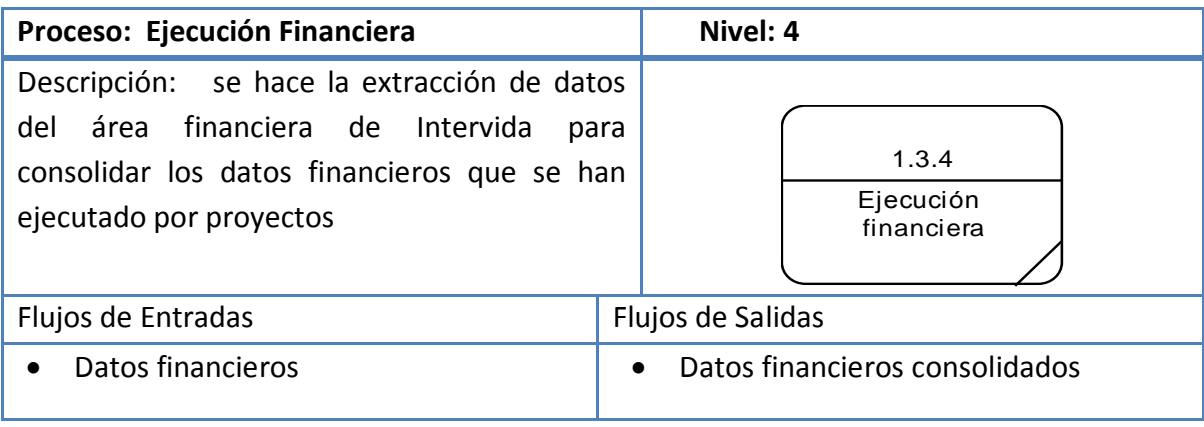

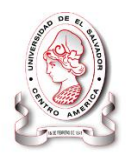

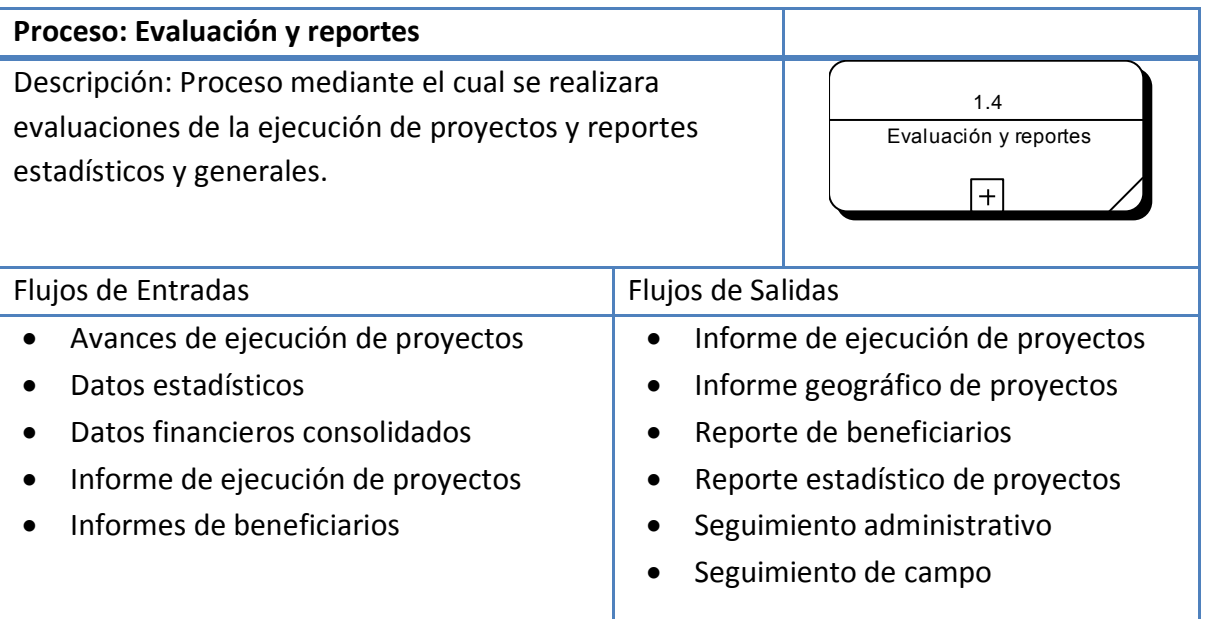

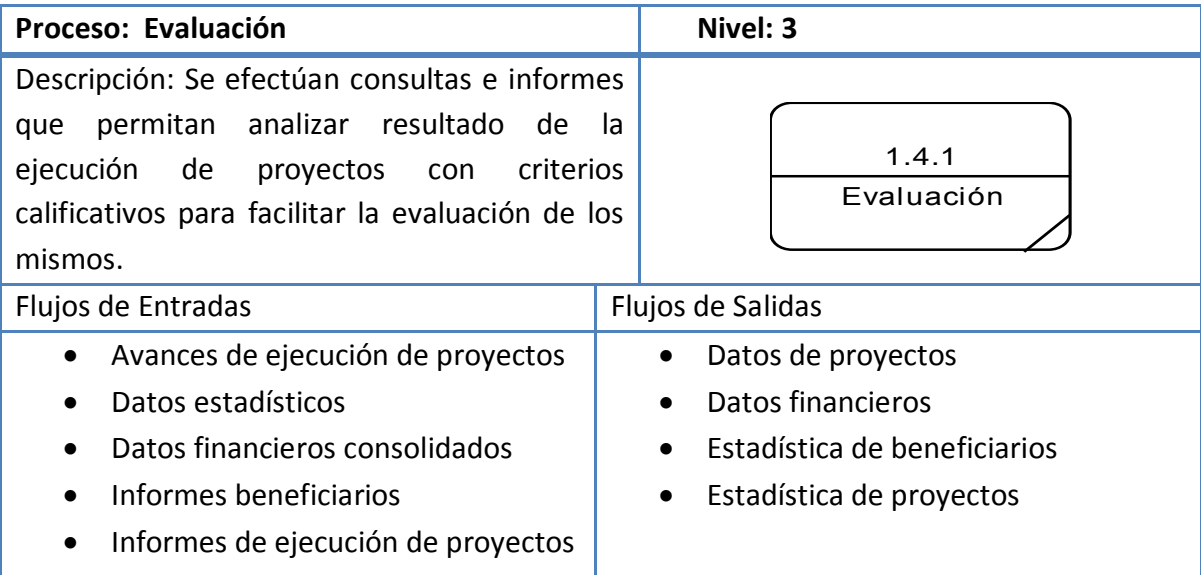

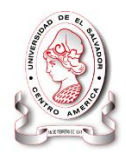

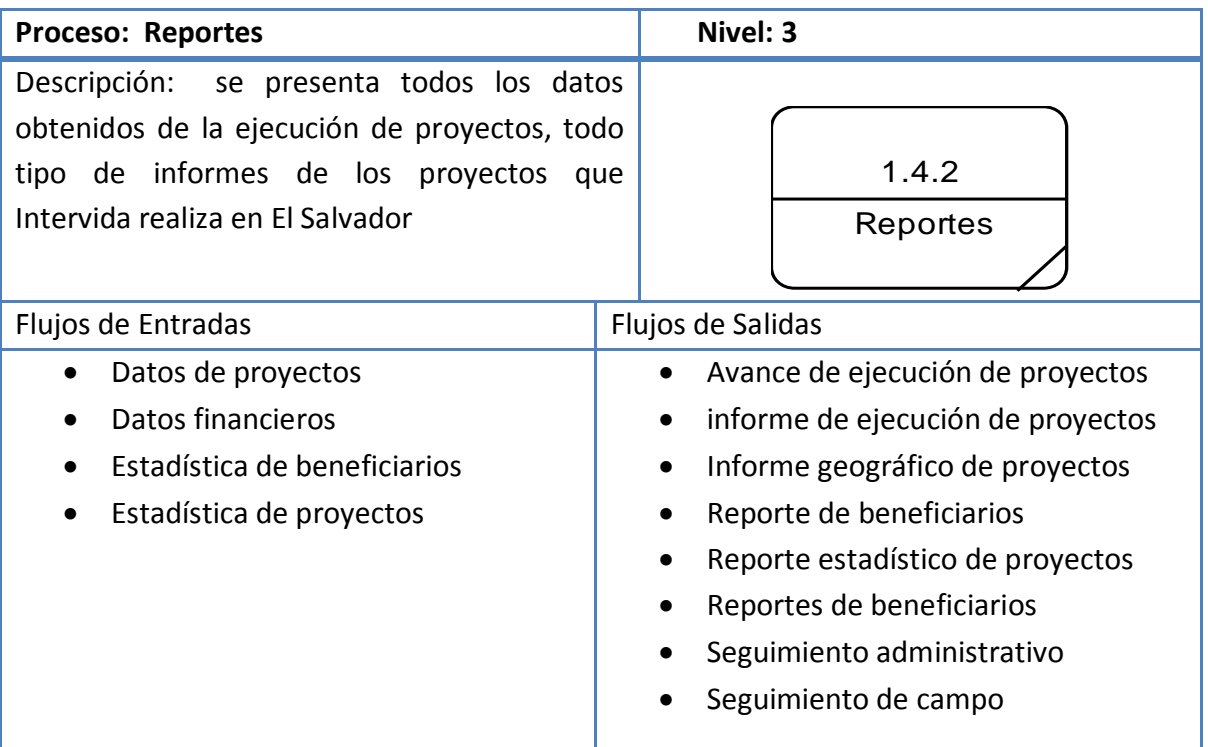

### **3.3.1.5 Diccionarios de entidades**

Contiene la descripción de las entidades que están inmersas directamente en el Sistema de Información y cómo estas interactúan a través de los flujos con los diferentes procesos.

A continuación se presentan los diccionarios de entidades:

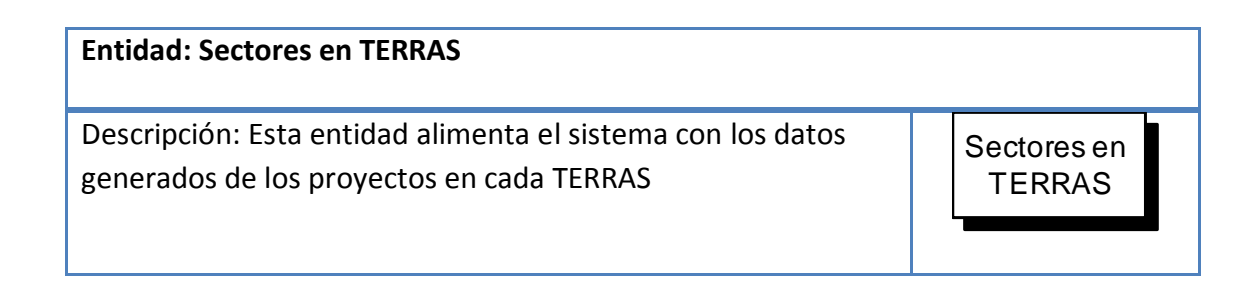

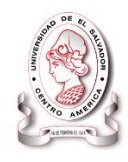

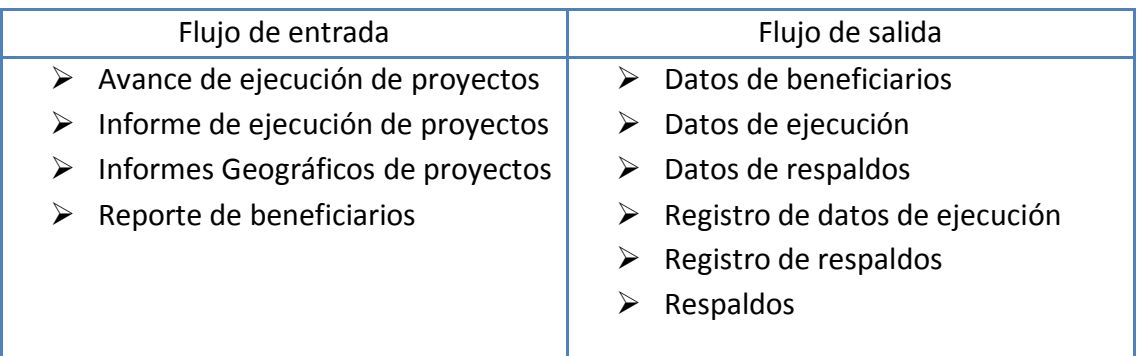

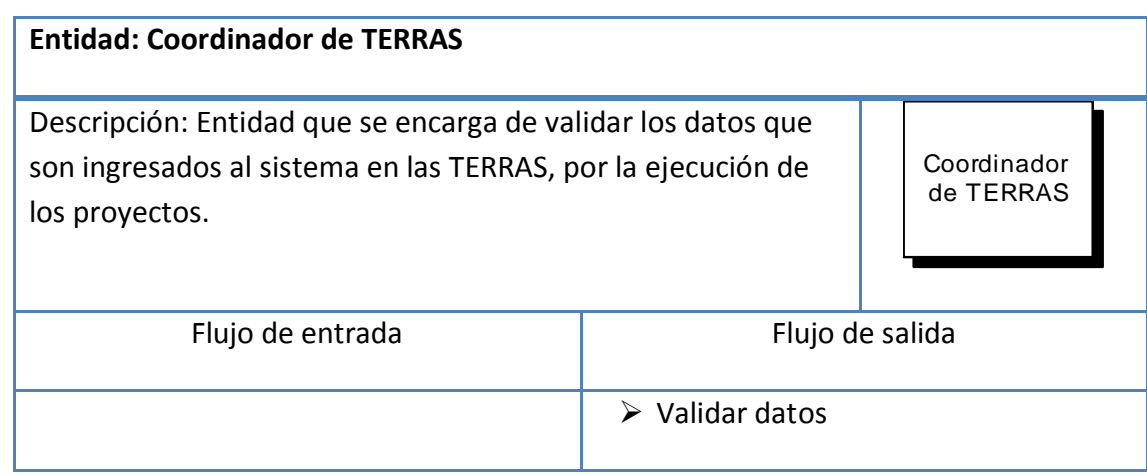

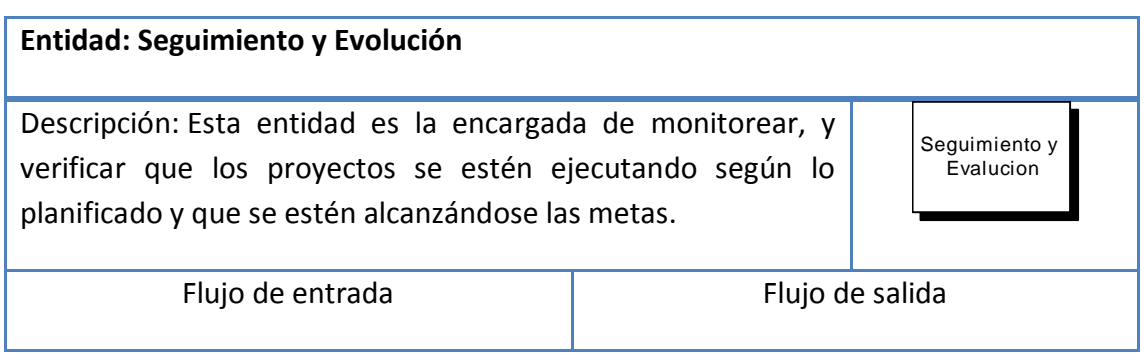

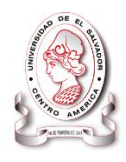

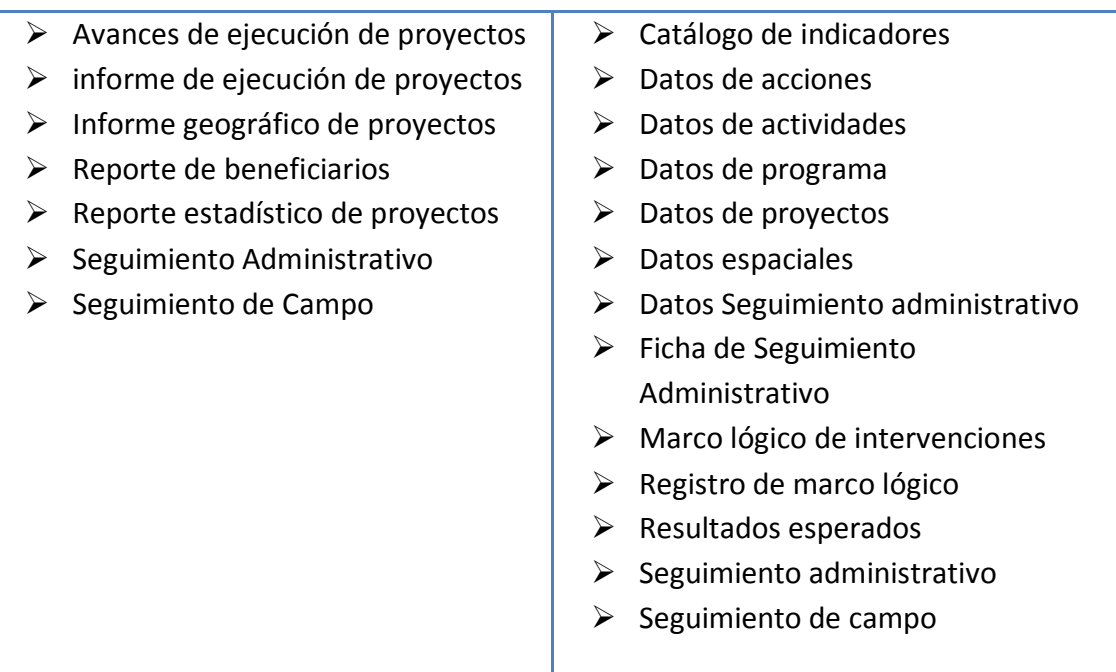

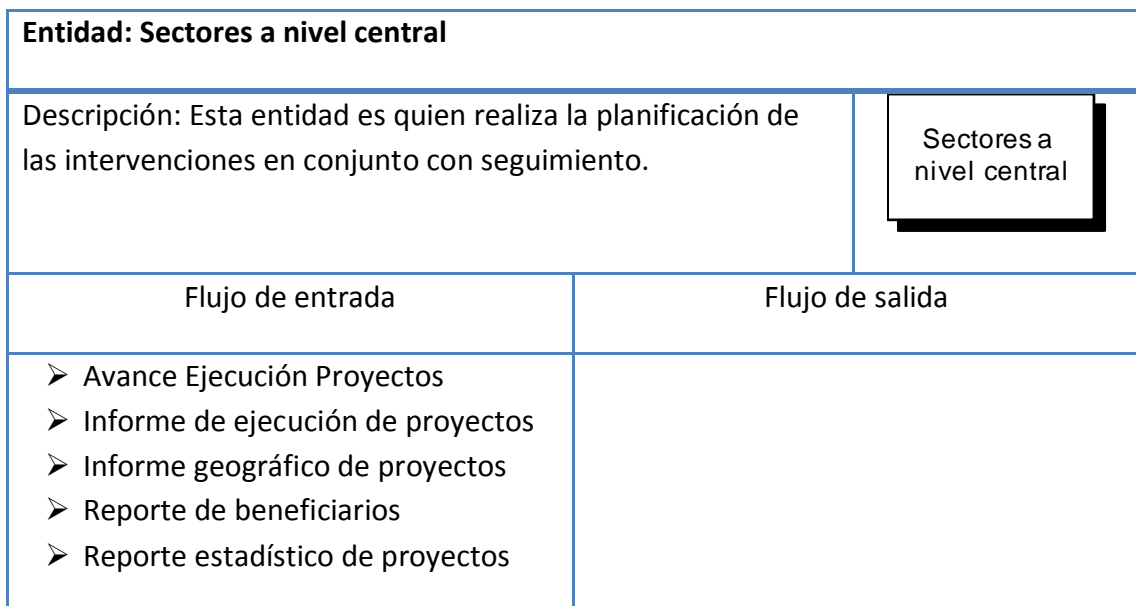

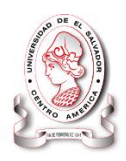

### **3.3.1.6 Diccionarios de almacenes**

Todos los elementos base se almacenan en el sistema y también los elementos derivados. Los almacenes de datos se crearon para cada entidad de datos diferente que se almacena. Cuando los elementos base de un flujo de datos se agrupan para formar un registro estructural, se crea un almacén de datos para cada registro estructural único.

La información incluida en el formulario es la siguiente:

- 1. El nombre del almacén de datos.
- 2. Numero de almacén.
- 3. Una breve descripción del almacén de datos.
- 4. Representación gráfica del almacén.
- 5. Flujos de entrada.
- 6. Flujos de salida.

En este diccionario se plantean todos los almacenes de datos que se utilizaron en el Sistema Informático SyEIntervida, necesarios para el almacenamiento de la información alfanumérica.

A continuación se presenta el diccionario de almacenes:

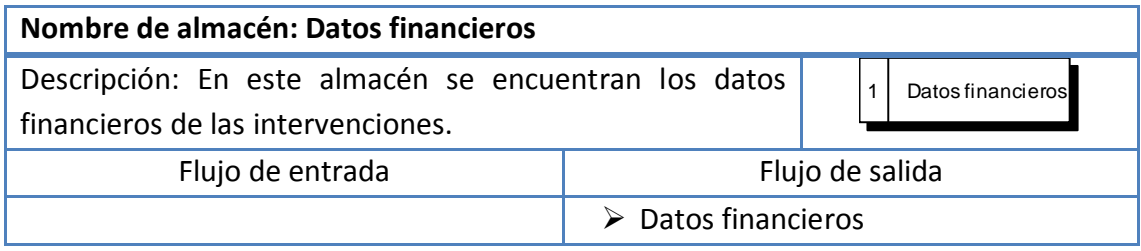

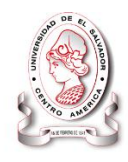

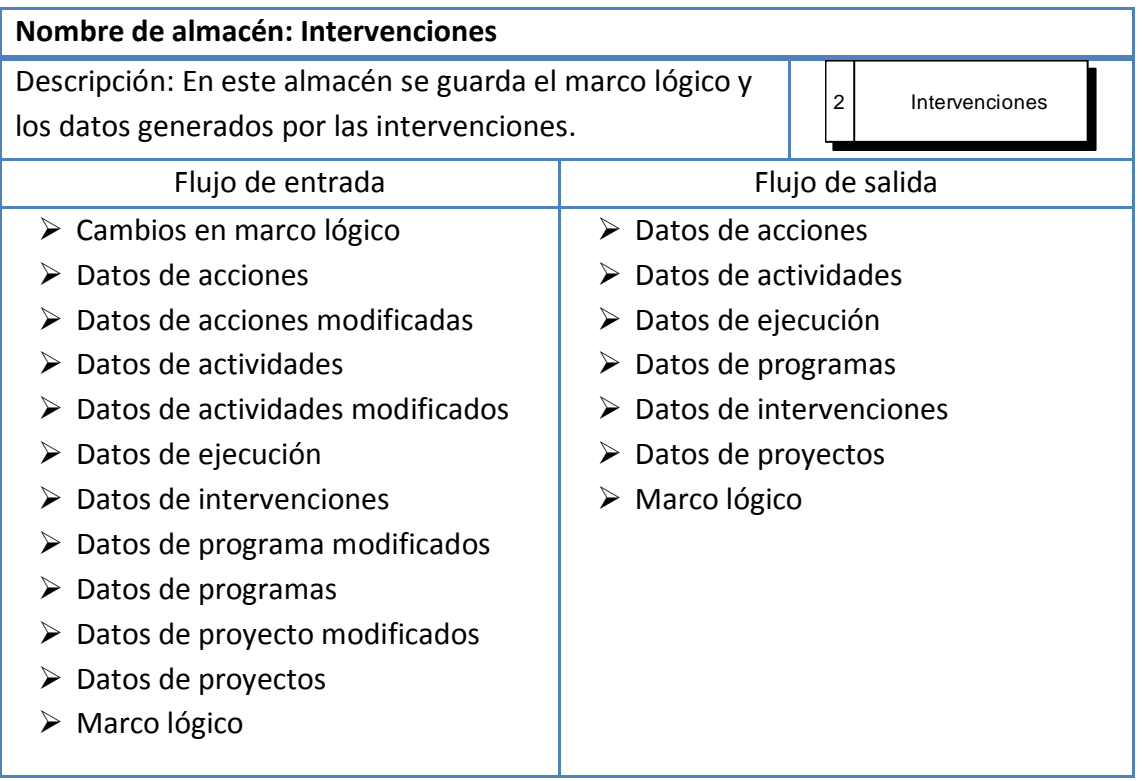

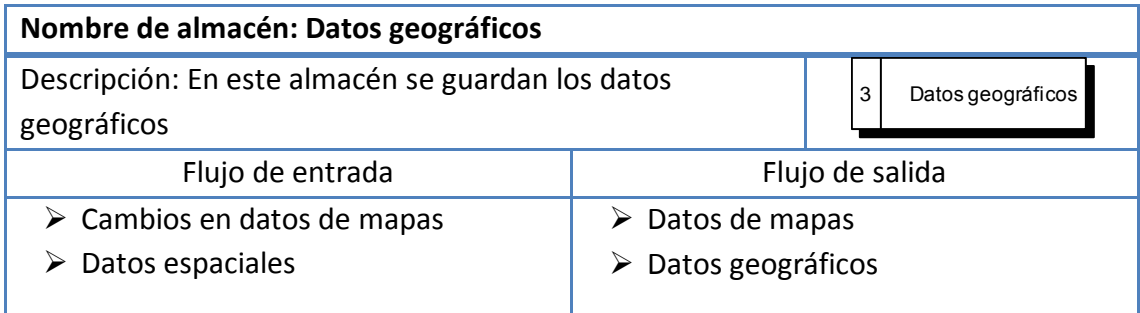

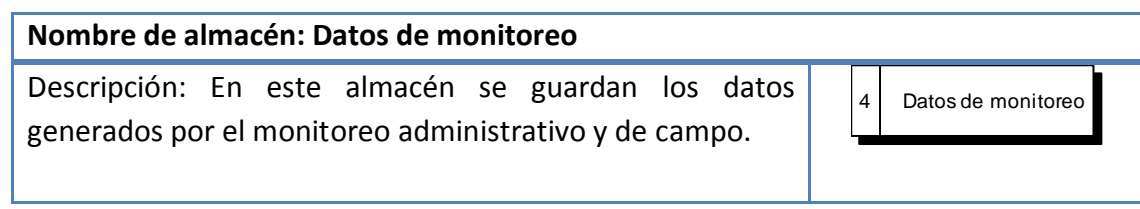

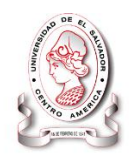

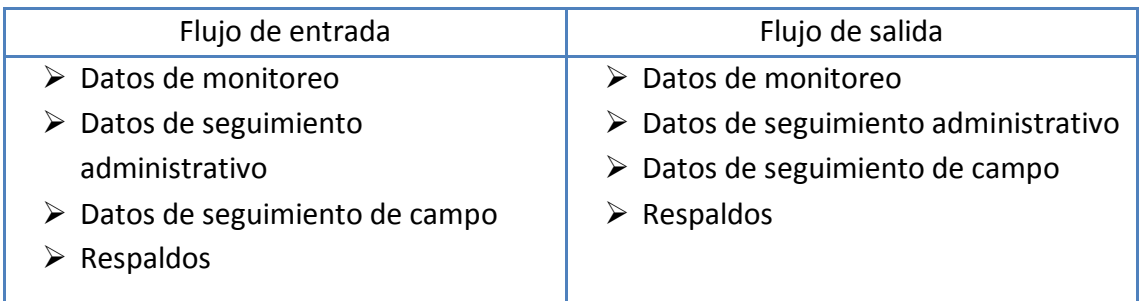

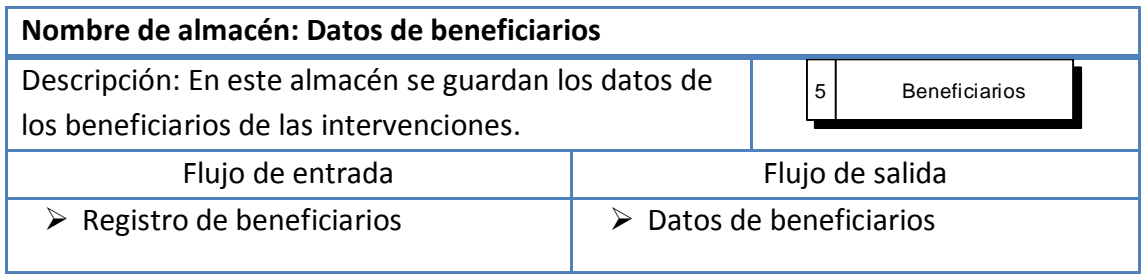

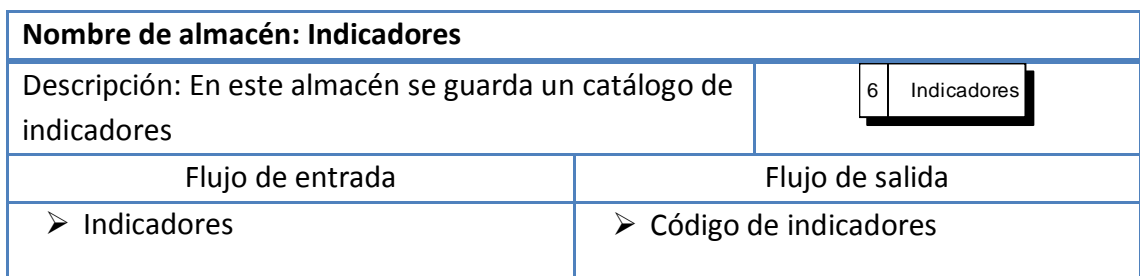

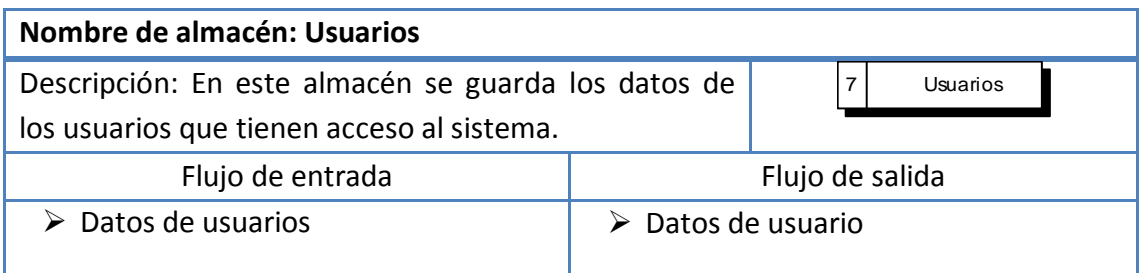

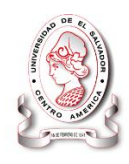

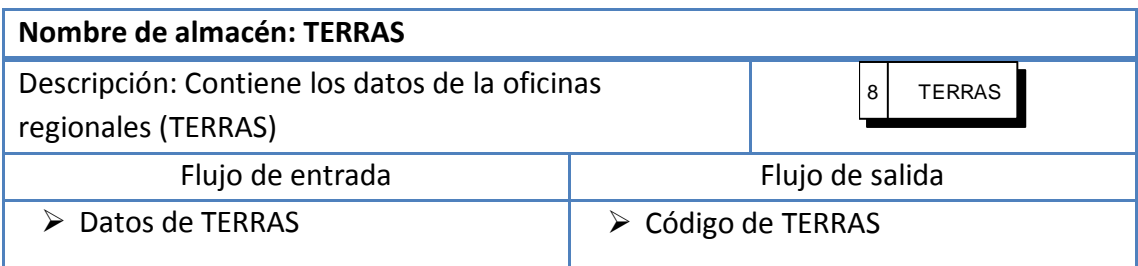

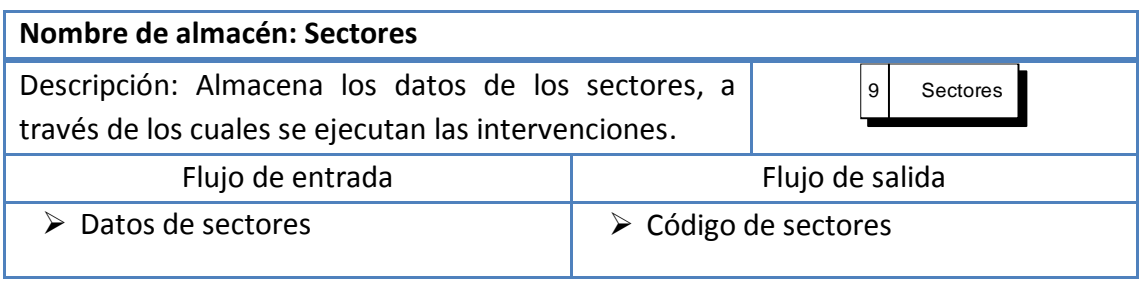

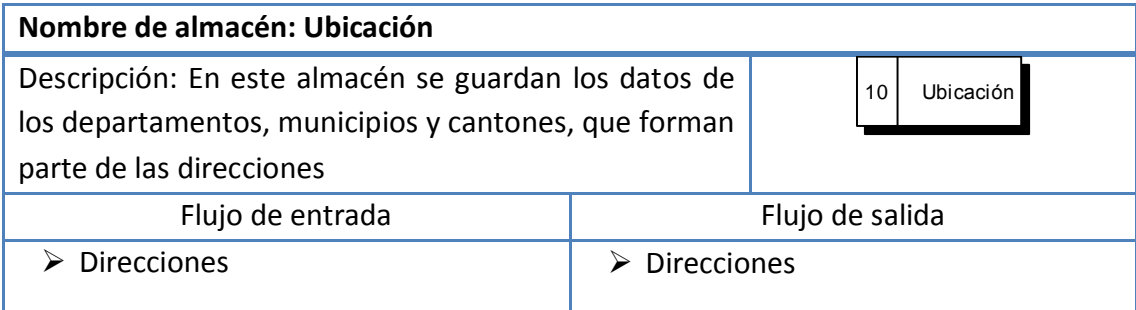

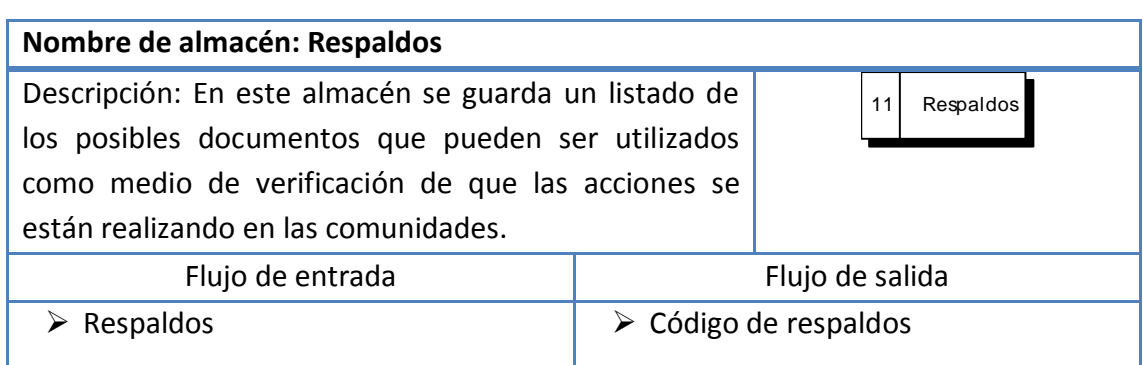

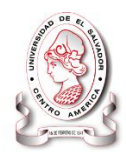

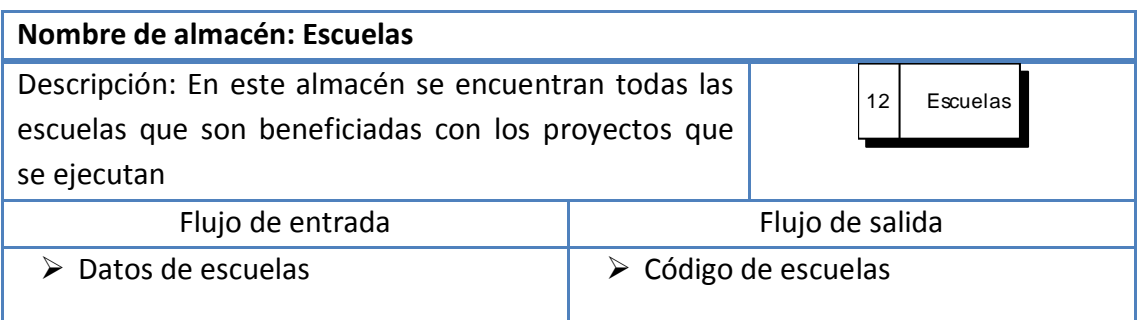

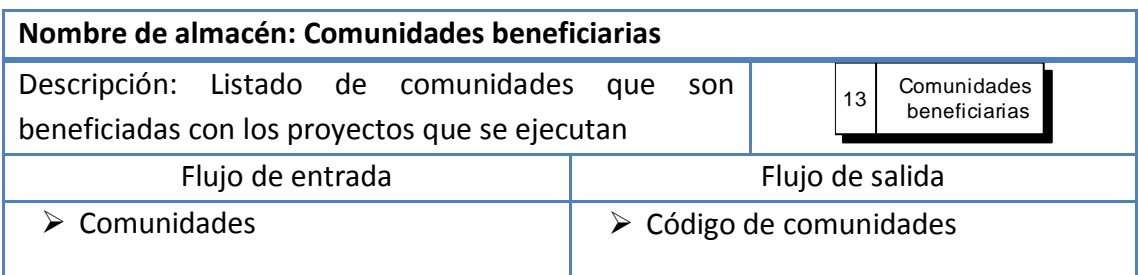

### **3.3.2 Desarrollo.**

La elaboración de un software contempla varios aspectos que son esenciales, los cuales son necesarios conocer para evaluar si se cumple con las necesidades de desarrollo.

A continuación se presentan los elementos esenciales para el desarrollo del proyecto.

### **3.3.2.1 Software.**

Esta parte contempla los elementos lógicos que se utilizaron para la creación de la aplicación. Elementos de software como sistema operativo, servidores de aplicaciones, gestores de base de datos y un editor o entorno de desarrollo que sean necesarios para la creación de un sistema informático basado en tecnologías web.

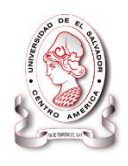

Los requerimientos de software necesarios para el desarrollo de "SISTEMA INFORMÁTICO, CON INTERFAZ WEB Y MÓDULO GEOGRÁFICO, PARA EL SEGUIMIENTO Y EVALUACIÓN DE LOS PROYECTOS REALIZADOS POR INTERVIDA EL SALVADOR" se resumen a continuación:

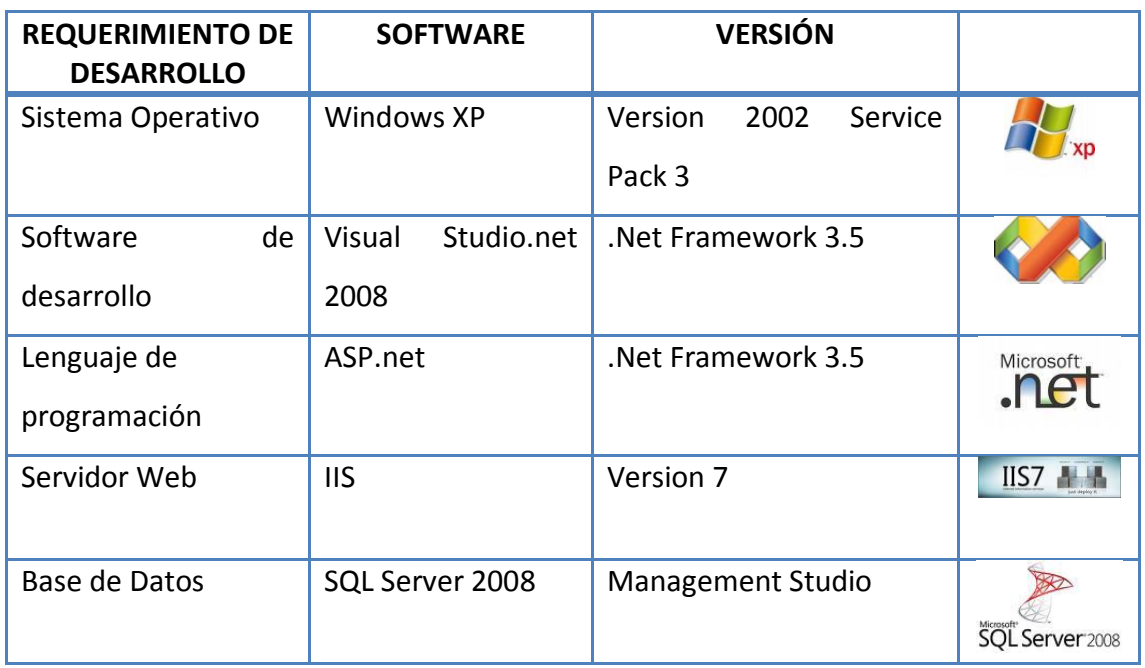

### **Tabla 26 Resumen del Software de desarrollo a utilizar.**

### **Fuente: Elaboración Propia**

### **3.3.2.2 Hardware.**

Se trata del equipo informático requerido para el desarrollo y pruebas del sistema informático SyEIntervida, el cual, debe tener la capacidad suficiente para satisfacer los requerimientos de software antes descritos.

Las especificaciones de hardware son las siguientes:

- Intel® Core2 Duo P8400 de 2,26 GHz
- 4 Gb de memoria RAM
- 250 Gb de disco duro

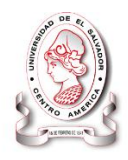

- ATI Mobility Radeon HD 3650
- Adaptador de red Fast Ethernet
- Puertos USB 2.5
- Unidades de DVD/CD-ROM
- Mouse, teclado.

También es necesario el siguiente recurso de hardware:

- Dispositivos de red: cables, swicth, modem, con el fin de realizar pruebas en una red local.
- Impresores.

### **3.3.2.3 Recurso humano.**

Para el desarrollo de la aplicación se contrató a tres personas que corresponden a los cargos de analista de sistemas, diseñador y programador, sus requerimientos se determinó por los siguientes perfiles:

### *Analista*

Encargado de la planificación del proyecto, de las actividades de recolección y análisis de información.

### Capacidades:

- Conocimiento sobre métodos de recolección de información.
- Buena percepción del ambiente.
- Capacidad de análisis y lógica.
- Conocimientos sobre el ciclo de vida de sistemas informáticos.
- Manejo de herramientas CASE.

### *Diseñador*

Es el encargado de la creación de la interfaz de usuario de la aplicación y la construcción de la estructura de datos.

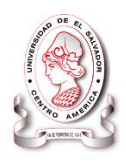

### Capacidades:

- Conocimientos de estándares de desarrollo web.
- Análisis de datos.
- Manejo de herramientas de SQL Server.
- Manejo de herramientas de edición de imagen.

### *Programador*

Es el encargado de crear las rutinas de código que se ensamblarán en el programa para la elaboración de los procesos en la aplicación:

### Capacidades

- Conocimientos sobre modelo de tres capas en el desarrollo de sistemas.
- Manejo de Visual Studio.net 2008.
- Conocimiento sobre tecnología ASP.net
- Manejo de lenguaje de marcas de hipertexto (HTML), Java script, XML, y sus estándares.
- Manejo de SQL Server.

### **3.3.3 Operativos.**

Los requerimientos operativos hacen referencia a los recursos necesarios para que pueda funcionar diariamente el sistema en la organización.

### **3.3.3.1 Software.**

Los requerimientos de software son las capacidades o condiciones que debe poseer un ordenador para que el sistema trabaje apropiadamente.

Para el óptimo funcionamiento de la aplicación debe de estar alojado en un servidor, con un sistema operativo que cumpla las siguientes características.

Windows Server 2007

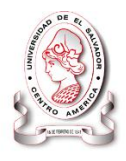

El sistema operativo recomendado a las estaciones de trabajo es el siguiente:

 Windows XP Professional Edition. Service pack 3 ó un sistema operativo superior.

### **3.3.3.2 Hardware.**

Los requerimientos de hardware son las características que debe tener una computadora para poder soportar y/o ejecutar una aplicación. Los requerimientos mínimos de hardware que debe poseer la Fundación Intervida El Salvador se detallan a continuación:

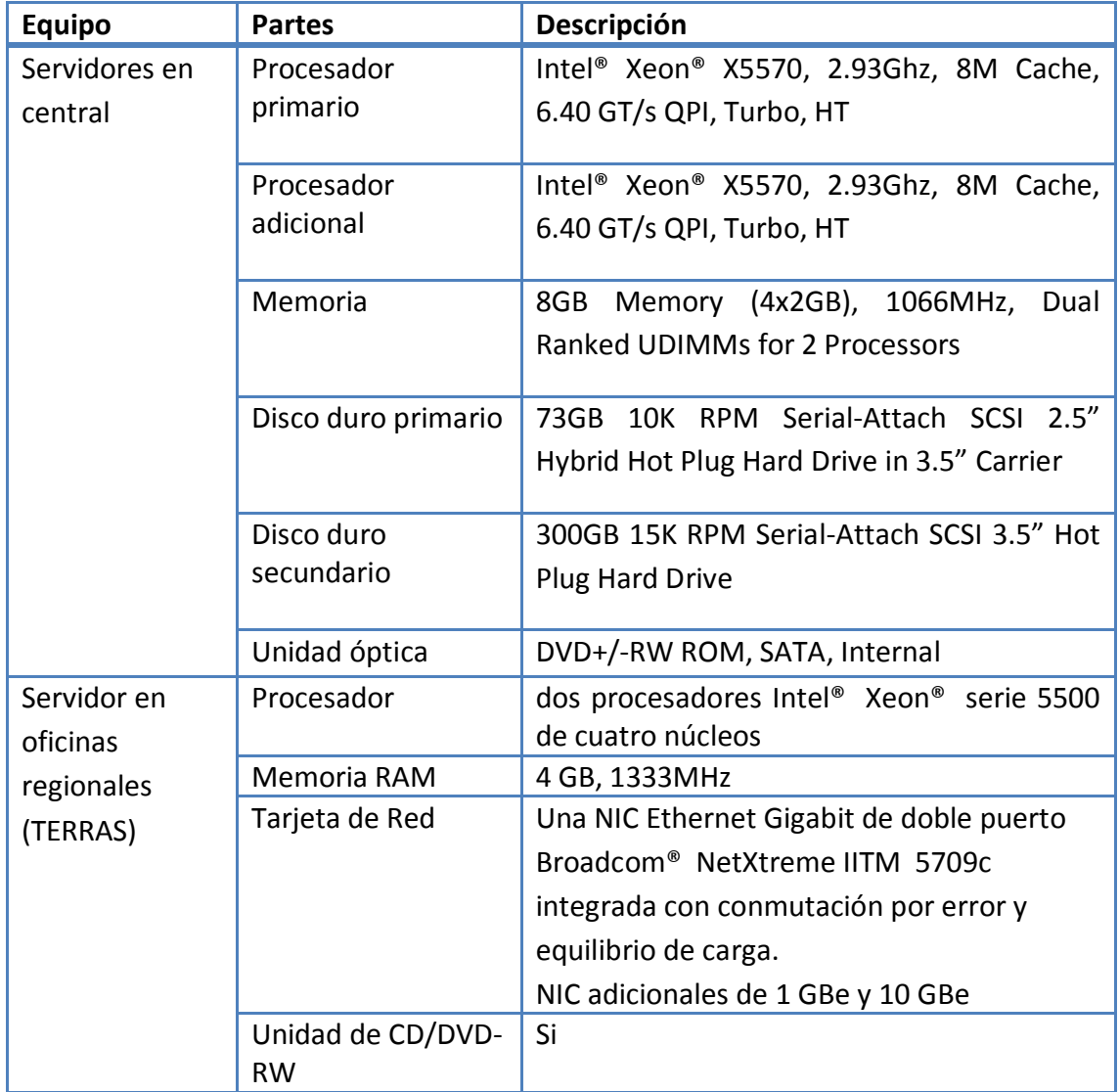

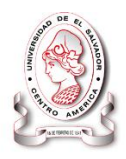

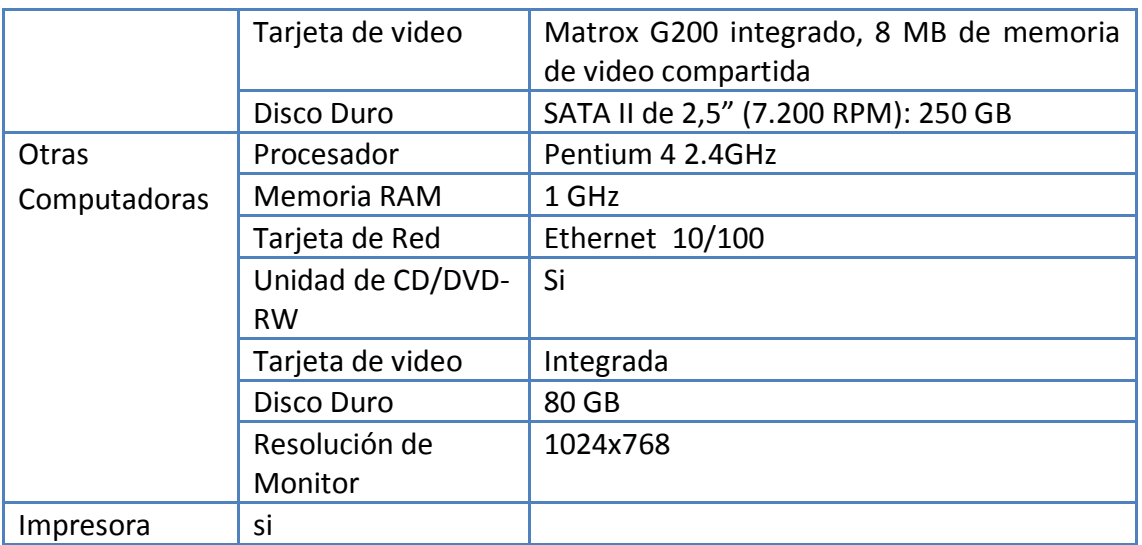

**Fuente: Elaboración propia**

### **3.3.3.3 Recurso humano.**

El **"**SISTEMA INFORMÁTICO, CON INTERFAZ WEB Y MÓDULO GEOGRÁFICO, PARA EL SEGUIMIENTO Y EVALUACIÓN DE LOS PROYECTOS REALIZADOS POR INTERVIDA EL SALVADOR**".** Deberá ser operado exclusivamente por el personal de la organización para garantizar el buen uso del mismo y de lograr el fin que persigue el sistema, en cada una de sus áreas.

Descripción de puestos que serán los encargados de la manipulación del sistema.

Puesto: Administrador de la base de datos

Función:

- Creación de usuarios para la base de datos.
- Acceso a los niveles de seguridad del sistema.
- Realización de copias de seguridad.
- Restauración de base de datos.
- Configuración de red.

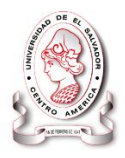

Configuración del servidor de páginas Web y base de datos.

Puesto: Administrador del sistema Función:

- Administrar el sistema.
- Crear cuentas a los usuarios.
- Asignar privilegios a los usuarios.

### Puesto: Usuarios

Función:

- Ingresar datos de indicadores.
- Ingresar respaldos de actividad
- Visitas de campo
- Visitas Administrativas
- Vista de informes

Administrador de la base de datos (Responsable de Informática).

Es la persona encargada de la manipulación de base de datos y de revisar el servicio de base de datos en caso de fallo, lo que ayuda para el buen funcionamiento del sistema.

Administrador del sistema (Responsable de Seguimiento y Evaluación).

Es el principal usuarios del sistema informático, que tendrá acceso a todos los módulos, y es el encargado de asignación de tareas y privilegios para los demás usuarios.

Usuarios (Encargados de Sector en TERRA, Encargado de Sector en Central, coordinación de proyectos)

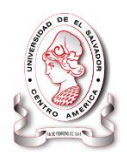

Es el encargado de manipular información según los privilegios asignados por el administrador del sistema informático, tendrán acceso a los módulos relacionados con su área de trabajo

### **3.3.3.4 Seguridad.**

Podemos entender como seguridad un estado de cualquier tipo de información o la que indica que ese sistema está libre de peligro, daño o riesgo. Se entiende como peligro o daño todo aquello que pueda afectar su funcionamiento directo o los resultados que se obtienen del mismo. Para que un sistema se pueda definir como seguro debe tener estas cuatro características:

- Integridad.
- Confidencialidad.
- Disponibilidad.
- Irrefutabilidad (No repudio).

Para garantizar un buen funcionamiento del sistema es necesario brindar suficiente protección con el propósito de evitar percances en el mismo, por lo tanto se detallan:

- **Seguridad lógica**
- Seguridad Física

### *Seguridad Lógica*

Los principales objetivos que persigue la seguridad lógica son:

- Restringir el acceso a los programas y archivos.
- Asegurar que los operadores puedan trabajar sin una supervisión minuciosa y no puedan modificar los programas ni los archivos que no correspondan.

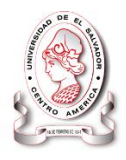

- Que la información recibida sea la misma que ha sido transmitida.
- Que la información transmitida sea recibida sólo por el destinatario al cual ha sido enviada y no a otro.
- Que se disponga de pasos alternativos de emergencia para la transmisión de información.
- Asegurar que se estén utilizando los datos, archivos y programas correctos en y por el procedimiento correcto.
- Que existan sistemas alternativos secundarios de transmisión entre diferentes puntos.

Para el cumplimento de estos objetivos a continuación se plantean algunas técnicas de seguridad lógica:

### *Control de Acceso*

El sistema SyEIntervida posee un control de cuentas de acceso a los involucrados en el sistema, las cuales permitirán registrar el acceso y las actividades que dichos usuarios elaboren en el sistema.

### *Firewalls*

El firewall con el que cuenta Intervida para la implementación del sistema es el **Firewall de Windows** El Firewall de Windows con seguridad avanzada en Windows Server 2008 es un firewall con estado basado en host que permite o bloquea el tráfico de red según su configuración y las aplicaciones que se encuentran en ejecución, para proteger la red de usuarios y programas malintencionados.

### *Antivirus*

Actualmente Intervida cuenta con licencias de diferentes antivirus para las diferentes computadoras de los involucrados en el uso del sistema.

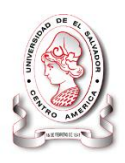

### *Seguridad Física*

Consiste en la "*aplicación de barreras físicas y procedimientos de control, como medidas de prevención ante amenazas a los recursos e información confidencial*". Se refiere a los controles y mecanismos de seguridad dentro y alrededor del Centro de Cómputo así como los medios de acceso remoto al y desde el mismo; implementados para proteger el hardware y medios de almacenamiento de datos.

Para proteger y mantener la confidencialidad de la información que el sistema manejara, la organización debe hacer uso de medidas con el propósito de reducir los riesgos de accesos no autorizados, así como el empleo de medidas de seguridad en el ambiente de sus instalaciones para proporcionar seguridad a los equipos informáticos, medios de almacenamiento y soporte de información.

Se deberá realizar respaldo periódicos de los datos realizando copias de respaldo de la base de datos (Backups) de los cuales se debe realizar al menos 2 copias con la finalidad de tener suficientes fuentes de disponibilidad y recuperación ante cualquier inconveniente que se presente en los equipos servidores y que ocasione problemas en el procesamiento de la información del sistema.

No obstante mediante el empleo de una adecuada evaluación de riesgos, se recomienda a la organización desarrollar planes de contingencias, el cual establezca con claridad y precisión las medidas de acción a tomar en caso de fallos y todos aquellos recursos necesarios para lograr mantener la continuidad del procesamiento del sistema.

### *Topología de red*

A continuación se presenta la topología de red utilizada en el desarrollo de este sistema:

### SISTEMA INFORMÁTICO, CON INTERFAZ WEB Y MÓDULO GEOGRAFICO, PARA EL SEGUIMIENTO Y EVALUACIÓN DE LOS PROYECTOS REALIZADOS POR INTERVIDA EL SALVADOR

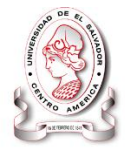

### *Topología de red en la Fundación Intervida El Salvador*

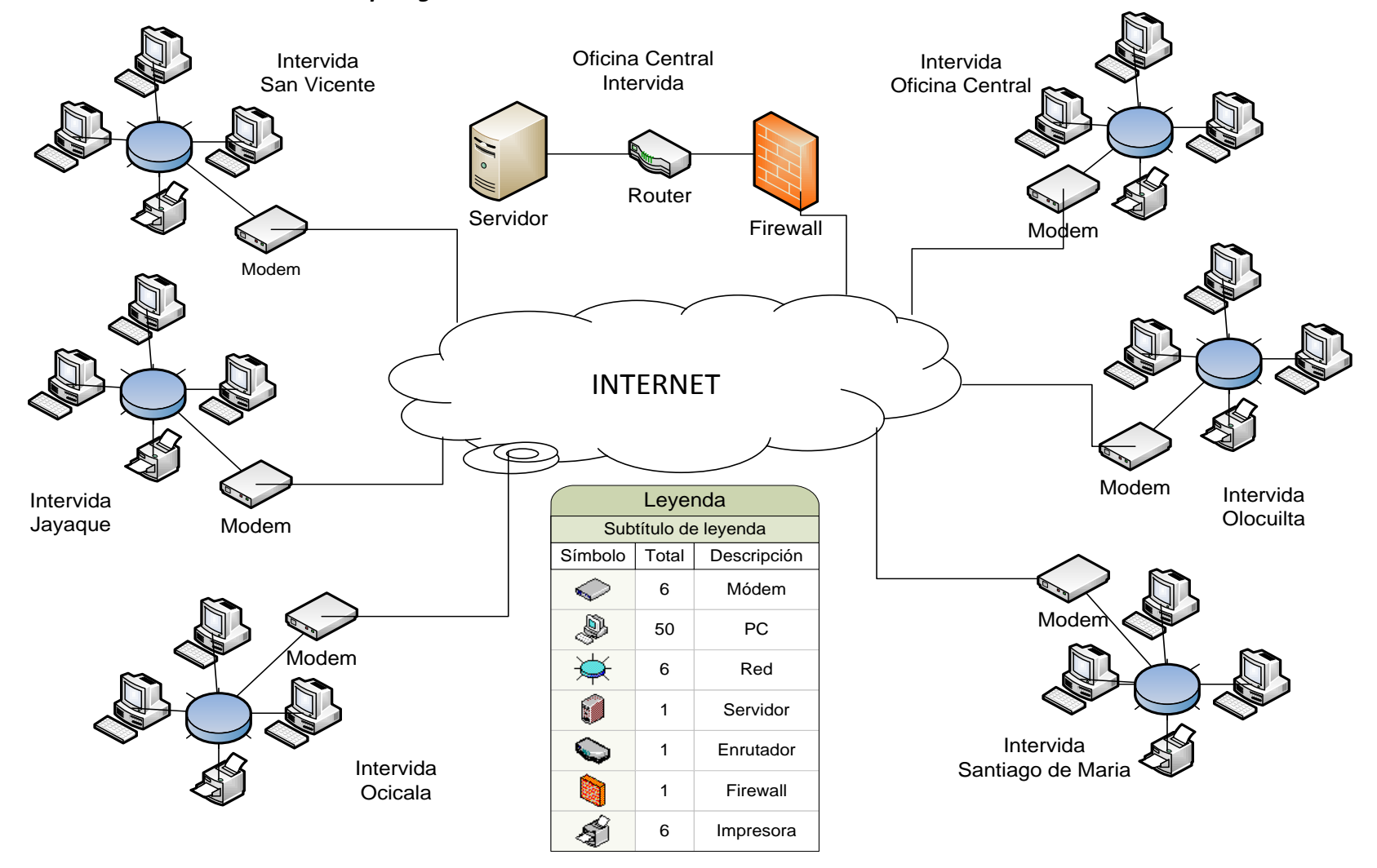

*Figura 15 Topología de red en la organización*

SISTEMA INFORMÁTICO, CON INTERFAZ WEB Y MÓDULO GEOGRAFICO, PARA EL SEGUIMIENTO Y EVALUACIÓN DE LOS PROYECTOS REALIZADOS POR INTERVIDA EL SALVADOR

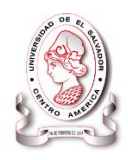

# CAPITULO IV

## **Diseño del Sistema**

**Resalta la importancia del diseño de un sistema antes de proceder al desarrollo del mismo. Por ello este capítulo establece la estructura y el estilo global de mismo.**

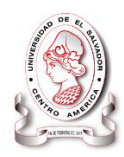

### **DISEÑO DEL SISTEMA**

### **4.1 DISEÑO DE INTERFAZ WEB**

### **4.1.1 Creación de la plantilla web**

### **4.1.1.1 Interfaz de usuarios**

La interfaz de usuario es el medio de comunicación entre un usuario u operario con una máquina, equipo o una computadora, por lo tanto en nuestro caso es la parte del sistema informático que permite el flujo de información entre varias aplicaciones o entre el propio sistema y el usuario.

### **4.1.1.2 Diseño de interfaz de usuario**

Para construir una interfaz de usuario efectiva fue necesario comprender quienes son los usuarios de destino, incluyendo sus perfiles, roles, funciones, habilidades y el nivel de conocimientos que posee en el área informática.

Con el diseño de interfaz de usuario se logra:

• Dar el control al usuario

El sistema reacciona a las necesidades del usuario y que facilita sus tareas.

Lograr que la interfaz sea consistente

Implica que toda la información visual está organizada de acuerdo con un estándar de diseño que se mantenga en todas las presentaciones de pantalla.

En el diseño de la interfaz de usuario toma en cuenta la usabilidad de la aplicación. La usabilidad es la facilidad con que las personas pueden utilizar una herramienta específica con el fin de alcanzar un objetivo concreto.

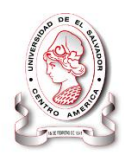

### **4.1.1.3 Tipos de interfaz de usuario**

La GUI (por sus siglas en Ingles graphicaluser interface) o interfaz gráfica de usuario, haciendo uso de un conjunto de imágenes y objetos visuales, muestra al usuario la forma de operar y las diferentes acciones a las que este tiene acceso.

La interfaz de usuario comprende los diferentes elementos de los que dispone la aplicación, como lo son:

- Definición de Colores
- Banners
- Menús
- Elementos de usuarios
- Cuerpo o contenido
- Pie de página.

### *Menús*

Una interfaz de menús proporciona al usuario una lista en pantalla de selecciones disponibles de la aplicación.

### *Interfaz de formulario*

Consisten en elementos de ingreso de información, los cuales despliegan campos que contiene parámetros que pueden ser manipulados solo por la interacción del usuario y la aplicación, estos especifican el tipo de entrada de la información propia de la institución beneficiaria, y el lugar dentro del formulario en que deben ser introducidos.

### *Estándares en la interfaz de la aplicación*

Los estándares de diseño son pautas que se establecen para lograr uniformidad en el diseño de aplicaciones.

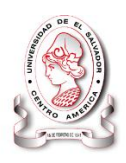

La primera impresión del usuario cuando visita una aplicación web la brinda el diseño de la interfaz. Es por ello que, para lograr la apariencia adecuada y que el usuario se sienta confortable, se tienen en cuenta varios aspectos, sobre todo relacionados con tipografía, colores, gráficos, navegación y composición del sitio.

Cada página tiene estándares específicos lo cuales se describen a continuación:

### **4.1.1.4 Diagramación de las Páginas**

Lo habitual es que los contenidos que se muestran en las páginas web se acomoden en tablas o Div (Etiqueta de diseño para agrupar elementos y estructurar un documento) con el fin de que cada elemento ocupe el lugar que se le ha asignado. Para lograr esto, se debe construir una estructura de presentación de los contenidos que se pueda fragmentar en varios de ellos.

### *Características.*

Las regiones de trabajo se definen mediante la aplicación de tablas o elementos DIV's, los cuales son controles estándar en el diseño web, estos pueden tomar propiedades comunes, permitiendo su combinación en el desarrollo y diseño web. Estos elementos pueden contener otros objetos como texto, imágenes, formulario completos o incluso otros elementos de su misma clase:

Es así con la aplicación de estos elementos entre otros, a continuación se presenta el diagrama de las páginas del sitio web:

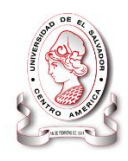

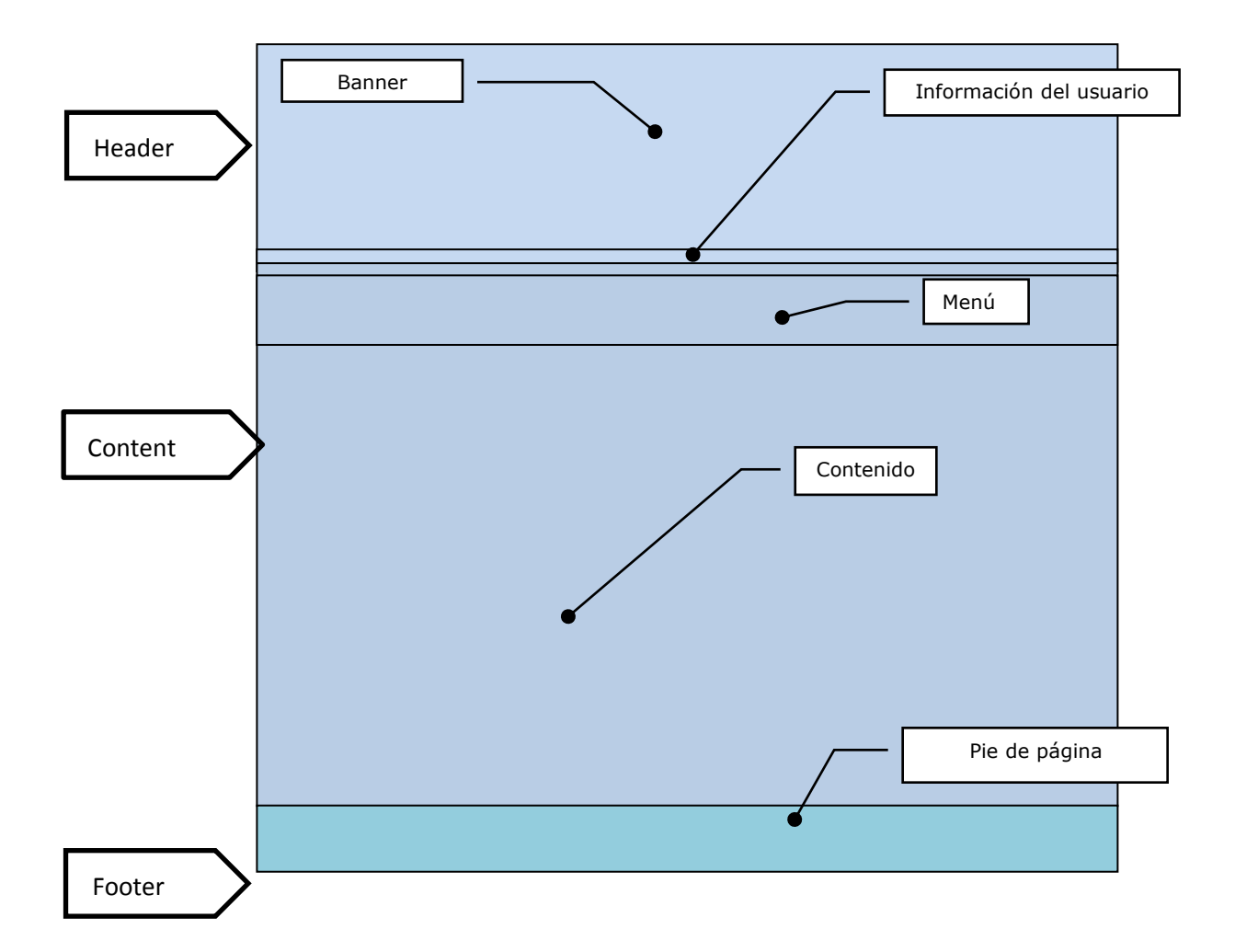

### *Descripción de la estructura*

La estructura del sitio se divide en tres bloques, la cabecera, el contenido y el pie de página, para definir cada uno de estos bloques se ha hecho uso de un DIV para cada uno,

- El primer bloque contiene un banner y la administración del usuario,
- El segundo muestra el menú de navegación del sitio, el contenido de la página incluyendo información, formularios de ingreso, salidas y las secciones del sitio, como avisos y notificaciones.

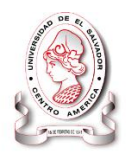

 El tercero contiene información de las entidades involucradas en el desarrollo y creación del sistema así como su respectivo acceso a la fuente de información de cada una.

### *Descripción de la página*

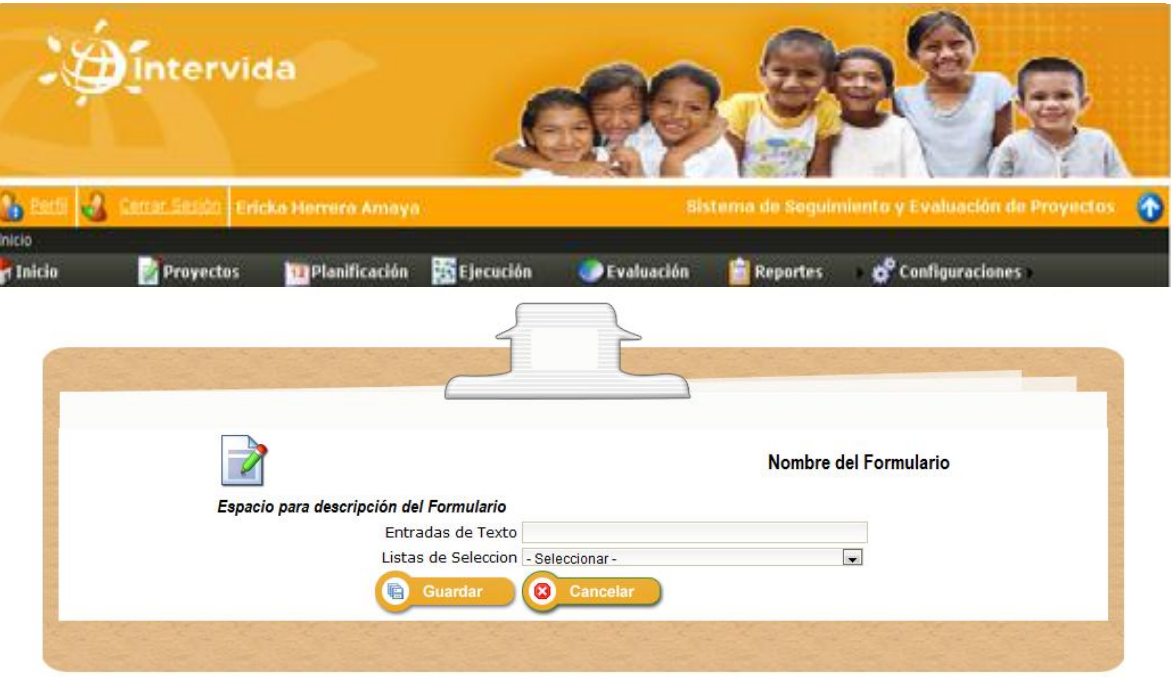

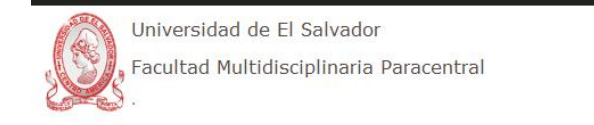

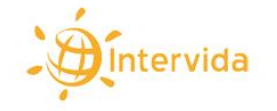

### **Figura 16 Descripción de la página**

La interfaz de usuario de la aplicación hace en su totalidad uso de páginas web, por lo tanto estas contendrán los siguientes elementos estándar inmersos:

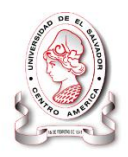

### *Encabezado o Banner:*

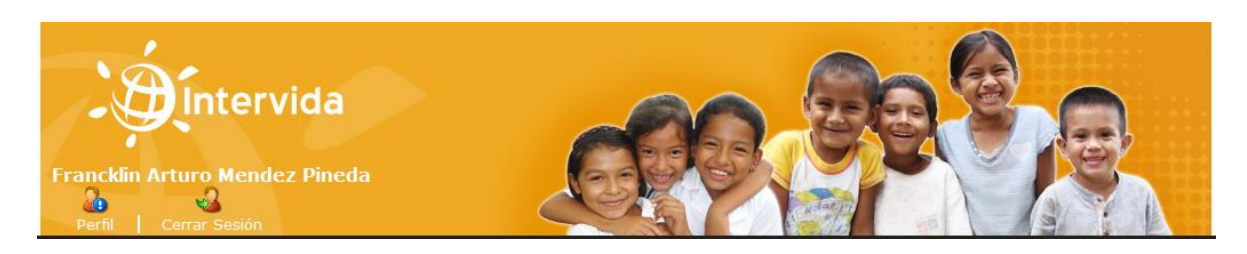

### **Figura 17 Banner de encabezado**

Su ubicación es en la parte superior de la página, este contiene el logo de la institución beneficiaria, a su vez en un apartado en la parte inferior izquierda muestra el nombre del usuario activo, el espacio para cerrar sesión y un acceso directo para administrar su cuenta de usuario.

### *Menú Principal*

Ta Planificación **es Ejecución Proyectos** exaluación Reportes d<sup>o</sup> Configuraciones i Inicio

### **Figura 18 Menú principal del sistema**

Permite tener acceso a los diferentes módulos que componen el sistema, estos contribuirán a que los usuarios realicen sus tareas de forma secuencial ordenada y rápida en la realización de las diferentes tareas.

Las opciones que contiene el menú principal es la siguiente:

- Inicio
- Planeación
- Seguimiento
- Evaluación y Estadísticas
- Reportes
- Configuraciones

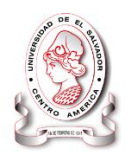

### *Funcionamiento del menú*

### *Menú inicio*

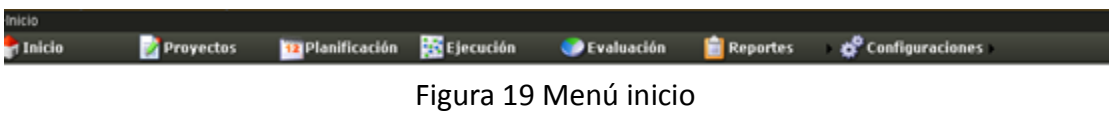

Este menú es el primero y muestra una pantalla con información general acerca de la institución y las opciones para que los usuarios puedan logearse.

### *Menú proyectos*

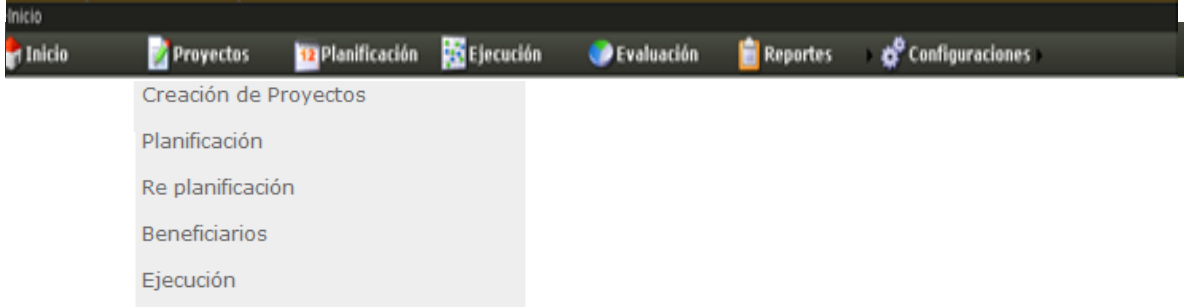

### **Figura 20 Menú proyectos**

En este menú se encuentran las opciones para crear proyectos, ingresar la planeación y re planificación de los mismos, el ingreso de los listados de beneficiarios y la opción para registrar el avance que se tiene en los proyectos atreves de los indicadores.

### *Menú Planificación*

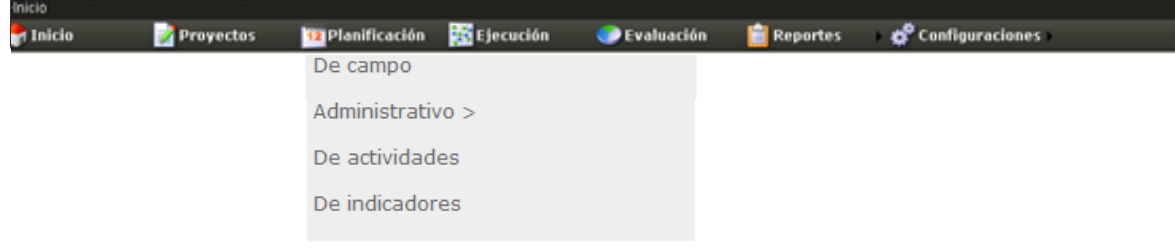

**Figura 21 Menú seguimiento**
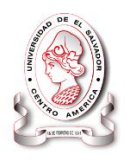

En este menú se encuentran las opciones para accesar al registro de los resultados encontrados en el seguimiento de campo y administrativo así como el monitoreo de las actividades y los indicadores.

#### *Menú Evaluación*

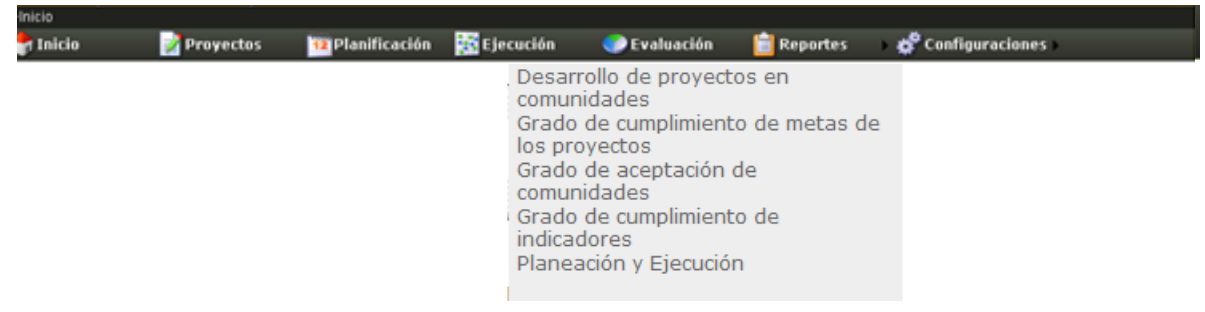

#### **Figura 22 Menú Evaluación y Estadística**

A través de este menú se tendrá acceso a los módulos que muestran datos estadísticos relevantes para toma de decisiones, como el nivel de desarrollo que los proyectos tienen en las comunidades o el grado de cumplimiento de indicadores.

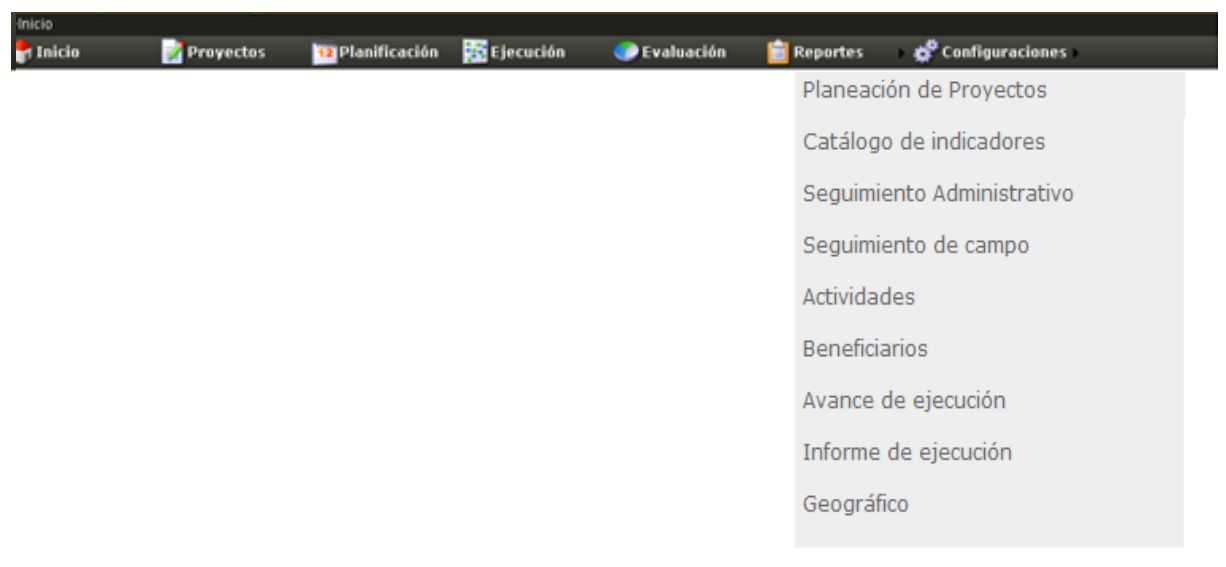

## *Menú Reportes*

**Figura 23 Menú reportes**

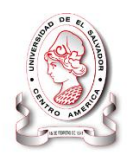

Este menú da acceso a los reportes más fundamentales para el seguimiento de los proyectos, como los reportes de seguimiento administrativo y de campo, informes de ejecución, de beneficiarios y otros. Además es desde esta opción que se tendrá acceso al módulo geográfico.

Los submenús dan acceso a módulos más detallados de la opción del menú a la que pertenecen.

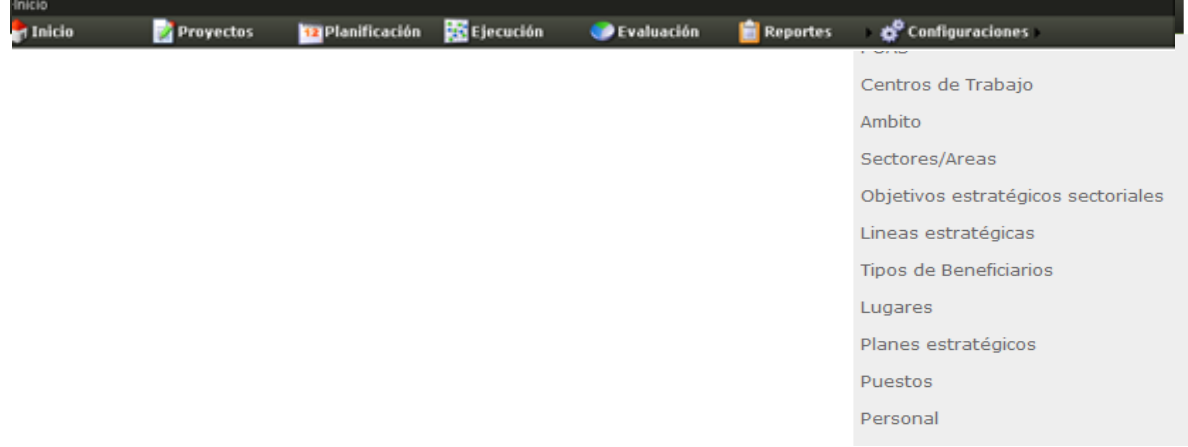

#### *Menú Configuraciones*

## **Figura 24 Menú configuración**

Desde este menú se accede a todos los módulos de configuración del sistema

#### *Contenido*

El área de contenido representa el espacio de trabajo para las páginas web, principalmente formularios, los cuales sirven para reunir información de los usuarios, estos al completar los datos, presiona un botón y se inicia un proceso de envío y recepción de datos los cuales según la necesidad del formulario realiza las tareas correspondientes; estos pueden ser formularios de entrada y salida.

## *Pie de página*

Su ubicación es en la parte inferior de las páginas, información de la Universidad de El Salvador y el logo de la organización para la cual ha sido desarrollado el sistema además de los respectivos enlaces a los sitios oficiales.

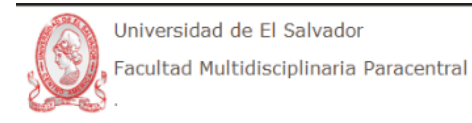

## **4.1.1.5 Estándar de módulo geográfico**

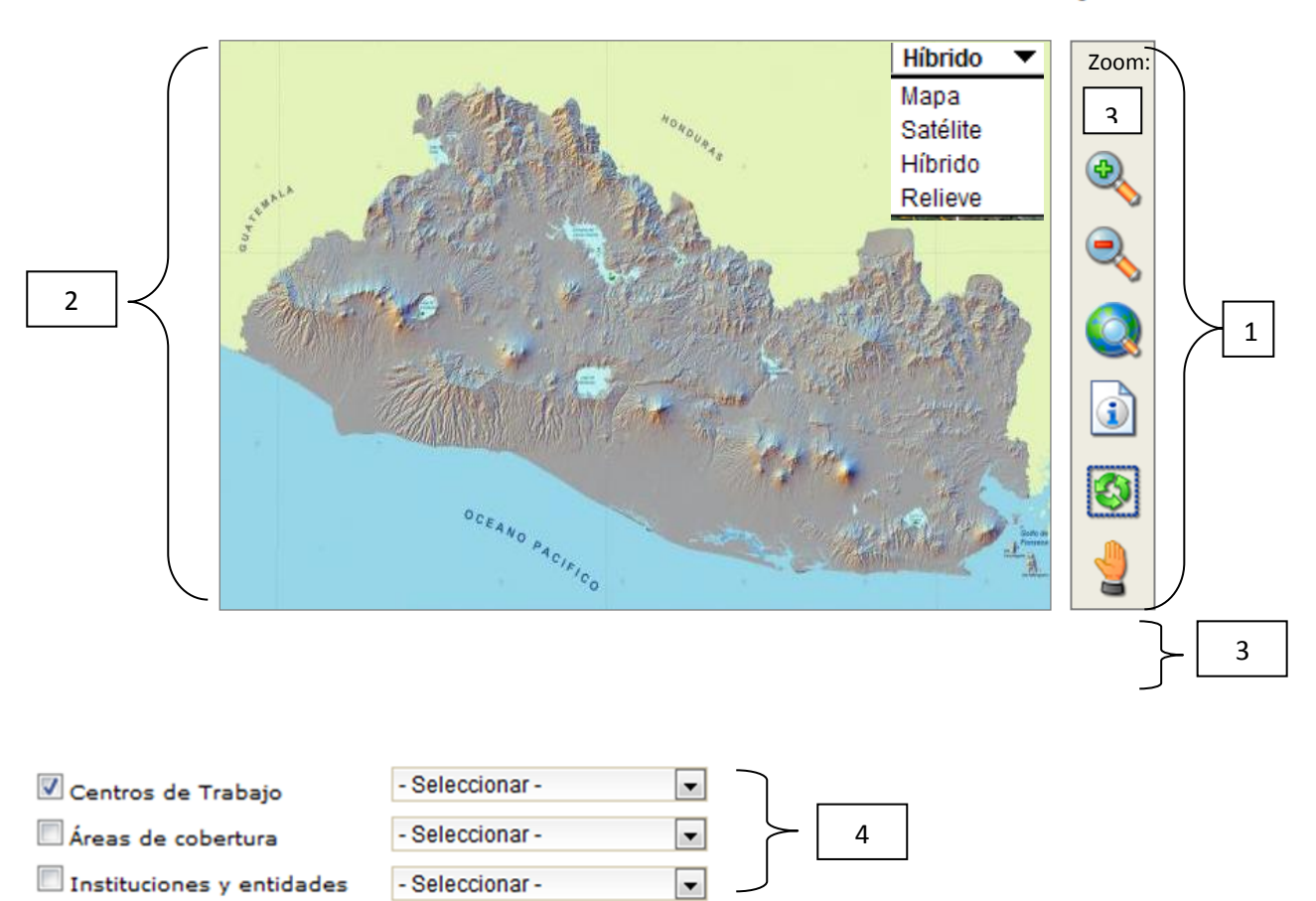

# **Visor de Mapas**

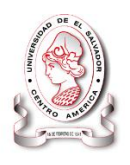

 $\int$ Intervida

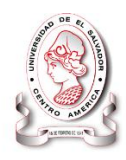

Al costado derecho del visor se tienen las herramientas de navegación y selección de los elementos contenidos en el mapa, entre estas herramientas tenemos:

- Aumentar zoom
- Disminuir zoom
- Restablecer el mapa
- Información de la selección
- Actualizar mapa
- Mover el mapa

#### *Mapa.*

Mostrará toda la zona geográfica que tiene relación con las actividades que realiza Intervida en El Salvador, la cual será manipulable por medio de las Herramientas de control del mapa y capas. En el mapa se resaltaran elementos como:

- Áreas que de acción de Intervida
- Entidades que reciben beneficios o interactúan con Intervida
- Ubicación de los centros de trabajo
- Cobertura de los centros de trabajo
- Fntre otros

#### *Escala y leyendas.*

Mostrará la relación matemática que existe entre las dimensiones reales, además de las coordenadas que se estarán recorriendo en ese instante.

#### *Capas.*

Presentará un panel para especificar las capas activas e inactivas que se visualizaran en el área de mapas. Este panel contendrá diferentes tipos de capas las que estarán definidas por el formulario en que se encuentre, ya que según la aplicación del

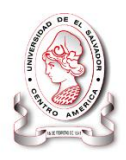

formulario y la información de entrada y salida que este genere así será también la información que el mapa mostrara en sus diferentes capas.

# **4.2 DISEÑO DE DATOS**

Los sistemas informáticos están orientados hacia el uso de archivos y bases de datos. Los datos se acumulan en archivos que son procesados o mantenidos por el sistema.

Los elementos individuales de los archivos se llaman datos, también conocidos como campos. Cada dato se identifica por su nombre y tiene un valor asociado a él.

Los datos deben estar disponibles para cuando el usuario lo requiera, deben ser precisos y consistentes, deben permitir su actualización mediante un almacenamiento eficiente para que el acceso a la información sea ágil.

El diseño de archivos sirve para:

- Definir las Entradas de Datos.
- Preparar los requerimientos de Recursos

En el diseño de archivos es conveniente seguir un criterio para el nombrado de los campos que luego facilite el trabajo en la definición del modelo de datos.

Por tanto, se debe realizar un arreglo del modelo físico y la nomenclatura de los campos, es una forma de estandarizar y utilizar un ajuste que permite luego trabajar con más claridad, teniendo en cuenta la cantidad de atributos diferentes de los que disponemos en nuestro proyecto.

## *Tipos de datos*

Indica la clase de datos que el sistema va a procesar. El tipo de dato define el formato de almacenamiento, restricciones en los datos, rango de valores válidos y

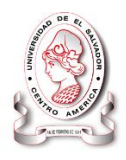

qué operaciones se pueden realizar. A continuación se muestran los tipos de datos que se utilizaron:

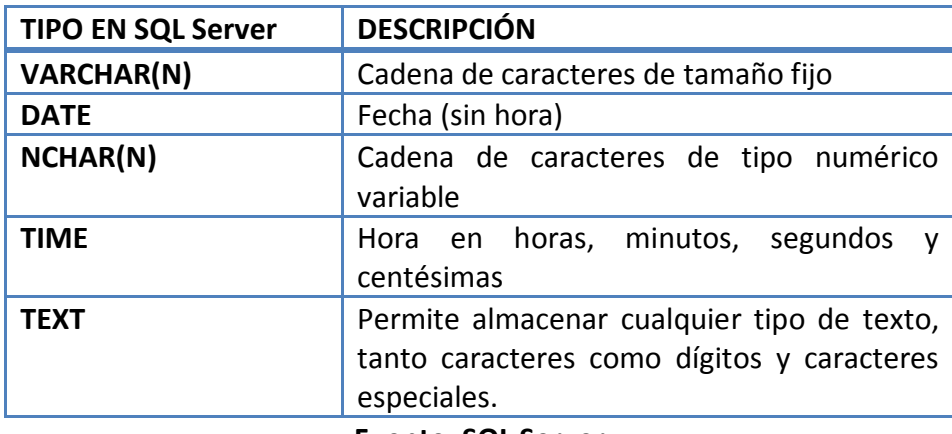

## **Tabla 27 Tipos de datos en SQL Server 2008**

**Fuente: SQL Server**

## **4.2.1 Estándar de Archivos**

Todos los archivos utilizados en el sistema Informático SyEIntervida tienen nombre afines a su funcionamiento o utilidad, de esta manera la tabla "*Usuarios"* almacena la información de los usuarios.

A continuación se describe los archivos o tablas que contiene la base de datos

## **Tabla 28 Tabla Proyectos**

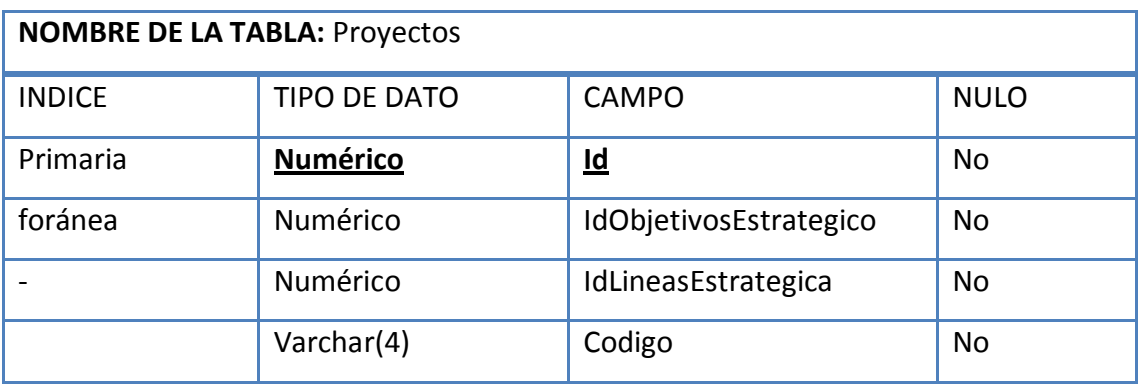

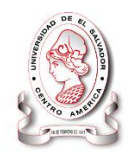

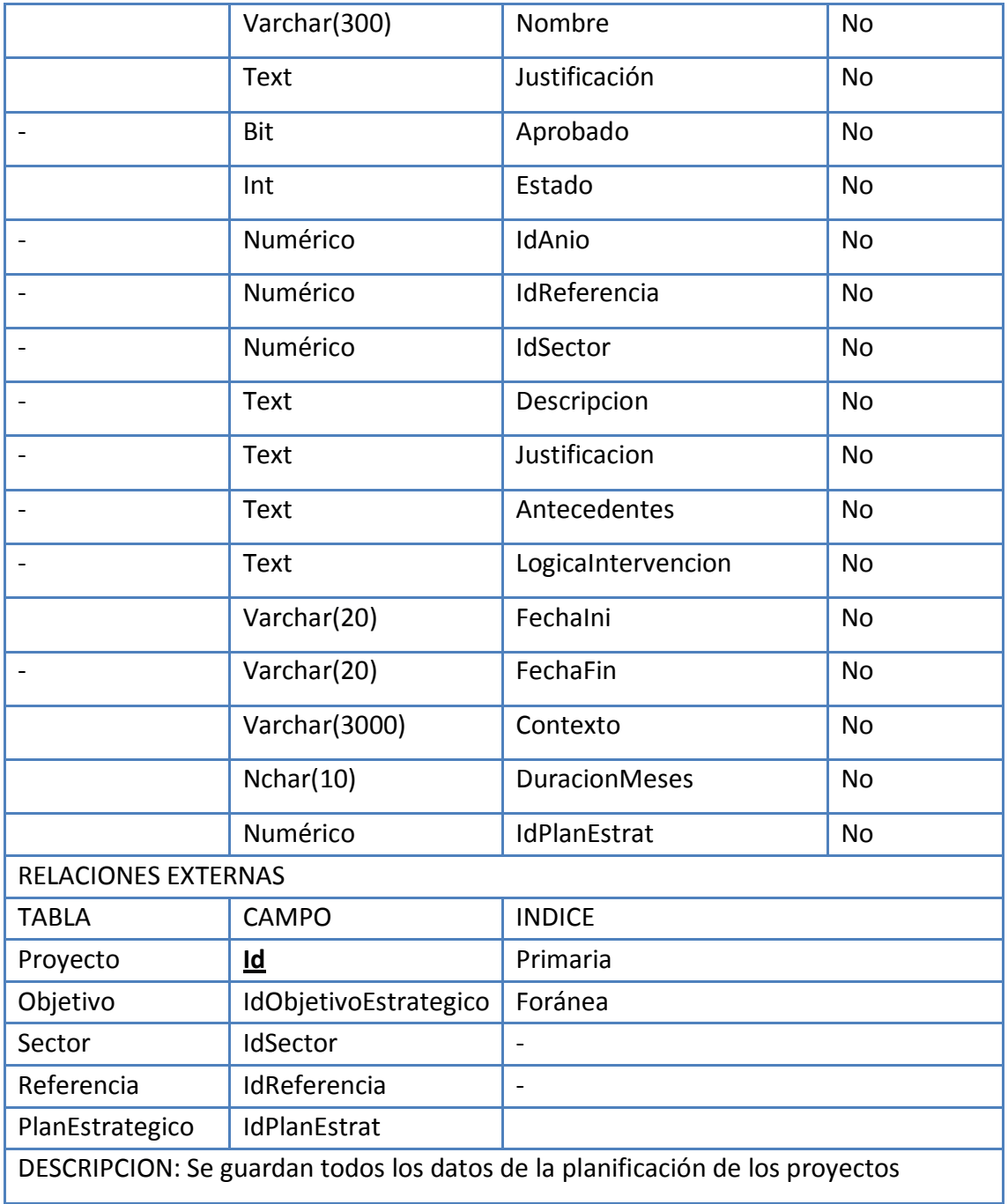

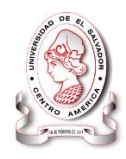

## **Tabla 29 Tabla soporte**

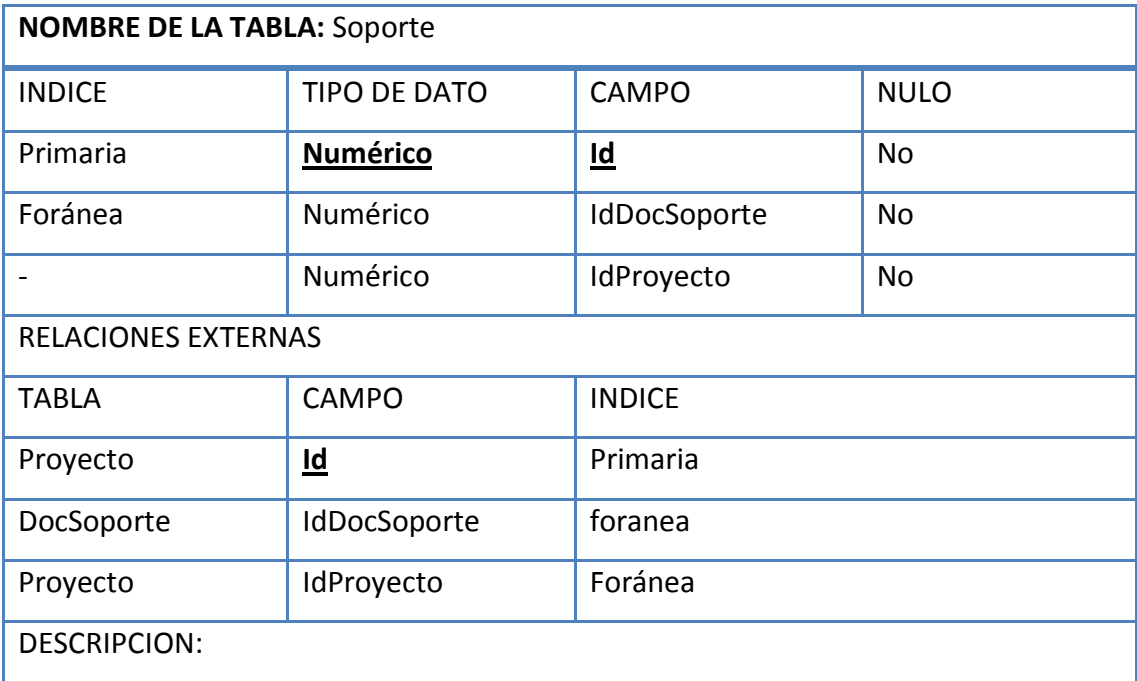

## **Fuente: Elaboración Propia**

#### **Tabla 30 Tabla DocSoporte**

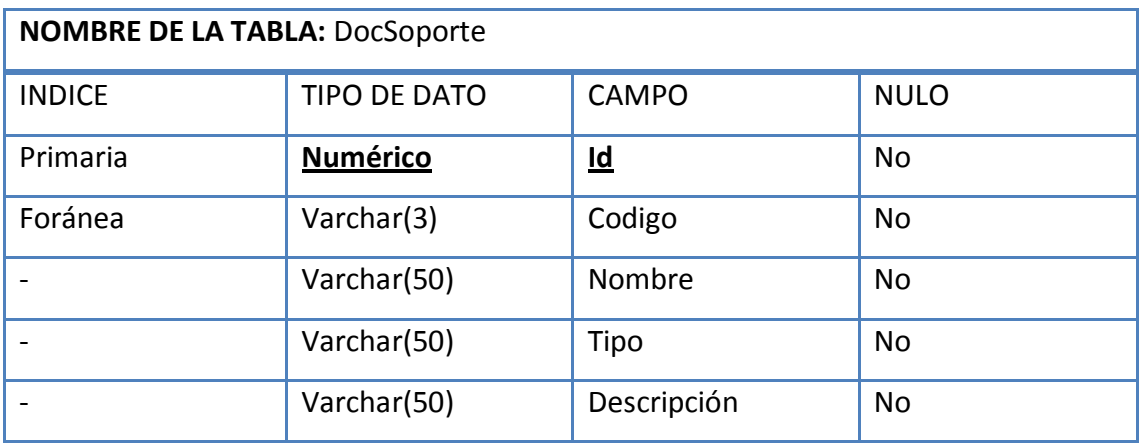

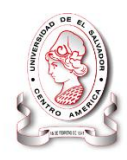

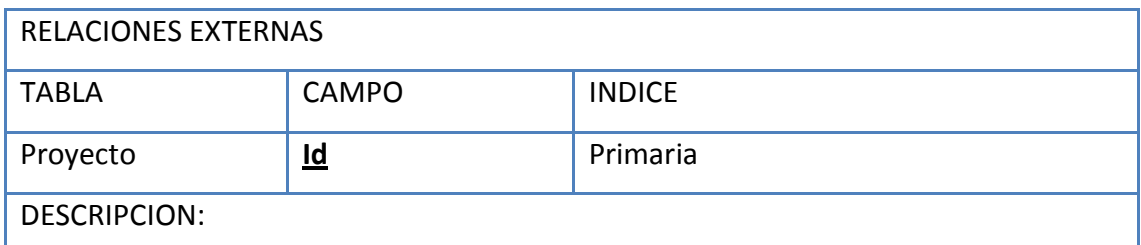

## **Tabla 31 Tabla Objetivo**

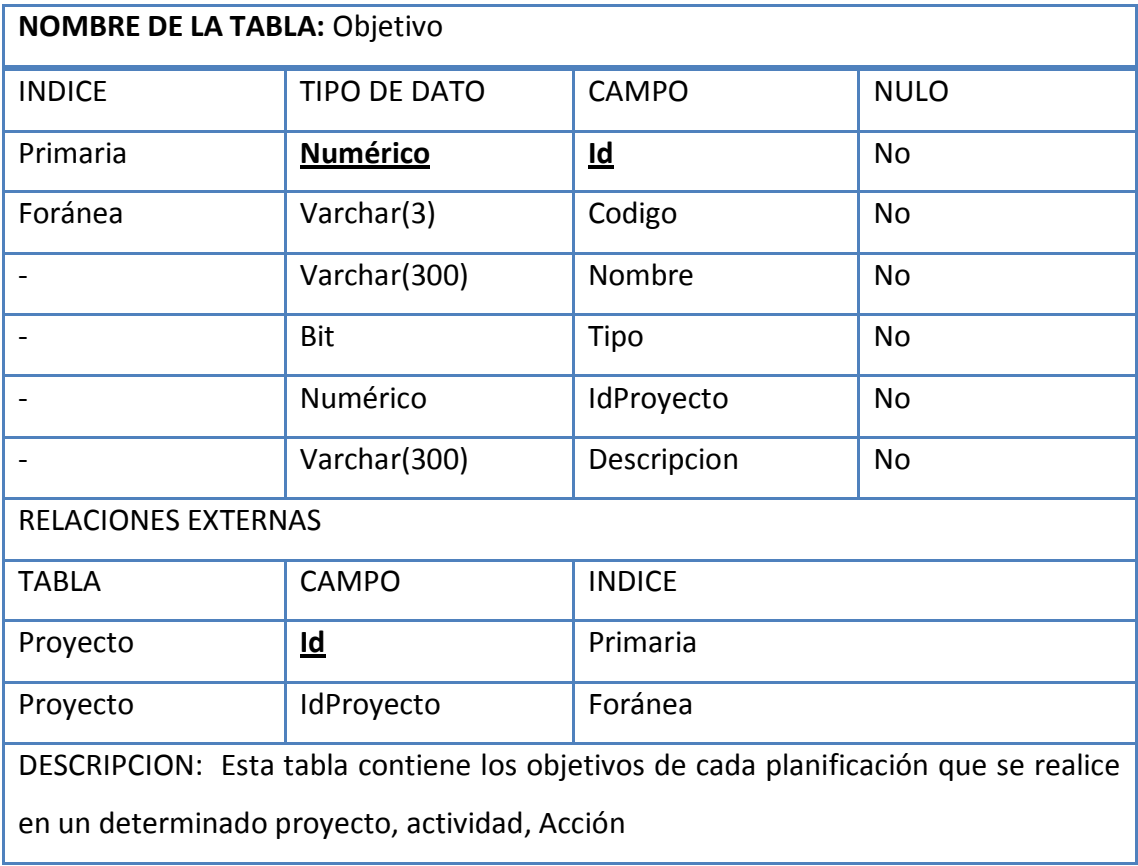

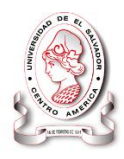

#### **Tabla 32 FactoresExternos**

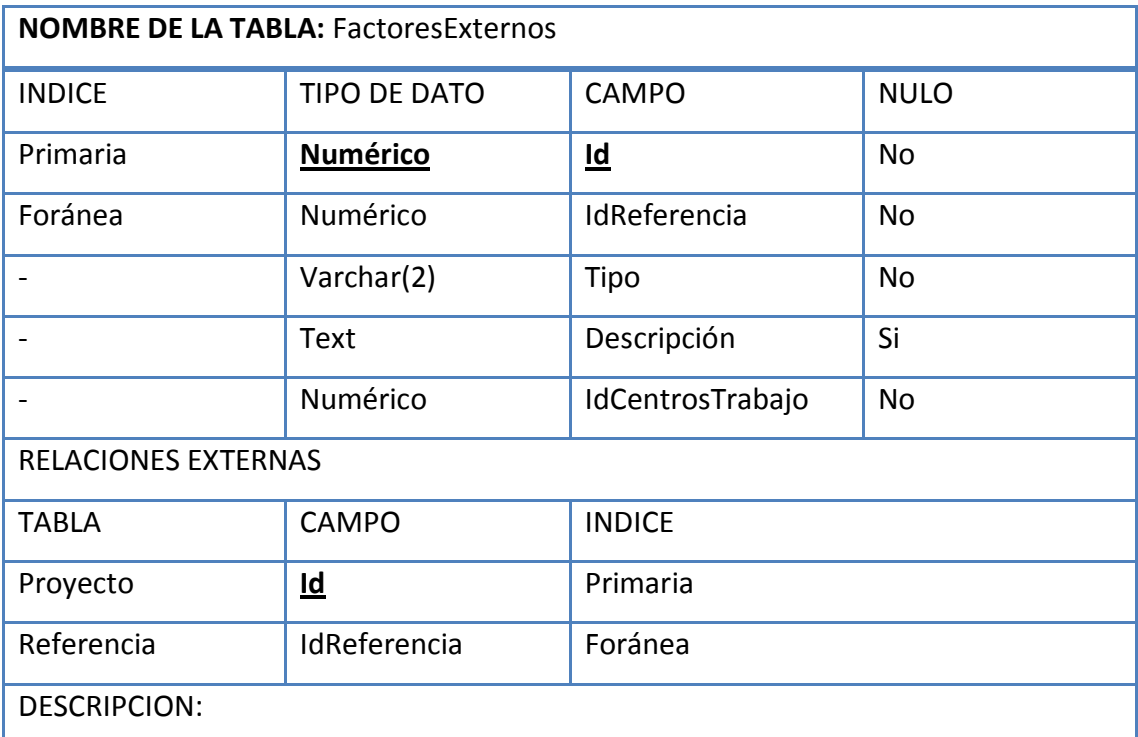

**Fuente: Elaboración Propia**

#### **Tabla 33 Resultado**

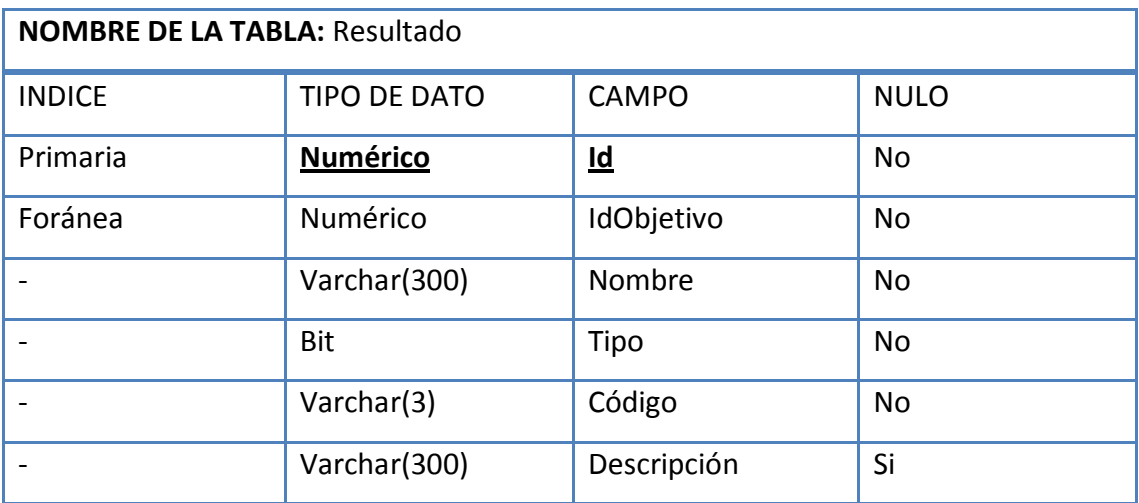

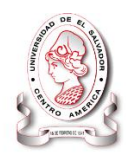

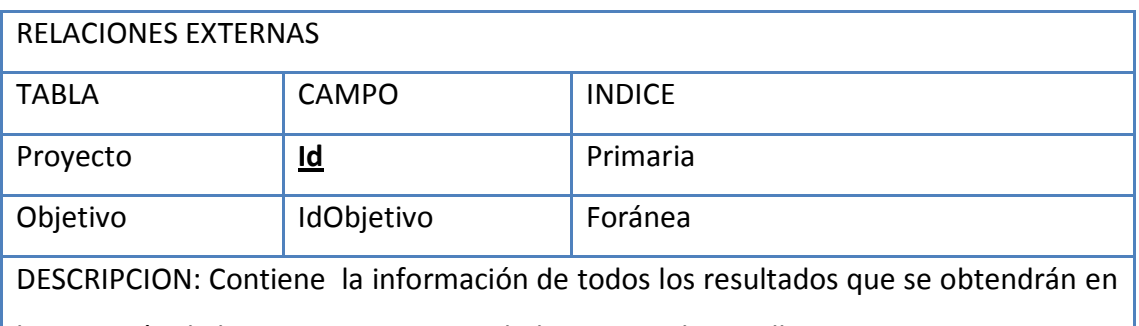

la ejecución de los proyectos y actividades que se desarrollen.

## **Fuente: Elaboración Propia**

#### **Tabla 34 Indicadores**

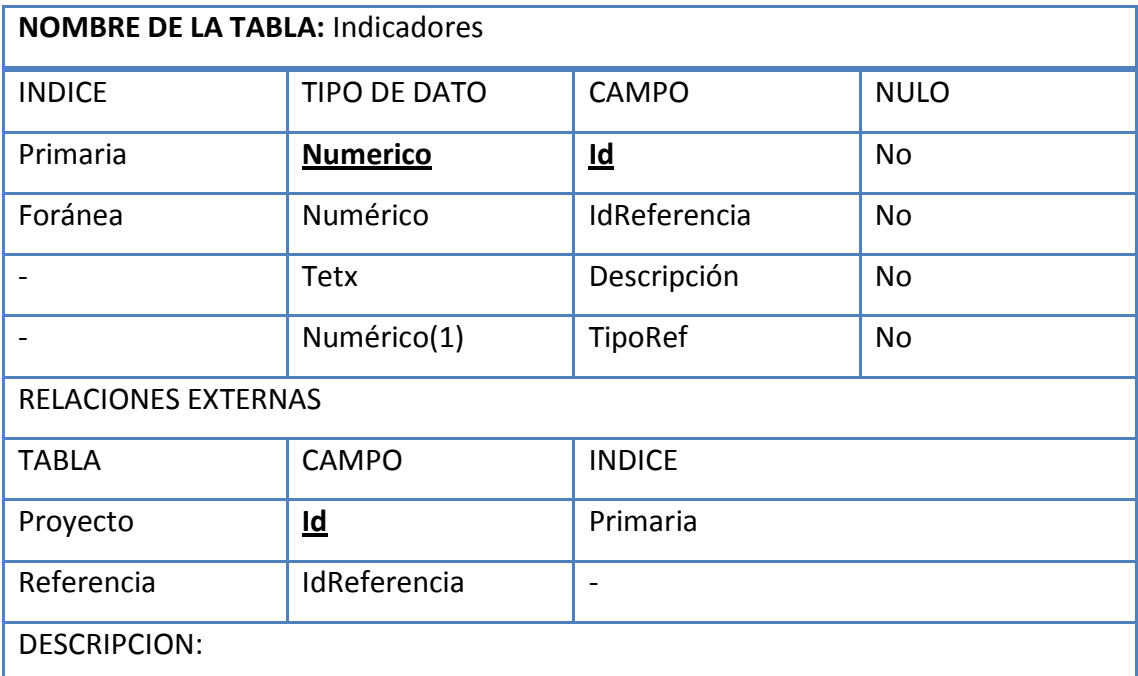

## **Fuente: Elaboración Propia**

#### **Tabla 35 Tabla Acción**

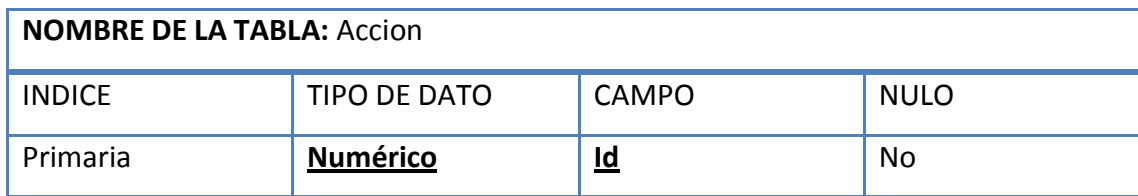

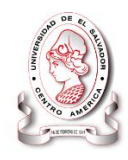

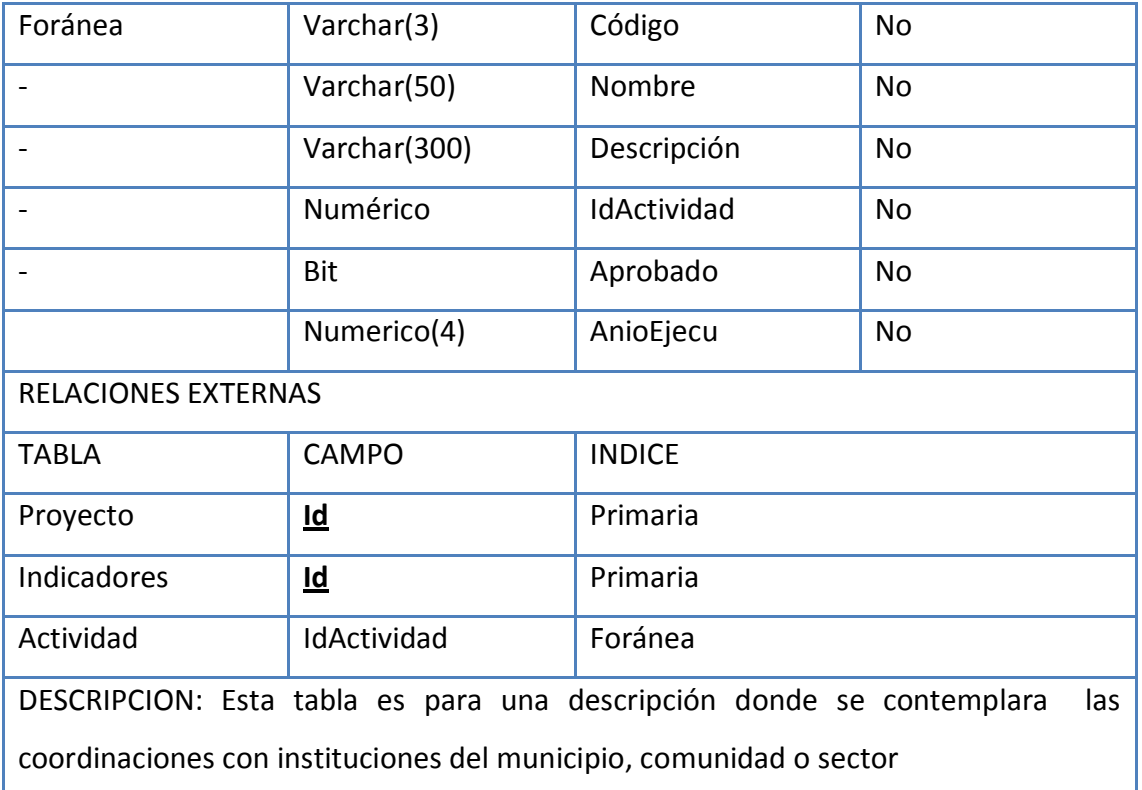

#### **Tabla 36 Tabla Previsto**

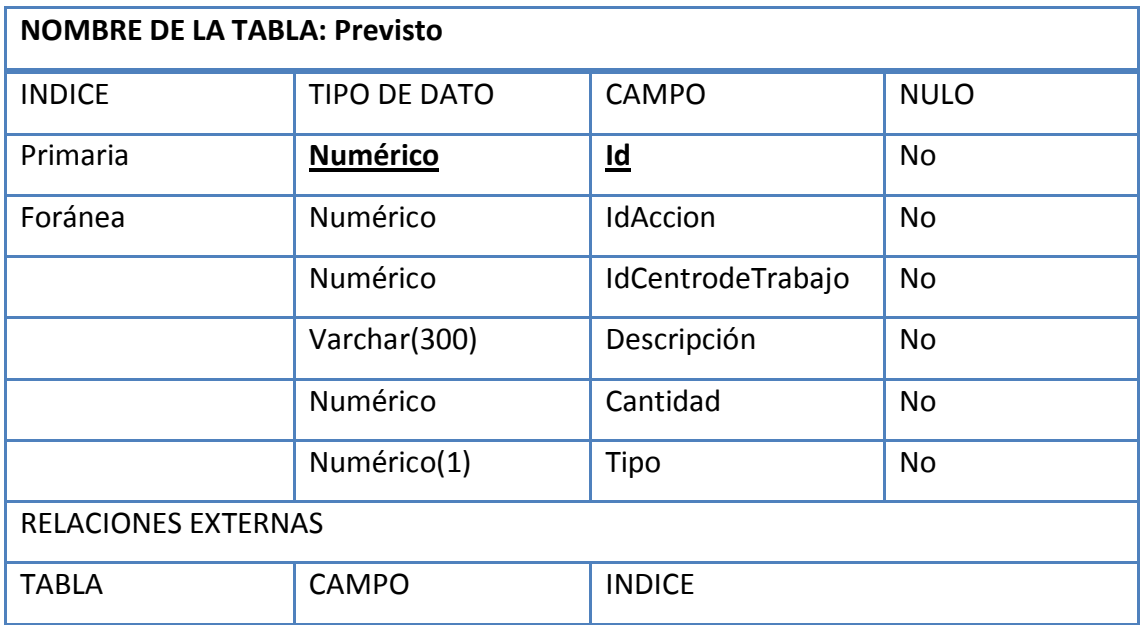

## SISTEMA INFORMÁTICO, CON INTERFAZ WEB Y MÓDULO GEOGRAFICO, PARA EL SEGUIMIENTO Y EVALUACIÓN DE LOS PROYECTOS REALIZADOS POR INTERVIDA EL SALVADOR

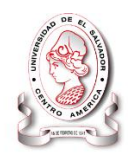

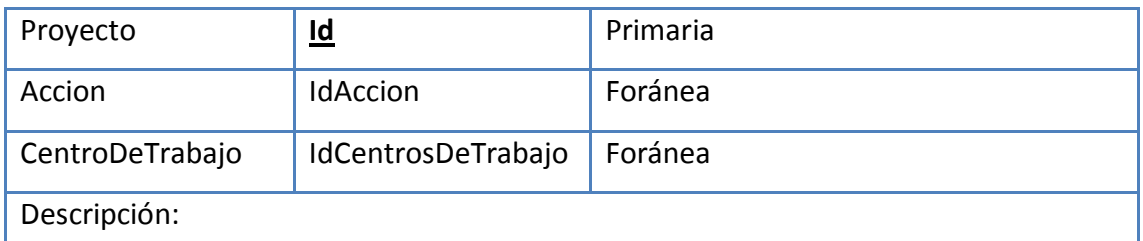

## **Fuente: Elaboración Propia Tabla 37 Tabla FuenteVerificacion**

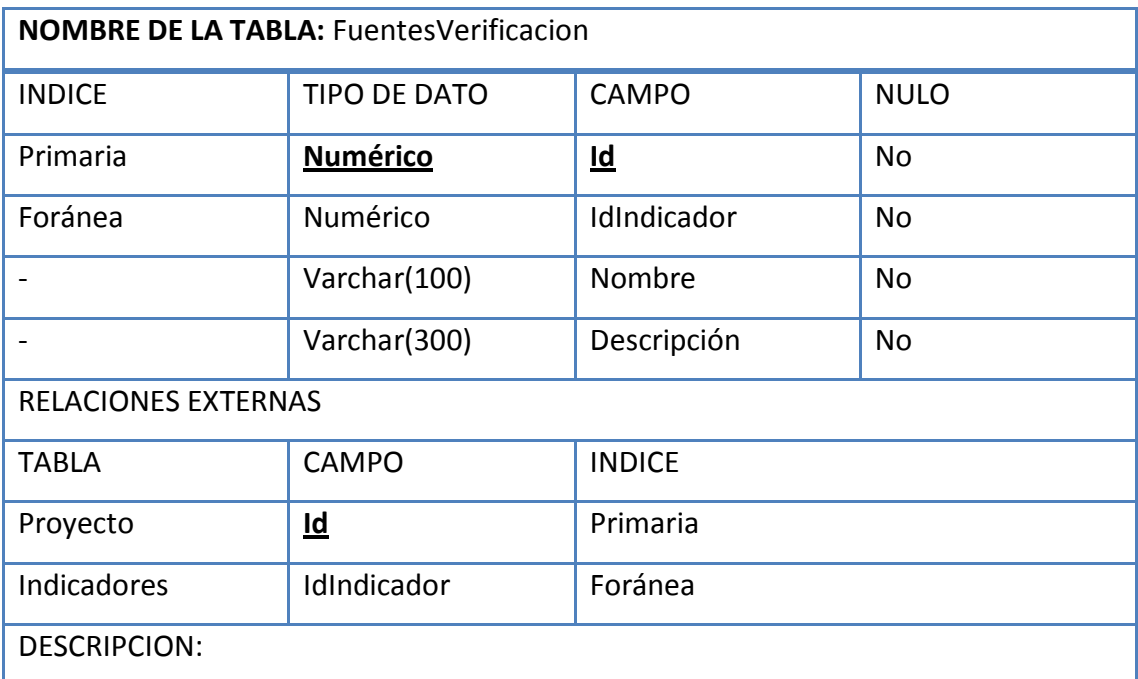

## **Fuente: Elaboración Propia**

#### **Tabla 38 Tabla IndicadorProrrateado**

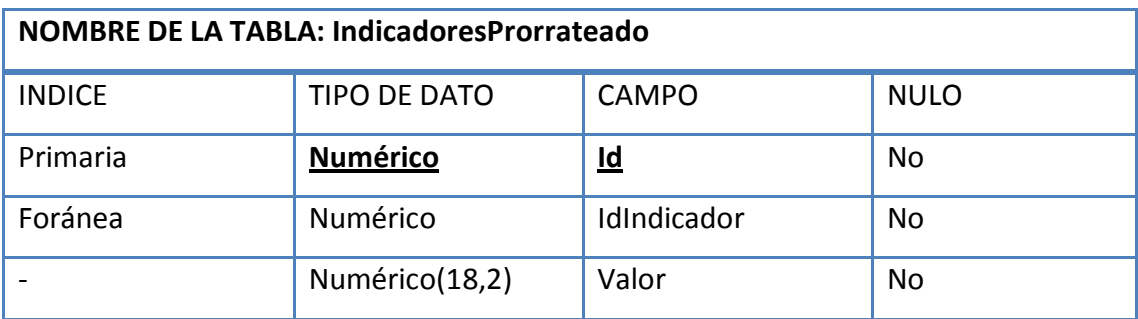

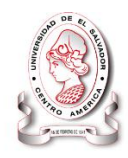

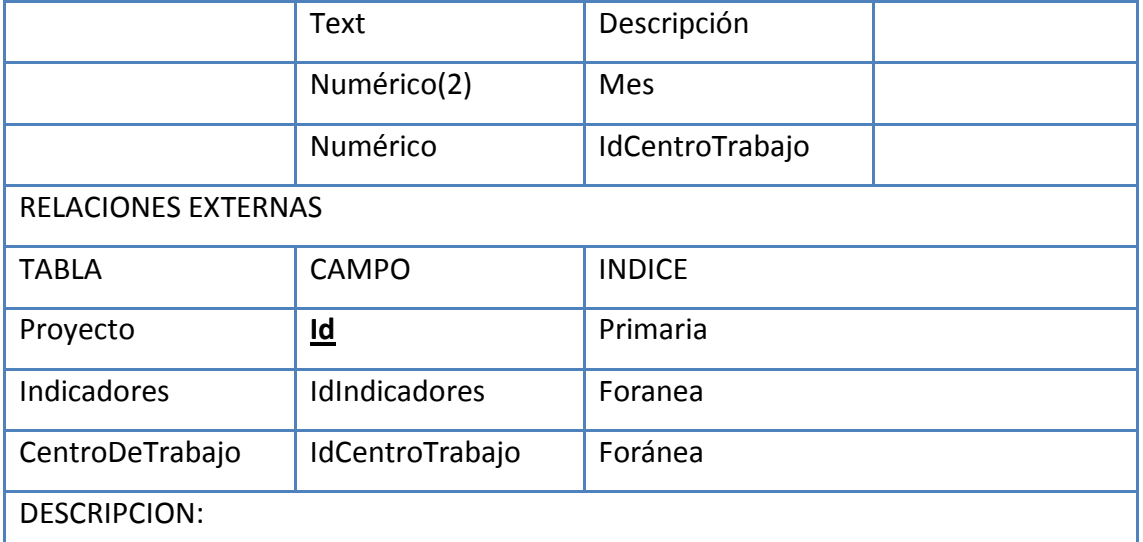

# **Fuente: Elaboración Propia Tabla 39 Tabla Ejecución**

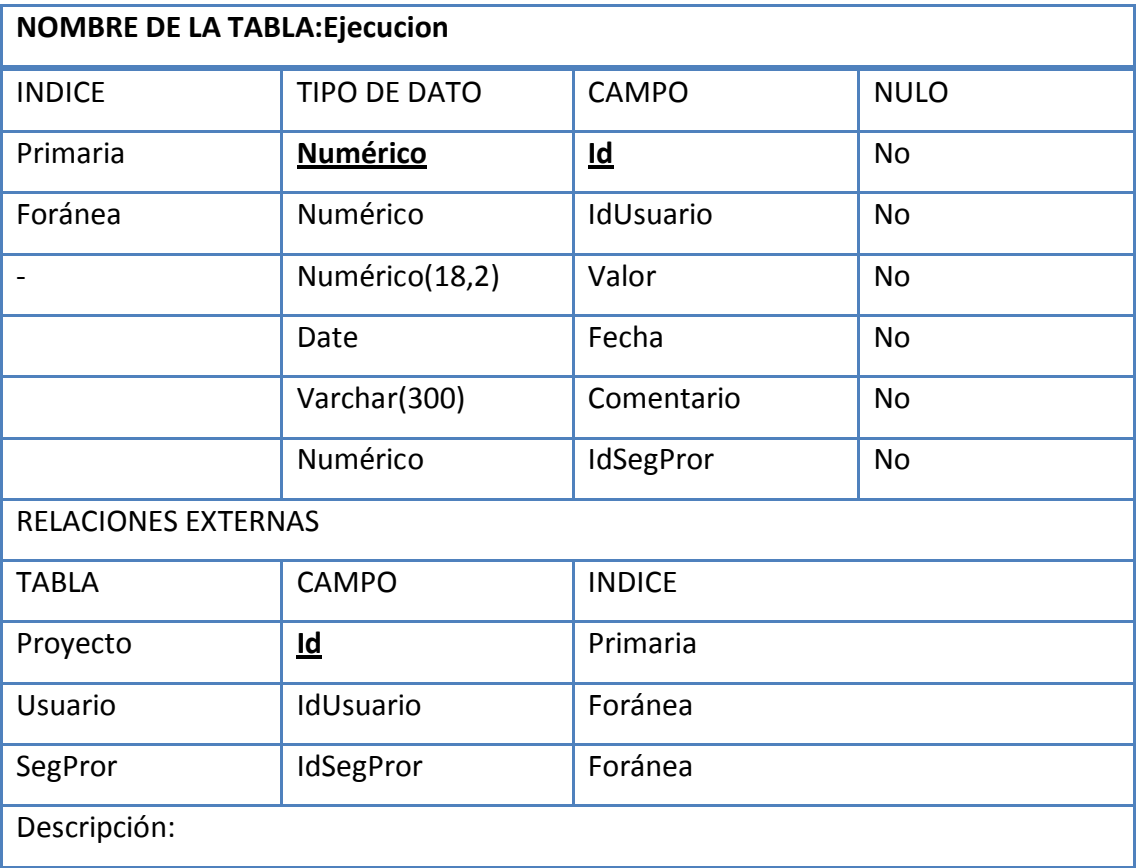

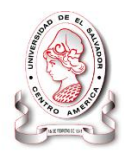

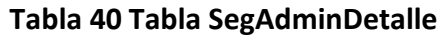

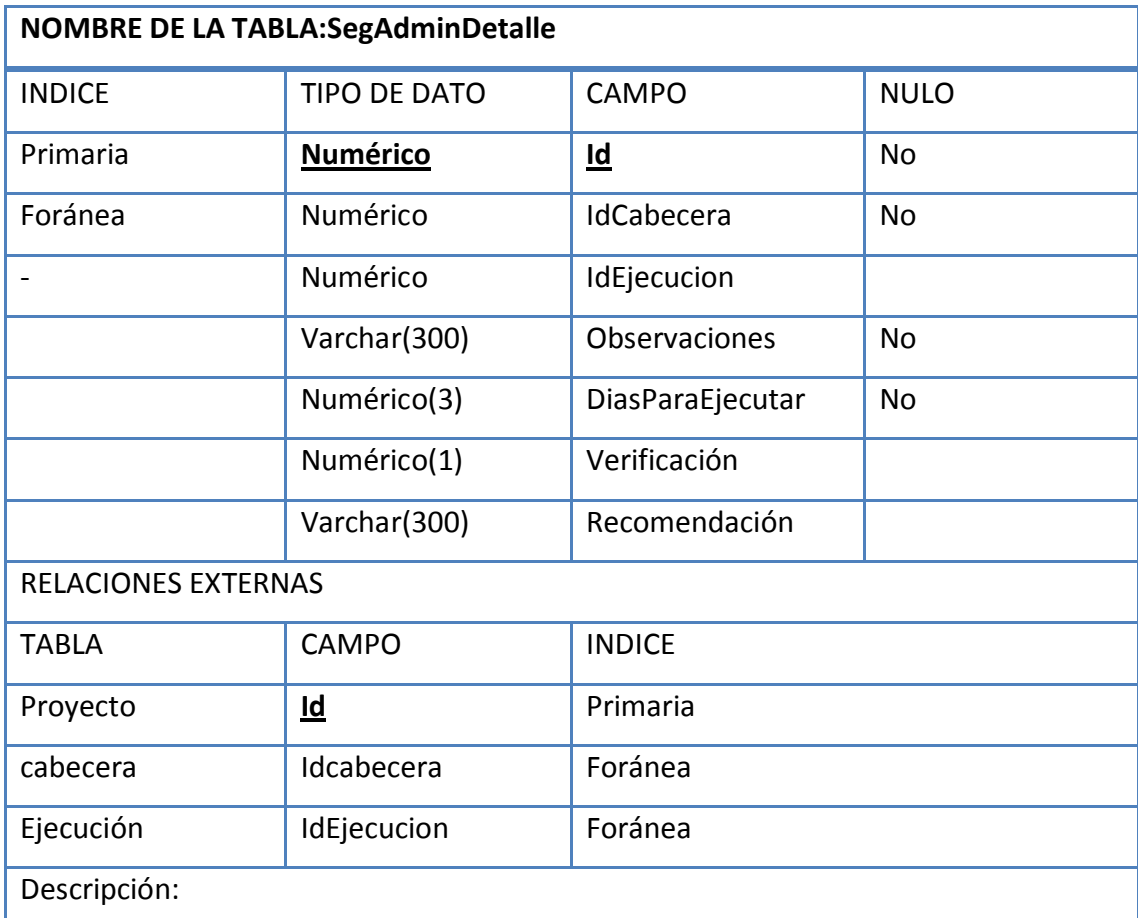

## **Tabla 41 Tabla SegAdminCabecera**

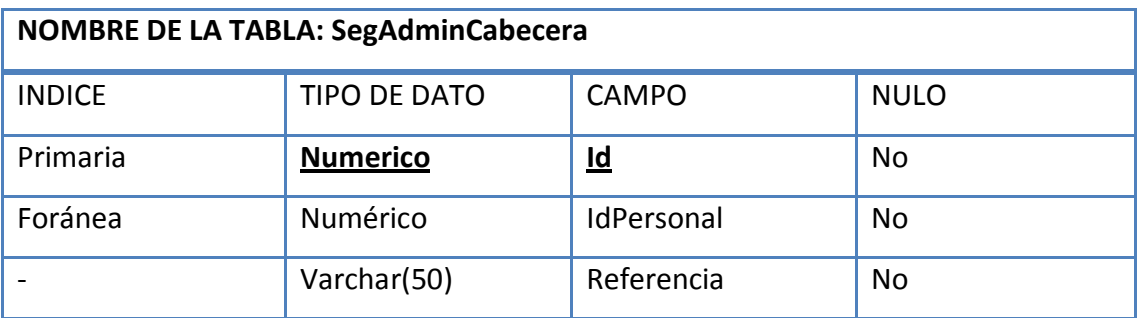

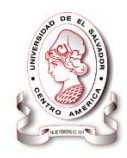

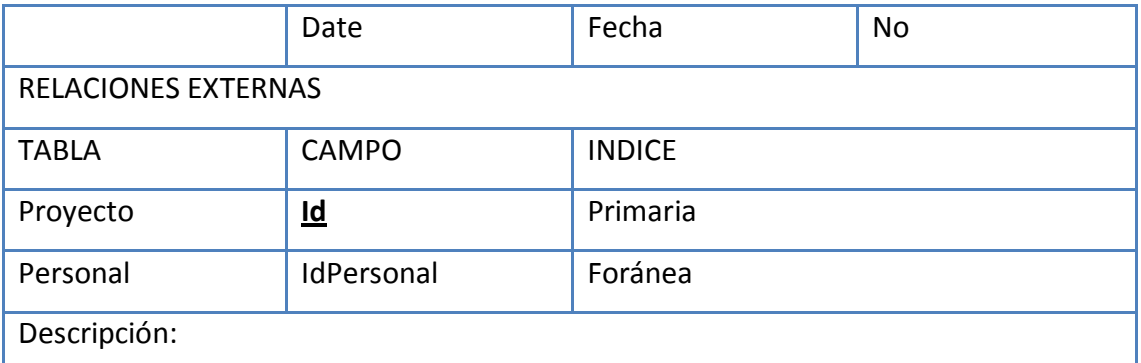

## **Tabla 42 Tabla CentrosTrabajo**

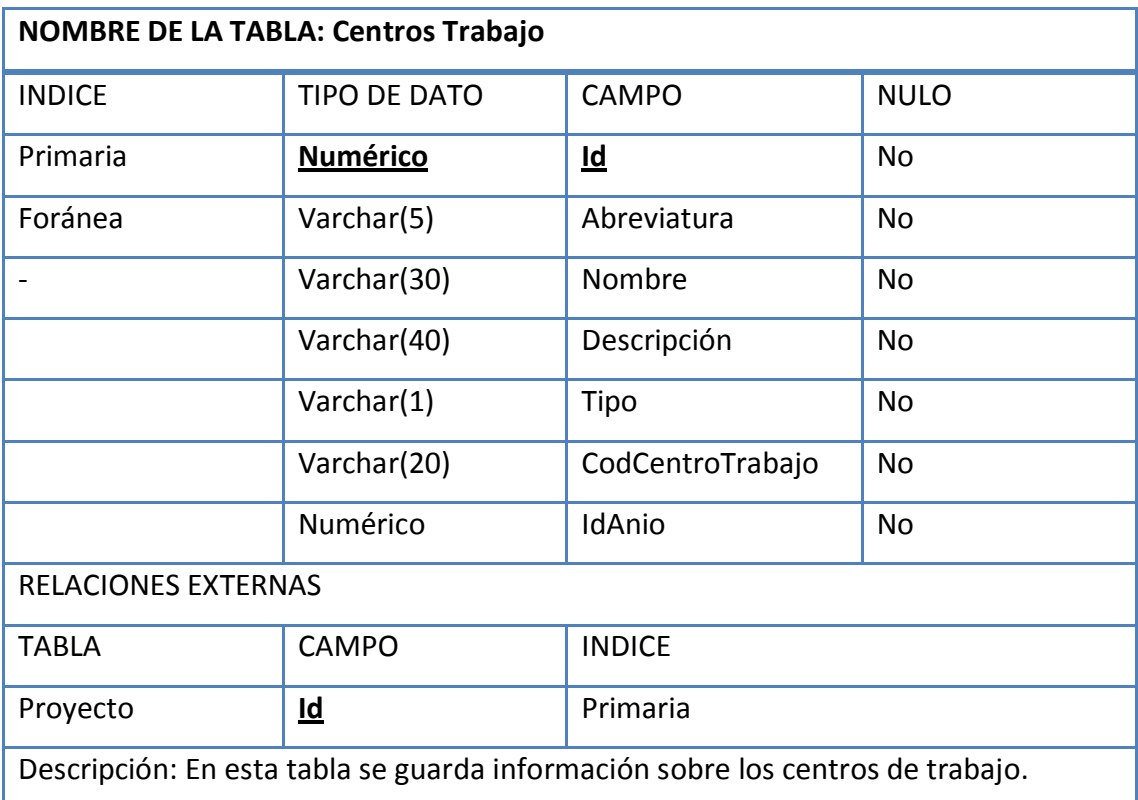

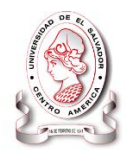

## **Tabla 43 Tabla Lugar**

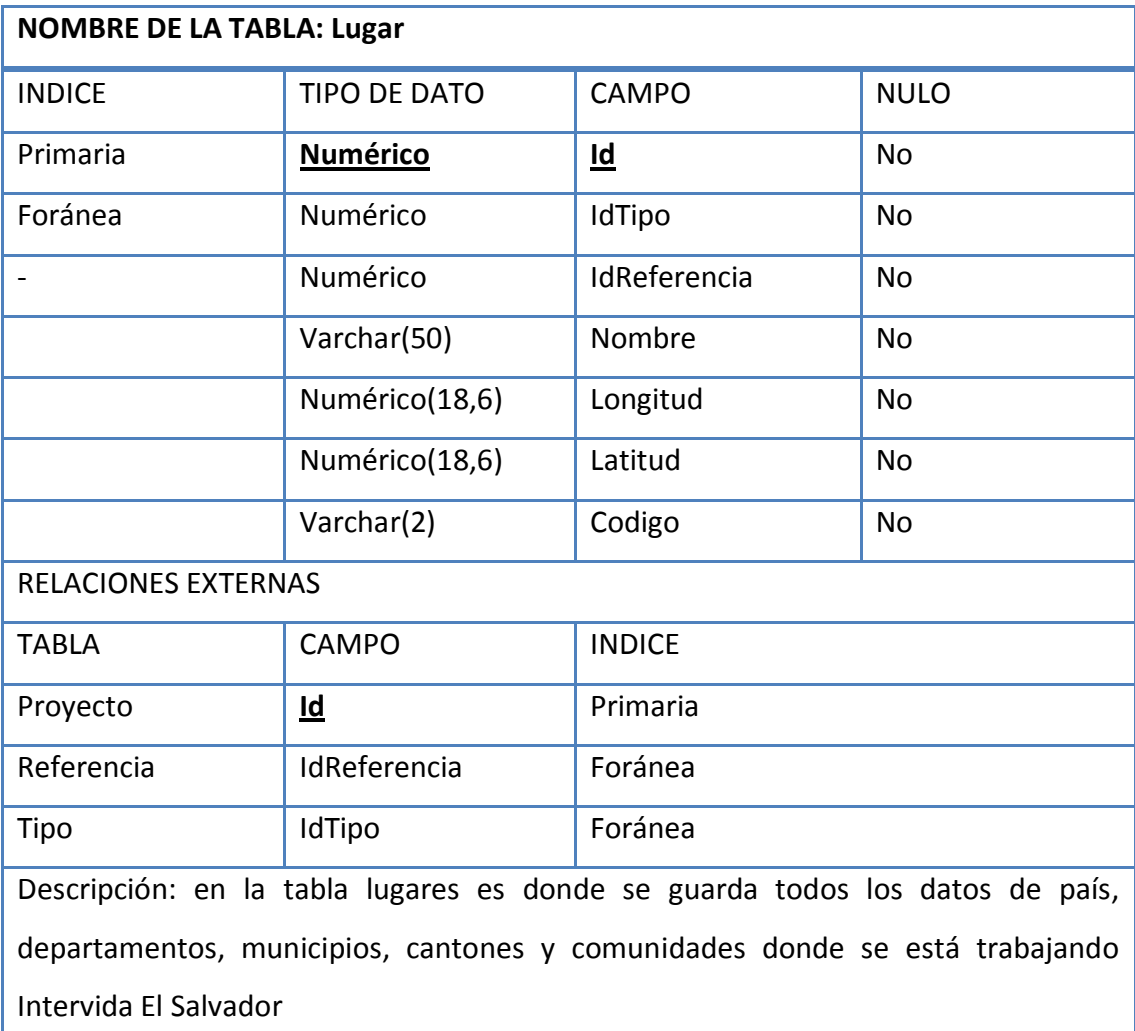

**Fuente: Elaboración Propia**

## **Tabla 44 Tabla Ámbito**

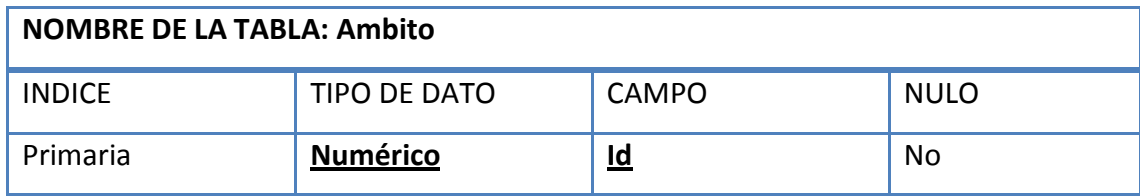

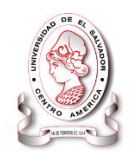

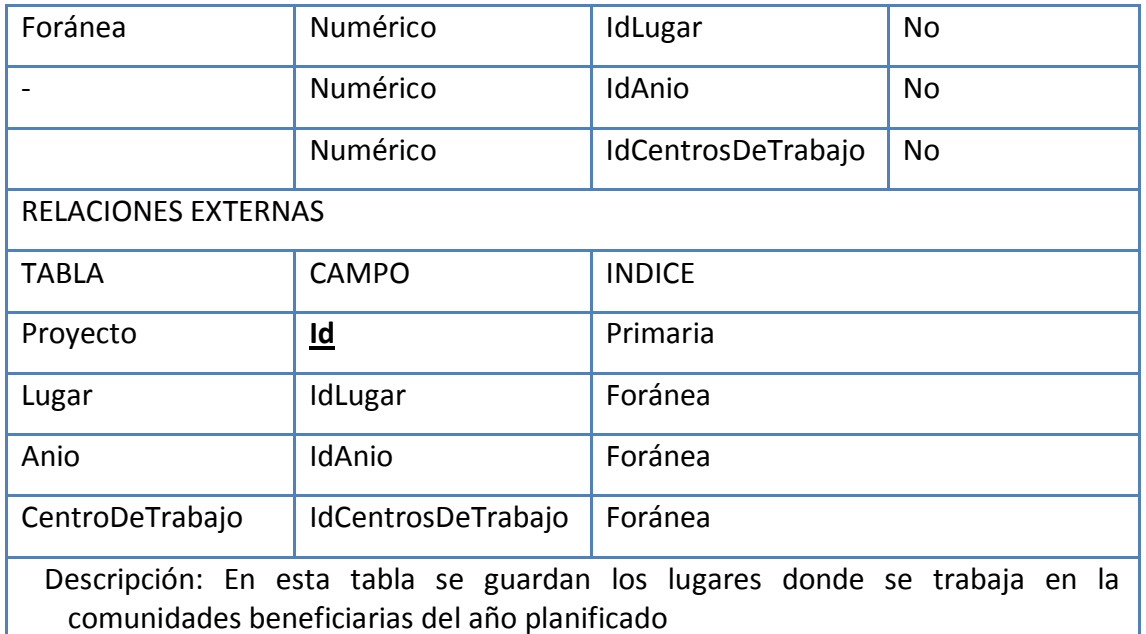

# **Tabla 45 Tabla Localización**

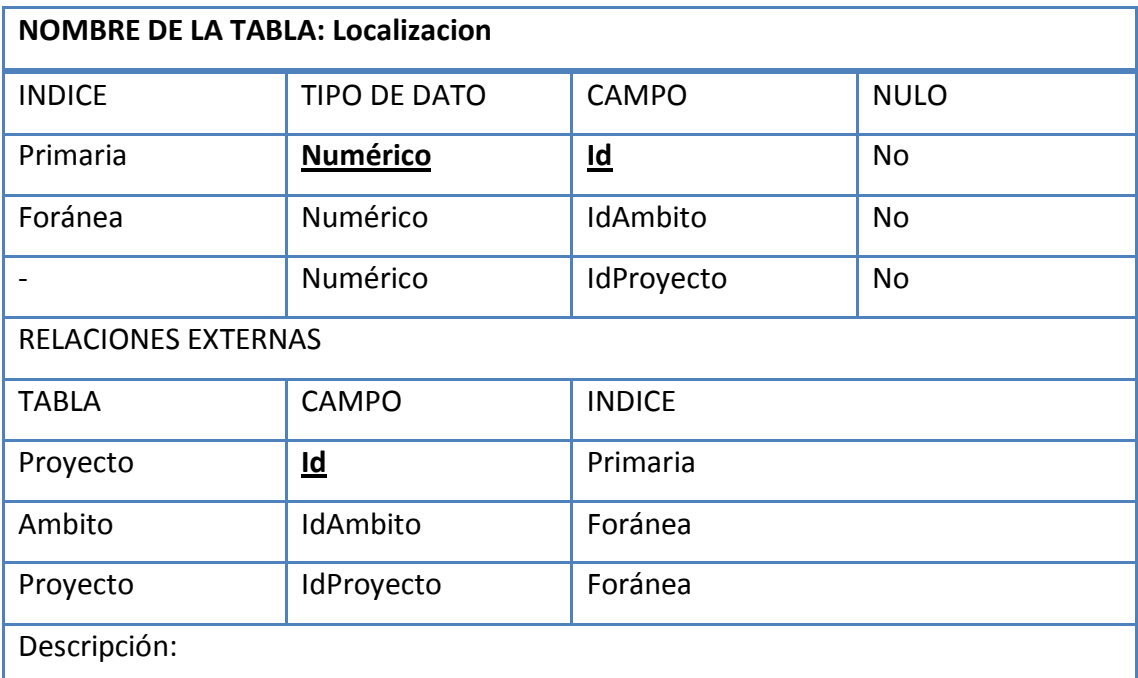

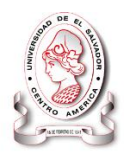

## **Tabla 46 Tabla ProyectosCentrosDeTrabajo**

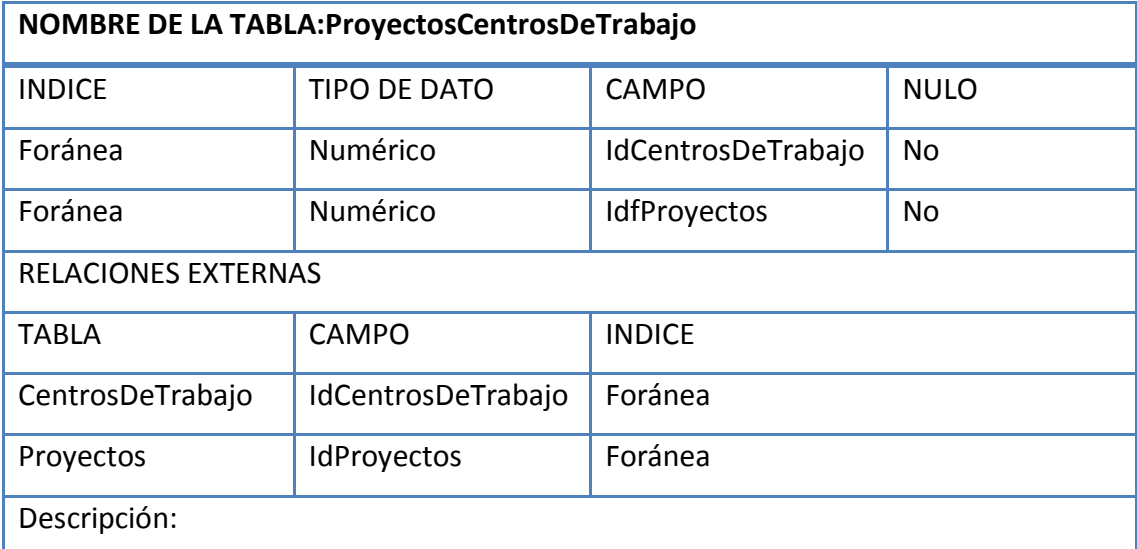

## **Fuente: Elaboración Propia**

#### **Tabla 47 Tabla TipoBeneficiario**

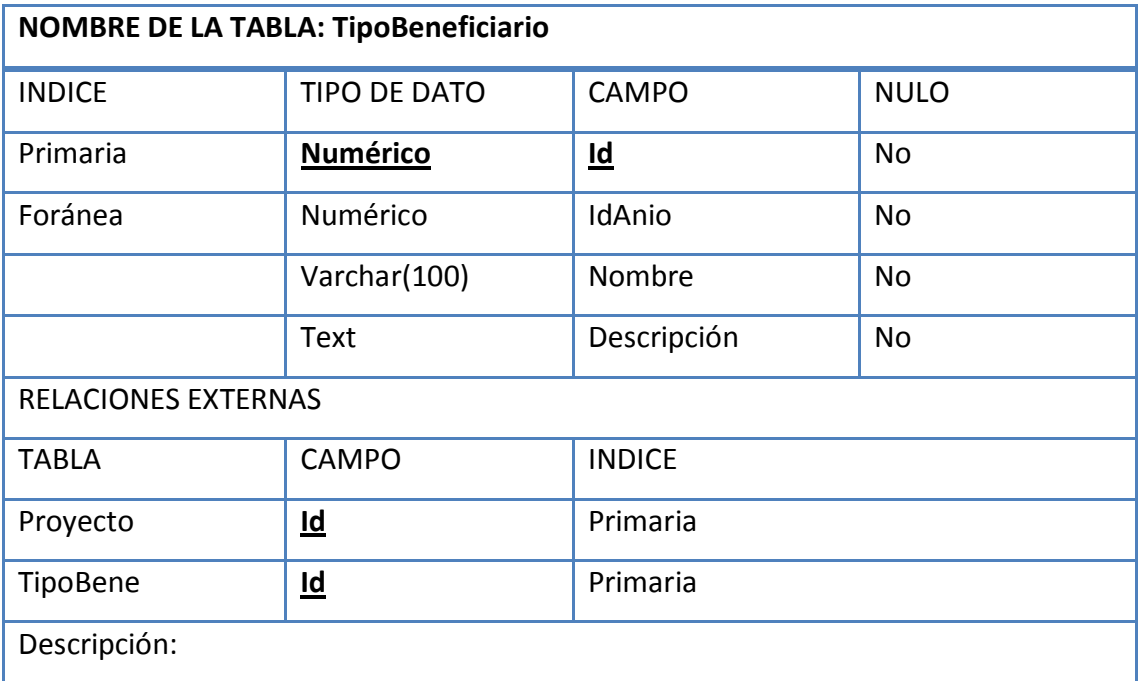

SISTEMA INFORMÁTICO, CON INTERFAZ WEB Y MÓDULO GEOGRAFICO, PARA EL SEGUIMIENTO Y EVALUACIÓN DE LOS PROYECTOS REALIZADOS POR INTERVIDA EL SALVADOR

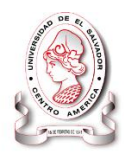

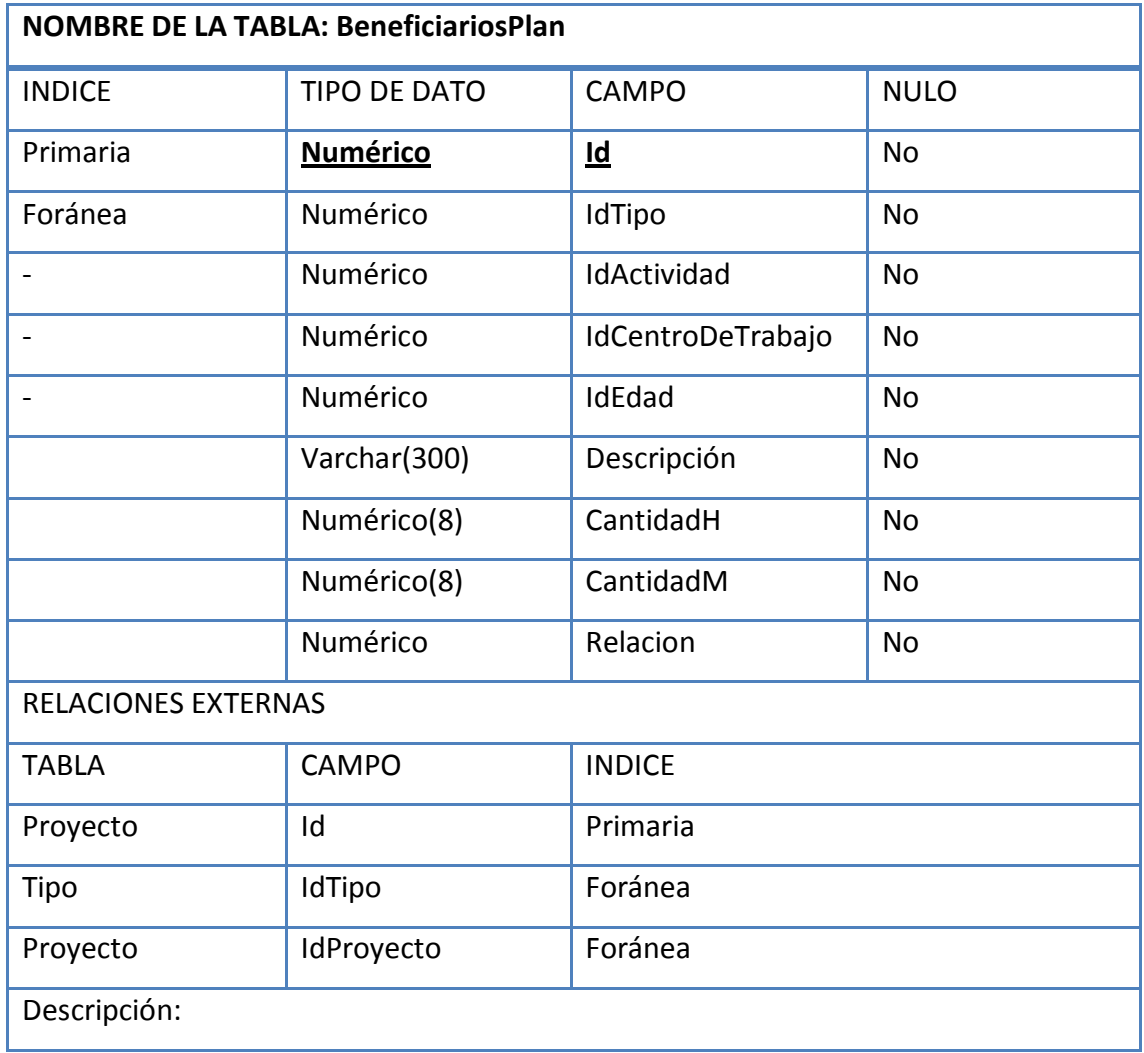

## **Tabla 48 Tabla BeneficiariosPlan**

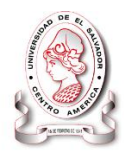

## **Tabla 49 Tabla TipoBeneEjecu**

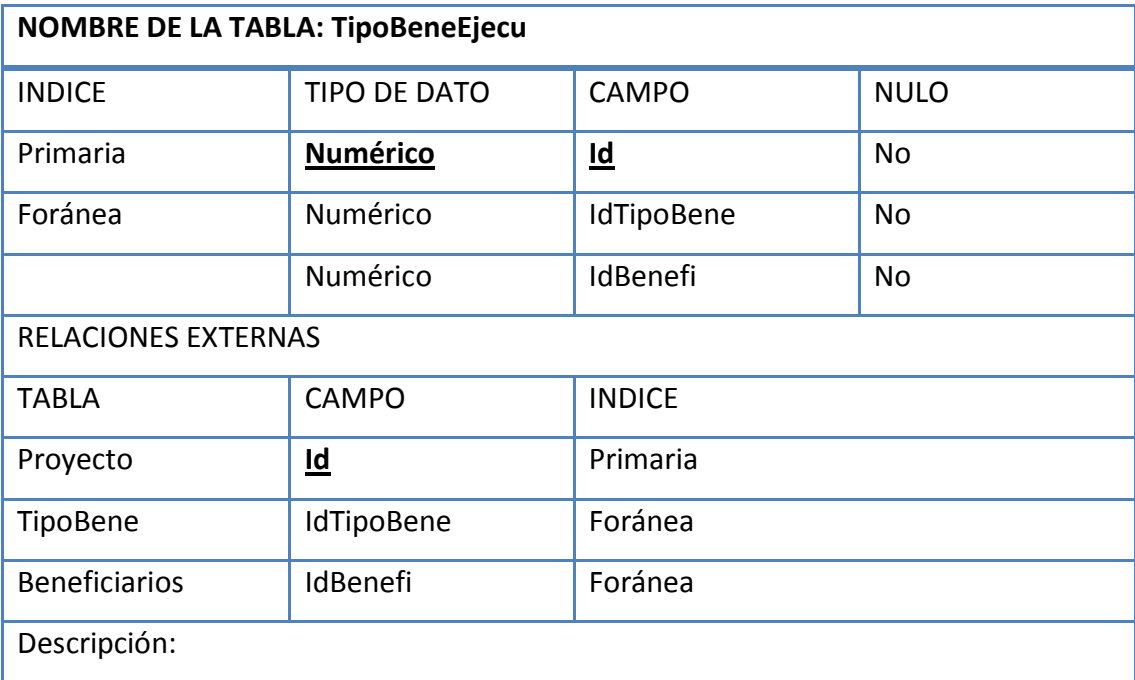

## **Fuente: Elaboración Propia**

#### **Tabla 50 Tabla Edades**

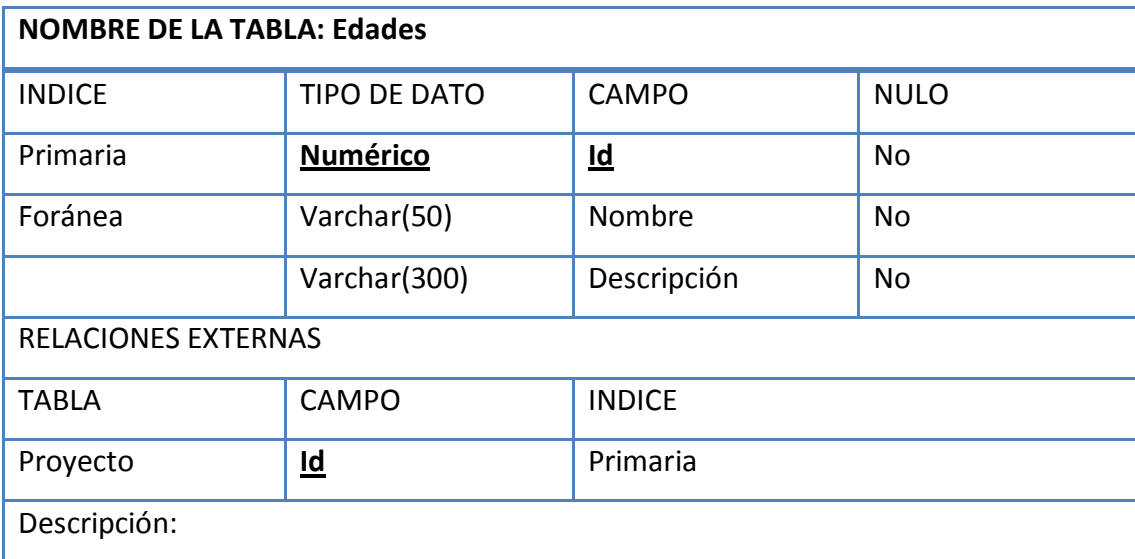

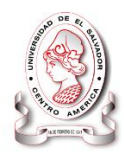

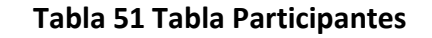

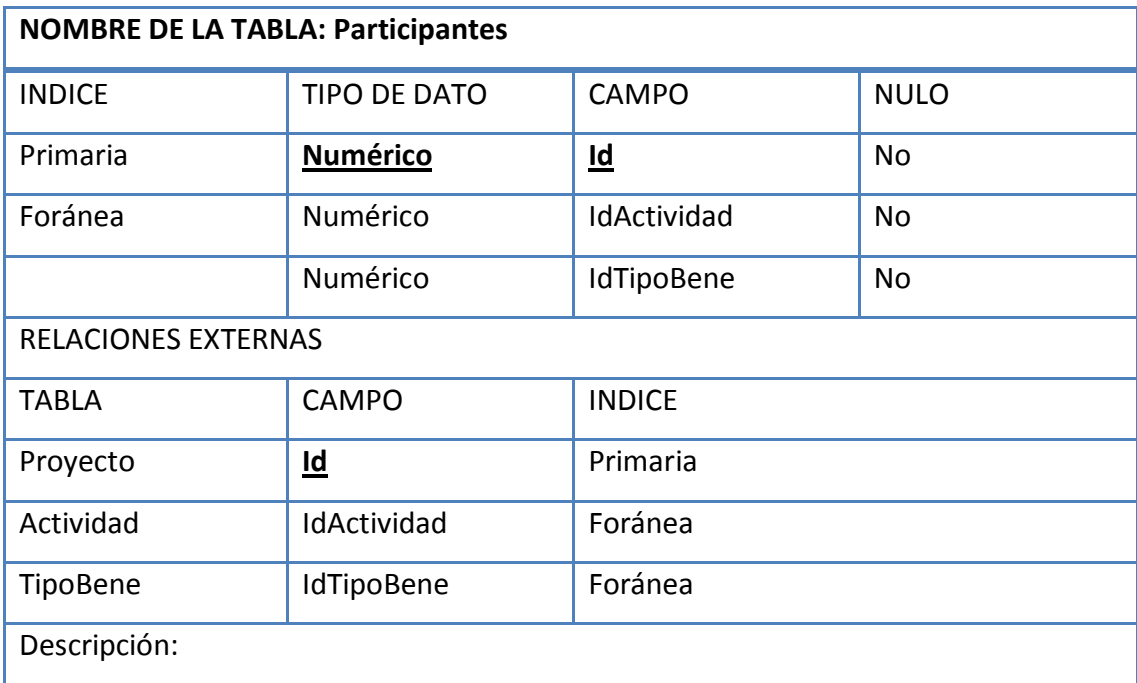

#### **Tabla 52 Tabla BeneficiariosEjecu**

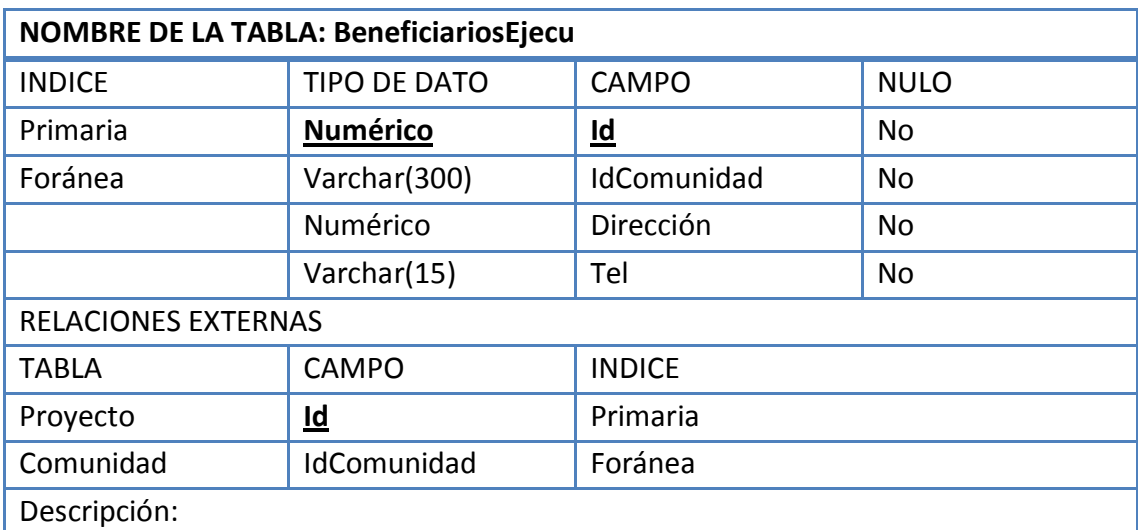

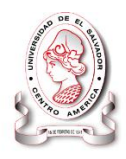

## **Tabla 53 Tabla Entidad**

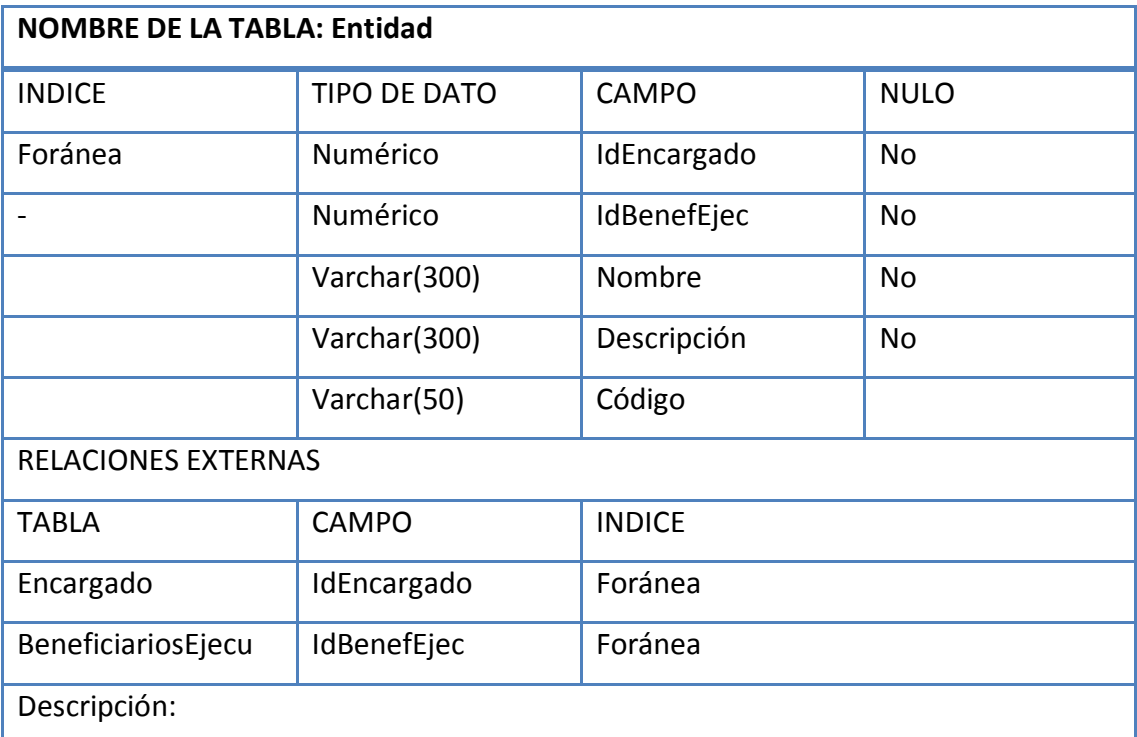

**Fuente: Elaboración Propia**

## **Tabla 54 Tabla Encargado**

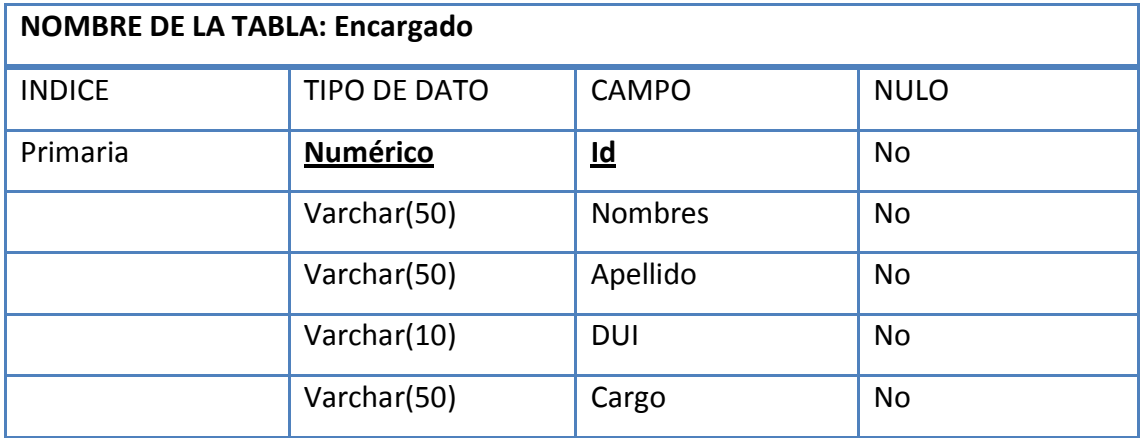

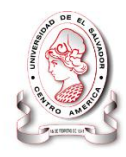

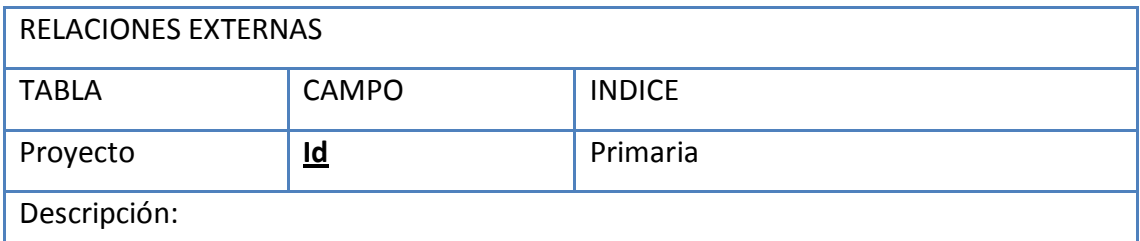

#### **Tabla 55 Tabla Persona**

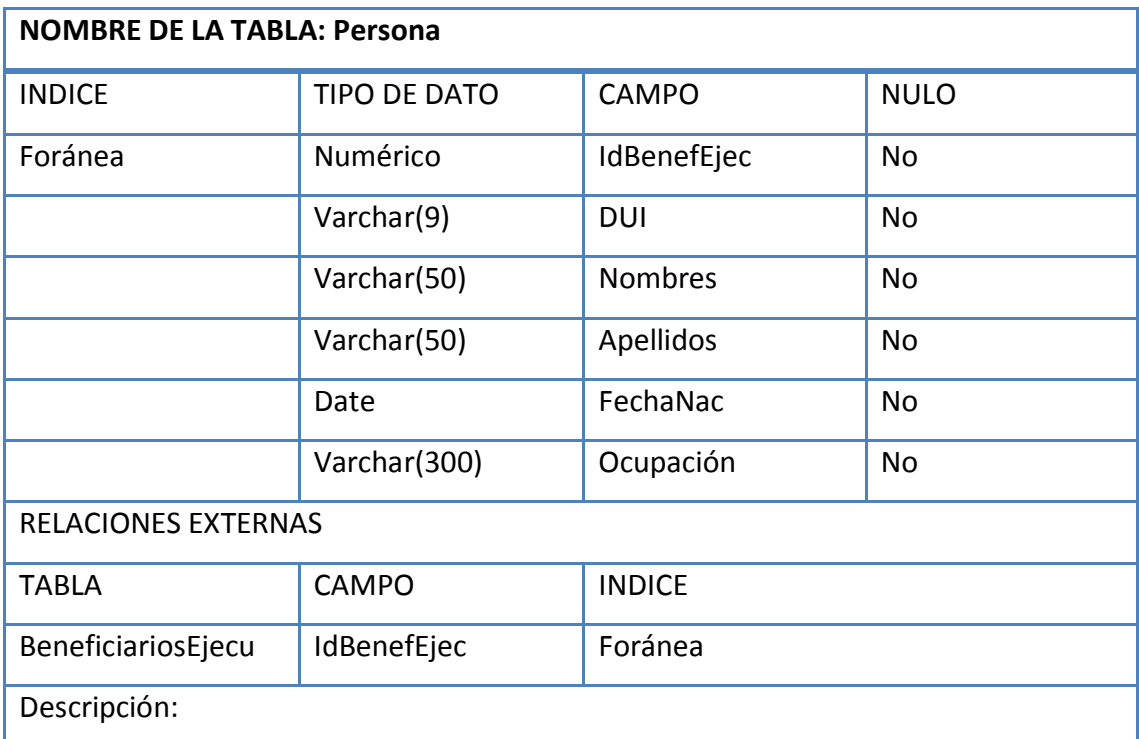

## **Fuente: Elaboración Propia**

## **Tabla 56 Tabla POAS**

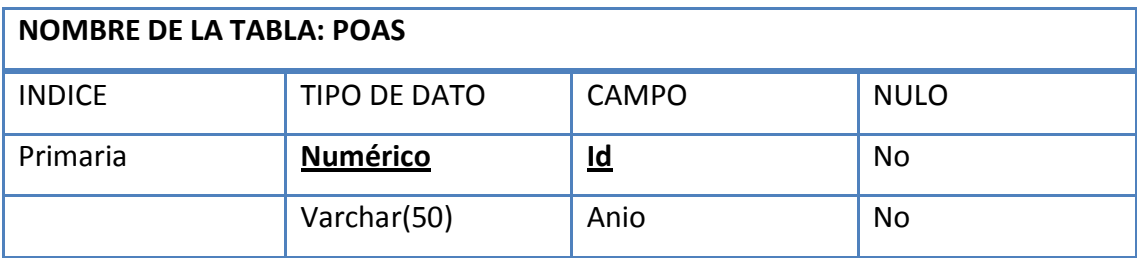

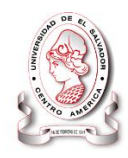

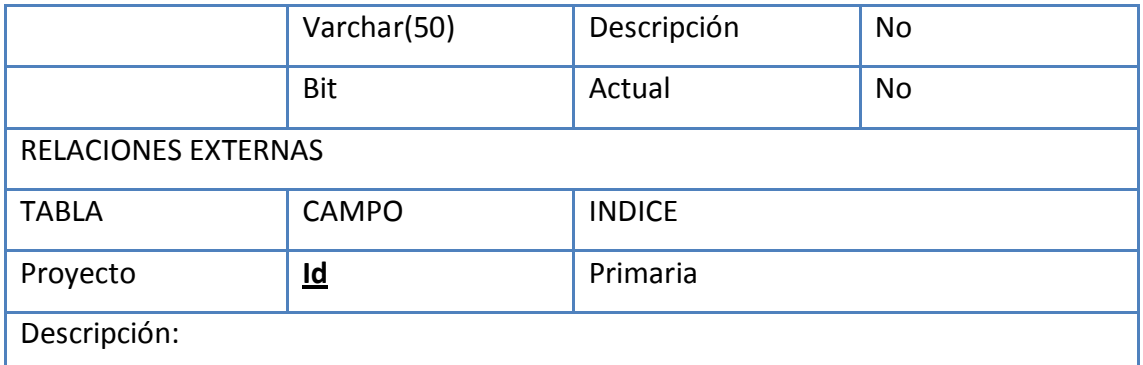

## **Tabla 57 Tabla ObjetivosEstrategicos**

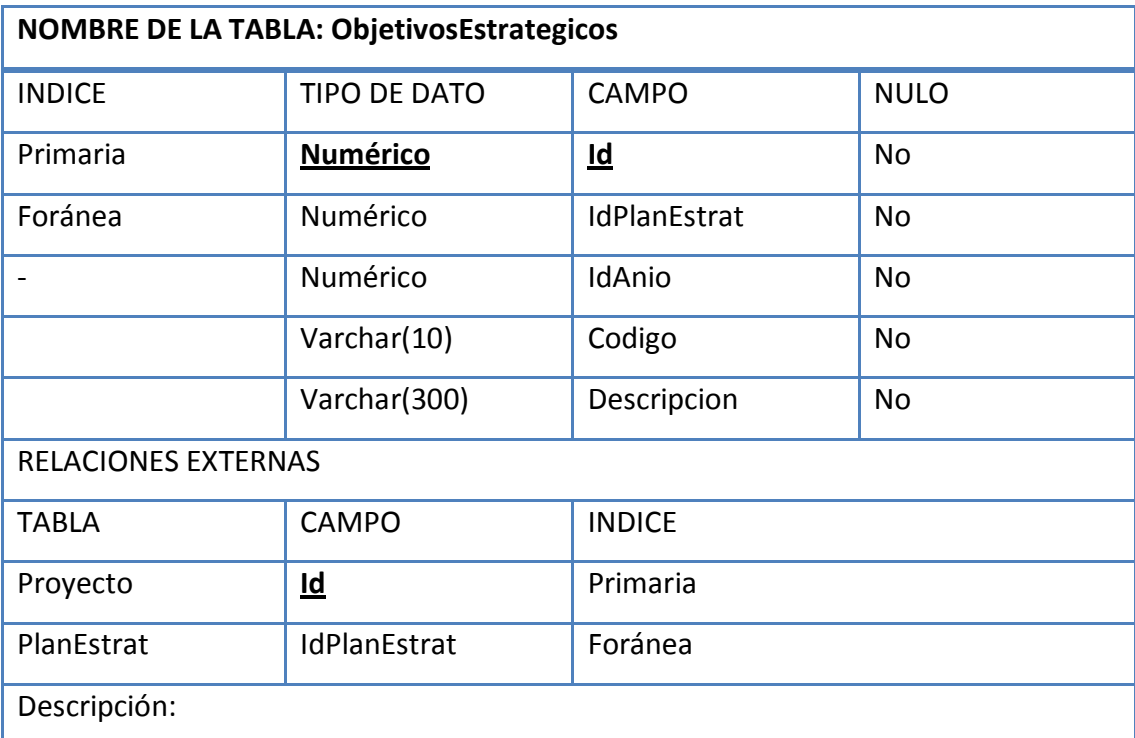

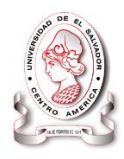

#### **Tabla 58 Tabla PlanEstrat**

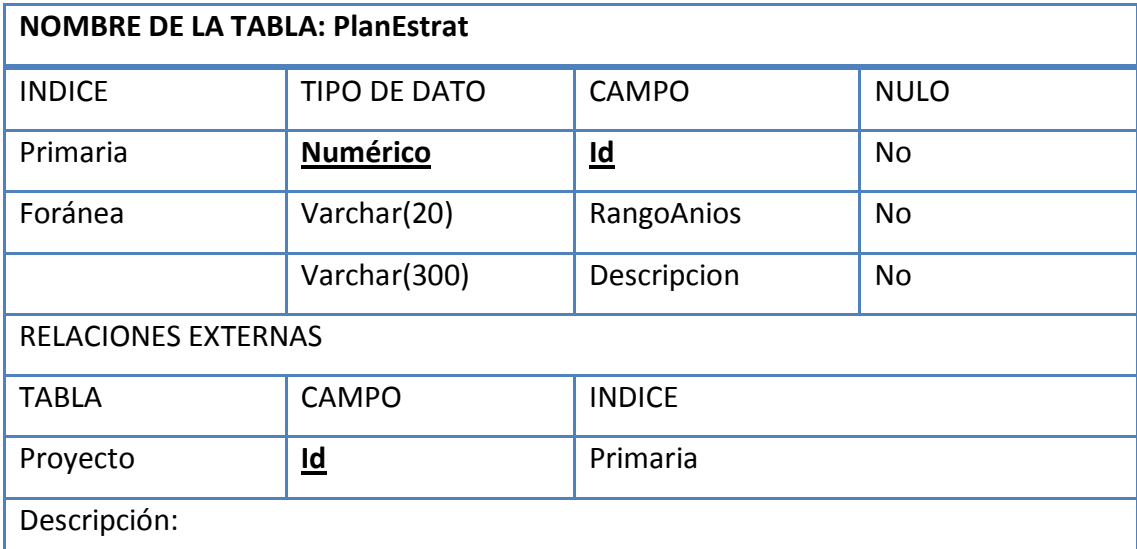

## **Fuente: Elaboración Propia**

#### **Tabla 59 Tabla LineasEstrategicas**

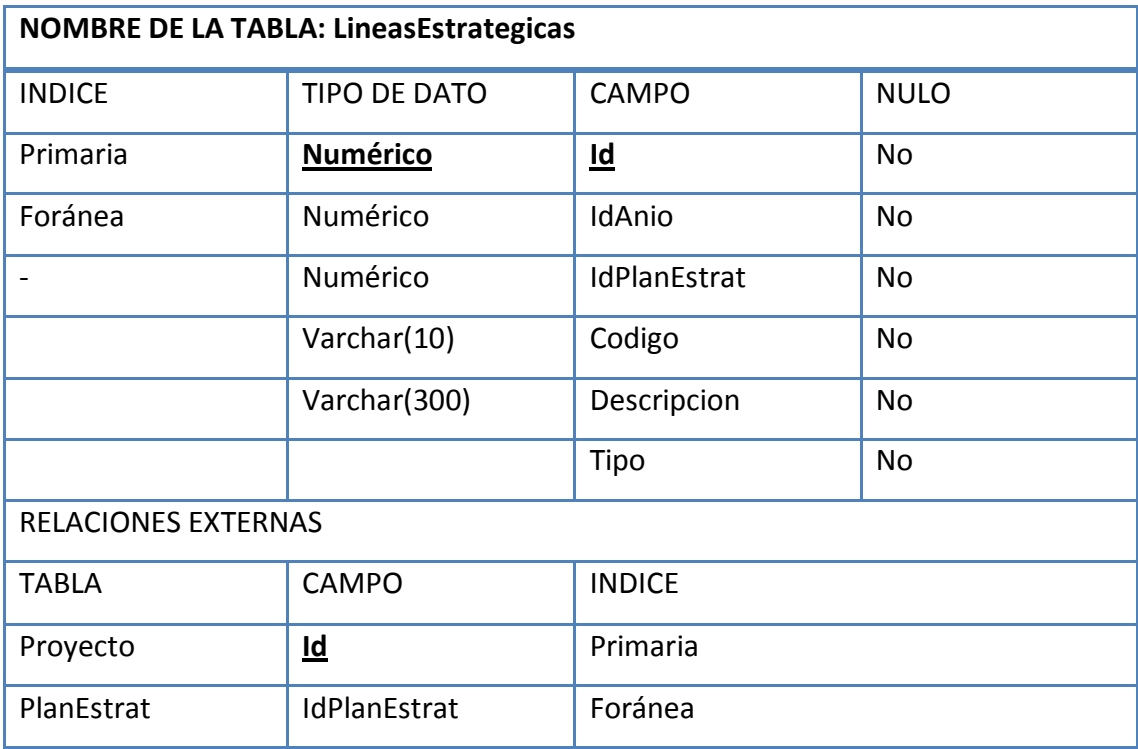

## SISTEMA INFORMÁTICO, CON INTERFAZ WEB Y MÓDULO GEOGRAFICO, PARA EL SEGUIMIENTO Y EVALUACIÓN DE LOS PROYECTOS REALIZADOS POR INTERVIDA EL SALVADOR

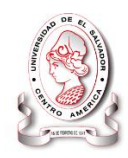

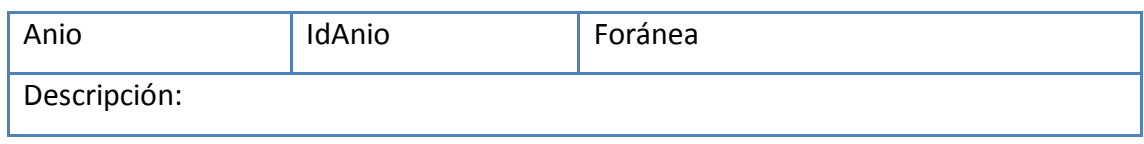

**Fuente: Elaboración Propia**

## **Tabla 60 Tabla Personal**

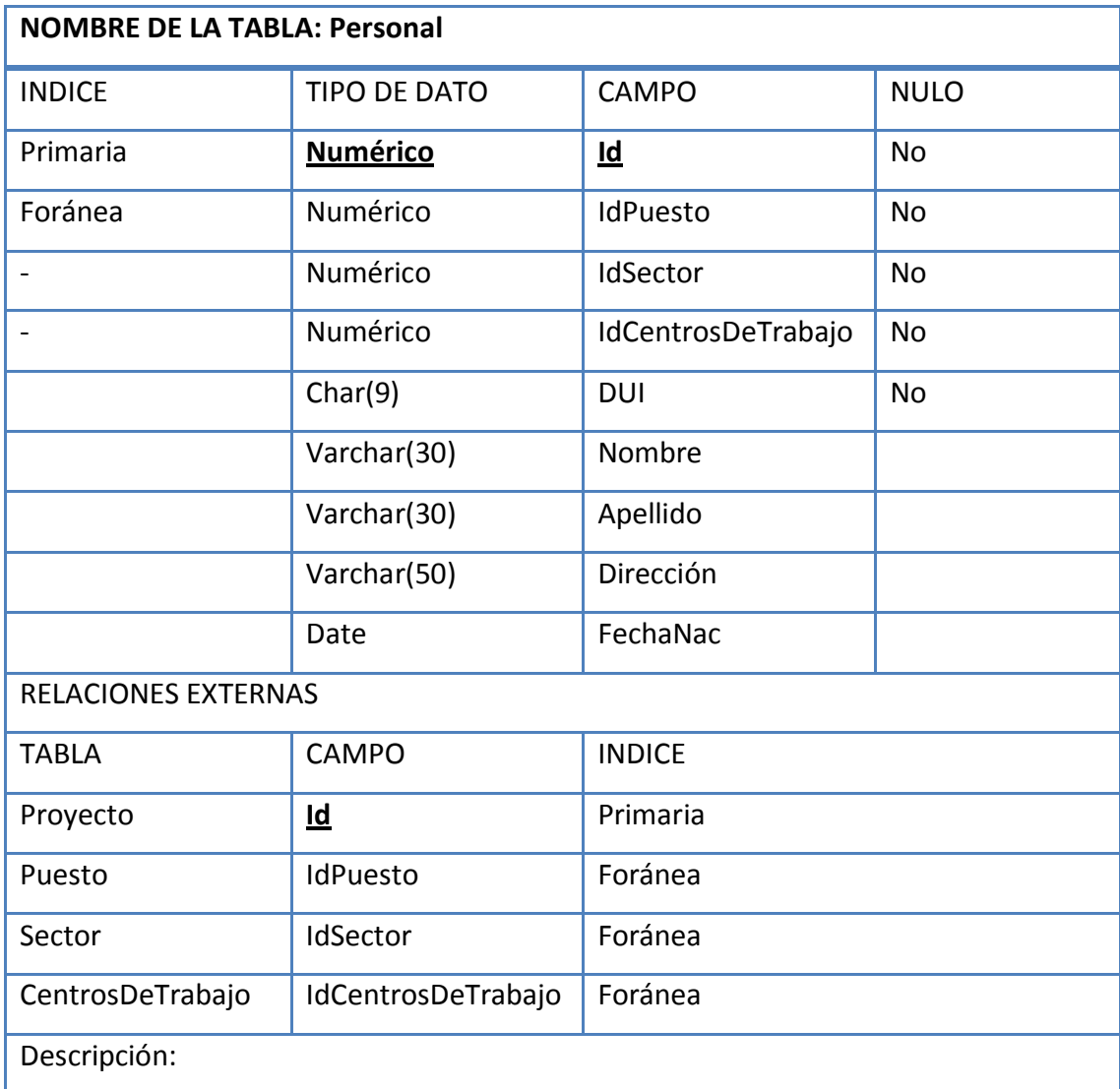

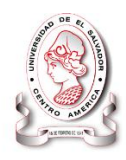

#### **Tabla 61 Tabla Teléfono**

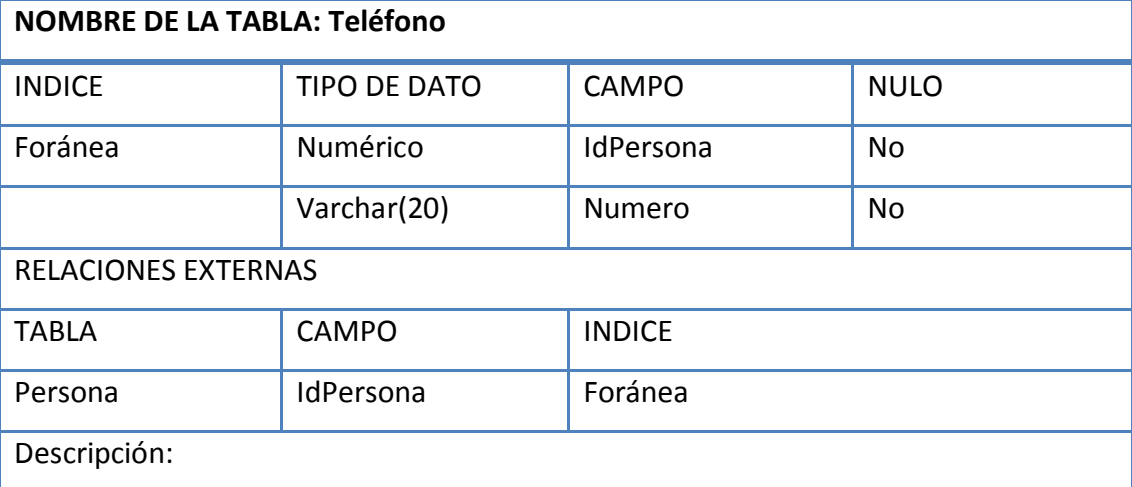

## **Fuente: Elaboración Propia**

#### **Tabla 62 Tabla Sectores**

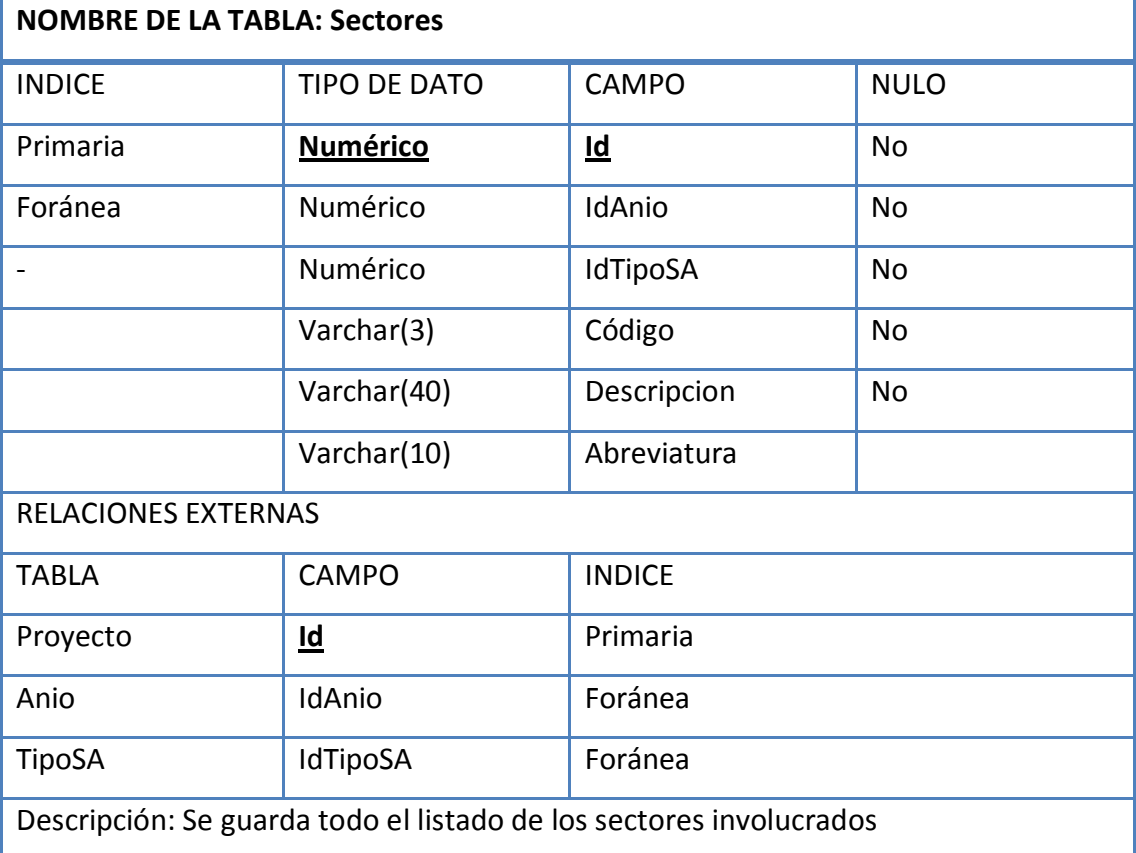

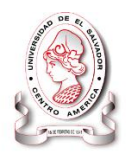

## **Tabla 63 Tabla Puestos**

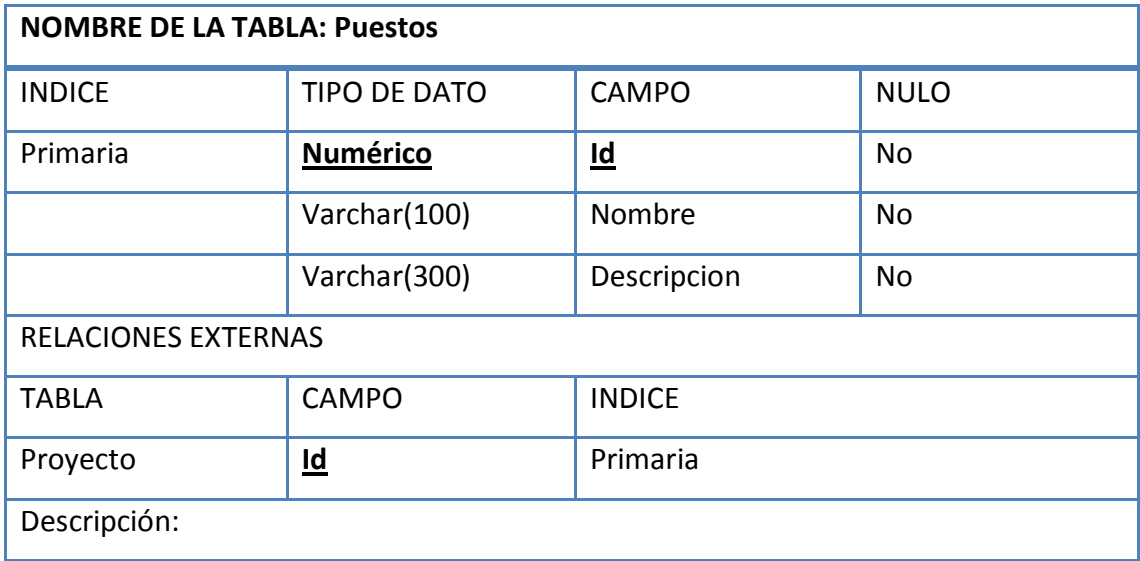

## **Fuente: Elaboración Propia**

#### **Tabla 64 Tabla RRHH**

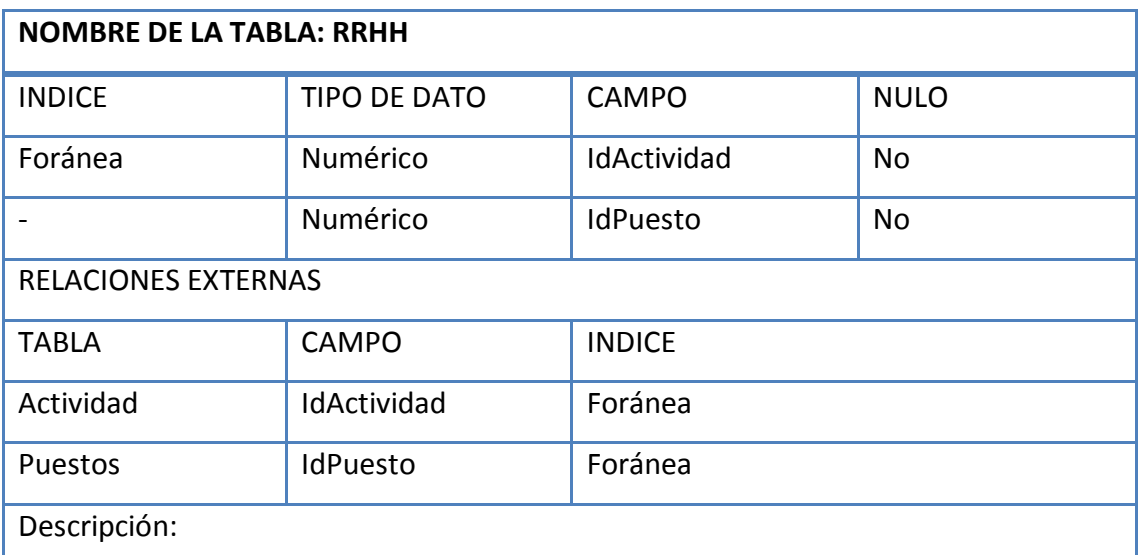

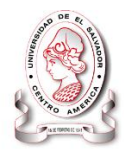

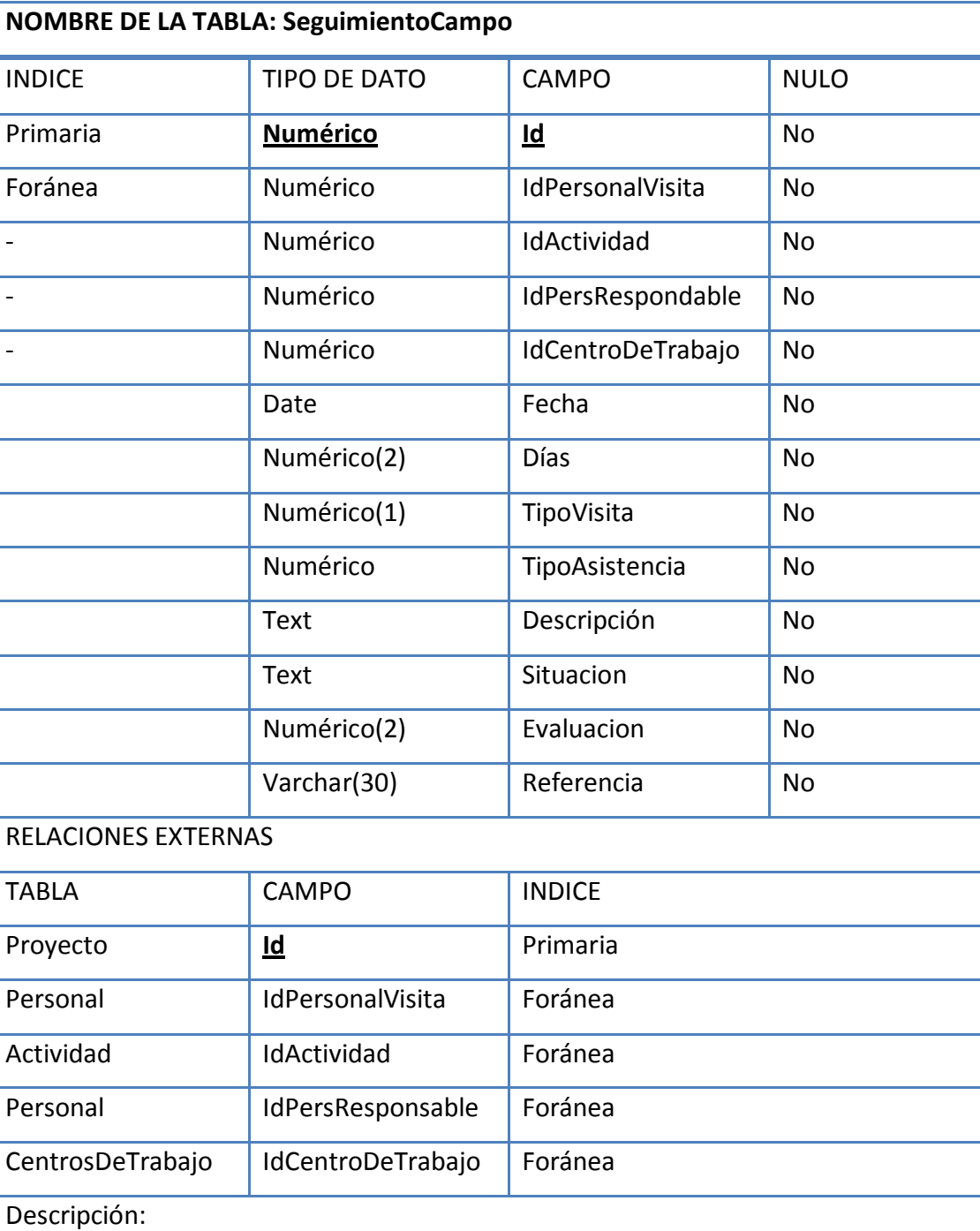

## **Tabla 65 Tabla SeguimientoCampo**

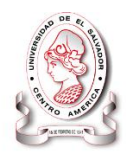

## **Tabla 66 Tabla RecomendacionesSegCamp**

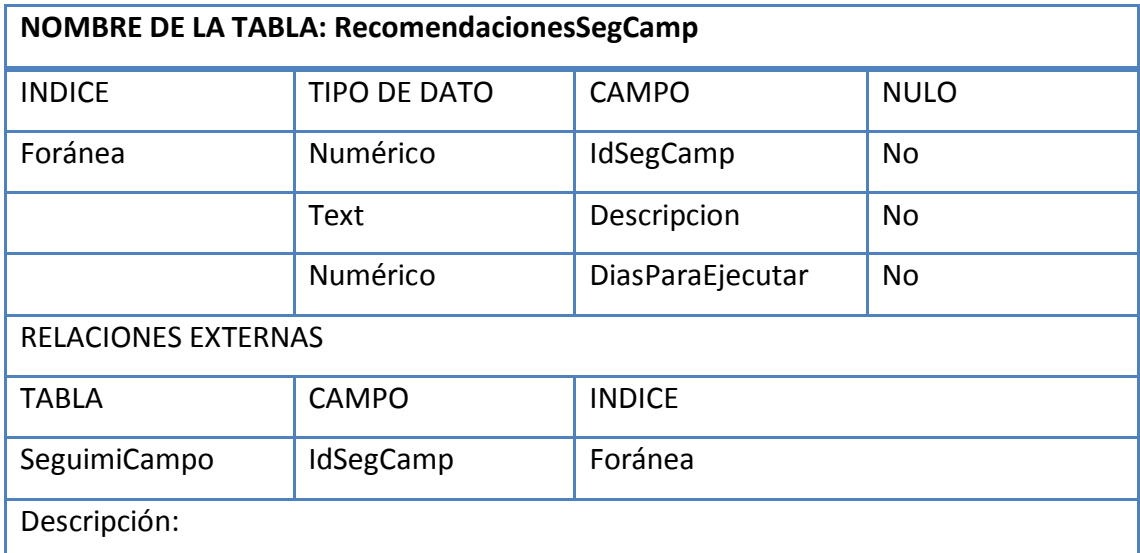

## **Fuente: Elaboración Propia**

## **Tabla 67 Tabla Actividad**

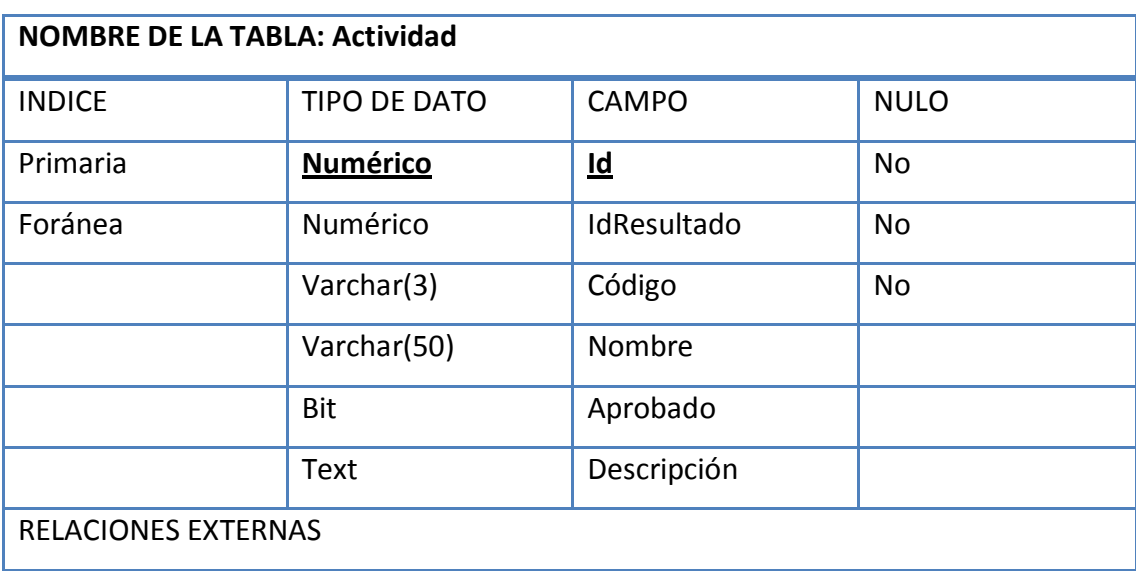

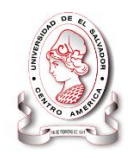

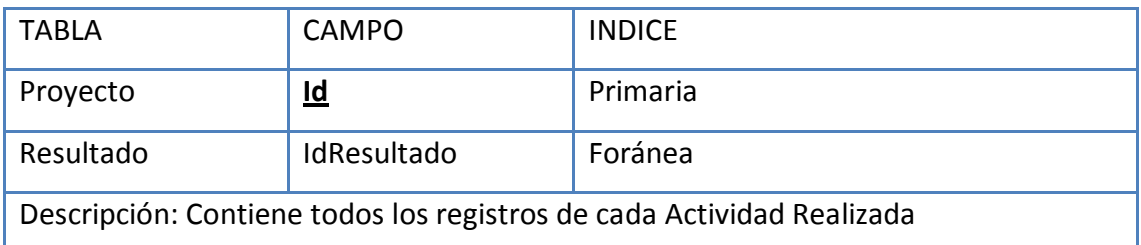

#### **4.2.2 Diseño de Base de datos**

 $\overline{a}$ 

El diseño de base de datos consiste en generar un conjunto de esquemas de relaciones que permitan almacenar la información con un mínimo de redundancia, pero que a la vez faciliten la recuperación de la información referente a las actividades o procedimientos de una organización. En general, se refiere al modelado de una estructura capaz de almacenar, manejar y distribuir datos tomando en cuenta consideraciones de acceso, velocidad, tamaño y extracción de información, de manera cómoda para el usuario $^{13}$ .

Una base de datos correctamente diseñada permite obtener acceso a información exacta y actualizada. Puesto que un diseño correcto es esencial para lograr los objetivos fijados para la base de datos. El proceso de diseño de una base de datos se guía por algunos principios:

- Se debe evitar la información duplicada, es decir, los datos redundantes, debido a que desperdicia el espacio y aumentan la probabilidad de que se produzcan errores e incoherencias.
- La información debe ser correcta y completa. Si la base de datos contiene información incorrecta, los informes que recogen información esta contendrán

<sup>13</sup> http://www.google.com.sv/search?hl=es&biw=1003&bih=583&q=concepto+de+metodologia+de+programaci on&aq=f&aqi=g10&aql=&oq=&gs\_rfai=

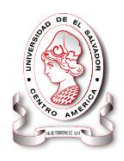

también información incorrecta y, por tanto, las decisiones que tome a partir de esos informes estarán mal fundamentadas.

*Entre los aspectos que permiten determinar el buen diseño de una base de datos tenemos:*

- Dividir la información en tablas basadas en temas para reducir los datos redundantes.
- Garantizar la exactitud e integridad de la información.
- La base de datos satisface las necesidades de procesamiento de los datos y de generación de informes.

El proceso de diseño consiste en fases o etapas que inician por una recolección y análisis de requerimientos que se extraen del mundo real de una organización, una vez obtenidos los requerimientos para la base de datos, se construye un diseño conceptual llevando la base de datos a un nivel amplio de entendimiento, este se va a representar mediante un diagrama Entidad-Relación, una vez interpretado el modelo de datos, se transforma a un modelo lógico, entendible para un sistema de gestión de bases de datos, los modelos para este caso son amplios; el uso para la aplicación será un esquema relacional, a partir de este modelado, se obtiene un modelo físico interno para el sistema gestor de base de datos.

El diseño de la base de datos para el "Sistema Informático, Con Interfaz Web Y Módulo Geográfico, Para El Seguimiento y Evaluación De Los Proyectos Realizados Por Intervida El Salvador", contemplara los siguientes elementos para su elaboración:

- Diseño conceptual
- Diseño lógico
- Diseño físico

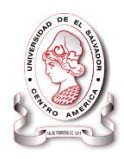

## **4.2.2.1 Diseño Conceptual**

En el diseño conceptual se debe construir un esquema de la información que se usa en la organización, que permita descubrir la semántica o significado de los datos de la organización, este a su vez debe permitirnos identificar: entidades, atributos y relaciones, cuyo objetivo es comprender:

- La perspectiva que cada usuario tiene de los datos.
- La naturaleza de los datos, independientemente de su representación física.
- El uso de los datos a través de las áreas de aplicación.

## *Modelo entidad relación*

El modelo de dato Entidad-Relación también conocido solamente como E-R, está basado en una percepción del mundo real, la cual consistente en objetos básicos llamados entidades y de relaciones entre estos objetos. El modelo de datos E-R es uno de los diferentes modelos de datos semánticos utilizado para el modelado de datos; el aspecto semántico del modelo yace en la representación del significado de los datos. Es extremadamente útil para hacer corresponder los significados e interacciones de organizaciones del mundo real con un esquema conceptual.

En la aplicación del modelo Entidad-Relación se hace uso de tres notaciones las cuales son: conjunto de entidades, conjunto de relaciones y conjunto de atributos.

## *Diagrama Entidad Relación*

En los diagramas entidad relación como principal objetivo se persigue que estos sean simples y claros, cualidades que pueden ser responsables del amplio uso del modelo E-R, el diagrama es uno de los enfoques de modelización de datos que más se utiliza actualmente por su simplicidad y legibilidad. Su legibilidad se ve favorecida porque proporciona una notación diagramática muy comprensiva. Es una

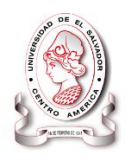

herramienta útil tanto para ayudar al diseñador a reflejar en un modelo conceptual los requisitos del mundo real de interés como para comunicarse con el usuario final sobre el modelo conceptual obtenido y, de este modo, poder verificar si satisface sus requisitos.

#### *Análisis*

La fundación privada Intervida realiza proyectos de ayuda comunitaria, los cuales se enmarcan en planes estratégicos que comprenden varios años, estos proyectos son planeados cada año para tres años y si no se cumplen las metas propuesta pueden darse modificaciones este poseen objetivos Generales y específicos. Para medir el impacto que estos tienen se definen uno o más resultados para cada objetivo específico y estos resultados son alcanzados a través de actividades, por tal razón para cada resultado se realizan una o más actividades.

Para cada objetivo general, específico, resultado y actividad se definen indicadores o metas a alcanzar, las fuentes de verificación que son el medio a través del cual se verificara si se está trabajando en un proyecto y los factores externos que propician las condiciones para el cumplimiento de las metas.

Por cada actividad se realizan una o más acciones.

Todo lo anterior se define para cada proyecto el cual está asignado a un sector o área de la fundación como responsables.

Las acciones tienen indicadores de ejecución por cada centro de trabajo (TERRAS) que pueden ser porcentaje o numero entero, esos indicadores después se detallan por mes para cada centro de trabajo, con lo cual se definen las metas por mes para cada acción, estas metas mensuales se deben verificar mes a mes en el seguimiento de indicadores. Ya por cada indicador cada mes de ingresan los valores reales de lo

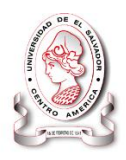

realizado (es necesario mantener los dos valores para poder evaluar posteriormente el proyecto).

El seguimiento de campo consiste en ir a las comunidades en las que se realizan proyectos, en cada visita se llena un formato en el cual se define un nivel con el cual se evalúa la situación encontrada, dicha información es almacenada.

El seguimiento administrativo consiste en verificar que las fuentes de verificación que se establecieron para las actividades existan para cada indicador.

Cuando se formulan los proyectos se definen cantidades de beneficiarios divididos por tipo, edad y género, durante la ejecución se van registrando beneficiarios que pueden ser personas naturales o jurídicas (en caso de ser jurídica es necesario contar con los datos de una persona encargada, que puede ser el director o presidente, ya sea una cooperativa, escuela u otra). De esta forma al finalizar el año se puede verificar si se alcanzó el número de beneficiarios que se planifico.

## *Puntos importantes*

- Un punto importante es que Intervida trabaja con planes estratégicos que se definen para varios años, pero los proyectos se planifican por año, con el fin de modificar algunos detalles en la planeación, considerando lo que se ha realizado el año anterior, con el objetivo de dar ayuda a los beneficiarios de acuerdo a la situación en la que se encuentran cada año.
- Un proyecto se planea para un año pero con el paso de los meses pueden surgir cambios, como el aumento en las metas para un mes determinado. Sin embargo en necesario mantener el registro de la planeación inicial, ya que al final del año es necesario comparar que tanto cambio la planificación.
- Para llevar un registro completo se debe llevar el registro del personal, países, departamentos, municipios, cantones, comunidades, coordenadas de longitud y latitud de las comunidades en las que se ejecutan proyectos.

Es así como se ha realizado el diagrama Entidad-Relación para el Sistema Informático que se presenta a continuación:
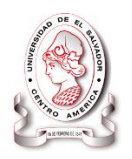

## *Diagrama entidad relación*

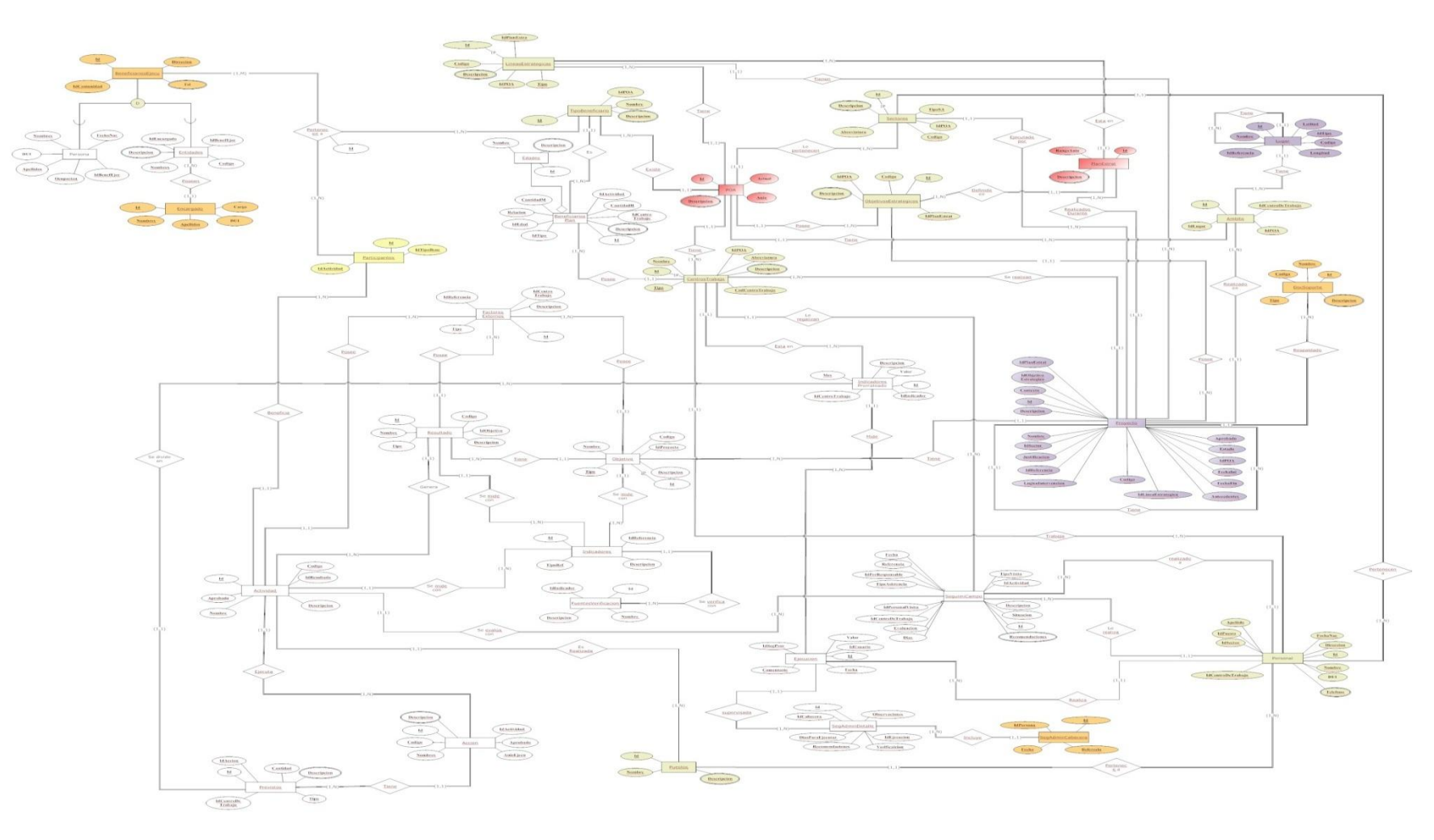

Figura 25 Diagrama entidad - relación

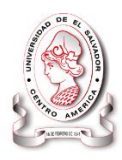

## **4.2.2.2 Diseño lógico**

En el diseño lógico, se traduce el esquema conceptual al modelo de base de datos específico, antes de pasar al diseño físico definitivo, e independiente del S.G.B.D que se va a utilizar. Más concretamente, es preciso que se ajuste al modelo del S.G.B.D con el que se va a implementar la base de datos.

En esta etapa, se transforma el esquema conceptual en un esquema lógico mediante un modelo lógico, el cual, no es más que el lenguaje utilizado para especificar esquemas lógicos, estos modelos son: relacional, de red, jerárquico o el modelo orientado a objetos.

El modelo relacional es el más indicado para representar los requerimientos de la organización en estudio, ya que, se parte del resultado de la etapa del diseño conceptual expresado mediante el modelo E-R. Debido a que los dos modelos emplean principios de diseño similares, se puede convertir un diseño E-R en un diseño relacional.

Convertir una representación de bases de datos de un diagrama E-R a un formato de tablas es la base para la derivación de un diseño de bases de datos relacional.

## *Modelo relacional*

Este modelo considera la base de datos como una colección de relaciones. De manera simple, una relación representa una tabla que no es más que un conjunto de filas, cada fila es un conjunto de campos y cada campo representa un valor que interpretado describe el mundo real. Cada fila también se puede denominar tupla o registro y a cada columna también se le puede llamar campo o atributo. El modelo relacional brinda comodidad y facilidad para construir una base de datos, porque presenta las siguientes características:

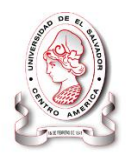

- Proporciona reglas y criterios para estructurar la base de datos.
- Se trasfiere con facilidad a un Sistema de gestión de base de datos en la fase de diseño físico.
- Usa tablas para especificar el modelo de datos

## *Diagrama relacional*

El diagrama relacional es la definición de una estructura de base de datos, en términos de las estructuras de datos que procesa el Sistema de gestión de base de datos que se va a utilizar para manipularla (generalmente relaciones o tablas de una base de datos), es decir, determina la identidad de la relación y qué tipo de información podrá ser almacenada dentro de ella.

El diagrama relacional para el Sistema Informático SyEIntervida se presenta a continuación:

## SISTEMA INFORMÁTICO, CON INTERFAZ WEB Y MÓDULO GEOGRAFICO, PARA EL SEGUIMIENTO Y EVALUACIÓN DE LOS PROYECTOS REALIZADOS POR INTERVIDA EL SALVADOR

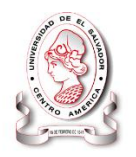

## *Diagrama lógico*

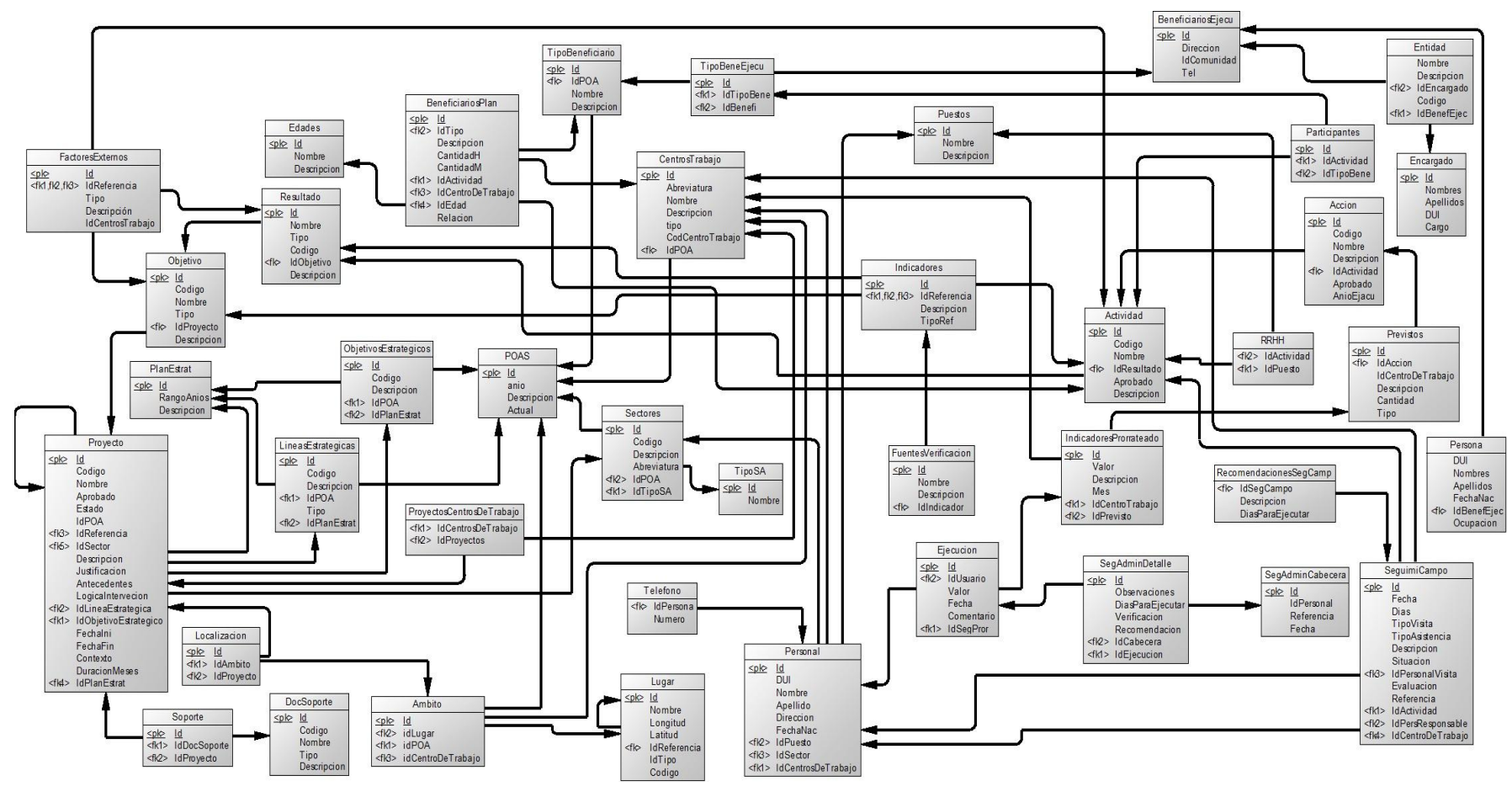

**Figura 26 Diagrama Lógico**

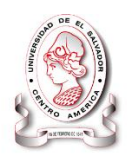

## **4.2.2.3 Normalización**

La normalización es el proceso mediante el cual se transforman datos complejos a un conjunto de estructuras de datos más pequeñas, que además de ser más simples y más estables, son más fáciles de mantener. También se puede entender la normalización como una serie de reglas que sirven para desarrollar un esquema que minimice los problemas de lógica, y nos permite simplificar una estructura de datos compleja.

## *Grados de normalización*

 $\overline{a}$ 

La normalización<sup>14</sup> funciona mediante una serie de etapas llamadas formas normales y se describen como: Primera Forma Normal (1NF), Segunda Forma Normal (2NF), Tercera Forma Normal (3NF), Cuarta Forma Normal (4NF) y Quinta Forma Normal (5NF).

| <b>REGLA</b>               | <b>DESCRIPCIÓN</b>                                                                                                    |
|----------------------------|----------------------------------------------------------------------------------------------------|
| Primera Forma Normal (1FN) | Incluye la eliminación de todos los grupos repetidos.                                                                                                    |
| Segunda Forma Normal (2FN) | Asegura que todas las columnas que no son llave sean<br>completamente dependientes de la llave primaria (PK).                                                                            |
| Tercera Forma Normal (3FN) | Elimina cualquier dependencia transitiva. Una dependencia<br>transitiva es aquella en la cual las columnas que no son llave<br>son dependientes de otras columnas que tampoco son llave. |
| Cuarta Forma Normal (4FN)  | En las relaciones varios-con-varios, entidades independientes<br>no pueden ser almacenadas en la misma tabla.                                                                            |
| Quinto Forma Normal (5FN)  | La tabla original debe ser reconstruida desde las tablas<br>resultantes en las cuales ha sido dividida.                                                                                  |
| Fuanta: Flahavasián nyav   |                                                                                                    |

**Tabla 68 Resumen de formas normales**

## **Fuente: Elaboración propia**

<sup>14</sup>Peter Rob, Carlos Coronel. Sistemas de Bases de Datos. 5ª.ed. (2006). Thomson Editores, México, pág. 176.

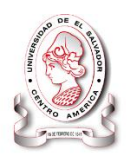

## **4.2.2.4 Diseño físico**

Para llevar a cabo esta etapa, se decidido cuál es el Sistema de gestión de base de datos que se va a utilizar, ya que el esquema físico se adapta a él. En general, el propósito del diseño físico es describir cómo se va a implementar físicamente el esquema lógico obtenido; básicamente se pretendió:

- Lograr un conjunto de relaciones (tablas) y las restricciones que se deben cumplir sobre ellas.
- Determinar las estructuras de almacenamiento y los métodos de acceso que se van a utilizar para conseguir unas prestaciones óptimas.
- Diseñar el modelo de seguridad del sistema.

Para realizar el diseño físico de la base de datos, fue necesario que se normalizaran las tablas presentadas en el modelo relacional. La normalización es una técnica que se utiliza para comprobar la validez de los esquemas lógicos basados en el modelo relacional, ya que asegura que las relaciones (tablas) obtenidas no tienen datos redundantes.

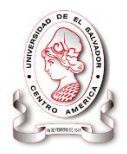

## *Diagrama Físico*

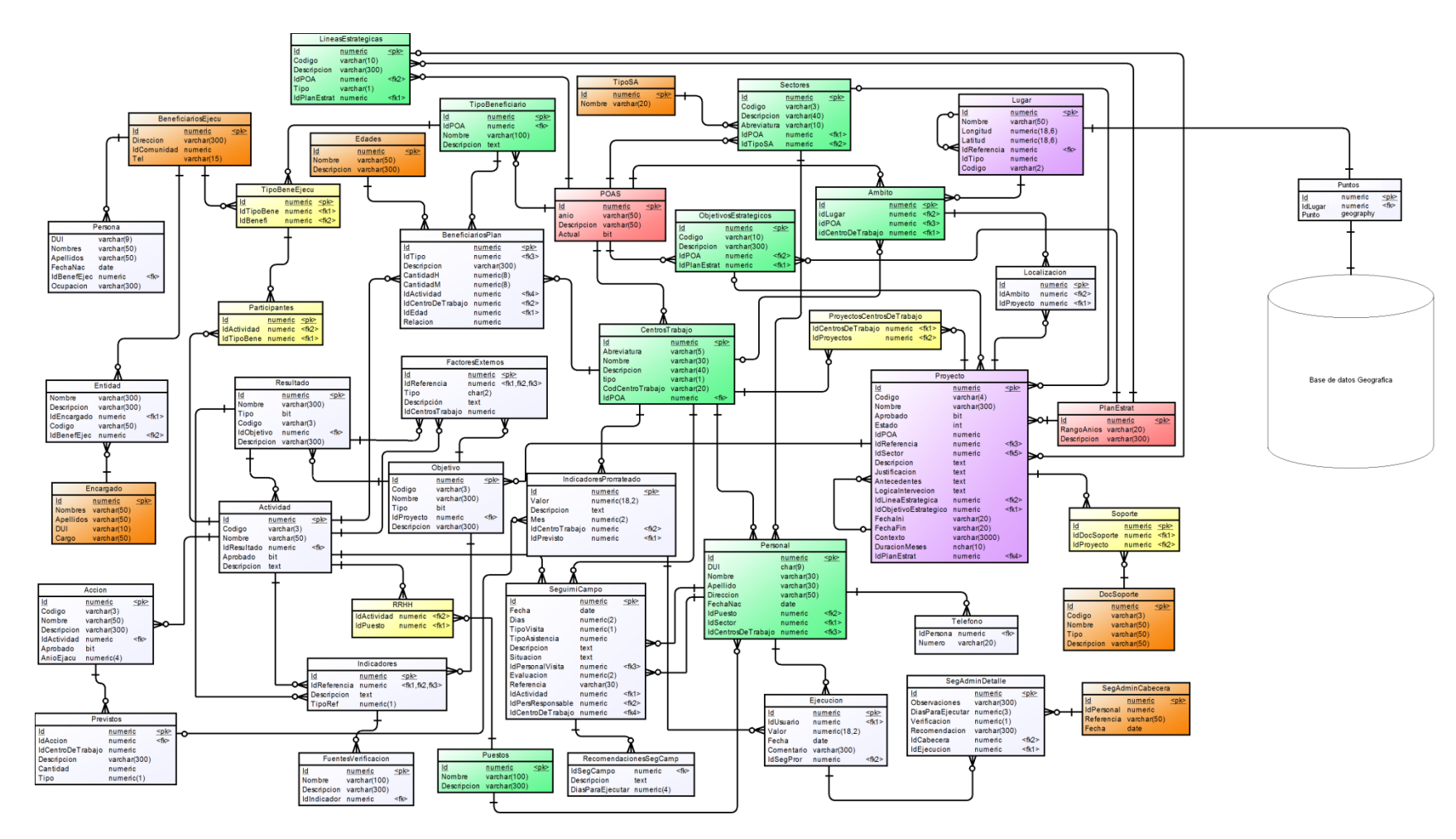

**Figura 27 Diagrama Físico**

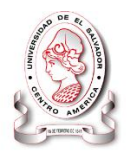

## **4.3 DISEÑO DE ENTRADAS**

Es el desarrollo de especificaciones y procedimientos para la preparación de datos, la realización de los procesos necesarios para poner los datos de transacción en una forma utilizable para su procesamiento.

## *Diseño de entrada efectiva*

La calidad de la entrada de un sistema determina la calidad de la salida del mismo. Los formularios de entrada, se han diseñado tomando en cuenta esta importante relación.

Cuando están bien diseñados los formularios de entrada, deben satisfacer los siguientes objetivos:

- Efectividad.
- **•** Precisión.
- Facilidad de uso
- Consistencia
- Simplicidad.
- Atractivo.

Lineamientos para el diseño de formularios

- Hacer formularios fáciles de contestar.
- Asegurarse de que los formularios cumplen el propósito para el cual se diseñaron.
- Diseñar los formularios para garantizar que se respondan con precisión.
- Mantener atractivos los formularios.

La tipología en el ingreso de datos a los formularios del sistema informático se muestra a continuación:

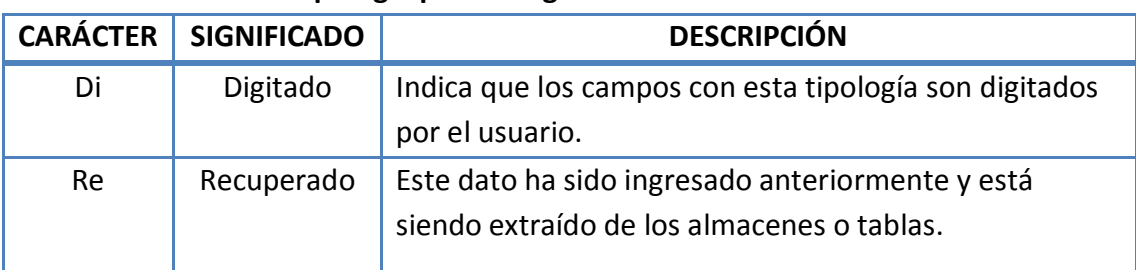

## **Tabla 69 Tipología para el ingreso de datos a los formularios**

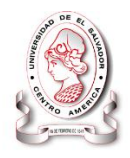

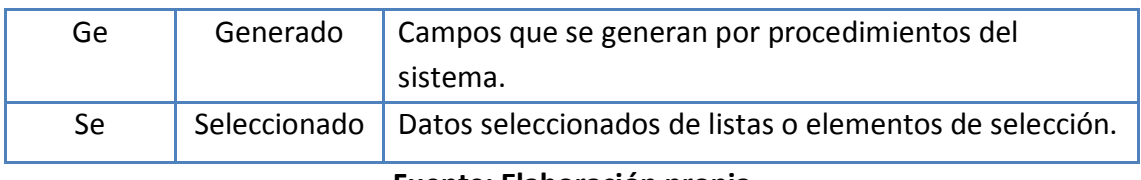

## **Fuente: Elaboración propia**

A continuación se presenta la descripción visual de algunas pantallas con respecto al funcionamiento y flujo de información en la base datos:

## **4.3.1 Diseño de formulario web**

## **Tabla 70 Formulario ingreso de información general de proyectos**

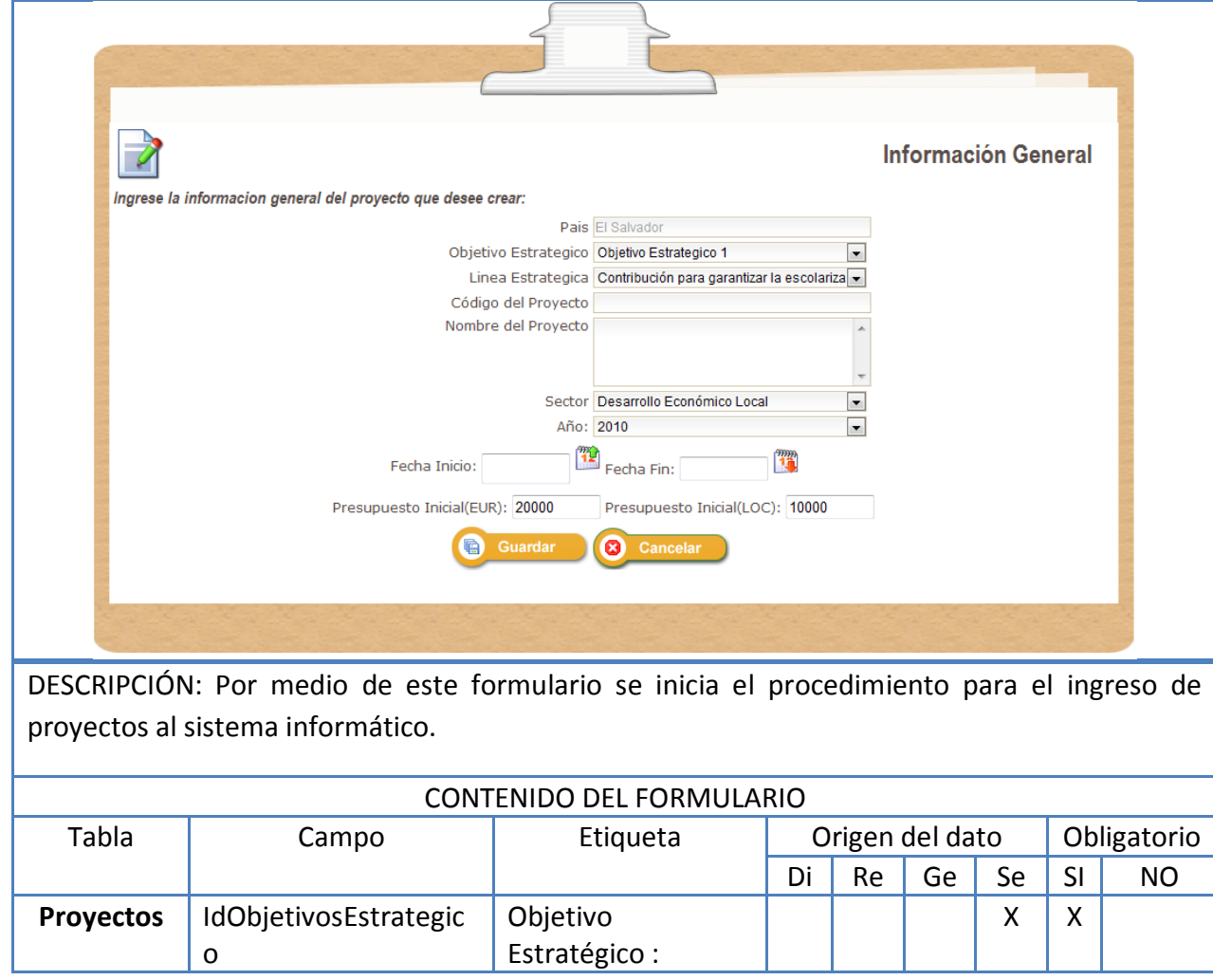

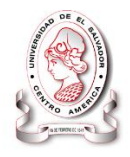

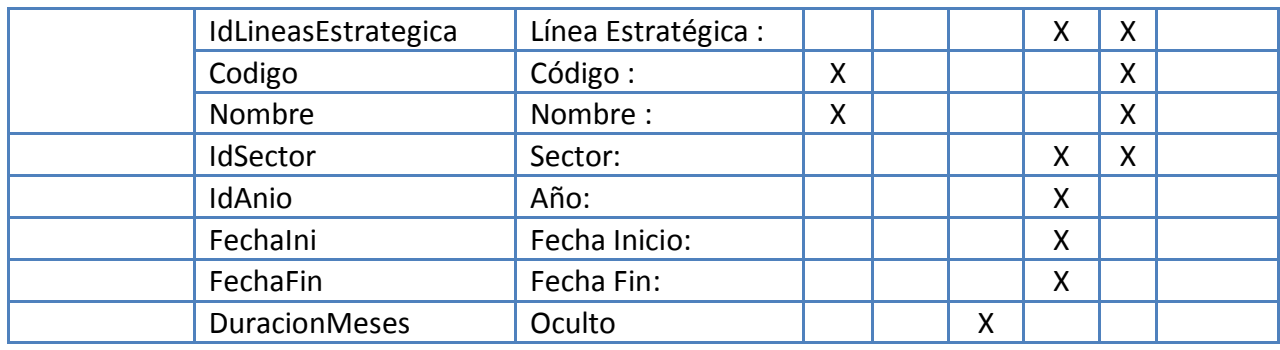

## **Fuente: Elaboración propia**

## **Tabla 71 Formulario ingreso de centros de trabajo (TERRAS)**

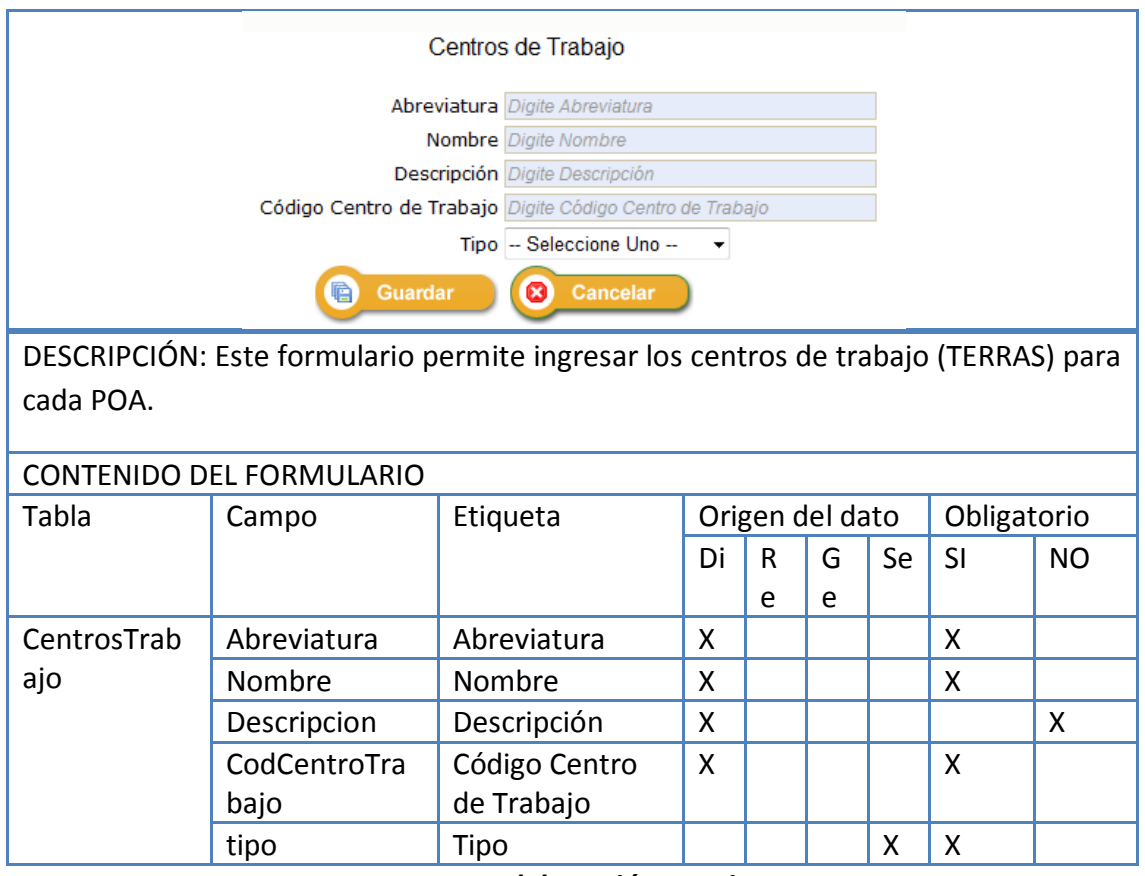

**Fuente: Elaboración propia**

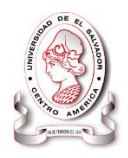

## **4.4 DISEÑO DE INFORMES**

## **4.4.1 Estándares de Informes.**

Consiste en determinar la estructura de los informes, la cual está representada de forma muy similar para cada tipo, márgenes, encabezados, cuerpo y pie de página. Las medidas de cada uno de los márgenes se presentan en milímetros (mm) y para texto en puntos (pt).

A continuación se presenta la estructura que tendrán los diferentes informes que el sistema presentara a Intervida

## **4.4.1.1 Encabezado de página**

El encabezado presenta la información titular del documento, la cual contiene los siguientes elementos:

## *Logo de la institución*

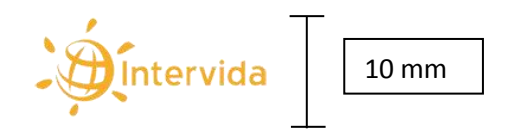

El logo de la institución permite que los informes sean asociados a la institución a simple vista, ya que este agregar la vistosidad e identificación del origen del mismo, este debe tener un tamaño de 10 milímetros en altura ya que esa es la medida designada para el encabezado.

## *Nombre del Documento*

El nombre o título del documento debe hacer referencia a lo que este representa, a su vez debe ser específico y representativo con la información que contiene. El estándar para el título de informes debe cumplir las siguientes especificaciones:

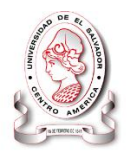

- Tipo de Fuente: Arial
- Estilo de Fuente: Mayúscula, Negrita
- Tamaño de Fuente: 12

## *Sub Encabezado del Informe.*

Este elemento contiene información genérica del informe, así como otro tipo de información referente al origen del mismo:

- Tipo de Fuente: Arial
- Estilo de Fuente: Mayúscula, Negrita
- Tamaño de Fuente: 9

## **4.4.1.2 Cuerpo o contenido de página**

El cuerpo de página presenta la información específica del informe, es este elemento el que contiene todos los datos de mayor utilidad a los usuarios la siguiente información:

## *Textos*

El texto o contenido se representa de varias maneras: por filas, en columnas, compuesto, de texto largo o en cajas de texto, de manera general los campos deben de cumplir los siguientes estándares:

- Tipo de Fuente: Arial
- Estilo de Fuente: Negrita
- Tamaño de Fuente: 10

Cada elemento de textos tiene un valor, el cual debe de cumplir el formato siguiente:

Tipo de Fuente: Arial

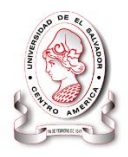

- Estilo de Fuente: Minúscula-Regular
- Tamaño de Fuente: 10

#### *Tablas*

Mediante el uso de la información tabular, la cual es la más utilizada por la organización para el análisis y estudio de los datos, se establecen los siguientes estándares para las tablas:

Título de la tabla: indica brevemente al usuario el origen de los datos contenidos en la tabla.

- Tipo de Fuente: Arial
- Estilo de Fuente: Negrita
- Tamaño de Fuente: 10

Fila de encabezados de la tabla: presenta los nombres de cada una de las columnas de la tabla.

- Tipo de Fuente: Arial
- Estilo de Fuente: Negrita
- Tamaño de Fuente: 10

Filas de contenido: Contenido general de la tabla, que representa el valor para una columna, categoría o ambas, este dato puede ser Numérico o Alfanumérico.

- Tipo de Fuente: Arial
- Estilo de Fuente: Normal
- Tamaño de Fuente: 10

Fila de totales: presenta totales para las evaluaciones o estadísticas que necesiten de un resultado numérico.

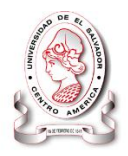

- Tipo de Fuente: Arial
- Estilo de Fuente: Normal
- Tamaño de Fuente: 10

Descripción general: es una información adicional sobre la información que contiene la tabla en el informe.

- Tipo de Fuente: Arial
- Estilo de Fuente: Normal
- Tamaño de Fuente: 10

## *Gráficos*

Este tipo de información se presentara alineado al centro a diferencia de la información tabular. Los gráficos consisten en los siguientes elementos y formato.

- Título del gráfico: representa el contenido o información que se muestra.
	- o Tipo de Fuente: Arial
	- o Estilo de Fuente: Mayúscula, Negrita
	- o Tamaño de Fuente: 11
- Escala del eje Y: por lo general en datos numéricos, representan la magnitud de suceso de una categoría.
	- o Tipo de Fuente: Arial
	- o Estilo de Fuente: Normal
	- o Tamaño de Fuente: 10
- Escala del eje X: Se representa frecuentemente en tiempo.
	- o Tipo de Fuente: Arial
	- o Estilo de Fuente: Normal
	- o Tamaño de Fuente: 10

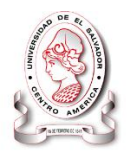

- Categoría: Identifica por medio de una pequeña descripción cada una de las categorías que contiene el grafico.
	- o Tipo de Fuente: Arial
	- o Estilo de Fuente: Normal
	- o Tamaño de Fuente: 10
- Descripción general: descripción adicional para una mayor comprensión del contenido del gráfico.
	- o Tipo de Fuente: Arial
	- o Estilo de Fuente: Normal
	- o Tamaño de Fuente: 10

## **4.4.1.3 Pie de página**

El pie de página muestra la siguiente información:

- Fecha: día, mes y año en el que se imprime el informe, y debe cumplir el siguiente estándar:
	- o Tipo de Fuente: Arial
	- o Estilo de Fuente: Normal
	- o Tamaño de Fuente: 10
	- o Formato: DD/MM/YY
- Número de página: número que identifica una página en un mismo informe.
	- o Tipo de Fuente: Arial
	- o Estilo de Fuente: Normal
	- o Tamaño de Fuente: 10

## **4.4.2 Diseño de informe de texto.**

Los informes de texto contienen información de tipo variable, El contenido representa la información propia del documento dependiendo la naturaleza de esté.

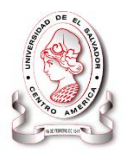

## **4.4.2.1 Diseño de informe tabular**

La presentación de salida tabular necesita ser precisa, fácil de entender y usarse para comunicar de manera eficaz la información a los usuarios.

## **4.4.2.2 Diseño de informe estadístico**

Ofrece una manera opcional de representación de información estadística, donde el usuario podrá tener una visualización más comprensible de los datos que se le presentan en el informe. El tipo de grafica a presentar es barras verticales.

## **4.4.2.3 Diseño de informe compuesto**

Es un informe que combina información tabular y gráfica, con el objetivo de complementar y obtener una mejor comprensión del origen de los datos graficados. Esto es opcional para los datos que pueden ser graficados.

## **4.4.2.4 Diseño de informe horizontal**

Por lo general la información tabular requiere de más espacio horizontal para poder ser mostrada por completo sin ninguna pérdida de formato, para resolver esto se tiene la opción de imprimir un informe de manera horizontal.

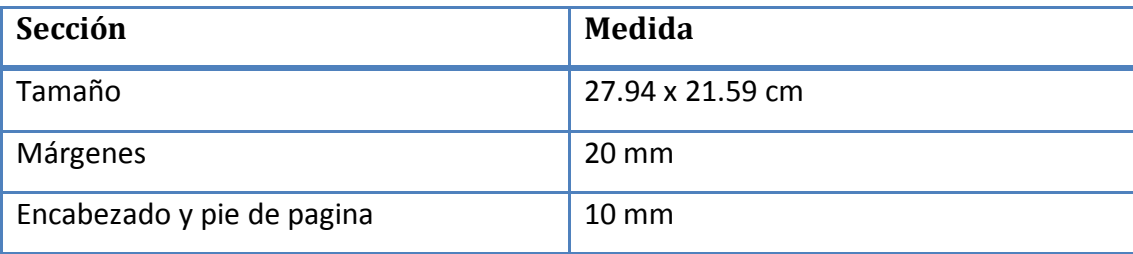

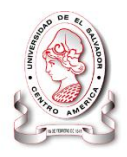

## **4.5 DISEÑO DE CONTROLES**

Los controles son objetos que poseen aspecto que pretende minimizar los posibles errores que cometerán los usuarios a la hora de ingresar datos al sistema, algunos errores se originan inconscientemente al estar interactuando con el sistema.

Los controles utilizados en el sistema serán mediante cuadros de dialogo que aparecerán después de ciertas acciones que el usuario seleccionará, con el propósito de intercambiar información.

## **4.5.1 Estándares de objetos**

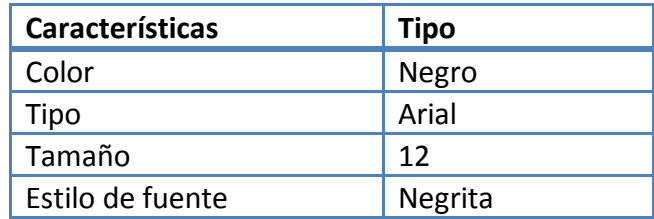

Los formularios están formados por diferentes objetos como label, cajas de testo, menús desplegables o listas, botones de opción y selección, estos y otros elementos se encuentran más detallados y descritos a continuación:

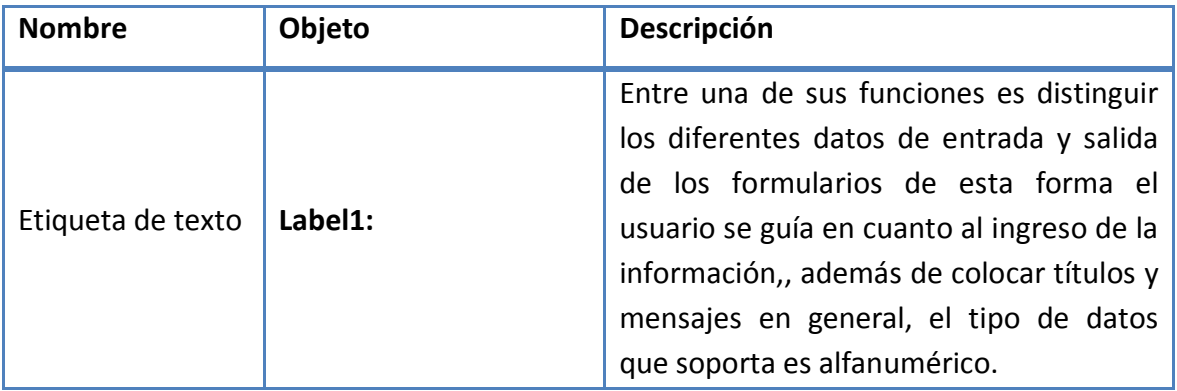

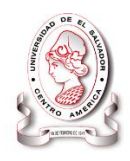

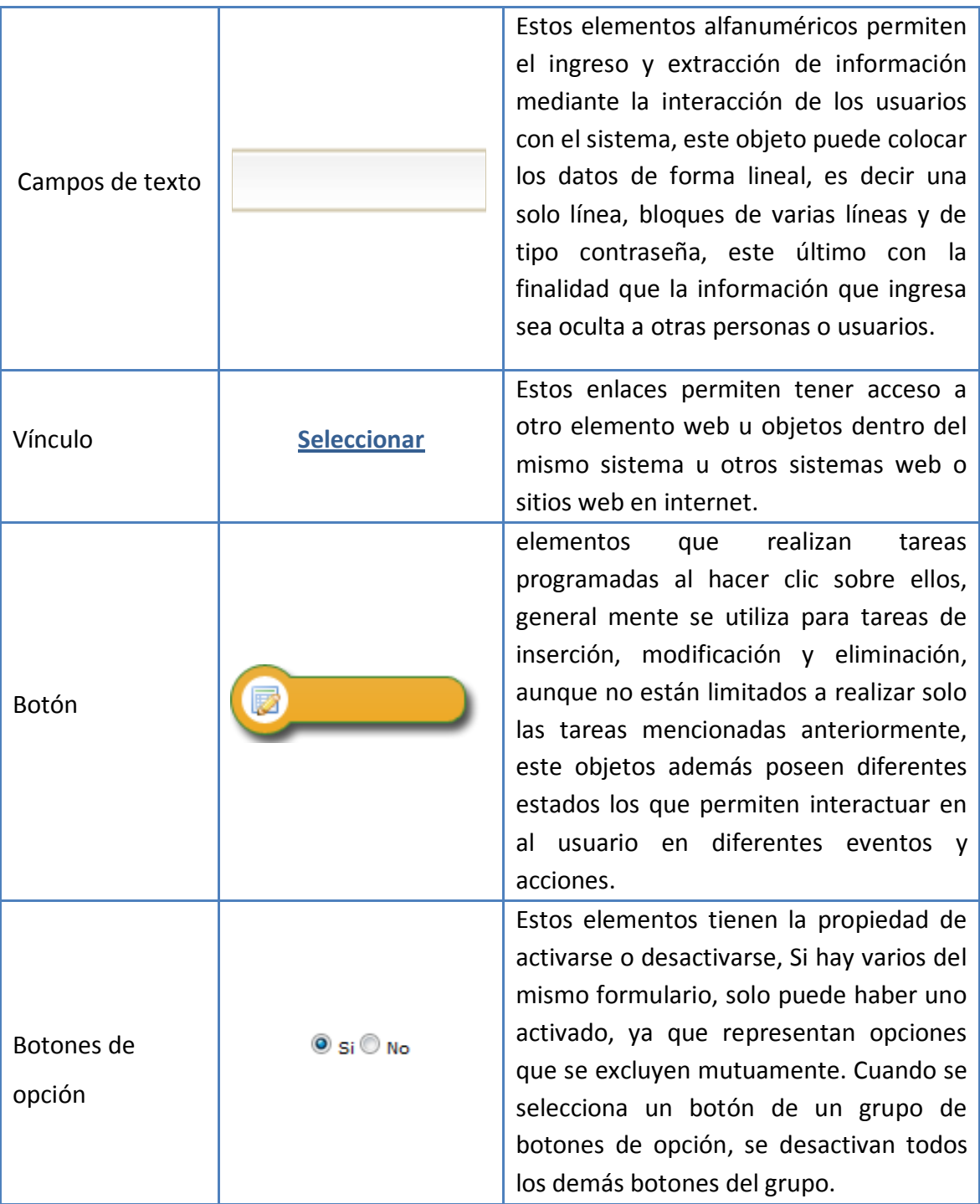

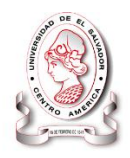

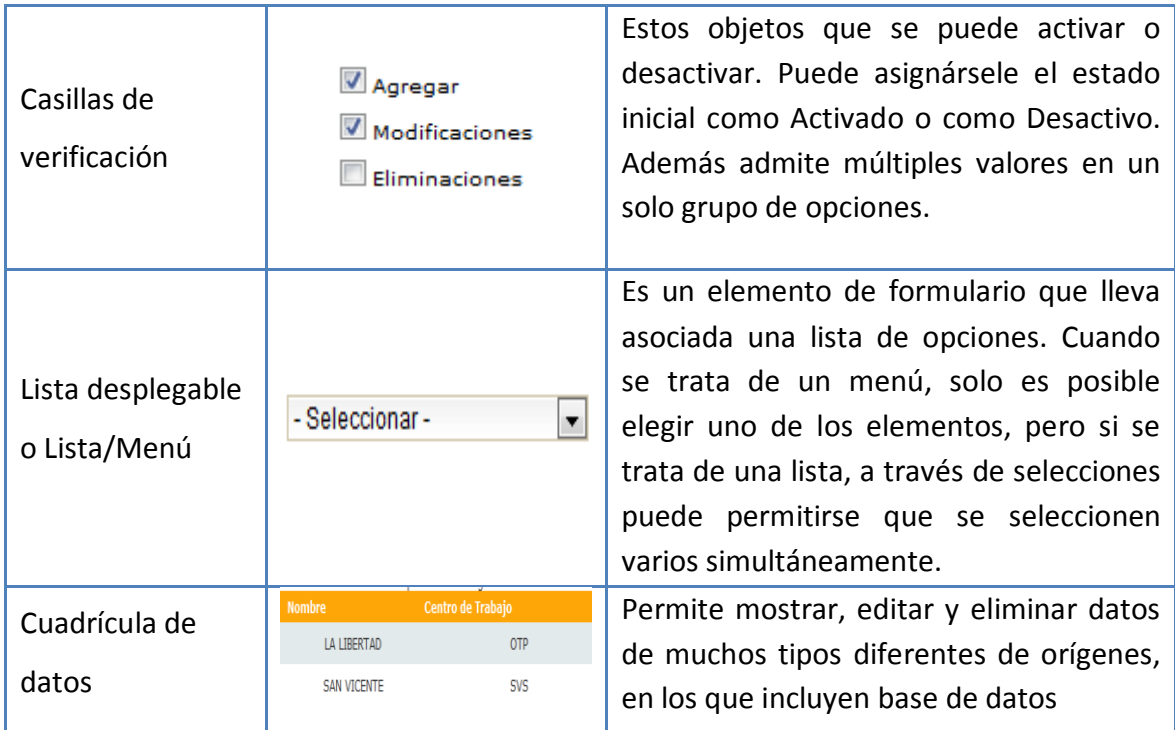

## **4.5.1.1 Estándares de botones**

El diseño de los botones utilizados por el sistema tiene las siguientes especificaciones:

- Fondo: amarillo yema
- Nombre: Contendrá un nombre representativo de la función del botón.
- Fuente: Tipo Arial
- Forma Título.
- Estilo Regular.
- Tamaño 8.
- Alineación Centro.
- Tamaño Botón:
- Ancho: 135 píxeles.
- Alto: 35 píxeles.

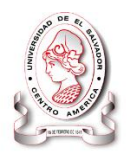

## **4.5.1.2 Cuadros de diálogo**

Los cuadros de dialogo son ventas especiales que muestran información al usuario con el propósito de obtener una respuesta o indicación del paso siguiente ante una situación dada.

Estos procesos interactúan completamente entre el sistema y el usuario ya que cuando el sistema muestra un mensaje al usuario este no se resuelve hasta que el usuario lo responde, completando así el proceso de comunicación con la realimentación correspondiente.

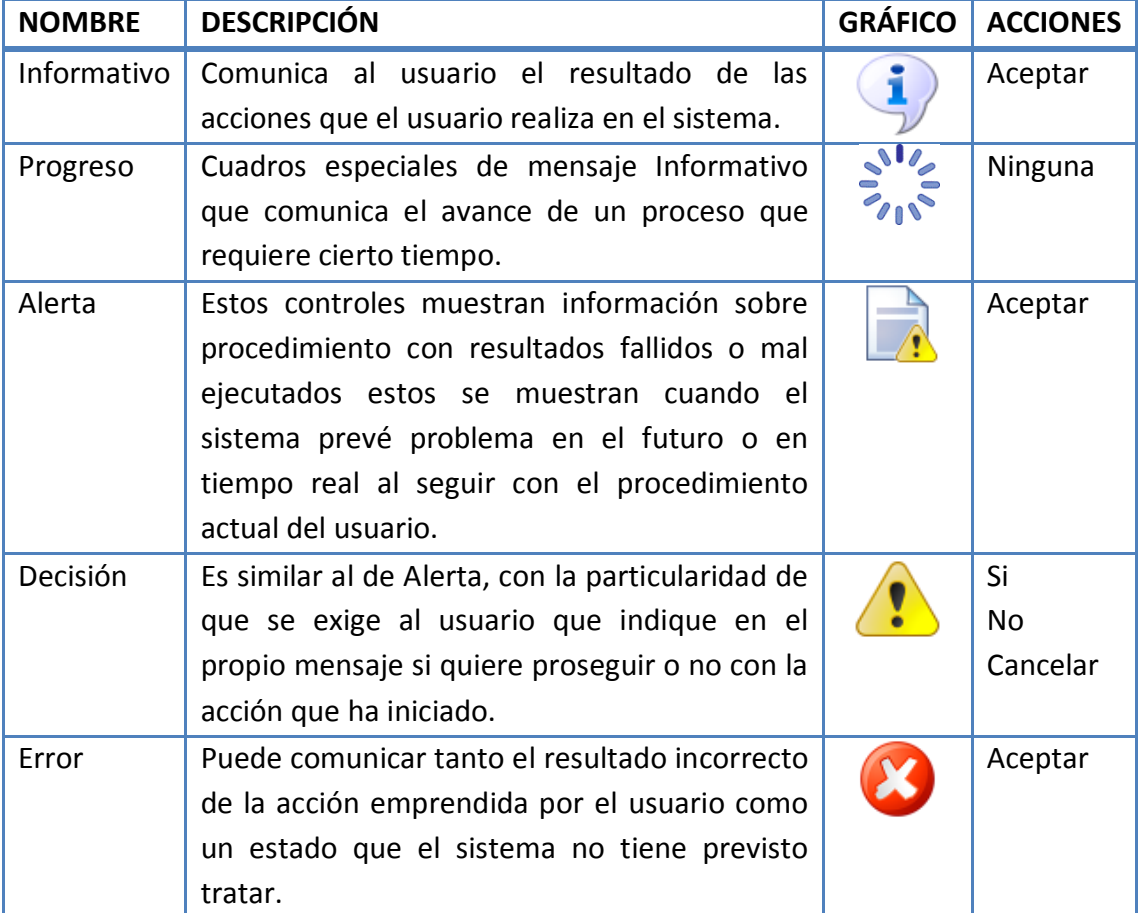

**Tabla 72 Iconos de los cuadros de diálogo**

**Fuente: Elaboración propia**

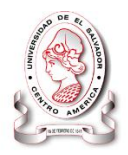

## **4.6 MAPA DEL SITIO**

## **4.6.1 Diseño de mapa de navegación**

- Proyectos
	- o Creación de proyectos
	- o Planificación
	- o Re planificación
	- o Beneficiarios
	- o Ejecución
- Seguimiento
	- o Seguimiento de campo
	- o Seguimiento administrativo
		- Verificación de respaldos
	- o Seguimiento de actividades
	- o Seguimiento de indicadores
- Evaluación y estadística
	- o Desarrollo de proyectos en comunidades
	- o Grado de cumplimiento de metas de los proyectos
	- o Grado de participación de comunidades
	- o Grado de cumplimiento de indicadores
	- o Comparación Planeación y Ejecución
- Reportes
	- o Planeación de Proyectos
	- o Catálogo de indicadores
	- o Seguimiento Administrativo
		- **Por sector**
		- **Por proyecto**
		- **Por centro de trabajo**
	- o Seguimiento de campo
		- Por sector
		- Por proyecto
		- Por actividad
	- o Actividades
		- **Por proyecto**

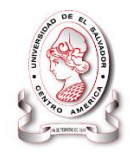

#### Global

- o Beneficiarios
	- **Por centro de trabajo**
	- **Global**
- o Avance de ejecución
- o Informe de ejecución
	- **Mensual**
	- **Trimestral**
	- Anual
	- **Por centro de trabajo**
	- **Por proyecto**
- Configuración
	- o POAS
	- o Centros de trabajo
	- o Ámbito
	- o Sectores / Áreas
	- o Objetivos estratégicos sectoriales
	- o Líneas estratégicas
	- o Tipos de beneficiarios
	- o Lugares
	- o Planes estratégicos
	- o Puestos
	- o Personal

## **Figura 28 Mapa de navegación**

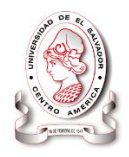

# CAPITULO V

## **Programación y Pruebas del Sistema**

**Este capítulo está dedicado al desarrollo e implementación de la aplicación. En él se define la metodología de programación, la ejecución de pruebas realizadas, para la puesta en marcha de la aplicación y el plan de implementación.**

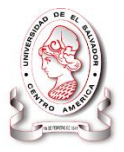

## **PROGRAMACION Y PRUEBAS DEL SISTEMA**

## **5.1 PROGRAMACIÓN DEL SISTEMA**

## **5.1.1 Creación de base de datos**

**Microsoft SQL Server:** es el motor de base de datos que se ha utilizado para el sistema informático SyEIntervida (Ver **Figura 29 [Base de Datos.](#page-241-0)** en pág. [242\)](#page-241-0).

## **5.1.1.1 Desarrollo de la aplicación**

Durante esta etapa se realizan las tareas que comúnmente se conocen como programación, lo cual consiste en reducir todos los procesos plasmados en el diseño a un código fuente que sea fácilmente interpretado por un navegador, con base al lenguaje de programación elegido y a las necesidades de información de los usuarios.

## **5.1.2 Estándares de programación**

Un estándar de programación no sólo busca definir la nomenclatura de las variables, objetos, métodos y funciones, si no que permite desarrollar de forma rápida, entendible, con orden y legibilidad el código escrito.

Son necesarios para evitar confusiones al momento de modificar los programas, con ello se asegura que cualquier programador pueda manipular el código correctamente en caso sea necesario.

Los estándares de programación establecidos para el sistema informático son los siguientes:

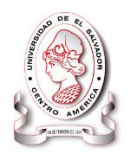

- Programación modular, es decir, se desarrolla una página principal acompañada de varias pestañas que dentro de ella están todos los módulos que se han necesarios para su buen funcionamiento.
- Asignar nombres nemónicos a todas las variables del sistema y los objetos tales como: cajas de texto, botones de comandos, cuadros de lista, entre otros.

## SISTEMA INFORMÁTICO, CON INTERFAZ WEB Y MÓDULO GEOGRAFICO, PARA EL SEGUIMIENTO Y EVALUACIÓN DE LOS PROYECTOS REALIZADOS POR INTERVIDA EL SALVADOR

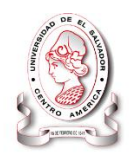

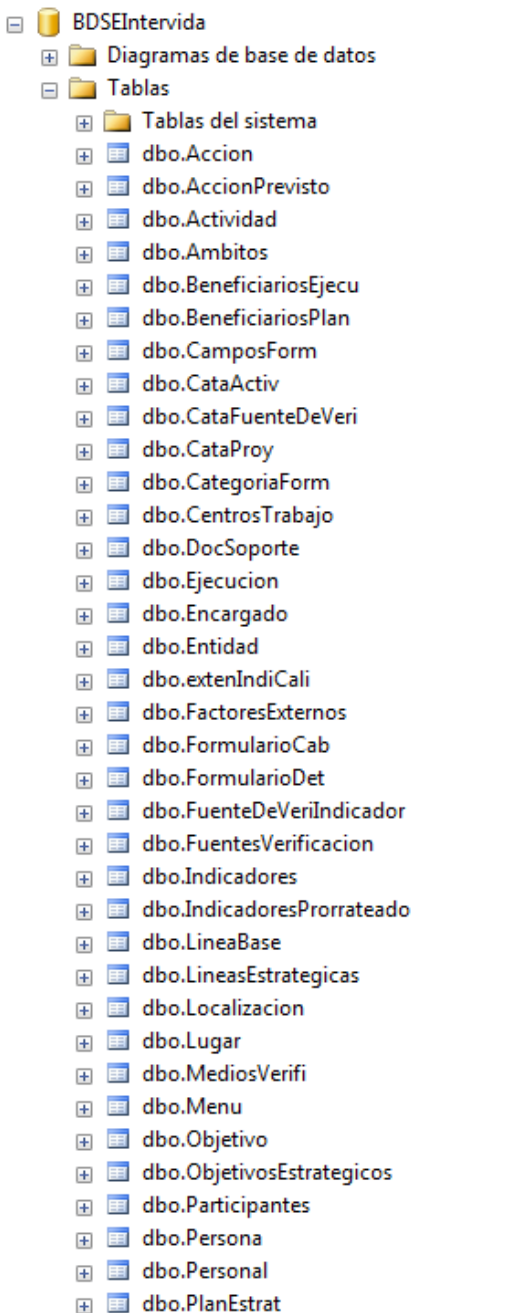

#### **Figura 29 Base de Datos.**

<span id="page-241-0"></span> Cada procedimiento y módulo deberá incluir al inicio de su código, comentarios que describan el funcionamiento del módulo y su objetivo, también deberá incluir documentación interna.

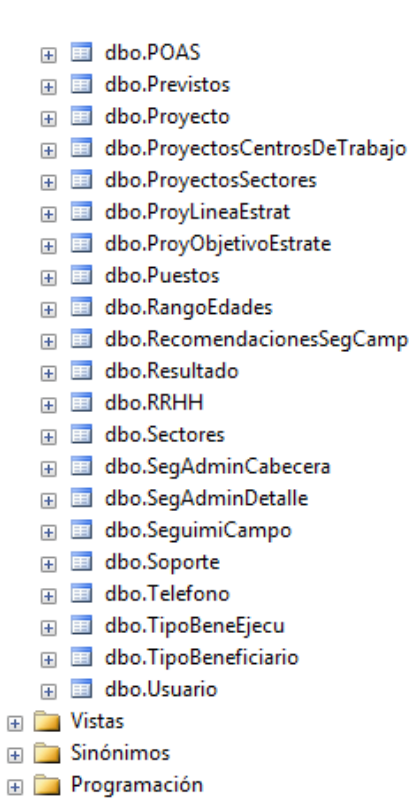

**E** Service Broker **ED** Seguridad

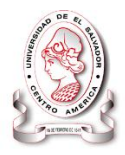

## **5.1.3 Metodología de programación**

Se entiende como metodología de programación al conjunto de normas, métodos y anotaciones que indican la forma de programar. La programación bien estructurada, nos permite que el código sea fácil de comprender así, a la hora de realizar modificaciones y pruebas, o dar mantenimiento al sistema pueda hacerlo de una forma sencilla que se le facilite al programador.

Cada lenguaje tiene su propia metodología y permite a los programadores del sistema la codificación del mismo, facilitando su desarrollo, logrando optimizar de dicha aplicación, lo cual satisface todas aquellas necesidades del sistema.

Es por eso que en el sistema informático "SyEIntervida" ha sido necesario establecer ciertos estándares y metodologías de programación, como también el uso de lenguaje en programación coherente y orientado a objeto, donde su objetivo es obtener una plataforma sencilla y potente de forma tal que puedan ser manejable con sencillez y con un excelente desempeño, como también comunicarse unos a otros de manera totalmente independiente, en este caso el código se almacena y se ejecuta de manera local, y con interfaz web.

## **5.1.4 Descripción de la metodología**

La aplicación se ha desarrollado siguiendo los lineamientos establecidos en la etapa de diseño y utilizando la programación estructurada.

La programación estructurada es un método de programación basado en el concepto de la unidad y del alcance. Un programa estructurado se compone de una o más unidades o módulos, escrito o sacado de una librería; cada módulo se compone de uno o más procedimientos, también llamados función, rutina o

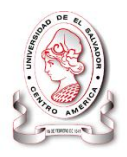

subprograma dependiendo del lenguaje de programación. La programación estructurada es especialmente útil, cuando se necesitan realizar correcciones o modificaciones después de haber concluido con el sistema.

En SyEIntervida (nemónico del sistema informático), al utilizar esta metodología, se hace más sencillo entender la manera en que ha sido codificado; ya que se ha hecho utilizando la programación estructurada.

## **5.1.5 Terminología utilizada**

En el desarrollo del sistema SyEIntervida fue necesario, utilizar diferente software de desarrollo de aplicaciones, debido a que son necesarios para realizar tareas específicas en diferentes áreas.

El software de desarrollo utilizado es ASP.NET, framework para aplicaciones web. Usado para construir sitios web dinámicos.

ASP.NET, representa el concepto de página maestra (master page), que permite el desarrollo de páginas basadas en plantilla web. HTML y JavaScript serán compartidos a través de las paginas hijas. Cuando una solicitud es hecha por un página de contenido con la salida de la página maestra y envía el resultado al usuario.

Como entorno de programación se determinó Visual Estudio 2008, orientado a objetos, en la cual se definen ámbitos de tipo clase que pueden derivarse de otras mediante herencia, sobrecarga de métodos, entre otros.

En conjunto ASP.NET y el entorno Visual Estudio 2008, HTML, CSS y JavaScript, ASP MAP, XML han sido utilizados para desarrollar las páginas que forman el sitio del Sistema Informático. A continuación se presenta la terminología utilizada para cada uno de los elementos desarrolladores de la aplicación.

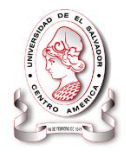

## **5.1.5.1 Resumen de Terminología utilizada**

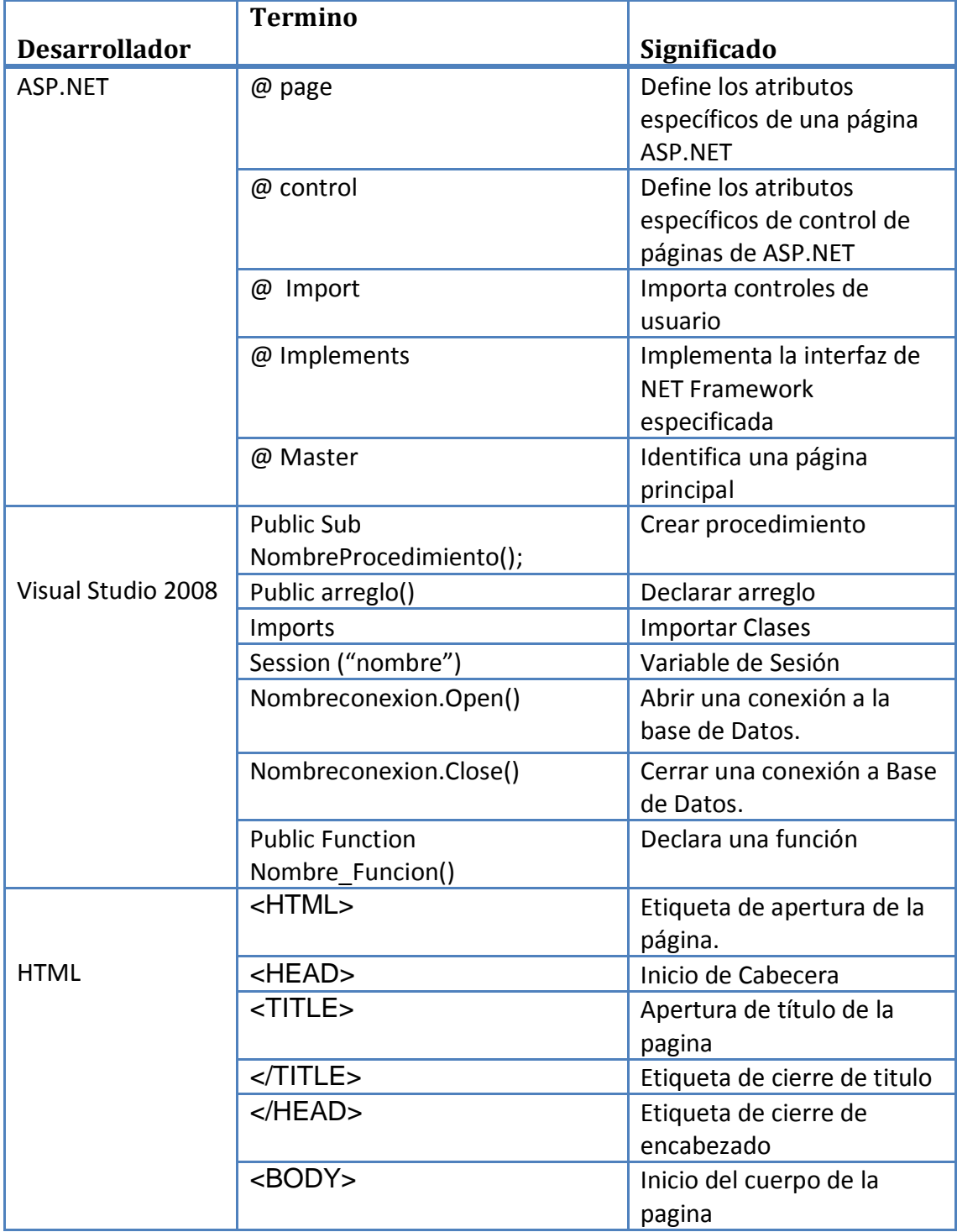

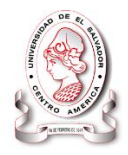

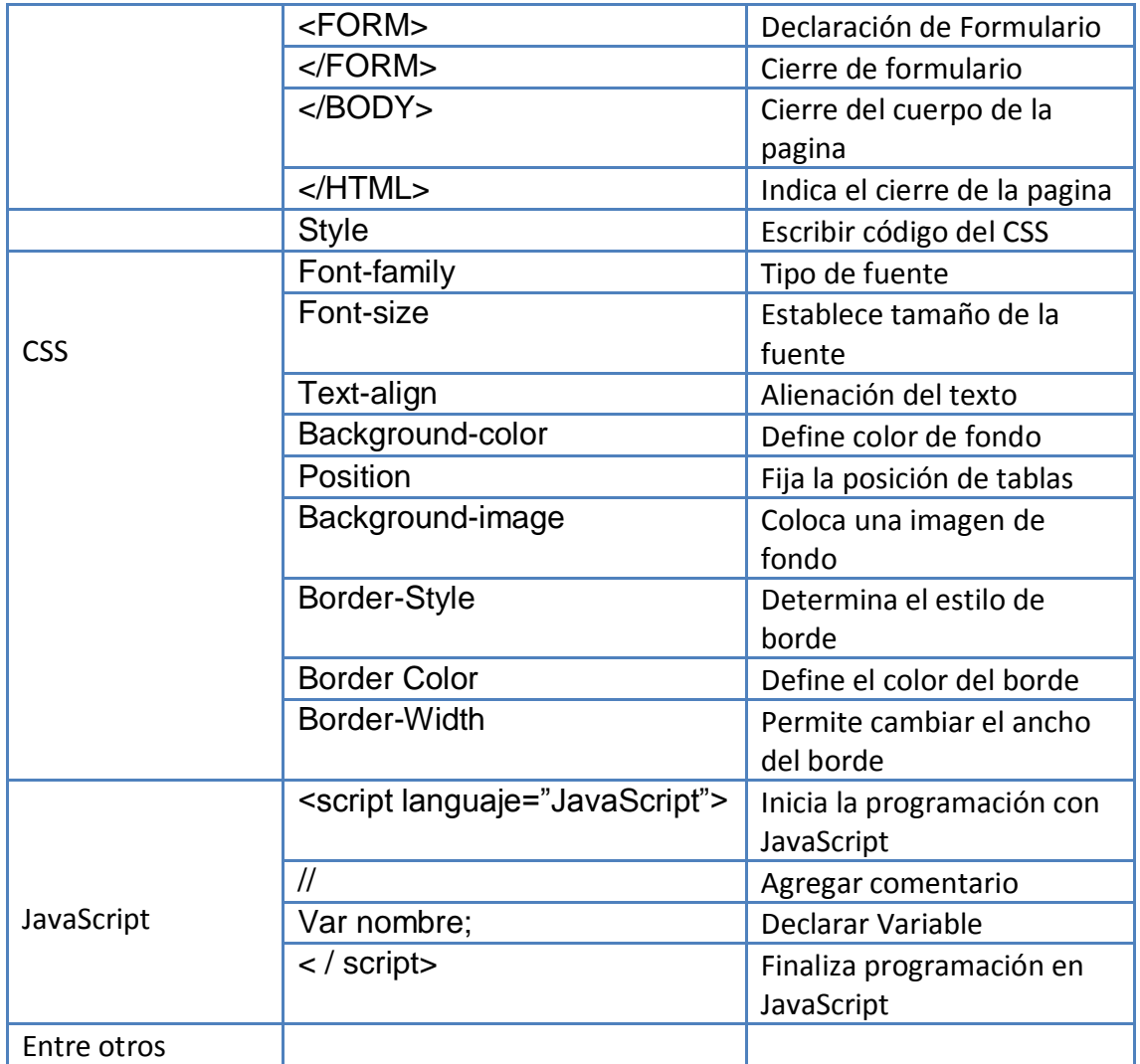

## **Tabla 73 Terminología utilizada**

## **5.1.6 Creación del menú.**

Luego de establecer el diseño del menú principal se procede a crear los códigos que permitan los enlaces y la funcionalidad de cada opción en él, tomando en cuenta la navegación y dirección de los formularios de la aplicación, dicho menú se muestra a continuación.

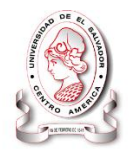

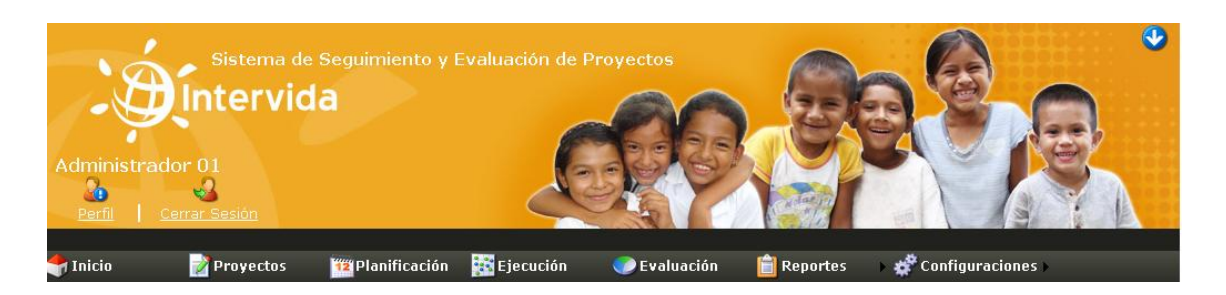

**Figura 30 Menú Principal.**

El código de programación para la creación del menú principal de la aplicación, se realizó por medio de la utilización de la función "function activar (obj)".

A continuación se muestra un segmento del código.

```
function activar(obj) {
     document.links['inicio'].href = 
"default.aspx";
     document.links['planeacion'].href = "";
     document.links['seguimiento'].href = "";
     document.links['evaluacion'].href = "";
     document.links['reportes'].href = "";
     document.links['config'].href = 
"formularios/configuracion/index.aspx";
     document.links['inicio'].className="";
     document.links['planeacion'].className="";
     document.links['seguimiento'].className="";
     document.links['evaluacion'].className="";
     document.links['reportes'].className = "";
     document.links['config'].className = "";
     document.links[obj].className = "active";
}
```
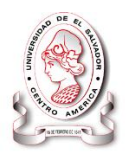

## **5.1.7 Codificación de entradas.**

Una de las formas en que los datos pueden ser capturados precisa y eficientemente es mediante un empleo de código que represente las instrucciones de ingreso que el sistema deberá ejecutar, basándose en la metodología de programación estructurada y en la tecnología de desarrollo Asp.net, combinado con otras tecnologías, con la finalidad de codificar los datos que el sistema va a recibir y preparar los procesos que las convertirán en salidas o que alimentarán la aplicación para otros procesos.

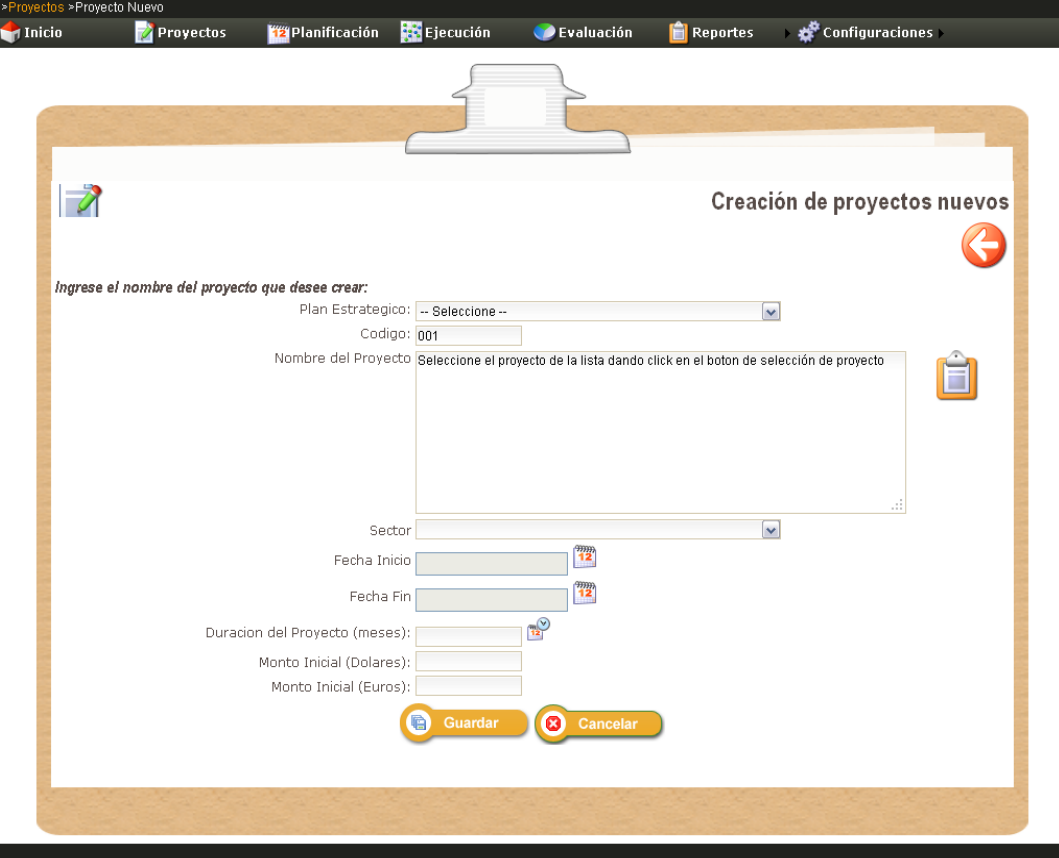

Uno de los formularios de entradas de la aplicación es el siguiente.

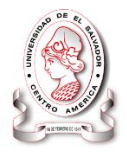

## **Figura 31 Creación de nuevos proyectos.**

A continuación se muestra un segmento del código que permite el ingreso de los datos de un nuevo proyecto a la base de datos. El código muestra algunas funciones utilizadas y los estilos que se aplican al formulario.

Ejemplo del código utilizado

```
<%@PageLanguage="VB"MasterPageFile="~/principal.master"Aut
oEventWireup="false"CodeFile="frm_planeacionh.aspx.vb"Inhe
rits="Replaning_frm_planeacionh"Title="Página sin 
título"<mark>%></mark>
<%@RegisterAssembly="AjaxControlToolkit"Namespace="AjaxCon
trolToolkit"TagPrefix="asp"<sup>8></sup>
<%@RegisterAssembly="System.Web.DynamicData, 
Version=3.5.0.0, Culture=neutral, 
PublicKeyToken=31bf3856ad364e35"
Namespace="System.Web.DynamicData"TagPrefix="cc1"%>
<asp:ContentID="Content1"ContentPlaceHolderID="head"runat=
"Server">
</asp:Content>
<asp:ContentID="Content2"ContentPlaceHolderID="ContentPlac
eHolder1"runat="Server">
<asp:UpdatePanelID="UpdatePanel2"runat="server">
<ContentTemplate>
<tablestyle="width: 100%;">
<tr>
<tdcolspan="2"class="style3">Creación de proyectos nuevos
</td>
\langle/tr>
<tr><tdclass="columna1">
<asp:LabelID="Label7"runat="server"
Text="Monto Inicial (Euros):"></asp:Label>
</td>
```
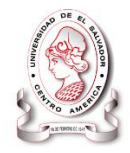

```
<tdclass="columna2">
<asp:TextBoxID="txt"runat="server"CssClass=" txtboxcod">
</asp:TextBox>
<asp:RequiredFieldValidatorID="val_euro"runat="server"
ErrorMessage="Ingrese el monto estimado el proyecto en 
Euros"
Display="Dynamic"CssClass="validacionpen"Font-Bold="True"
ValidationGroup="proyecto"Height="16px"Width="17px"
ControlToValidate="txt_monteuro">
\kappanbsp; \kappanbsp; \kappanbsp; </asp:RequiredFieldValidator>
sp:UpdatePanel>
</asp:Content>
<asp:ValidatorCalloutExtenderID="val_euro_ValidatorCall"
runat="server"Enabled="True"TargetControlID="val_euro"
CssClass="customCalloutStyle"
WarningIconImageUrl="../imagenes/botones/32x32 
              /disk_blue_warning.png">
</asp:ValidatorCalloutExtender>
\langle t \rangle\langletr>
<tr><td>
<asp:GridViewID="gv_lineas"runat="server"CellPadding="4"Fo
reColor="#333333"GridLines="None" 
Width="750px"Caption="Proyectos"DataKeyNames="id"Horizonta
lAlign="Left"ShowFooter="True"AutoGenerateColumns="False"E
nableModelValidation="True">
</asp:GridView>
\langle t \rangle\langletr>
</table>
</ContentTemplate>
```
## **5.1.8 Codificación de salidas.**

Es necesario procesar los datos de entrada para convertir estos en información útil para los usuarios, para lograr este objetivo se procede a codificar las visualizaciones de la aplicación, (formularios) tomando en cuenta los estándares de diseño

## SISTEMA INFORMÁTICO, CON INTERFAZ WEB Y MÓDULO GEOGRAFICO, PARA EL SEGUIMIENTO Y EVALUACIÓN DE LOS PROYECTOS REALIZADOS POR INTERVIDA EL SALVADOR

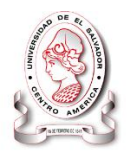

preestablecidos en la etapa anterior. Entre estas tenemos las consultas, seguimientos, informes y estadísticas.

A continuación se muestra una consulta de la aplicación.

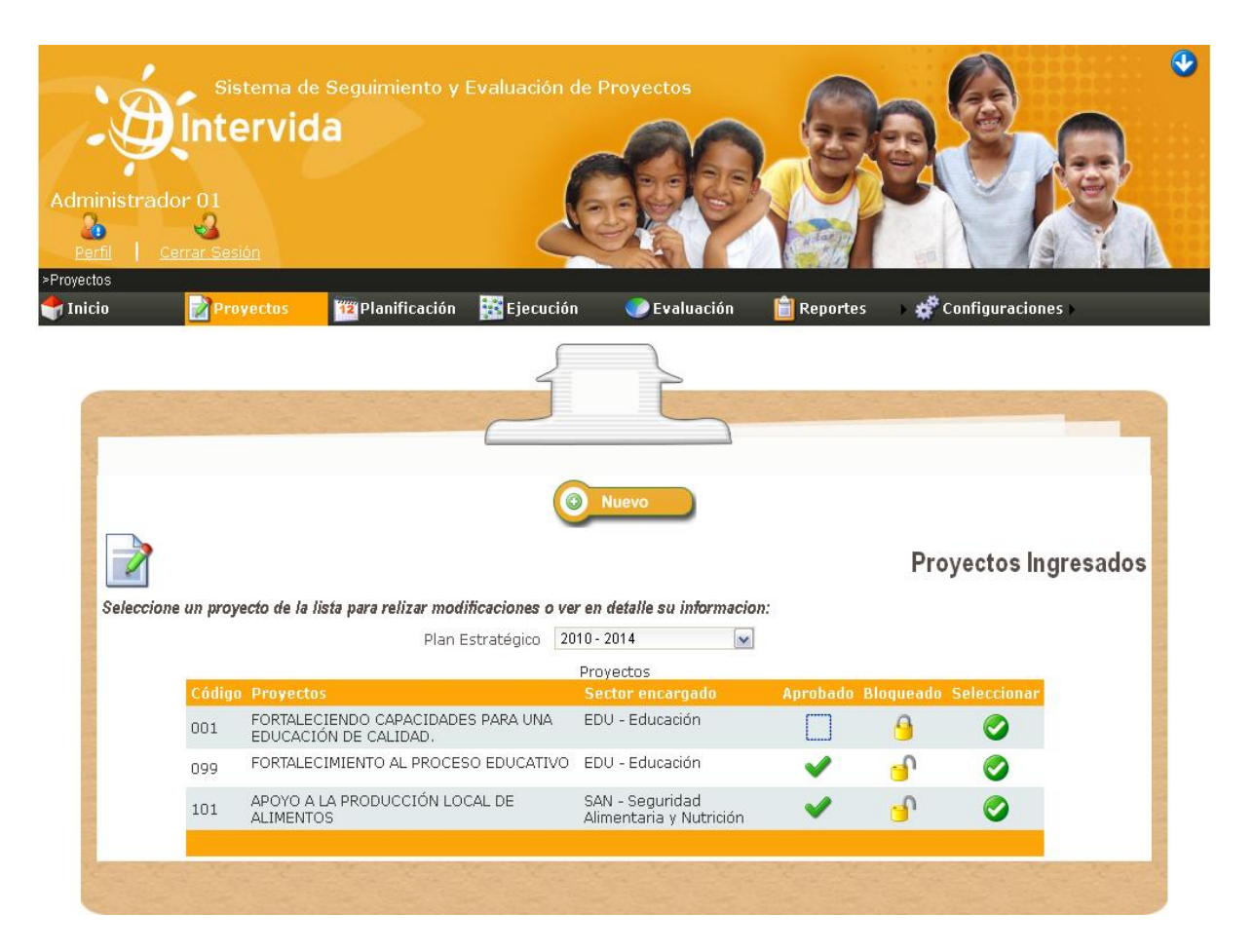

## **Figura 32 Consulta de proyectos ingresados.**

El siguiente código es el que permite que se realice la consulta.

Ejemplo del código Utilizado

```
<%@ Page Title="" Language="VB" MasterPageFile="~/principal.master"
AutoEventWireup="false"
    CodeFile="frm_proyectos.aspx.vb"
Inherits="Replaning frm proyectos" 8>
```
## SISTEMA INFORMÁTICO, CON INTERFAZ WEB Y MÓDULO GEOGRAFICO, PARA EL SEGUIMIENTO Y EVALUACIÓN DE LOS PROYECTOS REALIZADOS POR INTERVIDA EL SALVADOR

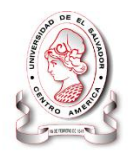

```
<asp:Content ID="Content1" ContentPlaceHolderID="head"
runat="Server">
</asp:Content>
<asp:Content ID="Content2"
ContentPlaceHolderID="ContentPlaceHolder1" runat="Server">
      <table style="width: 100%;">
          <tr>
               <td align="center" valign="middle">
                   <asp:Button ID="ib_nuevoproy" runat="server"
CssClass="btnnuevo"
                       BackColor="White" />
              \langle t \rangle\langle/tr>
            <tr>
               <td class="titleform">
                   Proyectos Ingresados
              \langle t \rangle\langle/tr>
          <%-- <a href="frm_proyectos.aspx">frm_proyectos.aspx</a>--%>
          <tr>
               <td class="formdescrip">
                   <asp:Label ID="Label4" runat="server"
Text="Seleccione un proyecto de la lista para relizar modificaciones 
o ver en detalle su informacion:"></asp:Label>
              \langle t \rangle\langle/tr>
         <tr> <td align="center">
                   <table>
                        <tr valign="middle">
                            <td valign="middle">
                                <asp:Label ID="Label1" runat="server"
Text="Plan Estratégico"></asp:Label>
                                 
                           \langle t \rangle<td valign="middle">
                                 <asp:UpdatePanel ID="UpdatePanel2"
runat="server">
                                     <ContentTemplate>
                                         <asp:DropDownList
CssClass="dropdownlist" ID="ddlPlanEstra" runat="server">
                                         </asp:DropDownList>
                                     </ContentTemplate>
                                 </asp:UpdatePanel>
                           \langle t \rangle<td style="width: 50px">
                                 
                           \langle t \rangle<td>
```
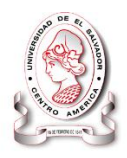

#### **5.2 PRUEBAS DEL SISTEMA.**

La programación de un sistema permite, que mediante una sucesión ordenada de instrucciones y procedimientos escritos en un lenguaje de programación, se pueda asignar acciones a cada elemento que lo compone, para que el sistema pueda manipular los datos y mostrar los resultados esperados. Para que estos resultados sean los esperados el sistema de información debe ser probado. Durante este proceso se debe poner en práctica todas las estrategias posibles para garantizar que el usuario final del sistema no se encuentre con problemas.

En este apartado se determina una metodología, que permitió encontrar fallas o errores en el sistema, para ello se realizó un plan de pruebas.

#### **5.2.1 Metodología y Plan de pruebas.**

En este plan se hace un esbozo general de las pruebas, procedimientos y responsabilidades de las pruebas que se realizaron al sistema.

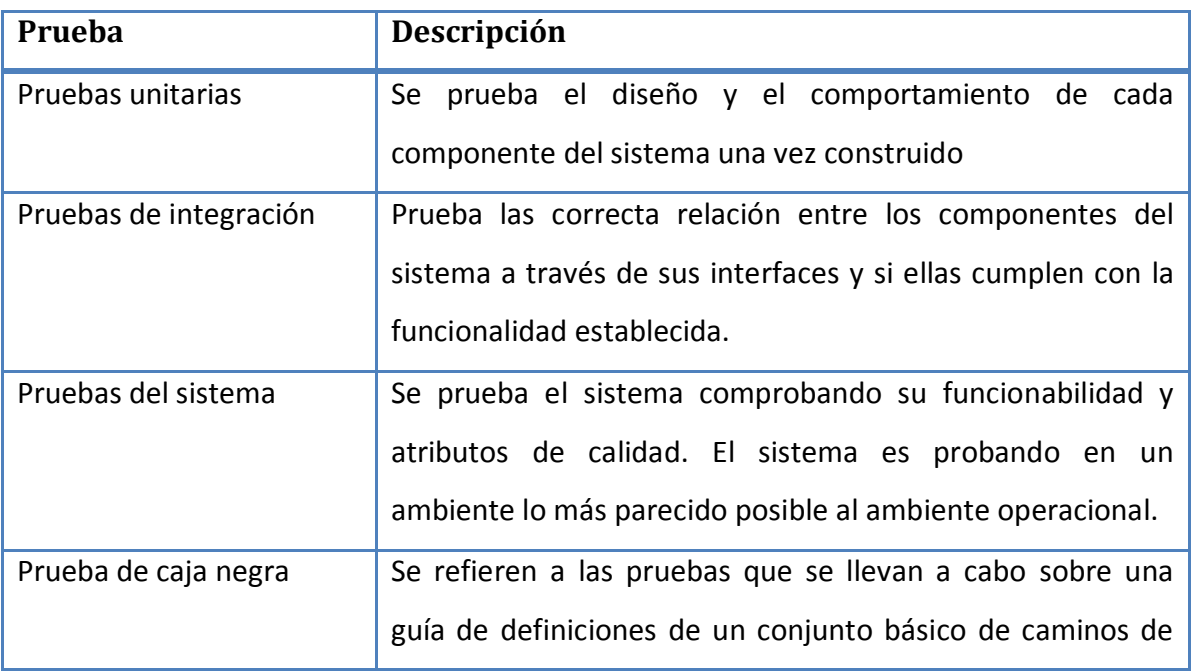

En la siguiente tabla se muestran las pruebas realizadas a la aplicación SyEIntervida:

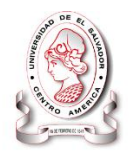

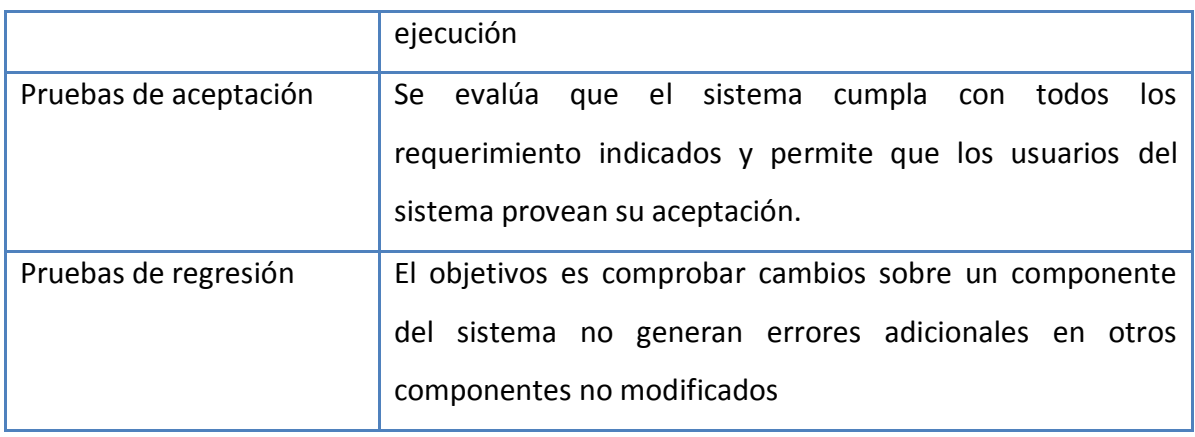

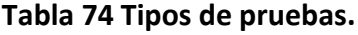

El desarrollo de estas pruebas aplicadas al sistema "SyEIntervida" fue de la siguiente manera $^{15}$ :

- **Pruebas unitarias:** Estas pruebas se realizaron una vez terminado el sistema proporcionando facilidad en la interfaz de usuario.
- **Pruebas de integración:** estas fueron realizadas durante las capacitaciones y para su ejecución fue necesaria la instalación de una red local en la sala de reuniones de la institución Intervida, logrando mediante esta acceder simultáneamente al sistema y comprobando la integración de la información en diferentes áreas.
- **Pruebas del sistema:** estas pruebas se han realizado en el transcurso de la programación donde se ha probado cada formulario con datos reales, tomando en cuenta pruebas de validación entre otras.
- **Pruebas de caja negra:** En esta prueba se centró en las entradas del programa en las clases de datos donde se pudiera derivar de forma

 $\overline{\phantom{a}}$ 

<sup>15</sup> Pressman, Roger S., Ingeniería de software: Un Enfoque Práctico, 4ª. Edición, McGraw-Hill.

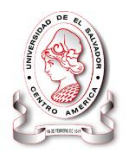

inmediata una clase de errores que de otro modo requieran la ejecución de muchas cosas antes de detectar el error genérico.

- **Pruebas de aceptación:** permitió determinar la aceptación por parte del personal que hace uso de la aplicación lo cual se comprueba con los resultados de una evaluación realizada a usuarios en cuanto al sistema en su totalidad.
- **Pruebas de regresión:** Este tipo de pruebas se realizó para determinar que al cambiar **X** componente no afecte al componente **Y** el cual no se le ha realizado ningún tipo de modificación.

Los objetivos principales de realizar estas pruebas son:

- Detectar errores.
- Observar el comportamiento de la aplicación.
- Verificar la integración de sus módulos.
- Descubrir un error no descubierto antes.
- Comprobar la aceptación del sistema.

A continuación se presentan las pruebas realizadas a la aplicación con su respectiva explicación.

#### **5.2.2 Prueba y ejecución de módulos.**

#### **5.2.2.1 Prueba Unitaria**

En nuestro caso la prueba unitaria se realizó en cada módulo y cada función que compone el sistema. Esta prueba se fue realizando al momento de la programación

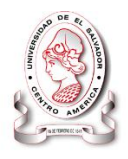

por cada integrante del equipo de desarrolladores, probando que los procesos que se realizan funcionarán correctamente y los resultados fueran los esperados.

En la figura siguiente se puede apreciar que el nombre de usuario no es correcto motivo por el cual no tiene acceso al sistema $^{16}$ .

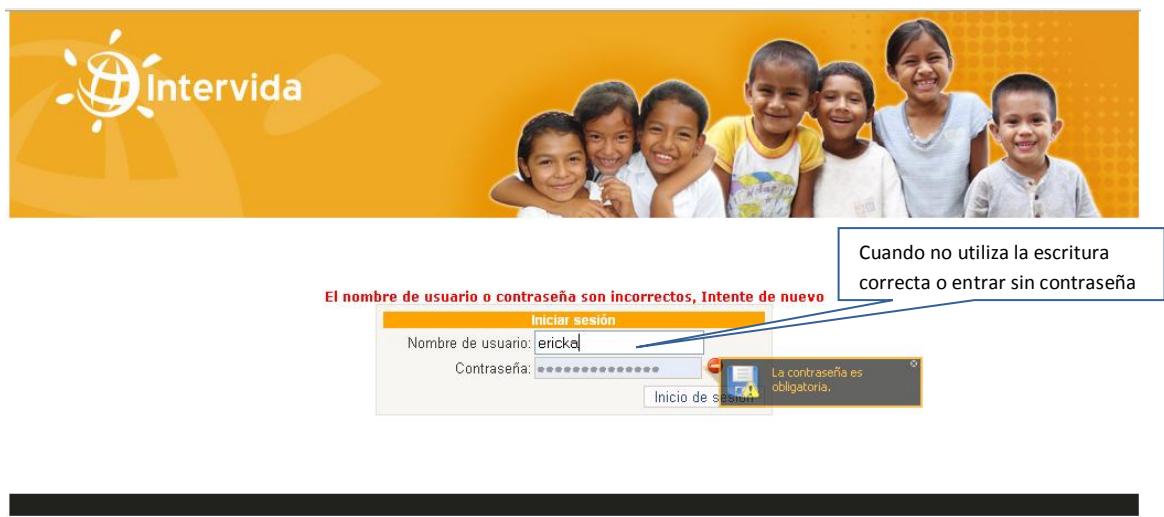

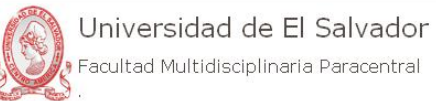

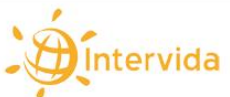

#### **Figura 33 Pantalla de inicio de sesión.**

<span id="page-255-0"></span>Cuando el usuario obtiene éxito en su ingreso tanto como nombre de usuario y contraseña entra a su pantalla de inicio, como se muestra en la siguiente figura.

 $\overline{a}$ <sup>16</sup> Pressman, Roger S., Ingeniería de software: Un Enfoque Práctico, 4ª. Edición, McGraw-Hill.

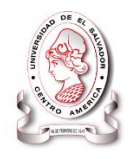

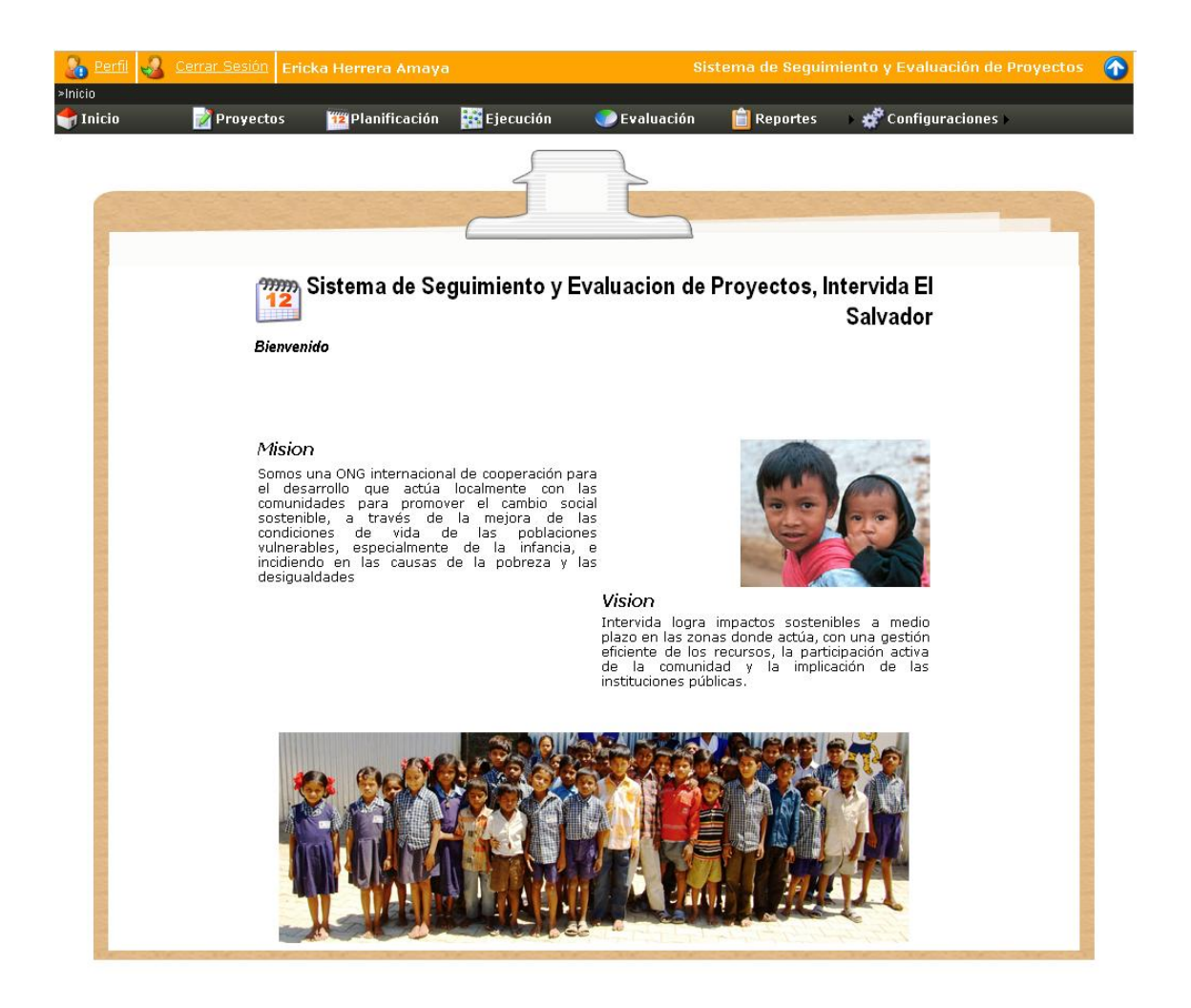

**Figura 34 Pantalla de inicio del sistema**

Al ingresar datos al formulario de proyectos y dejar campos sin llenar, el sistema automáticamente le muestras en color rojo donde indica que esos campos no han sido llenados y es obligatorio llevar un orden al momento de ingresar la información. Esto se puede observar en la siguiente figura.

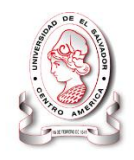

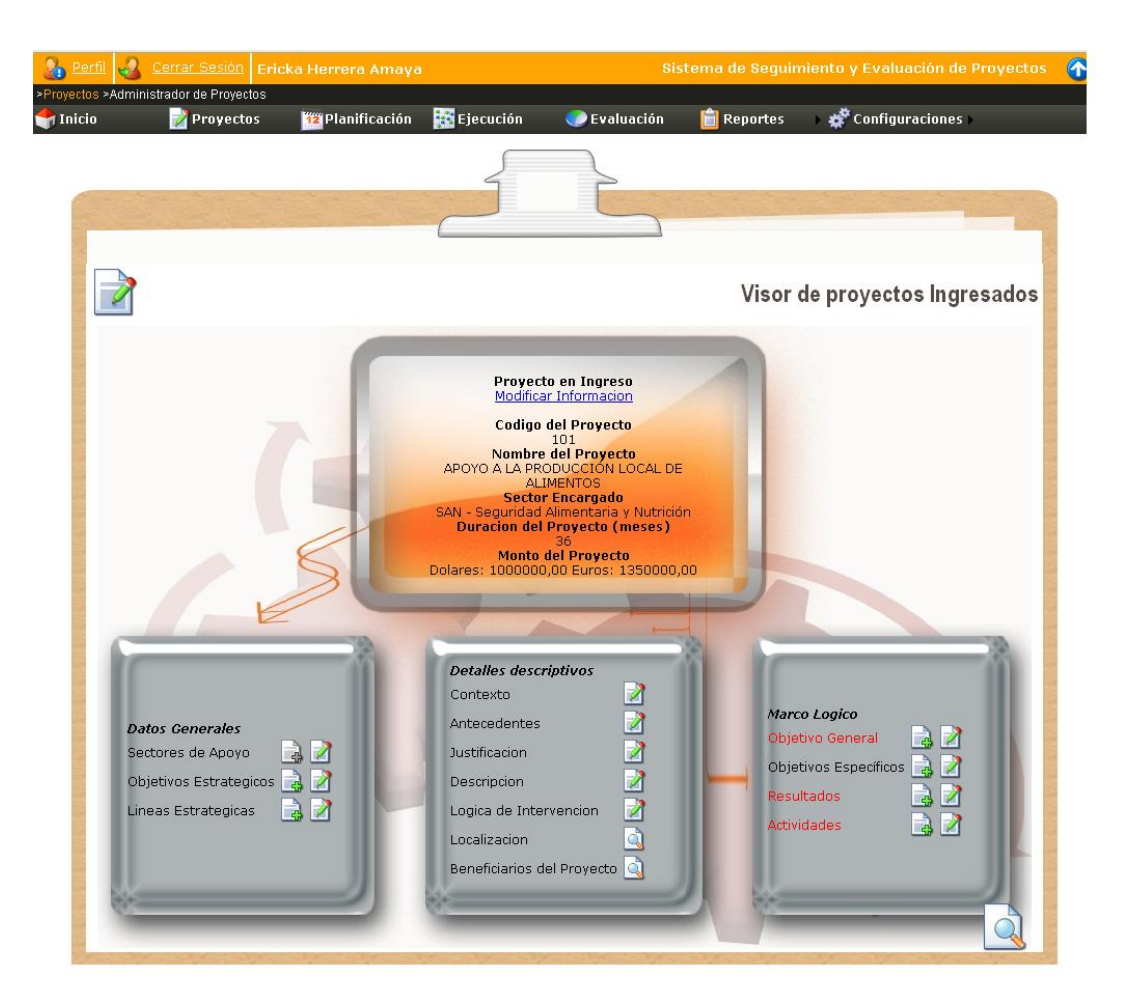

**Figura 35 Proyectos Ingresados.**

**5.2.2.2 Mensajes de notificación** 

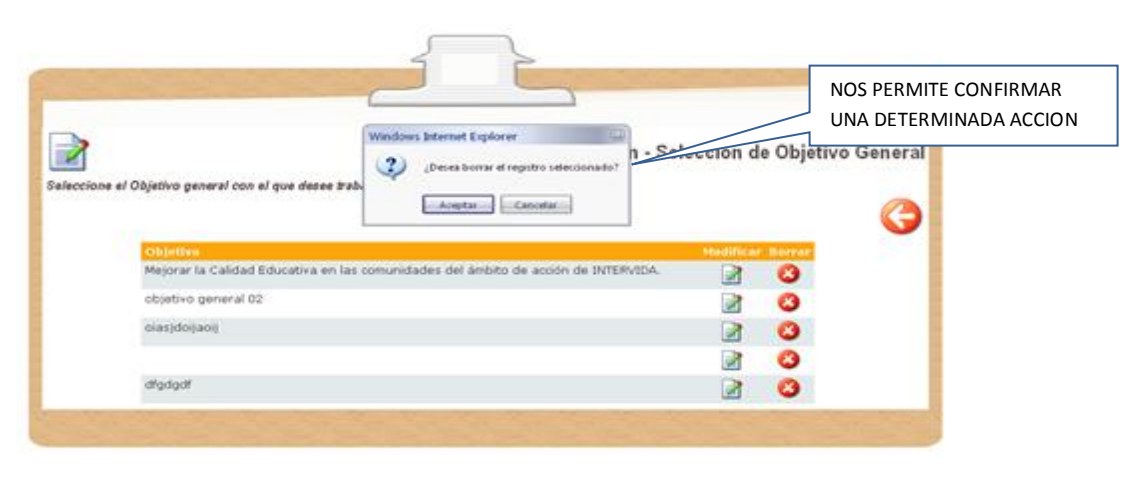

<span id="page-257-0"></span>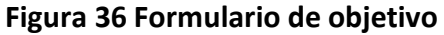

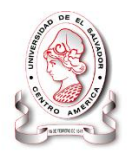

En la **Figura 36 [Formulario de objetivo](#page-257-0)** pág. [258](#page-257-0) se observa que se desea eliminar un registro ya creado; cada vez que desea guardar o eliminar información se notificará mediante este tipo de mensajes.

#### **5.2.2.3 Seguridad del sistema**

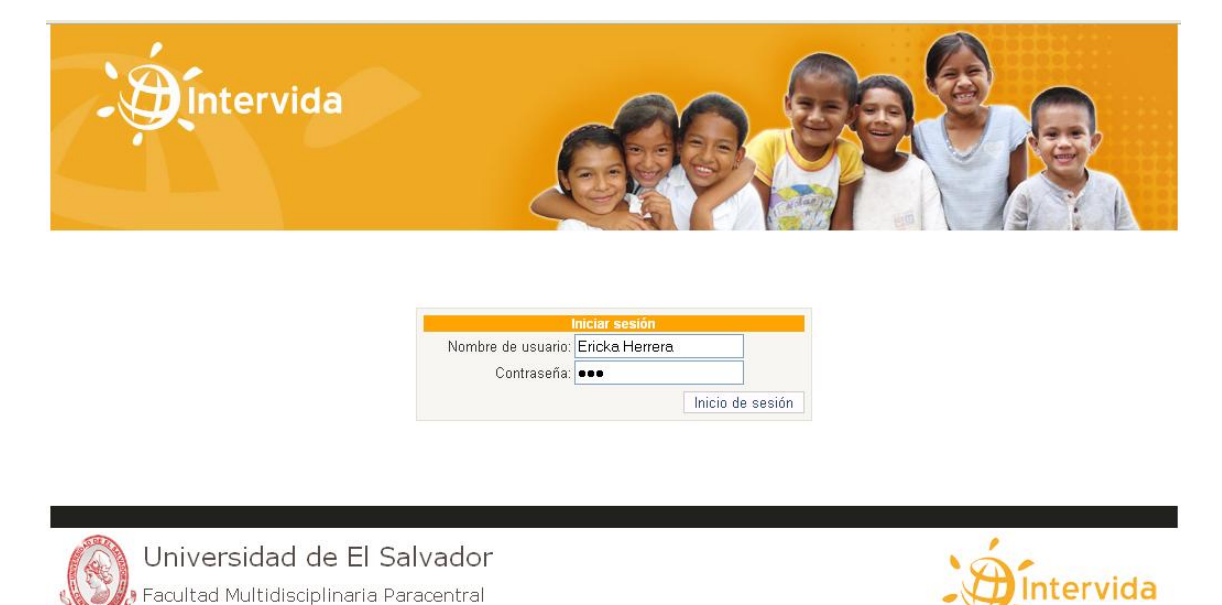

#### **Figura 37 Pantalla de ingreso al sistema.**

<span id="page-258-0"></span>En la [Figura 37](#page-258-0) se aprecia la seguridad que tiene el sistema cuando se ingresa el nombre de usuario y contraseña correcta se puede tener acceso al módulo que le corresponde a un usuario determinado.

En l[aFigura 33](#page-255-0) Los datos son incorrectos y no se puede ingresar a la aplicación.

Mientras en la [Figura 37](#page-258-0) Se prueba el nivel de administrador cuando se introduce correctamente la información solicitada, entonces el usuario accederá al módulo asignado a dicho nivel de usuario esto puede visualizarse en la pantalla siguiente donde se despliega los módulos disponibles a dicho usuario y que puede interactuar con él.

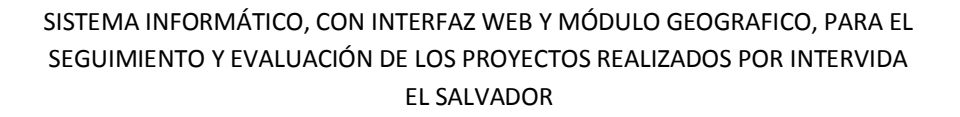

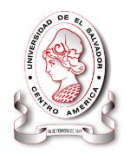

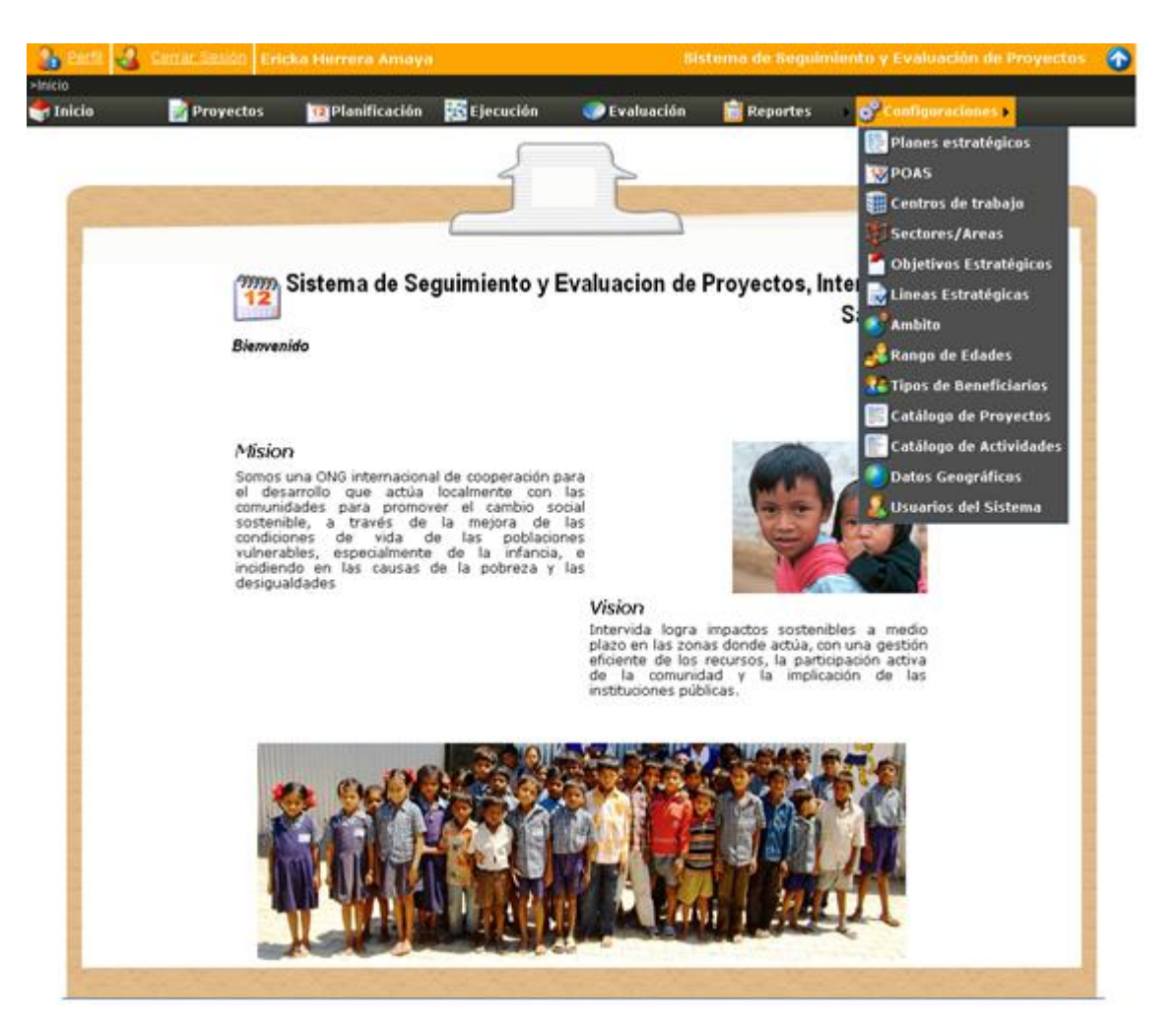

**Figura 38 Módulos del usuario Administrativo.**

#### **5.2.2.4 Resultados de la prueba de unidad.**

A partir de las pruebas realizadas, se logró comprobar que el ingreso al sistema se realiza de manera segura y correcta, esto se logró mediante validaciones y mensajes de advertencia; así se afirma que las pruebas de unidad realizadas al sistema concluyeron con éxito. Permitiendo ingresar al sistema de manera segura.

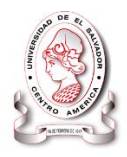

#### **5.2.2.5 Pruebas de integración**

En esta prueba como lo habíamos mencionado anteriormente donde se describe en que consistió cada prueba se hizo de la siguiente manera; La aplicación se alojó en la maquina servidor, estando conectado a ella, tres máquinas cliente. A continuación, se observa la cantidad de personal que participo en la prueba de integración, llevando además un control de asistencia de los participantes.

#### **5.2.2.6 Personal Involucrado en la prueba de integración.**

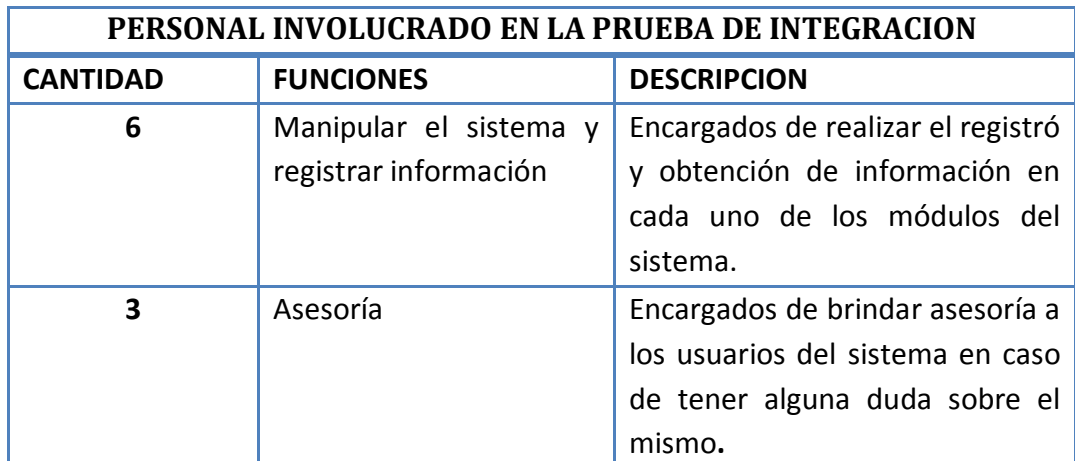

**Tabla 75 personal involucrado en la prueba de integración.**

#### **5.2.2.7 Ejecución de la prueba**

La aplicación fue utilizada por el personal de la institución, para registrar la información, que diariamente realizan manualmente.

Los datos ingresados al sistema informático fueron reales, por lo que cada uno de los usuarios, tuvo la oportunidad de interactuar con el sistema e ingresar la información, así consultarla y obtener los resultados esperados.

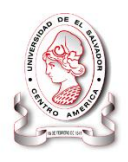

La ejecución de la pruebas se realizó los días 7 ,12 y 14 de Julio del presente año, a las 2:00 pm. En la sala de reuniones de la institución, logrando el objetivo de que no haya duplicidad de información y reducir el tiempo de realización de los procesos manuales.

#### **5.2.2.8 Resultados de la prueba de Integración**

La prueba fue todo un éxito ya que el sistema informático, fue estructurado a los requisitos de la institución y se adaptó a las necesidades de los usuarios, ya que durante mucho tiempo los procesos eran llevados de forma manual, ocasionando duplicidad de información y pérdida de tiempo, aglomeración de trabajo entre otros $^{17}$ .

En el sistema informático se logró que procesos realizados en horas se ejecutaran en solo minutos.

#### **5.2.2.9 Pruebas de caja negra:**

 $\overline{\phantom{a}}$ 

Las pruebas de la caja negra se concentraron a la parte funcional. Se verificó que se obtuvieran los resultados esperados como respuesta de entradas apropiadas, estas salidas involucran la consistencia en la base de datos. La prueba consistió en evaluar las siguientes funcionalidades de sistema a implementar: registró de usuario, guardar un proyecto, crear y borrar un usuario y clasificación, entre otros como a continuación se detallan:

| <b>FUNCION</b>      | <b>RESULTADOS ESPERADOS</b>        |  |  |  | <b>RESULTADOS</b> |
|---------------------|------------------------------------|--|--|--|-------------------|
| <b>PROBADA</b>      |                                    |  |  |  | <b>OBTENIDOS</b>  |
| Registro de usuario | Información del usuario almacenada |  |  |  |                   |

<sup>17</sup> Wikipedia. Disponible en: http://es.wikipedia.org/wiki/Pruebas\_de\_validaci%C3%B3n

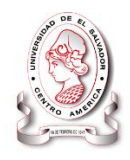

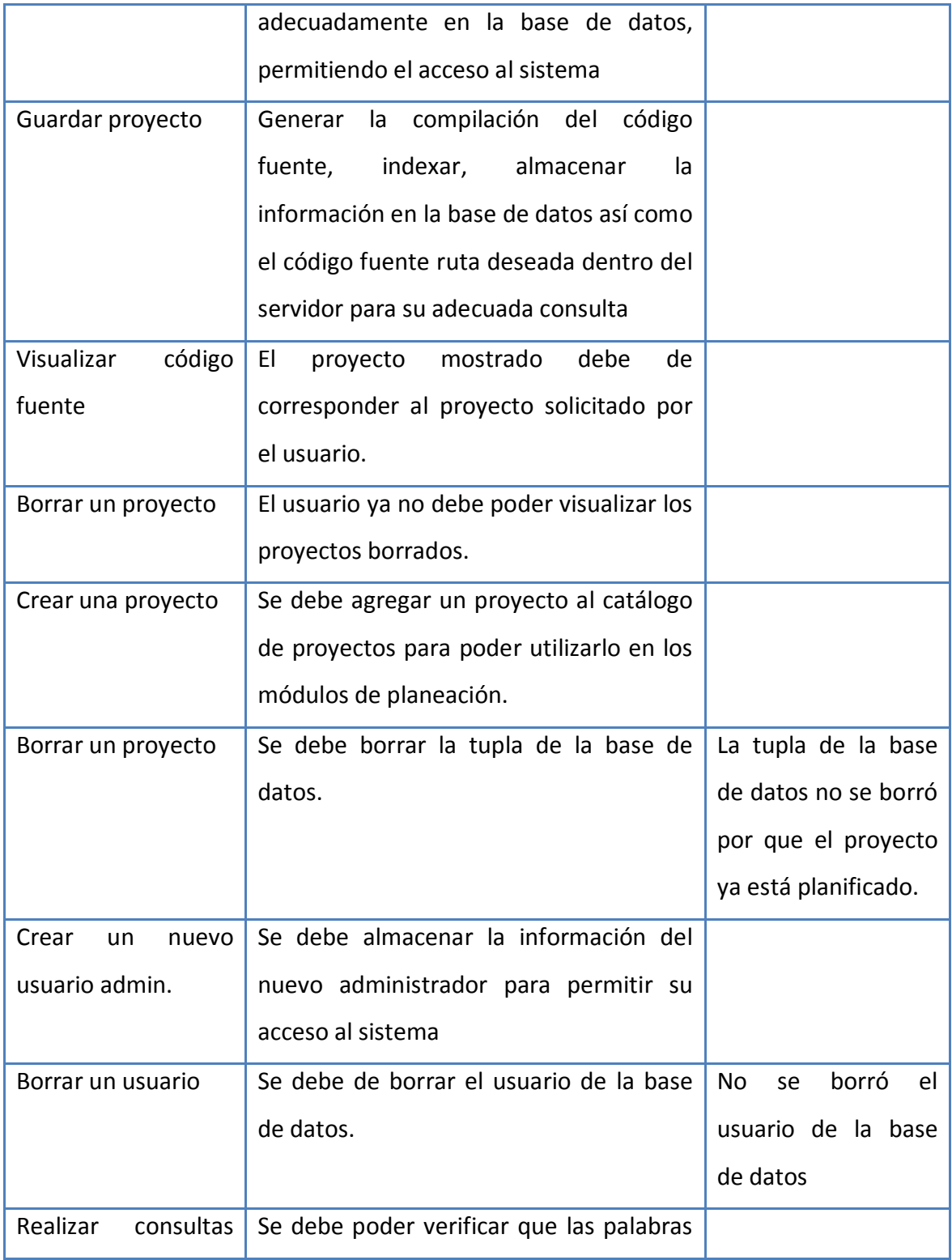

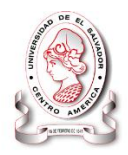

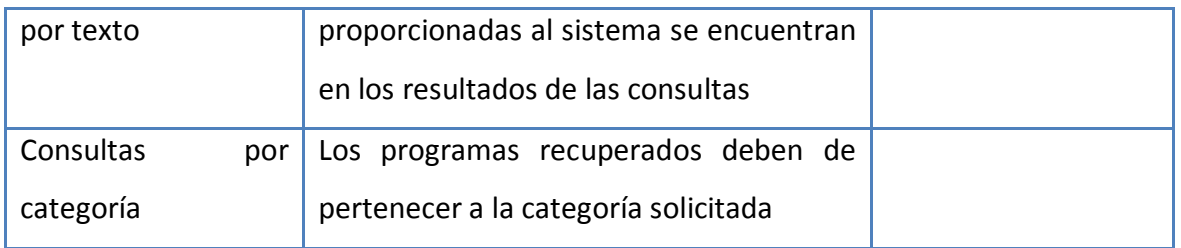

Tabla 76 Resultados de la prueba de caja negra.

#### **5.2.2.10 Resultados de la prueba caja negra**

En la tabla anterior se observa como en dos ocasiones no se obtuvieron los resultados deseados. Los problemas fueron resueltos y se aplicó la prueba nuevamente y se obtuvieron los resultados deseados en todos los casos, dando así por terminada la prueba.

#### **5.2.2.11 Pruebas de aceptación**

Terminadas las pruebas anteriormente mencionadas se desarrolló la prueba de aceptación donde su objetivo es que un sistema cumpla con lo esperado y permita al usuario que determine su aprobación, desde el punto de vista de su funcionabilidad y rendimiento.

Para ello se realizó una encuesta a los usuarios del sistema "SyEIntervida" acerca de la aceptación del sistema (ver [Anexo 2: Prueba de aceptación,](#page-304-0) pág. [305](#page-304-0) ).

#### **5.2.3 Plan de control de modificaciones.**

Obtenido los resultados de las cuatro pruebas ejecutadas fue necesario recapitular la etapa de programación, realizando las modificaciones que se requerían haciendo así los cambios pertinentes de la aplicación de modo que sea más adaptable y amigable para los usuarios. Para lo cual se utilizó un plan de control de las correcciones realizadas al código y a la aplicación general, la cual se hizo de una forma tal que las modificaciones no afectara el código en general y se adaptara a las

#### SISTEMA INFORMÁTICO, CON INTERFAZ WEB Y MÓDULO GEOGRAFICO, PARA EL SEGUIMIENTO Y EVALUACIÓN DE LOS PROYECTOS REALIZADOS POR INTERVIDA EL SALVADOR

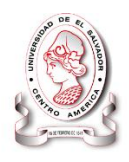

correcciones de la mejor manera dentro de la aplicación. Lo cual consistió en llevar un registro de cada modificación que se realizaba por cada miembro del equipo de desarrollo conjuntamente con una copia del código anterior pensando en que se rescata después de un error esto ayudaría a la reutilización de código en caso que fuera necesario.

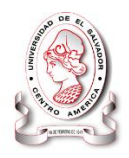

# CAPITULO VI

## **Plan de implementación**

**La implementación es la última fase del desarrollo de sistemas. Es el proceso de instalar el equipo o software, incluyendo todos los requerimientos necesarios para el buen funcionamiento y la realización de las capaciones a los usuarios involucrados.**

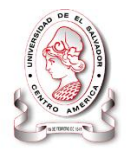

## **PLAN DE IMPLEMENTACION**

La implementación es la última fase del desarrollo de sistemas. Es el proceso de instalar equipos o software nuevo, con base al resultado de análisis y diseño previo. Esto incluye:

- La colocación e instalación de la aplicación en el servidor
- La instalación de la base de datos y hacer las vinculaciones que tendrán con las demás bases de datos con las que se comunicará.
- Configuración inicial del sistema

## **6.1 PLAN DE INSTALACIÓN Y OPERACIÓN**

Se describe el procedimiento para instalar el sistema en la localidad del usuario.

#### **6.1.1 Alojamiento del sistema informático**

Para alojar el sistema informático en el servidor, se debe copiar la carpeta denominada SyEIntervida que se encuentra almacenada en el CD-ROM del sistema, se debe pegar en la carpeta (wwwroot),ubicada en el directorio C:\inetpub\, quedado de la siguiente manera:

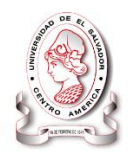

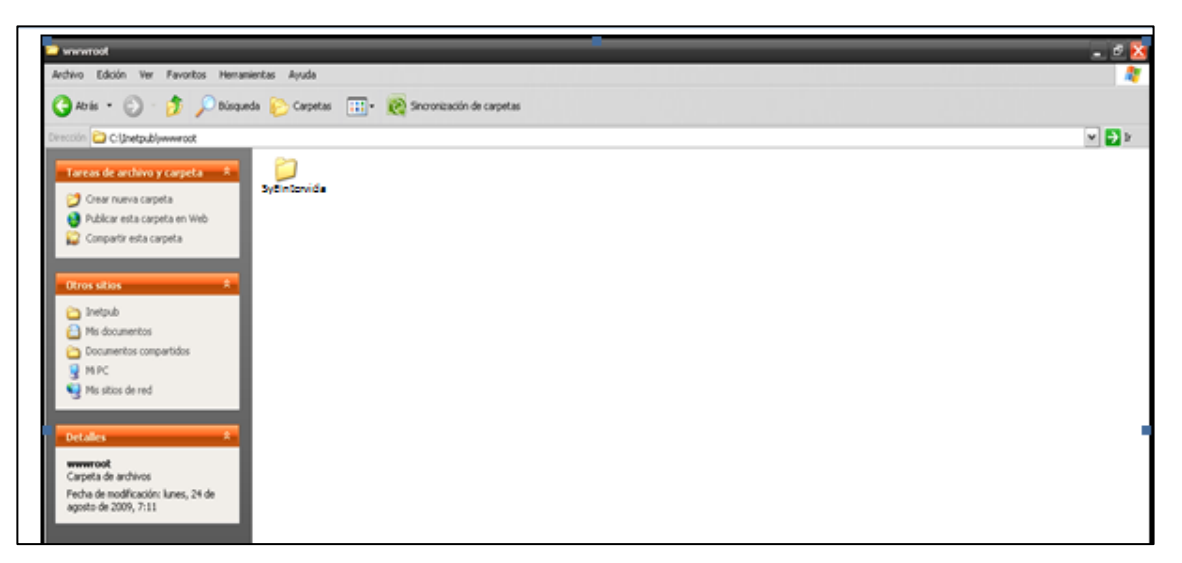

#### **Figura 39 Carpeta donde ha sido alojado el sistema.**

#### **6.1.2 Alojar el archivo de la base de datos para crear usuario**

En el CD-ROM del sistema informático se encuentra una carpeta denominada SyEIntervida, se debe entrar a ella y buscar la carpeta App Data, ingresar a ella y copiar los archivos que ahí se encuentran.

Luego colocar los archivos copiados en la carpeta Data de la ubicación C: \ archivos de programa\Microsoft SQL Server\MSSQL.1\MSSQL\Data.

SISTEMA INFORMÁTICO, CON INTERFAZ WEB Y MÓDULO GEOGRAFICO, PARA EL SEGUIMIENTO Y EVALUACIÓN DE LOS PROYECTOS REALIZADOS POR INTERVIDA EL SALVADOR

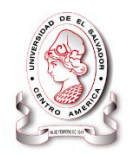

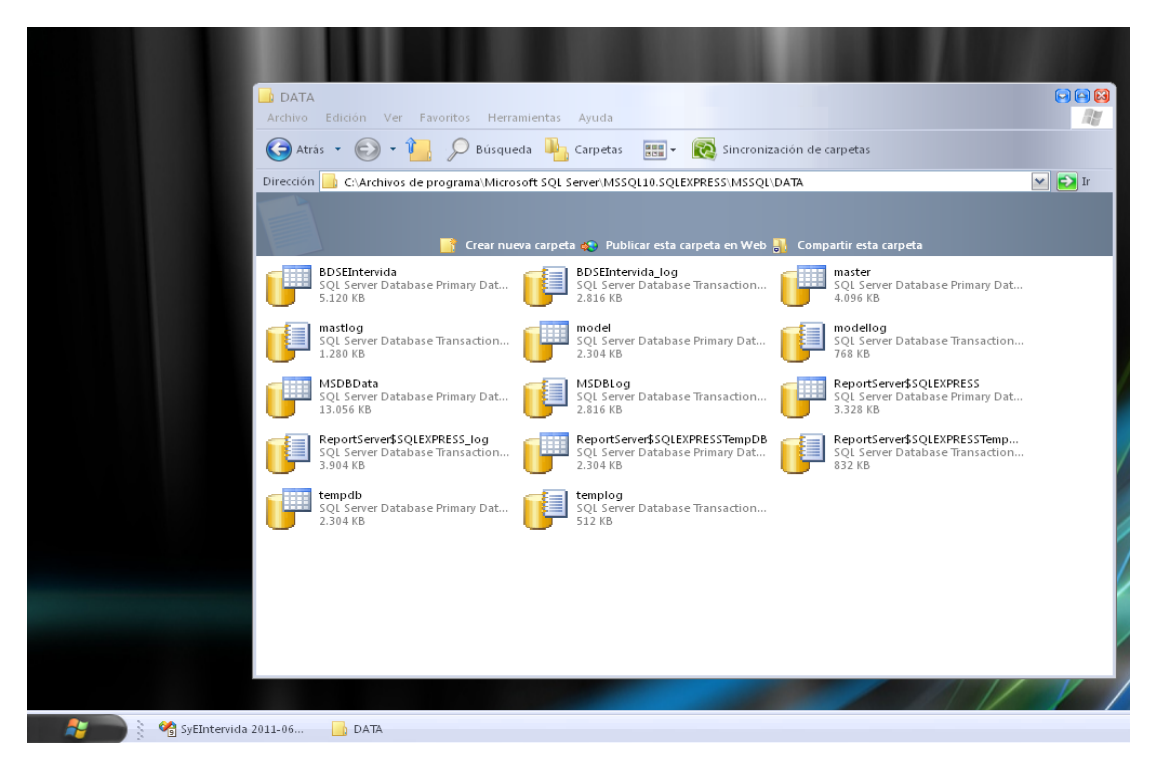

**Figura 40 Carpeta data, donde se alojan los Archivos de la Base de Datos.**

#### **6.1.3 Ingresar al Sistema**

Para ingresar a la aplicación se hará como comúnmente se accesa a cualquier página web, es decir colocando la dirección, en la barra de direcciones del navegador.

#### **6.2 PLAN DE CAPACITACIÓN.**

El objetivo principal de estas capacitaciones es dar a conocer al personal involucrado a los usos necesarios para el buen funcionamiento del sistema "**SyEIntervida**" , como también el ingreso a sus respectivos módulos de la aplicación, por esta razón son necesarias las capacitaciones para todos los usuarios, principalmente a los coordinadores que se encuentran en los diferentes Departamentos del país que en este caso son llamadas a nivel de la institución TERRAS(agencias), para que puedan darle un uso adecuado a la aplicación web.

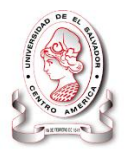

Las actividades que se desarrollan para la capacitación son las siguientes:

- 1. Coordinación de la capacitación
- 2. Capacitación sobre el uso de la aplicación

#### **6.2.1 Coordinación de la Capacitación**

Se planifican una serie de actividades para desarrollar la capacitación sobre la aplicación web de seguimiento y evaluación de proyectos "SyEIntervida", a los usuarios de esta institución.

Las actividades se detallan a continuación:

- Diseño de la capacitación para los usuarios
- Reproducción del material a utilizar en la capacitación
- Selección del grupo a capacitar: considerando que la capacitación será enfocada a los coordinadores que administraran la aplicación y tendrán los mismos privilegios.
- Solo si sea necesario se capacitaran a los demás usuarios.

#### **6.2.2 Capacitación sobre el uso de la aplicación web**

El objetivo principal de esta actividad consistirá en dar a conocer a los usuarios el uso y funcionamiento de los módulos de la aplicación. Para ello las capacitaciones se dividen en dos partes:

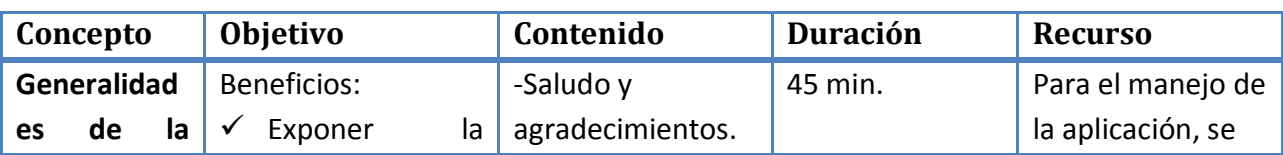

#### **6.2.2.1 Generalidades de la aplicación:**

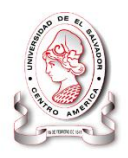

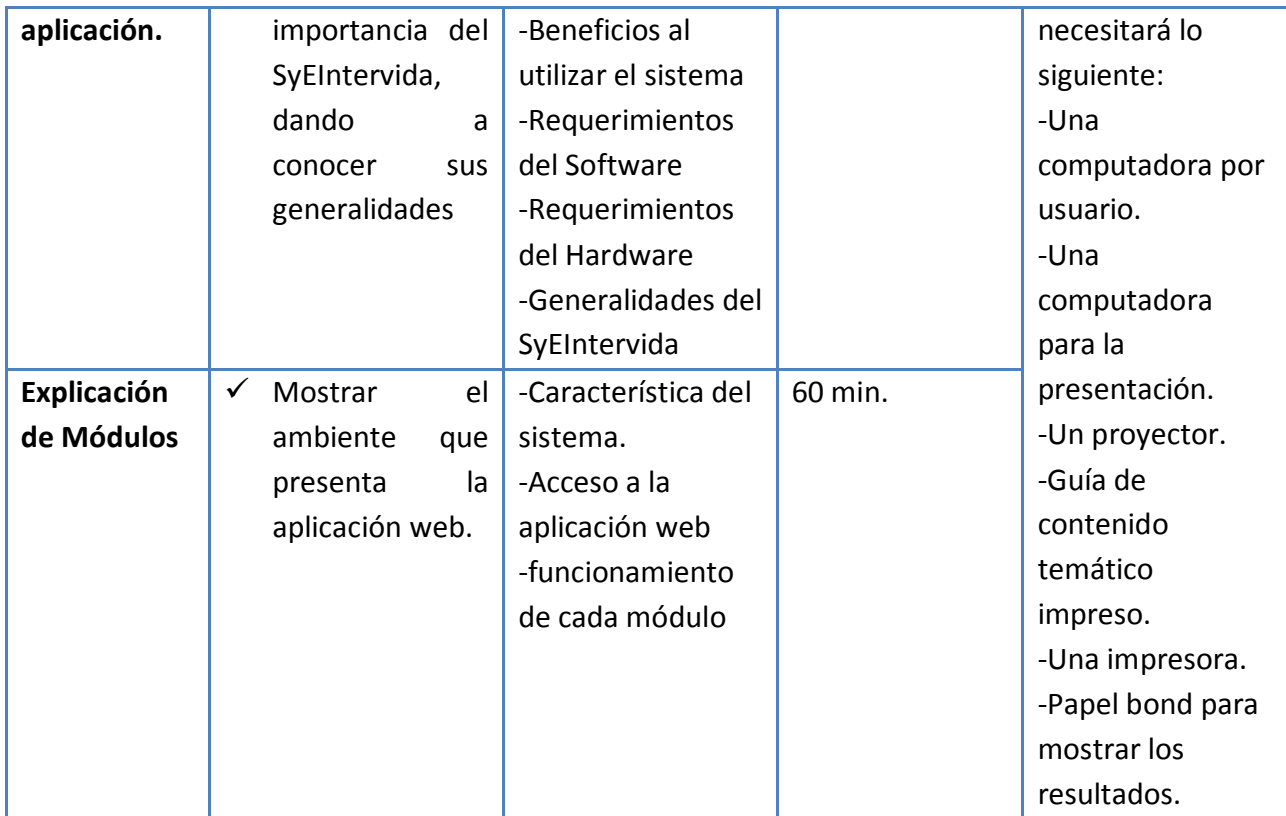

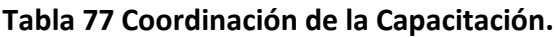

### **6.2.2.2 Módulos de la aplicación web**

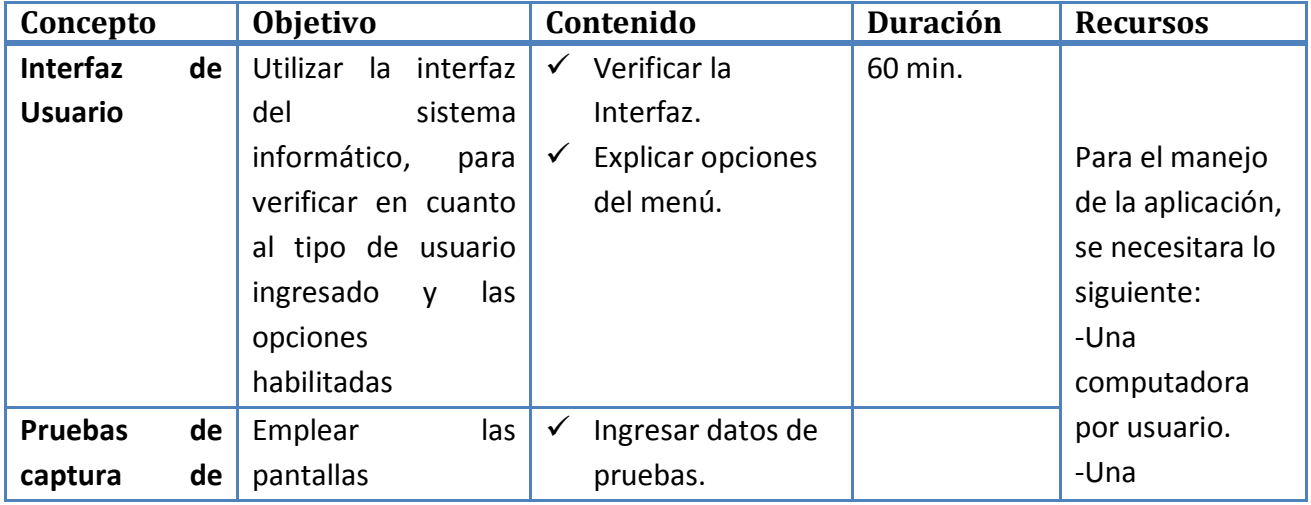

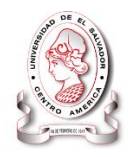

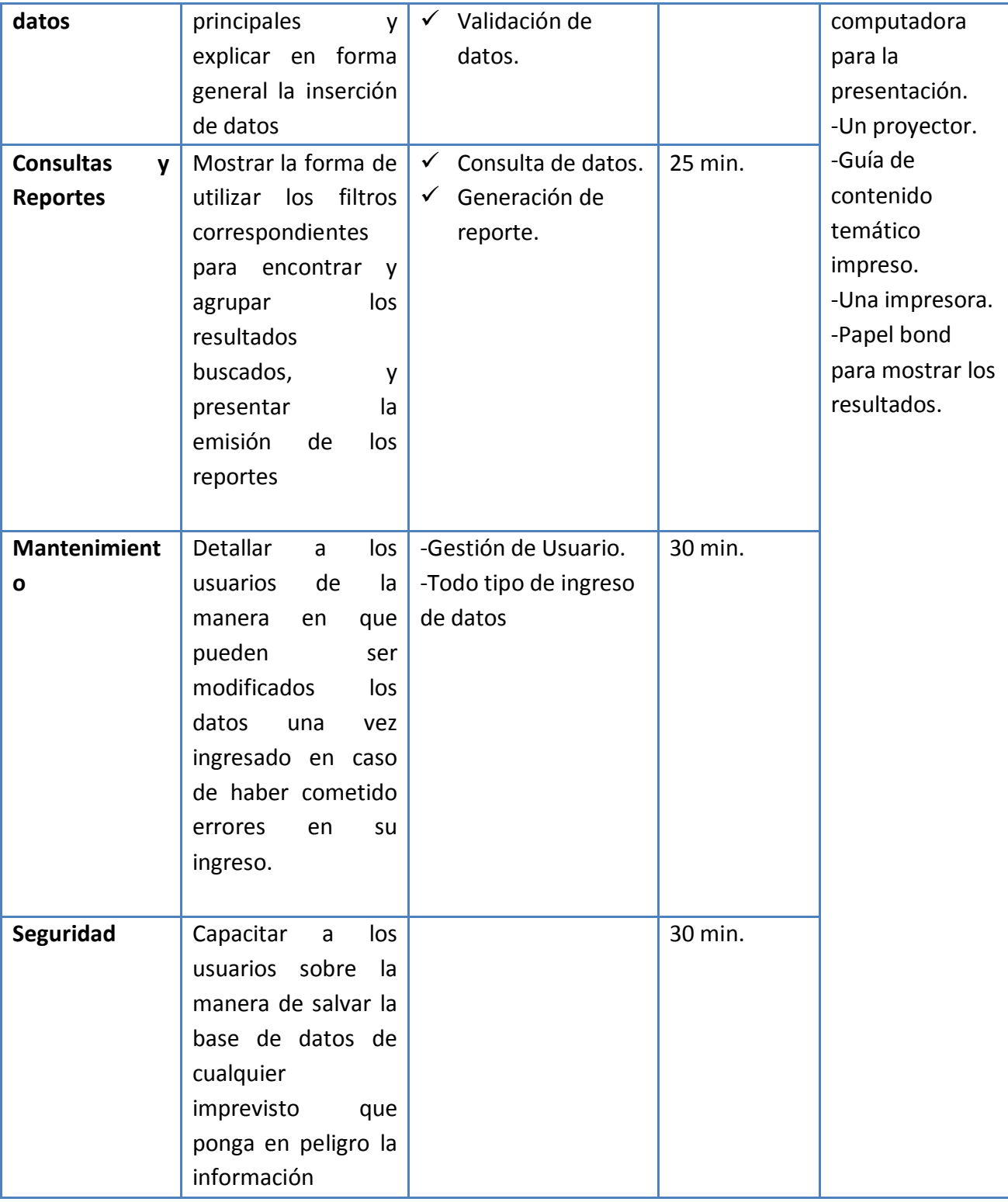

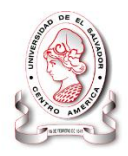

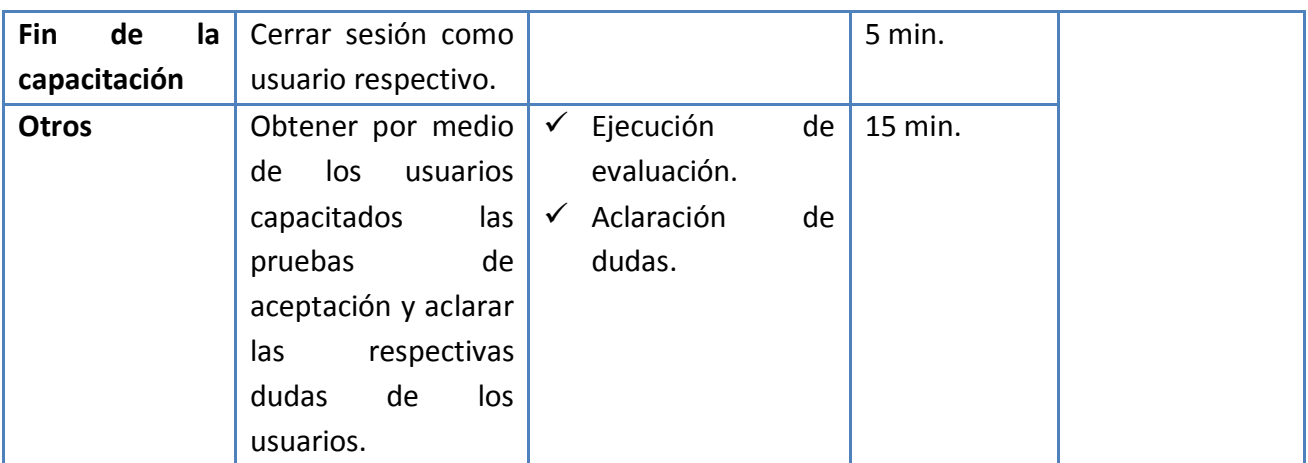

**Tabla 78 Capacitación sobre los módulos de la aplicación web.**

#### **6.2.3 Plan de documentación.**

Este plan contempla la elaboración de los manuales que acompañan la aplicación los cuales son manual de programación, instalación y usuario.

Los manuales elaborados son documentos que servirán como medios de comunicación que permiten transmitir en forma ordenada y sistemática la información de la aplicación, proporcionando las indicaciones necesarias para cada una de las tareas que los usuarios deseen hacer.

#### **6.2.3.1 Manual de instalación**

El manual de instalación es el documento que contiene los pasos a seguir por el administrador del equipo al momento de instalar la aplicación.

En donde se detalla:

- Requerimientos mínimos del equipo para su funcionamiento servidor y estaciones de trabajo.
- Instalación de la aplicación (Presentando el proceso para instalar correctamente la aplicación).
- Configuraciones iníciales.
- Información adicional.

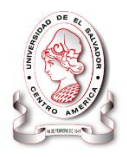

Ver en CD-ROM\Documentos\Manual de instalación.pdf

#### **6.2.3.2 Manual de usuario**

Proporciona las especificaciones de utilización para los usuarios con el fin de que su funcionalidad sea lo más eficiente posible.

Para que los usuarios manipulen apropiadamente la aplicación el manual presenta las tareas que el sistema realiza de forma gráfica y explicativa detallando los pasos para lograr una mejor comprensión.

Ver en CD-ROM\Documentos\Manual de usuario.pdf

#### **6.2.3.3 Manual de programación**

Este manual es importante para el mantenimiento correctivo de cada módulo que conforman el sistema, muestra la estructura y programación utilizada, el diagrama físico de la base de datos y las páginas con su respectivo código de manera que sea de fácil interpretación para la persona encargada de realizar actividades de mantenimiento y correcciones necesarias para adaptarse a las nuevas exigencias.

Ver en CD-ROM\Documentos\Manual de programación.pdf

#### **6.2.3.4 RESULTADOS LOGRADOS DEL PROYECTO**

- Acceso rápido a la información
- Integridad de la información.
- Información confiable
- Centralización de la información
- Claridad en los procesos.
- Posibilidad de planear y generar proyectos
- Incremento de la productividad
- Confidencialidad y seguridad de la información

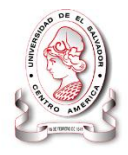

- Rapidez en la generación de informes
- Disponibilidad de datos estadísticos.
- Seguimiento de indicadores

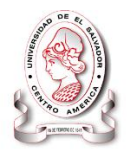

## **CONCLUSIONES**

La fundación privada Intervida tiene la necesidad de registrar la información de todos los proyectos que ejecutan, así como la generación de reportes en el menor tiempo posible.

Con el sistema SyEIntervida se ve fortalecida el área de seguimiento y evaluación ya que se mejora la capacidad de respuesta ante las peticiones de información (que se ha reducido de 15 días a un máximo de 2 minutos), permitiendo de esta manera que se le pueda dedicar más tiempo a las tareas de seguimiento y evaluación.

Intervida El Salvador posee software y hardware que cubre los requerimientos para un correcto funcionamiento del sistema SyEIntervida, Además cuentan con servicio de Internet en todas las oficinas regionales (TERRAS) por lo que la implementación es factible ya que el sistema está desarrollado en ambiente web. Cabe destacar que la fundación posee toda la infraestructura de red necesaria para aplicar filtro de seguridad y acceso a los datos que el sistema demanda.

La fiabilidad de los datos es muy importante es por ello que se ha implementado un sistema de control de usuarios atravez del cual se limita a cada usuario a que únicamente tenga disponible las opciones que el necesita, en el momento que lo necesita. Además se logra fijar los flujos de información y los responsables de cada proceso.

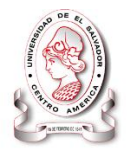

## **GLOSARIO DE TÉRMINOS**

**A**

**Atributo:** es información que se puede añadir a los metadatos de un módulo de código. Esta información puede ser referente tanto al propio modulo o el ensamblado al que pertenezca como a los tipos de datos definidos en él.

**Archivo:** Es una entidad lógica compuesta por una secuencia finita de bytes, almacenada en un sistema de archivos ubicada en la memoria secundaria de un ordenador.

**Acceso:** Es el resultado positivo de una autentificación, para que el acceso dure un tiempo predeterminado, el servidor guarda en el cliente una cookie, esta permitirá que el usuario pueda entrar a su cuenta en el servidor hasta que esta caduque.

**Aplicación:** Cualquier programa que corra en un sistema operativo y que haga una función específica para un usuario. Por ejemplo, procesadores de palabras, bases de datos, agendas electrónicas, etc.

**B**

**Base de datos:** Conjunto de datos que pertenecen al mismo contexto almacenados sistemáticamente. En una base de datos, la información se organiza en campos y registros. Los datos pueden aparecer en forma de texto, números, gráficos, sonido o vídeo.

**Banners**: también conocido como *anuncio banner*, es un anuncio normalmente rectangular colocado arriba, abajo o en los lados del contenido principal de un sitio web y que enlaza con el sitio web del anunciante.

**Backup:**(copia de seguridad) Es una medida de precaución para el cuidado de información. El crear un respaldo o copia de seguridad, garantiza la recuperación de

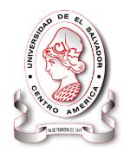

datos de un sistema, de tal manera que si por una u otra razón se borra o daña el original, podremos utilizar la copia

#### **C**

**Capacitación:** Es una actividad sistemática, planificada y permanente cuyo propósito general es preparar, desarrollar e integrar a los recursos humanos al proceso productivo, mediante la entrega de conocimientos, desarrollo de habilidades y actitudes necesarias para el mejor desempeño de los trabajadores.

**Código fuente:** Es un conjunto de líneas de texto que son las instrucciones que debe seguir la computadora para ejecutar dicho programa. Por tanto, en el código fuente de un programa está descrito por completo su funcionamiento.

**CTP:** Coordinación técnica de proyectos.

**Configuración:** Colección de valores para configurar un servidor o proporcionar metadatos para una aplicación. Normalmente, la configuración de una aplicación determinada se guarda en el archivo descriptor de implementación de la aplicación.

**Contraseña:** (password). Código utilizado para accesar un sistema restringido. Pueden contener caracteres alfanuméricos e incluso algunos otros símbolos. Se destaca que la contraseña no es visible en la pantalla al momento de ser tecleada con el propósito de que sólo pueda ser conocida por el usuario**.**

#### **D**

**DFD:** Diagrama de flujo de datos, es una representación gráfica del flujo de datos a través de un sistema de información

**Diseño**: descripción hecha por la palabra, Arte y técnica de traducir ideas en imágenes y formas visuales.

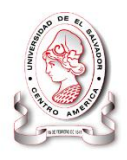

**Diseño web**: (web design) es el proceso de conceptualización, planificación, modelado y ejecución de páginas web y, por extensión a aplicaciones y servicios.

**DIV**: Etiqueta de diseño para agrupar elementos y estructurar un documento

*Datos geográficos***:** Los datos representan los objetos del mundo real (carreteras, el uso del suelo, altitudes). Los objetos del mundo real se pueden dividir en dos abstracciones: objetos discretos (una casa) y continuos (cantidad de lluvia caída, una elevación). Existen dos formas de almacenar los datos en un SIG: raster y vectorial

**E**

**Entidad**: es la [representación](http://www.alegsa.com.ar/Definicion/de/representacion.php) de un [objeto](http://www.alegsa.com.ar/Definicion/de/objeto.php) o [concepto](http://www.alegsa.com.ar/Definicion/de/concepto.php) del mundo real que se describe en una [base](http://www.alegsa.com.ar/Definicion/de/base.php) de datos.

**Estándares de programación:** Es un término que describe convenciones para escribir código fuente en ciertos lenguajes de programación.

**F**

**Footer:** (pie de pagina) Es la zona que hay abajo del todo, donde también podemos añadir cosas, aunque casi nadie vaya a verlas.

**Factibilidad***:* La factibilidad es la facilidad y viabilidad de hacer realidad una idea o proyecto. En los proyectos informáticos se utiliza para determinar si un proyecto es viable considerando tres criterios (Las personas que harán uso del producto terminado, la capacidad tecnológica de implementación y la viabilidad financiera de su desarrollo e implementación)

**Fuentes de verificación:** Son los documentos de respaldo que se utilizan para respaldar los informes d ejecución de los proyectos

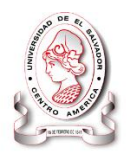

**Formulario:** Plantilla o página con espacios vacíos que han de ser rellenados con alguna finalidad, por ejemplo una solicitud de empleo en la que has de rellenar los espacios libres con la información personal requerida.

**Función:** Una subrutina o subprograma (también llamada procedimiento, función o rutina), como idea general, se presenta como un subalgoritmo que forma parte del algoritmo principal, el cual permite resolver una tarea específica.

**I**

**Indicadores:** Aspectos a evaluar de un proyecto, estos definen como los criterios atravez de los cuales se establecen las metas a alcanzar en un periodo determinado de tiempo en un área específica.

**Instalación:** Añadir un programa a un ordenador. Aunque a veces basta con copiarlo al disco duro. Durante el proceso de instalación se crean las carpetas y archivos necesarios para utilizar el determinado programa

**Integración:** Acción y efecto de incorporarse o unirse a un grupo para formar parte de él.

**Implementación:** Es la realización de una especificación técnica o algoritmos como un programa, componente software, u otro sistema de cómputo. Muchas implementaciones son dadas según a una especificación o un estándar.

**Interfaz:** Dispositivo que permite la conexión de dos elementos para que puedan intercambiar información. En cuanto a la interfaz de usuario tiene que ver con la apariencia visual y modo de presentación de mensajes, así como con la forma de actuar de un programa o un sistema operativo.

**Información Espacial:** Representa los datos de lugares físicos específicos ubicados en un mapa ge referenciados.

**Información Geográficamente Referenciada:** Son datos alfanuméricos que se encuentra asociada por un identificador común a los objetos gráficos de un mapa

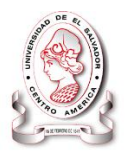

digital. De esta forma, señalando un objeto se conocen sus atributos e, inversamente, preguntando por un registro de la base de datos se puede saber su localización en la cartografía.

También puede definirse como un modelo de una parte de la realidad referido a un sistema de coordenadas

**Interfaz Gráfica Para el Usuario:** Es la forma en que los usuarios ven un software cuando está en funcionamiento.

*Intervención***:** Se le llama así a la participación de una persona en determinada actividad. En Intervida se denomina intervención a la participación de Intervida en el desarrollo de las comunidades, escuelas o niños apadrinados.

**R**

**Redundancia**: Repetición innecesaria o inútil de un concepto

**Referente:** adj. Que refiere o que hace relación a algo

**Registro:** Es un tipo de dato estructurado formado por la unión de varios elementos bajo una misma estructura.

**Relación**: Conexión correspondencia de una de una cosa con otra

*Recursos***:** Los recursos representan todo lo necesario para el buen funcionamiento de una computadora, como puede ser capacidad de almacenamiento, capacidad de procesamiento, capacidad para mostrar gráficos de alta definición entre otros. *Roles de los actores***:** Es la función que cada persona que labora en Intervida tiene en

los proyectos que desarrolla la Fundación.

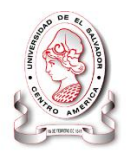

**M**

**Modelo:** Es como un ente que representa de forma precisa algo que será realizado o que ya existe.

**Modulo:** Es una pieza o un conjunto unitario de piezas que, en una construcción, se repiten para hacerla más sencilla, regular y económica. El módulo, por lo tanto, forma parte de un **[sistema](http://definicion.de/sistema)** y mantiene algún tipo de relación o vínculo con el resto de los componentes.

**Manuales:** Guía de uso de un sistema de clasificación u otro tipo de lenguaje documental, que proporciona instrucciones, procedimientos, criterios de aplicación, glosarios y ejemplos. Los manuales o guías de uso de los sistemas de clasificación siguen la ordenación de símbolos de éstos, y proporcionan instrucciones y criterios específicos para resolver situaciones dudosas o que ofrecen más de una solución posible.

**P**

**POA:** Plan Operativo Anual

**Programador:** es aquel que escribe, depura y mantiene el código fuente de un programa informático, es decir, el conjunto de instrucciones que ejecuta el hardware de una computadora para realizar una tarea determinada. La programación es una de las principales áreas dentro de la informática. En la mayoría de los países, **programador** es también una categoría profesional reconocida.

*Protocolos***:** Los protocolos son reglas y procedimientos para la comunicación. El término «protocolo» se utiliza en distintos contextos. Por ejemplo, los diplomáticos de un país se ajustan a las reglas del protocolo creadas para ayudarles a interactuar

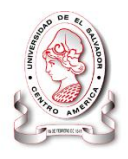

de forma correcta con los diplomáticos de otros países. De la misma forma se aplican las reglas del protocolo al entorno informático. Cuando dos equipos están conectados en red, las reglas y procedimientos técnicos que dictan su comunicación e interacción se denominan protocolos.

**Prueba:** Todo aquello que sirve para establecer la veracidad de una declaración o la existencia de un hecho.

#### **S**

**Simultanea:** adj. Que se hace u ocurre al mismo tiempo que otra cosa: marcador simultáneo; mecanismos simultáneos.

**Servidor de mapas:** Permiten al usuario la máxima interacción con la información geográfica

**Sitio web:** El sitio Web es el conjunto de páginas web que conforman un sistema completo de pantallas que muestran un contenido.

**Semántica:** es un conjunto de palabras que tienen un sema común, entre las cuales se pueden establecer diversos tipos o elementos.

**Sistemas tradicionales***:* Se les llama así a la forma de realizar tareas sin hacer uso de herramientas informáticas especializadas para el tipo de actividad a desarrollar. **Sistema:** De forma genérica se llama sistema al conjunto formado por el hardware y software que componen la parte esencial del ordenador. Sistema vale tanto para referirse al sistema operativo como para hablar del entramado tecnológico del PC**.**

**Sistema operativo:** Es un software que actúa de interfaz entre los dispositivos de hardware y los programas usados por el usuario para utilizar un computador. Es

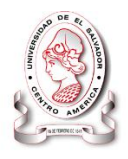

responsable de gestionar, coordinar las actividades y llevar a cabo el intercambio de los recursos y actúa como estación para las aplicaciones que se ejecutan en la máquina

**Servidor:** Ordenador que suministra espacio de disco y recursos a otros ordenadores llamados clientes y conectados a él a través de una red.

**Software:** Conjunto de programas que puede ejecutar un ordenador.

**T**

**Interfaz de usuario:** Es el medio con que el usuario puede comunicarse con una máquina, un equipo o una [computadora,](http://es.wikipedia.org/wiki/Computadora) y comprende todos los puntos de contacto entre el [usuario](http://es.wikipedia.org/wiki/Usuario) y el equipo

**Técnicas:** Conjunto de habilidades para aplicar determinados conocimientos

**TERRAS:** Siglas utilizadas para referirse a las agencias regionales y hacen referencia a los Territorios de acción solidaria

**Token:** También llamado componente léxico, es una cadena de caracteres que tiene un significado coherente en cierto lenguaje de programación

**V**

**Validación:** Proceso de verificación de la integridad de un mensaje o partes seleccionadas del mismo.

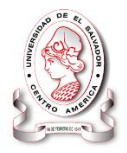

## **BIBLIOGRAFÍA**

#### *REFERENCIA BIBLIOGRÁFICA*

#### **Libros y publicaciones**

[EN 2002] Elmasri, R., & Navathe, A.-W. (s.f.). *S.B. Fundamentos de Sistemas de Bases de Datos. (Cap. 3 y 4)* (3ª ed.).

A.Senn, J. (2001). En M. G. 2007, *Analisis y Diseño de Sistema de Informacion. 2ª* (págs. 178-184).

Carbajal Cruz , S. L., Corvera Pichinte, M. W., & Garcia Hernandez, L. M. (s.f.). *Documento de final de Tesis UES - FMP.* San Vicente.

Córdova Guzmán, R. A., Mendez Climaco, R. A., & Rivas, J. F. (2010). *SISTEMA INFORMATICO BASADO EN AMBIENTE WEB PARA LA FACULTAD MULTIDISCIPLINARIA PARACENTRAL DE LA UNIVERSIDAD DE EL SALVADOR, EN EL AREA DE RECURSOS HUMANOS.* San Vicente: UES - FMP.

Intervida, F. P. (2008). *Manual de Induccion.* Bacelona, España.

Intervida, F. P. (2010 - 2014). *Plan Estratégico.* Barcelona España.

Intervida, F. p. (2010). *Manuales de puestos.*

Kendall, K. &. (1997). *Análisis y Diseño de Sistemas de Información, Tercera Edición, Prentice.* Mexico.

Larman, G. (s.f.). *Introducción al analisis y diseño orientado a objetos .*

McGraw-Hill, P. R. (2002). Ingeniería de Software, Un enfoque práctico. McGraw-Hill, 1ª.Edición. *Ingeniería de Software, Un enfoque práctico. McGraw-Hill, 1ª.Edición*.

#### **Referencia Web**

Instituto Geográfico Agustín Codazzi. (s.f.). *IGAC*. Recuperado el 07 de Marzo de 2010, de http://www.igac.gov.co/igac\_web/contenidos/home.jsp

Real Academia Española. (07 de Marzo de 2010). *Real Academia Española*. Recuperado el 07 de Marzo de 2010, de http://buscon.rae.es/draeI/

Sybase. (07 de Marzo de 2010). *Sybase*. Recuperado el 07 de Marzo de 2010, de http://sybooks.sybase.com/nav/base.do

Wikipedia. (Marzo de 2010). *Diagrama Ishikawa*. Recuperado el Marzo de 2010, de http://es.wikipedia.org/wiki/Diagrama\_Ishikawa

SISTEMA INFORMÁTICO, CON INTERFAZ WEB Y MÓDULO GEOGRAFICO, PARA EL SEGUIMIENTO Y EVALUACIÓN DE LOS PROYECTOS REALIZADOS POR INTERVIDA EL SALVADOR

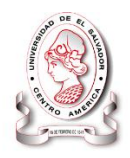

## Anexos

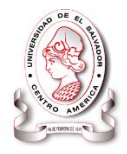

### **ANEXOS**

#### **Anexo 1: Guía de contenido temático plan de capacitación.**

#### **INTRODUCCIÓN**

Para implementar un buen plan de capacitación es importante conocer el tipo de usuarios que operarán la aplicación, en el caso del plan para el sistema informático SyEIntervida se ejecutará con los usuarios directos de la aplicación en este caso trabajadores de Intervida El Salvador en los respectivos roles con los que se diseño el sistema, personal de seguimiento y evaluación, encargados de sectores, técnicos.

La capacitación permitirá a los usuarios un óptimo rendimiento que se observará en cada una de las tareas que realizan, es por ello, que como parte de la implementación del sistema informático denominado "SISTEMA INFORMÁTICO CON INTERFAZ WEB Y MÓDULO GEOGRÁFICO, PARA EL SEGUIMIENTO Y EVALUACIÓN DE LOS PROYECTOS REALIZADOS POR INTERVIDA EL SALVADOR**",** se ha elaborado un programa de capacitación para que los usuarios puedan comprender como manipular las diferentes áreas del mismo y se sientan cómodos utilizando esta herramienta.

Describiendo las mejoras desarrolladas con respecto a la herramienta anteriormente utilizada por la institución con respecto a la nueva aplicación y mostrando a cada

#### SISTEMA INFORMÁTICO, CON INTERFAZ WEB Y MÓDULO GEOGRAFICO, PARA EL SEGUIMIENTO Y EVALUACIÓN DE LOS PROYECTOS REALIZADOS POR INTERVIDA EL SALVADOR

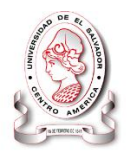

usuario la forma de interactuar con los diferentes formularios y la manera de generar y manipular información en su área.

#### **OBJETIVOS**

#### **Objetivo General**

Proporcionar a los trabajadores de Intervida El Salvador, los conocimientos necesarios sobre el funcionamiento del Sistema Informático desarrollado, mediante las capacitaciones realizadas para que sean capaces de operar correctamente el sistema.

#### **Objetivos específicos**

- Presentar a los usuarios de la aplicación la forma de accesar e interactuar con la aplicación.
- Instruir sobre la manera correcta de introducir información al sistema mediante el ingreso de datos reales.
- Mostar como administrar los proyectos, por medio de consultas y la forma de generar informes desde la aplicación.
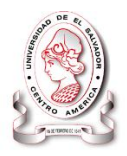

# **EQUIPO INFORMÁTICO Y MATERIAL A UTILIZAR.**

Para lograr los objetivos planteados en una capacitación es necesario utilizar de ciertos insumos los cuales son clasificados como equipo informático.

El equipo informático y material a utilizar para desarrollar las capacitaciones se muestra a continuación:

- $\checkmark$  Una computadora por usuario para el manejo de aplicación.
- $\checkmark$  Una computadora para la presentación.
- Un proyector en el cuál mostrará la aplicación.
- $\checkmark$  Guía de contenido temático impreso para cada persona capacitada.

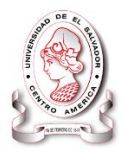

# **CONTENIDO TEMÁTICO.**

Capacitación al personal.

Será mediante la presentación de la aplicación, utilización de información real y verificación de su funcionamiento por parte de los usuarios mediante estaciones de trabajo, además simultáneamente se podrán realizar preguntas y respuestas, esta es una actividad práctica en donde, de manera conjunta, los asistentes ponen en práctica los conocimientos adquiridos.

Actividades

- $\triangleright$  Saludo
- $\triangleright$  Introducción
- $\triangleright$  Presentación de la aplicación
- $\triangleright$  Pruebas, realización de actividades que se muestran en la guía.
- Observaciones
- $\triangleright$  Agradecimientos

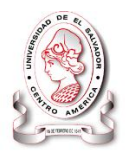

# **GUÍA DE CONTENIDO TEMÁTICO**

El contenido se presenta en forma de guía, para poner en práctica los conocimientos adquiridos. A continuación se describen los pasos a seguir:

#### **Parámetros del sistema**

El módulo de parámetros es el conjunto de tablas que funcionan con un catálogo de datos que son usados frecuentemente y que solo serán ingresados una sola vez en las tablas de mantenimiento, al utilizar datos de estas tablas en campos de otras tablas que están relacionadas, los datos aparecerán en una lista desplegable para que le usuario selecciones la opción que necesita ingresar:

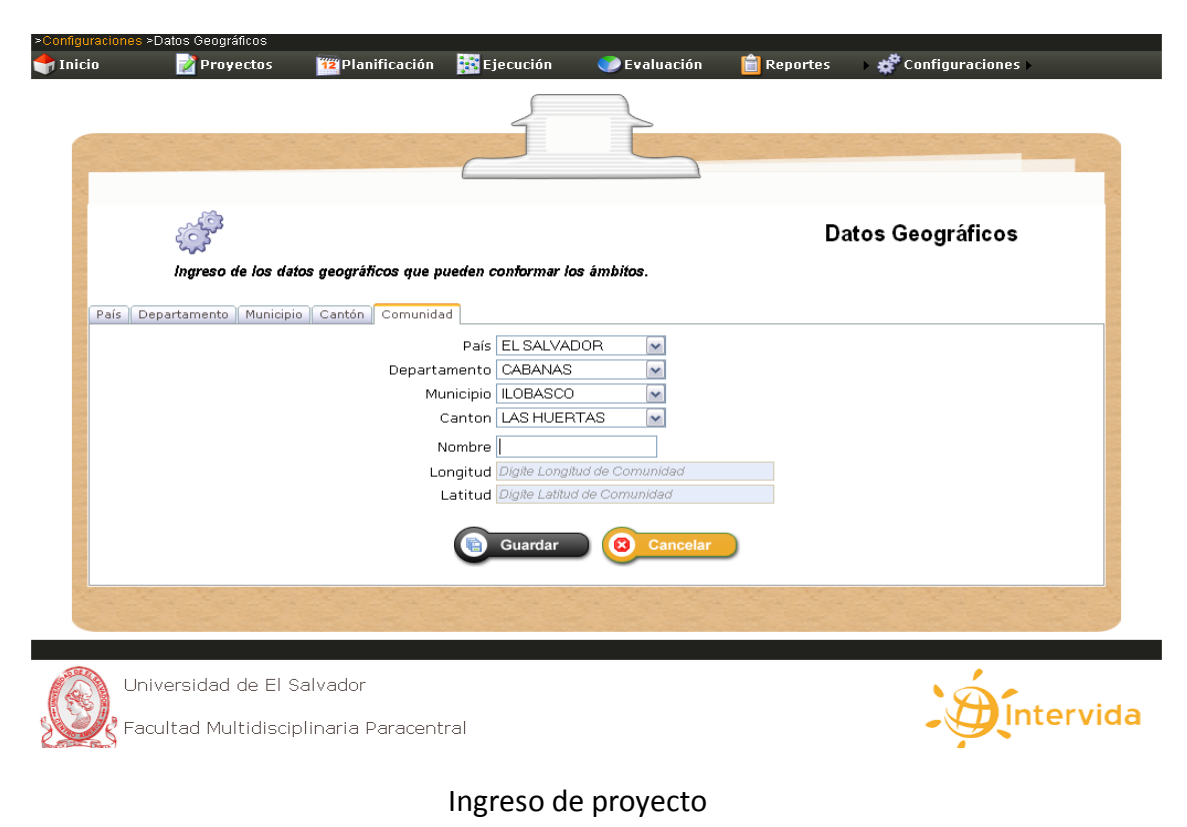

291

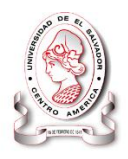

En este módulo está orientado a la apertura de nuevos proyectos para el cual se debe contar con los datos de los mismos como puede ser nombre del proyecto, fecha de inicio y fin, actividades, entre otros referente a proyecto.

El insumo para el ingreso de los datos serán los documentos de proyectos formulados por las diferentes contrapartes.

# **Planificación**

En este módulo se incluye toda la información y metas, indicadores y medidas del indicador, es decir de qué forma se medirá, incluyendo todas las herramientas administrativas de control que se ha usado en cada una de las fechas indicadas.

# **Evaluación**

Se contemplara los resultados obtenidos de un determinado proyecto estadística colectada por métodos de evaluación que se gestionaron a cada proyecto para medir el nivel de rendimiento según la región donde se desarrollan los proyectos lo cual permita el ajuste de ser necesario.

# **Consultas y Reportes**

Este es un módulo en donde los usuarios del Sistema podrán hacer consultas, cuyo resultado podrá mostrarse en forma de tablas, gráficos y/o mapas, así como la elaborar reportes que podrán ser impresos para los usuarios lo que ellos consideren convenientes.

# **Configuraciones**

Este módulo nos permite el ingreso de toda la información necesaria para el buen funcionamiento del sistema ya que los demás módulos extraen la información requerida para uso del mismo.

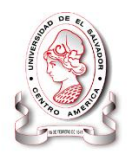

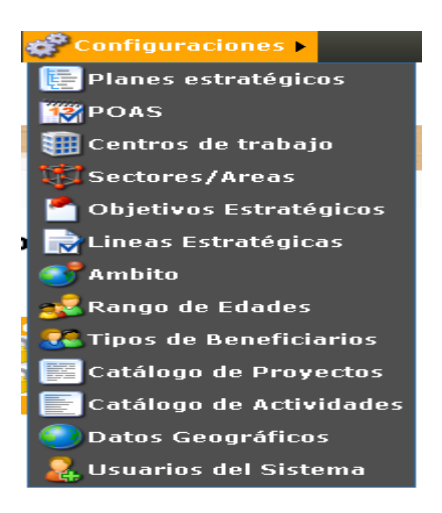

Los usuarios del sistema informático "**SyEIntervida"** podrán acceder al mismo a través de Internet, en cualquier de los siguientes iconos

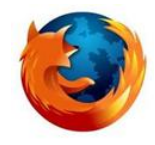

**Mozilla Firefox**

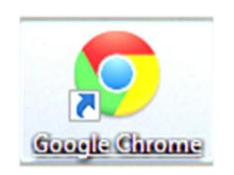

Y en la barra de direcciones escriba la siguiente dirección:

[http://SERVIDOR/usuarios/login.aspx](http://servidor/usuarios/login.aspx)

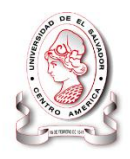

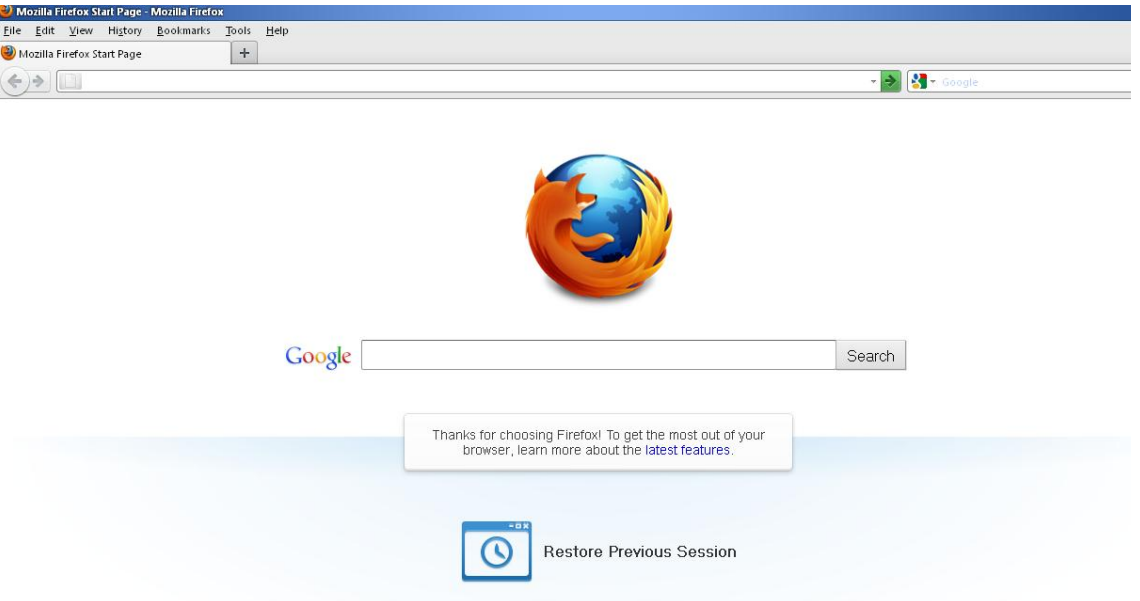

Una vez digitada la dirección haga clic ó **Enter** y entrara a la siguiente pantalla:

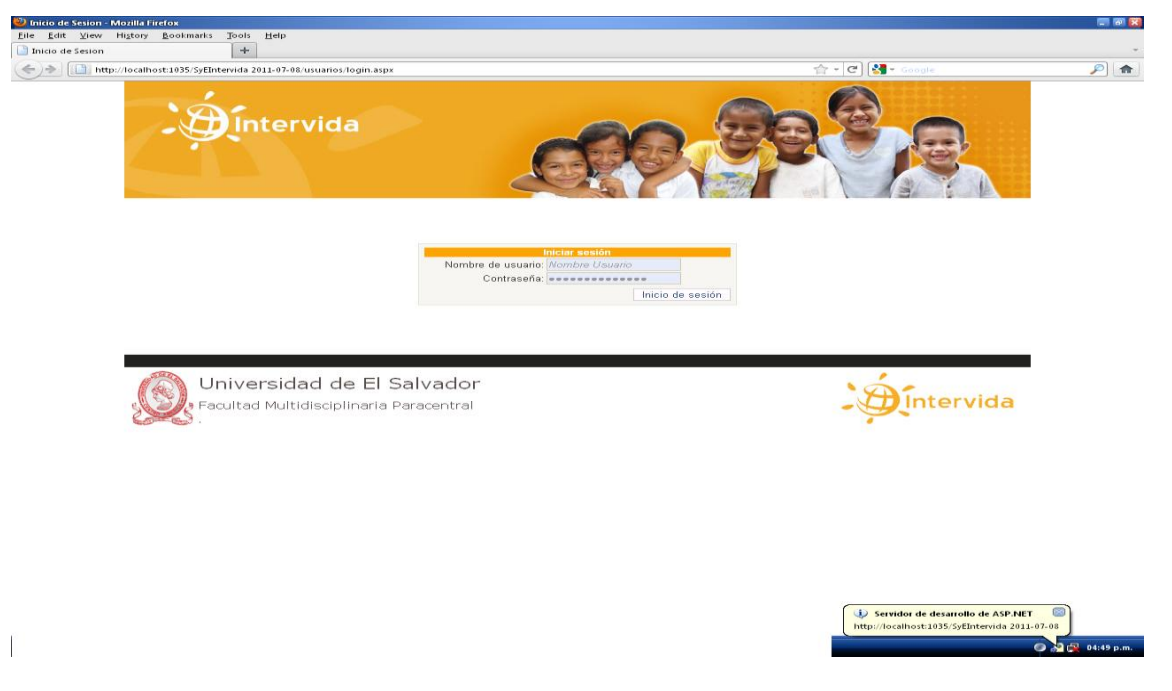

**Pantalla de ingreso al Sistema:**

Al ingresar a esta pantalla se deberá ingresar el **nombre del usuario** y su **contraseña**, el cual habrá sido asignado por el administrador del sistema.

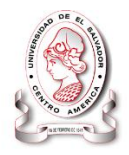

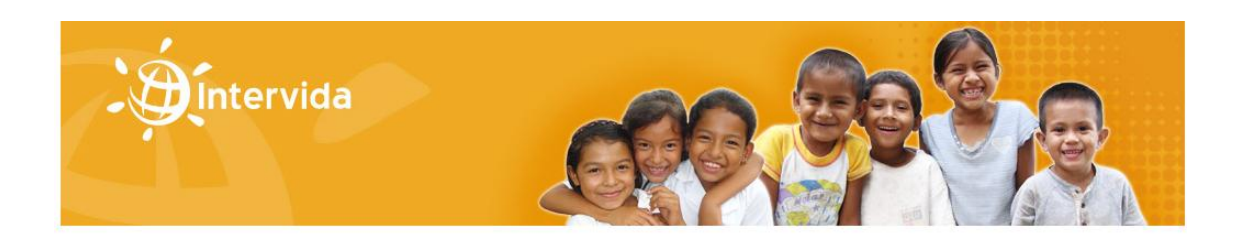

Nombre de usuario: Ericka Contraseña: **@@@@** Inicio de sesión

**Para entrar al sistema usted debe de estar registrado como usuario y tener una clave, digite ambos y haga clic en inicio de sesión**

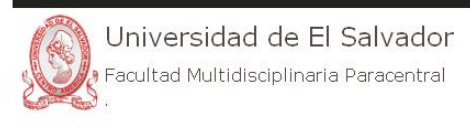

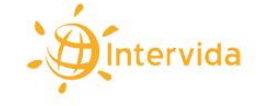

Luego de digitar lo antes mencionado y de a ser clic en inicio de sesión entrara a la pantalla de inicio del sistema:

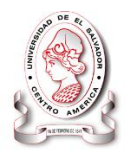

# 同同义 Eile Edit View History Bookmarks Tools Help Página sin título  $+$ http://localhost:1035/SyEIntervida 2011-07-08/Default.aspx 습 - e <mark>세</mark> - $\sqrt{2}$ P<sub>o</sub> Q 2ء Proyectos **13** Planificación **R** Ejecución **C** Evaluación **IE** Re Configuracion **Barra de Menús**ത്തു<br>|12||Sistema de Seguimiento y Evaluacion de Proyectos, Intervida El **Salvador Bienvenido** Mision r suoro<br>
Composita del destacando de cooperación para<br>
el destarollo que actúa localmente con las<br>
comunidades para promover el cambio social<br>
sostenible, a través de la mejora de las<br>
condiciones de vida de las poblacione Vision Intervida logra impactos sostenibles a medio<br>plazo en las zonas donde actúa, con una gestión<br>eficiente de los recursos, la participación activa<br>de la comunidad y la implicación de las<br>instituciones públicas. Universidad de El Salvador  $\bigoplus$  intervida Facultad Multidisciplinaria Paracentral

La página de inicio del sistema es la página principal. En ella se muestran los diferentes menús con que se cuenta, a través de los cuales se puede acceder dependiendo la categoría del usuario así se les será habilitada las opciones para ingreso de la información o consulta en este ejemplo de pantallas es para el administrador, es por eso que tendrá acceso a todos los módulos del sistema.

Como puede observarse en la siguiente figura, en la barra de menús aparecen las siguientes opciones:

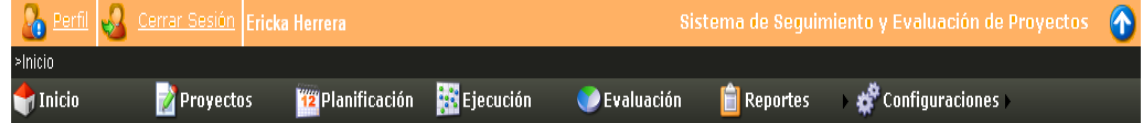

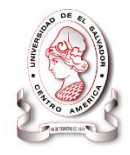

- $\blacksquare$  Inicio
- $\leftarrow$  Proyectos
- **↓** Planificación
- $\leftarrow$  Ejecución
- $\leftarrow$  Evaluación
- $\downarrow$  Reportes
- $\leftarrow$  Configuración

#### **La página de inicio**

Es la página de bienvenida al sistema y muestra las diferentes opciones del menú con que cuenta el sistema.

**I. Proyectos**

Como ya se indicó en párrafos anteriores el sistema cuenta con un módulo de parámetros que tiene que ser ingresados antes de proceder a digitar cualquier otro dato relacionado con las intervenciones en cualquier de sus fases de desarrollo o datos de la ejecución.

En la barra de menús posicione el cursor en la opción de Proyectos y usted verá el siguiente formulario que en primera instancia tendrá que alimentarla al ingresar un nuevo proyecto.

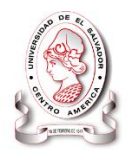

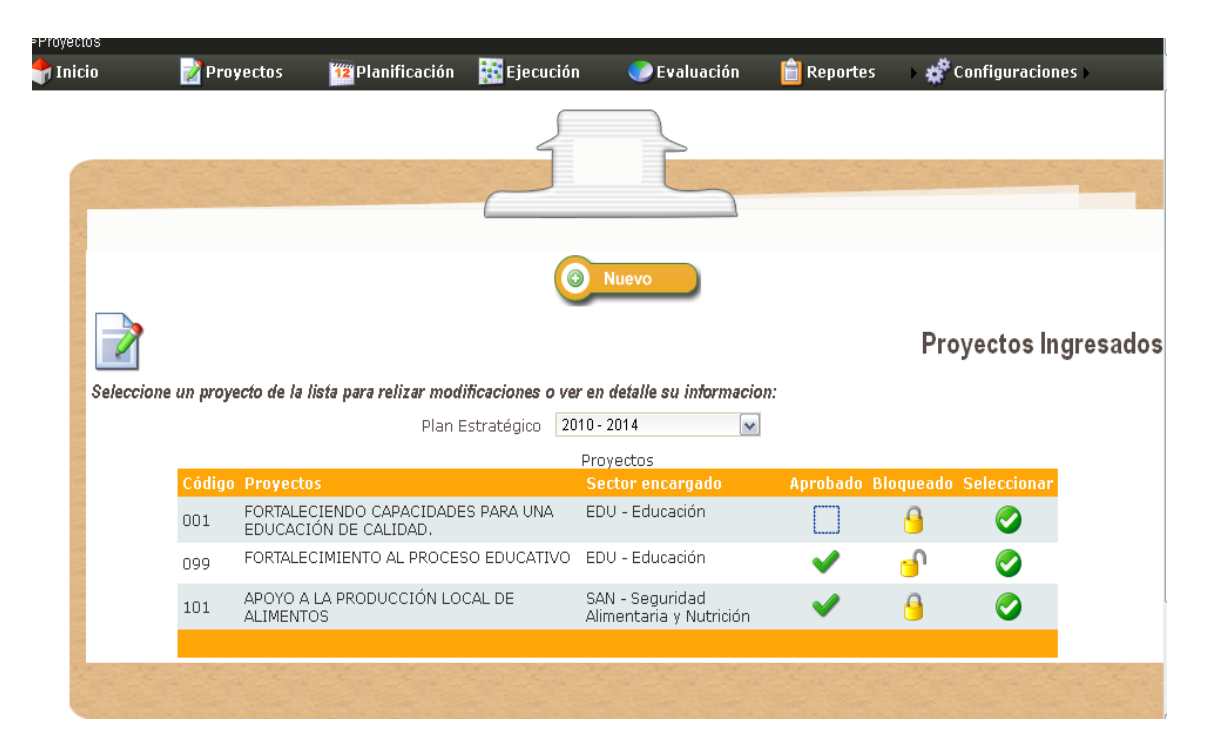

Si desea solo consultar proyectos puede seleccionar uno de los que ya están ingresados como se muestra en la figura anterior, si su estado es bloqueada (candadito cerrado) solo puede ver la información ingresada a ese proyecto así como se presenta en la siguiente figura.

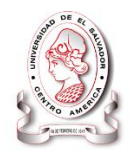

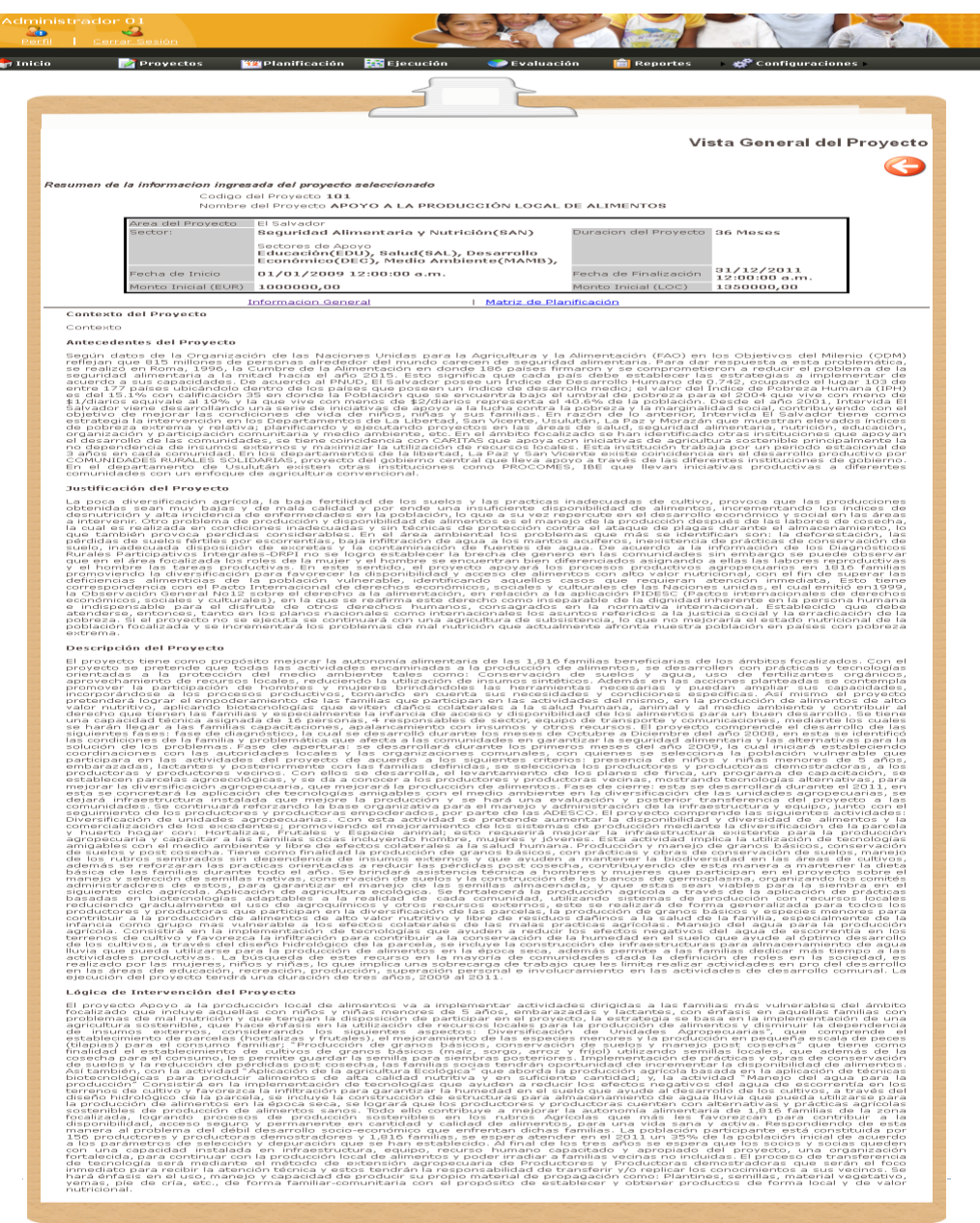

Si el estado es desbloqueado (candadito abierto) que se activa y desactiva al darle clic sobre la imagen del candado tienen el acceso a las opciones que pueden ser modificadas y se representan con el color de texto rojo, como se le muestra en la siguiente imagen.

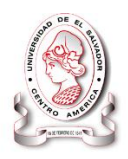

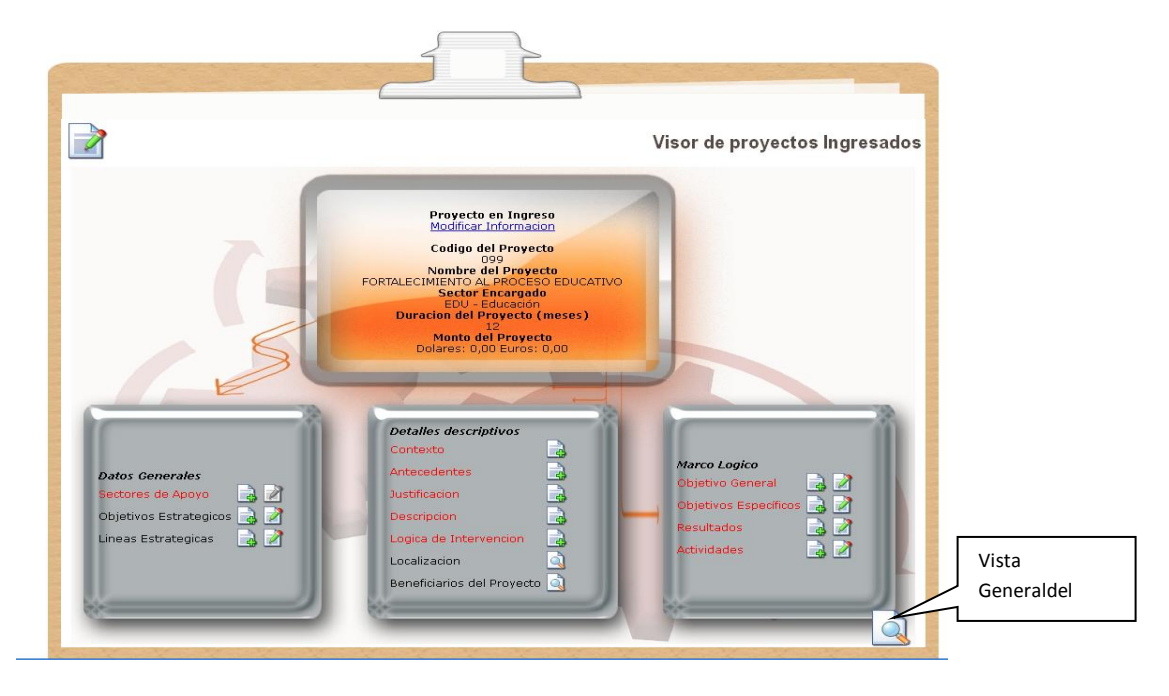

Todos los formularios tienes similitud en la estructura de captura de los datos, por ejemplo, ingresar un nuevo proyecto colocando el cursor sobre sobre esta opción

Dar clic y tendrá el acceso a la siguiente pantalla.

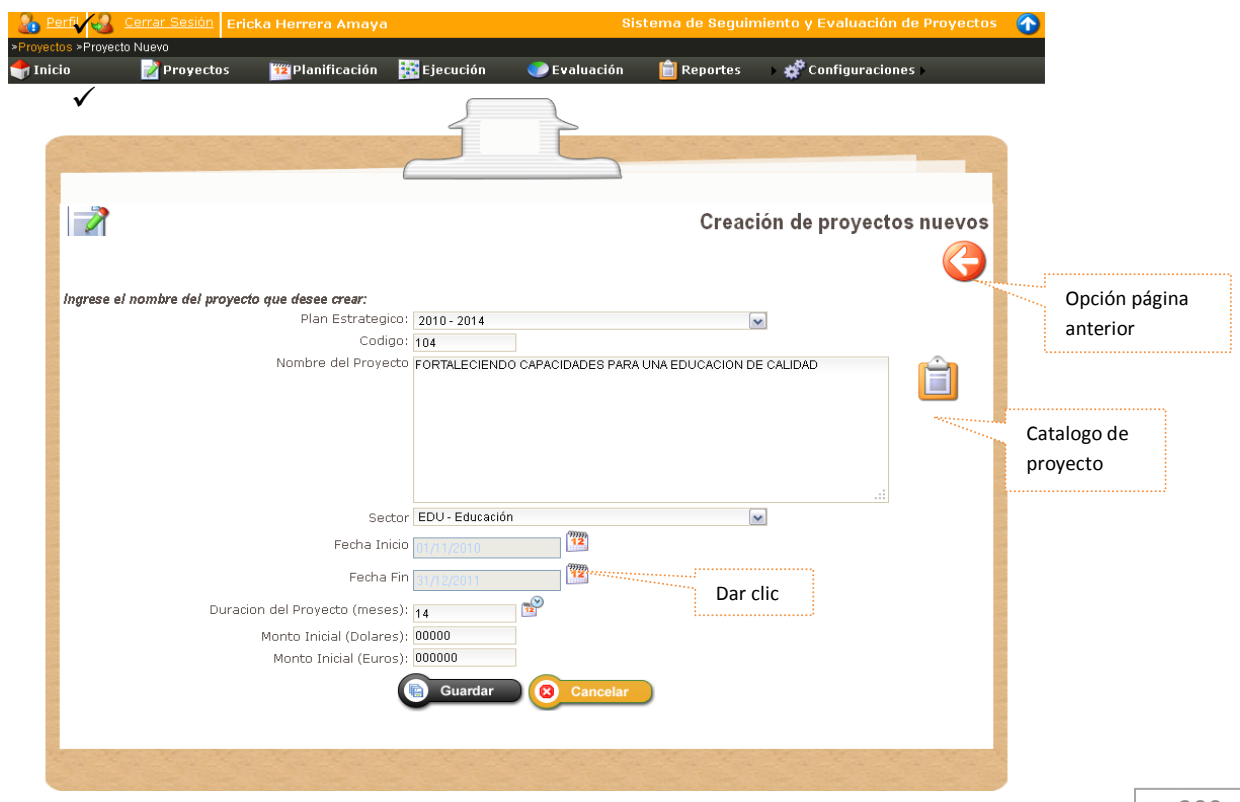

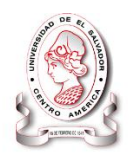

La imagen anterior muestra la estructura de cómo ingresar un proyecto, en la opción de plan estratégico ahí nos despliega un listado de opciones para el elegir el año en que se ejecutara el proyecto, para el nombre del proyecto está el icono de catálogo de proyecto dar clic y se muestras un listado de nombres dar clic en seleccionar y automáticamente incorpora el nombre del proyecto con su respectivo código , buscar el sector encargado de ese proyectos, su fecha de inicio a fin y dar clic en la imagen para que de los resultados de la duración de proyecto, así también el monto inicial en dólares, como en Euros, dar clic en guardar, y tendremos el acceso a la siguiente pantalla.

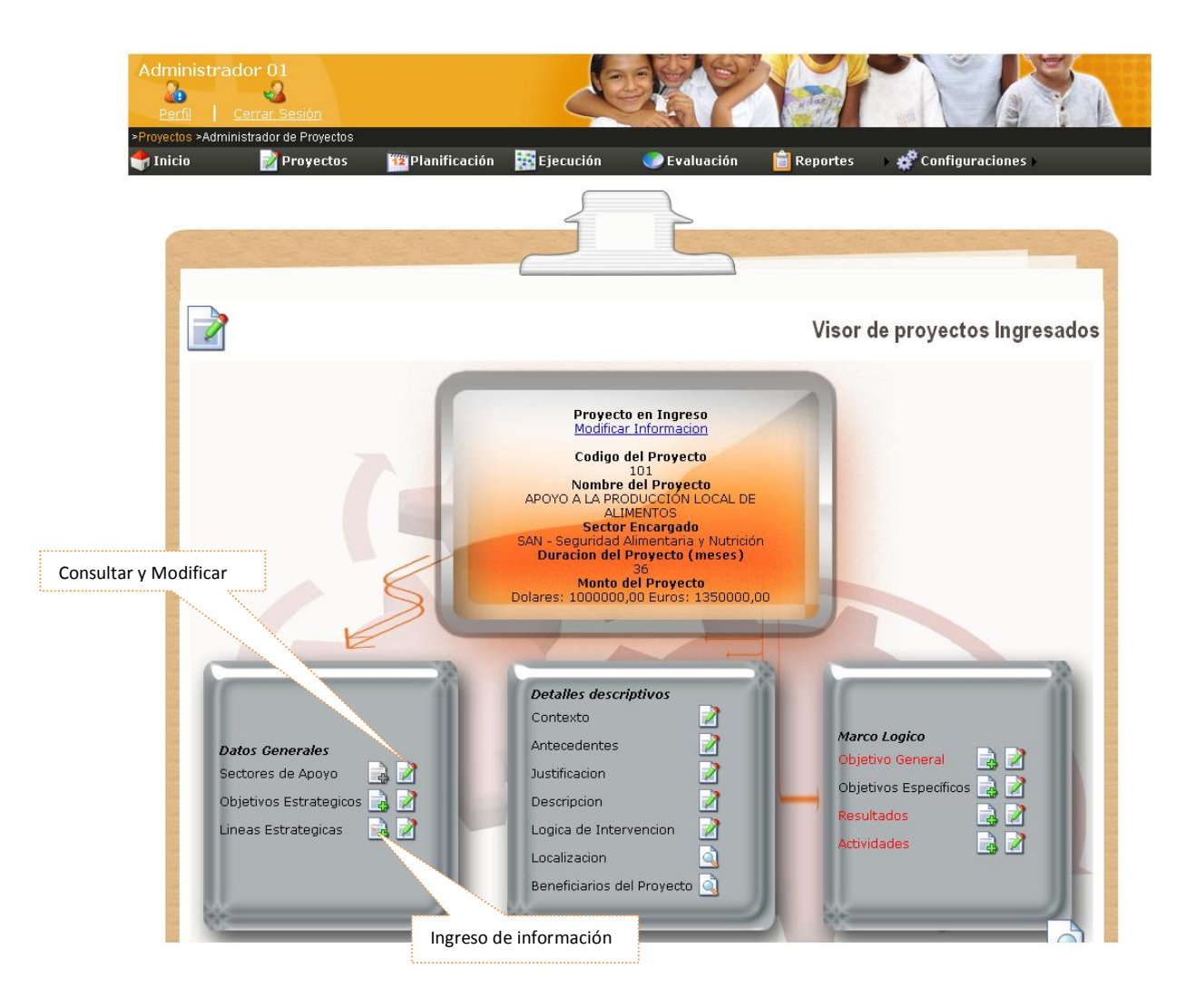

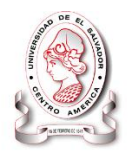

En esta pantalla se toma el primer cuadro que se llama **Datos Generales** y se elige la Sectores de apoyo dar clic en los imagen de ingreso de información y nos ara acceso a la siguiente pantalla.

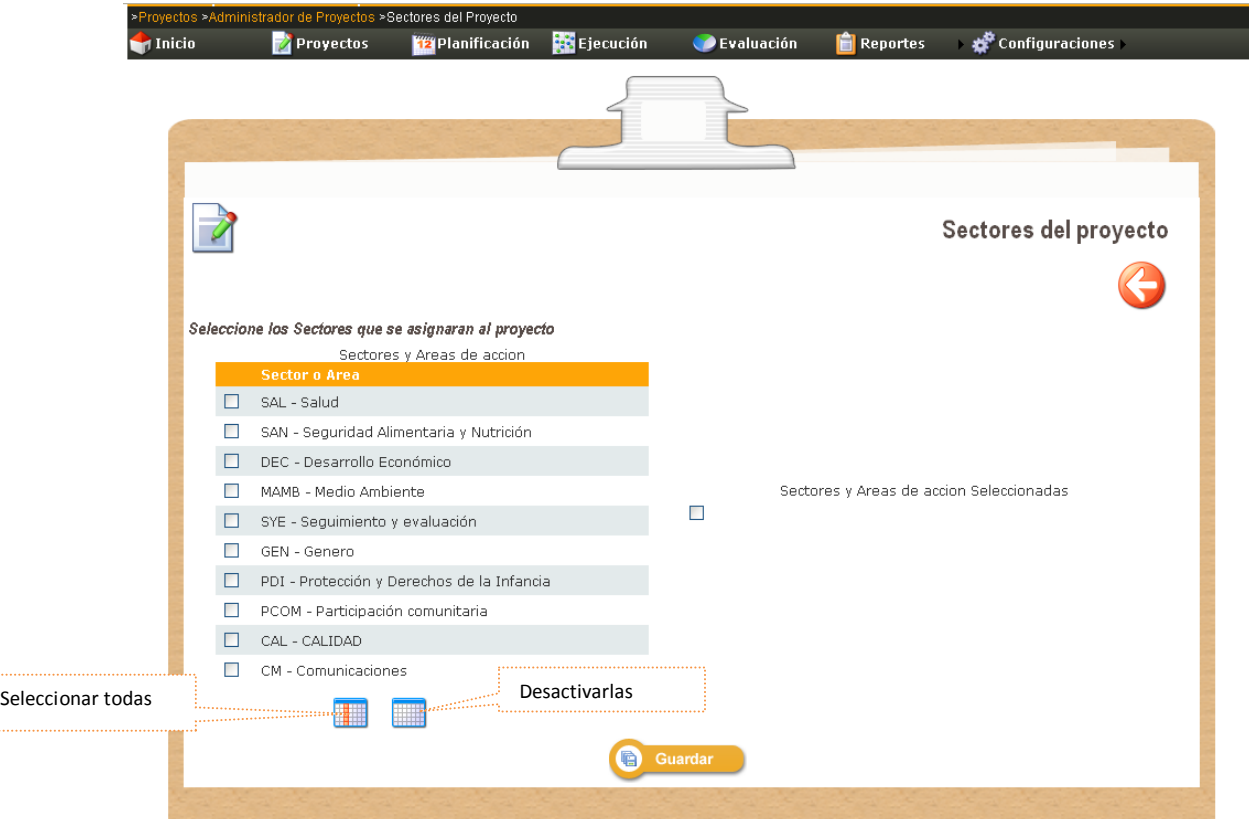

Seleccionar sectores involucrados al proyecto y guardar.

Seguir la siguiente opción que es **Objetivos Estratégicos,** lleva el mismo procedimiento dar clic en ingreso de información se presentara la siguiente pantalla.

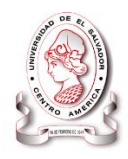

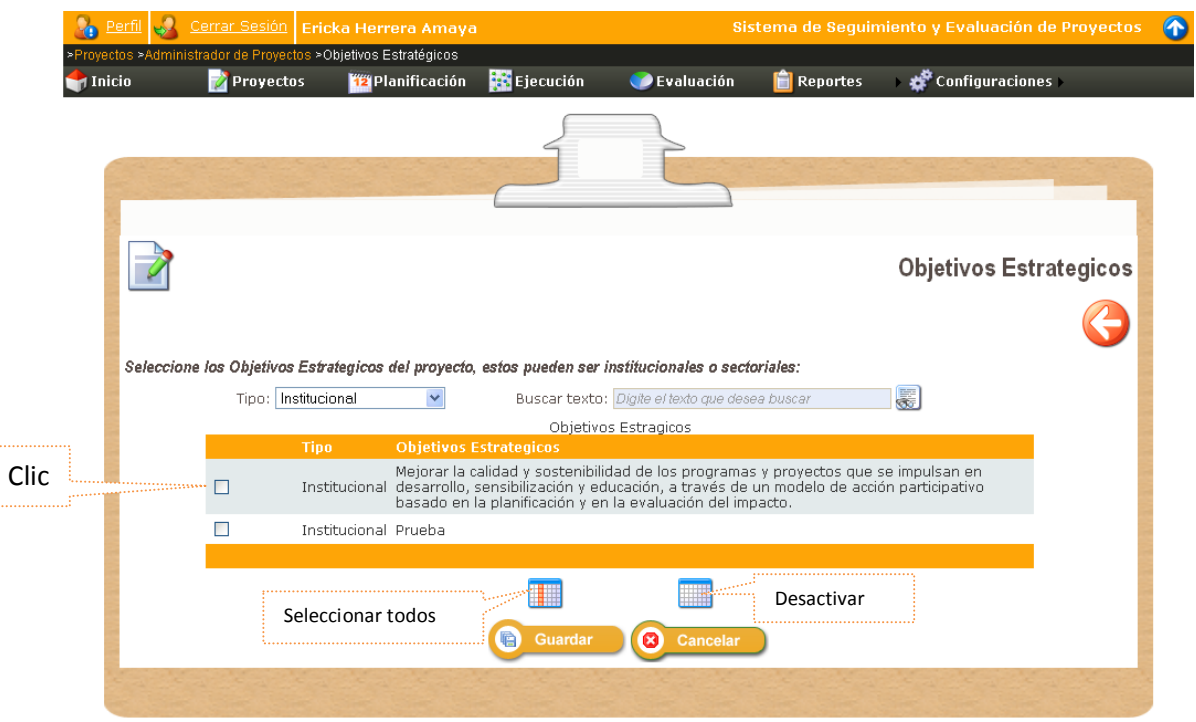

Elegir el tipo si institucional o sectorial y se desglosa la opciones que hay de los objetivos a utilizar dar clic o la opción de seleccionar todos luego guardar. Hasta terminar el módulo de **Visor de Proyectos Ingresados.**

Si al consultar el catálogo de proyecto no encuentra el nombre de su proyecto y no está habilitada la opción de configuración tendrá que consultar con el administrador del sistema SyEIntervida, el cual ara los siguientes pasos.

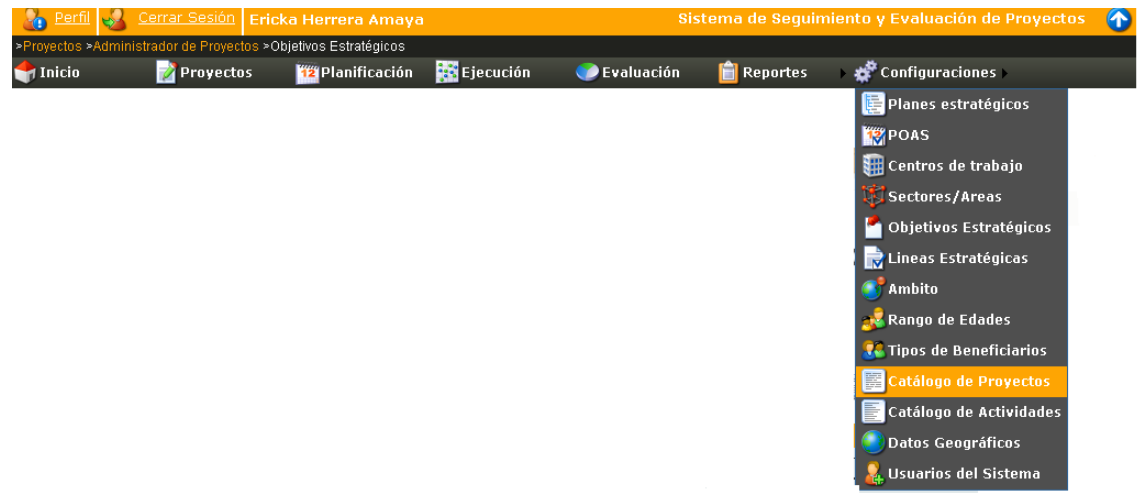

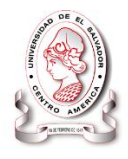

Dar clic al módulo de configuración, ahí se nos muestra un desglose de la tablas, buscar la opción catálogo de proyecto, colocando el cursor sobre esta opción y dar clic, y nos, mostrara la siguiente pantalla.

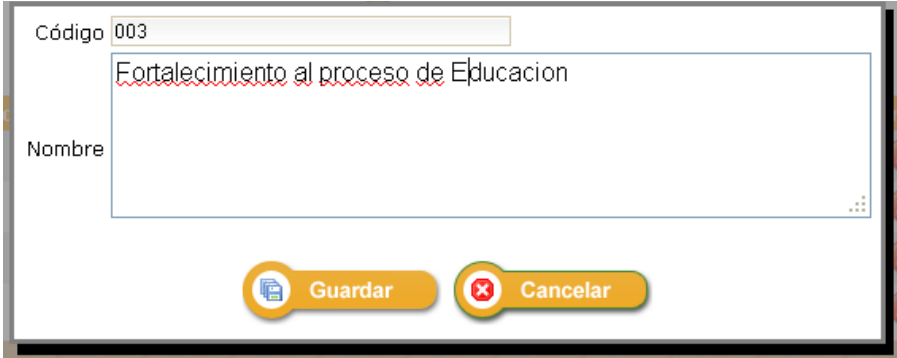

Ingresar el código y nombre del proyecto dar clic en guardar.

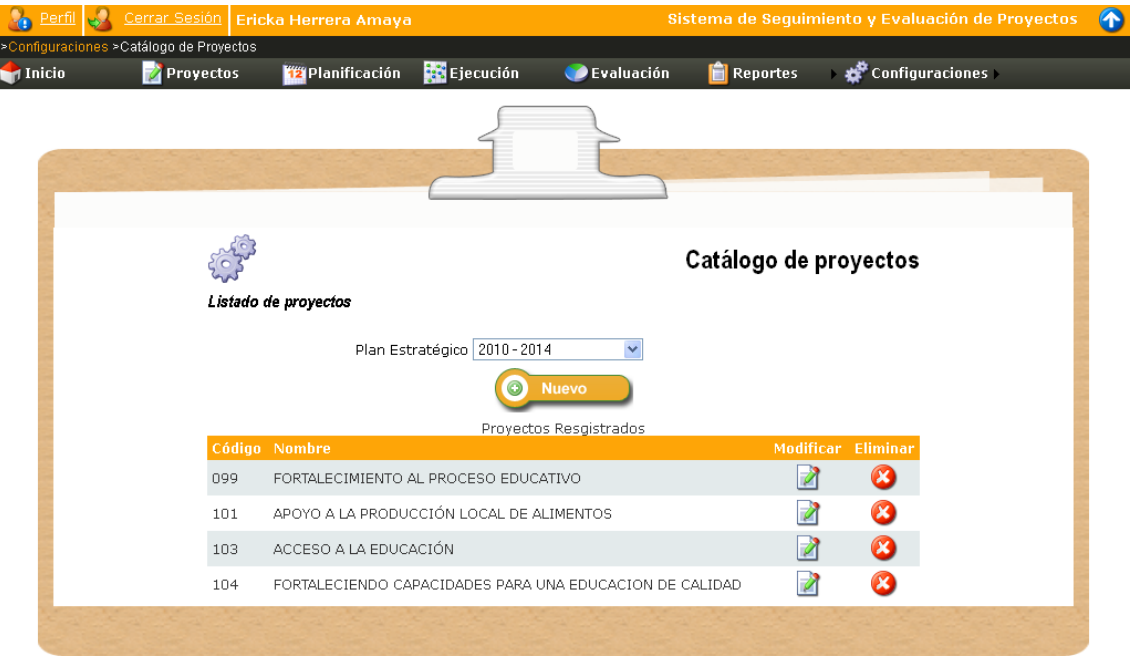

Al inicio solo aparecerá la opción de plan es trágico seleccionar el año y tendrá acceso a la pantalla que se nos muestra en la figura anterior donde ya está guardado el proyecto.

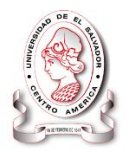

Luego nos salimos de ese modulo y seguimos el procedimiento explicado en las pantallas anteriores.

# **Anexo 2: Prueba de aceptación**

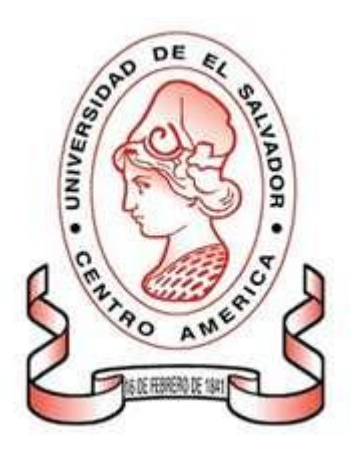

**UNIVERSIDAD DE EL SALVADOR**

**FACULTAD MULTIDISCIPLINARIA PARACENTRAL**

**DEPARTAMENTO DE INFORMATICA**

**PRUEBA DE ACEPTACION**

SISTEMA INFORMÁTICO, CON INTERFAZ WEB Y MÓDULO GEOGRÁFICO, PARA EL SEGUIMIENTO Y EVALUACIÓN DE LOS PROYECTOS REALIZADOS POR INTERVIDA EL SALVADOR**.**

# **Objetivo:**

Determinar el grado de aceptación del sistema Informático por parte de los usuarios que manejara la aplicación "SyEIntervida"**.**

**Indicaciones:** Marque con un cheque ( ), la respuesta que considere conveniente.

- 1. ¿Obtuvo dificultades para ingresar al sistema?
	- $SI \Box$  $NO \Box$
- 2. ¿Les parece la el ambiente que muestra en el sistema?

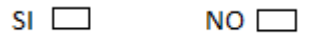

3. ¿Considera adecuada la seguridad en los módulos del sistema?

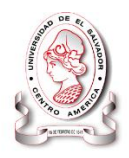

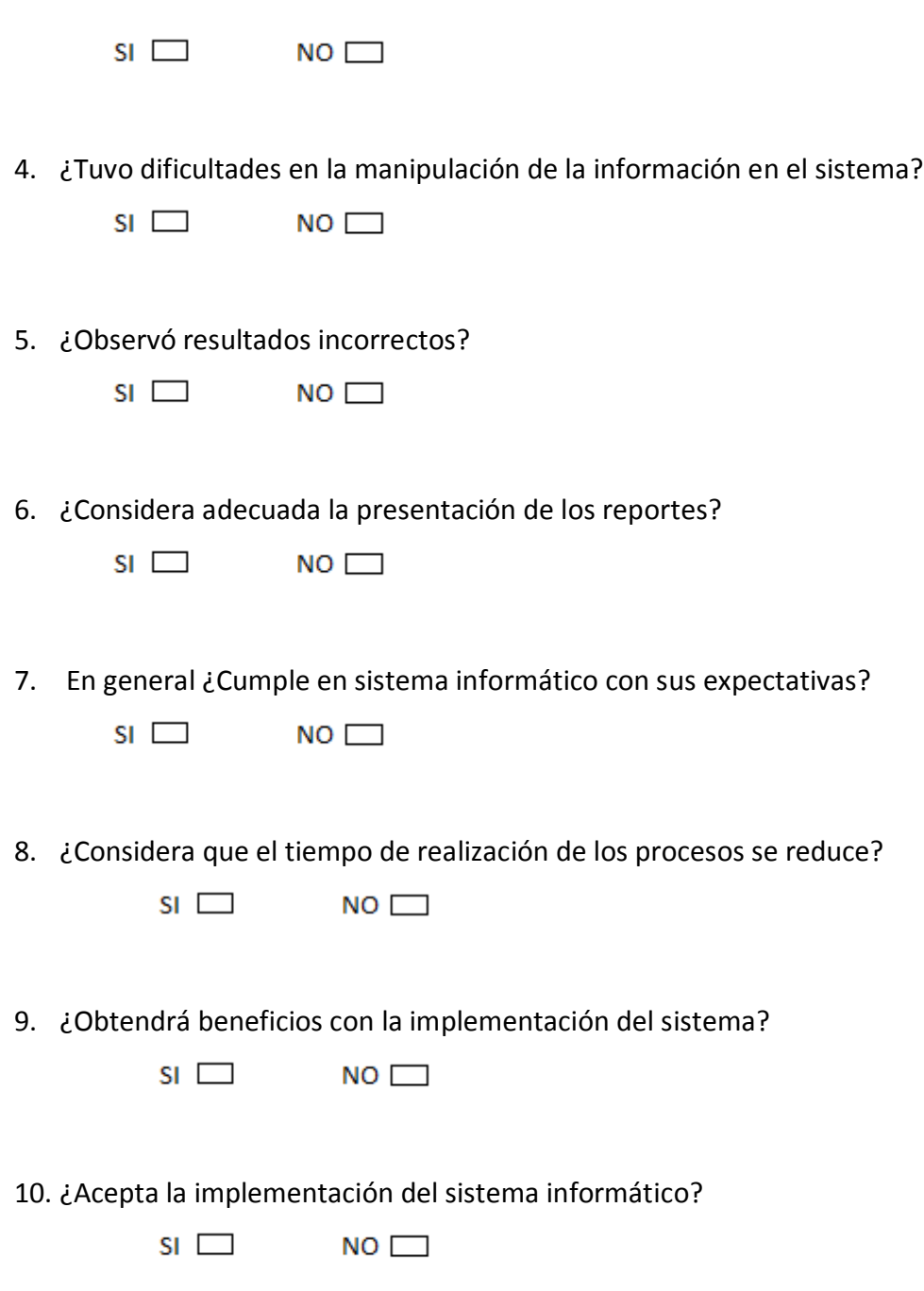

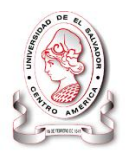

#### **Anexo 3: Resultados de las pruebas de aceptación**

Los resultados que a continuación se presenta corresponden a la prueba de aceptación. Debido a que la prueba fue la misma para todos los usuarios que estuvieron en las capacitaciones y tomando en cuenta que la cantidad de los participantes fue muy pequeña, los resultados se muestran en forma conjunta de la siguiente manera:

# **Frecuencia de resultados**

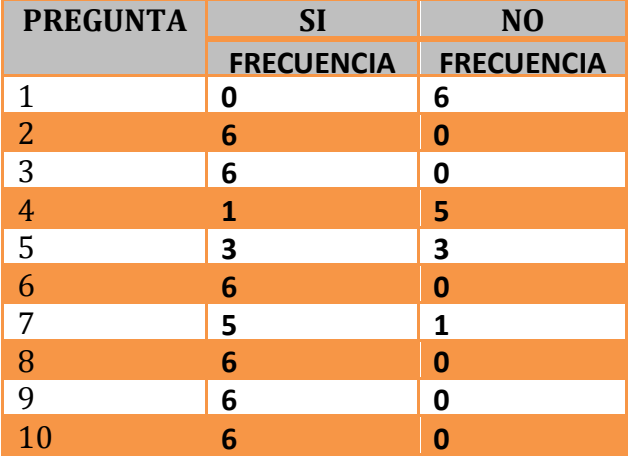

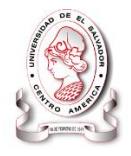

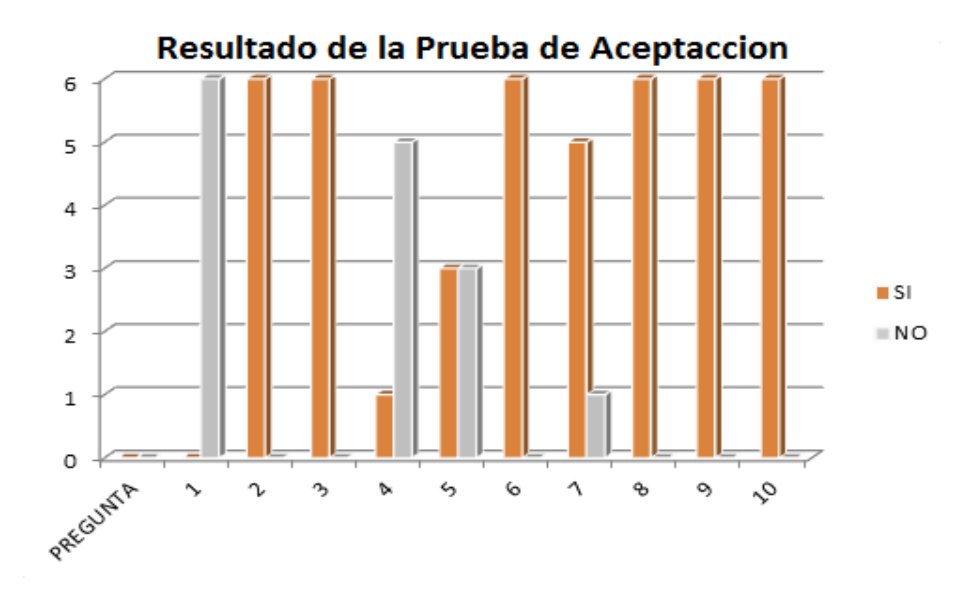

#### **GRÁFICA DE RESULTADOS**

#### **Análisis e interpretación de los resultados**

Dentro de las características visibles a evaluar podemos denotar que de acuerdo al análisis realizado a la gráfica de pruebas de aceptación con las preguntas realizadas a los usuarios de Intervida El Salvador, se ha recogido un total de muestras que nos sirve para realizar una estimación global de resultado las cuales fueron muy exitoso, ya que no hubo ningún rechazo por parte de los usuarios, por lo contrario, están muy satisfechos con el desarrollo del sistema informático.

Los usuarios se familiarizaron muy bien con el sistema no tuvieron ninguna dificultad para ingresar, además, consideraron apropiado la vistosidad de las pantallas.

En cuanto a la seguridad de los módulos quedaron satisfechos ya que ningún otro usuario ajeno al suyo a excepción del administrador podrá manipularlo.

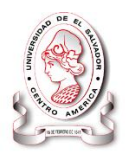

En algunos casos, la información generada fue incorrecta, por lo que surgieron modificaciones en el código de programación del sistema y fue solucionado el problema. No obstante, la presentación de los informes fue aceptada.

Por otra parte, los usuarios consideraron que con la implementación del sistema "SyEIntervida" obtendrán muchos beneficios, ya que se reducirá el tiempo de ejecución de los procesos.

Por lo tanto los usuarios del SISTEMA INFORMÁTICO, CON INTERFAZ WEB Y MÓDULO GEOGRÁFICO, PARA EL SEGUIMIENTO Y EVALUACIÓN DE LOS PROYECTOS REALIZADOS POR INTERVIDA EL SALVADOR**,** están de acuerdo con la implementación del sistema.